# **InterBase 2020** Update 5

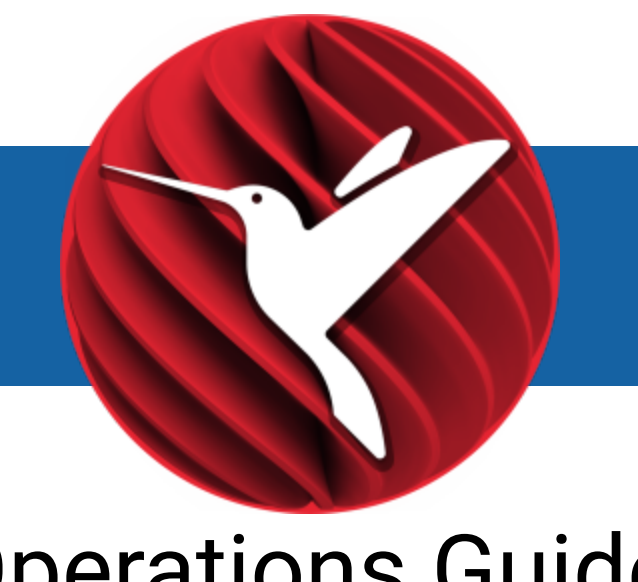

# Operations Guide

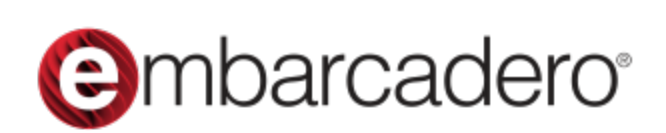

© 2023 Embarcadero Technologies, Inc. Embarcadero, the Embarcadero Technologies logos, and all other Embarcadero Technologies product or service names are trademarks or registered trademarks of Embarcadero Technologies, Inc. All other trademarks are property of their respective owners.

Embarcadero Technologies, Inc. is a leading provider of award-winning tools for application developers. Embarcadero enables developers to design systems right, build them faster and run them better, regardless of their platform or programming language. Ninety of the Fortune 100 and an active community of more than three million users worldwide rely on Embarcadero products to increase productivity, reduce costs and accelerate innovation. The company's flagship tools include: Embarcadero® RAD Studio™, Delphi®, C++Builder®, JBuilder®, and the IoT Award winning InterBase®. Founded in 1993, Embarcadero is headquartered in Austin, with offices located around the world. Embarcadero is online at www.embarcadero.com.

October, 2023

# **Table of Contents**

#### **Introduction to Operations**

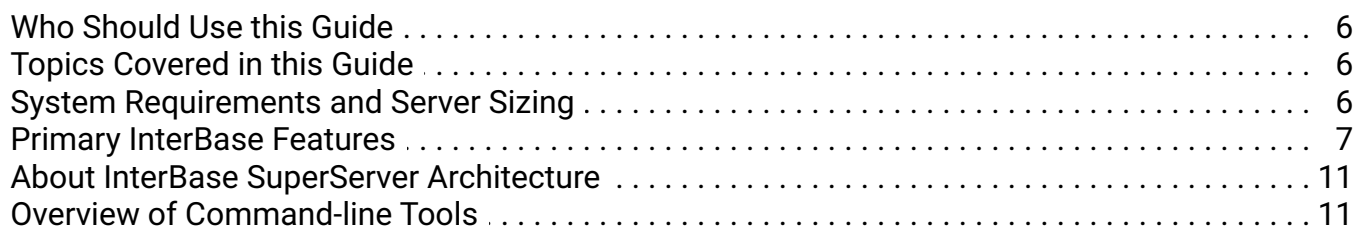

#### **Licensing (Operations Guide)**

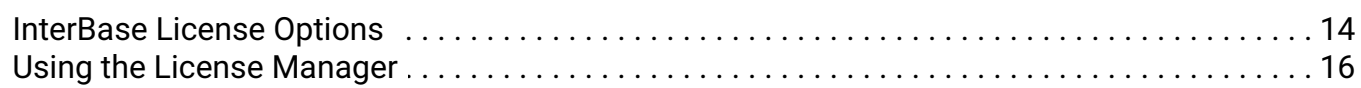

### **Server Configuration**

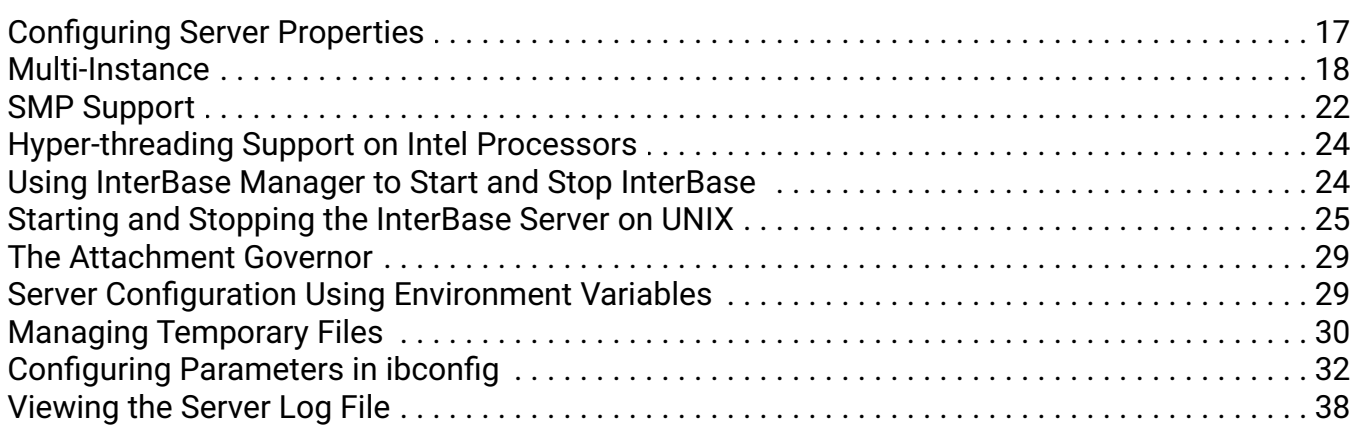

#### **Network Configuration**

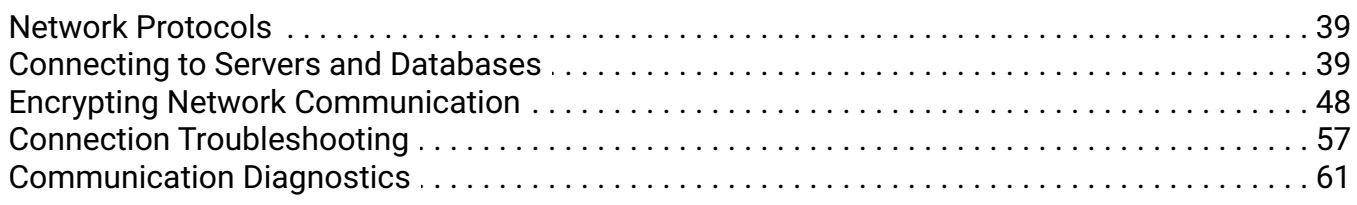

#### **Database User Management**

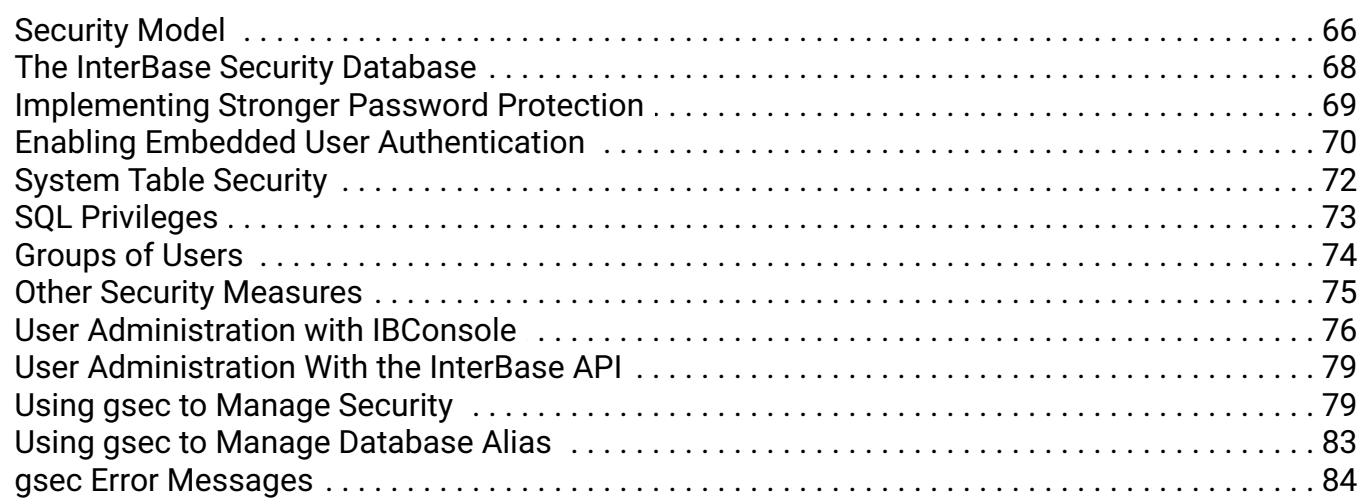

### **Database Configuration and Maintenance**

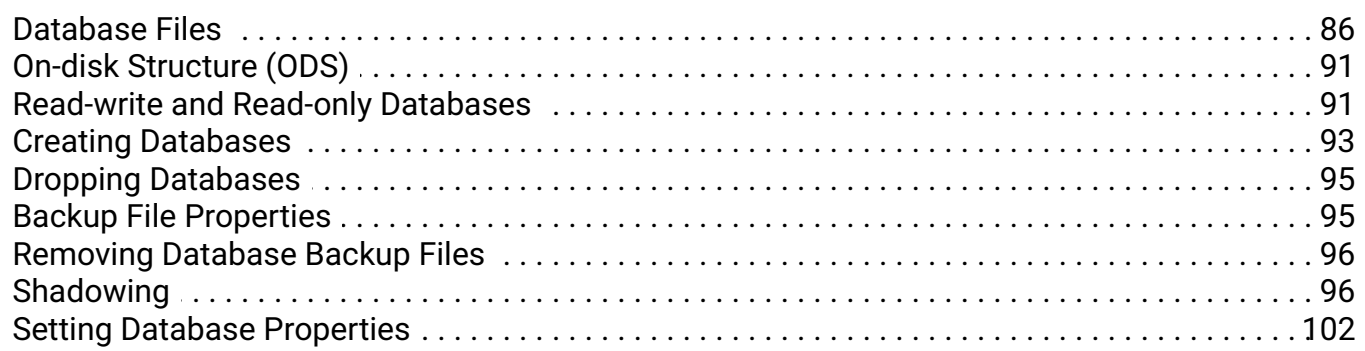

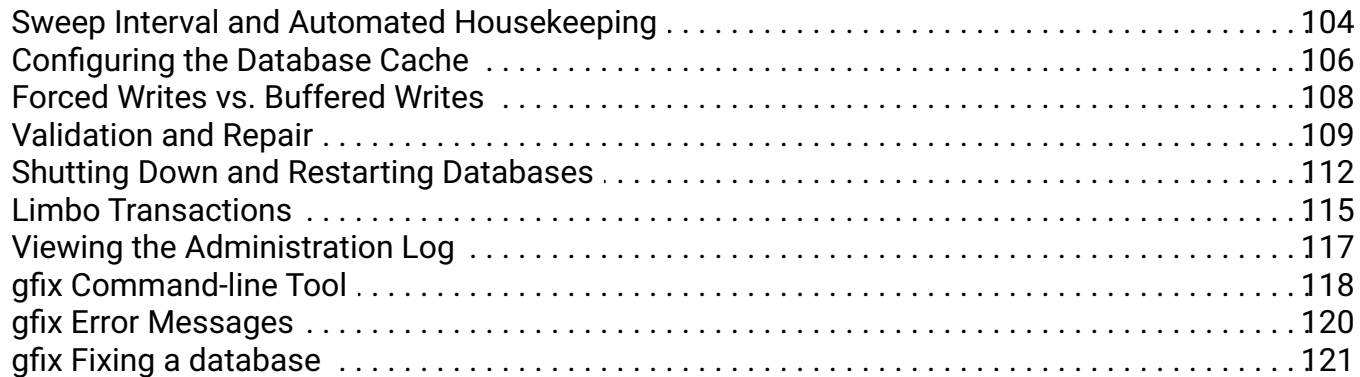

#### **Database Backup and Restore**

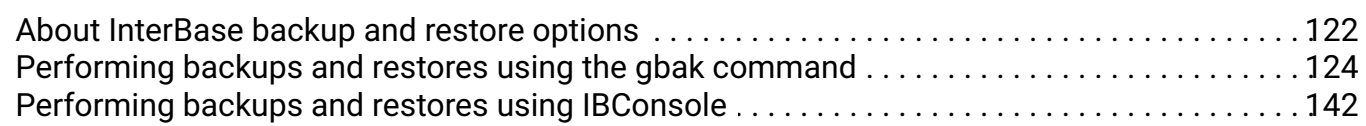

#### **Journaling and Disaster Recovery contract to the COVID-100 COVID-100 COVID-100 COVID-100 COVID-100**

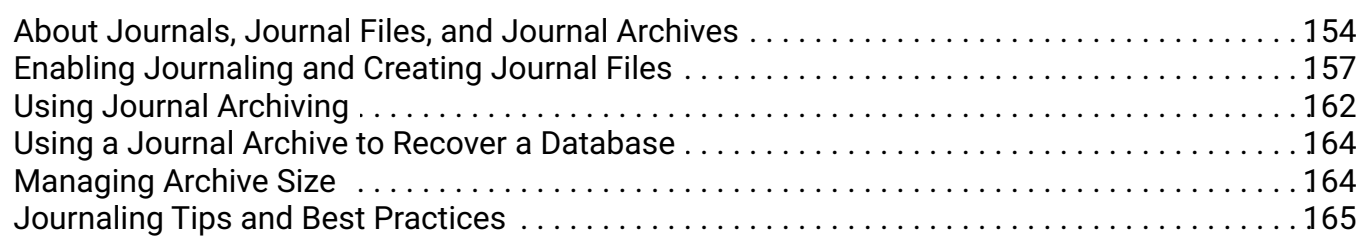

#### **Database Statistics and Connection Monitoring**

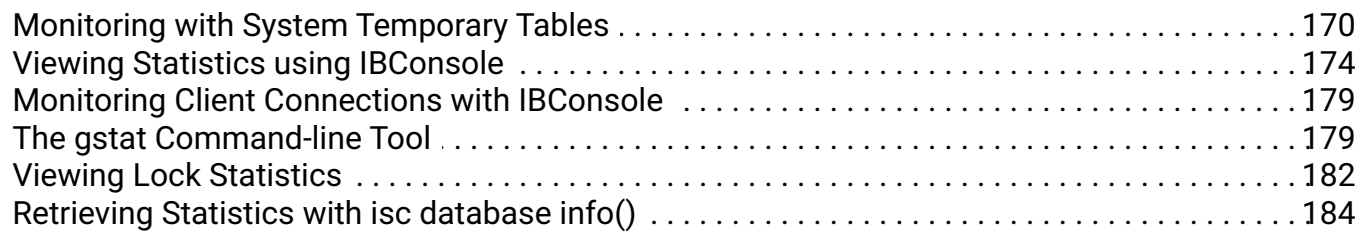

#### Interactive Query **Access 2018** The Contract of Access 2019 The Contract of Access 2019 The Contract of Access 2019

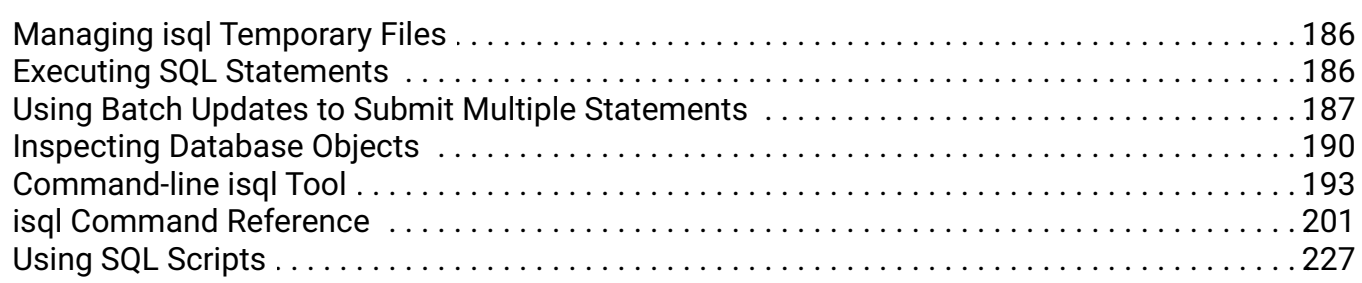

#### **Database and Server Performance**

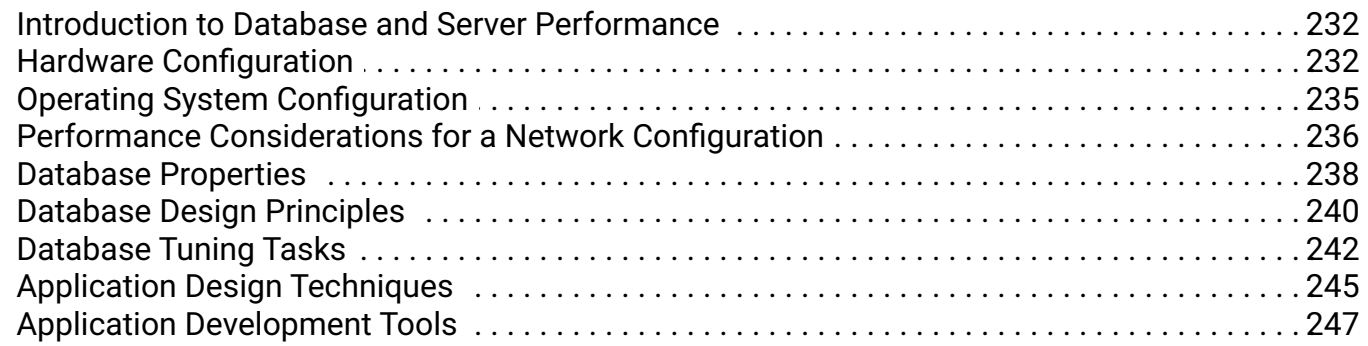

#### **Migrating to InterBase**

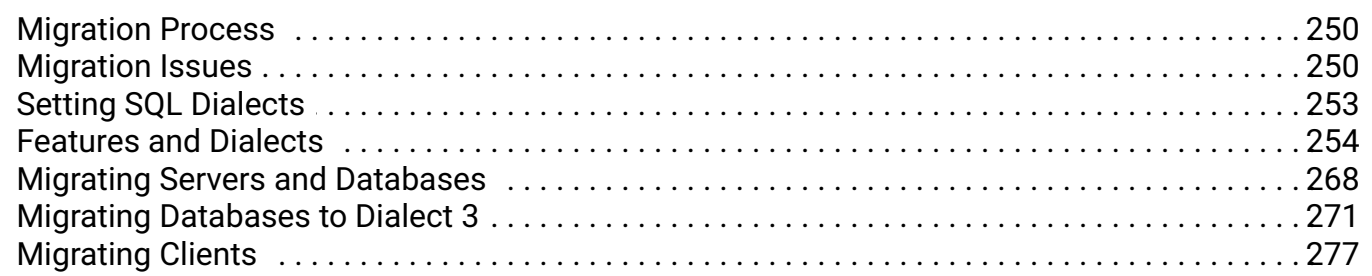

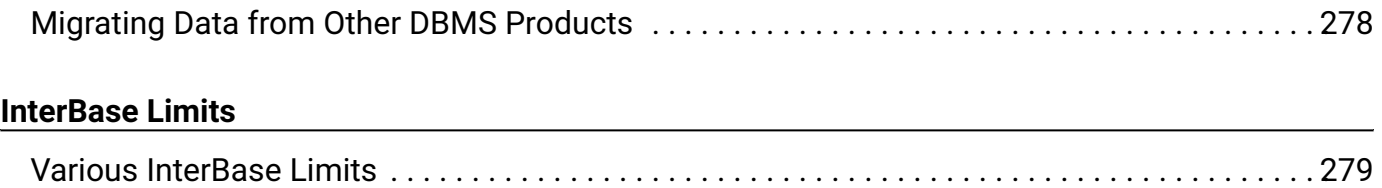

# <span id="page-5-0"></span>**Introduction to Operations**

The InterBase *Operations Guide* is a task-oriented reference of procedures to install, configure, and maintain an InterBase database server or Local InterBase workstation.

This chapter describes who should read this book, and provides a brief overview of the capabilities and tools available in the InterBase product line.

### <span id="page-5-1"></span>**1. Who Should Use this Guide**

The InterBase *Operations Guide* is for database administrators or system administrators who are responsible for operating and maintaining InterBase database servers. The material is also useful for application developers who wish to understand more about InterBase technology. The guide assumes knowledge of:

- Server operating systems for Windows, Linux, and UNIX •
- Networks and network protocols •
- Application programming

### <span id="page-5-2"></span>**2. Topics Covered in this Guide**

- Introduction to InterBase features
- Server configuration, startup and shutdown •
- Network configuration and troubleshooting guidelines •
- Security configuration for InterBase servers, databases, and data; reference for the security configuration tools
- Implementing stronger password protection
- Database configuration and maintenance options; reference for the maintenance tools •
- Licensing: license registration tools, available certificates, the contents of the InterBase license file
- Backing up and restoring databases; reference for the backup tools •
- Tracking database statistics and connection monitoring •
- Interactive query profiling; reference for the interactive query tools
- Performance troubleshooting and tuning guidelines. •
- Two appendices covering migration and the limits of a number of InterBase characteristics

### <span id="page-5-3"></span>**3. System Requirements and Server Sizing**

InterBase server runs on a variety of platforms, including Microsoft Windows server platforms, Linux, and several UNIX operating systems.

The InterBase server software makes efficient use of system resources on the server node. The server process uses little more than 1.9MB of memory. Typically, each client connection to the server adds approximately 115KB of memory. This varies based on the nature of the client applications and the database design, so the figure is only a baseline for comparison.

The minimal software installation requires disk space ranging from 9MB to 12MB, depending on platform. During operation, InterBase sorting routine requires additional disk space as scratch space. The amount of space depends on the volume and type of data the server is requested to sort.

The InterBase client also runs on any of these operating systems. In addition, InterBase provides the InterClient Java client interface using the JDBC standard for database connectivity. Client applications written in Java can run on any client platform that supports Java, even if InterBase does not explicitly list it among its supported platforms. Examples include Internet appliances with embedded Java capabilities.

**Terminology:** Throughout this document set, "Windows server platforms" refers to the supported Windows Server versions. "Windows non-server platforms" refers to the supported Windows versions designed for personal computers.

For a list of supported Windows versions refer to **[System Requirements/Prerequisites](http://docwiki.embarcadero.com/InterBase/2020/en/System_Requirements/Prerequisites)**.

### <span id="page-6-0"></span>**4. Primary InterBase Features**

InterBase offers all the benefits of a full-featured RDBMS. The following table lists some of the key InterBase features:

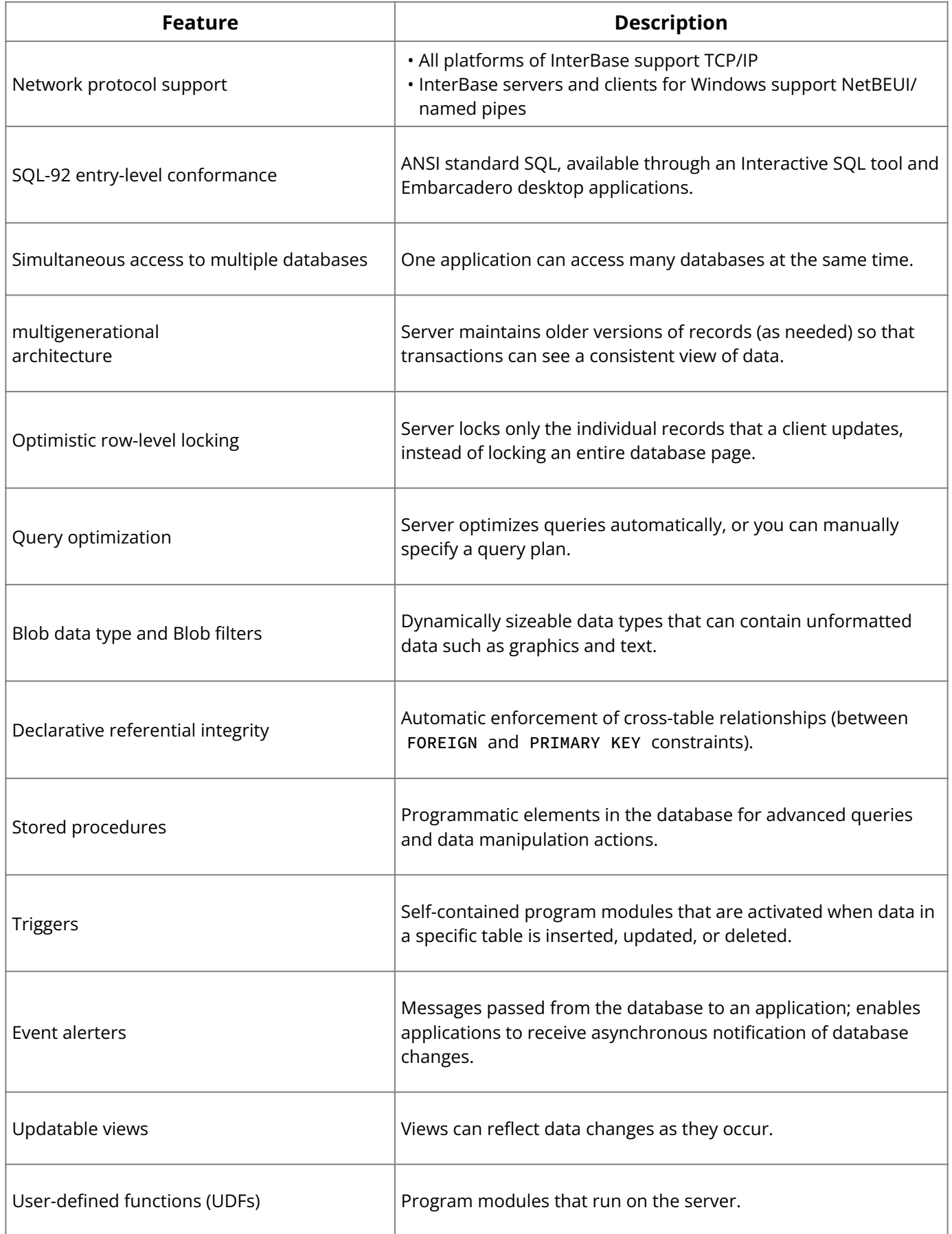

#### **Introduction to Operations**

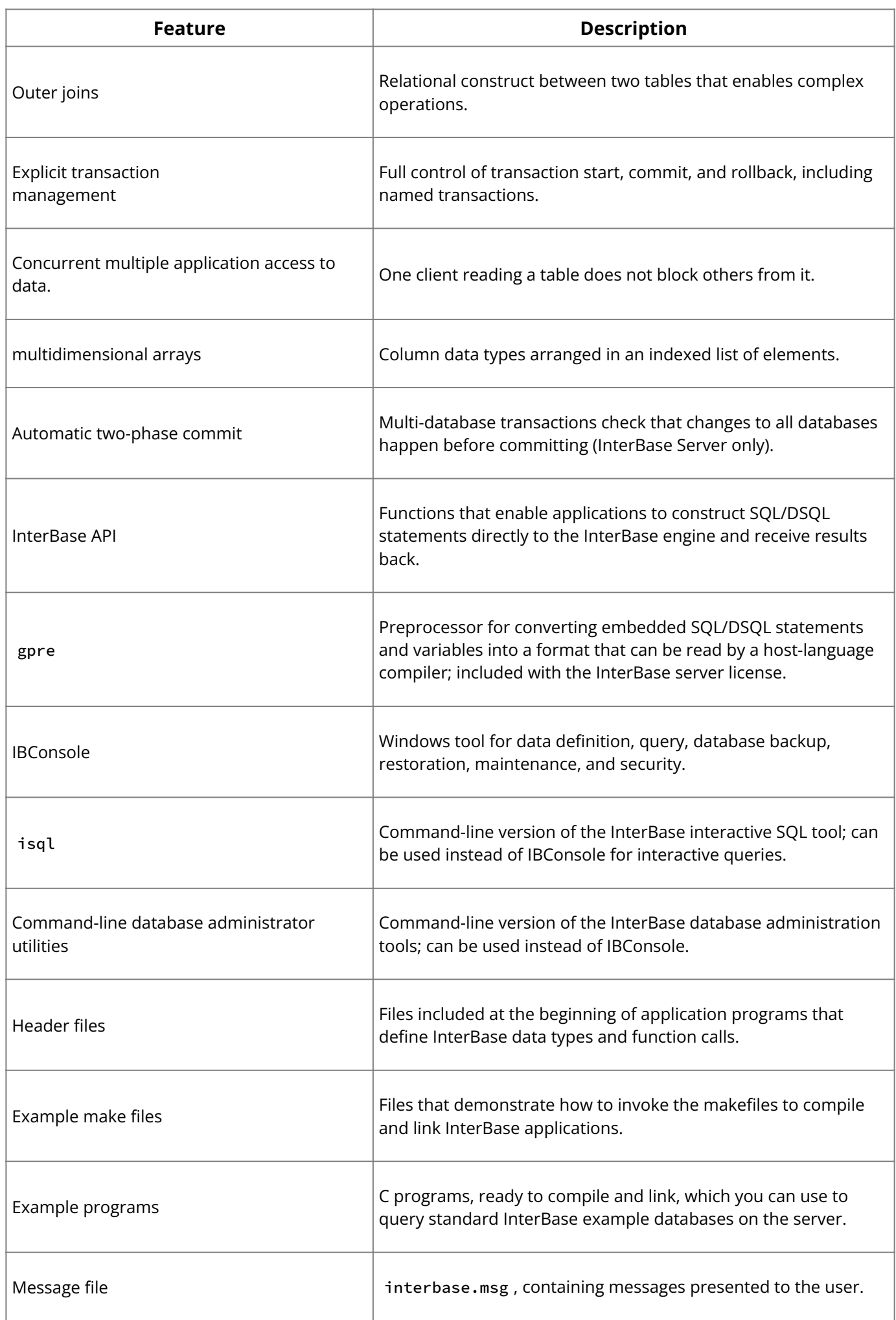

### **4.1. SQL SUPPORT**

InterBase conforms to entry-level SQL-92 requirements. It supports declarative referential integrity with cascading operations, updatable views, and outer joins. InterBase Server provides libraries that support development of embedded SQL and DSQL client applications. On all InterBase platforms, client applications can be written to the InterBase API, a library of functions with which to send requests for database operations to the server.

InterBase also supports extended SQL features, some of which anticipate SQL99 extensions to the SQL standard. These include stored procedures, triggers, SQL roles, and segmented Blob support.

For information on SQL, see the **Language Reference Guide**.

### **4.2. Multiuser Database Access**

InterBase enables many client applications to access a single database simultaneously. A client applications can also access the multiple databases simultaneously. SQL triggers can notify client applications when specific database events occur, such as insertions or deletions.

You can write user-defined functions (UDFs) and store them in an InterBase database, where they are accessible to all client applications accessing the database.

### **4.3. Transaction Management**

Client applications can start multiple simultaneous transactions. InterBase provides full and explicit transaction control for starting, committing, and rolling back transactions. The statements and functions that control starting a transaction also control transaction behavior.

InterBase transactions can be isolated from changes made by other concurrent transactions. For the life of these transactions, the database appears to be unchanged except for the changes made by the transaction. Records deleted by another transaction exist, newly stored records do not appear to exist, and updated records remain in the original state.

For information on transaction management, see the **[Embedded SQL Guide](http://docwiki.embarcadero.com/InterBase/2020/en/Embedded_SQL_Guide)**.

### **4.4. Multigenerational Architecture**

InterBase provides expedient handling of time-critical transactions through support of data concurrency and consistency in mixed use – query and update – environments. InterBase uses a multigenerational architecture, which creates and stores multiple versions of each data record. By creating a new version of a record, InterBase allows all clients to read a version of any record at any time, even if another user is changing that record. InterBase also uses transactions to isolate groups of database changes from other changes.

### **4.5. Optimistic Row-level Locking**

Optimistic locks are applied only when a client actually updates data, instead of at the beginning of a transaction. InterBase uses optimistic locking technology to provide greater throughput of database operations for clients.

InterBase implements true row-level locks, to restrict changes only to the records of the database that a client changes; this is distinct from page-level locks, which restrict any arbitrary data that is stored physically nearby in the database. Row-level locks permit multiple clients to update data that is in the same table without coming into conflict. This results in greater throughput and less serialization of database operations.

InterBase also provides options for pessimistic table-level locking. See the **Embedded SQL** [Guide](http://docwiki.embarcadero.com/InterBase/2020/en/Embedded_SQL_Guide) for details.

### **4.6. Database Administration**

InterBase provides both GUI and command-line tools for managing databases and servers. You can perform database administration on databases residing on Local InterBase or InterBase Server with IBConsole, a Windows application running on a client PC. You can also use command-line database administration utilities on the server.

IBConsole and command-line tools enable the database administrator to:

- Manage server security
- Back up and restore a database
- Perform database maintenance •
- View database and lock manager statistics •

You can find more information on server security later in this chapter, and later chapters describe individual tasks you can accomplish with IBConsole and the command-line tools.

#### **4.6.1. Managing Server Security**

InterBase maintains a list of user names and passwords in a security database. The security database allows clients to connect to an InterBase database on a server if a user name and password supplied by the client match a valid user name and password combination in the InterBase security database (admin.ib by default), on the server.

#### **Note:**

Starting with version XE7 InterBase implements stronger password protection on InterBase databases. See [Implementing Stronger Password Protection](#page-68-0).

You can add and delete user names and modify a user's parameters, such as password and user ID.

For information about managing server security, see **Database User Management.** 

#### **4.6.2. Backing Up and Restoring Databases**

You can backup and restore a database using IBConsole or command-line gbak . A backup can run concurrently with other processes accessing the database because it does not require exclusive access to the database.

Database backup and restoration can also be used for:

- Erasing obsolete versions of database records •
- Changing the database page size •
- Changing the database from single-file to multifile •
- Transferring a database from one operating system to another •
- Backing up only a database's metadata to recreate an empty database •

For information about database backup and recovery, see [About InterBase backup and](#page-121-1) [restore options](#page-121-1).

#### **4.6.3. Maintaining a Database**

You can prepare a database for shutdown and perform database maintenance using either IBConsole or the command-line utilities. If a database incurs minor problems, such as an operating system write error, these tools enable you to sweep a database without taking the database off-line.

Some of the tasks that are part of database maintenance are:

- Sweeping a database •
- Shutting down the database to provide exclusive access to it •
- Validating table fragments •
- Preparing a corrupt database for backup
- Resolving transactions "in limbo" from a two-phase commit •
- Validating and repairing the database structure •

For information about database maintenance, see [Database Configuration and](#page-85-0) [Maintenance.](#page-85-0)

#### **4.6.4. Viewing Statistics**

You can monitor the status of a database by viewing statistics from the database header page, and an analysis of tables and indexes. For more information, see [Database Statistics](#page-169-0) [and Connection Monitoring.](#page-169-0)

#### <span id="page-10-0"></span>**5. About InterBase SuperServer Architecture**

InterBase uses SuperServer architecture: a multi-client, multi-threaded implementation of the InterBase server process. SuperServer replaces the Classic implementation used for previous versions of InterBase. SuperServer serves many clients at the same time, using threads instead of separate server processes for each client. Multiple threads share access to a single server process.

### <span id="page-10-1"></span>**6. Overview of Command-line Tools**

For each task that you can perform in IBConsole, there is a command-line tool that you can run in a command window or console to perform the same task.

The UNIX versions of InterBase include all of the following command-line tools. The graphical Windows tools do not run on a UNIX workstation, though you can run most of the tools on Windows to connect to and operate on InterBase databases that reside on UNIX servers.

An advantage of noninteractive, command-line tools is that you can use them in batch files or scripts to perform common database operations. You can automate execution of scripts through the scheduling facility of your operating system( cron on UNIX, AT on Windows). It is more difficult to automate execution of graphical tools.

### **6.1. isql**

The isql tool is a shell-type interactive program that enables you to quickly and easily enter SQL statements to execute with respect to a database. This tool uses InterBase Dynamic SQL mechanism to submit a statement to the server, prepare it, execute it, and retrieve any data from statements with output (for example, from a SELECT or EXECUTE PROCEDURE ). isql manages transactions, displays metadata information, and can produce and execute scripts containing SQL statements.

See [Interactive Query](#page-185-0) for full documentation and reference on isql and using isql from IBConsole.

### **6.2. gbak**

The gbak tool provides options for backing up and restoring databases. gbak now backs up to multiple files and restores from multiple files, making it unnecessary to use the older gsplit command. Only SYSDBA and the owner of a database can back up a database. Any InterBase user defined on the server can restore a database, although the user must be SYSDBA or the database owner in order to restore it *over* an existing database.

#### **Note:**

When you back up and restore databases from IBConsole on Windows platforms, you are accessing this same tool through the IBConsole interface.

See [About InterBase backup and restore options](#page-121-1) for full documentation and reference on using gbak .

### **6.3. gfix**

gfix configures several properties of a database, including:

- Database active/shutdown status •
- Default cache allocation for clients •
- Sweep interval and manual sweep •
- Synchronous or asynchronous writes
- Detection of some types of database corruption •
- Recovery of unresolved distributed transactions •

You can also access all the functionality of gfix through the IBConsole graphical interface. Only SYSDBA and the owner of a database can run gfix against that database.

See [Database Configuration and Maintenance](#page-85-0) for descriptions of these properties, and a reference of the gfix tool.

### **6.4. gsec**

You can configure authorized users to access InterBase servers and databases with gsec . You can also perform the same manipulations on the security database with IBConsole.

See [Database User Management](#page-65-0) for full details and reference.

#### **6.5. gstat**

gstat displays some database statistics related to transaction inventory, data distribution within a database, and index efficiency. You can also view these statistics from IBConsole. You must be SYSDBA or the owner of a database to view its statistics.

See [Database Statistics and Connection Monitoring](#page-169-0) for more information on retrieving and interpreting database statistics.

### **6.6. iblockpr (gds\_lock\_print)**

#### **Note:**

The gds\_lock\_print utility is deprecated and is not included with some versions of InterBase.

You can view statistics from the InterBase server lock manager to monitor lock request throughput and identify the cause of deadlocks in the rare case that there is a problem with the InterBase lock manager. The utility is called gds\_lock\_print on the UNIX platforms, and iblockpr on the Windows platforms.

See [Database Statistics and Connection Monitoring](#page-169-0) for more information on retrieving and interpreting lock statistics.

### **6.7. ibmgr**

On UNIX servers, use the ibmgr utility to start and stop the InterBase server process. See the section [Using ibmgr to Start and Stop the Server](#page-24-1) for details on using this utility.

# <span id="page-13-0"></span>**Licensing (Operations Guide)**

This chapter summarizes the licensing provisions and add-ons available for InterBase products. The licensing information in this chapter is not meant to replace or supplant the information in the much more detailed license agreement you receive at the time of purchase. Instead, this chapter summarizes general licensing terms and options.

To activate and use an InterBase product, you must register it when you install it or soon after. For detailed instructions on how to install InterBase products, see the **IBsetup.html**  file that you receive upon purchase.

This chapter also provides basic instructions on how to use the **InterBase License Manager** to view existing license information for the products you have purchased, to register those products if you have not already, and to view additional add-ons licenses.

### <span id="page-13-1"></span>**1. InterBase License Options**

This section summarizes the license provisions and add-on options available for each InterBase product. For the purposes of this chapter, an "add-on" refers to an InterBase feature or option you can purchase to "add-on" to the InterBase product(s) you have already purchased. Each add-on comes with its own license agreement. To purchase an InterBase add-on, see your sales or Value-Added Reseller () representative, or go to the Embarcadero.com website.

To view available InterBase add-ons and licenses, you can use the InterBase License Manager, which installs with your product. For more information, see [Using the License](#page-15-0) [Manager](#page-15-0).

#### **Note:**

To distribute the InterBase software to third parties as bundled with your own software application or installed on your hardware, you must contact Embarcadero Technologies and enter into an Original Equipment Manager (OEM) license agreement.

### **1.1. Server Edition**

InterBase Server Edition software provides strong, symmetric multiple processing support, and robust database and server monitoring facilities.

The InterBase Server Edition License allows you to:

- Install Server Edition software on a single computer.
- Make up to four (4) connections per user to the machine on which the server software is running.
- The provisions for each server license are specific to the single computer for which the server software is licensed. For example, if you purchase two server licenses for 20 users each, you cannot increase the number of licensed users to 40 on a single instance of the server. Please use "Add-on" licenses to increase the user capacity per instance of InterBase server.

#### **Note:**

You can use the same serial number to install and register Server Edition software on a second computer for backup purposes as long as the second computer is not used concurrently with the primary installation.

Add-ons available for the Server Edition

The following add-ons are available for the Server Edition:

#### **InterBase Simultaneous User License** •

To connect users to Server Edition software, you must purchase as many Simultaneous User Licenses as you have simultaneous users wanting to connect to that server instance. For example, if 10 different end users connect to the database server, you must first purchase 10-User Simultaneous User licenses. Each user count in this Simultaneous User License allows a single user up to four (4) connections to the Server software.

#### **InterBase Unlimited Users License** •

Use this license to allow an unlimited number of users to access the software. To enable your users to connect to the Server Edition software via an unrestricted-access Internet application, you must purchase an Unlimited User License.

#### **InterBase Additional CPUs License** •

Every license certificate you purchase allows you to install and execute the software on one computer with up to eight (8) CPUs for each license. The Additional CPUs license enables an additional 8 CPU cores per license up to a limit of 32 on the system.

### **1.2. Developer Edition**

The Developer Edition License is limited to use of the Server Edition for development purposes only, using solely client applications executing on the same, single computer as the server. This license grants no rights for use in a production environment.

There are no add-ons available for the Developer Server Edition.

### **1.3. Desktop Edition**

The InterBase Desktop Edition is an InterBase database server designed to run in a standalone environment for use by a single end user. You can deploy the Desktop Edition on a desktop, laptop, or other mobile computer.

The InterBase Desktop Edition license enables you to:

- Install a single copy of the Desktop Edition on a single computer for your internal data processing needs only
- Log into the same computer on which the software is running and make up to eight (8) connections to the InterBase Desktop Edition software.

There are no add-ons available for the Desktop Server Edition.

### **1.4. ToGo Edition**

The InterBase ToGo Edition is a small, portable version of the Desktop Edition, and is designed to run in a stand-alone environment. Refer to **[System Requirements/Prerequisites](http://docwiki.embarcadero.com/InterBase/2020/en/System_Requirements/Prerequisites#InterBase_ToGo_Edition)** for a list of supported platforms.

The InterBase ToGo license enables the purchaser to:

- Deploy applications that are embedded with the InterBase ToGo engine (DLL's). •
- Deploy ToGo Edition software on a standalone computer for use by a single end user. •

## <span id="page-15-0"></span>**2. Using the License Manager**

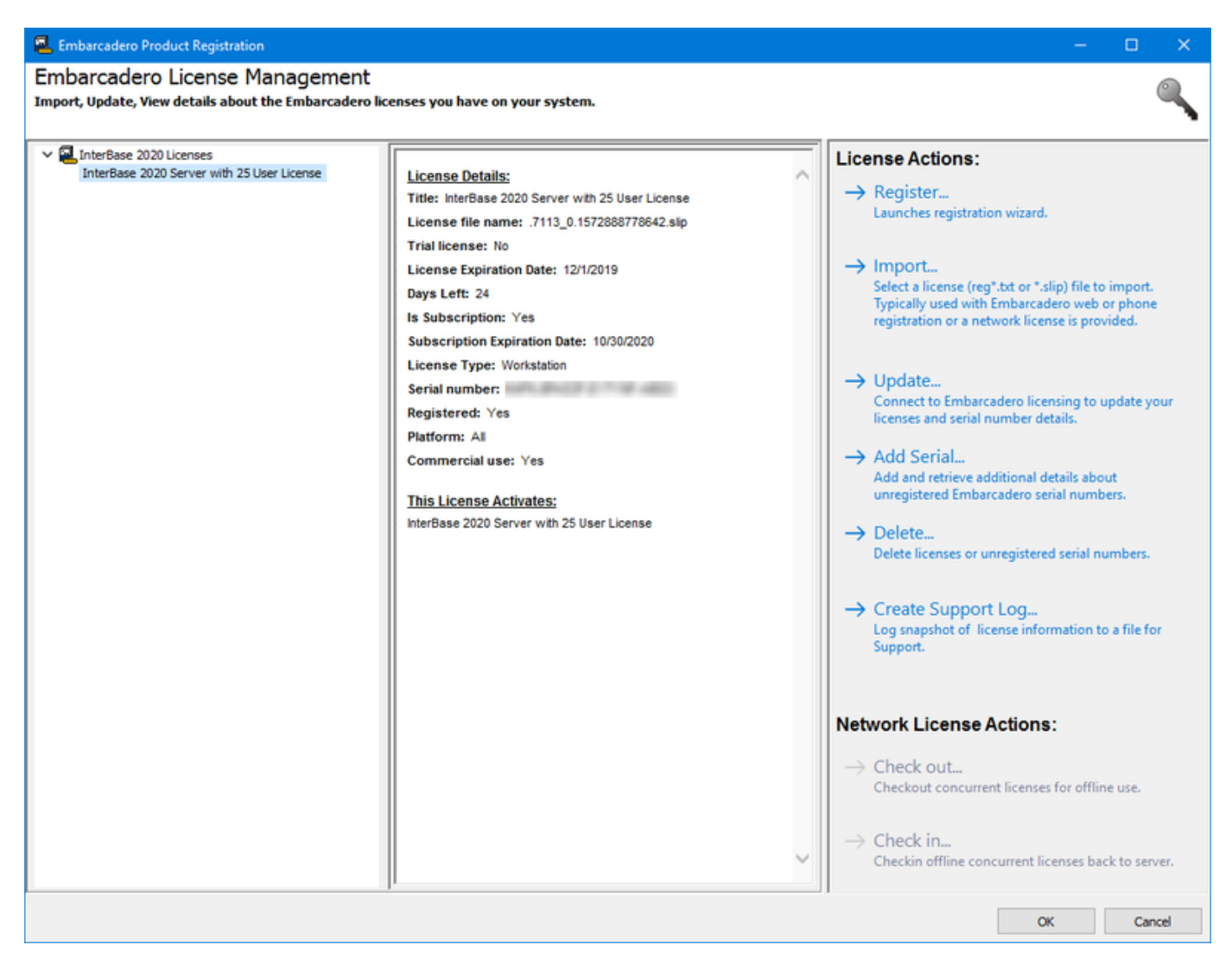

A separate **License Manager** tool installs with the Desktop, ToGo, and Server Editions. to view existing license information for the products you have purchased, to register those products if you have not already, and to view additional licenses for add-ons.

If your Linux or Solaris environment does not support the GUI installer, you can use the command-line tool to register additional options and licenses. For information on how to do so, see the **IBsetup.html** file.

#### **Important:**

In versions of InterBase prior to 2007, you could access an older version of the License Manager from IBConsole. Because the IBConsole version of License Manager does not contain up-to-date licensing information and options, including add-ons, we recommend that you use only the separate InterBase License Manager tool to purchase new licenses. For more information on licenses refer to [Installation, Registration, and Licensing](http://docwiki.embarcadero.com/InterBase/2020/en/Installation%2C_Registration%2C_and_Licensing_Information) [Information.](http://docwiki.embarcadero.com/InterBase/2020/en/Installation%2C_Registration%2C_and_Licensing_Information)

### **2.1. Accessing the License Manager**

To access the separate InterBase License Manager tool, do the following:

- From the Start menu, select **Programs > Embarcadero InterBase 2020 > License** 1. **Manager**. The License Manager window opens.
- 2. To view and select the add-ons available for the InterBase product you are using, click on the Serial menu and select Add.
- When the Add Serial Number dialog opens, type in your serial number and click 3. OK. The License Manager displays licensing information and allows you to register the product you purchased if you have not done so already.

<span id="page-16-0"></span>This chapter describes the operation and configuration of the InterBase server process, including the following topics:

### <span id="page-16-1"></span>**1. Configuring Server Properties**

You can use InterBase Manager to change database cache size of client map size. The InterBase Guardian Server Properties dialog enables you to display and configure these server settings. To access InterBase Guardian, right-click the InterBase Guardian icon in the System Tray. You can access the Server Properties dialog by any of the following methods:

- Select a server (or any branch under the server hierarchy) in the Tree pane and choose Server|Server Properties.
- Select a server in the Tree pane and click Server Properties in the Work pane. •
- Right-click a server in the Tree pane and choose Server Properties from the context menu.

The Server Properties dialog contains two tabs, Alias and General.

### **1.1. The General Tab**

The General tab of the Server Properties dialog is where you can view such server settings as the version, capabilities, number of databases, and number of attachments. You cannot edit the information displayed on this tab.

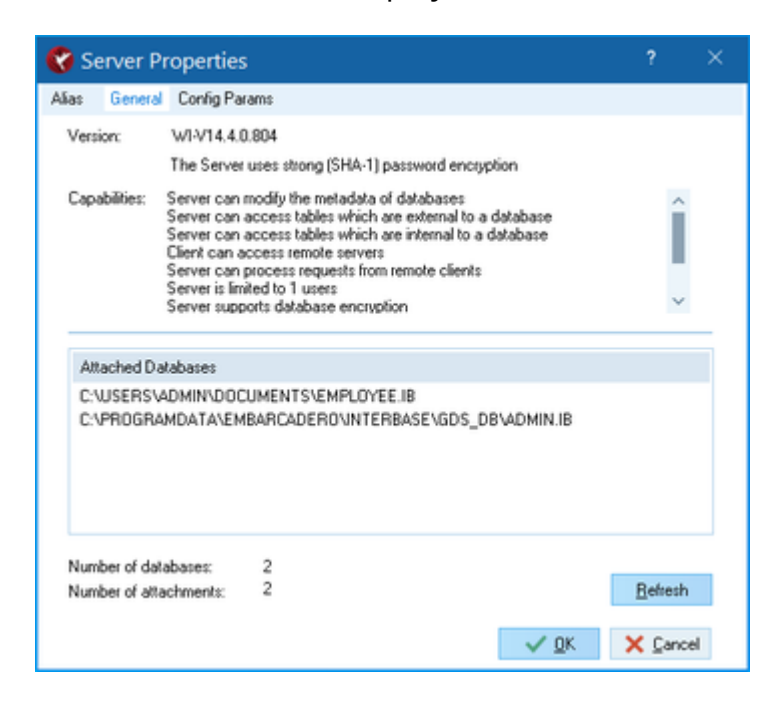

The server properties displayed are:

- **Version**: displays the version number for the InterBase Server. •
- **Capabilities**: displays support capabilities for the InterBase Server. •
- **Attached databases**: displays the path and filename for each attached database •
- **Number of databases**: displays the total number of databases in the InterBase Server. •
- **· Number of attachments**: displays the total number attachments to the InterBase Server.

You cannot update the information displayed on the General tab; however, you can click Refresh at any time to retrieve the current server property information. If you need to view or configure server settings, click the IB Settings tab.

### **1.2. The Alias Tab**

On the Alias tab, you can inspect the host name and network protocol for the server. You can inspect and change the Alias name and description.

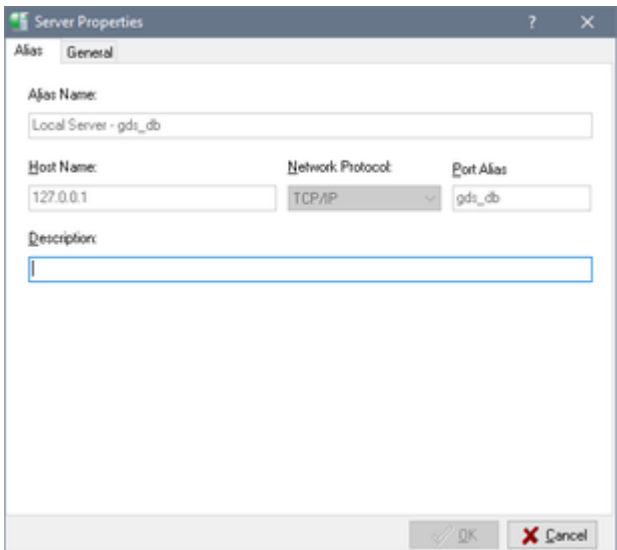

- **Alias Name**: the name of the server as it appears in the Tree pane. This setting is editable.
- **Host Name**: the name of the host server. This is determined at the time you create the server connection and cannot be changed in this dialog.
- **· Network Protocol**: the protocol that the server is using to communicate. This is determined at the time you create the server connection and cannot be changed in this dialog.
- **Description**: any additional information you wish to add about the server. This field is optional and editable.

#### **See Also**

- **[Using InterBase Manager to Start and Stop InterBase](#page-23-1)**
- **· [Using Environment Variables](http://docwiki.embarcadero.com/InterBase/2020/en/Using_Environment_Variables)**
- **[Managing Temporary Files](#page-29-0)**

### <span id="page-17-0"></span>**2. Multi-Instance**

InterBase allows multiple instances of InterBase servers to run simultaneously, you can run one previous version along side a newer version simultaneously.

multi-instance in general terms set IB\_PROTOCOL environment variables so their application can target the proper InterBase instance

#### **Note:**

Make sure to select the proper Multi-instance option during install and select a unique TCP/IP port for the InterBase instance.

### **2.1. Windows Server Setup**

Start the server as an application with the following switches on a Windows machine.

ibserver -a -p service\_name -i interbase\_env\_variable

The service\_name is the entry contained in the services file pointing to the port number which the InterBase server should bind to. Below is an example of a part of the file from the <system directory>\drivers\etc\services file.

gds\_db 3050/tcp #default interbase port number ib\_\_a 3051/tcp # A's interbase port number

The InterBase environment variable or the -i switch is used for local connections. These values determines which InterBase server a client on the same machine will connect to. The InterBase environment variable for a client and server's -i switch must match to have a successful connection. So if InterBase server is started with the setting:

ibserver -a -p ib\_\_a -i C:\Embarcadero\InterBase

The InterBase server will accept remote connections on the TCP/IP port number 3051 as the service ib\_\_a is set to port 3051. The local connections will be accepted from client on the same machine who have their InterBase environment variable set to C:\Program Files\interbase.

Older versions of InterBase servers (pre-7.5) can still run using the default setting. These pre-7.5 InterBase servers will accept remote connections on TCP/IP port number 3050. The local connections will be accepted when the client uses a pre-7.5 interbase client library.

We recommend using the -i switch to set the local InterBase variable for the server. The order in which InterBase server looks for the InterBase environment variable is as follow; Command line argument '-i', InterBase environment variable setting, InterBase Registry key setting, Server's current directory.

#### **2.2. Accessing Remote Databases**

#### **2.2.1. Client Side Settings to Access Remote Databases**

In order to connect to a specific InterBase server on a machine you need to identify the server you want to connect to.

#### **2.2.2. Remote Servers**

In order to access the database database\_name.ib located in the directory database\_dir. On a remote machine remote\_host accepting connections on a port number specified by a service\_name on the client machine. The database name specified in isql, the client API or any InterBase driver should be remote\_host/service\_name:/database\_dir/database\_name.ib

Assume that a remote client application wants to access windows server running on a machine called remote\_host running 2 servers with the example configuration specified above. The client machine will need to have the same service name set as the server, so the services file will need to have these entries:

```
gds_db 3050/tcp #default interbase port number
ib__a 3051/tcp # A's interbase port number
```
In order to access an InterBase server running on the 3051 port number, use the following database connection string (through isql or through the API) remote\_host/3051:c:\database\_dir\ib80test.ib.

For older clients specify the service name which is bound to the port number on which the older server is listening e.g. remote\_host/gds\_db:c:\database\_dir\ib71test.ib

### **2.3. Accessing Local Databases**

### **Note:**

Windows platform only.

In order to access a database on a local InterBase server, InterBase depends on the InterBase Environment variable to identify the server to be connected to. A pre-7.5 InterBase server running will be connected to if no server with the InterBase environment variable setting is running.

In order to access an older server make sure that your application uses the older gds32.dll. To access a older server using a 7.5 InterBase client library make sure your InterBase environment variable is set to a empty string "".

Applications can also pass in the information regarding the InterBase server they want to attach to as part of the InterBase database parameter block (isc\_dpb parameter). Setting the isc\_dpb\_client\_interbase\_var followed by the length and the location of the InterBase server will allow the user to specify the InterBase server to be used. The following code demonstrates how a client should set the dpb parameter to attach to a InterBase server running with the InterBase environment variable set to "c:/interbase"

```
#include <ibase.h>
…
char dpb_buffer[256], dpb;
short dpb_length;
char *ib_server = "c:/interbase";
char *str = "employee.ib";
isc_db_handle db1;
ISC_STATUS status_vector[20];
/* construct the dpb, specifing the IB server to attach to */dpb = dpb_buffer;
*dpb++ = isc_dbp_version;
*dpb++ = isc_dpb_client_interbase_var;
*dpb++ = strlen(ib_server);
strcpy (dpb, ib_server);
/* set other dpb parameters */…
/* set the dpb_length as usual */db length = db - db buffer;
/* finally call isc_attach or create with the dpb parameters */isc_attach_database(status_vector, strlen(str), str, &db1, dpb_length, 
dpb_buffer);
```
### **2.4. Automatic Rerouting of Databases**

Once multiple instance of InterBase servers are running on a machine simultaneously, this feature will allow setups where some database connections can be re-routed to a different InterBase server. The user will have to manually start the different instance of InterBase as an application or service.

### **2.4.1. Server Side Setup**

In order to setup simultaneous InterBase servers on a machine follow the instructions specified above. Once these machines are set up, and running, follow the instructions below to setup and use the DB\_ROUTE database table in the ADMIN.IB.

The structure of the DB\_ROUTE table is as follows:

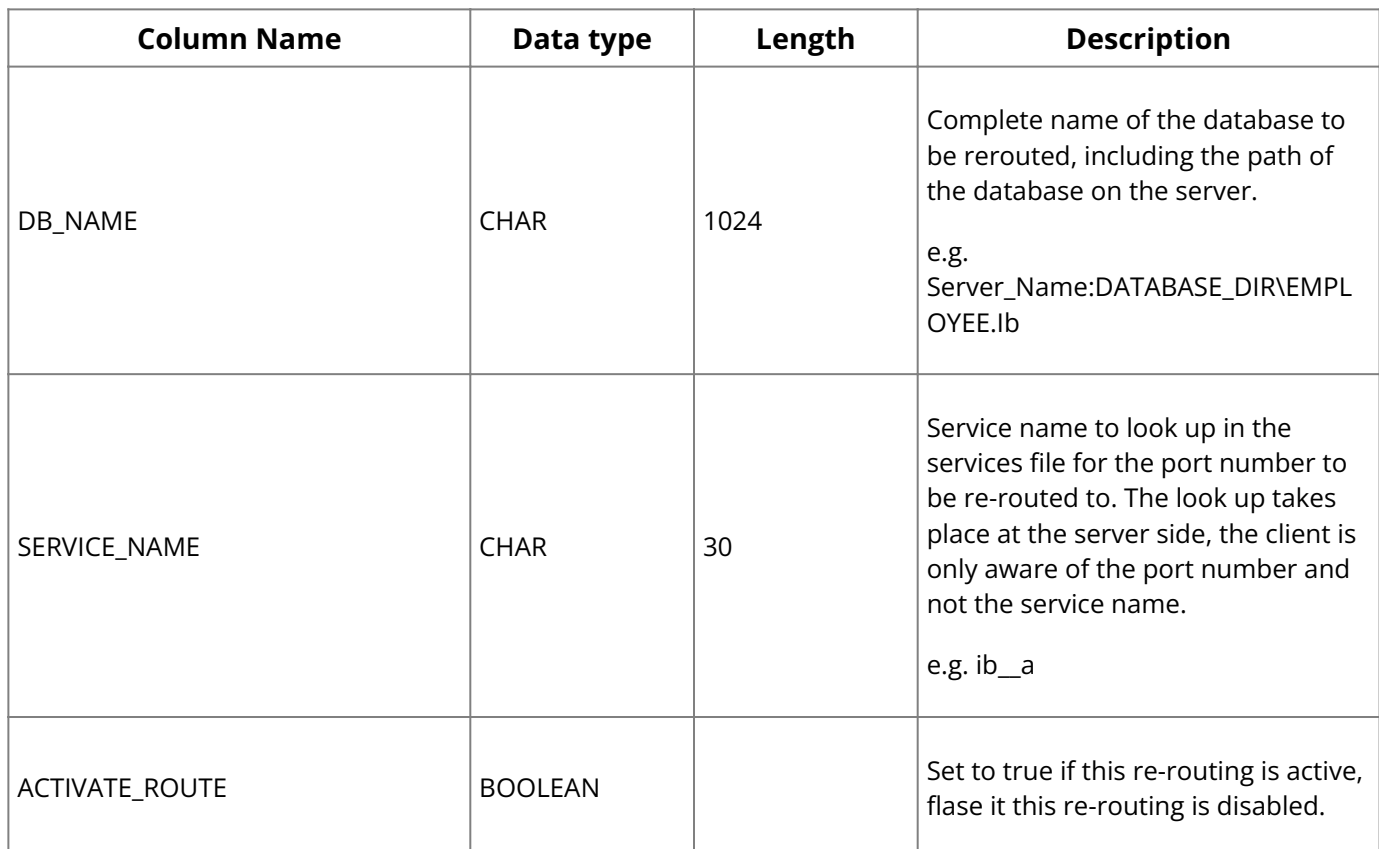

The service name that is entered in the set DB\_ROUTE table must exist in the services file:

gds\_db 3050/tcp #default interbase port number ib\_\_a 3051/tcp # A's interbase port number

#### **2.4.2. Client Side Settings for Automatic Rerouting of Databases**

No client side settings are required. In order to access the database database\_name.ib located in the directory database\_dir. On a remote machine remote\_host accepting connections on a default port number. The database name specified in the client API or any InterBase driver would be REMOTE\_HOST:DATABASE\_DIR\DATABASE\_NAME.IB.

In order to setup the database server AGNI so that it can re-route in coming connections, for the database c:\smistry\employee.ib to an older server running on port number specified by the service ib\_\_a. The ADMIN.IB database on server AGNI will need the following row of information in DB\_ROUTE table.

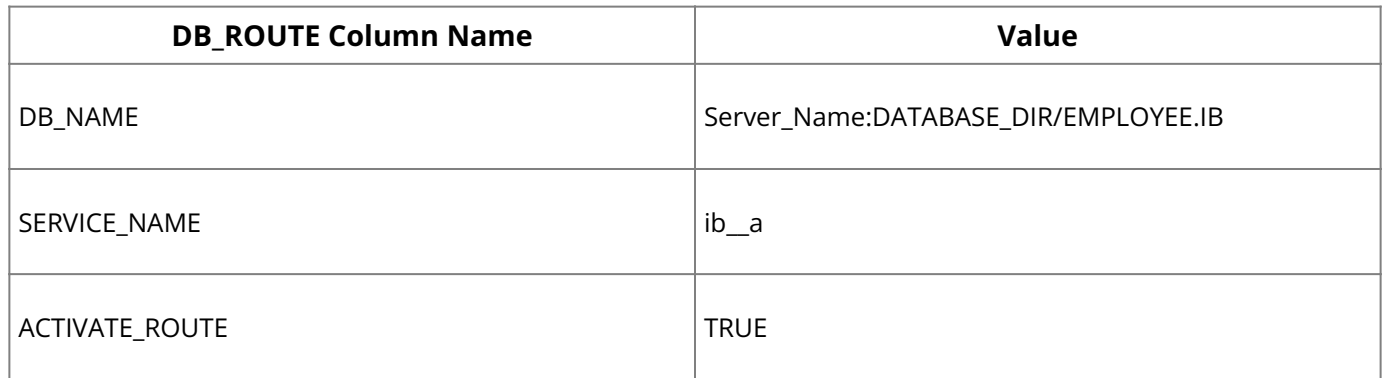

Since the DB\_ROUTE is a regular InterBase table in the ADMIN.IB database, you can use regular SQL to enter, modify or remove database re-routing from information.

### **2.5. Startup Parameters**

To accommodate multiple instances of InterBase running on the same machine the InterBase Guardian and Server now have label names as part of their Service names.

- InterBase %Service Name% Guardian, i.e. InterBase 2020 server1 Guardian
- InterBase (%Service Name%) Server, i.e. InterBase 2020 server1 Server

The InterBase Server and Guardian have two new command line arguments:

-i %interbase\_INSTALL\_DIR% -p %SERVICE NAME%

Command line arguments are called start parameters as far as starting the applications are concerned.

If you write to the Microsoft auto run registry key entry you will need to do the same to the /SOFTWARE/MICROSOFT/WINDOWS/CURRENTVERSION/RUN registry key setting too.

Currently the registry key is:

InterBaseGuardian .

Change this to:

InterBaseGuardian%SERVICE NAME%

The value of this registry key is currently:

%interbase\_INSTALL\_DIR%/bin/ibguard -a .

Change this to:

%interbase\_INSTALL\_DIR%/bin/ibguard -a -i %interbase\_INSTALL\_DIR% p %SERVICE NAME%

#### <span id="page-21-0"></span>**3. SMP Support**

InterBase provides symmetric multiprocessor (SMP) support for both clients and servers. Older versions of InterBase ran on SMP systems safely by allowing only a single processor at a time to execute within the InterBase components. Current versions of InterBase exploit SMP hardware by running InterBase threads on all processors simultaneously for increased throughput and performance.

#### **Important:**

When you purchase a single server license, you acquire the right to use a single processor. You must purchase one additional license for each additional processor that you wish to use.

On Windows platforms, the CPU\_AFFINITY setting in the ibconfig configuration file specifies which processors of a multiprocessor system InterBase should use. The default setting, in effect when CPU\_AFFINITY is commented out, is to use as many processors as licensing permits. See [Expanded Processor Control: CPU\\_AFFINITY](#page-21-1) below for how to specify a subset of processors to use.

#### <span id="page-21-1"></span>**3.1. Expanded Processor Control: CPU\_AFFINITY**

On Windows multiprocessor platforms, you can specify which processors InterBase should use by adding the CPU\_AFFINITY parameter to the ibconfig file. This setting is useful whenever the number of licensed processors is less than the number of actual processors present.

#### **Important:**

Note that when you purchase a single server license, you acquire the right to use a single processor. You must purchase one additional license for each additional processor that you wish to use.

The CPU\_AFFINITY parameter populates a bit vector in which each bit represents a processor on the system on which the threads are allowed to run. The maximum number of processors depends on the operating system. To specify which processors should be used, give CPU\_AFFINITY a decimal value that corresponds to the binary value that results from setting a bit for each desired machine. For example, to use processors 2 and 3, set CPU\_AFFINITY to 6:

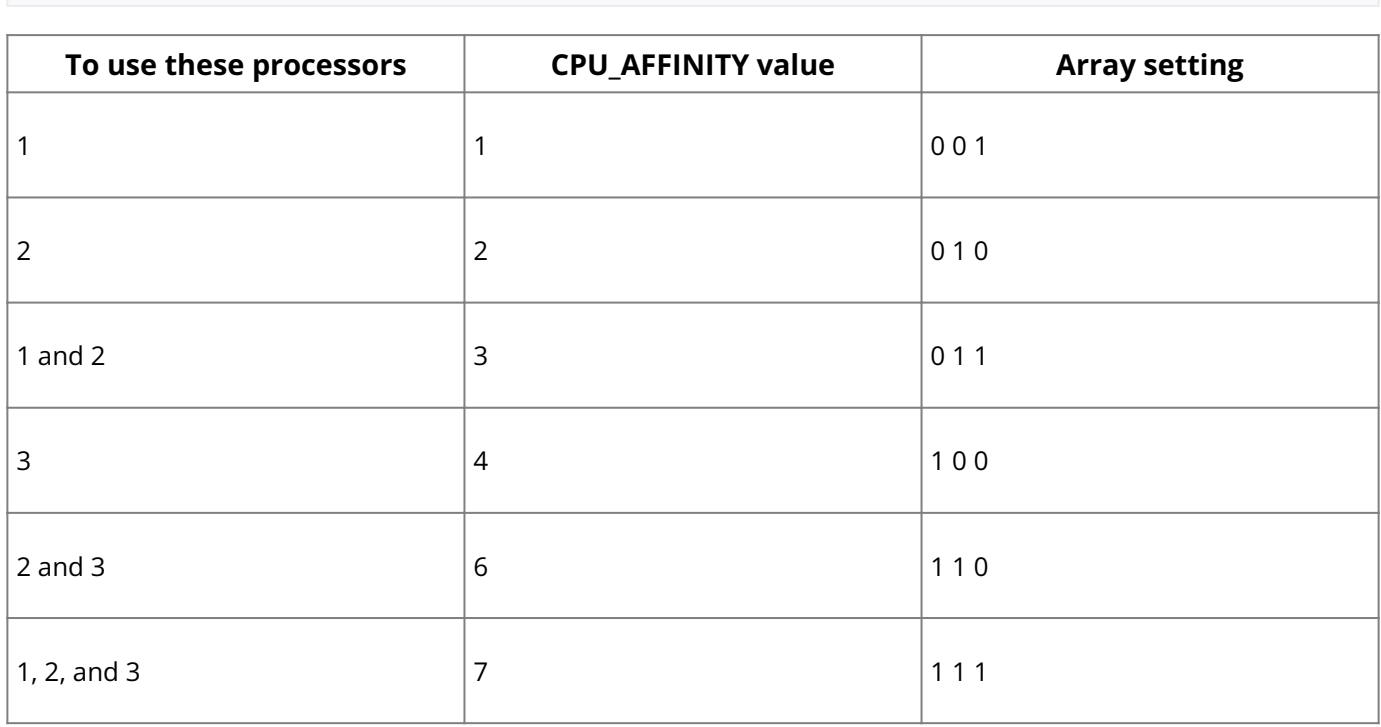

#### CPU\_AFFINITY 6

#### **3.2. ibconfig Parameter: MAX\_THREADS**

Setting the MAX\_THREADS parameter in ibconfig controls the maximum number of threads that can be active at one time within the InterBase engine. The default setting is 100:

MAX\_THREADS 100

This configuration parameter controls the number of active threads in the engine. The ideal setting for this number depends partly on the nature of the work being performed by your clients. If you have many clients performing very similar tasks, you may want to lower the MAX\_THREADS setting to reduce contention. On the other hand, if simultaneous activity is highly diverse, setting this to a higher value may increase throughput.

Note that this setting does not affect the maximum possible threads that can be created by the InterBase server but only the number that can be active in the engine at one time.

### **3.3. ibconfig Parameter: THREAD\_STACK\_SIZE\_MB 2**

This parameter controls the stack size of various threads in InterBase. The value is in multiple of MBs per thread. The valid range is 2MB to 32MB. If it is set beyond the range, the value defaults to 2MB.

You should not have to change this parameter for normal use of InterBase. In extremely rare cases of abnormal termination of the process, the reason might be thread stack space constraints due to high levels of recursive calls (of stored procedures and such). Feel free to increase this value then.

- The default setting on 32-bit Editions is 2 (2 MB).
- The default setting on 64-bit Editions is 4 (4 MB). •

### <span id="page-23-0"></span>**4. Hyper-threading Support on Intel Processors**

InterBase can support hyper-threading on Intel processors that support logical processors using Intel hyperthreading technology. To enable this support in the InterBase server, you must make a setting in the InterBase configuration file, ibconfig . If you are running the InterBase server on a machine with hyper-threaded processors, edit the ENABLE\_HYPERTHREADING parameter in the configuration file. By default, this parameter is set to zero. Set the value to 1 to allow the InterBase server to use hyperthreaded processors.

### <span id="page-23-1"></span>**5. Using InterBase Manager to Start and Stop InterBase**

The InterBase Server and InterBase Guardian must be started before you enable database connections. On Windows platforms, you can use the InterBase Manager to start and stop the InterBase Server and Guardian. In previous versions of InterBase the InterBase Manager is a Windows Control Panel applet. Now the InterBase Manager is an application installed for each instance of the InterBase Server installed. To start the InterBase Manager, choose **Start|Programs|<InterBase install directory>**. You can use InterBase Manager to do the following:

- Choose the server startup mode: whether to start the InterBase server manually, or have it start automatically at system boot time.
- Change the path to the server: if you click the Change option, you can browse and select a different directory.
- Change how InterBase Server operates. By default, InterBase runs automatically as a service on Windows platforms, though it is possible (but not recommended) to run it as an application.

#### **Note:**

To start InterBase Server as an application from a command prompt or in a batch file, invoke InterBase Guardian with the following options:

ibguard -a -p service\_name -i interbase\_env\_variable

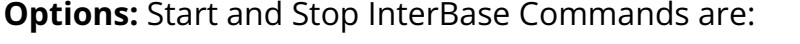

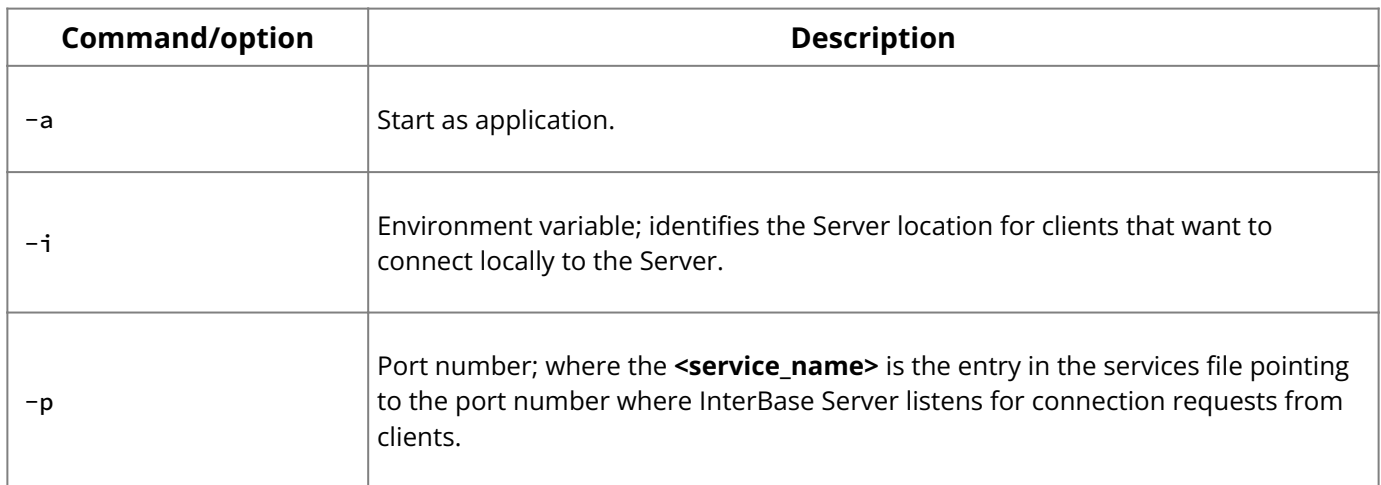

InterBase Guardian starts the server, and places an icon in the System Tray.

Start InterBase Server and InterBase Guardian, via a Start/Stop button. Click Start in the • InterBase Manager Status area to start InterBase Server (and InterBase Guardian). The server status changes, and an InterBase Guardian icon appears in the system tray. Once you have started the InterBase Server, you can exit InterBase Manager, and both InterBase Server and InterBase Guardian will continue to run. The InterBase Guardian icon remains in the System Tray until you stop the server.

Stop InterBase Server and InterBase Guardian, via a Start/Stop button. Click Stop in the • InterBase Manager Status area to stop InterBase Server (and InterBase Guardian). Or, right-click the InterBase Guardian icon in the System Tray and choose Shutdown.

### <span id="page-24-0"></span>**6. Starting and Stopping the InterBase Server on UNIX**

The following sections describe how to start and stop the InterBase server on UNIX.

### <span id="page-24-1"></span>**6.1. Using ibmgr to Start and Stop the Server**

The InterBase Server and InterBase Guardian must be started before you enable database connections. On Windows platforms, you can use the InterBase Manager to start and stop the InterBase Server and Guardian. In previous versions of InterBase, the InterBase Manager is a Windows Control Panel applet. Now the InterBase Manager is an application installed for each instance of the InterBase Server installed. To start the InterBase Manager, choose **Start > Programs > InterBase install directory**. You can use InterBase Manager to do the following:

- Choose the server startup mode: whether to start the InterBase server manually, or have it start automatically at system boot time.
- Change the path to the server: if you click the Change option, you can browse and select a different directory.
- Change how InterBase Server operates. By default, InterBase runs automatically as a service on Windows platforms, though it is possible (but not recommended) to run it as an application.

#### **Note:**

To start InterBase Server as an application from a command prompt or in a batch file, invoke InterBase Guardian with the following options:

ibguard -a -p service\_name -i interbase\_env\_variable

#### **Options:** Start and Stop InterBase Commands are:

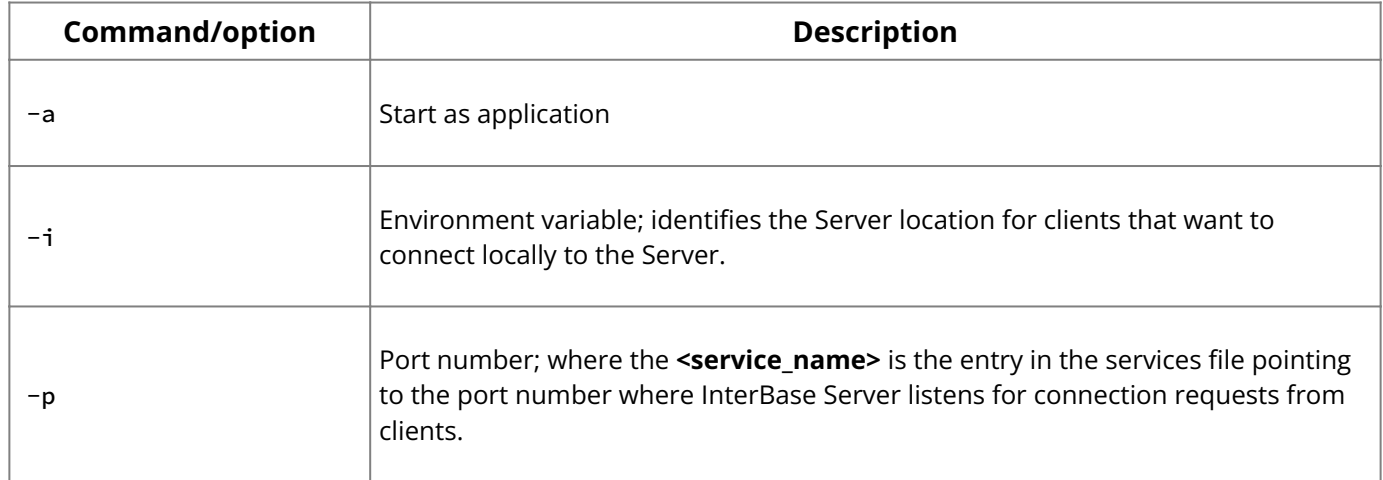

InterBase Guardian starts the server and places an icon in the System Tray.

- Start InterBase Server and InterBase Guardian, via a Start/Stop button. Click Start in the InterBase Manager Status area to start InterBase Server (and InterBase Guardian). The server status changes, and an InterBase Guardian icon appears in the system tray. Once you have started the InterBase Server, you can exit InterBase Manager, and both InterBase Server and InterBase Guardian will continue to run. The InterBase Guardian icon remains in the System Tray until you stop the server.
- Stop InterBase Server and InterBase Guardian, via a Start/Stop button. Click Stop in the InterBase Manager Status area to stop InterBase Server (and InterBase Guardian).

Alternatively, right-click the InterBase Guardian icon in the System Tray and choose Shutdown.

### **6.2. Starting the Server**

To start the InterBase server, log in as the "root" or "interbase" user. ("interbase" is a synonym for "InterBase," to accommodate operating systems that do not support ninecharacter account names.) For example, start InterBase with the following command:

ibmgr -start -p service\_name

#### **Note:**

Once you have started ibserver using one login, such as "root," be aware that all objects created belong to that login. They are not accessible to you if you later start ibserver as one of the other two ("interbas" or "InterBase"). It is highly recommended to run the InterBase Server as "InterBase." If the -p option is not specified, the default of gds\_db is used.

#### **6.3. Stopping the Server**

#### **Note:**

For safety, make sure all databases have been disconnected before you stop the server.

The command switches -user and -password can be used as option switches for commands like -start or -shut . For example, you can shut down a server in any of the following ways:

ibmgr -shut -password password

or

```
ibmgr u
IBMGR> shut -password password
```
or

```
imbgr u
IBMGR> password password
IBMGR> shut
```
#### **Note:**

The -shut option rolls back all current transactions and shuts down the server immediately. If you need to allow clients a grace period to complete work and detach gracefully, use shutdown methods for individual databases. See [Shutting Down and](#page-111-0) [Restarting Databases.](#page-111-0)

#### **6.4. Starting the Server Automatically**

To configure a UNIX server to start the InterBase Server automatically at server host boottime, you must install a script that the rc initialization scripts can run. Refer to /etc/init.d/README for more details on how UNIX runs scripts at boot-time.

#### **Example initialization script:**

```
#!/bin/sh
# ibserver.sh script - Start/stop the InterBase daemon
# Set these environment variables if and only if they are not set.
: ${InterBase:=/usr/interbase}
# WARNING: in a real-world installation, you should not put the
# SYSDBA password in a publicly-readable file. To protect it:
# chmod 700 ibserver.sh; chown root ibserver.sh
export InterBase
ibserver_start() {
 # This example assumes the InterBase server is
# being started as UNIX user 'InterBase'.
echo '$InterBase/bin/ibmgr -start -forever' |su InterBase
}
ibserver_stop() {
  # No need to su.
$InterBase/bin/ibmgr -shut -user SYSDBA -password password
}
case $1 in
'start') ibserver_start ;;
'start_msg') echo 'InterBase Server starting...\c' ;;
'stop') ibserver_stop ;;
'stop_msg') echo 'InterBase Server stopping...\c' ;;
*) echo 'Usage: \$0 { start | stop }' ; exit 1 ;;
esac
exit 0
```
#### **Example initialization script installation on Solaris:**

1. Log in as root.

```
$ su
```
Enter the example script above into the initialization script directory. 2.

```
# vi /etc/init.d/ibserver.sh
```
- 3. Enter text.
- 4. Link the initialization script into the rc directories for the appropriate run levels for starting and stopping the InterBase server.

```
# ln /etc/init.d/ibserver.sh /etc/rc0.d/K30ibserver
# ln /etc/init.d/ibserver.sh /etc/rc2.d/S85ibserver
```
#### **Example initialization script installation on Linux:**

1. Log in as root.

\$ su

Enter the Linux example script (given below) into the initialization script directory. 2.

```
# cp ibserver.sh /etc/rc.d/init.d/ibserver.sh
# chmod 700 /etc/rc.d/init.d/ibserver.sh
```
3. Link the initialization script into the rc directories for the appropriate run levels for starting the InterBase server.

# ln -s /etc/rc.d/init.d/ibserver.sh /etc/rc.d/rc0.d/S85ibserver

#### **Server Configuration**

4. Link the initialization script into the rc directories for the appropriate run levels for stopping the InterBase server.

# ln -s /etc/rc.d/init.d/ibserver.sh /etc/rc.d/rc0.d/K30ibserver

Make sure you have host equivalence. 5.

```
# touch /etc/gds_hosts.equiv
# echo "+" >> /etc/gds_hosts.equiv
```
Make sure you do not have an inetd entry for InterBase Classic. 6.

```
# echo -e "/gds_db/s/^/#/\nwq" | ed /etc/inetd.conf
# killall -HUP inetd
```
#### **Example Linux initialization script:**

```
#!/bin/sh
# ibserver.sh script - Start/stop the InterBase daemon
# Set these environment variables if and only if they are not set.
: ${InterBase:=/usr/interbase}
# WARNING: in a real-world installation, you should not put the
# SYSDBA password in a publicly-readable file. To protect it:
# chmod 700 ibserver.sh; chown root ibserver.sh
export InterBase
ibserver_start() {
 # This example assumes the InterBase server is
# being started as user "InterBase".
su - InterBase -c "$InterBase/bin/ibmgr -start -forever"
RETVAL=$?
[ $RETVAL -eq 0 ] && touch //lock/subsys/ibserver
}
ibserver_stop() {
 # No need to su.
$InterBase/bin/ibmgr -shut -user SYSDBA -password password
RETVAL=$?
[ $RETVAL -eq 0 ] && rm -f //lock/subsys/ibserver
}
if [ ! -d "$InterBase" ] ; then
echo "$0: cannot find InterBase installed at $InterBase" >&2
exit 1
fi
if [ ! -x "$InterBase/bin/ibmgr" ] ; then
echo "$0: cannot find the InterBase SuperServer manager as
$InterBase/bin/ibmgr" >&2
if [ ! -x "$InterBase/bin/gds_inet_server" ] ; then
echo "$0: this is InterBase Classic; use inetd instead of
ibserver daemon" >&2
fi
exit1
fi
case $1 in
'start')
ibserver_start ;
echo "InterBase started" ;;
'start_msg')
echo 'InterBase Server starting...\c' ;;
'stop')
ibserver_stop ;
echo "InterBase stopped" ;;
'stop_msg')
echo 'InterBase Server stopping...\c' ;;
'restart')
ibserver_stop ; ibserver_start
```
**Server Configuration**

```
echo "InterBase restarted" ;;
'restart_msg')
echo 'InterBase Server restarting...\c' ;;
*) echo "Usage: $0 { start | stop | restart }"; exit 1 ;;
esac
exit 0
```
### <span id="page-28-0"></span>**7. The Attachment Governor**

The InterBase server has an attachment governor that regulates the number of attachments to the server. Multiply the value of the USERS field in the license file by four to determine the total number of permitted concurrent attachments.

All successful attempts to create or connect to a database increment the number of current attachments. Both local and remote connections count toward the connection limit. Connections are permitted by the governor until the maximum number of concurrent attachments is reached. All successful attempts to drop or disconnect from a database decrement the number of current attachments.

Once the maximum number of attachments is reached, the server returns the error constant isc\_max\_att\_exceeded (defined in ibase.h ), which corresponds to the message:

Maximum user count exceeded. Contact your database administrator.

### <span id="page-28-1"></span>**8. Server Configuration Using Environment Variables**

This section describes the environment variables that InterBase recognizes. When defining environment variables, keep these rules in mind:

- Environment variables must be in the scope of the ibserver process. •
- On Windows, define environment variables as system variables in the Windows **Control Panel|System** dialog.
- On UNIX, the easiest way to define environment variables is to add their definitions to the system-wide default shell profile.

### **8.1. ISC\_USER and ISC\_PASSWORD**

If you do not provide a user name and password when you connect to a database or when you run utilities such as gbak , gstat , and gfix , InterBase looks to see if the ISC\_USER and ISC\_PASSWORD environment variables are set; if they are, InterBase uses that user and password as the InterBase user.

Although setting these environment variables is convenient, do not do so if security is at all an issue.

### **8.2. The INTERBASE Environment Variables**

#### **8.2.1. INTERBASE**

The INTERBASE variable is used both during installation and during runtime. During installation, it defines the path where the InterBase product is installed. If this path is different from /usr/interbase , all users must have the correct path set at runtime. During runtime, use the INTERBASE variable to set the InterBase install directory. The INTERBASE environment variable is used on Windows for local connections. The

INTERBASE environment variable is used by the client to identify the local instance of InterBase Server to attach to.

#### **8.2.2. INTERBASE\_TMP**

The INTERBASE\_TMP variable can be used to set the location of InterBase sort files on the server. There are other options for defining the location of these files. See [Configuring Sort](#page-30-0) [Files](#page-30-0).

#### **8.2.3. INTERBASE\_LOCK and INTERBASE\_MSG**

INTERBASE\_LOCK sets the location of the InterBase lock file and INTERBASE\_MSG sets the location of the InterBase message file. These two variables are independent of each other and can be set to different locations.

#### **8.2.4. IB\_PROTOCOL**

The IB\_PROTOCOL is used to specify which port you want the InterBase Server to use during runtime. It is also used by the InterBase Manager to identify which InterBase Server to manage. It is used by the InterBase clients to identify the instance of InterBase server to connect to.

#### **8.3. The TMP Environment Variable**

The TMP environment variable defines where InterBase stores temporary files, if the INTERBASE\_TMP variable is not defined.

#### **8.4. UNIX and Linux Host Equivalence**

On UNIX and Linux machines, you must provide a host equivalence for localhost, since even local connections go through TCP/IP. To do this, place a line in the /etc/hosts file:

127.0.0.1 localhost

If your local machine has additional names, include them in the line:

```
127.0.0.1  localhost  mymachine_name
```
#### **See Also**

[Configuring Sort Files](#page-30-0) •

### <span id="page-29-0"></span>**9. Managing Temporary Files**

InterBase creates two types of temporary files: sort files and history list files.

The InterBase server creates sort files when the size of the internal sort buffer is not big enough to perform the sort. Each request (for example, CONNECT or CREATE DATABASE ) gets and shares the same list of temporary file directories. Each request creates its own temporary files (each has its own I/O file handle). Sort files are released when sort is finished or the request is released. If space runs out in a particular directory, InterBase creates a new temporary file in the next directory from the directory list. If there are no more entries in the directory list, it prints an error message and stops processing the current request.

The InterBase isql client creates the history list files to keep track of the input commands. Each instance creates its own temporary files, which can increase in size until they run out of disk space. Temporary file management is not synchronized between clients. When a client quits, it releases its temporary files.

### **9.1. Configuring History Files**

To set the location for history files, define the TMP environment variable on your client machine. This is the *only* way to define the location of history files. If you do not set the location for the history files by defining the TMP environment variable, an InterBase client uses whatever temporary directory it finds defined for the local system. If no temporary directory is defined, it uses /tmp on a UNIX system or C:\temp on a Windows system.

### <span id="page-30-0"></span>**9.2. Configuring Sort Files**

You should make sure to have plenty of free space available for temporary sorting operations. The maximum amount of temporary space InterBase needs might be larger than the database itself in some cases.

Temporary sort files are always located on the server where the database is hosted; you should specify temporary directories on disk drives that are physically local to the server (not on mapped drives or network mounted file systems).

There are two ways to specify directories for sort files:

You can add an entry to the \$InterBase/ ibconfig file to enable directory and space • definition for sort files. The syntax is:

TMP\_DIRECTORY size "pathname"

#### **Important:**

The pathname must be in double quotes, or the config file will fail.

This defines the maximum size in bytes of each sort directory. You can list several directories, each on its own line with its own size specification and can specify a directory more than once with different size configurations. InterBase exhausts the space in each specification before proceeding to the next one.

For example, if you specify dir1 with a size of 5,000,000 bytes, then specify dir2 with 10,000,000 bytes, followed by dir1 with 2,000,000 bytes, InterBase uses dir1 until it reaches the 5,000,000 limit, then uses dir2 until it has filled the 10,000,000 bytes allocated there, and then returns to dir1 where it has another 2,000,000 bytes available. Below are the ibconfig entries that describe this configuration:

```
TMP_DIRECTORY 5000000 "C:\dir1"
TMP_DIRECTORY 10000000 "D:\dir2"
TMP_DIRECTORY 2000000 "C:\dir1"
```
• You can use the INTERBASE\_TMP and TMP environment variables to define the location.

If you specify temporary directories in ibconfig , the server uses those values for the sort files and ignores the server environment variable values. If you do not specify configuration of temporary directories in ibconfig , then the server picks a location for a sort file based on the following algorithm:

1. Use the directory defined in INTERBASE\_TMP environment variable.

#### **Server Configuration**

- 2. If INTERBASE\_TMP is not defined, use directory defined in TMP environment variable.
- 3.If TMP is not defined, default to the /tmp directory (UNIX) or C:\temp (Windows).

### <span id="page-31-0"></span>**10. Configuring Parameters in ibconfig**

You specify configuration parameters for InterBase Server by entering their names and values in the configuration file, ibconfig . Entries are in the form:

parameter <whitespace> value

- <**parameter>** is a string that contains no white space and names a property of the server being configured.
- **<value>** is a number or string that is the configuration of the specified property.

Each line in ibconfig is limited to 80 characters, including the parameter name and any whitespace.

If you specify a value of zero or less for a parameter, the server ignores the setting and uses the default value for that parameter. However, there is no upper limit applied to these parameters.

The server reports the values for each of these parameters in the interbase. log file on startup.

When a parameter is commented out in the ibconfig file, the server uses the default value.

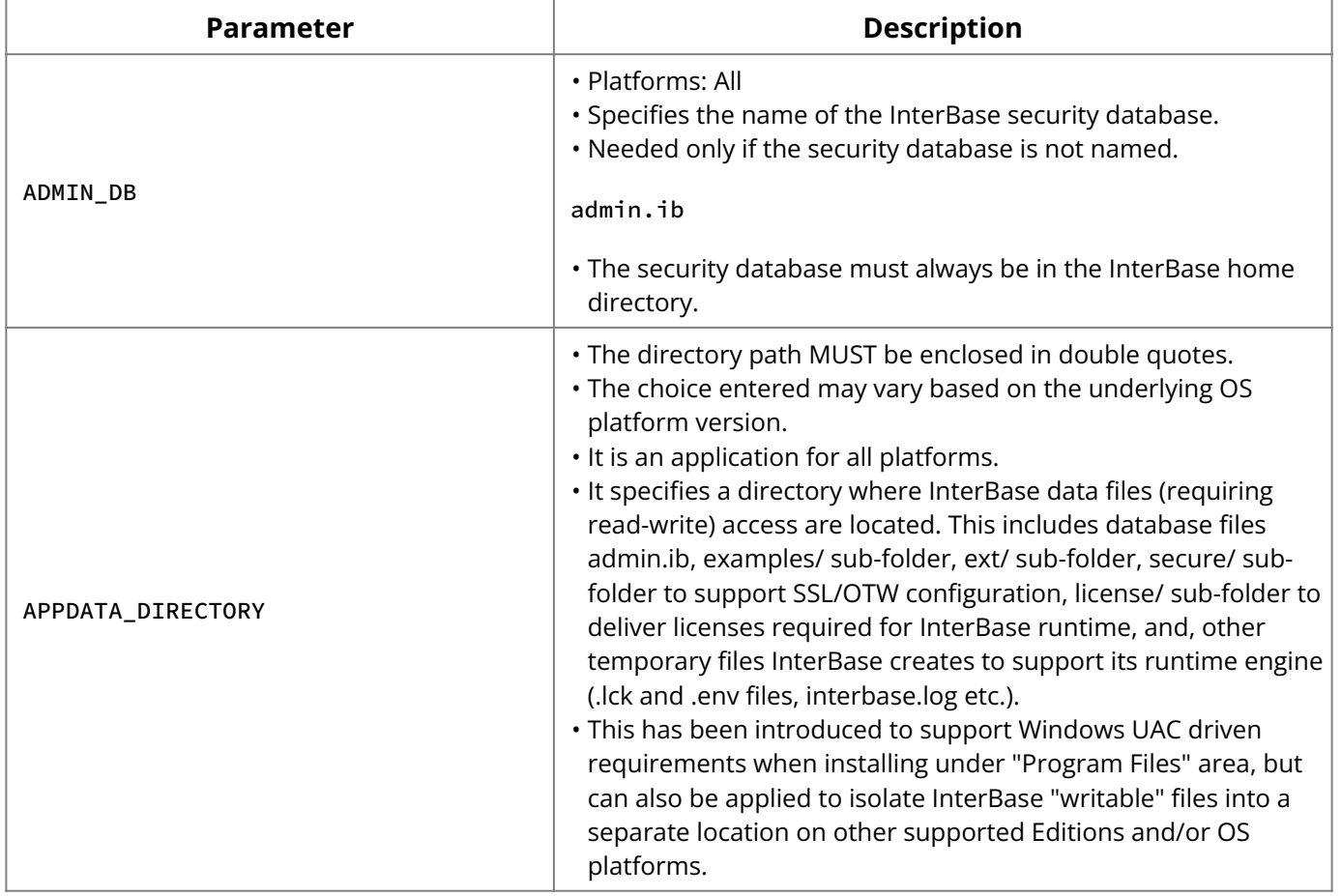

The following is a summary of allowable entries in ibconfig :

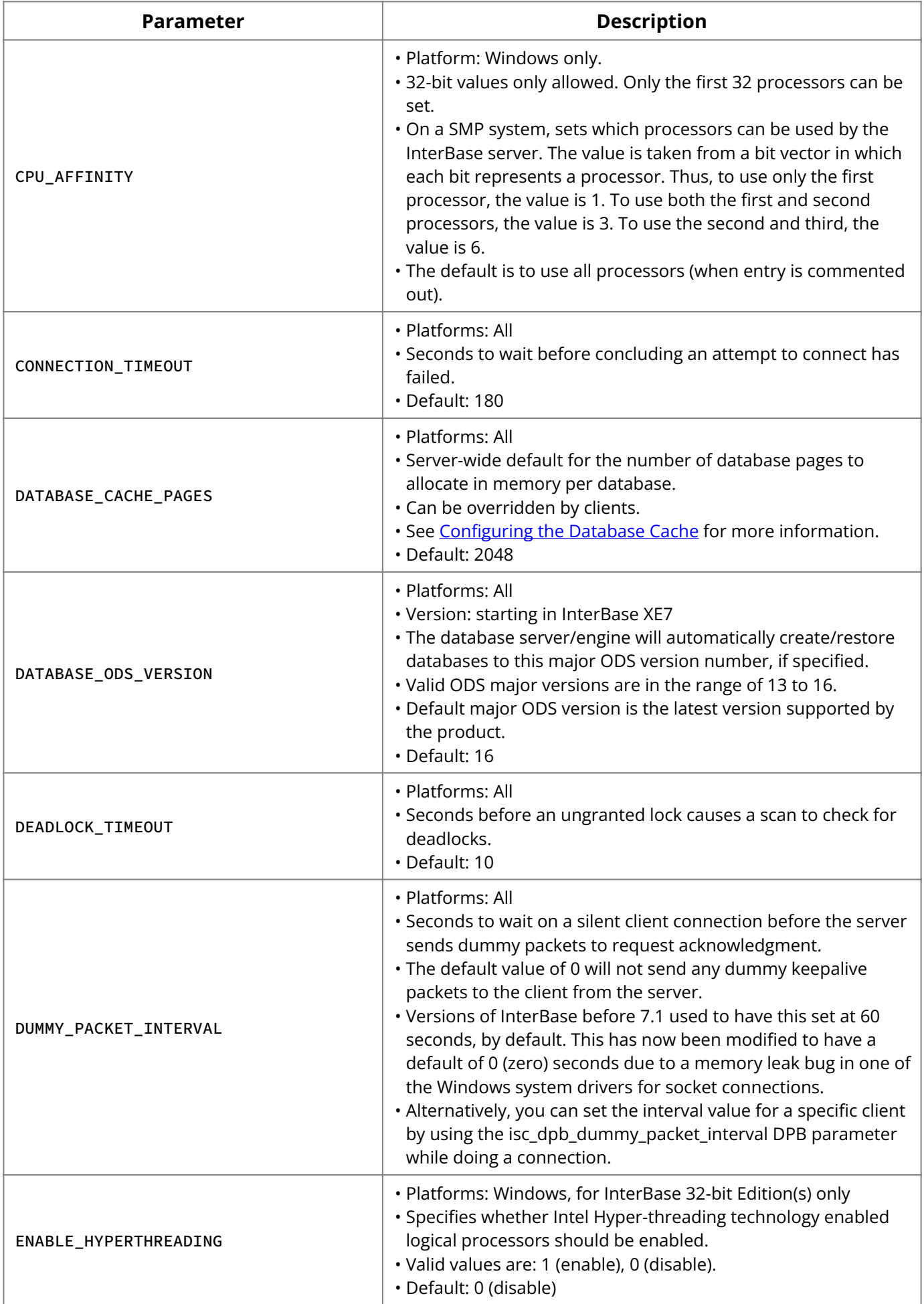

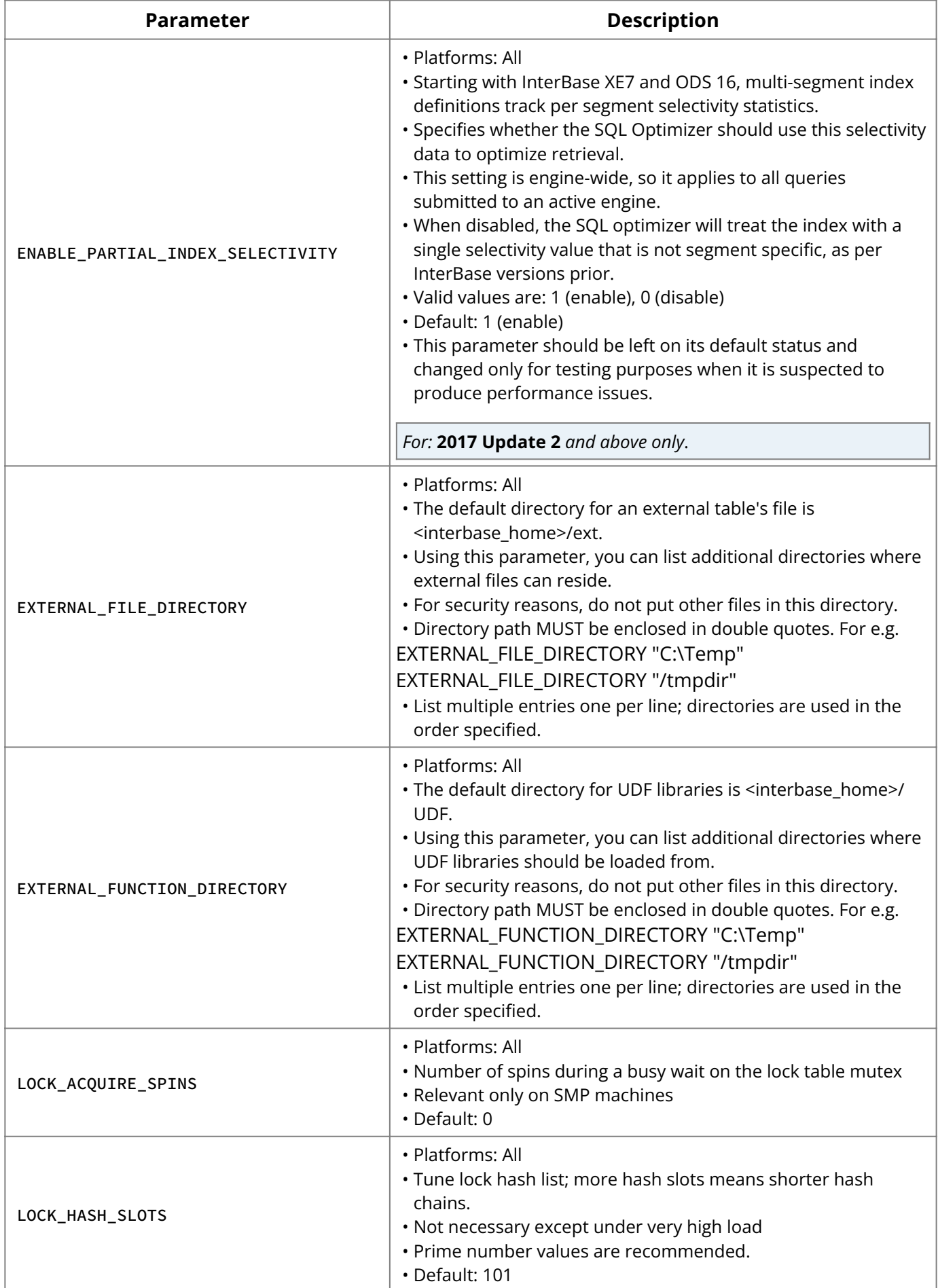

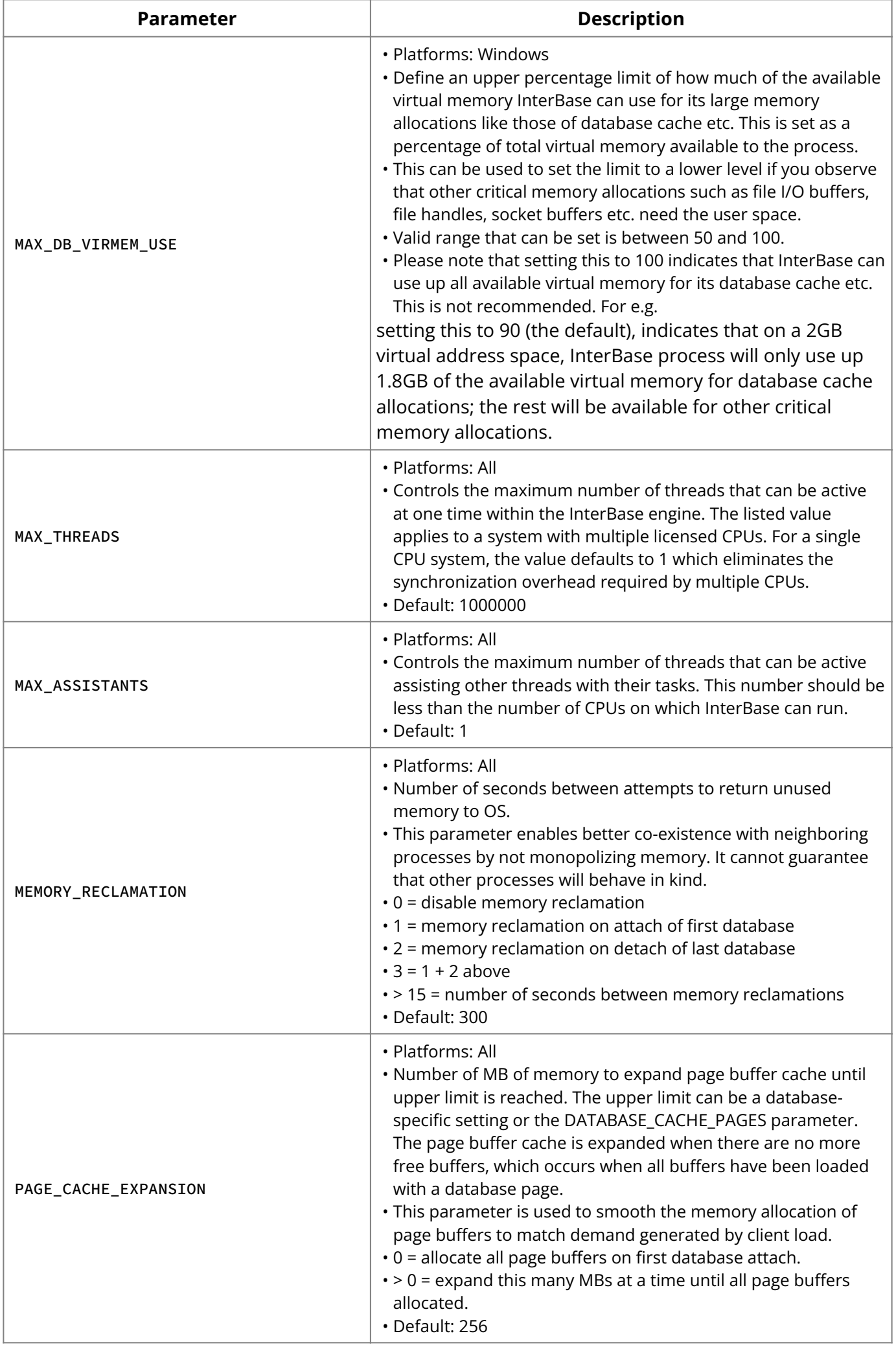

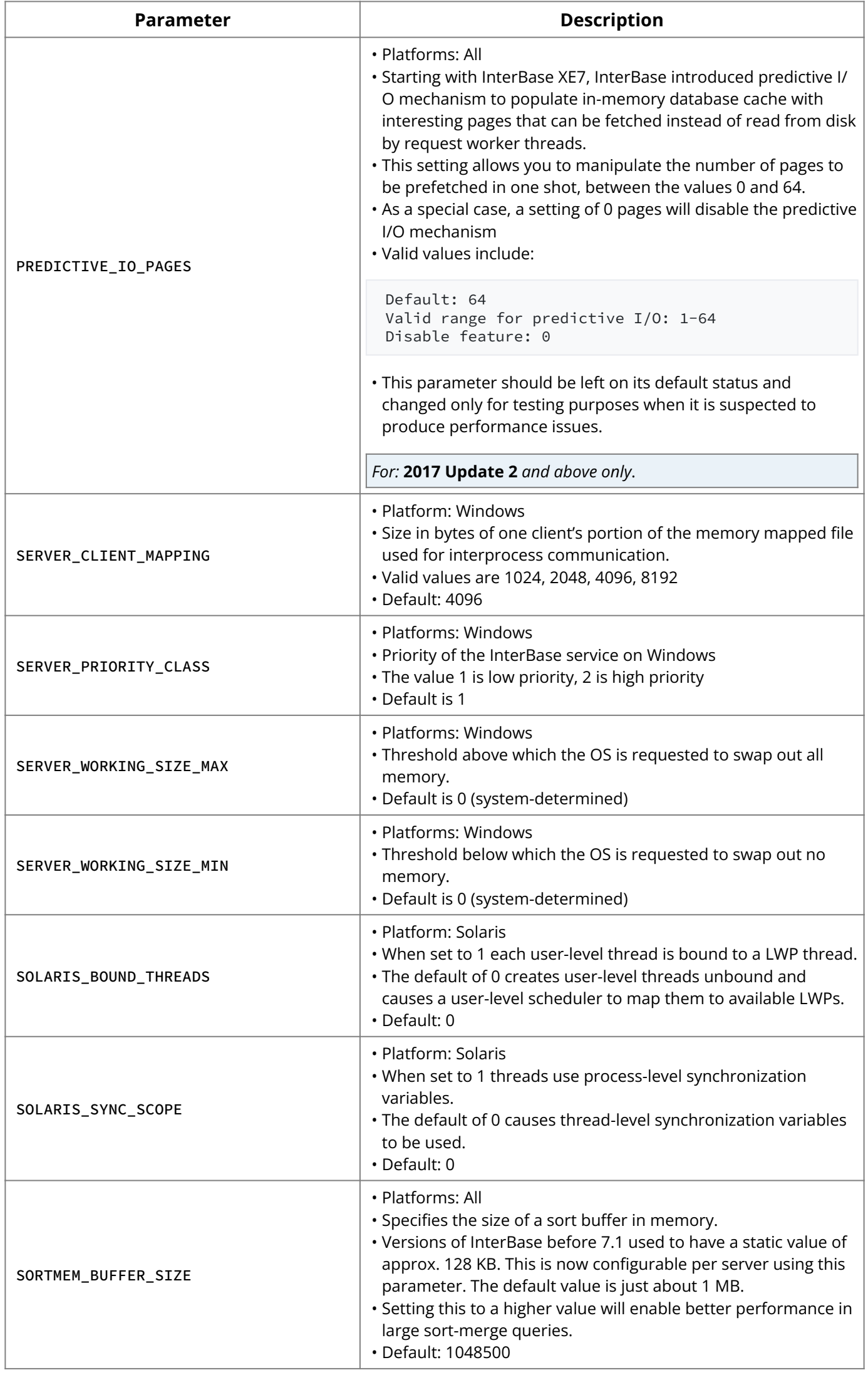
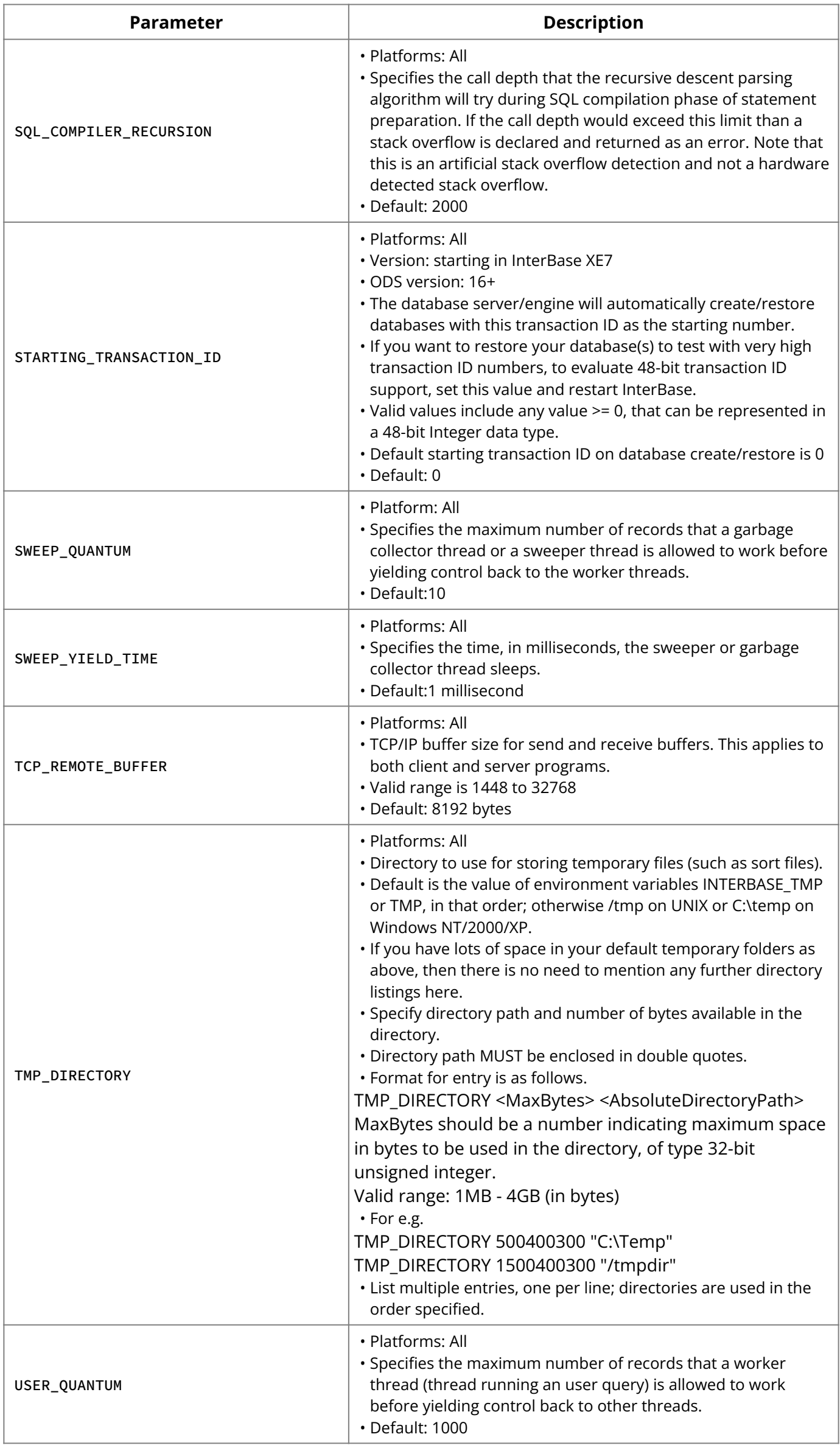

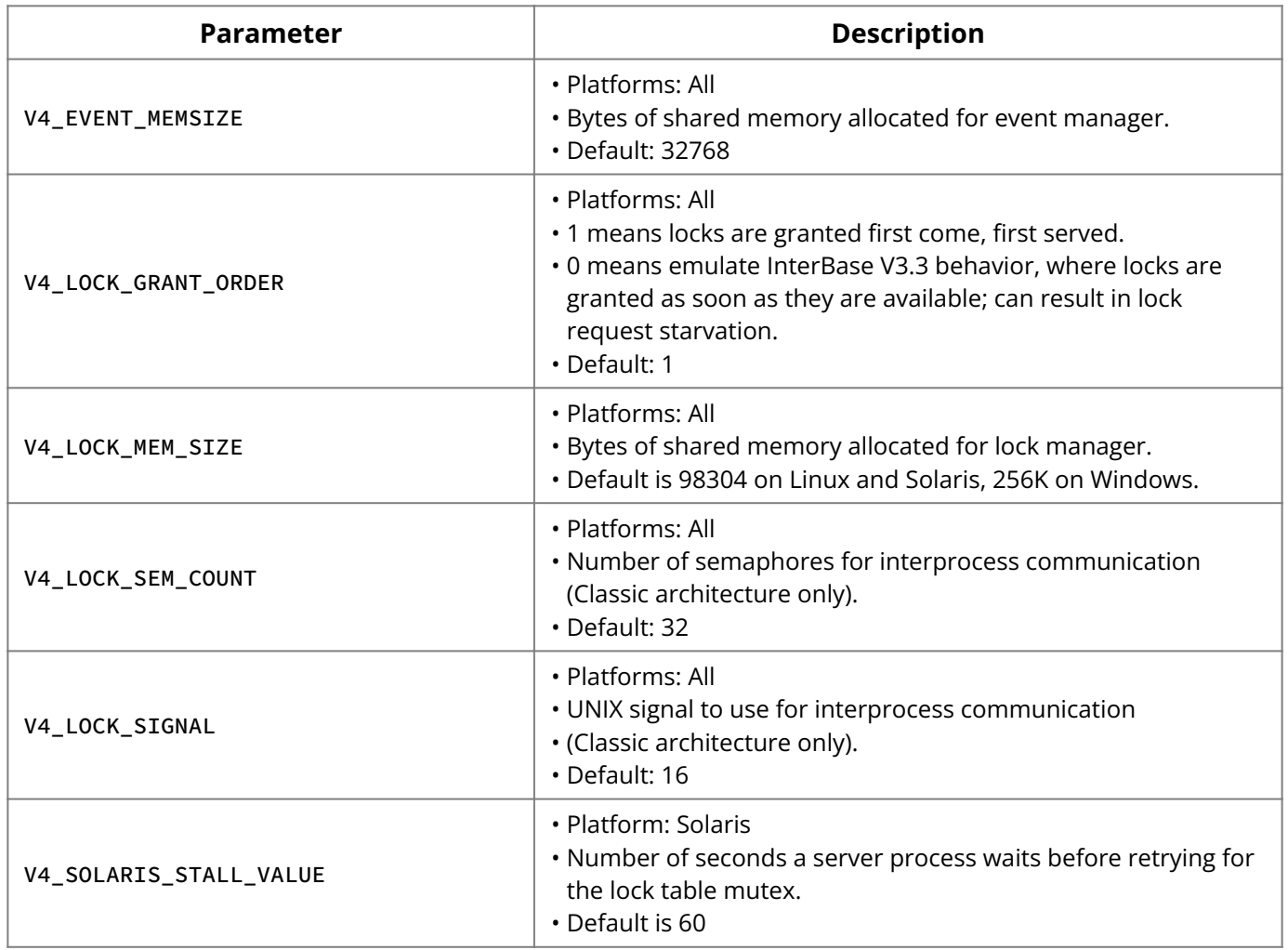

# **11. Viewing the Server Log File**

InterBase Server logs diagnostic messages in the file interbase.log in the InterBase install directory. Any messages generated by ibserver are sent to this file. This can be an important source of diagnostic information if your server is having configuration problems.

Refer to the *Language Reference* for a list of error messages that can appear in this file.

IBConsole displays this log file in a standard text display window. To display the Server Log dialog:

- Select a server and expand it if it is not already expanded, click Server Log and then double-click View Logfile in the Work pane.
- Right-click a server in the Tree pane and choose View Logfile from the context menu.
- Select a server and then choose View Logfile from the Server menu. •

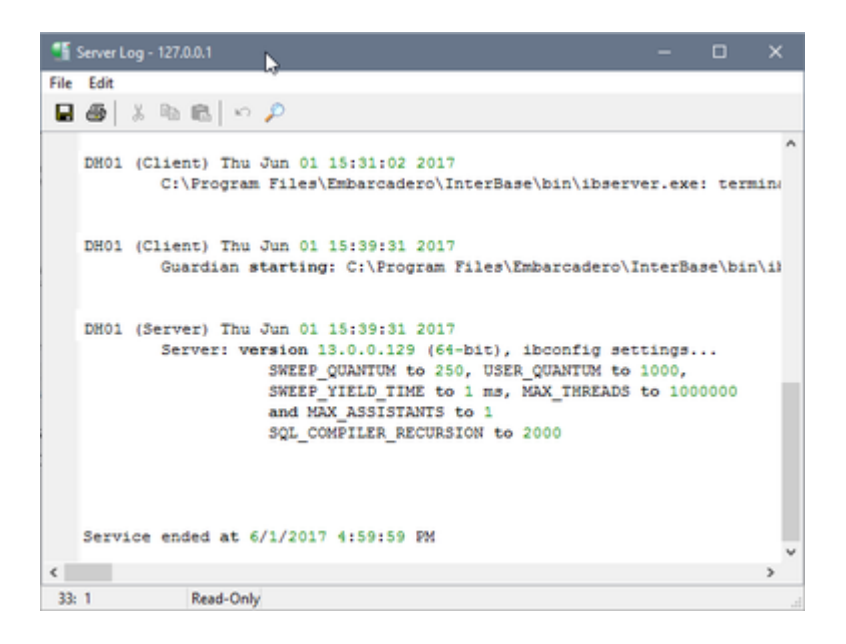

The standard text display window enables you to search for specific text, save the text to a file, and print the text. For an explanation of how to use the standard text display window, see [Text Viewer Window](http://docwiki.embarcadero.com/InterBase/2020/en/Text_Viewer_Window).

# **Network Configuration**

This chapter details issues with configuring InterBase in a networked client/server environment. Topics include network protocols supported by InterBase, remote connection specifiers, encrypting the data that passes between servers, and network troubleshooting tips.

# <span id="page-38-1"></span>**1. Network Protocols**

InterBase supports TCP/IP for all combinations of client and server platforms. Additionally, InterBase supports NetBEUI on Windows server platforms and for all Windows clients, and a local connection mode (involving inter-process communication but no network interface) for Windows clients.

InterBase is designed to allow clients running one operating system to access an InterBase server that is running on a different platform and operating system than the client.

"Windows server platforms" refers to the supported Windows Server versions. "Windows non-server platforms" refers to the supported Windows versions designed for personal computers.

For a list of supported Windows and Linux versions refer to [System Requirements/](http://docwiki.embarcadero.com/InterBase/2020/en/System_Requirements/Prerequisites) [Prerequisites](http://docwiki.embarcadero.com/InterBase/2020/en/System_Requirements/Prerequisites).

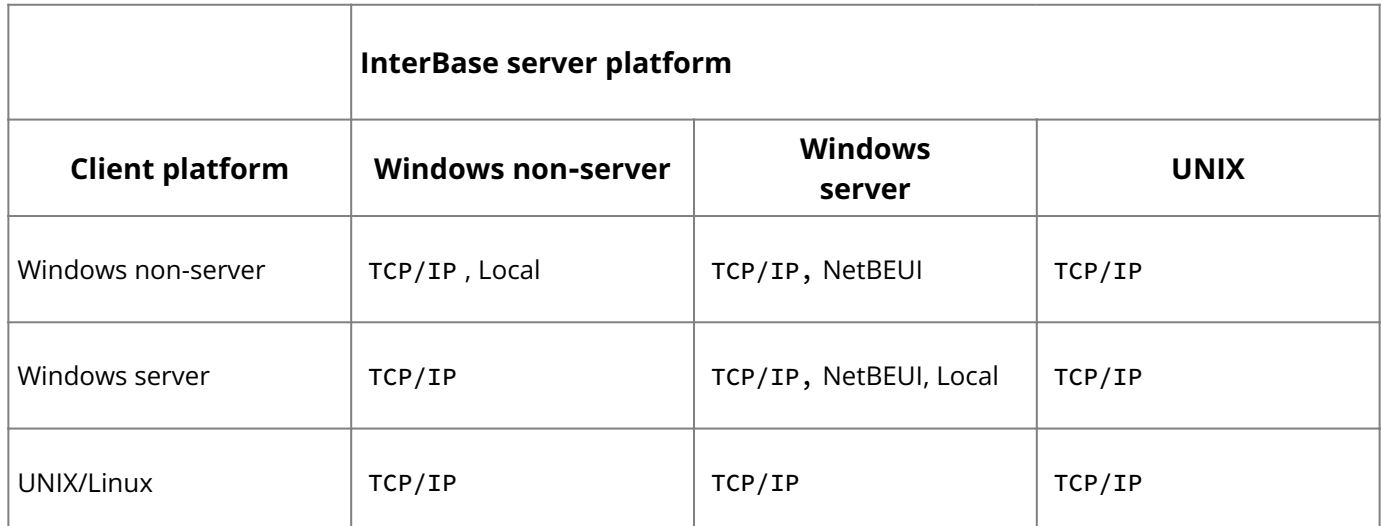

### **See Also**

- **[Connecting to Servers and Databases](#page-38-0)**
- [Connection Troubleshooting](#page-56-0)

# <span id="page-38-0"></span>**2. Connecting to Servers and Databases**

Before performing any database administration tasks, you must first register and log in to a server. Once you log in, you can register and connect to databases residing on the server. You can switch context from one connected database to another by selecting the desired database from the IBConsole Tree pane. The selected database in the Tree pane is referred to as the *current database*. The selected server or the server where the current database resides is referred to as the *current server*.

#### **See Also**

- [Network Protocols](#page-38-1)
- **[Encrypting Network Communication](#page-47-0)**
- [Connection Troubleshooting](#page-56-0)

**• [Communication Diagnostics](#page-60-0)** 

# <span id="page-39-0"></span>**2.1. Adding a Server**

You can access the Add Server Wizard in IBConsole by one of the following methods:

- Choose Server|Add or click the Add a New InterBase Server toolbar button.
- Double-click InterBase Servers in the Tree pane.
- Right-click InterBase Servers and choose Add from the context menu.

When you add a server, and there is no local server yet added, the Local Server dialogue opens.

If a local server already exists, the Remote Server Setup dialog opens.

#### **To add a local server:**

1. Once you have clicked Server | Add, click Next in the Welcome dialog to advance to the Local Server Setup panel.

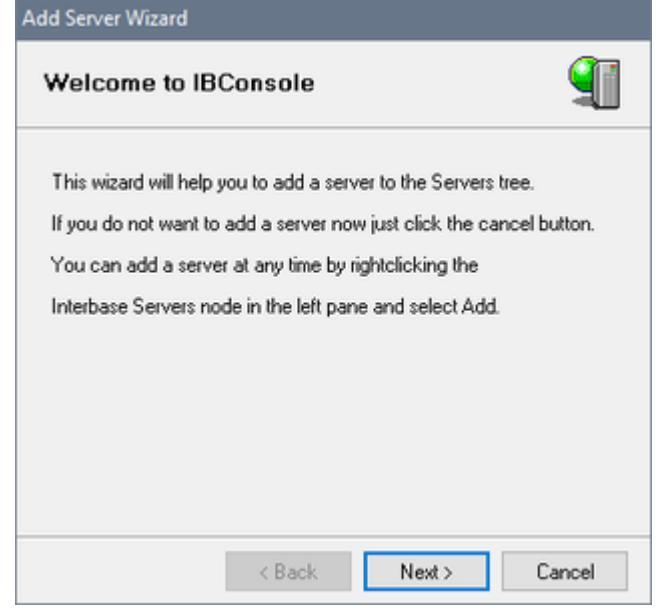

2. Select a server instance from the drop-down list.

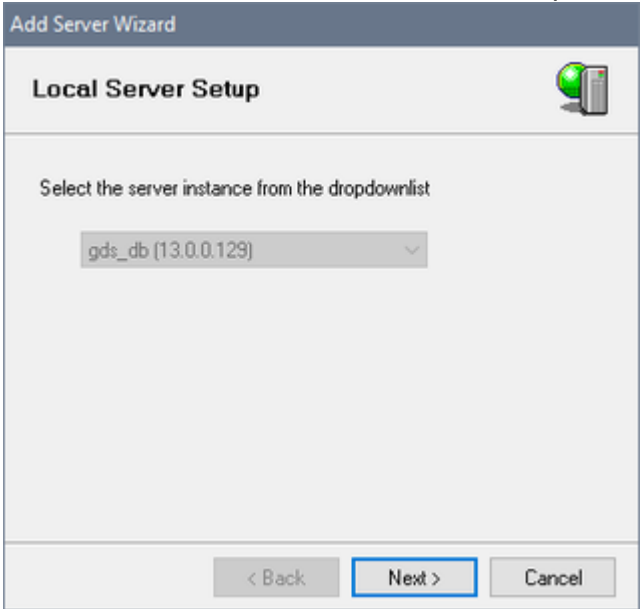

#### **Network Configuration**

3. Click Next and Specify Credentials opens.

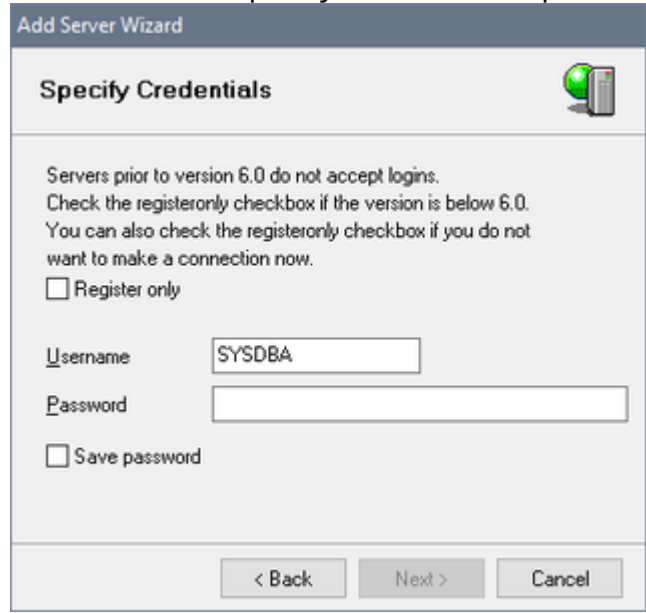

You can choose to just add the server (without logging in) or you can choose to 4. add and connect to the server simultaneously.

If you want to just add the server you can ignore the Login Information and click Next.

If you want to add and connect to the server simultaneously, enter a username and password in the corresponding text fields and click Next.

#### **Note:**

The usernames and passwords must be the InterBase usernames and passwords stored in the InterBase security database (admin.ib by default) on the server.

5. Click Next to advance to the Finish Wizard. Here you have the option to enter a description name for the server.

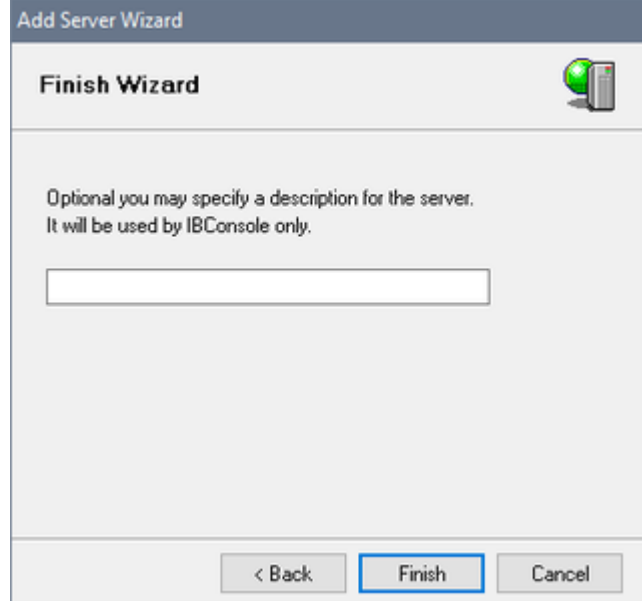

Click Finish and once a server is added, IBConsole displays it in the Tree pane. 6.

#### **To add a remote server:**

Choose Server > Add or click the Add a New InterBase Server toolbar button and 1. the Remote Server Setup dialog appears.

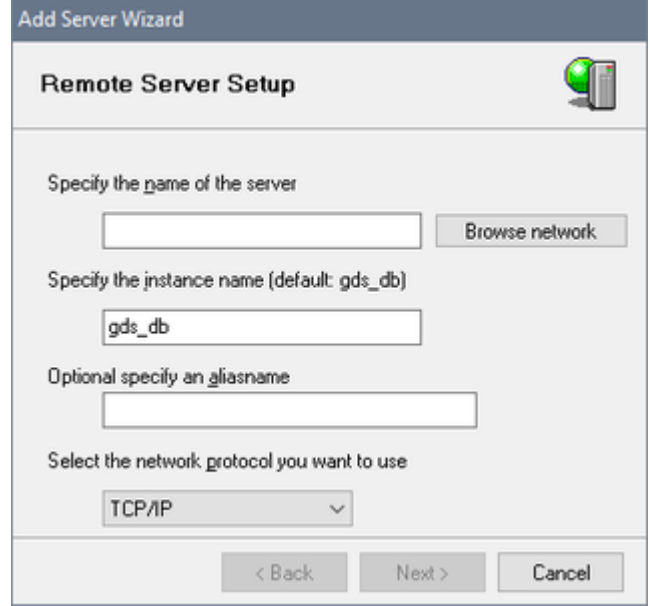

- 2. Browse the name of the server.
- 3. Specify the instance name (the default is gds\_db)

The InterBase server name is the name of the database server machine. There is not a specific name for the InterBase server process itself. For example, if the server is running on the NT server "venus", you enter this name in the Server Name text field.

- 4. Enter an alias name in the Optional: Specify an Aliasname text field.
- 5. The network protocol you select can be TCP/IP on any platform. On Windows, it can also be NetBEUI or local. Protocols are valid only when they are supported by both the client and the server.
- 6. Click Next and Specify Credentials opens.

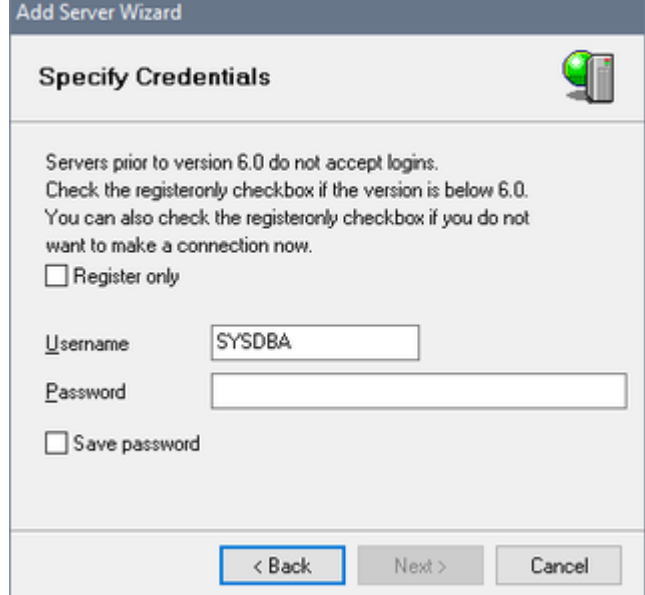

7. You can choose to just add the server (without logging in) or you can choose to add and connect to the server simultaneously.

If you want to just add the server you can ignore the Login Information and click Next.

If you want to add and connect to the server simultaneously, enter a username and password in the corresponding text fields and click Next.

#### **Note:**

The usernames and passwords must be the InterBase usernames and passwords stored in the InterBase security database (admin.ib by default) on the server.

#### **Network Configuration**

8. Click Next to the Finish Wizard dialog. Here you have the option to enter a description name for the server.

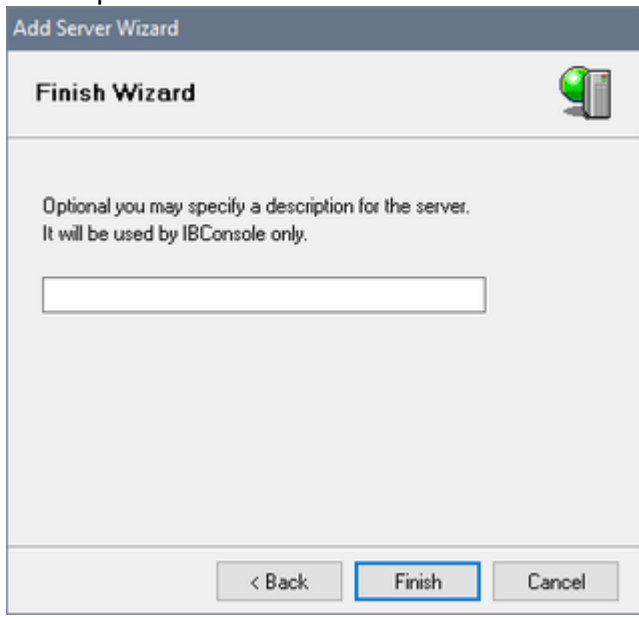

9. Click Finish and once a server is added, IBConsole displays it in the Tree pane.

# <span id="page-42-0"></span>**2.2. Logging in to a Server**

You can access the Server Login dialog in IBConsole by one of the following methods:

- In the Tree pane, select a registered server that is not already logged in. Choose Server | Login, or double-click Login in the Work pane.
- In the Tree pane, double-click a registered server that is not already logged in.
- $\bm{\cdot}$  In the Tree pane, right-click a registered server that is not already logged in and choose Login from the context menu.

The Server Login dialog appears:

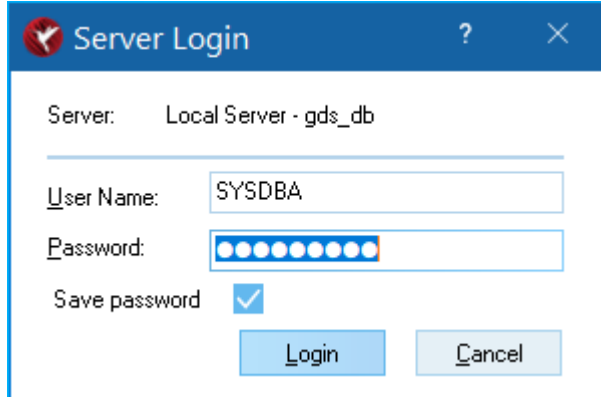

#### **To log in to a server:**

- 1. Verify that the server displayed in the Server field is correct.
- Enter a username and password in the corresponding text fields. For convenience, 2. IBConsole defaults the UserName text field to the last username that was used to log in (successfully or unsuccessfully).
	- The usernames and passwords must be the InterBase usernames and passwords that are stored in the InterBase security database ( admin.ib by default) on the server.
	- . The username is significant to 31 bytes and is not case-sensitive. The password is significant to eight characters and is case-sensitive.
	- All users must enter their username and password to log in to a server. The username and password are verified against records in the security database. If a matching record is found, the login succeeds.
- 3. Click Login to log in to the server.

#### **Important:**

Initially, every server has only one authorized user with username SYSDBA. The SYSDBA must log on and add other authorized users. For more information about how to add new users, see [User Administration with IBConsole.](#page-75-0)

# <span id="page-43-0"></span>**2.3. Logging Out from a Server**

Logging out from a server automatically disconnects all databases but does not un-register any databases on the server.

You can log out from a server in IBConsole by one of the following methods:

- Select a connected server in the Tree pane (you can also select any branch under the desired server hierarchy) and choose Server|Logout.
- Select a connected server in the Tree pane and double-click Logout in the Work pane. •
- Right-click a connected server in the Tree pane and choose Logout from the context menu.

A confirmation dialog asks you to confirm that you wish to close the connection to the selected server. Click Yes if you want to log out from the server, otherwise click No.

# **2.4. Removing a Server**

To remove a server in IBConsole by one of the following methods:

- Select **Menu |Server > Remove** from the toolbar menu. •
- Click the **Remove InterBase Server** toolbar button. •

A confirmation dialog asks you to confirm that you wish to remove the selected server. Click Yes if you want to remove the server, otherwise click No.

#### **Note:**

Removing a server removes that server from the Tree pane and automatically logs you out of the current server as well as disconnects any databases on the server.

#### **See Also**

- [Adding a Server](#page-39-0)
- [Logging in to a Server](#page-42-0)
- [Logging Out from a Server](#page-43-0)

# <span id="page-43-1"></span>**2.5. Adding a Database**

You can access the Add Database and Connect dialog in IBConsole by one of the following methods:

- Choose Database|Add. •
- Expand a connected server branch. Right-click Databases in the Tree pane and choose Add from the context menu.
- Select a disconnected database in the Tree pane and double-click Add in the work pane, or right-click the database and choose Add from the context menu.

#### **Network Configuration**

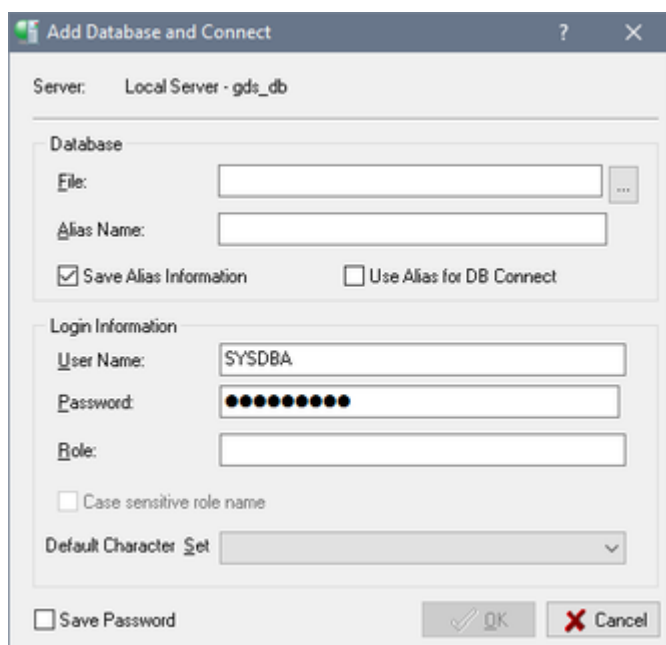

#### **To Add a Database:**

- Make sure the server displayed in the Server field is correct. 1.
- Enter the database filename, including the path where the file is located, in the File 2. text field. For databases that reside on the local server, you also have the option of clicking the Browse button to locate the file you want. The Browse button is disabled for all remote servers.
- 3. Type an alias name for the database in the Alias Name text field. This is the name that will appear in the IBConsole window. If you omit this step, the alias defaults to the filename that you select in step 2.
- 4. Check the Save Alias Information check box if you wish to permanently register the database. This saves the database alias name in the Windows registry.
- 5. Check the Use alias DB Connect check if you have specified an Alias Name and you want to connect using it instead of using the File entry.
- You also have the option to save your password so it is automatically supplied 6. each time you log in.
- 7. At this point you can choose to just add the database without connecting, or you can choose to add and connect to the database simultaneously. If you only want to add the database, ignore the Login Information and click OK.
- 8. If you want to add and connect a database simultaneously, type the username, password and optional role and default character set for the database in the corresponding text fields and click OK. If you want to connect using a role, specify the role in the Role text field. This is optional. Connecting using a role gives you all privileges that have been assigned to that role, assuming that you have previously been granted that role with the GRANT statement. For more information on roles, refer to [SQL Roles.](#page-73-0)

Once you add a database, it appears in the Tree pane.

#### **See Also**

- **[Connecting to a New Database](#page-44-0)**
- [Disconnecting a Database](#page-46-0)
- <span id="page-44-0"></span>[Un-registering a Database](#page-46-1) •

### **2.6. Connecting to a New Database**

IBConsole provides two methods for connecting to a database. The first method is a quick connect using the username and password that were supplied with the login to the server to instantaneously connect the database. The second method allows you to connect to the

database using a different username and password by accessing the Database Connect dialog.

### **2.6.1. Connecting to a Database Using Connect**

If you want to perform an automatic connect, using the username and password supplied for the server login to instantaneously connect the database, you can do so by one of the following methods:

- Select a disconnected database in the Tree pane. Choose Database|Connect, choose Connect in the Work pane, or click on the Database Connect toolbar button.
- Right-click a disconnected database in the Tree pane and choose Connect from the context menu.
- Double-click a disconnected database in the Tree pane. •

Once you connect to a database, the database tree expands to display the database hierarchy.

## **2.6.2. Connecting to a Database Using Connect As**

If you want to access the Connect Database dialog in IBConsole to connect to the database using a different username and password from that which was supplied in the server login, you can do so by one of the following methods:

- Select a disconnected database in the Tree pane. Choose Database|Connect As or choose Connect As in the Work pane.
- Right-click a disconnected database in the Tree pane and choose Connect As from the context menu. This displays the Database Connect dialog box:

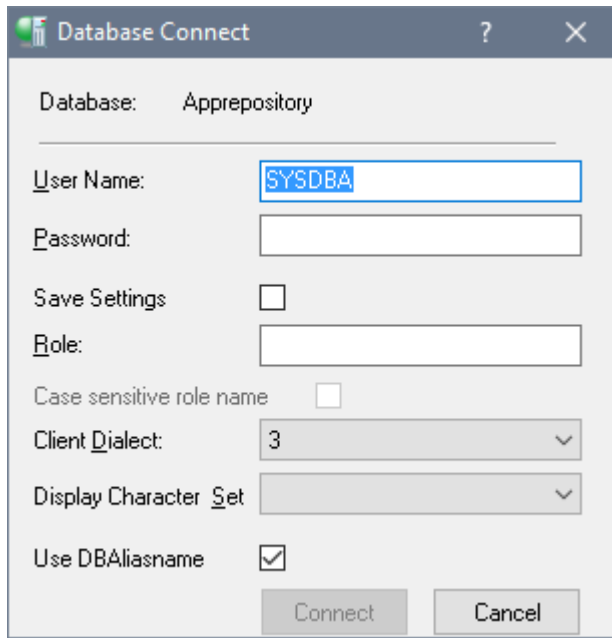

### **To Connect to a Database:**

- 1. Verify that the database displayed in the Database field is correct.
- Type the username and password for the database in the corresponding User 2. Name and Password text fields.
- 3. If you want to connect as a role, specify the role in the Role text field. This is optional. Connecting as a role gives you all privileges that have been assigned to that role, assuming that you have previously been granted that role with the GRANT statement. Once you have typed a character in the Role field, the Case Sensitive Role Name field becomes active. Check this box if you want the server to consider case in the role name. Role names are case insensitive by default. For more information on roles, refer to **SQL Roles**.

#### **Network Configuration**

- 4. Select the SQL Client dialect. The dialect for the database connection will default to the lower value of the client or server. For more information on SQL dialects, refer to "[Understanding SQL Dialects"](#page-250-0) in the migration appendix of the InterBase *Operations Guide*.
- 5. Optionally, you can choose a character set to use. If you do not specify one here, the server uses the default set that was specified at creation time.
- 6. Click Connect.

Once you connect to a database, the database tree expands to display the database hierarchy.

# <span id="page-46-0"></span>**2.7. Disconnecting a Database**

You can disconnect a database in IBConsole by one of the following methods:

- Select a connected database in the Tree Pane (you can also select any branch under the desired database hierarchy) and choose **Database|Disconnect** or click the Disconnect Database toolbar button
- Select a connected database in the Tree pane and double-click Disconnect in the Work pane.
- Right-click a connected database in the Tree pane and choose Disconnect from the context menu.

A confirmation dialog asks you to confirm that you wish to close the connection to the selected database. Click OK if you want to disconnect the database, otherwise click Cancel.

### **See Also**

- <u>[Adding a Database](#page-43-1)</u>
- **[Connecting to a New Database](#page-44-0)**
- [Un-registering a Database](#page-46-1) •

# <span id="page-46-1"></span>**2.8. Un-registering a Database**

Un-registering a database automatically disconnects the current database and removes it from the Tree pane.

You can un-register a disconnected database in IBConsole by one of the following methods:

- Select a database in the Tree pane (you can also select any branch under the desired database hierarchy) and choose **Database|Un-register**.
- Select a database in the Tree pane and double-click Un-register in the Work pane. •
- Right-click a database in the Tree pane and choose Un-register from the context menu.

A confirmation dialog asks you to confirm that you wish to un-register the database. Click Yes if you want to un-register the database, otherwise click No.

#### **See Also**

- <u>[Adding a Database](#page-43-1)</u>
- **[Connecting to a New Database](#page-44-0)**
- [Disconnecting a Database](#page-46-0)

# <span id="page-46-2"></span>**2.9. Connection-specific Examples**

Here are some examples of connecting to databases on various types of servers.

For a Windows server, the database path name must contain the appropriate drive • letter designation. For example, to connect to a local database:

D:\users\accting\fin\accred.ib

To connect to a database on a remote server using the TCP/IP protocol: •

ntserver:D:\users\accting\fin\accred.ib

To connect via NetBEUI (Windows server platforms only), use UNC notation: •

\\ntserver\D:\users\accting\fin\accred.ib

For a UNIX or Linux server, you must enter the complete and absolute directory path • for the database. For example:

server:/usr/accting/fin/accred.ib

#### **See Also**

- [Logging in to a Server](#page-42-0)
- [Logging Out from a Server](#page-43-0)
- <u>[Adding a Database](#page-43-1)</u>
- **[Connecting to a New Database](#page-44-0)**
- [Disconnecting a Database](#page-46-0)

### <span id="page-47-0"></span>**3. Encrypting Network Communication**

Information sent to an InterBase remote client from a database server is unencrypted during the transmission process, even when the data was encrypted prior to transmission. This creates an opportunity for a security breach. To protect against this, you can use the Over-the-Wire (OTW) encryption feature of InterBase to encrypt data during the transmission process.

In the XE3 release, a Strong Encryption license was incorporated into the server license that allows AES encryption which applies to OTW. This is no longer an add-on license, but is automatically part of Server/Desktop.ToGo Edition.

You can also use InterBase to encrypt a database and/or individual columns in a database table. For information on how to do so, see the **[Data Definition Guide](http://docwiki.embarcadero.com/InterBase/2020/en/Data_Definition_Guide).** 

#### **Note:**

The OTW functionality is designed to be used in conjunction with the InterBase database user name and password. It is not meant to replace it.

#### **See Also**

- [Network Protocols](#page-38-1)
- **[Connecting to Servers and Databases](#page-38-0)**
- **[Connection Troubleshooting](#page-56-0)**
- **[Communication Diagnostics](#page-60-0)**

# **3.1. Requirements and Constraints for Encrypted Network Communications**

InterBase OTW encryption is provided using SSL v3 and TLS v1 security protocols. SSL uses the X.509 standard for its public key infrastructure. Both the InterBase client and server must have the X.509 files installed to use OTW encryption.

InterBase uses the following conventions on both the client and server sides:

- All the X.509 PKI (public key infrastructure) files, which include the certificate file and the CA files, **must be in the Privacy Enhanced Mail (PEM) format**.
- The clientCertFile and IBSSL\_SERVER\_CERTFILE parameters always refer to the PEM formatted file that contains the CA signed certificate and the private key. These files should not be distributed.
- The serverPublicPath and serverPublicFile parameters on the client, and IBSSL SERVER CAFILE and IBSSL SERVER CAPTH on the server, always refer to the public key certificate.
- InterBase supports both stronger (AES) and weak (DES) encryptions out of the box. InterBase XE and earlier supports the use of weak encryption (DES) out of the box, but to use stronger encryption (AES), you must, due to U.S. export regulations, obtain a strong encryption license from InterBase and install it on the server machine.

### **Note:**

The InterBase JDBC driver now supports the OTW functionality.

# **3.2. Setting up OTW Encryption**

InterBase OTW encryption consists of two parts: one resides on the server side and the other resides on the client side and works to secure the server. The sections below explain how to set up OTW on both the server and client sides. Sample OTW configurations follow the instructions.

### **Note:**

For information on specifying JDBC properties for OTW, see **[SSL File Properties](http://docwiki.embarcadero.com/InterBase/2020/en/SSL_File_Properties)**. Also in the **Developer's Guide**, table 4.10 defines the new extended properties.

**Before setting up OTW encryption** on the server or client side, you must first obtain the necessary security certificates, provided by your Certificate Authority (CA) vendor. InterBase uses these certificates to verify identity information.

### **3.2.1. Generating Security Certificates**

OTW requires the generation and use of the following certificates:

- **A public key certificate for the server.** For example, ibserverCAfile.pem •
- **The server's private key and server certificate**. For example, ibserver.pem •

You can use any SSL tool to generate these certificates, or contact your IT department or CA vendor. To learn how to create SSL certificates using OpenSSL, see the following website:

<http://www.openssl.org/docs/apps/openssl.html> •

### **3.2.2. Setting up the Client Side**

The client application indicates to the InterBase client library that it needs to perform OTW encryption via the connection string. The connection string takes the OTW parameters before the database path/name, as specified in the syntax below.

**Note:**

The existing OTW properties have been changed to the new JDBC OTW properties.

#### **Important:**

It is strongly recommended that the old native OTW properties no longer be used. However, the new native client and server supports both the old and new names.

It is likely that this will be the last release of InterBase Client which supports the old parameters. It is important that you start using the new parameters:

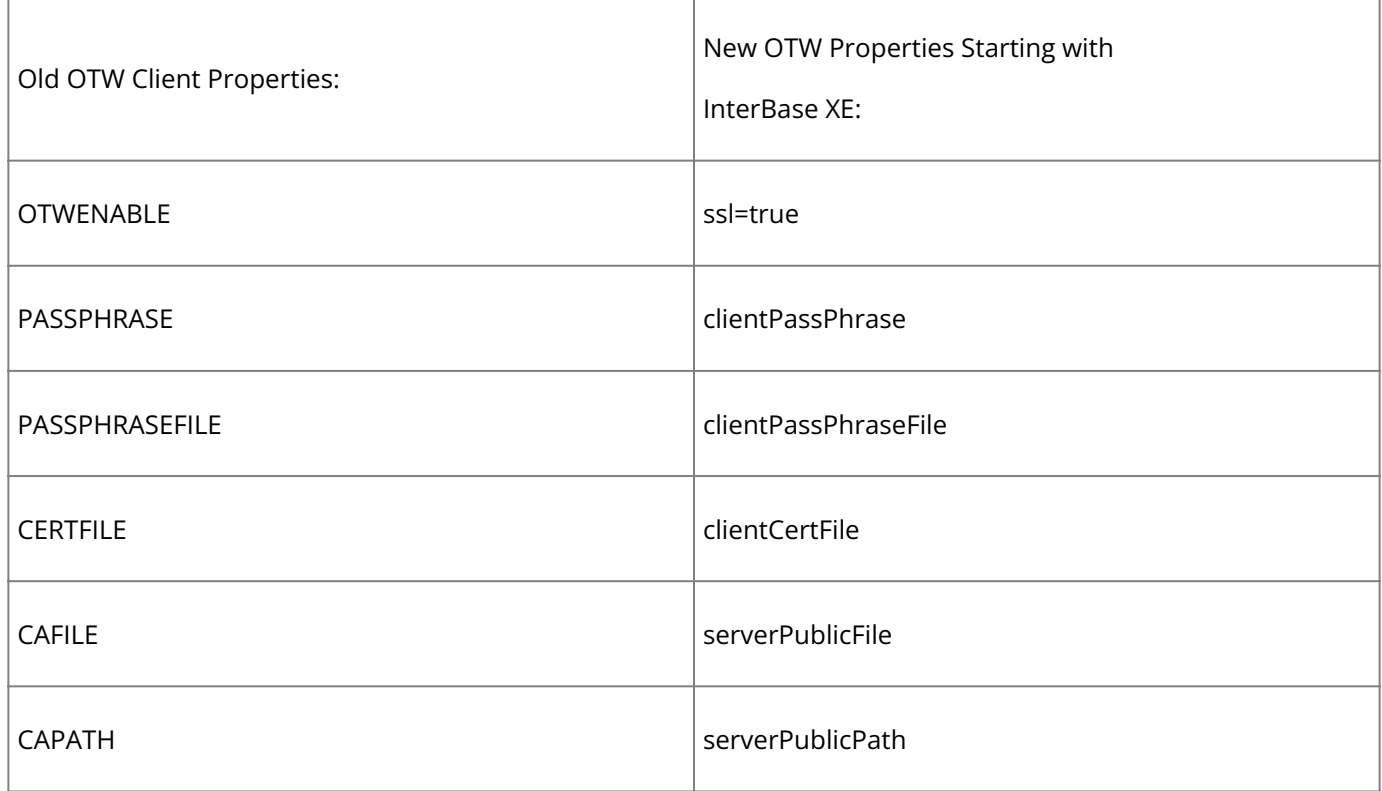

**Syntax:** To enable OTW on the client side, use the following syntax for your database connection string:

<secure server host name>[/secure server port name | secure server port number]? ssl=true[?serverPublicFile=complete location of the CA file | ? serverPublicPath=name of directory containing the CA certificates |?clientCertFile=name of the client certificate file][?clientPassPhraseFile=pass phrase filename |? clientPassPhrase=pass phrase]??:<database path>/<database name>

The starting '?ssl=true' and the ending '??' are mandatory, and work as demarcations for the OTW encryption parameters. Table 5.3 lists the descriptions of the options used in the syntax sample.

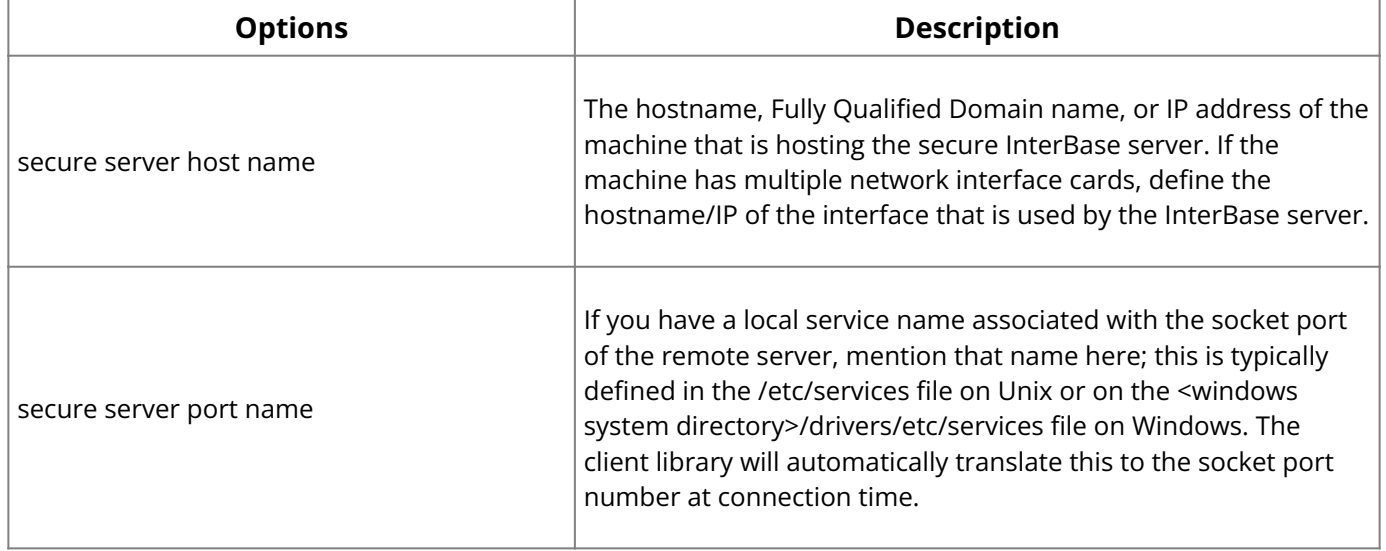

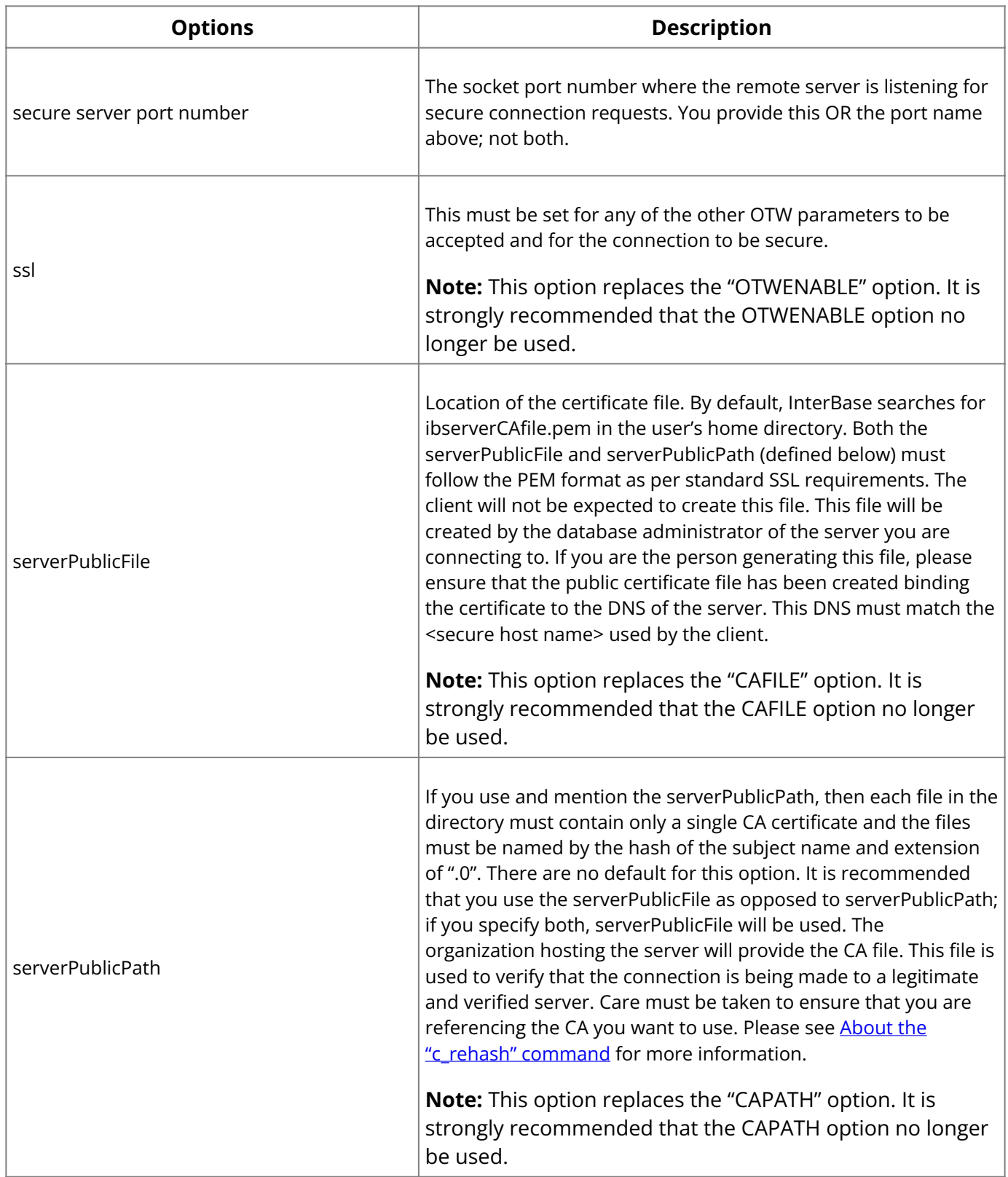

In addition, if you need **to enable server verification of the client**, you can use the parameters described in the table below. An example follows the table:

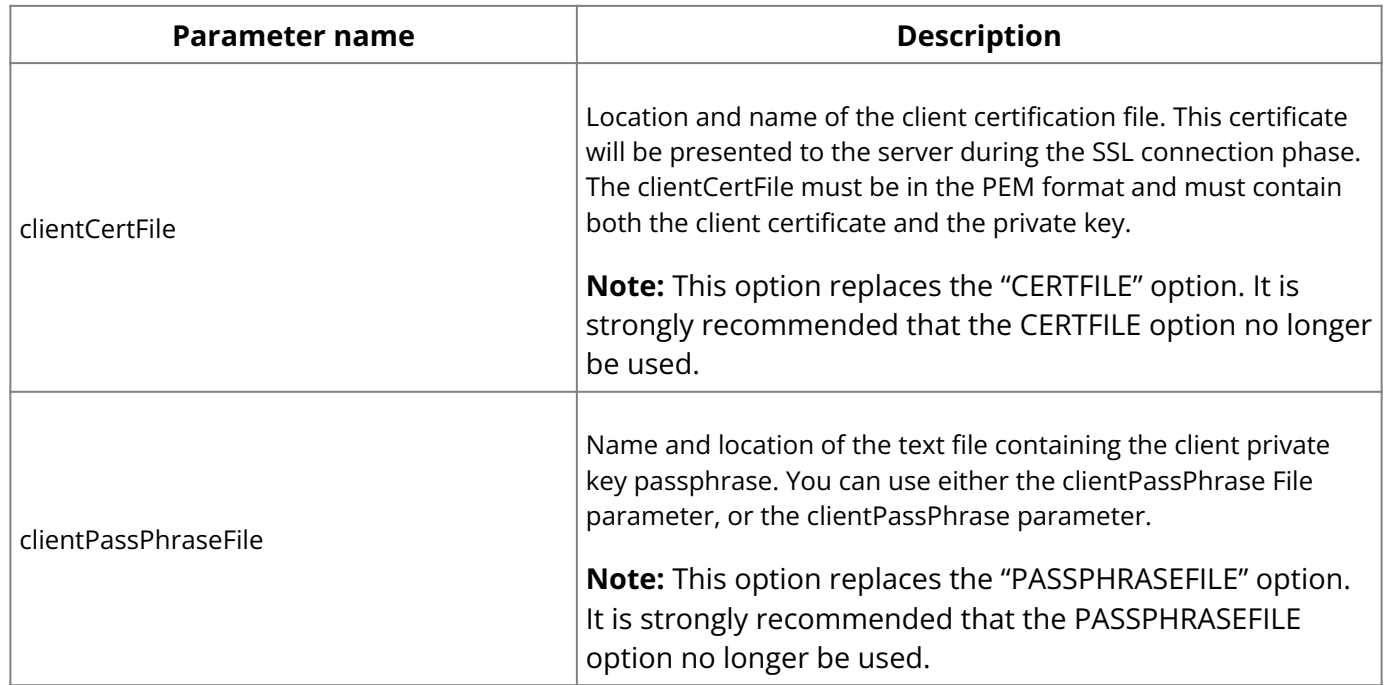

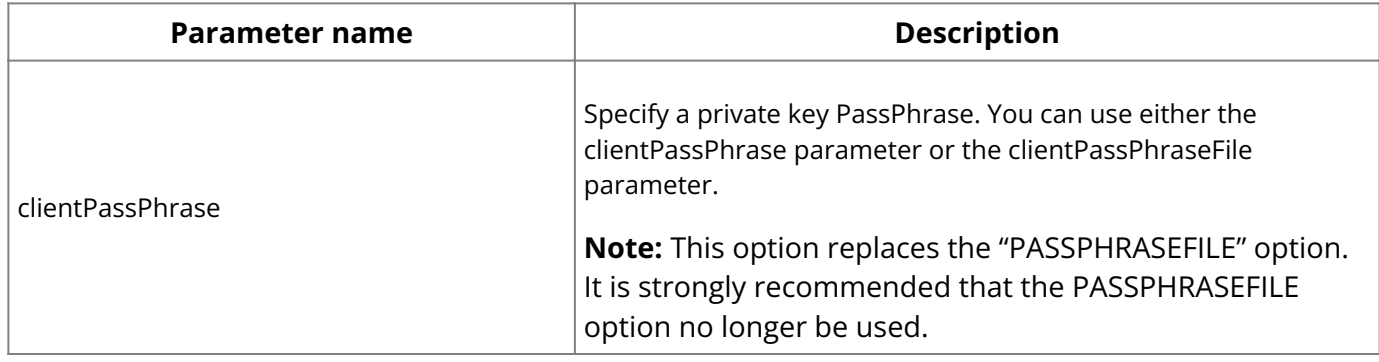

Following is a sample of how to use these parameters in an isql command:

```
isql> connect 'localhost/gds_ssl?ssl=true?clientPassPhrase=clientkey?
clientCertFile=c:\ib_builds\InterBase\secureserver\client\client.pem?
serverPublicFile=c:\ib_builds\InterBase\secureserver\client\ 
serverCAfile.pem??:c:/foo.ib'
```
### <span id="page-51-0"></span>**3.2.3. About the "c\_rehash" command**

Use this command if you want to use the serverPublicPath parameter instead of the serverPublicFile on the client or the IBSSL\_SERVER\_CAPATH instead of the IBSSL\_SERVER\_CAFILE parameter on the server. For more information on how to set up this directory please go to the OpenSSL website and look for the c\_rehash command.

"c\_rehash" is a command provided by OpenSSL. This script automatically creates symbolic links to a directory of certificates. For example, suppose that you have a directory called some/where/certs, which contains several CA certificates, and that you want to prepare this directory for use as a serverPublicPath directory. In this case, you can use the following commands:

```
cd /some/where/certs
c_rehash .
```
### **3.3. Setting up the Server Side**

After you have enabled the client side for OTW, you must change the configuration parameters in the SSL configuration file called "ibss\_config." This file is located in "<install\_directory>\secure\server" directory. The configuration file contains information required by the server. Instructions on how to set up this file are provided below.

In addition, the InterBase server requires two DH (Diffie-Hellman) parameter files to operate. For more information about the dhparameter files, see [Generating the](#page-53-0) [dhparameter files](#page-53-0).

#### **3.3.1. Changing the ibss\_config file**

Following is sample ibss\_config file:

```
IBSSL_SERVER_HOST_NAME=localhost
IBSSL_SERVER_PORT_NO=3065
IBSSL_SERVER_PHASSPHRASE=serverkey
IBSSL_SERVER_clientCertFile=<install_directory>/secure/server/ibserver.pem
#IBSSL_SERVER_PASSPHRASEFILE=c:/secure/pass.txt
#example comment line
#only needed for client verification
#IBSSL_SERVER_VERIFY_CLIENT
#IBSSL_SERVER_CAFILE=<install_directory>/secure/server/root.pem
```
The following table provides a description of each parameter in the sample above.

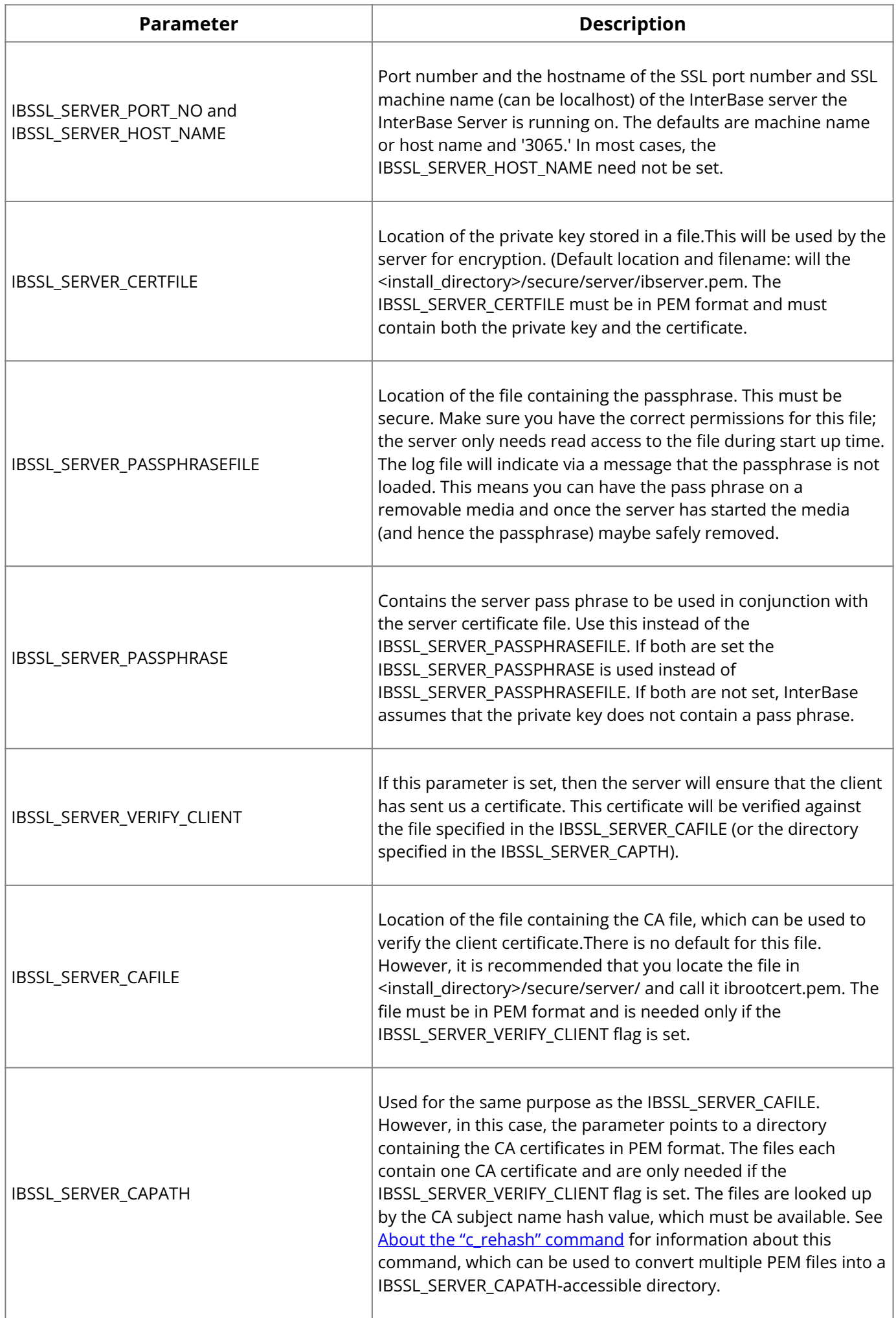

In addition, InterBase following information is assumed about the **ibss\_config** file:

- General format of the file is <parameter\_name>=value.
- Lines starting with "#" are assumed to be comments. •
- Lines greater than 1023 characters are truncated to 1023 characters. •
- Spaces at the end of the line are considered part of the name or number, so do not put spaces at the end of a line. In case of a filename, enclose the filename in straight quotation marks to avoid problems with unseen space characters at the end of the line.

# <span id="page-53-0"></span>**3.3.2. Generating the dhparameter files**

As mentioned above, to use OTW, the server also requires two DH (Diffie-Hellman) parameter files. These are located at <install\_directory>/secure/server and are called dh512.pem and dh1024.pem, respectively. InterBase uses the DH key exchange protocol to establish a SSL connection, be it DSA- or RSA-based. InterBase also uses ephemeral mode to ensure forward secrecy.

You are encouraged to generate your own DH parameter files, if you want these files to be unique to your installation. Otherwise, the default ones provided by InterBase will be used. In order for the InterBase server to make successful SSL connections, these files are required.

To create the dhparameter files, use the following commands:

```
openssl dhparam -check -text -5 512 -out dh512.pem
openssl dhparam -check -text -5 1024 -out dh1024.pem
```
After generating the files, copy them to the <install\_directory>/secure/server directory.

# **3.4. Sample OTW Configurations**

The following sample configurations were designed to help you effectively enable and implement OTW across your network.

### **3.4.1. Sample 1: Setting up the Client and Server Without Client Verification by the Server**

This is the setup that most InterBase customers will use. In this setup, the server's identity is provided by the server's certificate and the client verifies that the server matches what the client wanted to connect to. The client also authenticates the server certificate based on a CA file located on the client.

### **Setting up the server**

To set up the sample server for OTW, take the following steps:

- 1. Create the ibserverCAfile.pem and the ibserver.pem files.
- 2. Copy the ibserver.pem file to <install\_directory>/secure/server/ibserver.pem.
- 3. Create or copy the ibss\_config in the <install\_directory>/secure/server/ directory from the ibss\_config default file.
- 4. Setup and create the 2 dhparam files in the <install\_directory>/secure/server directory, if you want unique ones for your location.
- Start the server, which should be set up for receiving SSL connections on port 5. 3065 (default).

### **Setting up the client**

To set up the sample client for OTW:

- 1. Copy the ibserverCAfile.pem provided by the server DBA to the user's home directory.
- 2. Using isql, make a connection using the following as your URL. Assume your server and client are on the same machine then the hostname is "localhost".

```
isql> connect "localhost/3065?ssl=true??:c:/foo.ib";
```
You are now set up to use OTW. This example used default locations for all the certificate and CA files used. If you do not use the defaults and decide to change the location of the server files, you must change the IBSSL\_SERVER\_CERTFILE parameter in the ibss\_config file to point to your PEM formatted Certificate (plus private key) file.

If you locate the CA file (on the client machine) in a directory other than your home directory use the following command on connect:

```
isql> connect "localhost/3065?ssl=true?serverPublicFile=<your CA file location 
and name>??:c:/foo.ib";
```
### **3.4.2. Sample 2: Setting up the Client and Server for Verifying the Client**

To setup InterBase with client side verification, you must first perform all the steps in Sample 1 for both server and client setup. For this example, we will assume that InterBase is installed in C:\InterBase.

#### **Setting up the server**

To set up the sample server:

- 1. Copy the ibrootcert.pem file to the <install\_directory>/secure/server directory. This is the public key certificate used by the server to identify the client.
- 2. The ibss\_config file must be modified to indicate to the server that client verification has been enabled, and that the public key certificate location. This is done by adding the following to the <install\_directory>/secure/server/ibss\_config file:

```
IBSSL_SERVER_VERIFY_CLIENT
IBSSL_SERVER_CAFILE=c:\InterBase\secure\server\ibrootcert.pem
```
#### **Setting up the client**

To set up the sample client:

- 1. Copy the ibclient.pem file, which is a PEM formatted file that contains the client certificate and private key, to your HOME directory on the client. Assume that your HOME directory is C:\smistry, then the complete path for the file will be c: \smistry\ibclient.pem.
- 2. Specify the location of your client certificate and private key on the connection URL. For example, if you are connecting to c:/foo.ib using isql, the command would be:

```
isql> connect "localhost/3065?ssl=true?clientCertFile=C:
\smistry\ibclient.pem??:c:/foo.ib";
```
### **3.4.3. Sample 3: Setting up a JDBC Client and InterBase Server for Verifying the Client**

These instructions are only needed if you need your JDBC client connection verified by the server. Use the Sun provided keytool.

You can use the "keytool -genkey" to generate a new self signed private key and public key pair. This password is to be used when making a connection via JDBC (clientPassPhrase).

#### **Examples:**

[C:/ib\_svn\_build/certificates] keytool -genkey -keystore smclient.jks Enter keystore password: client What is your first and last name? [Unknown]: Shaunak Mistry What is the name of your organizational unit? [Unknown]: InterBase What is the name of your organization? [Unknown]: Embarcadero What is the name of your City or Locality? [Unknown]: Scotts Valley What is the name of your State or Province? [Unknown]: CA What is the two-letter country code for this unit? [Unknown]: US Is CN=Shaunak Mistry, OU=InterBase, O=Embarcadero, L=Scotts Valley, ST=CA, C=US correct? [no]: yes

Enter key password for <mykey>

RETURN if same as keystore password):

These commands created a new keystore called smclient.jks. It contains your private and public key and a self signed certificate.

If you follow this example then the following values need to be appended to your JDBC connection URL to make a JDBC connection using client side verification.

?clientPrivateFile=c:/smistry/smclient.jks?clientPassPhrase=client

Next you can use the keytool -export -rfc to export you public key. This public key must be added to the server, and pointed to by the server using the IBSSL\_SERVER\_CAFILE option in the ibss\_config file.

[C:/ib\_svn\_build/certificates] keytool -export -rfc -keystore smclient.jks

#### Enter keystore password: client

-----BEGIN CERTIFICATE----- MIIDHzCCAtwCBEpt7k4wCwYHKoZIzjgEAwUAMHUxCzAJBgNVBAYTAlVTMQswCQYDVQQIEwJDQTEW MBQGA1UEBxMNU2NvdHRzIFZhbGxleTEUMBIGA1UEChMLRW1iYXJjYWRlcm8xEjAQBgNVBAsTCUlu dGVyQmFzZTEXMBUGA1UEAxMOU2hhdW5hayBNaXN0cnkwHhcNMDkwNzI3MTgxMzM0WhcNMDkxMDI1 utRZT+ZxBxCBgLRJFnEj6EwoFhO3zwkyjMim4TwWeotUfI0o4KOuHiuzpnWRbqN/C/ohNWLx+2J6 ASQ7zKTxvqhRkImog9/hWuWfBpKLZl6Ae1UlZAFMO/7PSSoDgYQAAoGAOOavhpQAOLHr/Yw59LrA SOflcsA15BaAy1NUEl65cqb1/TO/jWroKjlG8dv1uNdsc2kZ4ptmM0L2RjksLxcrqUBm9qjedan9 X8cjEnTeU2hOrmARoZeFhlvtw4CfiuXwnFeagF2IxrETyVLEXMV1A5ATRzrdTqQcfnwPCua0F3Ew----- END CERTIFICATE----- CwYHKoZIzjgEAwUAAzAAMC0CFQCJtK/ qpIw0ahuIYqYP5d1D90UbdAIUEeU4nXvZAUxZv5SPcFFP uowm7bI= -----END CERTIFICATE-----

or use the command

```
[C:/ib_svn_build/certificates] keytool -export -rfc -keystore smclient.jks -file 
mycert.pem
```
Enter keystore password: client

Certificate stored in file <mycert.pem>

Now the file mycert.pem contains your public certificate. Move this to the server and make sure this is included in the file pointed to by the IBSSL\_SERVER\_CAFILE.

If you want to get your private key validated by a certification authority, the client need to use the "keytool -certreq" command to generate a certificate signing request for a Certificate signing authority. Once this request is validated you would add this certificate reply to your keystore via a "keytool -import" command. This is followed by a "keytool export" command to get the certificate to authenticate your public key. This exported certificate will then be moved to the InterBase server, so the InterBase server can "trust" and verify the client private key.

# <span id="page-56-0"></span>**4. Connection Troubleshooting**

This section describes some troubleshooting guidelines for issues related to network configuration and client/server connections. If you are having trouble connecting client to server over a network, use the steps listed below to diagnose the cause. On Windows, you can perform some of these tests using the Communications Diagnostic dialog. See [Communication Diagnostics](#page-60-0) for more information.

# <span id="page-56-2"></span>**4.1. Connection Refused Errors**

If the client fails to reach the server host at all, or the gds\_db service fails to answer, you might get a "connection refused" error. Below is a checklist that you can use to diagnose the source of this error:

- <u>[Is there low-level network access between the client and server?](#page-56-1)</u>
- [Can the client resolve the server's hostname?](#page-57-0)
- [Is the server behind a firewall?](#page-57-1)
- <u>[Are the client and server on different subnets?](#page-57-2)</u>
- [Can you connect to a database locally?](#page-57-3)
- [Can you connect to a database loopback?](#page-57-4)
- [Is the server listening on the InterBase port?](#page-58-0)
- <span id="page-56-1"></span>• [Is the services file configured on client and server?](#page-58-1)

#### **4.1.1. Is there low-level network access between the client and server?**

You can quickly test whether the client cannot reach the server because of a physically disconnected network or improper network software configuration, by using the ping command. Usage is:

ping servername

Error messages from ping indicate that there is a network problem. Check that the network is plugged in, that the network wires are not damaged, and that the client and server software is properly configured.

Test connectivity from the client in question to another server; if it succeeds, this could rule out improper network configuration on the client.

Test connectivity from another client to the InterBase server host; if it succeeds, this could rule out improper network configuration on the server.

### <span id="page-57-0"></span>**4.1.2. Can the client resolve the server's hostname?**

InterBase clients must specify the server by name, not by IP address, except in some Linux distributions. Therefore, the client must be able to resolve the server's hostname. For TCP/ IP, this is done either by maintaining a hosts file on the client with the mappings of hostnames to IP addresses, or by the client querying a DNS server or WINS server to resolve this mapping. Make sure the name server has a correct entry for the server host in question.

### <span id="page-57-1"></span>**4.1.3. Is the server behind a firewall?**

If the database server is behind a software or hardware firewall, all network traffic could be restricted and the client might not be able to reach the server at all. Some firewalls permit or restrict traffic based on the port to which the client attempts to connect. Because of this, it is not conclusive whether a given service can reach the server. Neither is it an indication of connectivity if the client can resolve the IP address; that merely indicates that the client can reach a name server that resolves the InterBase server hostname.

If the client is separated from the server by a firewall, the client cannot connect.

### <span id="page-57-2"></span>**4.1.4. Are the client and server on different subnets?**

NetBEUI cannot route network traffic between subnets. Other protocols can also be configured to restrict traffic between subnets. If the client and server are on a complex network with multiple subnets, ask your network administrator if the network configuration allows you to route network traffic between the client and server in question using a given protocol.

### <span id="page-57-3"></span>**4.1.5. Can you connect to a database locally?**

To confirm that the ibserver process is running on the server and able to attach to your database, try a local database connection:

- 1. Log in to the console of the database server host, and run an application such as command-line isql .
- Attempt to connect to a database without specifying a hostname: list just the path. 2.

The Communications Diagnostic dialog also has a local database attachment test. See [DB](#page-61-0) [Connection Tab](#page-61-0) for details.

#### **Note:**

Local connection mode is not available on UNIX servers.

### <span id="page-57-4"></span>**4.1.6. Can you connect to a database loopback?**

You can simulate a client/server connection and test the configuration of the server without the additional variable of the client configuration and intervening network by connecting in a *loopback* mode.

1. Log in to the console of the database server host and run an application such as command-line isql or InterBase IBConsole isql.

2. Attempt to connect to the database using a remote connection specification, even though the server named is also the client host.

Whether this test fails or succeeds, it helps to narrow the focus of further diagnostic tests. If it fails, you can infer that the configuration of the server is at fault. If it succeeds, you can infer that the server is not at fault and you can concentrate further tests on the client.

### <span id="page-58-0"></span>**4.1.7. Is the server listening on the InterBase port?**

If the ibserver process on the server has not started, there is no answer to attempts to connect to the gds\_db service (port 3050).

Start the ibserver process on the server. Use ibmgr -start on UNIX, or the InterBase Manager on Windows. See [Server Configuration.](#page-16-0)

### <span id="page-58-1"></span>**4.1.8. Is the services file configured on client and server?**

The services file must have correct entries to indicate the port number associated with the named service gds\_db . This configuration must be accessible on the client as well as the server.

gds\_db 3050/tcp # InterBase Server

This file is found in the following locations:

Windows server platforms: C:\system32\drivers\etc\services or C:\Windows\system32\drivers\etc\services on new Windows platforms

On Windows non-server platforms: C:\windows\services.

On UNIX: /etc/services .

In a UNIX environment with NIS, the NIS server can be configured to supply the services file to all NIS clients on UNIX workstations.

#### **See Also**

- [Connection Rejected Errors](#page-58-2)
- <u>[Other Errors](#page-59-0)</u>

# <span id="page-58-2"></span>**4.2. Connection Rejected Errors**

If the client reaches the server host and the gds\_db service answers but you still cannot attach to a database, it can result in a "connection rejected" error. Below is a checklist that you can use to diagnose the source of this error.

- [Did you get the correct path to the database?](#page-59-1)
- · [Is UNIX host equivalence established?](#page-59-2)
- [Is the database on a networked file system?](#page-59-3)
- [Are the user and password valid?](#page-59-4)
- [Does the server have permissions on the database file?](#page-59-5)
- [Does the server have permissions to create files in the InterBase install directory?](#page-59-6)

# <span id="page-59-1"></span>**4.2.1. Did you get the correct path to the database?**

Verify that you supplied the correct path to the database file. Keep in mind:

- On Windows, you must supply the drive letter with the path. •
- On UNIX, paths are case-sensitive. •
- · Slash ("/") vs. backslash ("\") does not matter, unless you need to use doublebackslashes in string literals in C or C++ code.

### <span id="page-59-2"></span>**4.2.2. Is UNIX host equivalence established?**

To use the UNIX user-equivalence feature, there must be a *trusted host* relationship between the client and the server. See [Users on UNIX](#page-66-0).

### <span id="page-59-3"></span>**4.2.3. Is the database on a networked file system?**

A database file must not reside on an NFS file system or a mapped drive. When the ibserver process finds such a case, it either denies the connection or passes the connection request on to the InterBase service running on the file server. See [Networked](#page-90-0) [File Systems](#page-90-0) for more details.

To correct this situation, move your database to a file system on a hard disk that is physically local to the database server.

### <span id="page-59-4"></span>**4.2.4. Are the user and password valid?**

The client application must use a valid user and password combination that matches an entry in the InterBase security database (admin.ib by default).

### <span id="page-59-5"></span>**4.2.5. Does the server have permissions on the database file?**

The ibserver process must have permission to read and write the database file at the operating system level. Check the permissions on the database file, and the uid of the ibserver process. (On UNIX, you have the option of running ibserver as user *InterBase*, a non-superuser uid.)

The InterBase security database ( admin.ib by default) that contains users and passwords must also be writable by the ibserver process.

### <span id="page-59-6"></span>**4.2.6. Does the server have permissions to create files in the InterBase install directory?**

The ibserver process must have write permission in the InterBase directory (by default, /usr/InterBase on UNIX, C:\Program Files\Embarcadero\InterBase on Windows). The server process must be able to write to, and perhaps create, the interbase.log file and other temporary files.

### **See Also**

- **[Connection Refused Errors](#page-56-2)**
- [Other Errors](#page-59-0)

# <span id="page-59-0"></span>**4.3. Other Errors**

# **4.3.1. Unknown Win32 error 10061**

This error is often associated with a missing server-access license for the InterBase software on the server host. Make sure you have licensed InterBase server to allow clients to connect from the network.

# **4.3.2. Unable to complete network request to host**

This error occurs in cases when the InterBase client cannot establish a network connection to the server host. This can occur for a variety of reasons. Below is a list of common causes:

- The BDE Administrator requires that you specify the InterBase connect string in the SERVER NAME alias property. You must use this property and must not use the PATH alias property, or else you receive the network error message.
- The InterBase client attempts to translate the server portion of your connect string to an IP address, by calling gethostbyname() . If you supplied an IP address, gethostbyname() is likely to fail to resolve it. Some modern TCP/IP drivers – including Winsock 2 and Linux TCP/IP – do resolve strings that look like IP addresses. If you are on Windows, specify hosts by name, or else upgrade your TCP/IP driver to Winsock 2.
- The InterBase client must look up the InterBase network *service* by name. If the client doesn't find the entry for gds\_db in the services file, it might fail to connect to the server, and give the network error. You can create the entry in the services file manually, or reinstall InterBase to perform this task.
- The server you specify must be running on the network that you use. If the hostname corresponds to a host that is inaccessible because of network interruption, or the host is not running, then the connection request fails with the network error.
- The syntax of the InterBase connect string determines the network protocol the client uses to connect to the server host (see [Connection-specific Examples](#page-46-2)). Different server platforms support different subsets of network protocols. If your server does not support the protocol indicated by your connect string, the connection attempt fails with the network error. For example, the NetBEUI connection syntax ( \\server\C:\path\database.ib ) works only if your server is running Windows. The syntax does not work if your server is running UNIX or Linux.
- A network connection request succeeds only if the InterBase server is installed and active on the server host, and that the InterBase server is licensed to receive remote connection requests. If there is no process listening for connection requests, the client's connection requests with the network error. You should check that the InterBase server is installed on the server, that it is running, and that the license includes the Server capability.

# <span id="page-60-0"></span>**5. Communication Diagnostics**

Network configuration of a client/server system involves several different software and hardware layers and proper configuration of each of these layers. When one or more layers are mis-configured, it is not always evident where the problem lies. InterBase Communication diagnostics helps to identify the source of the problem by testing each layer progressively for existing or potential network problems.

You can access the Communication Diagnostics dialog by one of the following methods:

- $\cdot$  Select a disconnected server in the Tree pane. Choose Server | Diagnose Connection  $\,.\,$
- Right-click InterBase Servers or any disconnected server in the Tree pane and choose Diagnose Connection from the context menu.
- Select a disconnected server from the Tree pane and double-click Diagnose Connection in the Work pane.

There are four types of diagnostics that you can perform. The Communications Diagnostics dialog has separate tabs for each diagnostic type.

# <span id="page-61-0"></span>**5.1. DB Connection Tab**

This test lets you connect to an InterBase database using the InterBase client libraries. It is the most basic test of InterBase operation and is generally used only after confirmation that the underlying network is working correctly.

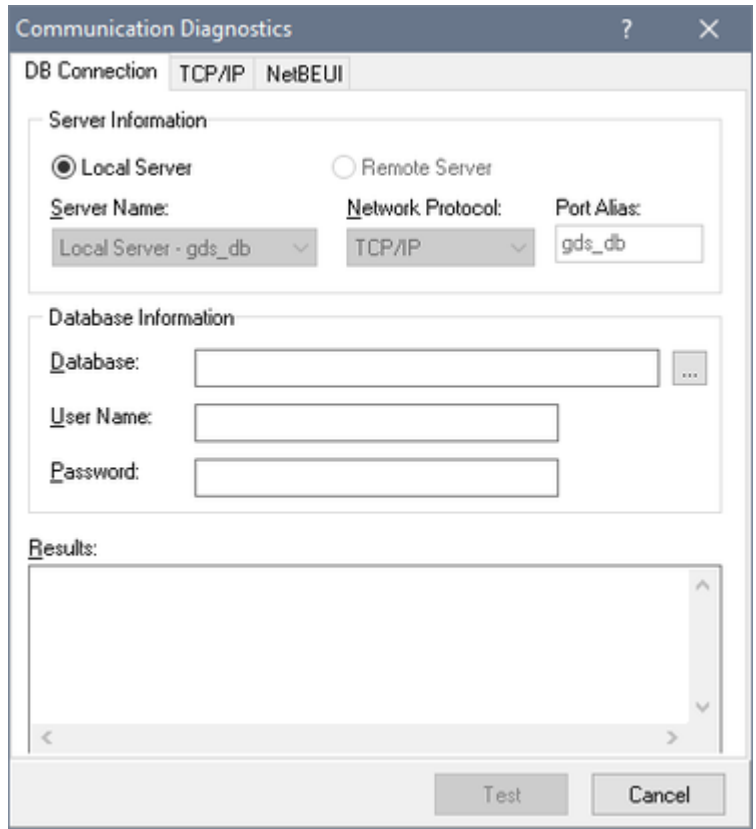

### **5.1.1. To Run a DB Connection Test**

- 1. Select either the Local Server option or the Remote Server option.
- 2. If you choose Local Server, the Server Name and Network Protocol information is not required. These text fields are disabled. You can proceed to step 5.
- 3. If you choose Remote Server, type the name of the server in the Server Name text field.
- The InterBase server name is the name of the database server machine. There is 4. not a specific name for the InterBase server process itself. For example, if the server is running on the NT server " venus ", you enter this name in the Server Name text field.
- 5. If you choose Remote Server, select a network protocol from the drop-down list: either TCP/IP, NetBEUI, named pipe, or local. Protocols are valid only when they are supported by both the client and the server.
- 6. Enter the database filename, including the path where file is located, in the Database text field. If you selected the Local Server option in step 1 you can also click the browse button  $\Box$  to locate the file you want. If you selected the Remote Server option, however the browse button is disabled.
- 7. Type the username and password for the database in the corresponding User Name and Password text fields.
- 8. Click Test to display the results of the connectivity test in the Results text area.

### **5.1.2. Sample output (local connection)**

```
Attaching ...Passed!
Detaching ...Passed!
InterBase Communication Test Passed!
```
# **5.2. TCP/IP Tab**

Use this property sheet to test Winsock TCP/IP connectivity.

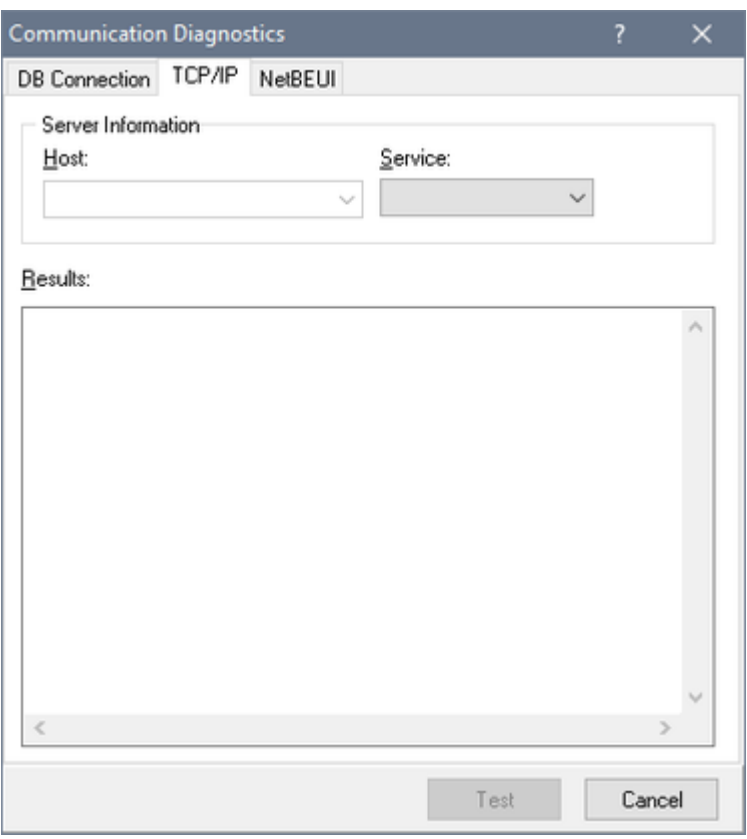

#### **To run a winsock TCP/IP connectivity test:**

- 1. Enter either a network host name or IP address in the Host text field.
- 2. Select a service name or number from the drop-down Service list. Possible service selections are: 21, Ping, 3050, ftp, gds\_db .

Select Ping from the Service drop-down list to display a summary of round-trip times and packet loss statistics.

3. Click Test to display the results of the connectivity test in the Results text area.

#### **Sample results (ftp):**

```
Initialized Winsock.
Attempting connection to DBSERVE.
Socket for connection obtained.
Found service 'FTP' at port '21'.
Connection established to host 'DBSERVE' on port 21.
TCP/IP Communication Test Passed!
```
#### **Sample results (ping):**

```
Pinging DBSERVE [200.34.4.5] with 32 bytes of data.
Reply from 200.34.4.5: bytes=32 time=1ms TTL=128
Reply from 200.34.4.5: bytes=32 time=1ms TTL=128
Reply from 200.34.4.5: bytes=32 time=1ms TTL=128
Reply from 200.34.4.5: bytes=32 time=0ms TTL=128
Ping statistics for 200.34.4.5:
Packets: Send = 4, Received = 4, Lost = 0 (0%),
Approximate round trip times in milli-seconds:
Minimum = 0ms, Maximum = 1ms, Average = 0ms
```
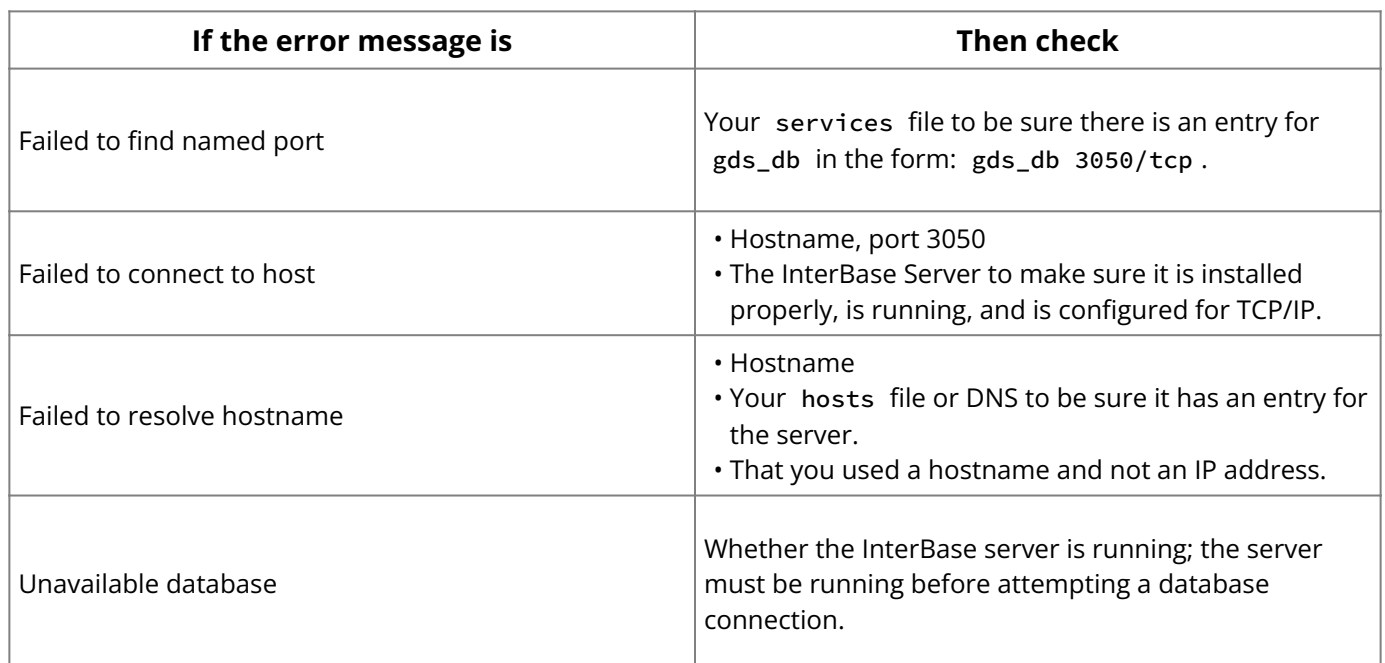

# **5.3. NetBEUI Tab**

NetBEUI is supported on all Windows clients, but only Windows server platforms support NetBEUI as a server.

Use this property sheet to test NetBEUI connectivity between the client and the server.

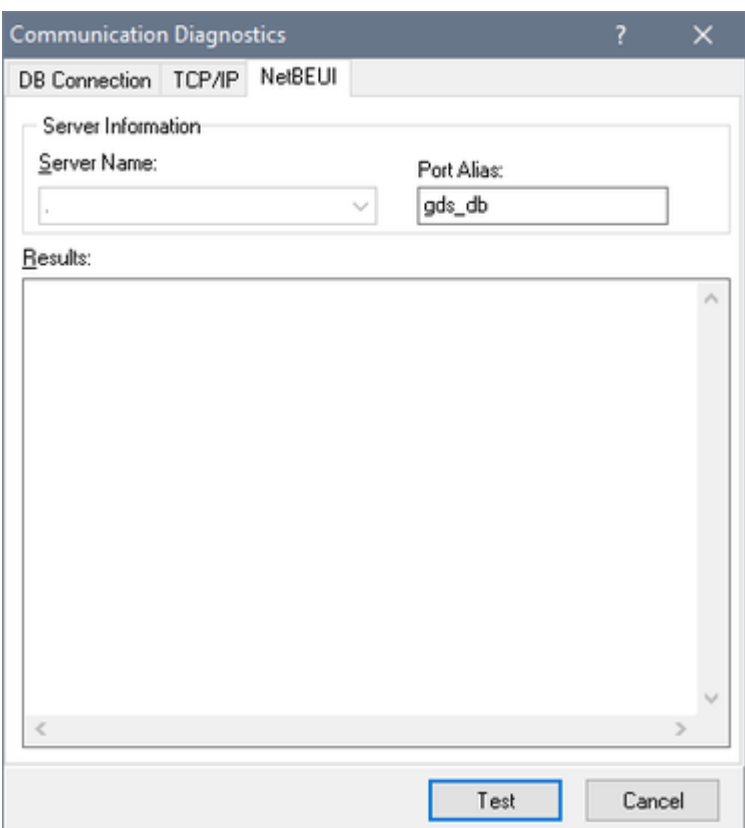

#### **To run a NetBEUI connectivity test:**

- 1. Select a Windows server on which InterBase has been installed from the Server Name drop-down list. If the desired server does not exist in this list, you can type the server name in the edit portion of the drop-down list.
- 2. Click Test to display the results of the connectivity test in the Results text area.

#### **Sample output (NetBEUI connection):**

```
Attempting to attach to DBSERVE using
the following named pipe:
\\dbserve\pipe\interbas\server'ds.db.
NetBEUI Communication Test Passed!
```
The connection may fail if a Microsoft Windows network is not the default network for the client. You should also be logged into the Windows network with a valid user name and password.

# **Database User Management**

InterBase provides several methods for configuring and enforcing security by controlling how a database is accessed and used. Server security enables you to:

- Add a user to the security database
- Delete a user from the security database •
- Modify user information in the security database •
- Display a list of users in the security database •
- Enable embedded user authentication •
- Create database alias •
- Delete a database alias •
- Display a list of all database alias •

This chapter gives an overview of these options. The user administration tools are covered here, but SQL statements for configuring privileges are in other InterBase books; these passages are referenced where appropriate.

# <span id="page-65-0"></span>**1. Security Model**

Security for InterBase relies on a central security database for each server host. This database, admin.ib by default, contains a record for each legitimate user who has permission to connect to databases and InterBase services on that host. Each record includes the user login name and the associated encrypted password. The entries in this security database apply to all databases on that server host.

The username is significant to 31 bytes and is not case sensitive. When a stronger password protection is implemented, the password is now significant to 32 bytes instead of 8 and is case sensitive.

Before performing any database administration tasks, you must first log in to a server. Once you log in to a server, you can then connect to databases residing on the server.

All users must enter their username and password to log in to a server. The password is encrypted for transmission over the network. The username and password are verified against records in the security database. If a matching record is found, the login succeeds.

# **1.1. The SYSDBA User**

Every InterBase server has a SYSDBA user, with default password masterkey. SYSDBA is a special user account that can bypass normal SQL security and perform tasks such as database backups and shutdowns.

Initially, SYSDBA is the only authorized user on a server; the SYSDBA must authorize all other users on the server. Only the SYSDBA user can update the security database to add, delete, or modify user configurations. SYSDBA can use either gsec or IBConsole to authorize a new user by assigning a username and password in the security database.

### **Important:**

We *strongly* recommend you change the password for SYSDBA as soon as possible after installing InterBase. If you do not alter the SYSDBA password, unauthorized users have easy access and none of your databases are secure.

# **1.2. Other Users**

The SYSDBA account can create other users on a per-server basis. Use gsec or IBConsole to create, modify, or remove users from the InterBase security database. These users are authorized to connect to any database on that database server host. It is a common design strategy to create a distinct InterBase user for each person who uses the databases on your server. However, other strategies are also legitimate. For example:

- Create one InterBase user for an entire group of people to use, in order to simplify password administration. For example, a user FINANCE could satisfy the access needs for any and all staff in a financial analysis team. This team only needs to remember one password between them.
- Create one InterBase user for a group of people to use, as warranted by requirements of distinct privilege configurations. For example, if Erin and Manuel have identical access to the data within a database, they could use the same InterBase user account.

# <span id="page-66-0"></span>**1.3. Users on UNIX**

If both the client and the server are running UNIX, you can allow UNIX usernames access to databases by configuring the server host to treat the client host as a *trusted host*.

To establish a trusted host relationship between two hosts, add an entry in /etc/hosts.equiv or /etc/gds\_hosts.equiv on the server. The former file establishes trusted host status for any service (for example, rlogin , rsh , and rcp ); the latter file establishes trusted host status for InterBase client/server connections only. The format of entries in both files is identical; see your operating system documentation on hosts.equiv for details.

The login of the client user must exist on the server. In addition to the hosts.equiv method of establishing a trusted host, the you can also use the . rhosts file in the home directory of the account on the server that matches the account on the client.

The InterBase client library defaults to using the current client's UNIX login as the InterBase login only when the client specifies no username through any of the following methods:

- Database parameter buffer ( dpb ) parameters see the <u>API Guide</u>.
- Command-line options for example, -user options of isql or another utility
- Environment variables see <u>ISC\_USER and ISC\_PASSWORD</u>.

#### **Notes**

- This feature is not implemented on Windows servers, because Windows does not implement a trusted host mechanism as UNIX does.
- Windows clients cannot be treated as trusted hosts by UNIX servers. •

### **See Also**

- [The InterBase Security Database](#page-67-0)
- [Implementing Stronger Password Protection](#page-68-0)
- **[Enabling Embedded User Authentication](#page-69-0)**
- [System Table Security](#page-71-0)
- **[SQL Privileges](#page-72-0)**
- [Groups of Users](#page-73-1)
- [Other Security Measures](#page-74-0)
- [User Administration with IBConsole](#page-75-0) •
- [User Administration With the InterBase API](#page-78-0) •
- [Using gsec to Manage Security](#page-78-1)
- **[Using gsec to Manage Database Alias](#page-82-0)**
- [gsec Error Messages](#page-83-0)

### <span id="page-67-0"></span>**2. The InterBase Security Database**

The InterBase server stores the names and passwords of its authorized users in a special security database that resides in the InterBase home directory. By default, it is named admin.ib .

#### **Note:**

For information on stronger password protection on InterBase databases. See [Implementing Stronger Password Protection.](#page-68-0)

You can use another name for the security database if you wish. If you change this name, you must add an entry to the ibconfig file, setting ADMIN\_DB to the new name.

ADMIN\_DB newname.ib

#### **Note:**

You can use any file extension for database files, but InterBase recommends using . ib.

Every user of an InterBase server requires an entry in the InterBase security database. The gsec security utility lets you display, add, modify, or delete information in the security database. IBConsole provides a graphical interface for the same functionality. The following table describes the contents of the security database:

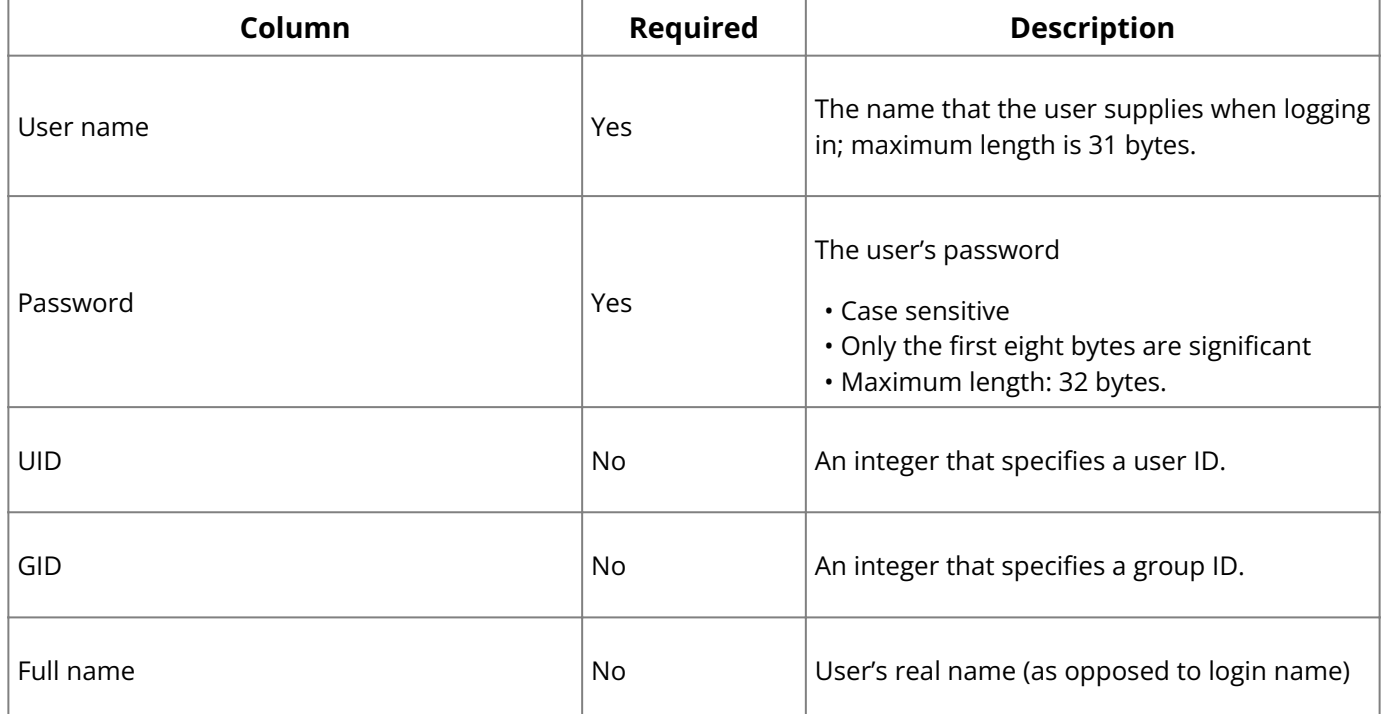

#### **See Also**

- <u>[Security Model](#page-65-0)</u>
- [Implementing Stronger Password Protection](#page-68-0)
- **[Enabling Embedded User Authentication](#page-69-0)**
- [System Table Security](#page-71-0)
- **[SQL Privileges](#page-72-0)**
- [Groups of Users](#page-73-1)
- [Other Security Measures](#page-74-0)
- [User Administration with IBConsole](#page-75-0) •
- [User Administration With the InterBase API](#page-78-0)
- [Using gsec to Manage Security](#page-78-1)
- **[Using gsec to Manage Database Alias](#page-82-0)**

• [gsec Error Messages](#page-83-0)

### <span id="page-68-0"></span>**3. Implementing Stronger Password Protection**

Stronger password protection on InterBase databases can be implemented since InterBase XE. This additional functionality supports a longer effective password length, resulting in stronger password protection.

# **3.1. Requirements/Constraints**

- This design supports server-wide user authentication as manifested by the USERS table of the security database, configured with the IBCONFIG.ADMIN\_IB property parameter, which defaults to the admin.ib file.
- The design also supports EUA (Embedded User Authentication) databases. As with the non-EUA databases, it also has to be explicitly enabled by the owner/administrator. Please note that the USERS table in admin.ib has RDB\$USERS as the counterpart in EUA databases; so the earlier references have to be compatible with EUA database references.
- A user account in the USERS table can only accommodate a single password hash value. This restriction means that once the user account password is changed to use SHA-1, the user has to use the new IB client to log into the new IB server.
- A plaintext password length of 32 bytes is supported in this release, up from 8 bytes in earlier versions of InterBase.
- An updated version of IBConsole is present in the kit. This version does not show the "Default" buttons in the database/server login screens.
- A batch script (changepassword.bat) is now provided in the <interbase>/bin directory to update the SYSDBA account password post-install.

# **3.2. Getting Started with Implementing Stronger Password Protection**

The DES-CRYPT password algorithm has been replaced with a modern cryptographic hash function that is more widely accepted by organizations in private industry and government. The design uses SHA-1, which generates a fixed length 160-bit hash.

- 1. Before starting, it is strongly recommended that you back up your old admin.ib from the current installation before installing the new InterBase. This allows you to restore it, if needed.
- 2. After new IB has been installed on the server, run the following against admin.ib:

```
isql admin.ib -user SYSDBA -pass xxxxxxx
sql> ALTER DATABASE SET PASSWORD DIGEST 'SHA-1';
sql> CREATE DOMAIN PASSWORD_DIGEST AS CHAR(16) CHARACTER SET ASCII;
sql> ALTER TABLE USERS ADD PASSWORD_DIGEST PASSWORD_DIGEST;
sql> UPDATE USERS SET PASSWORD_DIGEST = 'DES-CRYPT';
sql> COMMIT;
```
#### **Note:**

The ALTER DATABASE command can only be run by the database owner or SYSDBA. This command modifies RDB\$DATABASE.RDB\$PASSWORD\_DIGEST to the string value "SHA-1". This means that all new password hash generation for new or existing user accounts in the USERS table will use the SHA-1 hash function.

The password hash function can be reset to DES-CRYPT using the same DDL:

```
ALTER DATABASE SET PASSWORD DIGEST 'DES-CRYPT';
```
The admin database is now prepared so that new user accounts or modifying the password of existing accounts will generate SHA-1 password hashes against plaintext passwords up to an untruncated length of 32 significant bytes.

GSEC [add | modify], IBConsole, and the IB Services API support the SHA-1 password hash algorithm. Any of these tools can be used to maintain the passwords of server-wide user accounts. If an existing user account has had its password changed, then that user must log in to the server using the new IB client library.

### **Important:**

There will be backward compatibility problems if the converted admin.ib database is backed up and restored by an older IB engine after the password hashes have been converted to SHA-1. Older IB engines will not understand the different password hashes and will cause unrecoverable login errors.

### **See Also**

- [Security Model](#page-65-0)
- [The InterBase Security Database](#page-67-0)
- **[Enabling Embedded User Authentication](#page-69-0)**
- [System Table Security](#page-71-0)
- **[SQL Privileges](#page-72-0)**
- [Groups of Users](#page-73-1)
- [Other Security Measures](#page-74-0)
- [User Administration with IBConsole](#page-75-0) •
- [User Administration With the InterBase API](#page-78-0)
- [Using gsec to Manage Security](#page-78-1)
- **[Using gsec to Manage Database Alias](#page-82-0)**
- [gsec Error Messages](#page-83-0)

# <span id="page-69-0"></span>**4. Enabling Embedded User Authentication**

Embedded user authentication (EUA) stores database user name and password information directly in the database. When user authentication is embedded in a database, database metadata IP is better protected from outside inspection. EUA also makes transportable databases more secure.

Only the database owner is allowed to administer embedded user authentication. A regular user may alter the password for their own user account.

Having a SYSDBA user account under embedded user authentication is optional. If there is a SYSDBA account, it has most of the same privileges for the database in which it is embedded that any admin.ib would have. The sole exception is that the SYSDBA cannot maintain admin control for EUA if it has been implemented by another user.

**Important:** EUA must be enabled to use the InterBase encryption feature, which facilitates the encryption of database pages and columns. Access to encrypted databases and columns can be given to specified users when EUA has been enabled. For more information about the InterBase encryption feature, see the **Data Definition Guide**.

# **4.1. Check if EUA is Active with isc\_database Info API**

If isc\_databaseinfo() is invoked with info item isc\_info\_db\_eua\_active it returns:

- 1 if EUA is active for the database.
- 0 if EUA is not active. •

Only the owner or SYSDBA can query for this information, once connected to the database. For all other users, the info request is ignored.

# **4.2. Enabling EUA Using iSQL**

You can enable EUA using the following commands:

When creating a new database, use: •

CREATE DATABASE <database name> [WITH ADMIN OPTION] The admin clause automatically inserts name and password information for the user creating the database into the RDB\$USERSsystem table.

When altering an existing database, use: •

ALTER DATABASE [ADD ADMIN OPTION]

Alternatively, the **gsec** command-line utility has a new option, -user\_database [database\_name], which allows that tool to maintain user accounts for embedded user authentication enabled databases.

**To disable EUA**, use the following syntax:

ALTER DATABASE [DROP ADMIN OPTION]

Once EUA is disabled, access to the database will be authenticated via the centralized user authentication database of the server ADMIN.IB .

### **4.3. Enabling EUA Using IBConsole**

You can enable EUA using the IBConsole when you use the IBConsole interface to create a new database.

To enable EUA from IB Console:

- 1. Right-click on Databases and choose Create Database from the context menu.
- 2. On Create Database, in the **Embedded User Authentication** field, change the default, No, to **Yes**.
- 3. Change the other settings as needed, and choose **OK** to create the database. EUA is now enabled.

### **4.4. Adding and Modifying Users in a EUA-enabled Database**

To add users to a EUA-enabled database, use the isc\_spb\_user\_dbname service parameter block (SPB) with the isc\_action\_svc\_add\_user service action. The allowed service actions are isc\_action\_svc\_xxx\_user , where you replace xxx with add/modify/ delete/display for each respective action.

The following code sample illustrates how to use this SPB to add a user to EUA-enabled database:

```
#ifdef EUA_DATABASE
*thd++ = isc_spb_user_dbname;
ADD_SPB_LENGTH (thd, strlen(target_db));
for (x = target_d, x; )\starthd++ = \starx++;
#endif
```
For more information about using this and other service parameter blocks and service actions, see the InterBase [API Guide.](http://docwiki.embarcadero.com/InterBase/2020/en/API_Guide)

### **See Also**

- <u>[Security Model](#page-65-0)</u>
- [The InterBase Security Database](#page-67-0)
- [Implementing Stronger Password Protection](#page-68-0)
- [System Table Security](#page-71-0)
- **[SQL Privileges](#page-72-0)**
- [Groups of Users](#page-73-1)
- [Other Security Measures](#page-74-0)
- [User Administration with IBConsole](#page-75-0) •
- [User Administration With the InterBase API](#page-78-0)
- [Using gsec to Manage Security](#page-78-1)
- **[Using gsec to Manage Database Alias](#page-82-0)**
- **· [gsec Error Messages](#page-83-0)**

# <span id="page-71-0"></span>**5. System Table Security**

InterBase stores the database metadata in its system tables. These tables have an intricate set of dependencies between them, and writing to one without sufficient knowledge can corrupt the database. For this reason, the system tables have the following *default* security access applied to them:

- By default, PUBLIC users have only SELECT privileges on the system tables. •
- The database owner, the SYSDBA user, and the operating system administrator (root on UNIX and Administrator on Windows server platforms) have full access to the system tables, including write permission. These users can, if desired, assign write privileges to individual users or to PUBLIC , using the GRANT statement.

# **5.1. Older Databases**

InterBase applies this default security (no write access for PUBLIC ) to older databases whenever possible:

- The gbak backup/restore utility applies the default security to any database when it is restored to ODS 10.1 (InterBase 6.5) or later.
- When an InterBase server that is version 6.5 or later attaches an older database, it applies the default privileges to that database if they are not already present, even if the database is ODS 10.0 or earlier.

# **5.2. Scripts for Changing Database Security**

Three SQL scripts are included in <ib\_install>/examples/security directory: readmeta.sql , writemeta.sql and blindmeta.sql. These scripts can be run against databases with isql to make wholesale changes to system tables access privileges of a database, except or rdb\$users for security purposes.

- readmeta.sql applies the default PUBLIC access privileges: PUBLIC can only select from the system tables, but the database owner, system administrator, and SYSDBA user have full access. This script can be used to return a database that has customized system table privileges back to this default.
- writemeta.sql grants all system table privileges to PUBLIC. This is the behavior that existed in InterBase 6.0 and earlier.
• blindmeta.sql revokes all system table privileges from PUBLIC. This prevents any PUBLIC user from querying the system tables, including InterBase and third-party utilities run by PUBLIC users. For example, gstat , gbak , QLI and IBConsole would not be able to query system metadata. This script allows developers to protect their intellectual property by hiding the database design of tables, stored procedures and triggers from the general public and competitors. Blind access makes it difficult, if not impossible, for a general user to generate ad hoc queries against a database.

A database with blind access does not prevent any user from using InterBase Data Definition Language (DDL) to define new database objects. It just prevents a user from querying or writing to the system tables directly.

**isc\_blob\_lookup\_desc() and isc\_array\_lookup\_bounds()** Two client-side APIs, isc\_blob\_lookup\_desc () and isc\_array\_lookup\_bounds (), cannot execute without SELECT metadata privileges, because the APIs directly query some InterBase system tables. Thus databases that have had blindmeta.sql run against them are not able to execute these APIs for any users except the owner, the system administrator, and SYSDBA .

**Older InterBase clients** InterBase 6.0 and previous InterBase kits cannot access a database on behalf of a user if that user has no privileges to the system tables. Thus an InterBase developer who runs blindmeta.sql on an InterBase database cannot ship that database to customers with InterBase 6.0 or older runtime kits and expect those users to be able to access the database. The developer would have to run readmeta.sql against a copy of the database and ship that to customers who have older InterBase runtimes.

## **5.3. System Table Security Migration Issues**

The InterBase engine automatically installs the default ( SELECT -only) SQL privileges for PUBLIC on the system tables when attaching ODS 10.0 or older databases. Thus if all users must be able to write to database metadata, writemeta.sql will have to be run against each database to restore that behavior.

## **See Also**

- [Security Model](#page-65-0)
- [The InterBase Security Database](#page-67-0)
- [Implementing Stronger Password Protection](#page-68-0)
- **[Enabling Embedded User Authentication](#page-69-0)**
- **[SQL Privileges](#page-72-0)**
- [Groups of Users](#page-73-0)
- [Other Security Measures](#page-74-0)
- [User Administration with IBConsole](#page-75-0) •
- [User Administration With the InterBase API](#page-78-0)
- [Using gsec to Manage Security](#page-78-1) •
- **[Using gsec to Manage Database Alias](#page-82-0)**
- [gsec Error Messages](#page-83-0)

## <span id="page-72-0"></span>**6. SQL Privileges**

Connecting to a database does not automatically include privileges to modify or even view data stored within that database. Privileges must be granted explicitly; users cannot access any database objects until they have been granted privileges. Privileges granted to PUBLIC apply to all users.

For full description of syntax of SQL privileges, see entries for GRANT and ROLE in the *Language Reference* and [Data Definition Guide.](http://docwiki.embarcadero.com/InterBase/2020/en/Data_Definition_Guide)

## <span id="page-73-0"></span>**7. Groups of Users**

InterBase implements features for assigning SQL privileges to groups of users. SQL roles are implemented on a per-database basis. UNIX groups are implemented on a server-wide basis, using the UNIX group mechanism.

## **7.1. SQL Roles**

InterBase supports SQL group-level security as described in the *ISO-ANSI Working Draft for Database Language*. For syntax of SQL ROLE , see [Language Reference Guide](http://docwiki.embarcadero.com/InterBase/2020/en/Language_Reference_Guide) and [Data](http://docwiki.embarcadero.com/InterBase/2020/en/Data_Definition_Guide) [Definition Guide.](http://docwiki.embarcadero.com/InterBase/2020/en/Data_Definition_Guide)

Implementing roles is a four-step process:

1. Declare the role with CREATE ROLE .

CREATE ROLE sales;

2. Assign privileges on specific tables and columns to the role using the GRANT statement.

GRANT UPDATE ON table1 TO sales;

3. Grant the role to users, again with the GRANT statement.

GRANT sales TO user1, user2, user3;

4. Finally, to acquire the privileges assigned to a role, users must specify the role when connecting to a database.

CONNECT 'foo.ib' USER 'user1' PASSWORD 'peanuts' ROLE sales;

User1 now has update privileges on TABLE1 for the duration of the connection.

A user can belong to only one role per connection to the database and cannot change role while connected. To change role, the user must disconnect and reconnect, specifying a different role name.

You can adopt a role when connecting to a database by any one of the following means:

- **To specify a role when attaching to a database through IBConsole isql**, display the Database Connect dialog and type a rolename in the Role field.
- **To specify a role programmatically upon connection using the InterBase API**, use the dpb parameter isc\_dpb\_sql\_role\_name. See the [API Guide.](http://docwiki.embarcadero.com/InterBase/2020/en/API_Guide)
- **To specify a role for a connection made by an embedded SQL application or isql session**, use the ROLE **<rolename>** clause of the CONNECT statement. See the statement reference for CONNECT in the [Language Reference Guide](http://docwiki.embarcadero.com/InterBase/2020/en/Language_Reference_Guide).

#### **Note:**

Applications using BDE version 5.02 or later, including Delphi, JBuilder, and C++Builder, have a property by which they can specify a role name. Also, the ODBC driver that currently ships with InterBase also recognizes roles.

## **7.2. UNIX Groups**

Operating system-level groups are implicit in InterBase security on UNIX, similarly to the way UNIX users automatically supplement the users in the InterBase security database. For full description of usage and syntax of using UNIX groups with InterBase security, see [Language Reference Guide](http://docwiki.embarcadero.com/InterBase/2020/en/Language_Reference_Guide) and [Data Definition Guide.](http://docwiki.embarcadero.com/InterBase/2020/en/Data_Definition_Guide)

### **Note:**

Integration of UNIX groups with database security is not a SQL standard feature.

### **See Also**

- [Security Model](#page-65-0)
- [The InterBase Security Database](#page-67-0)
- [Implementing Stronger Password Protection](#page-68-0)
- **[Enabling Embedded User Authentication](#page-69-0)**
- [System Table Security](#page-71-0)
- **[SQL Privileges](#page-72-0)**
- [Other Security Measures](#page-74-0)
- [User Administration with IBConsole](#page-75-0) •
- [User Administration With the InterBase API](#page-78-0)
- [Using gsec to Manage Security](#page-78-1) •
- **[Using gsec to Manage Database Alias](#page-82-0)**
- [gsec Error Messages](#page-83-0)

## <span id="page-74-0"></span>**8. Other Security Measures**

InterBase provides some restrictions on the use of InterBase tools in order to increase security. In addition, there are things that you can do to protect your databases from security breaches. This section describes these options.

## **8.1. Restriction on Using InterBase Tools**

As a security measure, InterBase requires that only the owner of a database or SYSDBA can execute gbak , gstat , and gfix .

- Only the database owner or SYSDBA can use gbak to back up a database. Anyone can restore a database, because there is no concept of an InterBase user for a backup file. However, only the owner or SYSDBA can restore a database over an existing database. For security purposes, make sure that your backup files are stored in a secure location. This prevents unauthorized persons from restoring databases and gaining access to them.
- . On UNIX platforms, there is a further constraint on gstat: to run gstat, you must have system-level read access to the database file. To access the database with gstat, you must either be logged into the account running the InterBase server ("InterBase" or "root") or someone must change the permissions on the database file to include read permission for your Group.

## **8.2. Protecting your Databases**

You can take several steps to increase the security of your databases and other files on your system:

UNIX and Linux systems: Before starting the InterBase server, log in as user "InterBase" • (or "interbas", if user names longer than eight characters are not allowed), rather than "root" (only these users can start the server). This restricts the ability of other users to accidentally or intentionally access or overwrite sensitive files such as the password file. Start the InterBase server while you are logged on as user "InterBase".

- Windows server platforms: When the InterBase server is run as a service, you can protect a database against unauthorized access from outside InterBase (such as by a copy command), by making the database files readable only by the system account, under which services run. However, if you make the database readable only by the system account, remote access to the database must be by TCP/IP, not by NetBEUI.
- Because anyone can restore a backed up database, it is wise to keep your backup files in a directory with restricted access. On UNIX, only the backup file itself, not the directory in which it resides, needs to have permissions restricted to prevent reading by unauthorized persons.

For example, if all of the following are true:

- $\cdot$  the backup file has permission 600 ( rw------- ) or 640 ( rw-r----- )
- only trusted persons belong to the groups
- $\cdot$  the directory has permission  $\frac{r}{r-x}$

then persons other than the responsible owner and group can see that the backup file is there, but they cannot get at it. If the user or backup script issues the command umask 077 (or 027, as appropriate) before running gbak , unauthorized persons will not be able to access the backup file, no matter what the permissions on the directory. The directory should not be writable by "other", since this permits other persons to delete the backup file.

#### **See Also**

- [Security Model](#page-65-0)
- [The InterBase Security Database](#page-67-0)
- [Implementing Stronger Password Protection](#page-68-0)
- **[Enabling Embedded User Authentication](#page-69-0)**
- [System Table Security](#page-71-0)
- **[SQL Privileges](#page-72-0)**
- [Groups of Users](#page-73-0)
- [User Administration with IBConsole](#page-75-0) •
- [User Administration With the InterBase API](#page-78-0) •
- [Using gsec to Manage Security](#page-78-1)
- **[Using gsec to Manage Database Alias](#page-82-0)**
- [gsec Error Messages](#page-83-0)

## <span id="page-75-0"></span>**9. User Administration with IBConsole**

User administration is accomplished through the User Information dialog where you are able to add, modify, view and delete users. User administration can only be performed after logging in to the server.

## <span id="page-75-1"></span>**9.1. Displaying the User Information Dialog**

You can use any of the following methods to access the User Information dialog:

- Select a logged in server or any branch under the server hierarchy from the list of registered servers in the Tree pane; choose Server|User Security.
- Select a logged in server from the list of registered servers in the Tree pane. Double-• click User Security in the Work pane or right-click the selected server and choose User Security from the context menu.
- Select Users under the desired server in the Tree pane to display a list of valid users in the Work pane. Double-click a user name to display the User Information dialog.

#### **Database User Management**

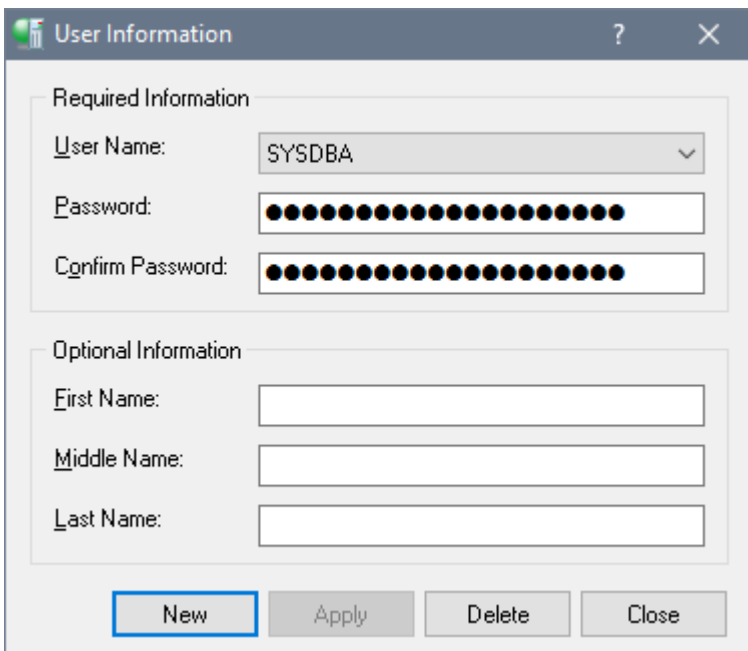

## **9.2. Adding a User**

Use the User Information dialog to add new users. To access this dialog follow one of the methods described in [Displaying the User Information Dialog.](#page-75-1)

#### **To add a new user:**

- 1. Display the User Information dialog in one of the following ways:
	- Select a logged in server or any branch under the server hierarchy from the list of registered servers in the Tree pane; choose Server|User Security.
	- Select a logged in server from the list of registered servers in the Tree pane. Double-click User Security in the Work pane or right-click the selected server and choose User Security from the context menu.
	- Select Users under the desired server in the Tree pane to display a list of valid users in the Work pane. Double-click a user name to display the User Information dialog.
- 2. Click New. The New and Delete buttons are disabled and the Close button changes to a Cancel button.
- 3. Type the new username in the User Name text field.
- Type the user's password in both the Password and the Confirm Password text 4. fields.
- 5. Add any desired optional information in the corresponding text fields. Each of the optional text fields can be up to 32 bytes.
- 6. Click Apply to add the new user to the security database or click Cancel to abandon your changes.

### **Note:**

Usernames can be up to 31 bytes long and are *not* case sensitive. Passwords *are* casesensitive and only the first eight characters are significant. InterBase does not allow you to create usernames or passwords containing spaces.

## **9.3. Modifying User Configurations**

Use the User Information dialog to modify user configurations. To access this dialog follow one of the methods described in [Displaying the User Information Dialog](#page-75-1).

### **To modify user's details:**

- 1. Display the User Information dialog in one of the following two ways:
	- Select a logged in server or any branch under the server hierarchy from the list of registered servers in the Tree pane; choose Server|User Security to display the User Information dialog.
	- Select a logged in server from the list of registered servers in the Tree pane. Double-click User Security in the Work pane or right-click the selected server and choose User Security from the context menu.
	- Select Users under the desired server in the Tree pane to display a list of valid users in the Work pane. Double-click a user name to display the User Information dialog.
- 2. From the User Name drop-down list, select the user whose configuration you wish to modify. The user's details display. You can also type the first letter of the desired username in the User Name drop-down list to quickly scroll to usernames beginning with that letter. By repeatedly typing that same letter, you can scroll through all usernames that begin with that letter.
- 3. Change any of the text fields except the User Name. If you change the password, you must enter the same password in the Password text field and the Confirm Password text field.
- 4. Click the Apply button to save your changes.

You cannot modify a username. The only way to change a username is to delete the user and then add a user with the new name.

## **9.4. Deleting a User**

Use the User Information dialog to removed users from the security database. To access this dialog follow one of the methods described in [Displaying the User Information Dialog.](#page-75-1)

- 1. Display the User Information dialog in one of the following two ways:
	- Select a logged in server or any branch under the server hierarchy from the list of registered servers in the Tree pane; choose Server|User Security.
	- Select a logged in server from the list of registered servers in the Tree pane. Double-click User Security in the Work pane or right-click the selected server and choose User Security from the context menu.
- 2. Select the user you wish to delete from the User Name drop-down list. You can also type the first letter of the desired username in the User Name drop-down list to quickly scroll to usernames beginning with that letter. By repeatedly typing that same letter, you can scroll through all usernames that begin with that letter.
- 3. Click Delete. A confirmation dialog inquires, "Do you wish to delete user *username*?" If you choose OK, the user is removed and is no longer authorized to access databases on the current server.

### **Important:**

Although it is possible for the SYSDBA to delete the SYSDBA user, it is strongly not recommended because it will no longer be possible to add new users or modify existing user configurations. If you do delete the SYSDBA user, you must reinstall InterBase to restore the InterBase security database (admin.ib by default).

### **See Also**

- [Security Model](#page-65-0)
- [The InterBase Security Database](#page-67-0)
- [Implementing Stronger Password Protection](#page-68-0)
- **[Enabling Embedded User Authentication](#page-69-0)**
- [System Table Security](#page-71-0)
- **[SQL Privileges](#page-72-0)**
- [Groups of Users](#page-73-0)
- [Other Security Measures](#page-74-0)
- [User Administration With the InterBase API](#page-78-0)
- [Using gsec to Manage Security](#page-78-1)
- **[Using gsec to Manage Database Alias](#page-82-0)**
- **· [gsec Error Messages](#page-83-0)**

## <span id="page-78-0"></span>**10. User Administration With the InterBase API**

The InterBase API includes three functions that permit authors of InterBase applications to add, delete, and modify users programmatically using three API functions: isc\_add\_user ( ), isc\_delete\_user ( ), and isc\_modifiy\_user ( ). These functions are deprecated in InterBase 6 and later, however, because they are replaced by functions in the InterBase Services API.

The InterBase Services API provides a much broader and more robust set of tools for programmatically managing users in the security database. See "Working with Services" in the **API Guide** for details and examples of using the Services API functions.

For programmers using Delphi and C++Builder, the IBX components include components for managing users. For more information on using the IBX components, refer to the [Developer's Guide.](http://docwiki.embarcadero.com/InterBase/2020/en/Developer%27s_Guide)

### **See Also**

- [Security Model](#page-65-0)
- [The InterBase Security Database](#page-67-0)
- [Implementing Stronger Password Protection](#page-68-0)
- **[Enabling Embedded User Authentication](#page-69-0)**
- [System Table Security](#page-71-0)
- **[SQL Privileges](#page-72-0)**
- [Groups of Users](#page-73-0)
- [Other Security Measures](#page-74-0)
- [User Administration with IBConsole](#page-75-0) •
- [Using gsec to Manage Security](#page-78-1)
- **[Using gsec to Manage Database Alias](#page-82-0)**
- [gsec Error Messages](#page-83-0)

## <span id="page-78-1"></span>**11. Using gsec to Manage Security**

The InterBase command-line security utility is gsec . This utility is used in conjunction with the InterBase security database ( admin.ib by default) to specify user names and passwords for an InterBase server. This tool duplicates the functionality of Server|User Security in IBConsole for Windows.

The security database resides in the InterBase install directory. To connect to a database on the server, users must specify a user name and password, which are verified against information stored in the security database. If a matching row is found, the connection ‐ succeeds.

### **Important:**

Only the SYSDBA can run gsec . To do this, use one of the following methods:

• Invoke the command as:

gsec -user sysdba -password masterkey

- Define the ISC\_USER and ISC\_PASSWORD environment variables for SYSDBA before you invoke the command.
- Run gsec when you are logged in as root on UNIX or Administrator on Windows.

To use gsec interactively, type gsec at the command prompt. The prompt changes to GSEC> , indicating that you are in interactive mode. To quit an interactive session, type QUIT .

## **11.1. Running gsec Remotely**

You can use gsec on a client host to administer users in a security database on a remote server. Use the -database option with a remote database specification to connect to a remote InterBase security database. For example:

```
gsec -database jupiter:/usr/InterBase/admin.ib
```
## **11.2. Running gsec with Embedded Database User Authentication**

You can gsec to database which enabled embedded user authentication. Use the -user\_database option with embedded user authentication database specification to connect to a database which enabled embedded user authentication.

For example:

gsec -user\_database jupiter:/usr/InterBase/employee.ib

## **11.3. Using gsec Commands**

The following table summarizes gsec commands. The initial part of each command is required. The part in brackets is optional.

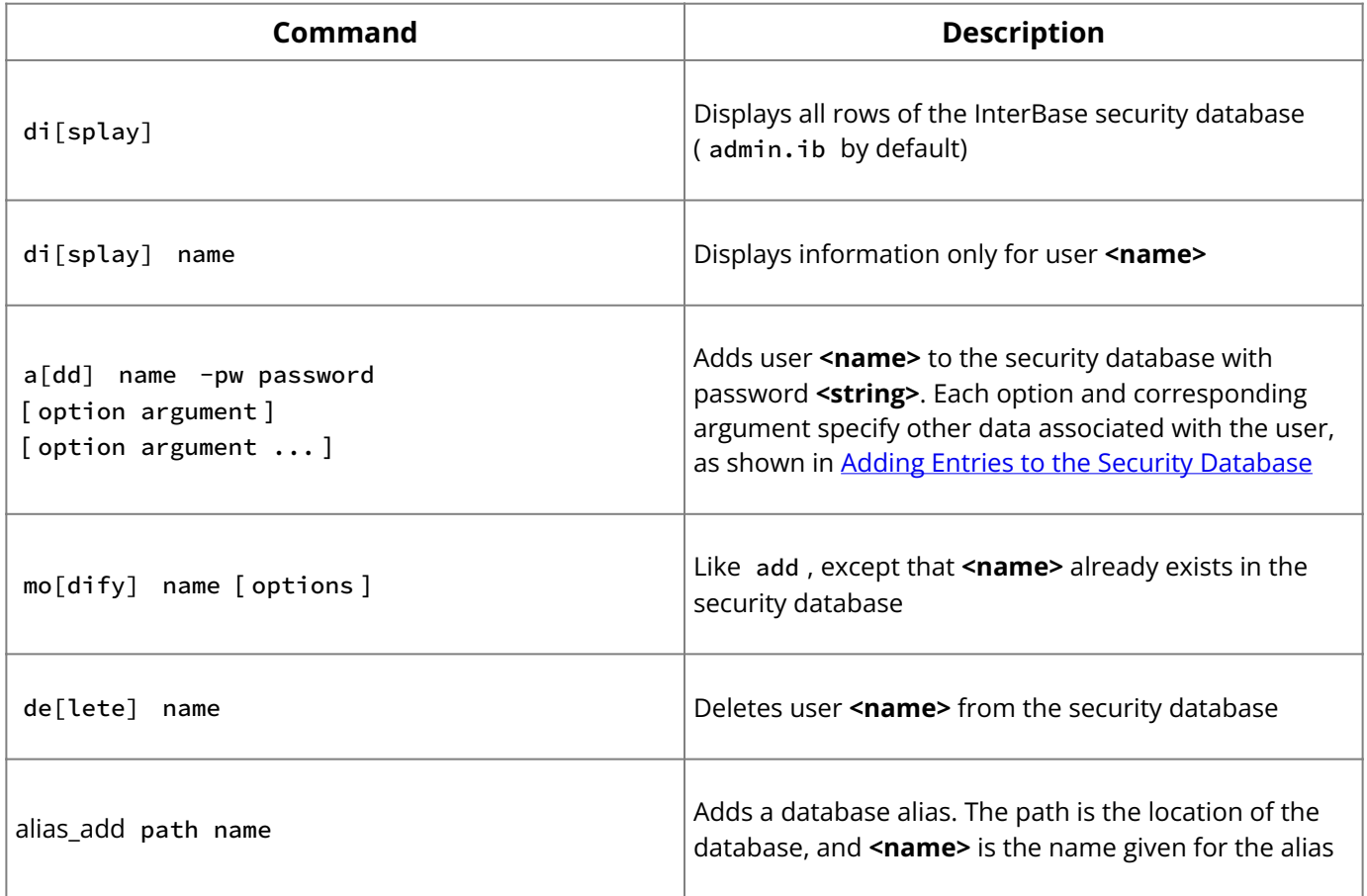

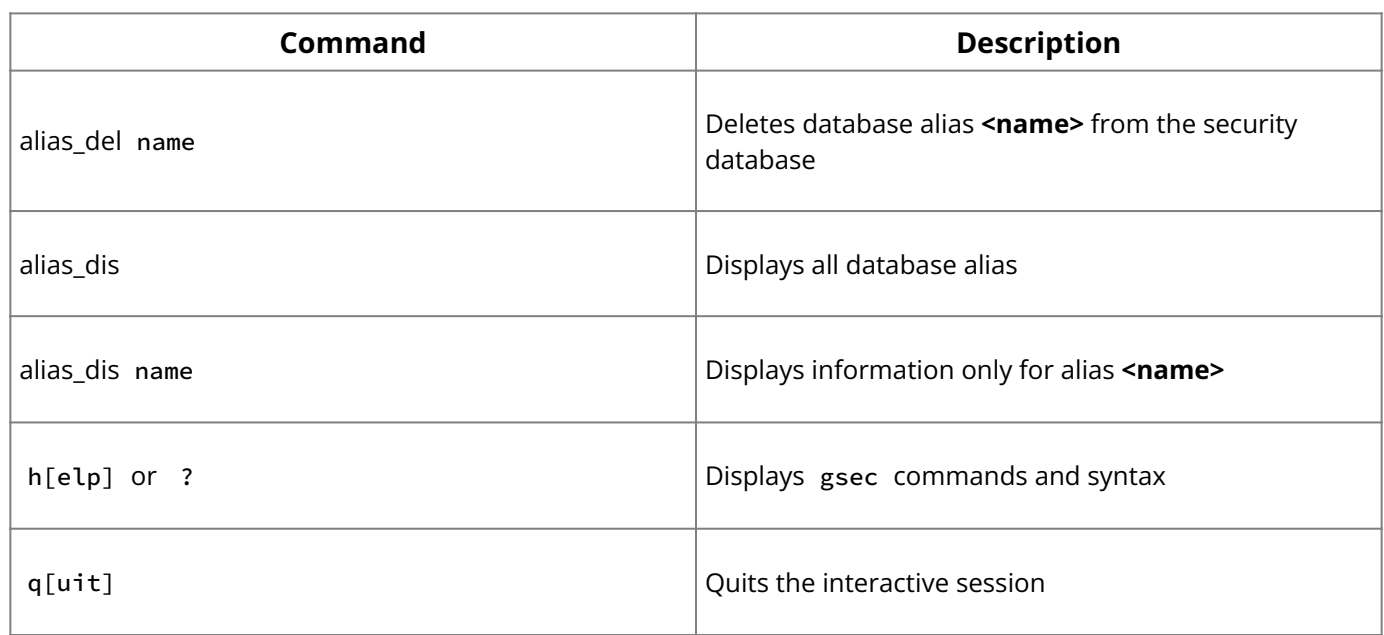

## **11.3.1. Displaying the Security**

To see the contents of the InterBase security database, enter the DISPLAY command at the GSEC> prompt. All the rows in the security database are displayed:

GSEC> display user name uid gid full name ---------------------------------------------- JOHN 123 345 John Doe JANE 124 345 Jane Doe RICH 125 345 Richard Roe

Note that passwords are never displayed.

### <span id="page-80-0"></span>**11.3.2. Adding Entries to the Security Database**

To add users to the security database, use the add command:

```
a[dd] name -pw password [options]
```
followed by a user name, the -pw option followed by a password, and any other options, as shown in the following table. The password is case sensitive. None of the other parameters are case sensitive.

For each option, the initial letter or letters are required, and optional parts are enclosed in brackets. Each option must be followed by a corresponding argument, a string that specifies the data to be entered into the specified column in the InterBase security database ( admin.ib by default).

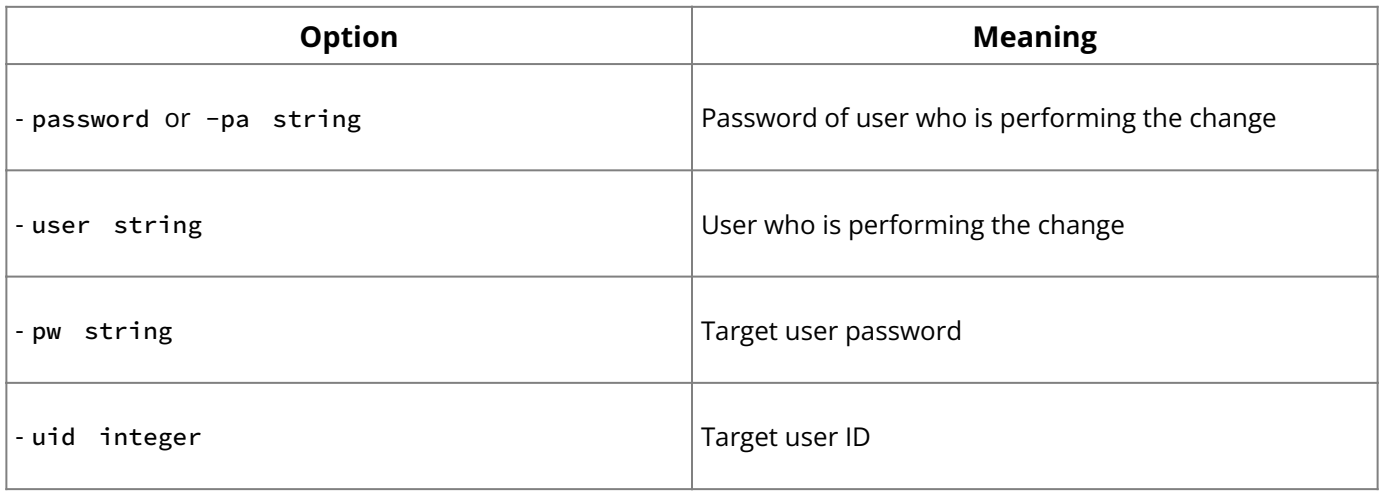

#### **Database User Management**

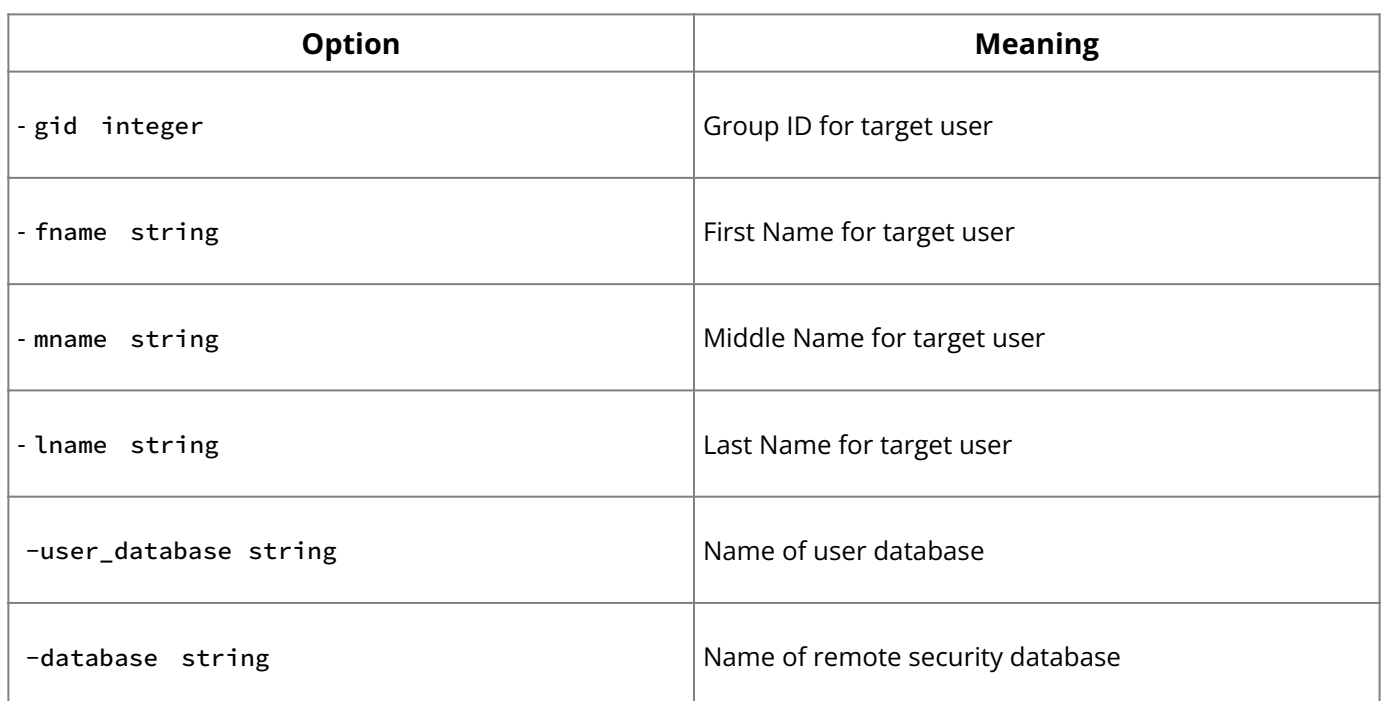

#### **Note:**

The -pa switch specifies the root or the SYSDBA account password; -pw specifies the password for the user being added or modified.

For example, to add user "jones" and assign the password "welcome", enter:

GSEC> add jones -pw welcome

Use display to verify the entry. An unassigned UID or GID defaults to 0:

GSEC> display user name uid gid full name ---------------------------------------------- JONES 0 0

For example, to add authorization for a user named Cindi Brown with user name "cbrown" and password "coffee2go", use the following gsec command:

GSEC> add cbrown -pw coffee2go -fname cindi -lname brown

To verify the new entry, display the contents of the security database:

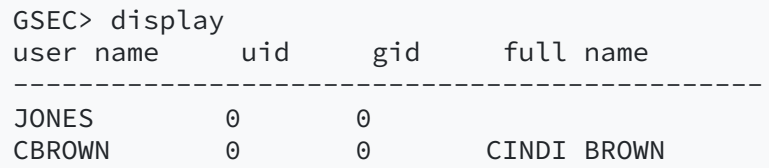

gsec stores the user name in uppercase regardless of how it is entered.

### **11.3.3. Modifying the Security Database**

To change existing entries in the security database, use the modify command. Supply the user name for the entry to change, followed by the option indicating the items to change and the corresponding values to which to change them.

For example, to set the user ID of user "cbrown" to 8 and change the first name to "Cindy", enter the following commands:

```
GSEC> modify cbrown -uid 8 -fname cindy
```
To verify the changed line, use display followed by the user name:

```
GSEC> display cbrown
user name uid gid full name
     ---------------------------------------------
CBROWN 8 0 CINDY BROWN
```
#### **Note:**

To modify a user name, first delete the entry in the security database, then enter the new user name and re-enter the other information.

### **11.3.4. Deleting Entries from the Security Database**

To delete a user's entry from the security database, use delete and specify the user name:

GSEC> delete cbrown

You can confirm that the entry has been deleted with the display command.

### **11.4. Using gsec from a Windows Command Prompt**

To use gsec from the Windows command prompt, precede each command with gsec and prefix each gsec command with a hyphen (-). For example, to add user "aladdin" and assign the password, "sesame", enter the following at the command line:

C:> gsec -add aladdin -pw sesame

To display the contents of the InterBase security database, enter:

C:> gsec -display

### <span id="page-82-0"></span>**12. Using gsec to Manage Database Alias**

Database Alias eliminates the need of knowing the exact location of the database file by the client application as long as the client application refers to the database by its alias.

To add database alias to the security database, use the alias\_add command:

alias\_add alias name

and alias\_dbpath path name

where path is the location of the database.

For example, to add the database alias "emp" with the path "C: \Embarcadero\InterBase\examples\database\employee.ib", enter:

```
GSEC> alias_add emp -alias_dbpath "C:
\Embarcadero\InterBase\examples\database\employee.ib"
```
**Note:**

Quotes are necessary for paths that contain spaces.

Use alias\_dis to verify the entry:

GSEC> alias\_dis emp C:\Embarcadero\InterBase\examples\database\employee.ib

#### To delete a database alias from the security database, use the alias\_del command:

alias\_del name

For example, to delete the database alias "emp", enter:

GSEC> alias\_del emp

#### **See Also**

- <u>[Security Model](#page-65-0)</u>
- [The InterBase Security Database](#page-67-0)
- [Implementing Stronger Password Protection](#page-68-0)
- **[Enabling Embedded User Authentication](#page-69-0)**
- [System Table Security](#page-71-0)
- **[SQL Privileges](#page-72-0)**
- [Groups of Users](#page-73-0)
- [Other Security Measures](#page-74-0)
- [User Administration with IBConsole](#page-75-0) •
- [User Administration With the InterBase API](#page-78-0)
- [Using gsec to Manage Security](#page-78-1) •
- **· [gsec Error Messages](#page-83-0)**

## <span id="page-83-0"></span>**13. gsec Error Messages**

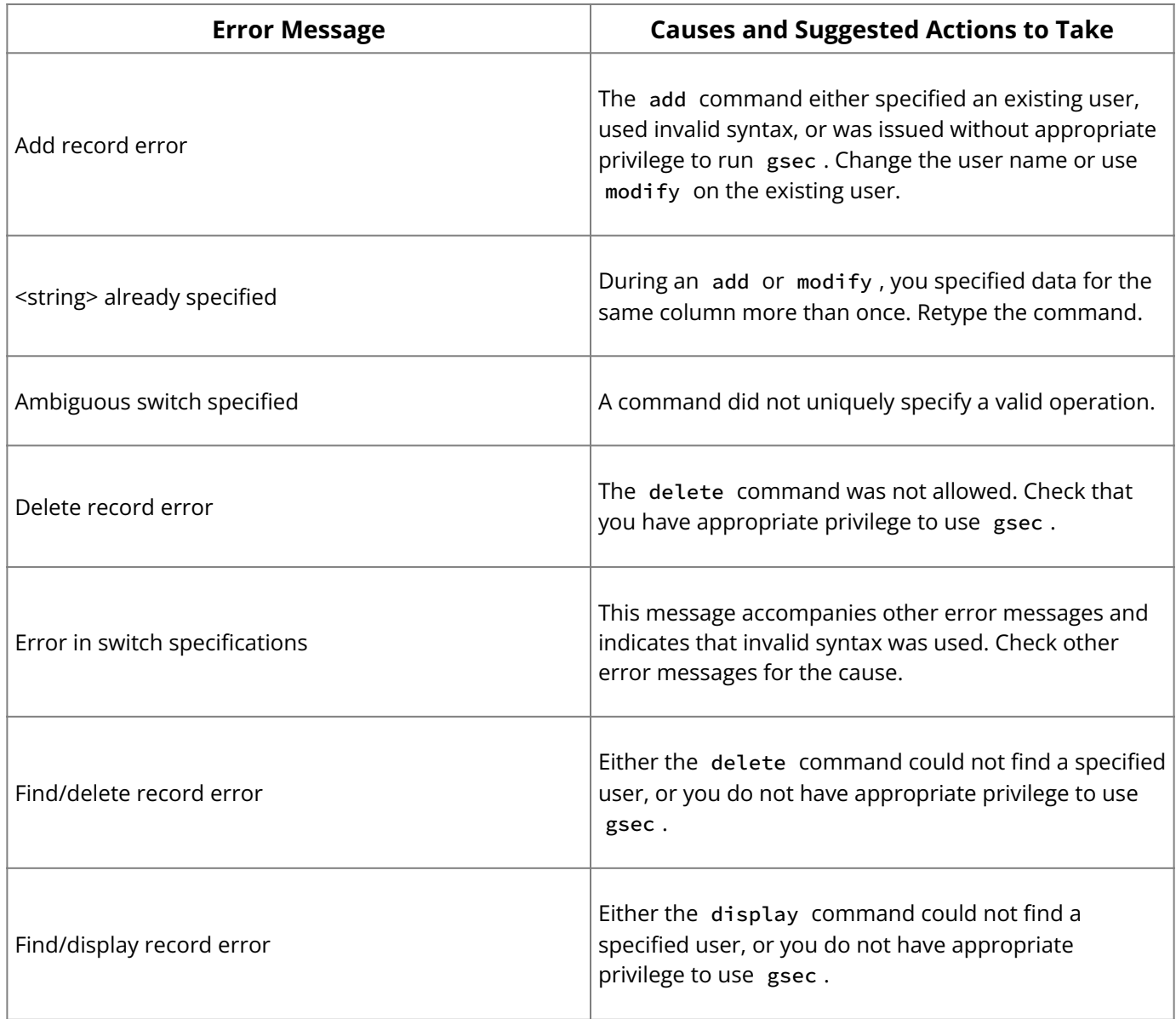

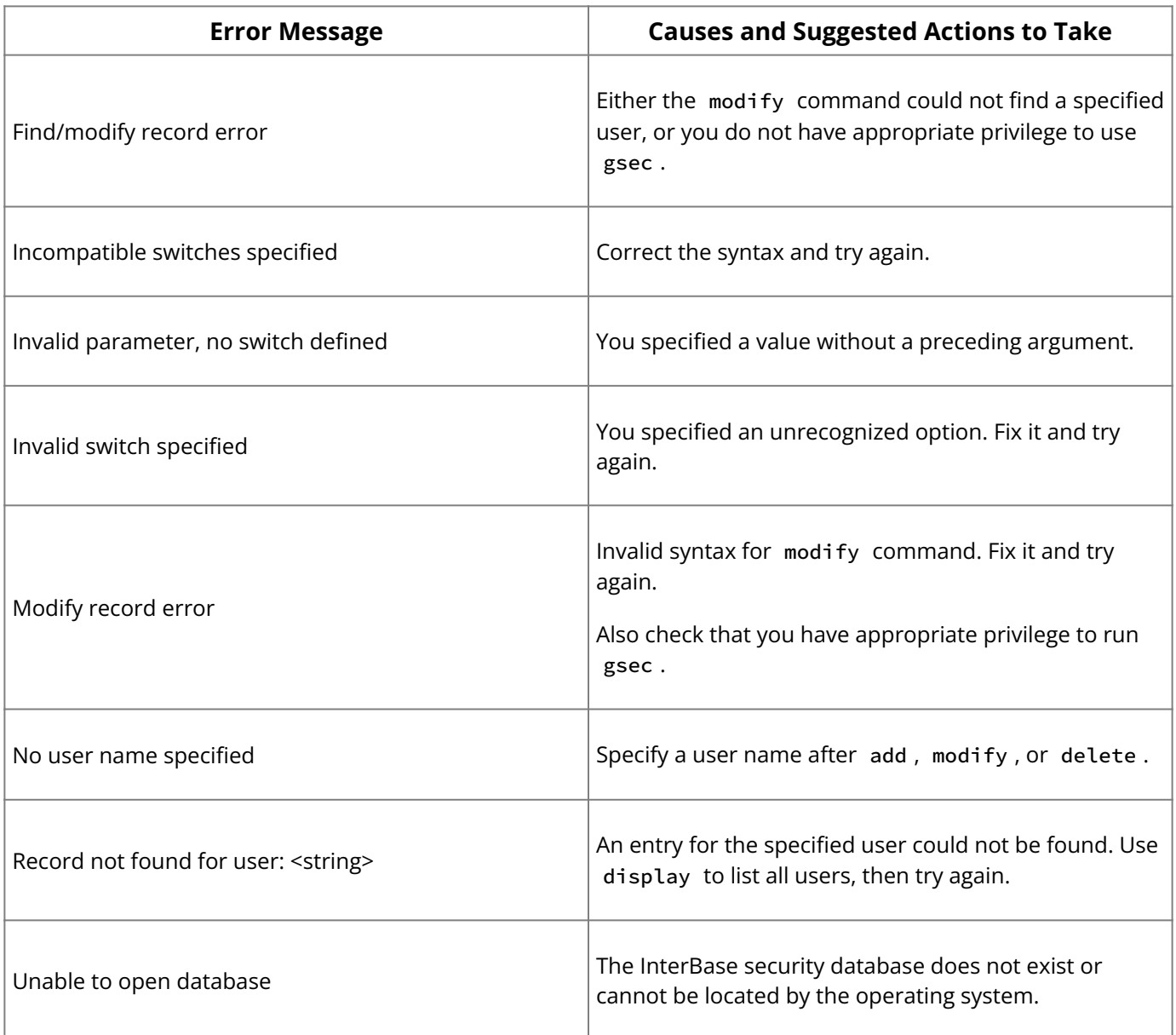

## **See Also**

- [Security Model](#page-65-0)
- [The InterBase Security Database](#page-67-0)
- [Implementing Stronger Password Protection](#page-68-0)
- **[Enabling Embedded User Authentication](#page-69-0)**
- [System Table Security](#page-71-0)
- **[SQL Privileges](#page-72-0)**
- [Groups of Users](#page-73-0)
- [Other Security Measures](#page-74-0)
- [User Administration with IBConsole](#page-75-0) •
- [User Administration With the InterBase API](#page-78-0)
- [Using gsec to Manage Security](#page-78-1)
- **[Using gsec to Manage Database Alias](#page-82-0)**

# **Database Configuration and Maintenance**

This chapter describes configuration and maintenance issues for individual databases, including the following topics:

## <span id="page-85-1"></span>**1. Database Files**

InterBase database files are in many cases self-contained. All the data and indexes are maintained as data structures within one type of file. The transaction log is also kept within this file.

You can extend the functions available in InterBase database metadata by creating libraries of functions compiled in your language of choice. You can compile functions into a dynamic library (called a DLL on Windows, and a shared library on UNIX) and use them in queries, stored procedures, triggers, views, and so on.

## <span id="page-85-0"></span>**1.1. Database File Size**

InterBase database file size is the product of the number of database pages times the page size. The minimum page size is 1 KB, the default page size is 4KB, and the maximum page size is 16KB. Each page can store records only from a single table. You set the database page size when you create a database by using the PAGE SIZE clause of the CREATE DATABASE statement, or its equivalent in IBConsole. You can change the page size when you restore a database using gbak or IBConsole.

InterBase supports 64-bit file IO, so the size of a database file is effectively limited only by the operating system.

### **Note:**

Using gbak is the only way to reduce the size of the primary database file. When you restore a database, you can specify multiple files without reference to the original file sizes.

## **1.1.1. Dynamic File Sizing**

InterBase dynamically expands the last file in a database as needed. This applies to singlefile databases as well as to the last file of multifile databases. Specifying a LENGTH for the last or only file in a database has no effect.

## **1.1.2. Database File Preallocations**

The InterBase SQL statement CREATE DATABASE includes a preallocation clause to specify extra database space for the new database. The space is actually allocated when the user detaches from the connection that was established by the CREATE DATABASE statement. The database preallocation feature supports secondary database files in that the preallocation will be spread across all secondary files in accordance with their file size specifications.

To specify preallocation, use the following syntax:

### **Example:**

```
... [[NO] PREALLOCATE [=] int [PAGES]]
```
By default, creating a database does not preallocate additional database pages, so it is as if NO PREALLOCATE had been specified. IB provides this syntax so that a DDL script can explicitly state and document that preallocation has not been specified. Database preallocation is always specified in units of database pages to be consistent with other related features (i.e., length of secondary database files or shadow sets).

### **Important:**

If a preallocation exceeds available disk space, the IB thread making the write request when the device fills will timeout after 1 minute of waiting for the I/O to complete. It makes 4 additional I/O attempts, waiting 1 minute each time, to complete the write (results written to the InterBase log). If space is not freed to allow the preallocation operation to continue, the space requested will not be allocated.

## **1.1.3. isql -extract PREALLOCATE**

The CREATE DATABASE command now includes the isql -extract PREALLOCATE clause to the formatted CREATE DATABASE statement if there is a non-zero preallocation value for the database. The isql extract operation can be invoked with the -a|-x options.

## **1.1.4. GSTAT (Database File Size)|GSTAT**

GSTAT displays the database preallocation information, which is stored on the database header page. Following is a sample from a GSTAT -H command:

### **Example:**

```
variable header data:
Preallocate pages: 5000
Sweep interval: 25000
*END*
```
## **1.1.5. API DPB Parameter**

At the InterBase API-level, there is a DPB parameter, isc\_dpb\_preallocate, that takes a 4-byte integer to specify database preallocation. It is only recognized and processed by isc\_create\_database(). isc\_attach\_database() silently ignores isc\_dpb\_preallocate. You can use the isc\_info\_db\_preallocate database info parameter to request database preallocate information stored on the database header page.

With the InterBase service API, actions isc\_action\_svc\_backup (isc\_action\_svc\_restore) take new parameters, isc\_spb\_bkp\_preallocate (isc\_spb\_res\_preallocate), respectively. Both parameters take a 4-byte argument to specify the database preallocation in units of database pages. The service parameters have the same numeric value but two symbolic constants are provided for source code clarity to show the proper intent.

### **Note:**

See "Working with Databases" in the **API Guide** for more information about DPB parameters.

### **See Also**

- [External Files](#page-87-0)
- <u>[Temporary Files](#page-87-1)</u>
- [File Naming Conventions](#page-87-2)
- [Multifile Databases](#page-88-0)

**Database Configuration and Maintenance**

• [Networked File Systems](#page-90-0)

## <span id="page-87-0"></span>**1.2. External Files**

InterBase permits external files to be used as *external tables*. These tables are limited in their functionality:

- From a database that is in read-write mode, you can execute only SELECT and INSERT statements on external tables. From a read-only database, you can execute only SELECT statement on external tables.
- You cannot define indexes on external tables; they are outside of the control of the multigenerational architecture.
- The 2GB external file size limit has been removed from InterBase XE onward. •

The default location for external files is <InterBase\_home>/ext. InterBase can always find external files that you place here. If you want to place them elsewhere, you must specify the location in the ibconfig configuration file using the EXTERNAL\_FILE\_DIRECTORY entry.

### **Important:**

For security reasons, it is extremely important that you not place files with sensitive content in the same directory with external tables.

**Migration note**: If you are migrating from InterBase 6.x or older to InterBase 7.x or newer, and your database includes external table files, you must either move these files to <InterBase\_home>/ext or note their locations in ibconfig using the EXTERNAL\_FILE\_DIRECTORY entry

## <span id="page-87-1"></span>**1.3. Temporary Files**

InterBase dynamically creates files in the temporary file space for scratch space during sorting operations involving large amounts of data. See [Managing Temporary Files](#page-29-0) for details on temporary file use.

## <span id="page-87-2"></span>**1.4. File Naming Conventions**

You can use any file extension for database files, but InterBase recommends using . ib for database files and . ibk for backup files.

InterBase is available on a wide variety of platforms. In most cases users in a heterogeneous networking environment can access their InterBase database files regardless of platform differences between client and server machines if they know the file naming conventions of the target platform.

Generally, InterBase fully supports each file naming conventions of a platform, including the use of node and path names. InterBase, however, recognizes two categories of file specification in commands and statements that accept more than one file name. The first file specification is called the *primary file specification*. Subsequent file specifications are called *secondary file specifications*. Some commands and statements place restrictions on using node names with secondary file specifications. In syntax statements, file specification is denoted as '**<filespec>'**

## **1.4.1. Primary File Specifications**

InterBase syntax always supports a full file specification, including optional node name and full path, for primary file specifications. For example, the syntax notation for CREATE DATABASE appears as follows:

```
CREATE {DATABASE | SCHEMA} 'filespec'
[USER 'username' [PASSWORD 'password']]
[PAGE_SIZE [=] int]
[LENGTH [=] int [PAGE[S]]]
[DEFAULT CHARACTER SET charset]
```
In this syntax, the **<filespec>** that follows CREATE DATABASE supports a node name and path specification, including a platform-specific drive or volume specification.

### **1.4.2. Secondary File Specifications**

For InterBase syntax that supports multiple file specification, such as CREATE DATABASE , all file specifications after the first one are *secondary*. Secondary file specifications cannot include a node name, but can specify a full path name.

#### **See Also**

- <u>[Database File Size](#page-85-0)</u>
- [External Files](#page-87-0)
- [Temporary Files](#page-87-1)
- [Multifile Databases](#page-88-0)
- [Networked File Systems](#page-90-0)

### <span id="page-88-0"></span>**1.5. Multifile Databases**

InterBase supports databases that span multiple files and multiple file systems. You can add additional files to the database without having to take it off line.

The Database Restore task in IBConsole and in the gbak command-line utility permit you to create a multifile database. The only way to alter the file size allocation of an existing database is to back up and restore the database file.

### **1.5.1. Adding Database Files**

You have the option of specifying the size of secondary files in either of two ways: specify the page on which each secondary file starts, or specify the length in database pages of each file. When you specify the size using the LENGTH keyword, do not specify the length of the final file. InterBase sizes the final file dynamically, as needed.

The following isql example adds files using STARTING AT syntax:

```
CONNECT 'first.ib';
ALTER DATABASE
  ADD FILE 'second.ib' STARTING AT 50000;
```
### **1.5.2. Altering Database File Sizes**

You cannot use ALTER DATABASE to split an existing database file. For example, if your existing database is 80,000 pages long and you issue the command above, InterBase starts the new database file at page 80,001. The only way to split an existing database file into smaller files is to back it up and restore it. When you restore a database, you are free to specify secondary file sizes at will, without reference to the original file sizes.

The following isql example adds a file using LENGTH syntax. second.ib will begin on the page following the final page of first.ib and will grow to 50,000 database pages. Then InterBase begins writing to third.ib and dynamically increases the size as necessary.

```
CONNECT 'first.ib';
ALTER DATABASE ADD FILE 'second.ib' LENGTH 50000
  ADD FILE 'third.ib';
```
InterBase starts writing data to third.ib only after second.ib file fills up. In the example above, second.ib is 50,000 pages long, and begins following the original file. InterBase will begin filling the third.ib file after second.ib reaches 50,000 pages. Database pages are 4KB each by default and have a maximum size of 8KB.

There is no guarantee that a given table resides entirely in one file or another. InterBase stores records based on available space within database files. Over time, records from a given table tend to spread over all the files in a multifile database.

### **1.5.3. Maximum Number of Files**

InterBase allows up to 131,000 database files, including shadow files. Note that your operating system might have a lower limit on the number of simultaneous open files than the ibserver process can have.

### **1.5.4. Application Considerations**

A multifile database is not the same thing as multiple single-file databases. The tables are all part of the same database they used to be in, but they can be stored across the multiple files. From the standpoint of your application, they are all part of the same database and are accessed exactly the same way they would be in a single-file database.

Your application does not need to know about any files except the first one. Any time your database operations access/write data in the secondary files, the InterBase software takes care of it without requiring any special programming from your application. The application attaches to the database by specifying the path of the first file of the database; applications do not change.

## **1.5.5. Reorganizing File Allocation**

You can change the sizes of the files of a multifile database when using gbak to restore a database. If you need to move a multi-file database to a different disk or directory, use gbak to back up the database, then specify the new locations of all secondary files as you restore the database. See [Performing backups and restores using the gbak command.](#page-123-0)

### **Tip:**

Any database in a production environment should include a definition for at least one secondary file, even if the current size of the database does not warrant a multifile database. Data tends to accumulate without bounds, and some day in the future your database might exceed your file system size, or the maximum file size of the operating system. By defining a secondary file, you specify what action InterBase takes when the database grows beyond these limits. This means that the database administrator is freed from monitoring the database as it approaches the file size limit.

### **See Also**

- <u>[Database File Size](#page-85-0)</u>
- <u>• [External Files](#page-87-0)</u>
- [Temporary Files](#page-87-1)
- [File Naming Conventions](#page-87-2)
- [Networked File Systems](#page-90-0)

## <span id="page-90-0"></span>**1.6. Networked File Systems**

An InterBase database must reside on a disk local to the server software that accesses it. The database file (including any secondary files and shadow files) cannot reside on networked or remote file systems (called *mapped drives* on Windows and *NFS file systems* on UNIX). External tables and UDF libraries can reside on networked file systems, but this practice is not recommended because networked file systems can suffer from intermittent availability.

On UNIX, the InterBase software detects that a database file is located on an NFS file system. In this case, it invokes the remote access method to contact an InterBase server process running on the host that exported the file system. If there is no InterBase server software running on that node, any connection to the database fails.

## **2. On-disk Structure (ODS)**

Each release of InterBase has characteristic features in its internal file format. To distinguish between the file formats, InterBase records an on-disk structure (ODS) number in the database file. In general, major ODS versions (those incrementing the number to the left of the decimal point) introduce features that are not backward compatible with earlier ODS versions.

The InterBase 2020 format is ODS 18, but still supports existing databases with ODS 17 through 13. Older ODS version are not supported and can not be connected to. It is strongly recommended to back up and restore your database so it can be upgraded to ODS 18 and benefit from the newer features.

When you create a new database or restore a backup file in the current version of InterBase, the resulting database file has the current ODS version.

### **Important:**

To upgrade the ODS of an older database, you must back it up using the backup utility for the version of the existing database and then restore it using the current version of InterBase.

## <span id="page-90-1"></span>**3. Read-write and Read-only Databases**

InterBase databases have two modes: read-only and read-write. At creation, all databases are both readable and writable: they are in *read-write mode*.

## **3.1. Read-write Databases**

To function in read-write mode, databases must exist on writable media and the ibserver process must have write access to the database file. For databases that are in read-write mode, this is true even when they are used only for reading because the transaction states are kept in an internal inventory data structure within the database file. Therefore any transaction against the database requires the ability to write to the transaction inventory.

Under both Windows and UNIX, read-write database files must be writable by the user ID for the ibserver process. However, the operating environment or file system can be configured to create files that have limited file privileges by default. If you attempt to attach to a database and get an error of "unavailable database," first check to see if the permissions of the database file are such that the user ID of the ibserver process does not have write privilege on the database file.

## **3.2. Read-only Databases**

You can change InterBase databases to *read-only mode*. This provides enhanced security for databases by protecting them from accidental or malicious updates and enables distribution on read-only media such as CDROMs. Databases are always in read‑write mode at creation time. This feature is independent of dialect. Any ODS 10 or higher database can be set to read-only mode.

You can use gbak , gfix , or IBConsole to change a database to read-only mode. (See [Making a Database Read-only](#page-91-0) below.)

### **3.2.1. Properties of Read-only Databases**

- In read-only mode, databases can be placed on CD-ROMs or in read-only file systems as well as on read-write file systems.
- Attempted INSERT, UPDATE, and DELETE operations on a read-only database generate an error. See the "Error Codes and Messages" chapter of the [Language](http://docwiki.embarcadero.com/InterBase/2020/en/Language_Reference_Guide) [Reference Guide](http://docwiki.embarcadero.com/InterBase/2020/en/Language_Reference_Guide).
- No metadata changes are allowed in read-only databases. •
- Generators in a read-only database do not increment and are allowed only to return the current value. For example, in a read-only database, the following statement succeeds:

SELECT GEN\_ID(generator\_name, 0) FROM table\_name;

The following statement fails with the error "attempted update on read-only database."

SELECT GEN\_ID(generator\_name, 1) FROM table\_name;

External files accessed through a read-only database open in read-only mode, • regardless of the file's permissions at the file system level.

### <span id="page-91-0"></span>**3.2.2. Making a Database Read-only**

To change the mode of a database between read-write and read-only, you must be either its owner or SYSDBA and you must have exclusive access to a database.

From within InterBase, you can change a read-write database to read-only mode in any of three ways:

- In IBConsole, select the database, display its properties, and edit the mode. For more information, refer to **Setting Database Properties**.
- Use gbak to back up the database and restore it in read-only mode: •

gbak -create -mode read\_only foo.ibk foo.ib

Use gfix to change the mode to read-only: •

```
gfix -mode read_only foo.ib
```
### **Important:**

To set a database to read-only mode from any application that uses BDE, ODBC, or JDBC, use the isc\_action\_svc\_properties () function in the InterBase Services API.

#### **Tip:**

To distribute a read-write database on a CD-ROM, back it up and put the database.ibk file on the CD-ROM. As part of the installation, restore the database to the user's hard disk.

### **3.2.3. Read-only with Older InterBase Versions**

- A pre-6 InterBase client can access a read-only database to perform SELECT operations. No other operation succeeds.
- If a current InterBase client tries to set a pre-6 database to read-only mode, the server silently ignores the request. There is no way to make older databases read-only. You must upgrade them.

### **See Also**

- <u>• [Database Files](#page-85-1)</u>
- [Creating Databases](#page-92-0)
- [Dropping Databases](#page-94-0)

### <span id="page-92-0"></span>**4. Creating Databases**

You can create databases on local and remote servers using IBConsole with the Create Database dialog.

You can use any of the following methods to access the Create Database dialog:

- In the Tree pane, select a server or anywhere in the branch under the desired server and choose **Database**|**Create Database**.
- In the Tree pane, right click the Databases branch under the desired server, and select **Create Database** from the context menu.

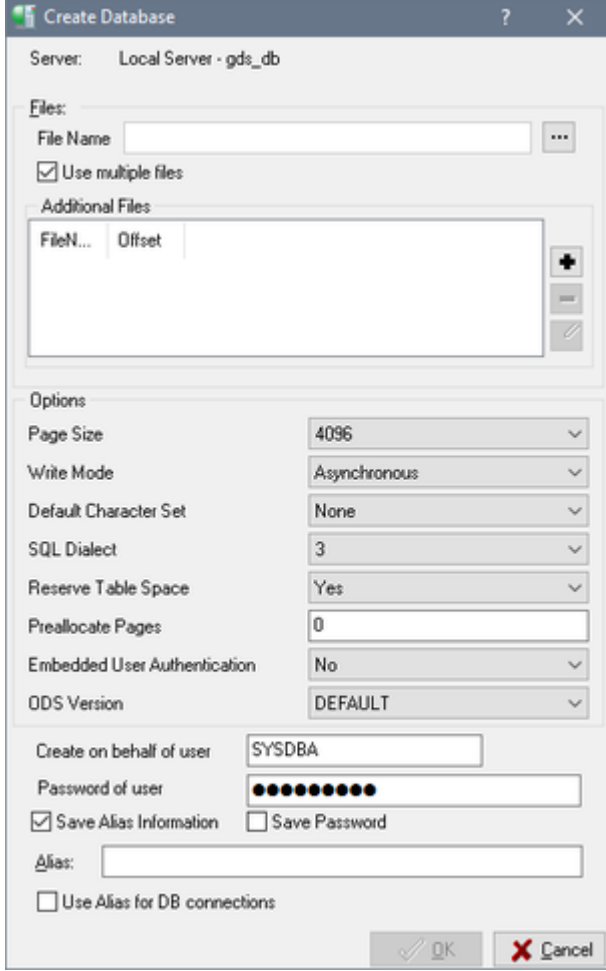

## **To Create a Database:**

- 1. Ensure that the server indicated is correct. If it is not, cancel this dialog and reinitiate it under the correct server.
- 2. Type an Alias name for the new database in the Alias text field.
- $3.$  On the **Files** section, click  $\boxed{...}$  to set the name and destination folder of your backup.

To use multiple files, select **Use Multiple Files** and click to add files.

## **Note:**

Database files must reside on a local drive.

- You can specify create options by entering a valid value, by clicking the option 4. value and choosing a new value from a drop-down list of values or by doubleclicking the option value to rotate its value to the next in the list of values. For more information, see **Database Options** below.
- To create a basic database without any options, leave all options blank.
- 5. Click **OK** to create the specified database.

## **Important:**

The alias name that you specify when creating a database references the necessary database file information associated with the database. When performing database configuration and maintenance, you need to specify only the alias name, not the actual database filename. If the database spans multiple files, the server uses the header page of each file to locate additional files.

## **4.1. Database Options**

The database options that you can set are Page Size, Default Character Set, and SQL dialect.

## **4.1.1. Page Size (Database Options)**

InterBase supports database page sizes of 1024, 2048, 4096, 8192, and 16384 bytes. The default is 4096 bytes.

## **4.1.2. Default Character Set**

See **Character Set** setting on the page [Options Tab](http://docwiki.embarcadero.com/InterBase/2020/en/Options_Tab) for a detailed explanation of character sets.

For more information about creating databases, see the [Language Reference Guide](http://docwiki.embarcadero.com/InterBase/2020/en/Language_Reference_Guide). See the [Data Definition Guide](http://docwiki.embarcadero.com/InterBase/2020/en/Data_Definition_Guide) for an explanation of character sets.

## **4.1.3. SQL Dialect**

An InterBase database SQL dialect determines how double quotes, large exact numerics, and certain data types such as SQL DATE , TIME , and TIMESTAMP are interpreted. In most cases you should create databases in dialect 3 in order to have access to all current InterBase features.

Changing a database dialect from 1 to 3 may require some preparation if it contains DATE data types, DECIMAL or NUMERIC data types with precision greater than 9, or has strings

#### **Database Configuration and Maintenance**

that are in double quotes rather than single quotes. For more information about dialects, refer to [Understanding SQL Dialects](#page-250-0) in the migration appendix of the *Operations Guide.*

### **To Change the Database Dialect:**

1. Highlight the database in the Tree pane and perform one of the following actions:

- Choose Database|Properties. •
- Right-click and choose Properties from the context menu. •
- Double-click Properties in the Work pane.
- 2. Click the General tab and change the SQL dialect in the Options field.

### **Tip:**

To suppress the display of system tables in IBConsole, deselect System Data from the View menu.

### **See Also**

- <u>[Database Files](#page-85-1)</u>
- [Read-write and Read-only Databases](#page-90-1)
- [Dropping Databases](#page-94-0)
- [Removing Database Backup Files](#page-95-0)
- [Setting Database Properties](#page-101-0)

## <span id="page-94-0"></span>**5. Dropping Databases**

You can drop databases using IBConsole. Dropping a database deletes the current database and database alias, removing both data and metadata.

A database can be dropped only by its creator or SYSDBA.

### **To Drop a Database:**

- 1. Select the database you wish to drop in the Tree pane.
- 2. Choose Database|Drop Database or select Drop Database from the Work pane.
- 3. A dialog asks you to confirm that you wish to delete the database. Click Yes if you want to drop the selected database, otherwise click No.

### **Important:**

Dropping a database deletes all data and metadata in the database.

## <span id="page-94-1"></span>**6. Backup File Properties**

You can view and modify backup file information in IBConsole with the Backup Alias Properties dialog. You can access this dialog with either of the following methods:

- Expand **Backup** in the Tree pane, select a backup alias, and double-click **Modify Backup Alias** from the Work pane.
- Right-click a backup alias in the Tree pane and choose **Modify Backup Alias** from the context menu.

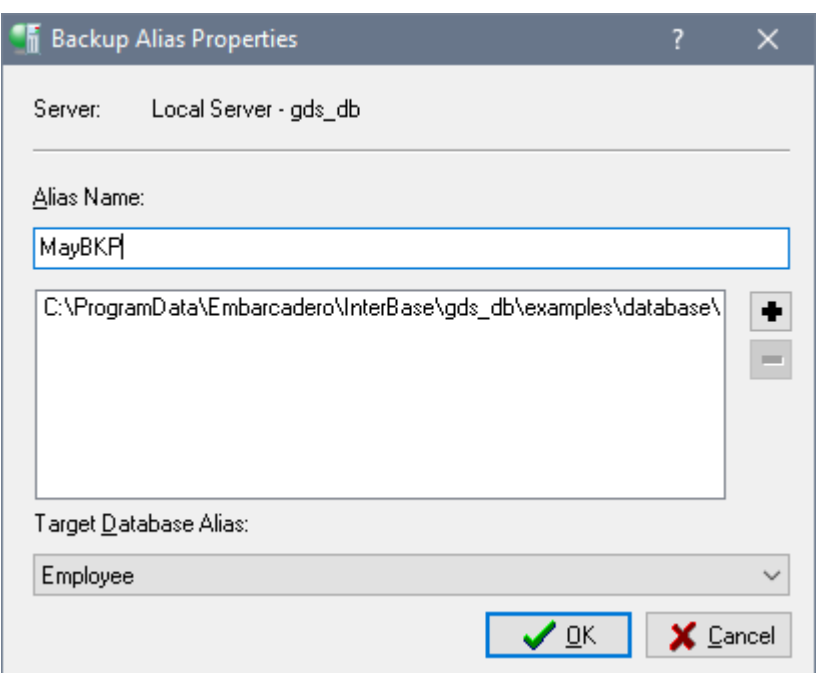

#### **To Edit Backup File Properties:**

- 1. Enter a new backup alias name in the Alias Name text field.
- 2. Add, remove, or modify the backup filenames and corresponding file sizes associated with the backup in the backup files table. When specifying filenames, be sure to include the file path where the file is located.
- 3. add a new row to the backup files table, move to the last row and column of the table and type W - Z. To remove a file from the backup file list, delete the values from the table.
- 4. Select a server from the Target Database Server drop-down list. You can also type the server name in the edit portion of the drop-down list.
- Select a database alias from the Target Database Alias drop-down list. You can 5. also type the alias name in the edit portion of the drop-down list.
- 6. Click **Apply** to save your changes.

#### **See Also**

- [Removing Database Backup Files](#page-95-0)
- [Setting Database Properties](#page-101-0)

## <span id="page-95-0"></span>**7. Removing Database Backup Files**

You can remove database backup files in IBConsole with either of the following methods:

- Expand Backup in the Tree pane and select a backup alias and double-click Delete Alias from the Work pane.
- Right-click a backup alias in the Tree pane and choose Delete Alias from the context menu.

A dialog asks you to confirm that you wish to remove the selected backup file. Click Yes if you want to delete the backup file, otherwise click No.

### **See Also**

- [Backup File Properties](#page-94-1)
- <u>[Database Files](#page-85-1)</u>

## **8. Shadowing**

InterBase lets you recover a database in case of disk failure, network failure, or accidental deletion of the database. The recovery method is called *disk shadowing*, or sometimes just *shadowing*. This chapter describes how to set up and use shadowing.This section describes the various tasks involved in shadowing, as well as the advantages and limitations of shadowing.

## **8.1. Tasks for Shadowing**

The main tasks in setting up and maintaining shadowing are as follows:

1. Creating a shadow.

Shadowing begins with the creation of a shadow. A shadow is an identical, physical copy of a database. When a shadow is defined for a database, changes to the database are written simultaneously to its shadow. In this way, the shadow always reflects the current state of the database. For information about the different ways to define a shadow, see [Creating a Shadow.](#page-97-0)

2. Activating a shadow.

If something happens to make a database unavailable, the shadow can be activated. *Activating* a shadow means it takes over for the database; the shadow becomes accessible to users as the main database. Activating a shadow happens either automatically or through the intervention of a database administrator, depending on how the shadow was defined. For more information about activating a shadow, see **Activating a Shadow**.

3. Deleting a shadow.

If shadowing is no longer desired, it can be stopped by deleting the shadow. For more information about deleting a shadow, see [Dropping a Shadow.](#page-100-1)

4. Adding files to a shadow.

A shadow can consist of more than one file. As shadows grow in size, files can be added to accommodate the increased space requirements. For more information about adding shadow files, see [Adding a Shadow File](#page-101-1).

## **8.2. Advantages of Shadowing**

Shadowing offers several advantages:

- Recovery is quick. Activating a shadow makes it available immediately. •
- Creating a shadow does not require exclusive access to the database. •
- Shadow files use the same amount of disk space as the database. Log files, on the other hand, can grow well beyond the size of the database.
- You can control the allocation of disk space. A shadow can span multiple files on multiple disks.
- Shadowing does not use a separate process. The database process handles writing to the shadow.
- Shadowing can run behind the scenes and needs little or no maintenance. •

## **8.3. Limitations of Shadowing**

Shadowing has the following limitations:

- Shadowing is not an implementation of *replication*. Shadowing is one-way writing, duplicating every write operation on the master database. Client applications cannot access the shadow file directly.
- Shadowing is useful only for recovery from hardware failures or accidental deletion of the database. User errors or software failures that corrupt the database are duplicated in the shadow.
- Recovery to a specific point in time is not possible. When a shadow is activated, it takes over as a duplicate of the database. Shadowing is an "all or nothing" recovery method.

Shadowing can occur only to a local disk. Shadowing to a NFS file system or mapped • drive is not supported. Shadowing to tape or other media is unsupported.

## <span id="page-97-0"></span>**8.4. Creating a Shadow**

A shadow is created with the CREATE SHADOW statement in SQL. Because this does not require exclusive access, it can be done without affecting users. For detailed information about CREATE SHADOW , see the *Language Reference*.

Before creating a shadow, consider the following topics:

 $\boldsymbol{\cdot}$  The location of the shadow

A shadow should be created on a different disk from where the main database resides. Because shadowing is intended as a recovery mechanism in case of disk failure, maintaining a database and its shadow on the same disk defeats the purpose of shadowing.

• Distributing the shadow

A shadow can be created as a single disk file called a shadow file or as multiple files called a shadow set. To improve space allocation and disk I/O, each file in a shadow set can be placed on a different disk.

User access to the database •

If a shadow becomes unavailable, InterBase can either deny user access to the database until shadowing is resumed, or allow access even though database changes are not being shadowed. Depending on which database behavior is desired, the database administrator creates a shadow either in auto mode or in manual mode. For more information about these modes, see [Auto Mode and Manual Mode](#page-98-0).

Automatic shadow creation •

To ensure that a new shadow is automatically created, create a conditional shadow. For more information, see [Conditional Shadows,](#page-100-2) in this chapter.

The next sections describe how to create shadows with various options:

- Single-file or multifile shadows
- Auto or manual shadows •
- Conditional shadows •

These choices are not mutually exclusive. For example, you can create a single-file, conditional shadow in manual mode.

### <span id="page-97-1"></span>**8.4.1. Creating a Single-file Shadow**

To create a single-file shadow for database employee.ib , enter:

SQL> CREATE SHADOW 1 '/usr/InterBase/examples/employee.shd';

The name of the shadow file is employee.shd , and it is identified by the number 1. Verify that the shadow has been created by using the isql command SHOW DATABASE :

```
SQL> SHOW DATABASE;
Database: employee.ib
Shadow 1: '/usr/InterBase/examples/employee.shd' auto
PAGE_SIZE 4096
Number of DB pages allocated = 392
Sweep interval = 20000
```
The page size of the shadow is the same as that of the database.

#### **See Also**

- [Creating a Multifile Shadow](#page-98-1)
- [Auto Mode and Manual Mode](#page-98-0) •
- [Conditional Shadows](#page-100-2)

### <span id="page-98-1"></span>**8.4.2. Creating a Multifile Shadow**

If your database is large, you can shadow it to a multifile shadow, spreading the shadow files over several disks. To create a multifile shadow, specify the name and size of each file in the shadow set. As with multifile databases, you have the option of specifying the size of secondary files in either of two ways: specify the page on which each secondary file starts, or specify the length in database pages of each file. When you specify the size using the LENGTH keyword, do not specify the length of the final file. InterBase sizes the final file dynamically, as needed.

For example, the following example creates a shadow set consisting of three files. The primary file, employee.shd , is 10,000 database pages in length. The second file is 20,000 database pages long, and the final file grows as needed.

```
SQL> CREATE SHADOW 1 'employee.shd' LENGTH 10000
CON> FILE 'emp2.shd' LENGTH 20000
CON> FILE 'emp3.shd';
```
Instead of specifying the page length of secondary files, you can specify their starting page. The following example creates the same shadows as the previous example:

SQL> CREATE SHADOW 1 'employee.shd' CON> FILE 'emp1.shd' STARTING AT 10000 CON> FILE 'emp2.shd' STARTING AT 30000;

In either case, you can use SHOW DATABASE to verify the file names, page lengths, and starting pages for the shadow just created:

```
SQL> SHOW DATABASE;
Database: employee.ib
Shadow 1: '/usr/InterBase/examples/employee.shd' auto length 10000
file /usr/InterBase/examples/emp1.shd length 2000 starting 10000
file /usr/InterBase/examples/emp2.shd length 2000 starting 30000
PAGE_SIZE 4096
Number of DB pages allocated = 392
Sweep interval = 20000
```
The page length you allocate for secondary shadow files need not correspond to the page length of the secondary files of the database. As the database grows and its first shadow file becomes full, updates to the database automatically overflow into the next shadow file.

### **See Also**

- [Creating a Single-file Shadow](#page-97-1)
- [Auto Mode and Manual Mode](#page-98-0) •
- [Conditional Shadows](#page-100-2)

### <span id="page-98-0"></span>**8.4.3. Auto Mode and Manual Mode**

A shadow can become unavailable for the same reasons a database becomes unavailable (disk failure, network failure, or accidental deletion). If a shadow becomes unavailable, and

#### **Database Configuration and Maintenance**

it was created in *auto mode*, database operations continue automatically without shadowing. If a shadow becomes unavailable, and it was created in *manual mode*, further access to the database is denied until the database administrator intervenes. The benefits of auto mode and manual mode are compared in the following table:

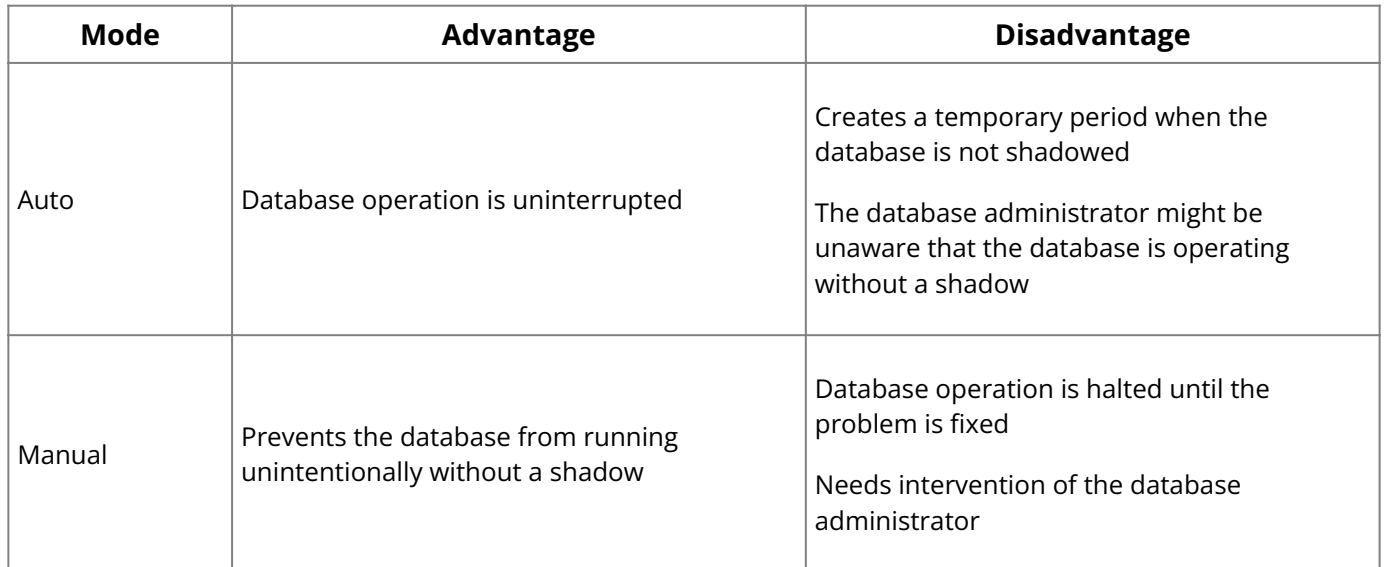

#### **Auto mode**

The AUTO keyword directs the CREATE SHADOW statement to create a shadow in auto mode:

SQL> CREATE SHADOW 1 AUTO 'employee.shd';

Auto mode is the default, so omitting the AUTO keyword achieves the same result.

In AUTO mode, database operation is uninterrupted even though there is no shadow. To resume shadowing, it might be necessary to create a new shadow. If the original shadow was created as a conditional shadow, a new shadow is automatically created. For more information about conditional shadows, see [Conditional Shadows](#page-100-2).

### **Manual mode**

The MANUAL keyword directs the CREATE SHADOW statement to create a shadow in manual mode:

SQL> CREATE SHADOW 1 MANUAL 'employee.shd';

Manual mode is useful when continuous shadowing is more important than continuous operation of the database. When a manual-mode shadow becomes unavailable, further attachments to the database are prevented. To allow database attachments again, the database owner or SYSDBA must enter the following command:

```
gfix -kill database
```
This command deletes metadata references to the unavailable shadow corresponding to **<database>**. After deleting the references, a new shadow can be created if shadowing needs to resume.

#### **See Also**

- [Creating a Single-file Shadow](#page-97-1)
- [Creating a Multifile Shadow](#page-98-1)
- [Conditional Shadows](#page-100-2)

### <span id="page-100-2"></span>**8.4.4. Conditional Shadows**

You can define a shadow in a way that if that shadow replaces a database, the server creates a new shadow file. This allows shadowing to continue uninterrupted. A shadow defined with this behavior is called a **conditional shadow**.

To create a conditional shadow, specify the CONDITIONAL keyword with the CREATE SHADOW statement. For example,

CREATE SHADOW 3 CONDITIONAL 'atlas.shd';

Creating a conditional file directs InterBase to automatically create a new shadow. This happens in either of two cases:

- The database or one of its shadow files becomes unavailable. •
- The shadow takes over for the database due to hardware failure. •

## <span id="page-100-0"></span>**8.5. Activating a Shadow**

When a database becomes unavailable, database operations are resumed by activating the shadow. To do so, log in as SYSDBA or the database owner and use gfix with the -activate option.

#### **Important:**

Before activating a shadow, check that the main database is unavailable. If a shadow is activated while the main database is available, the shadow can be corrupted by existing attachments to the main database.

To activate a shadow, specify the path name of its primary file. For example, if database employee.ib has a shadow named employee.shd , enter:

gfix -activate employee.shd

After a shadow is activated, you should change its name to the name of your original database. Then, create a new shadow if shadowing needs to continue and if another disk drive is available.

## <span id="page-100-1"></span>**8.6. Dropping a Shadow**

To stop shadowing, use the shadow number as an argument to the DROP SHADOW statement. For example,

SQL> DROP SHADOW 1

If you need to look up the shadow number, use the isql command SHOW DATABASE .

#### **Important:**

DROP SHADOW deletes shadow references from a database's metadata, as well as the physical files on disk. Once the files have been removed from disk, there is no opportunity to recover them. However, a shadow is merely a copy of an existing database, so the new shadow is identical to the dropped shadow.

## <span id="page-101-1"></span>**8.7. Adding a Shadow File**

If a database is expected to increase in size, consider adding files to its shadow. To add a shadow file, first use DROP SHADOW to delete the existing shadow, then use CREATE SHADOW to create a multifile shadow.

The page length you allocate for secondary shadow files need not correspond to the page length of the database's secondary files. As the database grows and its first shadow file becomes full, updates to the database automatically overflow into the next shadow file.

## <span id="page-101-0"></span>**9. Setting Database Properties**

The Database Properties dialog enables you to display and configure certain database settings. You can access the Database Properties dialog by any of the following methods:

- Select a connected database (or any branch under the database hierarchy) in the Tree pane and choose Database|Properties.
- Select a connected database in the Tree pane and double-click Properties in the Work pane.
- Right-click a connected database in the Tree pane and choose Properties from the context menu.

The Database Properties dialog contains two tabs, Alias and General.

## <span id="page-101-3"></span>**9.1. Alias Tab**

The Alias tab of the Database Properties dialog is where you can specify an alias name for a database as well as the file path and file name of the selected database.

Error creating thumbnail: Unable to save thumbnail to destination

### **To edit database alias settings:**

- 1. Enter the alias name of the database in the Alias Name text field.
- Enter database file name, including the path where the file is located, in the File 2. text field. If you prefer, you can also click the browse button  $\blacksquare$  to locate the file you want.

If you want to change the database file name, the database must be disconnected before you access the Database Properties dialog.

- If you need to view or configure the general database settings, click the General 3. tab and see [General Tab](#page-101-2) below for further information.
- Once you are finished making changes to the database properties click **OK** to save 4. your changes, otherwise click **Cancel**.

## <span id="page-101-2"></span>**9.2. General Tab**

The General tab of the Database Properties dialog is where you can view such database settings as the database owner, secondary files and their start pages, the number of allocated database pages and the page size. You can also set such options as Forced Writes, Sweep Interval, SQL Dialect and Read Only.

Error creating thumbnail: Unable to save thumbnail to destination

### **To edit database general options:**

1. Choose option values in the Options table. You can specify options by clicking the option value and entering a new value, by choosing a new value from a drop-down

list of values or by double-clicking the option value to rotate its value to the next in the list of values.

- 2. If you need to view or configure the database alias settings, click the Alias tab and see **Alias Tab** above for further information.
- 3. Once you are finished making changes to the database properties click **OK** to save your changes, otherwise click **Cancel**.

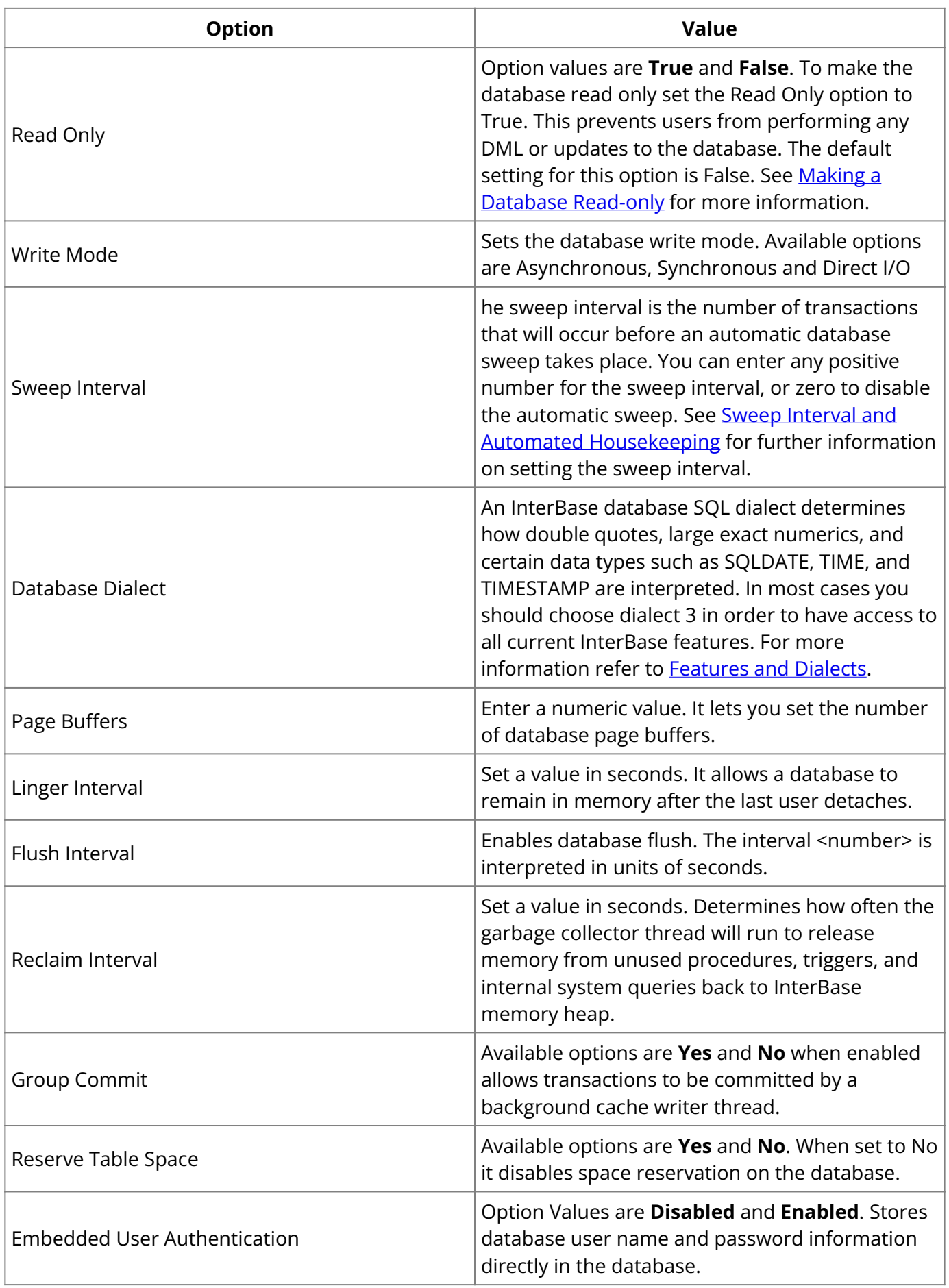

### **See Also**

- <u>[Database Files](#page-85-1)</u>
- [Read-write and Read-only Databases](#page-90-1)
- [Creating Databases](#page-92-0)
- [Dropping Databases](#page-94-0)

## <span id="page-103-0"></span>**10. Sweep Interval and Automated Housekeeping**

Sweeping a database is a systematic way of removing outdated records. Periodic sweeping prevents a database from growing too large. In the past, sweeping slowed system performance and users disabled the automatic database sweep function because of the impact on product operations.

InterBase databases periodically need to be swept. Otherwise, the main memory allocated for the bitmap of each translation increases to the point where performance becomes unacceptable. The longer sweep takes to complete, the more main memory requirements increase for starting new transactions.

## **10.1. Fast Sweep**

With the implementation of the fast sweep optimization starting with InterBase XE, the memory allocation issue has been mitigated. The user has the option to configure their databases for automatic sweep. In cases where large databases have large archival or infrequently modified tables, a database sweep will have minimal impact on the performance of running transactional operations.

Only ODS 15 and later databases can perform fast database sweeps. The effectiveness of a fast sweep is directly proportional to the fraction of database data pages that have been modified since the last sweep. If every data page has been changed, fast sweep is no faster than the former methodology. If very few pages are changed, fast sweep is nearly instantaneous. If half the pages were updated, fast sweep is then half the former sweep time.

Starting with InterBase XE7, any database that you restore is immediately marked as swept, therefore the first sweep of that database is a fast sweep. This feature is available starting with InterBase XE7 and onwards.

There is no new user interface or action required by the user to enable fast sweep functionality. Manual sweep initiated by the GFIX command line tool, IBConsole, or programmatically, as well as automatic sweep configuration on a database, use the fast sweep mechanism.

As a database administrator, you can tune database sweeping, balancing its advantages and disadvantages to best satisfy the needs of the users.

## **10.2. Overview of Sweeping**

InterBase uses a multigenerational architecture. This means that multiple versions of data records are stored directly on the data pages. When a record is updated or deleted, InterBase keeps a copy of the old state of the record and creates a new version. This can increase the size of a database.

## **10.2.1. Garbage Collection**

To limit the growth of the database, InterBase performs garbage collection by sweeping the database. This process frees up space allocated to outdated record versions. Whenever a transaction accesses a record, outdated versions of that record are collected. Records that were rolled back are not collected. To guarantee that all outdated records are collected, including those that were rolled back, InterBase periodically sweeps the database.

## **10.2.2. Automatic Housekeeping**

If a transaction is left in an active (unresolved) state, this is an "interesting" transaction. In a given transaction inventory of a database, the first transaction with a state other than committed is known as the Oldest Interesting Transaction (OIT). Automatic housekeeping occurs when the difference between the OIT and the oldest active transaction (OAT) is greater than the sweep interval. By default, this sweep interval is 20,000, but it is configurable (see [Setting the Sweep Interval\)](#page-104-0).

#### **Note:**

It is a subtle but important distinction that the automatic sweep does *not* necessarily occur every 20,000 transactions. It is only when the *difference* between the OIT and OAT reaches the threshold. If every transaction to the database is committed promptly, then this difference it is not likely to be great enough to trigger the automatic sweep.

The InterBase server process initiates a special thread to perform this sweep asynchronously, so that the client process can continue functioning, unaffected by the amount of work done by the sweep.

#### **Tip:**

Sweeping a database is not the only way to perform systematic garbage collection. Backing up a database achieves the same result, because the InterBase server must read every record, an action that forces garbage collection throughout the database. As a result, regularly backing up a database can reduce the need to sweep. This enables you to maintain better application performance. For more information about the advantages of backing up and restoring, see [About InterBase backup and restore options.](#page-121-0)

### **10.2.3. Configuring Sweeping**

You are able to control several aspects of database sweeping. You can:

- Change the automatic sweep interval. •
- Disable automatic sweeping. •
- Sweep a database immediately. •

The first two functions are performed in the Database Properties dialog. The last is performed with a sweep menu command and is explained in [Performing an Immediate](#page-105-0) [Database Sweep](#page-105-0).

## <span id="page-104-0"></span>**10.3. Setting the Sweep Interval**

To set the automatic sweep threshold to n transactions:

gfix -h n

Sweeping a database can affect transaction start-up if rolled back transactions exist in the database. As the time since the last sweep increases, the time for transaction start-up can also increase. Lowering the sweep interval can help reduce the time for transaction start-up.

On the other hand, frequent database sweeps can reduce application performance. Raising the sweep interval could help improve overall performance. The database administrator should weigh the issues for the affected applications and decide whether the sweep interval provides the desired database performance.

To set the sweep interval with IBConsole, refer to **Setting Database Properties**.

**Tip:**

Unless the database contains many rolled back transactions, changing the sweep interval has little effect on database size. As a result, it is more common for a database administrator to tune the database by disabling sweeping and performing it at specific times. These activities are described in the next two sections.

## **10.4. Disabling Automatic Sweeping**

To disable automatic sweeping, set the sweep threshold to zero (0). Disabling automatic sweeping is useful if:

- Maximum throughput is important. Transactions are never delayed by sweeping. •
- You want to schedule sweeping at specific times. You can manually sweep the database at any time. It is common to schedule sweeps at a time of least activity on the database server, to avoid competing for resources with clients.

To disable automatic sweeping with IBConsole, refer to **Setting Database Properties**.

## <span id="page-105-0"></span>**10.5. Performing an Immediate Database Sweep**

You can perform an immediate database sweep with any of the following methods:

- Right click a connected database in the Tree pane and choose Maintenance|Sweep from the context menu.
- Select a connected database in the Tree pane and double-click Sweep in the Work pane. •
- enter the following command:
- gfix -sweep

This operation runs an immediate sweep of the database, releasing space held by records that were rolled back and by out-of-date record versions. Sweeps are also done automatically at a specified interval.

Sweeping a database does not strictly require it to be shut down. You can perform sweeping at any time, but it can impact system performance and should be done when it inconveniences users the least.

If a sweep is performed as an exclusive operation on the database, there is additional tuning that the procedure performs. As long as there are no outstanding active transactions, the sweep updates the state of data records and the state of the inventory of past transactions. Non-committed transactions are finally rendered obsolete, and internal data structures need not track them in order to maintain snapshots of database versions. The benefit of this is a reduction of memory use, and a noticeable performance improvement.

## **11. Configuring the Database Cache**

The database cache consists of all database pages (also called buffers) held in memory at one time. Database cache size is the number of database pages. You can set the default size of the database cache at three levels:

- Server level: applies to all databases
- Database level: applies only to a single database (using gfix or ALTER DATABASE SET PAGE CACHE to set the size for a specific database) • Database
- Connection level: applies only to a specific isql connection

We recommend setting cache size at the database level rather than at the server level. This reduces the likelihood of inappropriate database cache sizes.

Every database on a server requires RAM equal to the cache size (number of database pages) times the page size. By default, the cache size is 2048 pages per database and the page size is 4KB. Thus, a single database running at the default setting requires 8MB of memory, but three such databases require 24MB of memory.

## **11.1. Default Cache Size Per Database**

The buffers parameter of the gfix utility sets the default number of cache pages for a specific database:

```
gfix -buffers n database_name
```
This sets the number of cache pages for the specified database to **<n>**, overriding the server value, which by default is 2048 pages.

The default size for a database can also be set using the ALTER DATABASE statement:

ALTER DATABASE SET PAGE CACHE n

To run gfix or ALTER DATABASE , you must be either SYSDBA or the owner of the database.

Both gfix and ALTER DATABASE immediately attempt to expand the cache buffers to the number of pages requested.

## **11.2. Default Cache Size Per isql Connection**

To configure the number of cache pages for the duration of one isql connection, invoke isql with the following option:

isql -c n database\_name

**<n>** is the number of cache pages to be used as the default for the session; **<n>** is trimmed to the database-specific cache setting if it is greater than that value.

A CONNECT statement entered in an isql query accepts the argument CACHE n. (Refer to the discussion of CONNECT in the *Language Reference* manual for a full description of the CONNECT function). For example:

isql> CONNECT database\_name CACHE n;

The value **<n>** can be any positive integer number of database pages. If a database cache already exists in the server because of another attachment to the database, the cache size is increased only if **<n>** is greater than current cache size.

## **11.3. Setting Cache Size in Applications**

InterBase API: use the isc\_dpb\_num\_buffers parameter to set cache size in a database parameter buffer (DPB).

IBX: use the num\_buffers parameter to set cache size in the TIBDatabase parameter list. For example: num\_buffers=250. For the parameter to be parsed correctly, there must be no spaces around the = sign.

The number of buffers passed by the InterBase API or IBX is trimmed to the databasespecific cache setting if it is greater than that value.

## **11.4. Default Cache Size Per Server**

For SuperServer installations, you can configure the default number of pages used for the database caches. By default, the database cache size is 2048 pages per database. You can modify this default by changing the value of DATABASE\_CACHE\_PAGES in the ibconfig configuration file. When you change this setting, it applies to every active database on the server .

You can also set the default cache size for each database using the gfix or **SET PAGE CACHE** utilities. This approach permits greater flexibility, and reduces the risk that memory is overused, or that database caches are too small.

We strongly recommend that you use gfix or SET PAGE CACHE to set cache size rather than DATABASE\_CACHE\_PAGES *.* 

## **11.5. Verifying Cache Size**

To verify the size of the database cache currently in use, execute the following commands in isql:

```
isql> CONNECT database_name;
isql> SET STATS ON;
isql> COMMIT;
Current memory = 415768
Delta memory = -2048Max memory = 419840Elapsed time = 0.03 sec
Buffers = 2048Reads = 0Writes 2
Fetches = 2
isql> QUIT;
```
The empty COMMIT command prompts isql to display information about memory and buffer usage. The "Buffers" line specifies the size of the cache for that database.

### **Note:**

The example command listing shows "**Buffers=2048**" for user to verify that cache setting has been changed. This is no longer strictly true. For very large cache buffer settings (>256MB), InterBase incrementally allocates additional cache buffers on-demand. So it is possible that the listed command will show a **Buffers** value that is a lower number. The actual value can always be determined by running **gstat -h** and examining the **Page buffers** entry or querying column RDB\$PAGE\_CACHE from system table RDB\$DATABASE.

## **12. Forced Writes vs. Buffered Writes**

When an InterBase Server performs forced writes (also referred to as synchronous writes), it physically writes data to disk whenever the database performs an (internal) write operation.

If forced writes are not enabled, then even though InterBase performs a write, the data may not be physically written to disk, since operating systems buffer disk writes. If there is a system failure before the data is written to disk, then information can be lost.

Performing forced writes ensures data integrity and safety, but slow performance. In particular, operations that involve data modification are slower.
Forced writes are enabled or disabled in the Database Properties dialog. For more information, refer to [Setting Database Properties.](#page-101-0)

### **13. Validation and Repair**

In day-to-day operation, a database is sometimes subjected to events that pose minor problems to database structures. These events include:

- Abnormal termination of a database application. This does not affect the integrity of the database. When an application is canceled, committed data is preserved, and uncommitted changes are rolled back. If InterBase has already assigned a data page for the uncommitted changes, the page might be considered an orphan page. Orphan pages are unassigned disk space that should be returned to free space.
- Write errors in the operating system or hardware. These usually create a problem with database integrity. Write errors can cause data structures such as database pages and indexes to become broken or lost. These corrupt data structures can make committed data unrecoverable.

### **13.1. Validating a Database**

You should validate a database:

- Whenever a database backup is unsuccessful. •
- Whenever an application receives a "corrupt database" error. •
- Periodically, to monitor for corrupt data structures or misallocated space. •
- Any time you suspect data corruption. •

Database validation requires exclusive access to the database. Shut down a database to acquire exclusive access. If you do not have exclusive access to the database, you get the error message:

```
bad parameters on attach or create database - secondary server attachments cannot
validate databases
```
To shut down a database, refer to the directions in [Shutting Down a Database.](#page-111-0)

#### **13.1.1. Validating a Database Using gfix**

To validate a database using gfix, follow these steps:

1. Enter the following command:

gfix -v

- 2. If you suspect you have a corrupt database, make a copy of your database using an OS command ( gbak will not back up corrupt data).
- 3. Use the gfix command to mark corrupt structures in the copied database:

gfix -mend

4. If gfix reports any checksum errors, validate and repair the database again, ignoring any checksum errors:

gfix -validate -ignore

**Note:**

InterBase supports true checksums only for ODS 8 and earlier.

It may be necessary to validate a database multiple times to correct all the errors.

#### **13.1.2. Validating a Database using IBConsole**

To validate a database using IBConsole, access the Database Validation dialog by any of the following methods:

- Select a disconnected database in the Tree pane and double-click Validation in the Work pane.
- Right-click a disconnected database in the Tree pane and choose Validation from the context menu.
- Select Database | Maintenance | Validation.

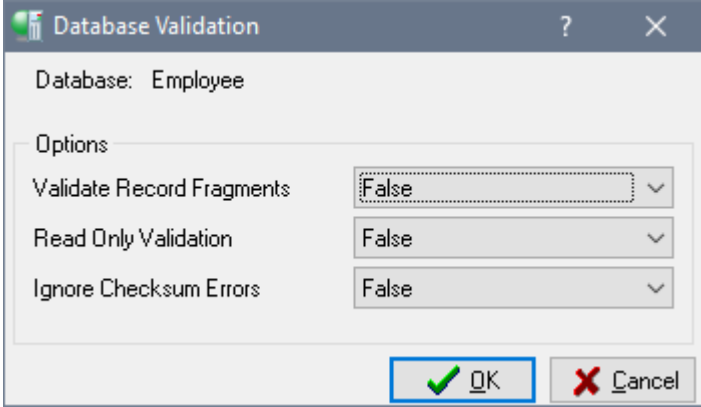

#### **To validate database:**

1. Check that the database indicated is correct. If it is not, cancel this dialog and re-initiate the Database Validation dialog under the correct database.

2. Specify which validation options you want by clicking in the right column and choosing True or False from the drop-down list. See the table below for a description of each option. 3. Click OK if you want to proceed with the validation, otherwise click Cancel.

When IBConsole validates a database, it verifies the integrity of data structures. Specifically, it does the following:

- Reports corrupt data structures. •
- Reports misallocated data pages. •
- Returns orphan pages to free space.

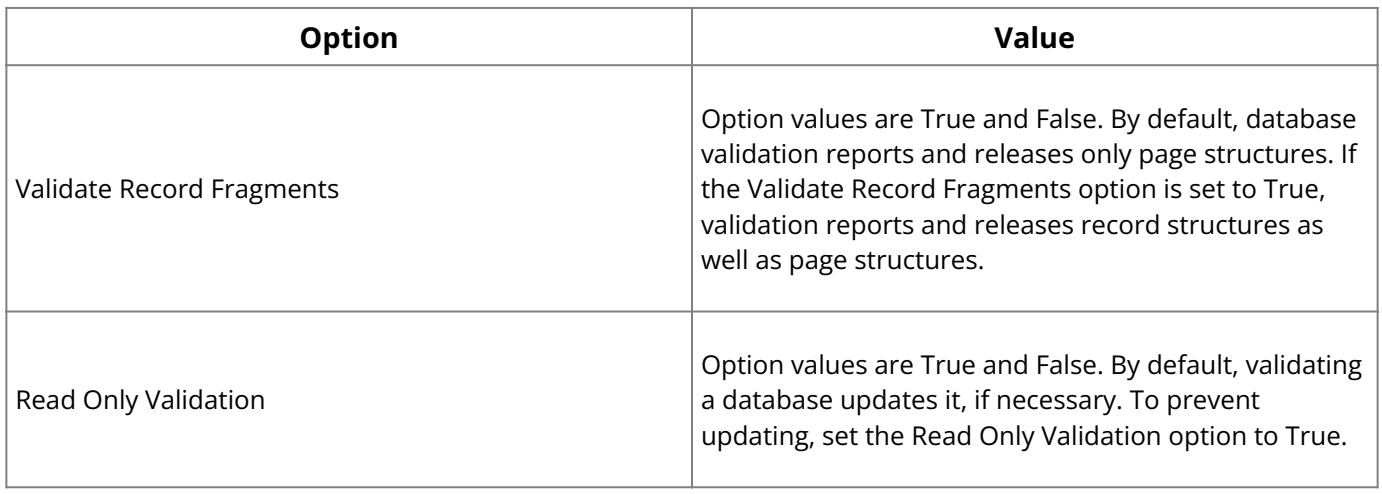

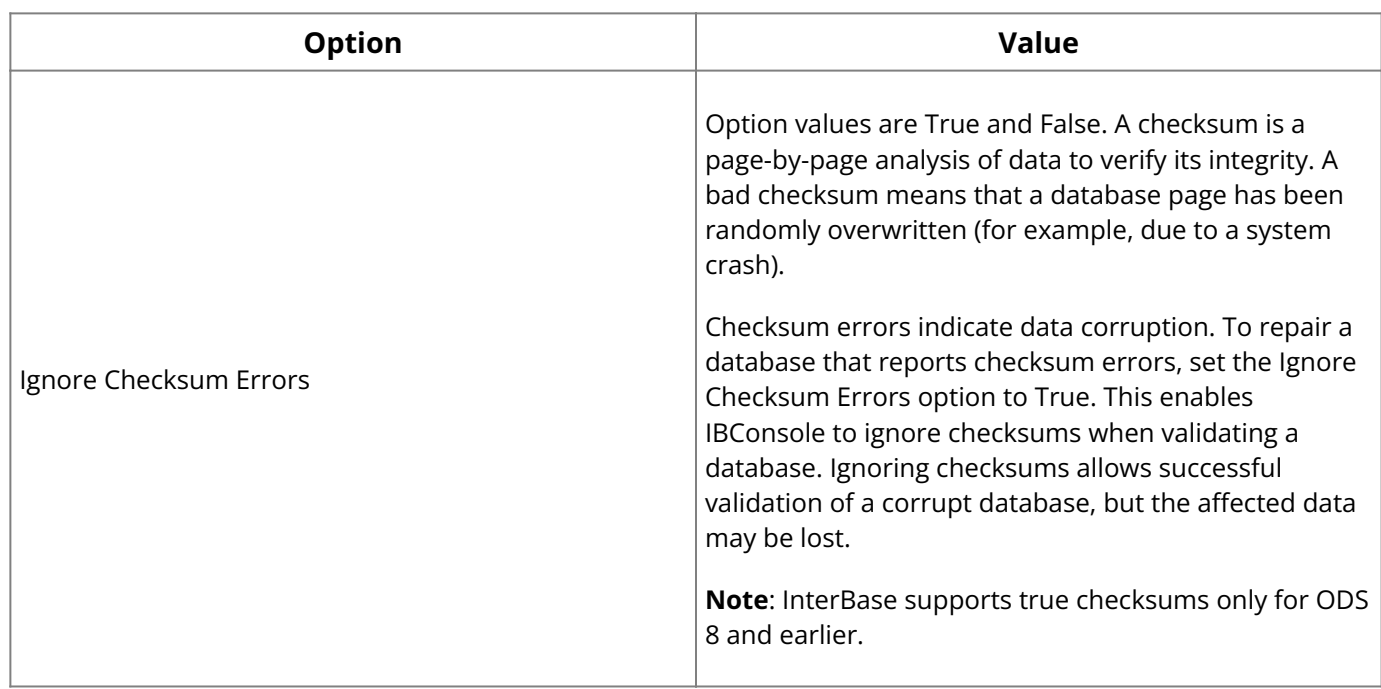

#### **See Also**

- [Repairing a Corrupt Database](#page-110-0)
- <span id="page-110-0"></span>**[Shutting Down and Restarting Databases](#page-111-1)**

### **13.2. Repairing a Corrupt Database**

If a database contains errors, they are displayed in the following dialog:

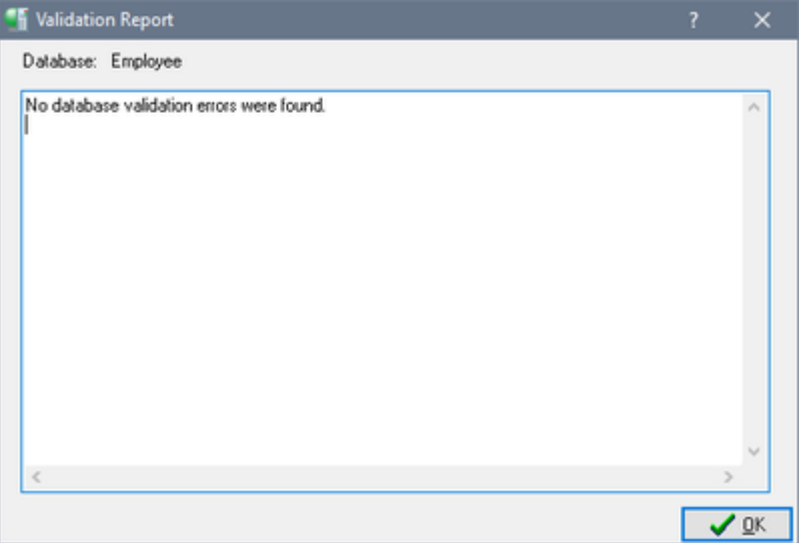

The errors encountered are summarized in the text display area. The repair options you selected in the Database Validation dialog are selected in this dialog also.

To repair the database, choose Repair. This fixes problems that cause records to be corrupt and marks corrupt structures. In subsequent operations (such as backing up), InterBase ignores the marked records.

Some corruptions are too serious for IBConsole to correct. These include corruptions to certain strategic structures, such as space allocation pages. In addition, IBConsole cannot fix certain checksum errors that are random by nature and not specifically associated with InterBase.

#### **Note:**

Free pages are no longer reported, and broken records are marked as damaged. Any records marked during repair are ignored when the database is backed up.

If you suspect you have a corrupt database, perform the following steps:

- Make a copy of the database using an operating-system command. Do not use the 1. IBConsole Backup utility or the gbak command, because they cannot back up a database containing corrupt data. If IBConsole reports any checksum errors, validate and repair the database again, setting the Ignore Checksum Error option to True. *Note*: InterBase supports true checksums only for ODS 8 and earlier.
- 2. It may be necessary to validate a database multiple times to correct all the errors. Validate the database again, with the Read Only Validation option set to True.
- 3. Back up the mended database with IBConsole or gbak. At this point, any damaged records are lost, since they were not included during the back up. For more information about database backup, see [About InterBase backup and](#page-121-0) [restore options.](#page-121-0)
- 4. Restore the database to rebuild indexes and other database structures. The restored database should now be free of corruption.
- 5. To verify that restoring the database fixed the problem, validate the restored database with the Read Only Validation option set to True.

### <span id="page-111-1"></span>**14. Shutting Down and Restarting Databases**

Maintaining a database often involves shutting it down. Only the SYSDBA or the owner of a database (the user who created it) can shut it down. The user who shuts down the database then has exclusive access to the database.

Exclusive access to a database is required to:

- Validate and repair the database. •
- Add or drop a foreign key on a table in the database. •
- Add a secondary database file.

After a database is shut down, the database owner and SYSDBA are still able to connect to it, but any other user attempting to connect gets an error message stating that the database is shut down.

### <span id="page-111-0"></span>**14.1. Shutting Down a Database**

To shut down a database, select a connected database from the Tree pane and double-click Shutdown in the Work pane or choose Database|Maintenance|Shutdown to display the Database Shutdown dialog:

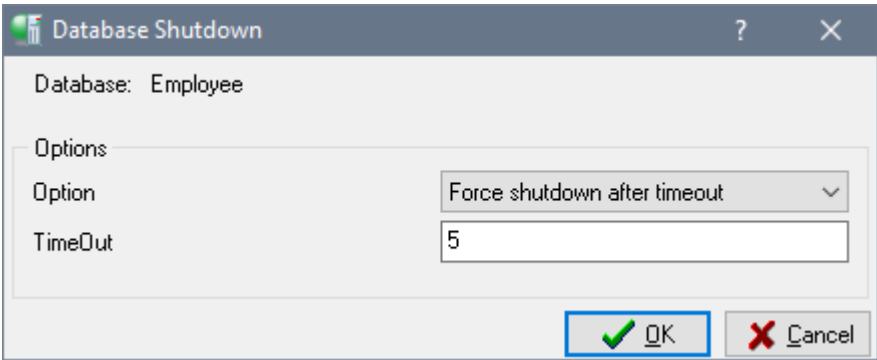

### **14.1.1. Shutdown Timeout Options**

You can specify a timeout value by selecting a new value from the drop-down list of values or by typing the value in the edit portion of the drop-down list. Timeout values can range from 1 minute to 500 minutes.

### **14.1.2. Shutdown Options**

You can specify shutdown options by selecting a new value from the drop-down list of values. Shutdown option values include: Deny New Connections While Waiting, Deny New Transactions While Waiting, and Force Shutdown After Timeout.

#### **Deny new connections while waiting**

This option allows all existing database connections to complete their operations unaffected. IBConsole shuts down the database after all processes disconnect from the database. At the end of the time-out period, if there are still active connections, then the database is not shut down.

This prevents any new processes from connecting to the database during the timeout period. This enables current users to complete their work, while preventing others from beginning new work.

Suppose the SYSDBA needs to shut down database orders. ib at the end of the day (five hours from now) to perform routine maintenance. The Marketing department is currently using the database to generate important sales reports.

In this case, the SYSDBA would shut down orders. ib with the following parameters:

- Deny New Connections.
- Timeout of 300 minutes (five hours).

These parameters specify to deny any new database connections and to shut down the database any time during the next five hours when there are no more active connections.

Any users who are already connected to the database are able to finish processing their sales reports, but new connections are denied. During the timeout period, the SYSDBA sends out periodic broadcast messages asking users to finish their work by 6 p.m.

When all users have disconnected, the database is shut down. If all users have not disconnected after five hours, then the database is not shut down. Because the shutdown is not critical, it is not forced.

It would be inappropriate to deny new transactions, since generating a report could require several transactions, and a user might be disconnected from the database before completing all necessary transactions. It would also be inappropriate to force shutdown, since it might cause users to lose work.

#### **Deny new transactions while waiting**

This option allows existing transactions to run to normal completion. Once transaction processing is complete, IBConsole shuts down the database. Denying new transactions also denies new database connections. At the end of the time-out period, if there are still active transactions, then the database is not shut down.

This is the most restrictive shutdown option, since it prevents any new transactions from starting against the database. This option also prevents any new connections to the database.

Suppose the SYSDBA needs to perform critical operations that require shutdown of the database orders.ib. This is a database used by dozens of customer service representatives throughout the day to enter new orders and query existing orders.

At 5 p.m., the SYSDBA initiates a database shutdown of orders.ib with the following parameters:

- Deny New Transactions.
- Timeout of 60 minutes.

These parameters deny new transactions for the next hour. During that time, users can complete their current transactions before losing access to the database. Simply denying new connections would not be sufficient, since the shutdown cannot afford to wait for users to disconnect from the database.

During this hour, the SYSDBA sends out periodic broadcast messages warning users that shutdown is happening at 6 p.m and instructs them to complete their work. When all transactions have been completed, the database is shut down.

After an hour, if there are still any active transactions, IBConsole cancels the shutdown. Since the SYSDBA needs to perform database maintenance, and has sent out numerous warnings that a shutdown is about to occur, there is no choice but to force a shutdown.

#### **Force Shutdown After Timeout**

With this option, there are no restrictions on database transactions or connections. As soon as there are no processes or connections to the database, IBConsole shuts down the database. At the end of the time-out period, if there are still active connections, IBConsole rolls back any uncommitted transactions, disconnects any users, and shuts down the database.

If critical database maintenance requires a database to be shut down while there are still active transactions, the SYSDBA can force shut down. This step should be taken only if broadcast messages have been sent out to users that shutdown is about to occur. If users have not heeded repeated warnings and remain active, then their work is rolled back.

This option does not deny new transactions or connections during the time-out period. If, at any time during the time-out period, there are no connections to the database, IBConsole shuts down the database.

#### **Important:**

Forcing database shutdown interferes with normal database operations, and should only be used after users have been given appropriate broadcast notification well in advance.

#### **See Also**

- [Restarting a Database](#page-113-0)
- <span id="page-113-0"></span>• <u>[Database Files](#page-85-0)</u>

### **14.2. Restarting a Database**

After a database is shut down, it must be restarted (brought back online) before users can access it.

To restart a database, select a previously shut down database from the Tree pane and choose Database|Maintenance|Database Restart or double-click Database Restart in the Work pane. The currently selected database is brought back online immediately.

# **15. Limbo Transactions**

When committing a transaction that spans multiple databases, InterBase automatically performs a two-phase commit. A *two-phase commit* guarantees that the transaction updates either all of the databases involved or none of them – data is never partially updated.

#### **Note:**

The Borland Database Engine (BDE), as of version 4.5, does not exercise the two-phase commit or distributed transactions capabilities of InterBase, therefore applications using the BDE never create limbo transactions.

In the first phase of a two-phase commit, InterBase prepares each database for the commit by writing the changes from each *subtransaction* to the database. A subtransaction is the part of a multi-database transaction that involves only one database. In the second phase, InterBase marks each subtransaction as committed in the order that it was prepared.

If a two-phase commit fails during the second phase, some subtransactions are committed and others are not. A two-phase commit can fail if a network interruption or disk crash makes one or more databases unavailable. Failure of a two-phase commit causes limbo transactions, transactions that the server does not know whether to commit or roll back.

It is possible that some records in a database are inaccessible due to their association with a transaction that is in a limbo state. To correct this, you must recover the transaction using IBConsole. *Recovering* a limbo transaction means committing it or rolling it back. Use gfix to recover transactions.

# **15.1. Recovering Transactions**

You can recover transactions by any of the following methods:

- Select a connected database in the Tree pane and double-click Transaction Recovery in the Work pane or choose Database|Maintenance|Transaction Recovery.
- Right-click a connected database in the Tree pane and choose Maintenance| Transaction Recovery from the context menu.

The Transaction Recovery dialog contains two tabs, Transactions and Details. The Transactions tab displays a list of limbo transactions that can then be recovered—that is, to committed or rolled back. You can also seek suggested recovery actions and set current actions to perform on the selected limbo transactions. The Details tab displays detailed information about a selected transaction.

### **15.1.1. Transaction Tab**

All the pending transactions in the database are listed in the text area of the Transactions tab. You can roll back, commit, or perform a two-phase commit on such transactions.

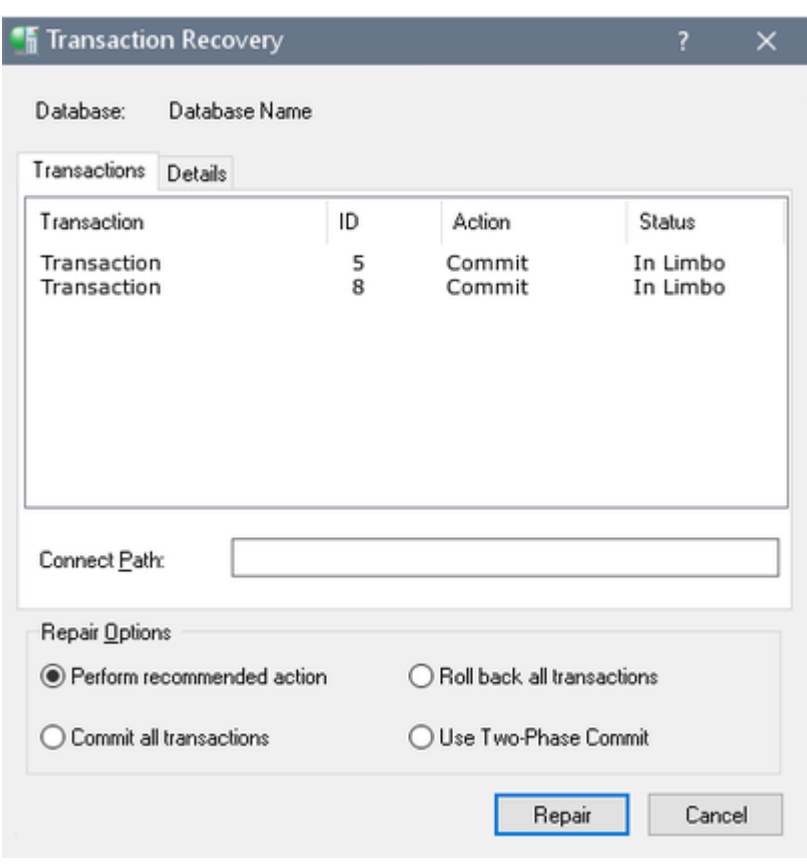

#### **To recover Limbo Transactions:**

- 1. Select a limbo transaction in the table.
- 2. The Connect Path text field displays the current path of the database file for the selected transaction, if it is a multi-database transaction. You can change the target database path, if necessary, by overwriting the current path.</br> The information on the path to the database was stored when the client application attempted the commit. It is possible that the path and network protocol from that machine does not work from the client which is now running IBConsole. Before attempting to roll back or commit any transaction, confirm the path of all involved databases is correct.</br> When entering the current path, be sure to include the server name and separator indicating communication protocol. To use TCP/IP, separate the server and directory path with a colon (:). To use NetBEUI, precede the server name with either a double backslash (\\) or a double slash (//), and then separate the server name and directory path with either a backslash or a slash.
- 3. If you want to continue with the transaction recovery process select a repair option and click Repair, otherwise click Cancel. To determine the recommended action, click on the transaction and select the Details tab. For further information about transaction recovery suggestions, see [Details Tab](#page-115-0) below.

#### <span id="page-115-0"></span>**15.1.2. Details Tab**

The Details tab displays the host server, the remote server, database path, and recommended action: either commit or rollback. If you want to continue with the transaction recovery process select a repair option and click Repair, otherwise click Cancel.

#### **Database Configuration and Maintenance**

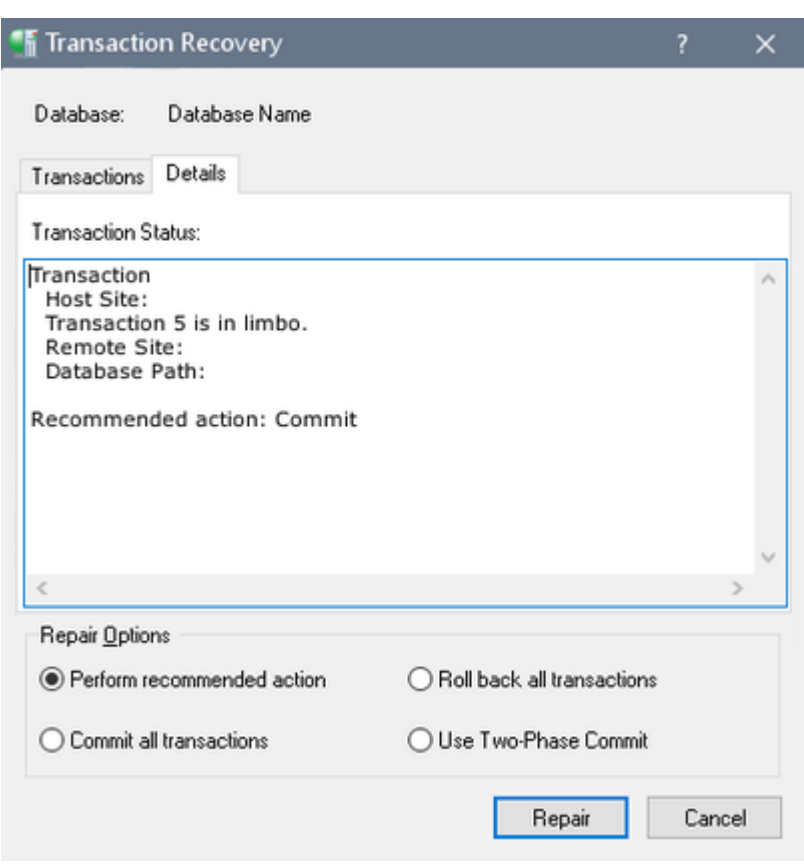

#### **See Also**

- <u>[Database Files](#page-85-0)</u>
- [Shadowing](#page-95-0)

### **16. Viewing the Administration Log**

IBConsole displays the administration log file in a standard text display window, the Administration Log dialog, which can be accessed by any of the following methods:

- Select a server (or any branch under the server hierarchy) in the Tree pane and choose Server|View Logfile.
- Right-click the desired server in the Tree pane and choose View Logfile from the context menu.
- Under the desired server, select Server Log in the Tree pane and then double-click View Logfile in the Work pane.

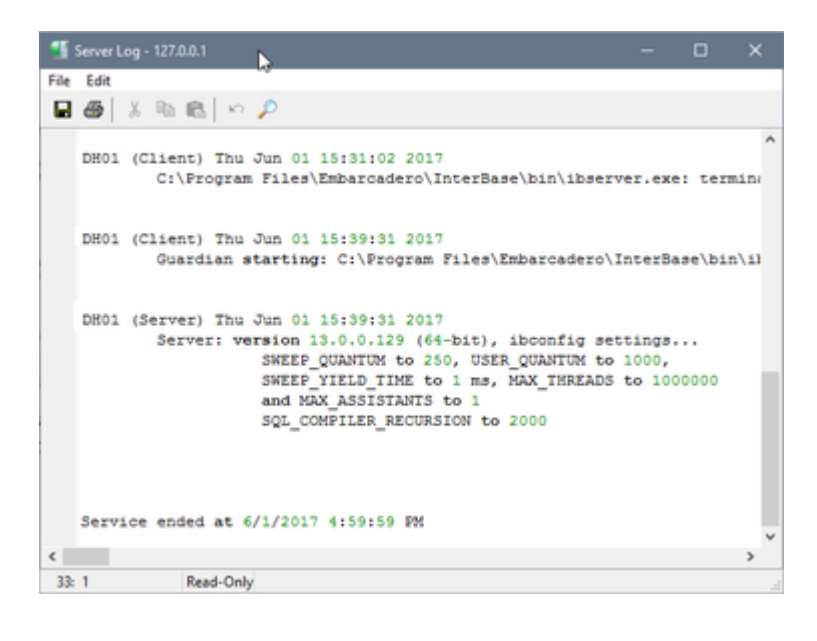

The standard text display window enables you to search for specific text, save the text to a file, and print the text. For an explanation of how to use the standard text display window, see [Text Viewer Window](http://docwiki.embarcadero.com/InterBase/2020/en/Text_Viewer_Window).

# <span id="page-117-0"></span>**17. gfix Command-line Tool**

The gfix tool performs a number of maintenance activities on a database, including the following:

- Database shutdown •
- Changing database mode to read-only or read-write •
- Changing the dialect of a database •
- Setting cache size at the database level
- Committing limbo transactions •
- Mending databases and making minor data repairs •
- Sweeping databases •
- Displaying, committing, or recovering limbo transactions •

To run gfix , you must attach as either SYSDBA or the owner of the database. Most of these actions can also be performed through IBConsole.

gfix [options] db\_name

**Options:** In the OPTION column of the following table, only the characters outside the brackets ([ ]) are required. You can specify additional characters up to and including the full option name. To help identify options that perform similar functions, the TASK column indicates the type of activity associated with an option.

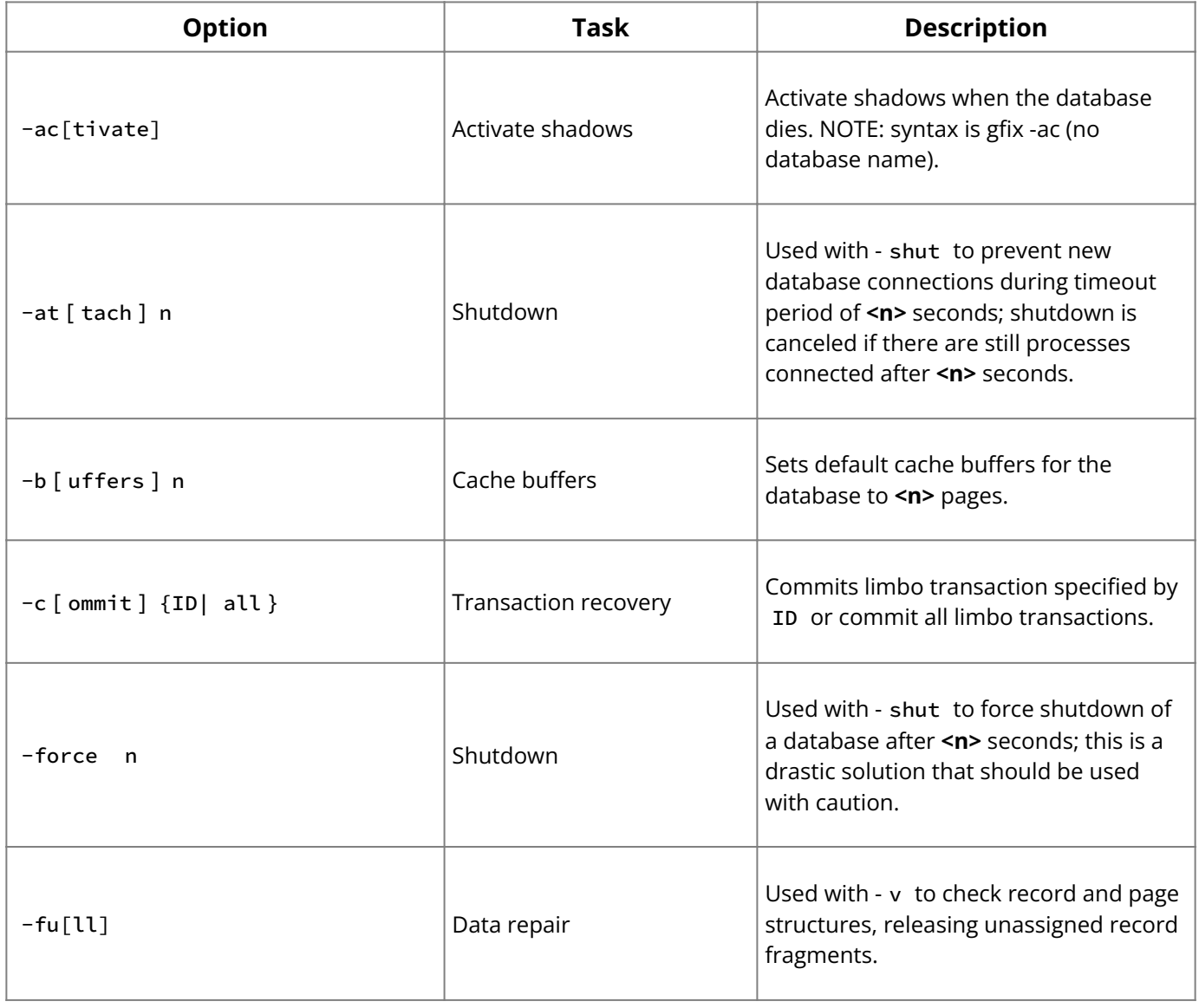

#### **Database Configuration and Maintenance**

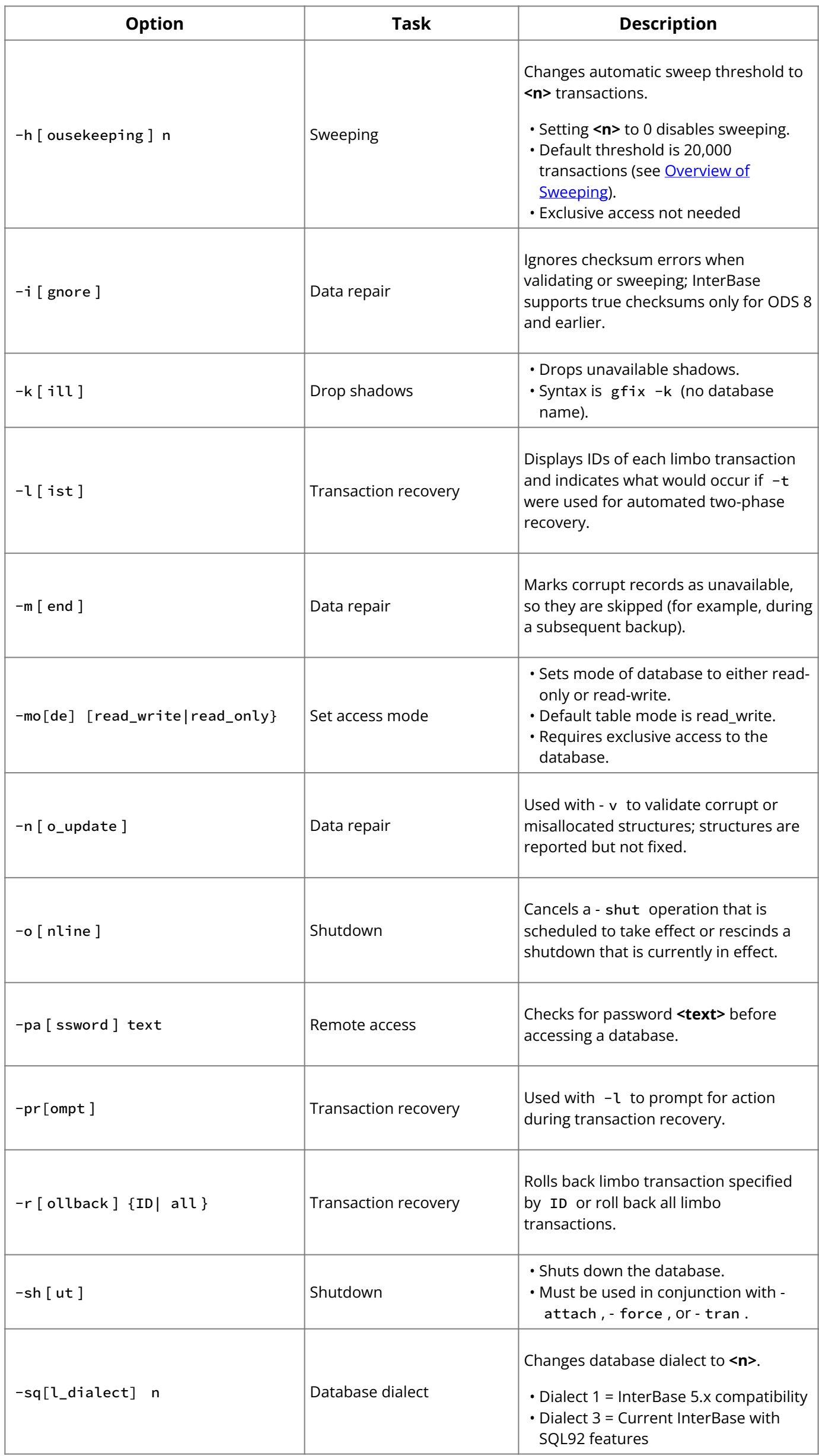

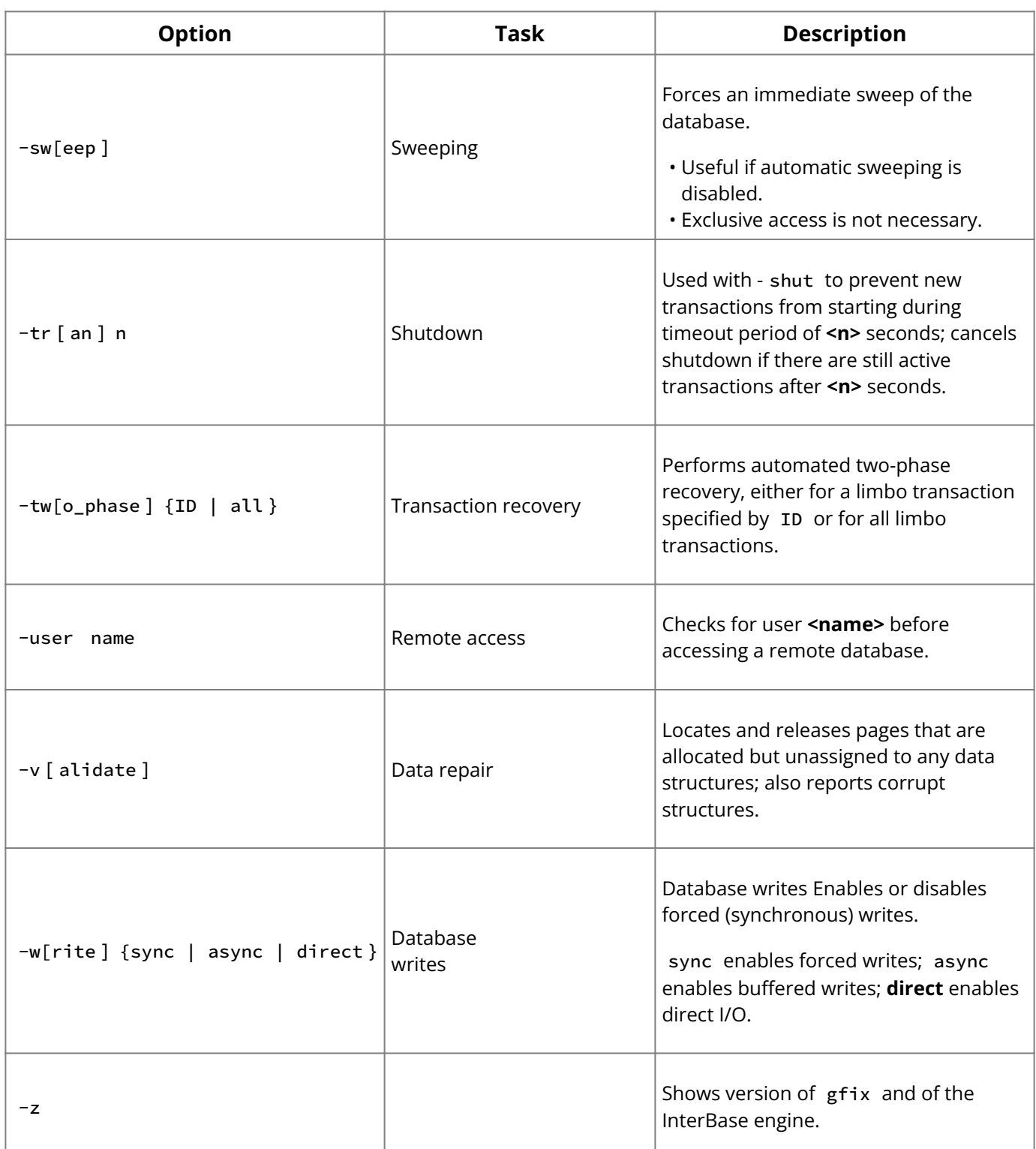

**Examples:** The following example changes the dialect of the customer.ib database to 3:

gfix -sql 3 customer.ib

The following example changes the customer.ib database to read-only mode:

gfix -mo read\_only customer.ib

# **18. gfix Error Messages**

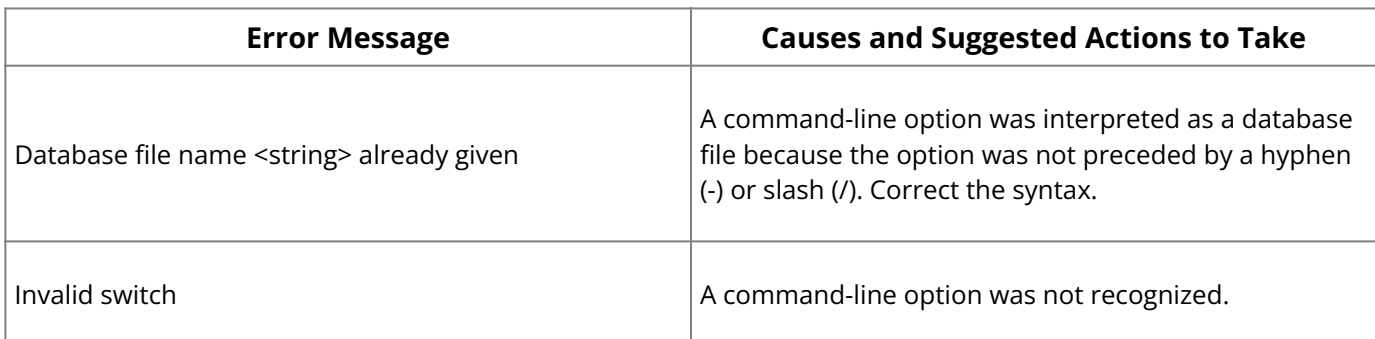

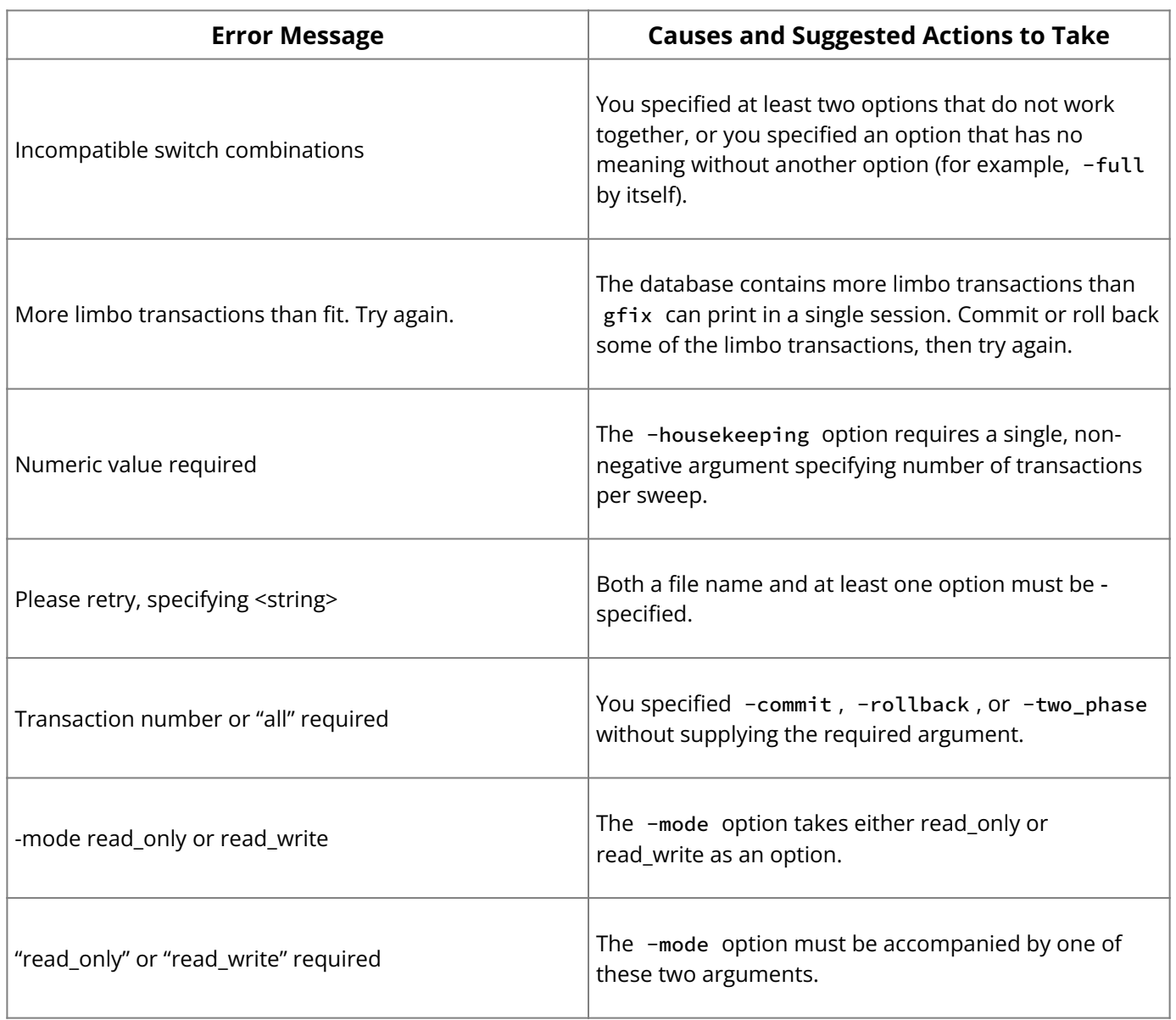

#### **See Also**

• [gfix Command-line Tool](#page-117-0)

### **19. gfix Fixing a database**

This section guides you on how to attempt fixing a corrupt database, during this process it's possible to lose some data.

Follow these steps to start the process:

- Make sure you work with a copy of the database, this can prevent further damage 1. and provides exclusive access to the database, which is necessary for performing the required actions.
- 2. Type  $gfix -v -f$  databasename.gdb on the command line console.
- 3. If the previous step reports corruption, type  $gfix -m -i$  databasename.gdb
- 4. Repeat step 2 to see if corruption was fixed.

To know more about gfix parameters refer to [Gfix Command-line Tool](#page-117-0)

# **Database Backup and Restore**

The purpose of a **database backup** is to protect and preserve data in case of database or machine failure. A **database restore** uses the backup file to recreate the database.

A database backup saves a database to a file on a hard disk or other storage medium. InterBase provides full and incremental backup capability, as well a number of options that allow you to tailor your backups to suit a iety of scenarios.

To most effectively protect your database from power failure, disk crashes, or other potential data loss, perform backups on a regular basis. For additional safety, store the backup file in a different physical location from the database server.

This chapter explains how to perform full and incremental backups on InterBase machines. It also explains how to restore InterBase databases.

### <span id="page-121-0"></span>**1. About InterBase backup and restore options**

You can use InterBase to backup data to the following locations:

- To a second drive on the InterBase server. •
- To another machine on the local network. •
- To a machine at a remote location using a VPN or WAN. •

InterBase backups can **run concurrently** while other users are using the database. You do not have to shut down the database to run a backup. However, any data changes that clients commit to the database after the backup begins are not recorded in the backup file.

### **1.1. InterBase backup and restore tools**

You can use either of the following InterBase tools to backup and restore InterBase databases:

The **gbak** command-line tool •

Use the InterBase gbak command to specify and execute backup and restore operations from a Windows or Unix command line. Familiarity with isql, InterBase version of SQL is recommended. isql provides a number of options to help tailor your backup and restore to suit different circumstances and environments.

#### The **IBConsole** •

The IBConsole intuitive user interface allows you to use your mouse, context menus, and dialog boxes to specify the type of backup and restore you want to perform. The same backup and restore options that are available using gbak are available through the IBConsole user interface. You do not need to be familiar with command-line operations or with SQL or isql to use IBConsole.

This chapter explains how to use both tools to perform backups and restores.

### **1.2. The difference between logical and physical backups**

InterBase uses the gbak command to perform backups. The gbak command makes the following distinctions between backup types.

**Logical:**  •

#### **Database Backup and Restore**

The full backup typically performed by gbak is a "logical" backup. It extracts every record in the database and stores it in a different format. Thus, it is not an exact replica of the database file. Logical backups **reclaim space** occupied by deleted records, thereby reducing database size.

A logical backup, performed by a gbak client, can save the target backup file anywhere on the network; you do not have to have an InterBase server on the client machine. If the backup is performed using the Services API, then the backup file can only be written to file systems that are accessible to the server (since the server is performing the backup operation).

When executing a logical backup with gbak, use the following syntax:

gbak [-b] [options] **<database> <target>**

If you choose the **Backup** option using IBConsole, this is the type of backup InterBase executes.

**Restoring** from logical backups gives you the option of changing the database page size and distributing the database among multiple files or disks.

#### **Physical:**  •

InterBase physical backup, also referred to as an online dump, copies the database at the page level and saves it in its original format. Thus, a physical backup creates an exact replica of the database during backup process. You can convert the replica to a read-write database, though if you do so, you will no longer be able to dump to the replica from the original database.

To perform a physical backup, use the following syntax:

gbak [-d] [options] **<database> <target>**

Notice that the physical backup uses the -d switch rather than the -b switch that is specified in the logical backup.

An **incremental backup** copies all of the changes that have been committed to the database since the last full backup. An incremental backup is a physical backup and uses the -d switch. The first time you use the gbak -d switch, InterBase performs a full physical backup (an online dump). After the initial full dump, each subsequent backup using the -d switch performs an incremental backup, saving and copying all of the transactions committed since the last full backup.

If you choose the **Incremental Backup** option using IBConsole, IBConsole performs an initial full online dump using the -d switch. All subsequent backups using the -d switch are incremental.

#### **Important:**

To add an additional level of database protection, use journal files and journal archiving. Journal files record each database transaction as it occurs, even those that occur when a backup is running. A journal archive stores current journal files. You can use a journal archive to recover data to a specific point in time. For more information about journaling and journal archives, see [Journaling and Disaster Recovery.](#page-153-0)

### **1.3. Database ownership**

Although backing up a database can be performed only by the owner or SYSDBA, any user can restore a database as long as they are not restoring it over an existing database. A database file restored from a logical backup belongs to the user ID of the person who performed the restore. This means that backing up and restoring a database is a mechanism for changing the ownership of a database. It also means that an unauthorized user can steal a database by restoring a backup file to a machine where he knows the SYSDBA password. It is important to ensure that your backup files are secured from unauthorized access.

To restore a database over an existing database, you must be SYSDBA or the owner of the existing database.

### **1.3.1. Restoring the ODS**

InterBase automatically restores the database to the latest on-disk structure (ODS). If the database uses an earlier ODS, errors may occur. To avoid this, keep your databases updated by using the latest version of the ODS.

To upgrade existing databases to a new ODS, perform the following steps:

- 1. Before installing a new version of InterBase, back up databases using the old version.
- 2. Install the InterBase server.
- 3. Once the new server is installed, restore the databases.

For more information about migrating to a later version of InterBase, see [Migrating to](#page-249-0) [InterBase](#page-249-0).

### **2. Performing backups and restores using the gbak command**

You can use the gbak command-line tool to perform database backups and restores, using different options to specify different outcomes. For instruction on how to use IBConsole for backups and restores, see [Performing backups and restores using IBConsole,](#page-141-0) later in this chapter.

#### **Note:**

For information on how to use the gbak command to encrypt backup files and to restore encrypted backup files, see **Encrypting Your Data**.

### **2.1. General guidelines for using gbak**

When backing up a database, keep the following information in mind:

- Unless the -service option is specified, gbak writes the backup files to the current directory of the machine on which it is running, not on the server where the database resides. If you specify a location for the backup file, it is relative to the machine where gbak is executing. You can write the backup files only to this local machine or to drives that are mapped to it. Note that the -service switch changes this behavior. (See [Using gbak with InterBase Service Manager](#page-134-0).)
- When you are backing up a multifile database, specify *only* the first file in the backup command. You must not name the subsequent database files: they will be interpreted as backup file names.
- The default unit for backup files is bytes. You can choose to specify kilobytes, megabytes, or gigabytes ( k , m , or g ) instead. Restored database files can be specified only in database pages.
- Use the -transportable switch if you operate in a multiplatform environment. This switch permits the database to be restored to a platform other than the one on which it originally resided. Using this option routinely is a good idea when you are operating in a multiplatform environment.
- . Use the -service switch if you are backing up to the same server that holds the original database. This option invokes the InterBase Service Manager on the server host and saves both time and network traffic.

### **Tip:**

It is good security practice to change your backup files to read-only at the system level

after creating them. This prevents them from being accidentally overwritten. In addition, you can protect your databases from being "kidnapped" on UNIX and Windows systems by placing the backup files in directories with restricted access.

# **2.2. Initiating multi- and single-file backups**

When backing up a multifile database, specify only the first file name of the database.

#### **For backing up to a single file**

gbak [-b] [options] database target

#### **For backing up to multiple files**

gbak [-b] [options] database target1 size1[k|m|g] target2 [size2[k|m|g] target3

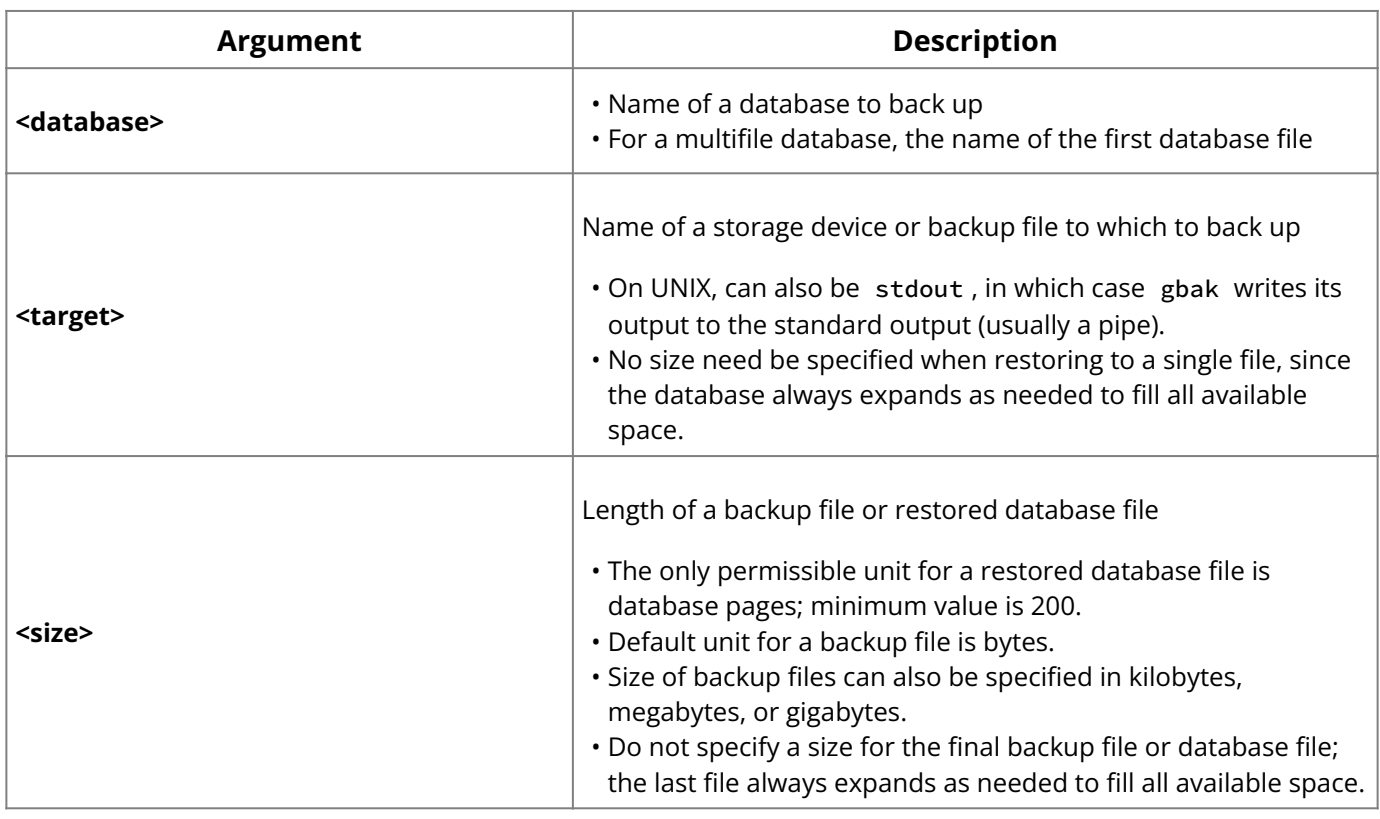

**Options:** In the OPTION column of the following tables, only the characters outside the square brackets ([ ]) are required.

Table 8.2 lists the options to gbak that are available for creating backups.

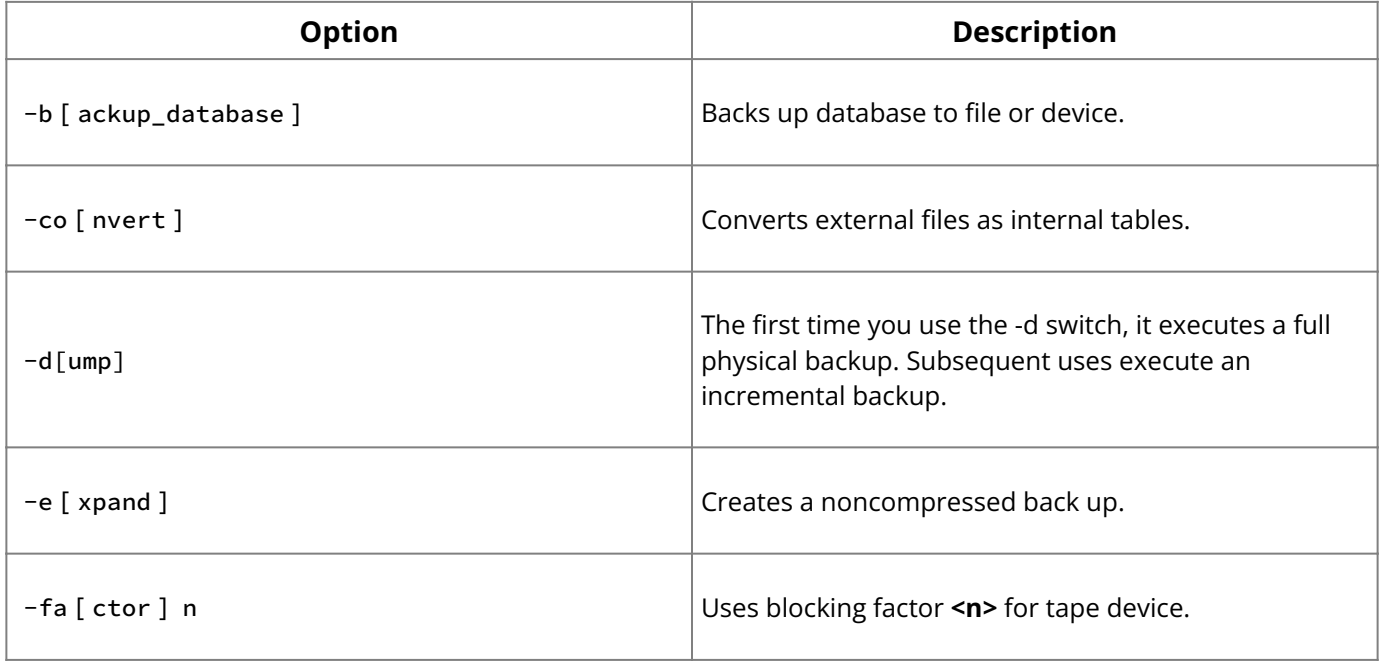

#### **Database Backup and Restore**

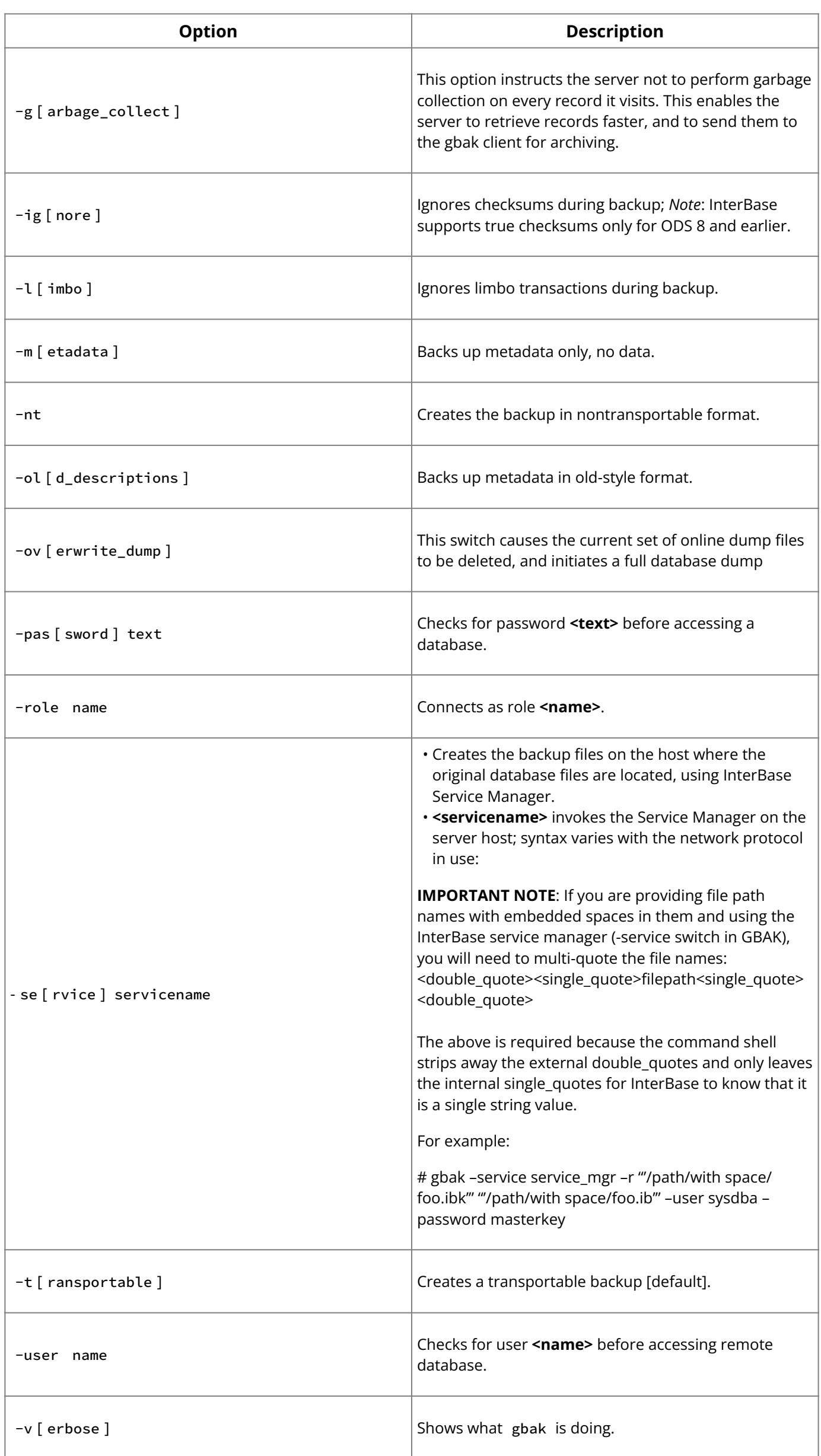

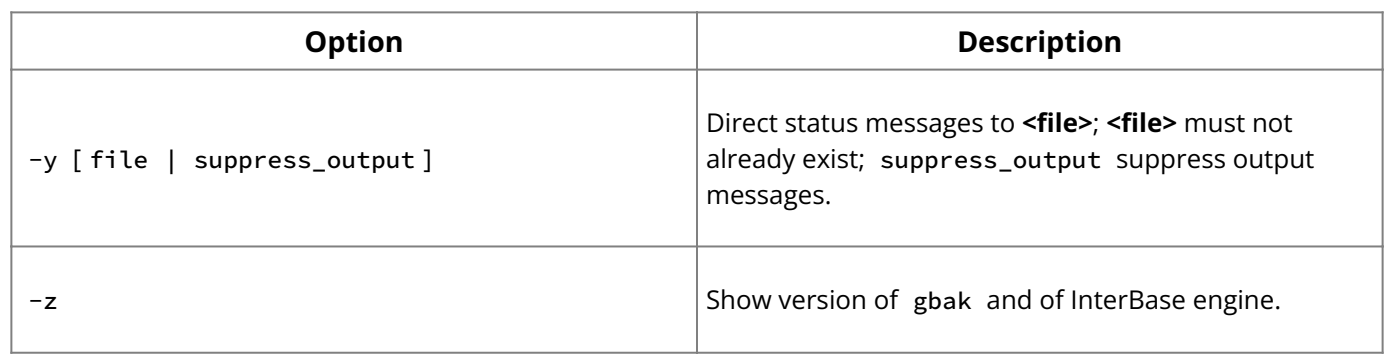

# **2.3. Creating incremental backups**

An incremental backup copies all of the changes to the database that have occurred since the last full or incremental backup. The first time you use the gbak -d switch, InterBase performs a full physical backup (an online dump). After the initial full dump, the -d switch performs an incremental backup, saving and copying all of the transactions committed since the last full backup.

### **2.3.1. Incremental backup guidelines**

When specifying an incremental backup, keep the following information in mind:

- Performing an incremental online dump still requires a full scan of the source database. •
- The performance improvement accrues from limiting the number of page writes to the online dump files, especially if those files are located on a remote file server.
- Multiple online dumps of the same or distinct databases can be run concurrently though this would not be recommended for performance reasons.
- An active online dump can be cancelled by the InterBase Performance Monitor or killing the GBAK process.
- External tables are not backed up by an online dump. •
- External tables may not be accessible if the online dump is attached as a read-only database. If the external file pathnames cannot be accessed from the online dump location, there is no way to modify the metadata of the dump without making the dump a read-write database. If it is made a read-write database, it can no longer be a target for online dump again.
- Since an online dump is a physical backup, the online dump files are not transportable to other hardware platforms. To make the backup transportable, use traditional logical backup of gbak using the -t switch.
- When a CREATE JOURNAL ARCHIVE statement is executed, InterBase uses the online dump feature to copy the database to a journal archive directory. For more information about journal files and journal archiving, see [Journaling and Disaster Recovery.](#page-153-0)

### **2.3.2. Executing an incremental backup**

To execute an incremental backup, use the following syntax:

GBAK {-D} dbname file [size] add\_file1 [size1] add\_file2 [size2] ...

The first dump file in the list is similar to the first database file in a multi-file database. It is the file that is used as a reference to an existing online dump. If there are additional dump files listed on the GBAK command line, those files are added to the set of files in the online dump.

**Example:** The following example can assist you in creating an initial incremental online dump.

[E:/EMPLOYEE] gbak -d EMPLOYEE.gdb EMPLOYEE.gdmp EMPLOYEE.gdmp.1 gbak: WARNING: Dumped 46270 pages of a total 46270 database pages gbak: WARNING: Dumped 1 pages to page appendix file [E:/EMPLOYEE] gbak -d EMPLOYEE.gdb EMPLOYEE.gdmp EMPLOYEE.gdmp.1 gbak: ERROR: I/O error for file "E:\EMPLOYEE\EMPLOYEE.GDMP.1" gbak: ERROR: Error while trying to create file gbak: ERROR: The file exists. gbak: Exiting before completion due to errors [E:/EMPLOYEE] gbak -d EMPLOYEE.gdb EMPLOYEE.gdmp EMPLOYEE.gdmp.2 gbak: WARNING: Dumped 2 pages of a total 46270 database pages gbak: WARNING: Dumped 0 pages to page appendix file

In the example above, EMPLOYEE.gdmp .1 was added in the course of a full database dump.

Re-executing the command gives an error because it tries to add EMPLOYEE.gdmp.1 again causing a file creation error. The last command adds a new file EMPLOYEE.gdmp.2 successfully.

The online dump files can be on either a local or a remote file system that is writable by the InterBase server. An online dump is a server-side operation only. While the online dump files can be located on any mounted file system, the page appendix file is always on the local file system. This file is written to by concurrent server threads handling client requests when it is necessary to preserve the state of an image of a page for the online dump. This is analogous to InterBase multigenerational architecture (MGA) where a previous version of a row is stored when updating a row to preserve a snapshot of a transaction. The page appendix file helps to maintain the physical page snapshot of the online dump. It is a temporary file and is deleted when the online dump completes.

The [size] parameter is optional and denotes the size of the file in units of pages, using the page size of the database. If the [size] parameter is not provided then that dump file's size will be determined by its file-sequenced counterpart in the database. If the sequence of the dump file is higher than the sequence of any database file, then it takes the size of its predecessor dump file.

If you run GBAK -D against an existing online dump, an incremental dump will be created.

[E:/EMPLOYEE] gbak -d EMPLOYEE.gdb EMPLOYEE.gdmp gbak: WARNING: Dumped 46270 pages of a total 46270 database pages gbak: WARNING: Dumped 23 pages to page appendix file [E:/EMPLOYEE] gbak -d EMPLOYEE.gdb EMPLOYEE.gdmp gbak: WARNING: Dumped 2 pages of a total 46270 database pages gbak: WARNING: Dumped 0 pages to page appendix file

This updates the online dump with only those pages that have changed since the last dump. An incremental dump can always be retried if it fails. If a full online dump fails, InterBase will delete the online dump files that were written prior to the failure. If InterBase cannot access those files because of the failure, those online dump files will have to be deleted manually.

**Distinguished Dump**: "Incremental Dump" before and in InterBase XE3 required the database server to read all pages from the database file, but only write the pages that had been modified to the target database dump file. With the implementation of a tracking system in XE7, only those pages that need updating since the last dump would be fetched. This provides instantaneous updates to the target. There can only be 1 "Distinguished Dump" per source database. The choice of a "distinguished dump" is as follows:

The first "dump" on the source database file will be a "distinguished dump"; all further • dump targets are "normal dump" targets.

Should the "first" dump be made online and thus sever its link to the source database, • the next "dump" to be incrementally updated will now become the "disinguished dump".

#### **2.3.3. Over-writing Incremental backups**

The -OV overwrite switch causes the current set of online dump files to be deleted, and initiates a full database dump.

[E:/EMPLOYEE] gbak -d EMPLOYEE.gdb EMPLOYEE.gdmp gbak: WARNING: Dumped 2 pages of a total 46270 database pages gbak: WARNING: Dumped 1 pages to page appendix file [E:/EMPLOYEE] gbak -d -ov EMPLOYEE.gdb EMPLOYEE.gdmp gbak: WARNING: Dumped 46270 pages of a total 46270 database pages gbak: WARNING: Dumped 7 pages to page appendix file

The online dump files are marked as a read-only InterBase database. This means that it can be accessed by read-only database applications. It is undefined how such database applications will behave if they access the online dump "database" while the dump files are being incrementally updated. If an online dump is converted to read-write, it ceases to be an online dump and becomes a standalone database. Attempting to perform an online dump against it will fail.

[E:/EMPLOYEE] gfix EMPLOYEE.gdmp -mode read\_write [E:/EMPLOYEE] gbak -d EMPLOYEE.gdb EMPLOYEE.gdmp gbak: ERROR: online dump failure: dump file has no dump timestamp gbak: Exiting before completion due to errors [E:/EMPLOYEE] gfix EMPLOYEE.gdmp -mode read\_only [E:/EMPLOYEE] gbak -d EMPLOYEE.gdb EMPLOYEE.gdmp gbak: ERROR: online dump failure: dump file has no dump timestamp gbak: Exiting before completion due to errors

The online dump can be converted to a read-write database by using the gfix -mode read\_write command and used in place. If the current location is not convenient for database processing, then online dump can be run against these dump files to copy them somewhere else local or remote. This provides a general copy mechanism that allows multifile databases to be copied and have their internal secondary file name links automatically updated for the copy destination.

Database validation  $(gfix -v)$  can be run against an online dump because it is a database. An additional validation check is performed against an online dump, which checks that no database page has a write timestamp greater than that of the online dump timestamp. The online dump timestamp represents that last time a full or incremental dump succeeded.

[E:/EMPLOYEE] gfix -v -n EMPLOYEE.gdmp Summary of validation errors Number of database page errors : 1 and in the InterBase log file:. IBSMP (Server) Sat Jun 24 14:41:36 2006 Database: E:\EMPLOYEE\EMPLOYEE.GDMP Page 155 has timestamp 1151170444 greater than dump timestamp 1151170438

### **2.3.4. Timestamp Changes**

GSTAT -H has been modified to list the online dump timestamp after the database creation date entry. Note that the database creation date is that of the source database and not the online dump.

```
[E:/EMPLOYEE] gstat -h EMPLOYEE.gdmp
Database "EMPLOYEE.gdmp"
Database header page information:
Flags 0
Checksum 12345
Write timestamp Jun 28, 2006 19:57:41
Page size 4096
ODS version 12.0
Oldest transaction 72
Oldest active 73
Oldest snapshot 73
Next transaction 74
Sequence number 0
Next attachment ID 0
Implementation ID 16
Shadow count 0
Page buffers 0
Next header page 0
Clumplet End 102
Database dialect 3
Creation date Jun 25, 2006 13:22:10
Online dump timestamp Jun 28, 2006 19:59:16
Attributes read only
```
#### Variable header data:

Dump file length: 20000 \*END\*

You can request an online dump by passing a string of database parameter blocks to the isc\_attach\_database() API.

#### **2.3.5. Database parameter blocks used by an incremental backup**

Incremental backup support has been added to the gbak utility using database parameter blocks (DPB). All general requirements and restrictions for DPB construction are documented in the **API Guide** in the Working with Databases chapter. Table 4.2 refers to DPB Parameters Groups by Purpose. Table 4.3 covers the Alphabetical List of DBP Parameters.

A successful online dump returns a warning status vector to pass back dump information status:

```
status [0] = isc_arg_gds
status [1] = isc_arg_success
status [2] = isc_arg_warning
status [3] = isc_old_dump_stats
status [4] = isc_arg_number
status [5] = \langle no, of dumped pages \ranglestatus [6] = isc_arg_number
status [7] = <total no. of DB pages>
status [8] = isc_arg_gds
status [9] = isc_old_appendix_stats
status [10] = isc_arg_number
status [11] = \langle no. \text{ pages written to appendix} \ranglestatus [12] = isc_arg_end
```
### **2.3.6. Page Appendix File**

When an online dump is running, client worker threads never write to the online dump files. Thus, their performance is not degraded by writing over the network to a remote file system. However, to maintain physical and time consistency of the dump, client worker threads may write pages to a local temporary file with a prefix of ib\_dump\_ . Any database page is guaranteed to be written at most one time to this temporary file. This temporary file is known as the dump or page appendix file.

For very large databases with intensive update activity, the page appendix file could also grow to a very large size. There must be adequate space in the temp directories to handle this storage demand or the online dump will fail. The dump information returned to GBAK about the number of pages written to the appendix file can aid configuration of the temp file space.

#### **2.3.7. Preallocating database space with gbak**

GBAK backs up and restores database preallocation information. This preallocation information will be silently ignored by earlier versions of the product that are not aware of the feature. A switch has been added to -gbak to alter the stored preallocation in a database or backup file.

#### **Example:**

```
/D/testbed>isql
  Use CONNECT or CREATE DATABASE to specify a database
  SQL> create database 'pr.ib' preallocate 500;
  SQL> commit;
  SQL> quit;
 /D/testbed>ls -l pr.ib
-rwxrwxrwx 1 Administrators None 2048000 Jul 2 18:09
pr.ib /* It is 2MB size because each of the 500 database pages is
4KB in size */
 /D/testbed>isql -a pr.ib
SET SQL DIALECT 3;
/* CREATE DATABASE 'pr.ib' PREALLOCATE 500
PAGE_SIZE 4096
 */
/* Grant permissions for this database */ /D/testbed>isql -x pr.ib
SET SQL DIALECT 3;
/* CREATE DATABASE 'pr.ib' PREALLOCATE 500 PAGE_SIZE 4096
 \star//* Grant permissions for this database */
  /D/testbed>
```
### **2.3.8. Using the switch -PR(EALLOCATE) argument**

The switch -PR(EALLOCATE) uses an integer argument, which consists of the number of preallocation pages. This switch is legal for both backup and restore command-line options. For backup, the preallocation switch stores its argument in the backup file instead of the value specified in the database that is being backed up. For restore, the preallocation switch argument is used at the preallocation value in the restore database, instead of the value stored in the backup file.

A GBAK preallocate switch value of 0 (zero) effectively disables database preallocation in the backup file or restored database. In GBAK verbose mode, database preallocation is logged to the console. The example below shows a sample database backup in verbose mode. A similar message is logged for database restore.

#### **Example:**

```
gbak -v foo.gdb foo.gbk -pr 5000
...
gbak: readied database foo.gdb for backup
gbak: creating file foo.gbk
gbak: starting transaction
gbak: database foo.gdb has a page size of 4096 bytes.
gbak: database preallocation 5000 pages
```
If a database restore reduces the page size, the number of pages for database preallocation is automatically scaled upward to maintain a constant database preallocation size in bytes. If the restored page size is increased, database preallocation is reduced accordingly with a similar "Reducing" message written to the console. If the GBAK -PREALLOCATE switch was given, then the automatic scaling of the database preallocation does not occur with changing page size. In other words, the -PREALLOCATE switch takes precedence.

#### **Example:**

```
gbak -v foo.gdb foo.gbk -page_size 2048
...
Reducing the database page size from 4096 bytes to 2048 bytes
Increasing database preallocation from 5000 pages to 10000 pages
created database foo1.gdb, page_size 2048 bytes
database preallocation 10000 pages
```
### **2.4. Restoring a database with gbak**

#### **Note:**

For information on restoring tablespaces refer to **Tablespace Backup/Restore and [Recovery](http://docwiki.embarcadero.com/InterBase/2020/en/Tablespace#Backup.2C_Restore_and_Recovery)** 

Use the following syntax to restore a database:

#### **For restoring:**

gbak {-c|-r} [options] source dbfile

#### **For restoring to multiple files:**

gbak {-c|-r} [options] source dbfile1 size1 dbfile2 [size2 dbfile3 …]

#### **For restoring from multiple files:**

gbak {-c|-r} [options] source1 source2 [source3 …] dbfile

By extension, you can restore *from* multiple files *to* multiple files using the following syntax:

```
gbak {-c|-r} [options] source1 source2 [source3 …] dbfile1 size1
  dbfile2 [size2 dbfile3 …]
```
#### **For restoring from Embedded User Authentication backup files:**

The USER and PASSWORD server credentials are required to create a database on the server and execute the restore service. The **-eua\_u[ser] name** and **-eua\_p[assword] text** database credentials are required to ensure that only the database owner can restore an EUA database.

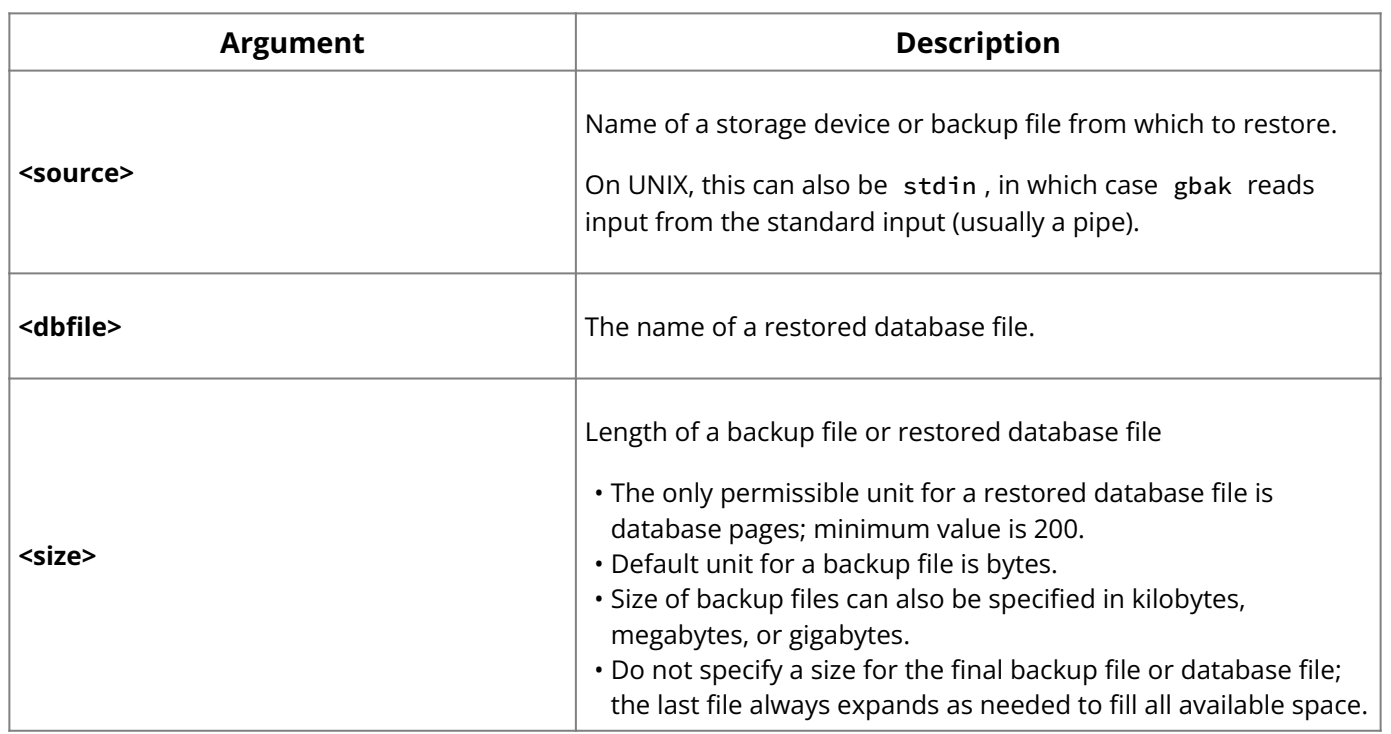

The following table lists gbak options that are available when restoring databases.

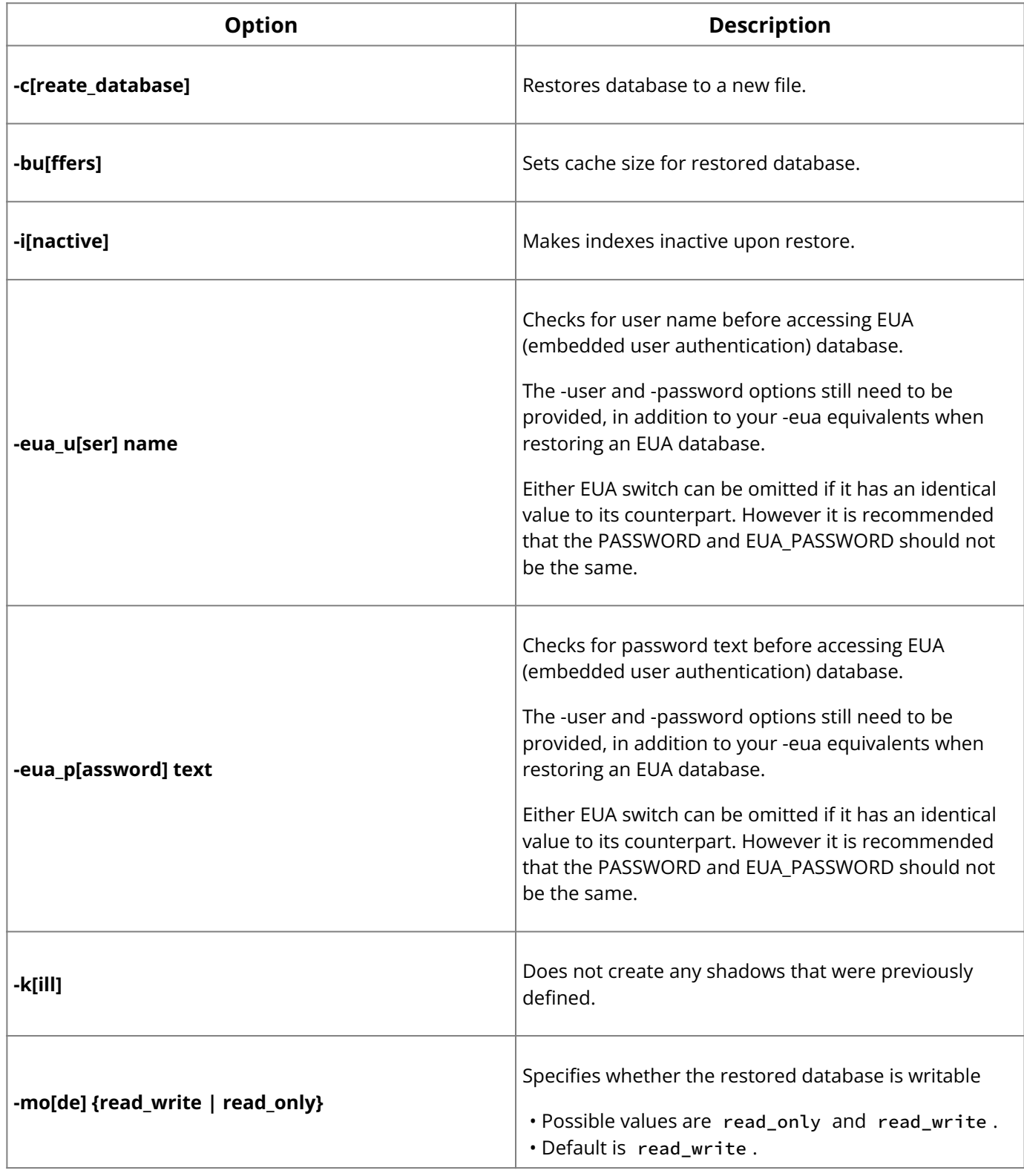

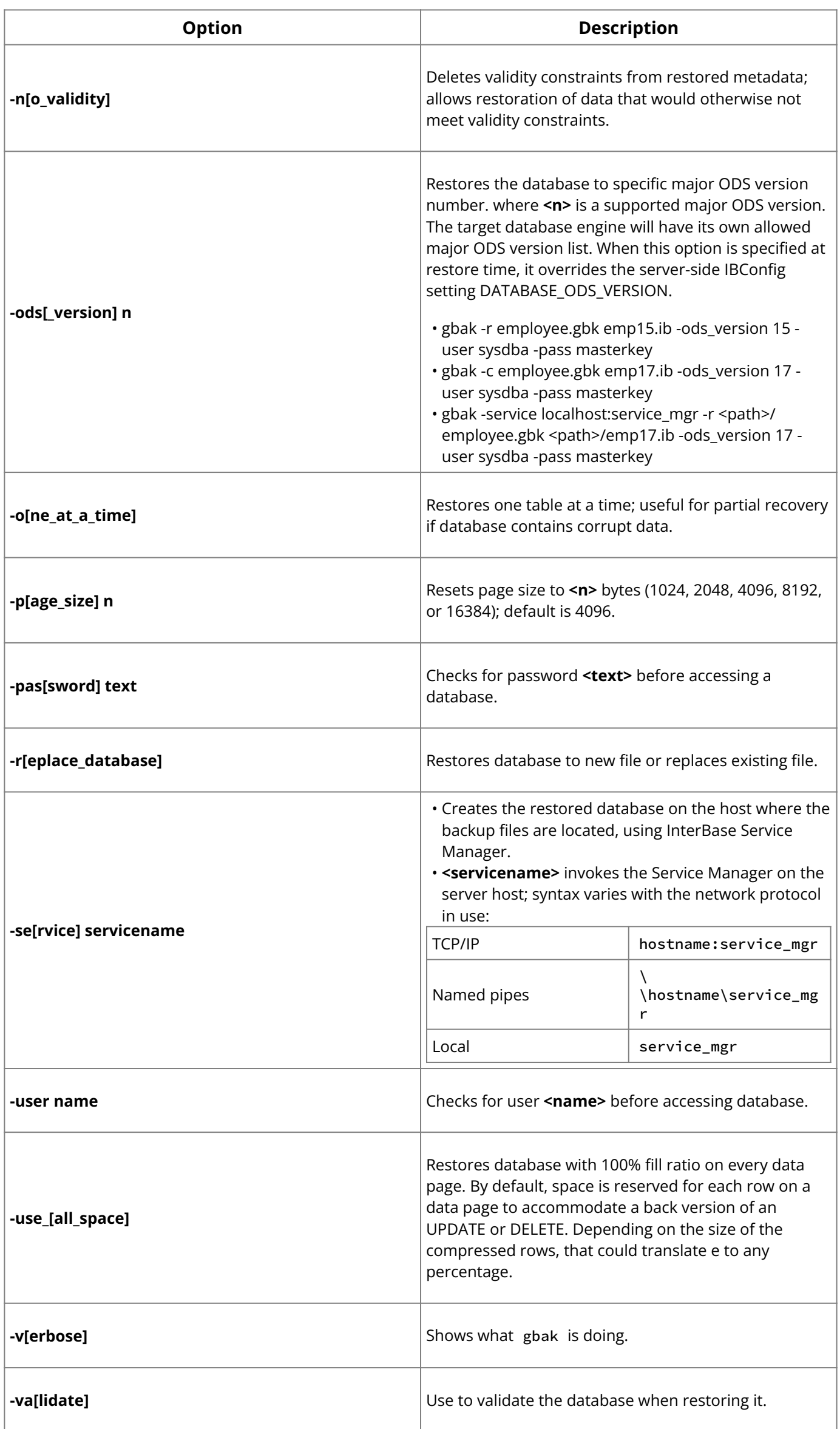

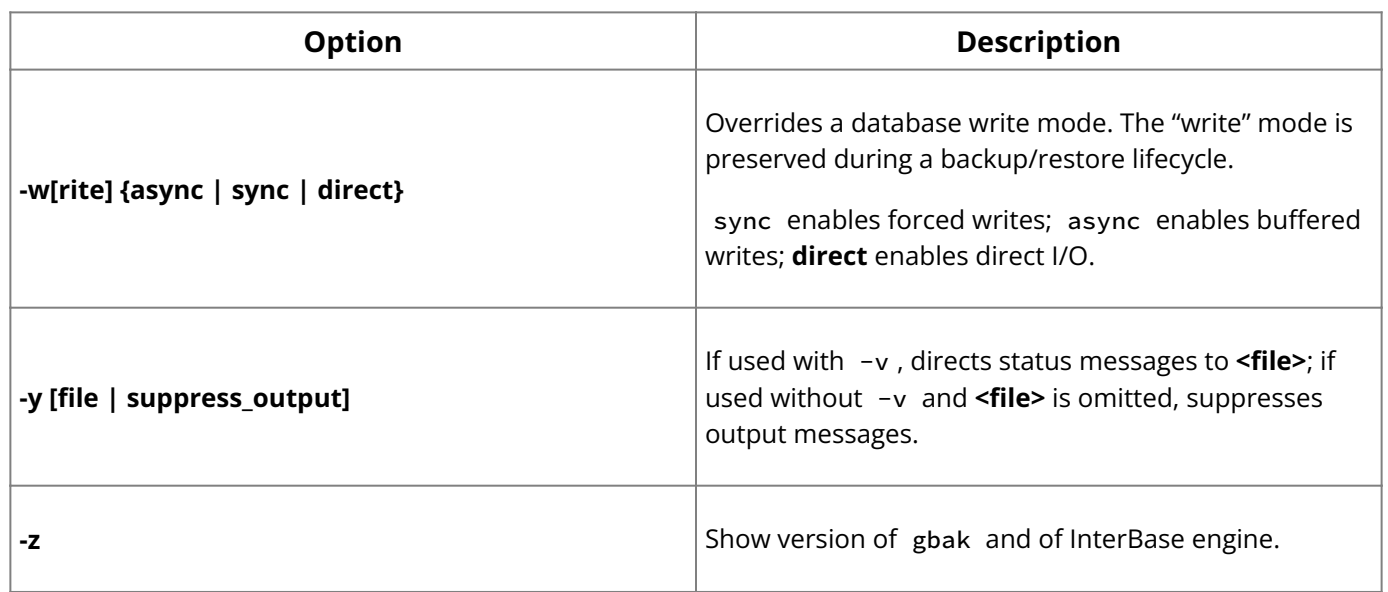

When restoring a database, keep the following information in mind:

- Anyone can restore a database. However, only the database owner or SYSDBA can restore a database over an existing database.
- Do not restore a backup over a database that is currently in use; it is likely to corrupt the database.
- When restoring from a multifile backup, name all the backup files, in any order. •
- Do not provide a file size for the last (or only) file of the restored database. InterBase does not return an error, but it always "grows" the last file as needed until all available space is used. This dynamic sizing is a feature of InterBase.
- You specify the size of a restored database in database pages. The default size for database files is 200 pages. The default database page size is 4K, so if the page size has not been changed, the default database size is 800K. This is sufficient for only a very small database. To change the size of the database pages, use the -p[age\_size] option when restoring.

#### **Tip:**

Use the -service switch if you are restoring to the same server that holds the backup file. This option invokes the InterBase Service Manager on the server host and saves both time and network traffic.

#### **Note:**

If you specify several target database files but have only a small amount of data, the target files are quite small (around 800K for the first one and 4K for subsequent ones) when they are first created. They grow in sequence to the specified sizes as you populate the database.

### <span id="page-134-0"></span>**2.5. Using gbak with InterBase Service Manager**

When you run gbak with the -service switch, gbak invokes the backup and restore functions of InterBase's Service Manager on the server where the database resides. When run without the -service switch, gbak executes on the machine where it is invoked – typically a client – and writes the backup file on (or relative to) that machine. Using the -service switch to invoke the Service Manager saves a significant amount of time and network traffic when you want to create the backup on the same host on which the database resides. When the Service API is used, both the database and the backup file must be accessible to the server.

When you use the -service switch, you specify the host name followed by the string "service\_mgr". The syntax you use for this ies with the network protocol you are using.

Together, these components are referred to as "host\_service" in the syntax statements that follow in this section:

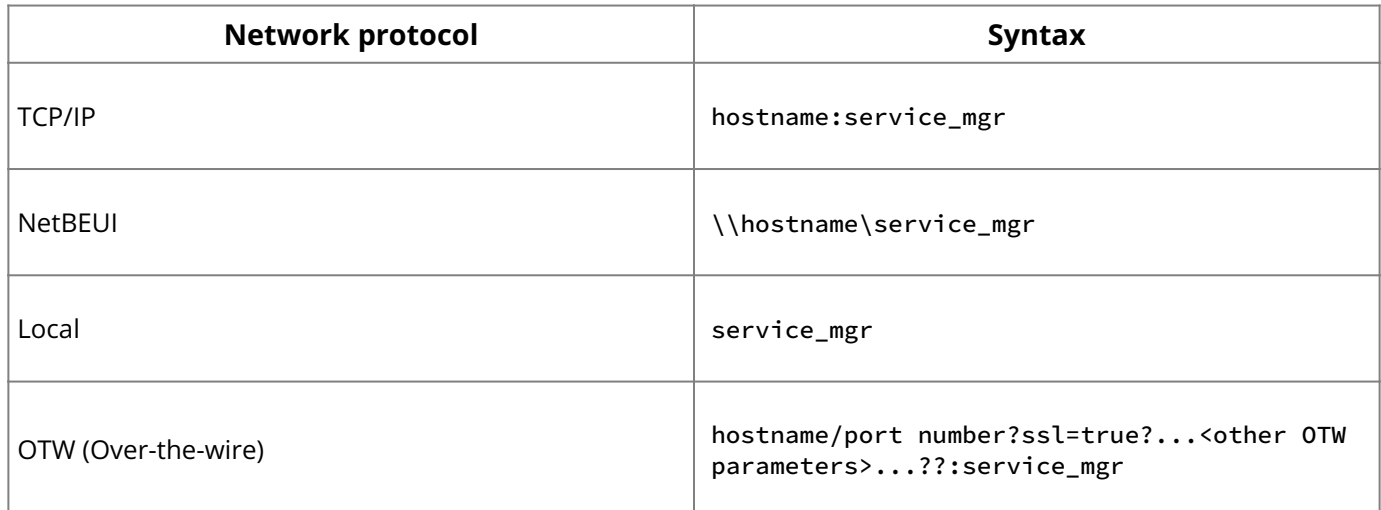

The syntax in the right column appears in the gbak syntax below as "host service".

The local case is trivial on NT. If you are backing up a local database, the results in terms of time and network traffic are the same whether you use the -service switch or not, even though the actual implementation would be slightly different. On UNIX systems, the local case is equivalent to specifying (for TCP/IP) localhost:service\_mgr and saves both time and network traffic.

#### **Syntax: Backing up with Service Manager**

gbak -b [options] -se[rvice] host\_service database filename

#### **Syntax: Restoring with Service Manager**

gbak {-c|-r} [options] -se[rvice] host\_service filename database

You can back up to multiple files and restore from multiple files using Service Manager.

#### **Important:**

On UNIX systems, in order to restore a database that has been backed up using the Service Manager, you must either use the Service Manager for the restore or you must be logged onto the system as the user that InterBase was running as when the backup was created (either root or InterBase ). This is because the InterBase user ( root or InterBase ) is the owner of the backup file at the system level when the Service Manager is invoked, and the backup file is readable to only that user. When gbak is used to back up a database without the -service option, the owner of the backup file at the system level is the login of the person who ran gbak . On Windows platforms, the system-level constraints do not apply.

### **2.6. The user name and password**

When InterBase checks to see whether the user running gbak is authorized to do so, it determines the user according to the following hierarchy:

- The user that is specified, with a correct password, as part of the gbak command. •
- The user and password specified in the ISC\_USER and ISC\_PASSWORD environment variables, provided they also exist in the InterBase security database. (Setting these environment variables is strongly *not* recommended, since it is extremely insecure.)
- UNIX only: If no user is specified at any of the previous levels, InterBase uses the UNIX login if the user is running on the server or on a trusted host.

### **2.7. Some backup and restore examples**

#### **Note:**

The following examples use forward slashes exclusively. InterBase accepts either forward or backward slashes for paths on Wintel platforms.

### **2.7.1. Database backup examples**

The following example backs up foo. ib, which resides on the server jupiter and writes the backup file to the current directory of the client machine where gbak is running. foo.ib can be either a single-file database or the name of the first file in a multifile database. Using this syntax (without the -se switch) copies a lot of data over the net.

gbak -b -user joe -password blurf@ jupiter:/foo.ib foo.ibk

The next example backs up foo.ib, which resides on the server jupiter and writes the backup file to the C:/archive directory on the client machine where gbak is running. As before, foo.ib can be a single file database or the name of the first file in a multifile database. This syntax causes the same amount of network traffic as the first example.

gbak -b -user joe -password blurf@ jupiter:/foo.ib C:\archive\foo.ibk

The next example backs up the same database on jupiter, but uses the -se [rvice] switch to invoke the Service Manager on jupiter , which writes the backup to the \backup directory on jupiter . This command causes very little network traffic and is therefore faster than performing the same task without the  $-$ se ( $-$ service) switch. Note that the syntax ( jupiter:service\_mgr ) indicates a TCP/IP connection.

```
gbak -b -user joe -password blurf@ -se jupiter:service_mgr /foo.ib /backup/
foo.ibk
```
The next example again backs up foo1.ib on server jupiter to multiple files in the /backup directory on jupiter using the Service Manager. This syntax backs up a single file or multifile database and uses a minimum of time and network traffic. It converts external files as internal tables and creates a backup in a transportable format that can be restored on any InterBase-supported platform. To back up a multifile database, name only the first file in the backup command. In this example, the first two backup files are limited to 500K. The last one expands as necessary.

```
gbak -b -user joe -pass blurf@ -co -t -se jupiter:service_mgr
  /foo1.ib/backup/backup1.ibk 500k /backup/backup2.ibk 500k
  /backup/lastBackup.ibk
```
#### **2.7.2. Database restore examples**

The first example restores a database that resides in the /archive directory on the machine where gbak is running and restores it to jupiter , overwriting an existing (but inactive) database.

gbak -r -user joe -pass blurf@ C:\archive\foo.ibk jupiter:/foo.ib

The next example restores a multifile database from the /backup directory of jupiter to the /companydb directory of jupiter . This command runs on the server by invoking Service Manager, thus saving time and network traffic. In this example, the first two files of the restored database are 500 pages long and the last file grows as needed.

```
gbak -r user -joe -pass blurf@ -se jupiter:service_mgr /backup/foo1.ibk
  /backup/foo2.ibk /backup/fooLast.ibk /companydb/foo1.ib 500
  /companydb/foo2.ib 500 /companydb/fooLast.ib
```
The next example executes on server Jupiter using Service Manager and restores a backup that is on Jupiter to another server called Pluto.

```
gbak -r user -joe -pass blurf@ -se jupiter:service_mgr
```
/backup/foo.ibk pluto:/companydb/foo.ib

#### **2.7.3. Database restore examples**

The first example restores a database that resides in the / archive directory on the machine where gbak is running and restores it to jupiter , overwriting an existing (but inactive) database.

gbak -r -user joe -pass blurf@ C:\archive\foo.ibk jupiter:/foo.ib

The next example restores a multifile database from the /backup directory of jupiter to the /companydb directory of jupiter . This command runs on the server by invoking Service Manager, thus saving time and network traffic. In this example, the first two files of the restored database are 500 pages long and the last file grows as needed.

```
gbak -r user -joe -pass blurf@ -se jupiter:service_mgr /backup/foo1.ibk
  /backup/foo2.ibk /backup/fooLast.ibk /companydb/foo1.ib 500
  /companydb/foo2.ib 500 /companydb/fooLast.ib
```
The next example executes on server Jupiter using Service Manager and restores a backup that is on Jupiter to another server called Pluto.

```
gbak -r user -joe -pass blurf@ -se jupiter:service_mgr
```
/backup/foo.ibk pluto:/companydb/foo.ib

### **2.8. gbak error messages**

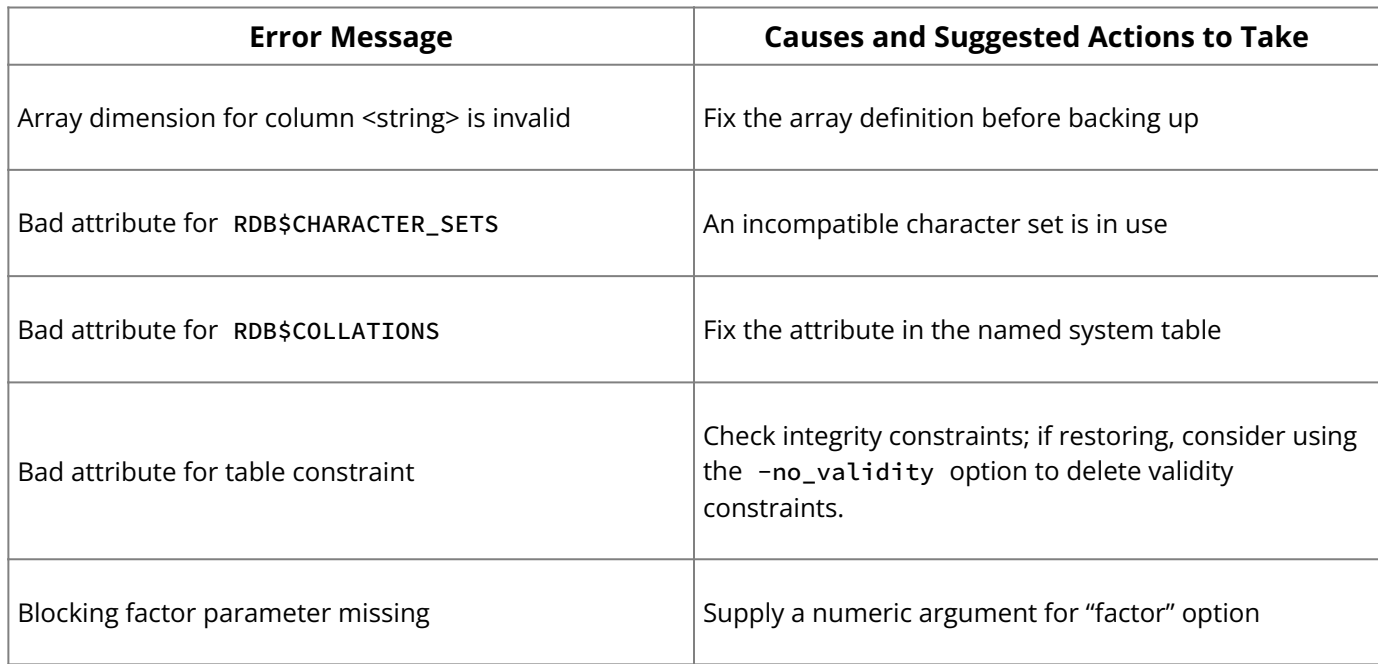

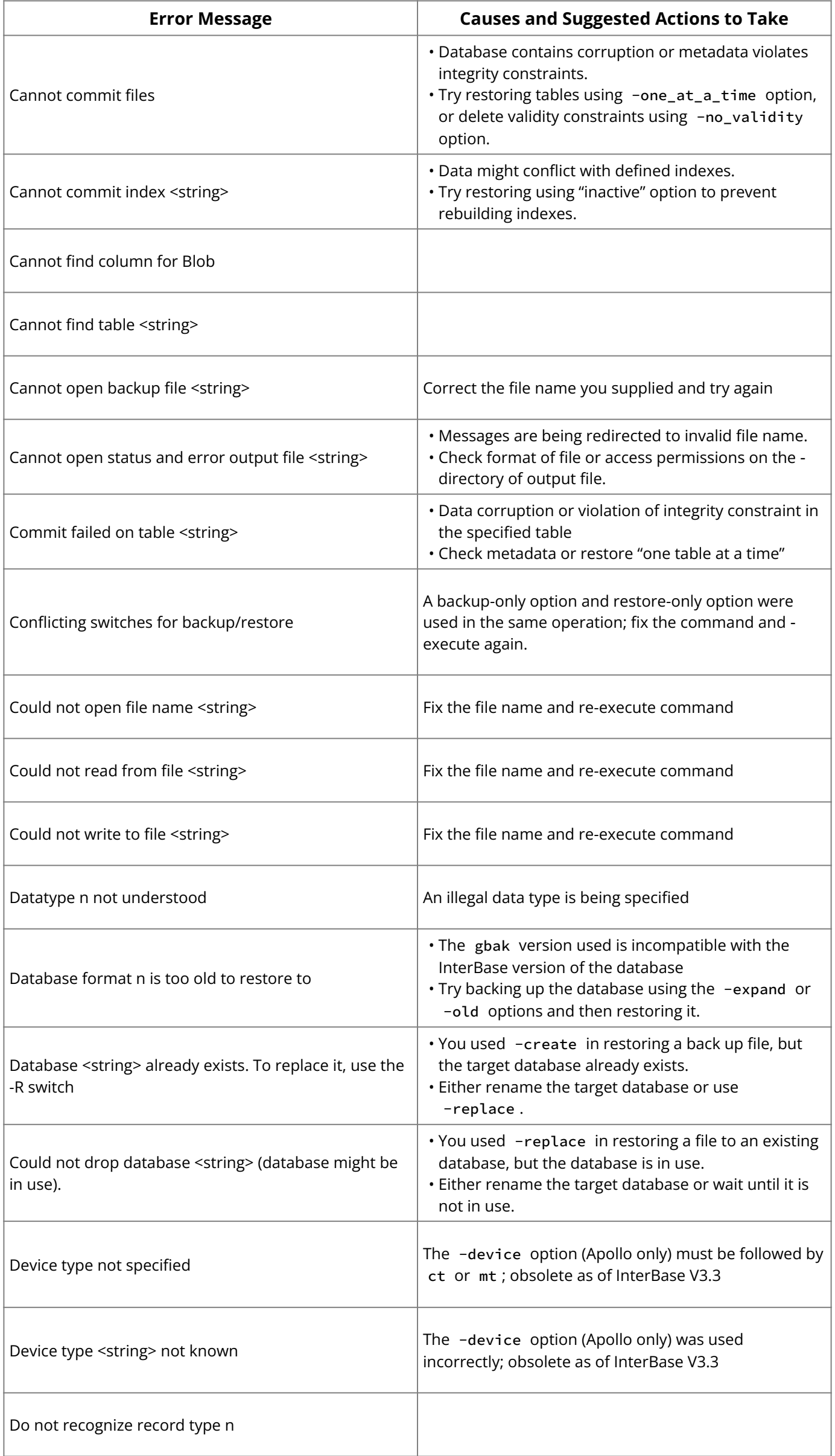

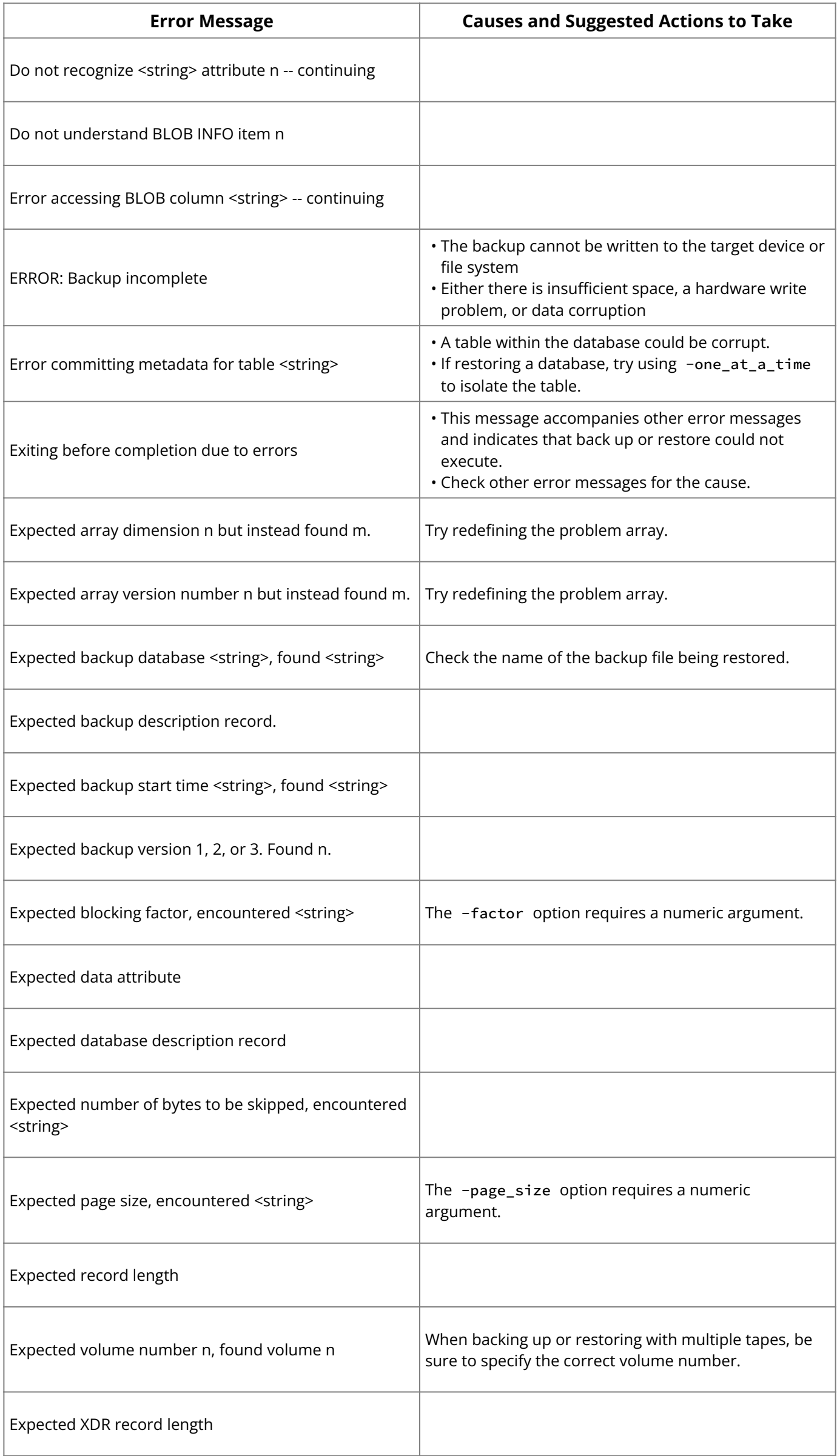

#### **Database Backup and Restore**

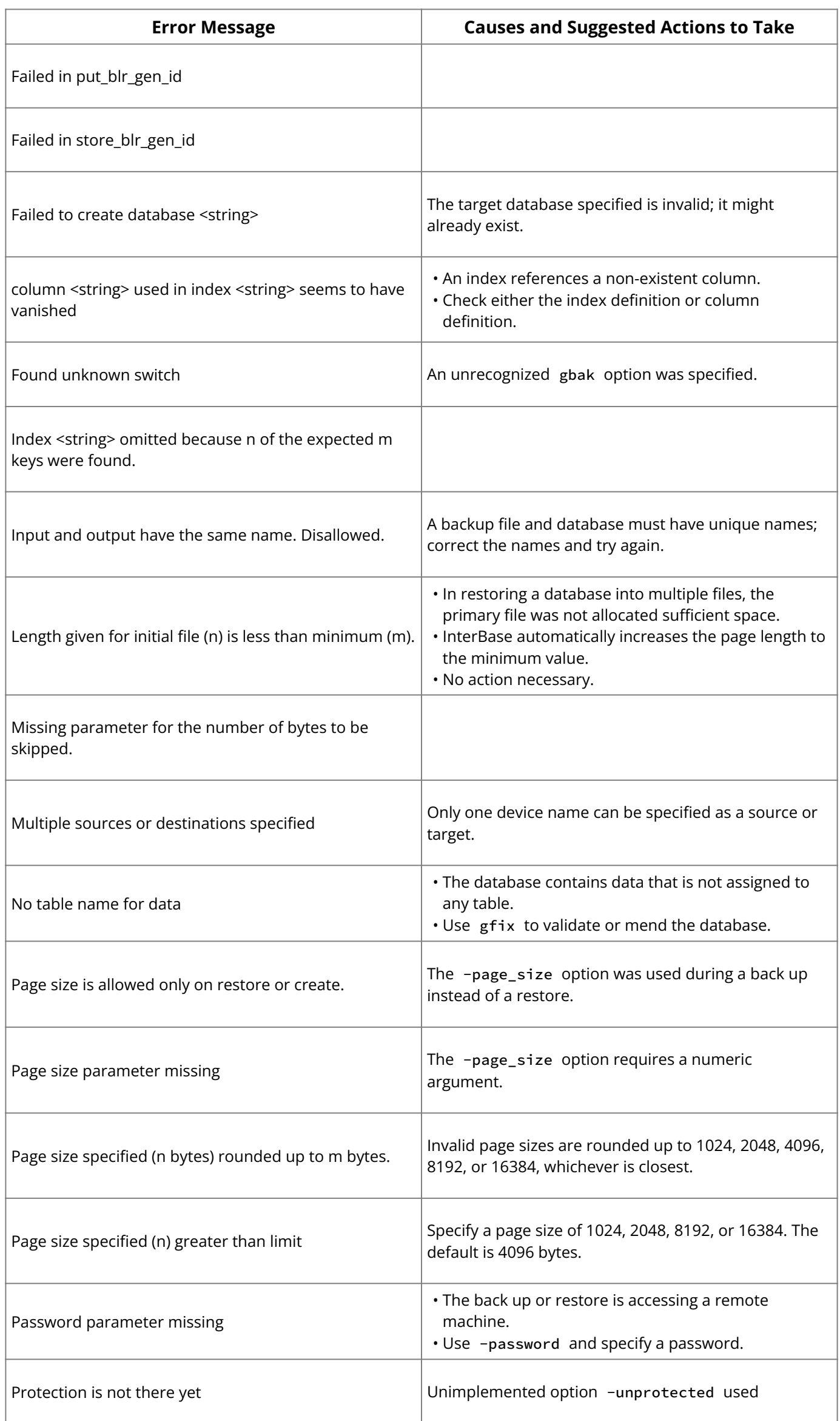

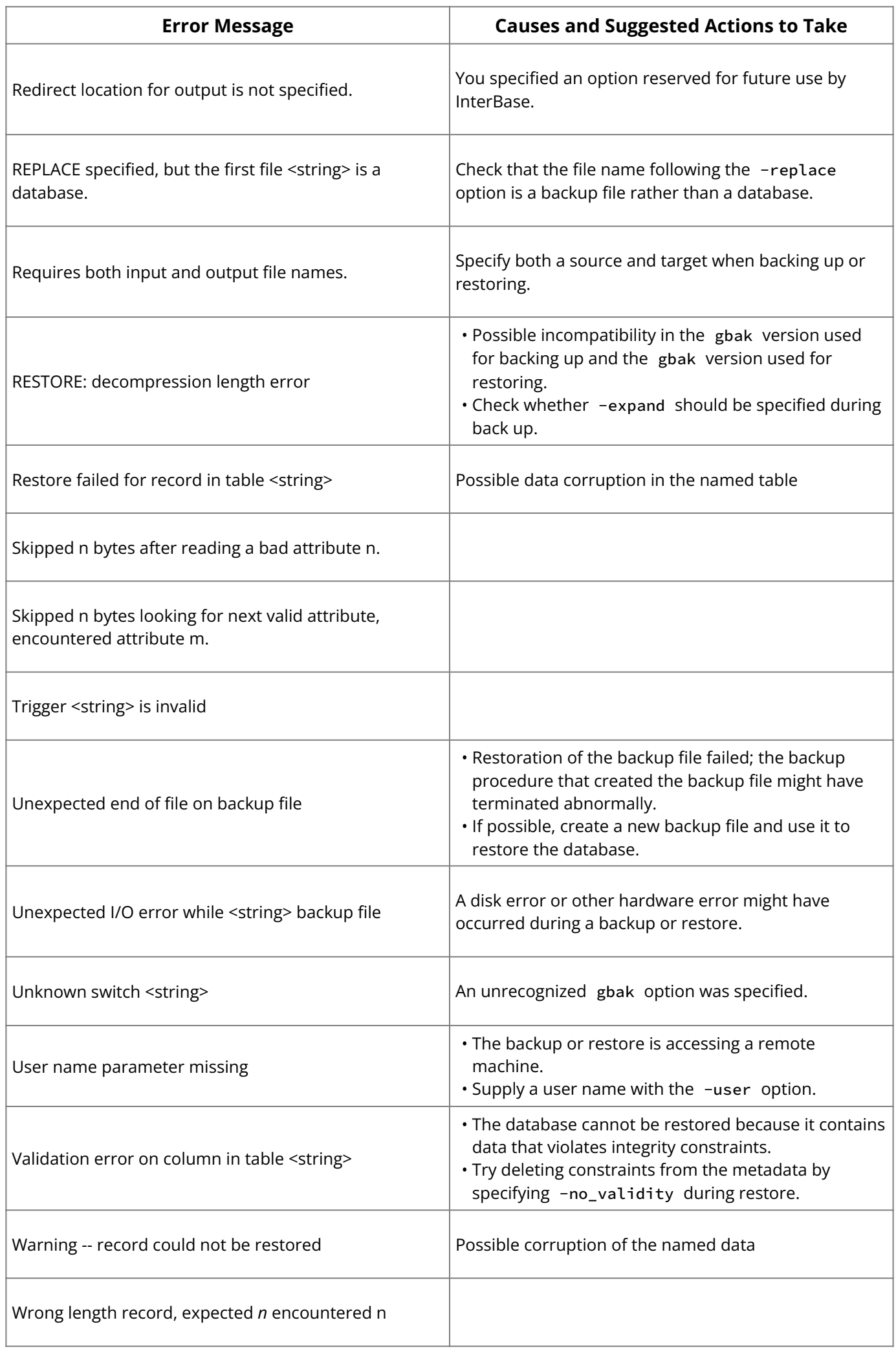

# <span id="page-141-0"></span>**3. Performing backups and restores using IBConsole**

This section provides instruction on how to use IBConsole to backup and restore a database. You can use IBConsole to specify both full and incremental backups. For an overview of each type, see the [About InterBase backup and restore options](#page-121-0) section at the beginning of this chapter.

# **3.1. Performing a full backup using IBConsole**

To initiate a full, logical backup using IBConsole, take the following steps:

- 1. Right-click on a database in the tree pane, and select **Backup/Restore** from the context menu.
- When the context menu expands to display backup and restore options, select 2. **Backup**. The **Database Backup** dialog appears, as shown in the figure:

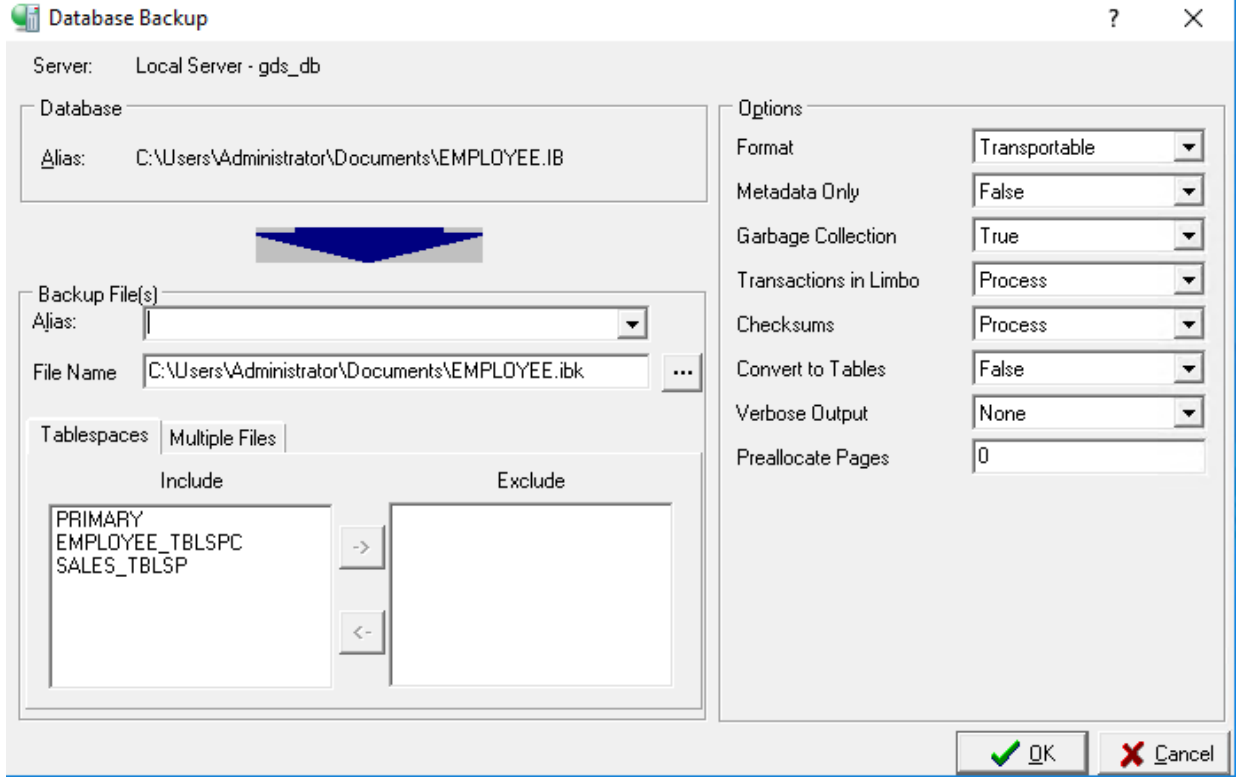

- 3. Check the database server to make sure the indicated server is correct. If it is not, cancel this dialog and re-initiate the Database Backup dialog under the correct server.
- 4. If you accessed the Database Backup dialog from a database alias, the Alias field is automatically assigned. If you accessed the Database Backup dialog from the Databases menu, then you must select an alias from the list of database aliases.
- 5. The database alias references the associated database file name, so you need to specify only the alias name, not the actual database filename, when indicating the database to back up. If the database spans multiple files, the server uses the header page of each file to locate additional files, so the entire database can be backed up based on the alias filename.
- Select a destination server from a list of registered servers in the Backup Files 6. Server drop‑down list.
- 7. Once a destination server has been selected, a list of backup file aliases is available from the Backup Files Alias drop‑down list. If you want to overwrite an existing backup file, select the appropriate file from the drop-down list. If you want to create a new backup file, you can type a new alias name in the Backup File(s) Alias field.
- <sup>8.</sup> On the **File Name** section, click  $\boxed{...}$  to set the name and destination folder of your backup.
- 9. On the Tablespaces the Include field lists all the tablespaces included in the backup. If you want to exclude a tablespace from the backup process, select it and

click the right arrow  $\frac{1}{2}$  to add it to the **Excluded** list.

- To use multiple files, go to the **Multiple Files** tab and select **Use Multiple Files** then click  $\bullet$  to add files.
- 10. You can specify backup options by entering a valid value, by clicking the option value and choosing a new value from a drop-down list of values, or by double-

clicking the option value to rotate its value to the next in the list of values. See [About IBConsole backup options](http://docwiki.embarcadero.com/InterBase/2020/en/About_IBConsole_backup_options) below for descriptions of these options.

11. Click **OK** to start the backup.

#### **Note:**

Database files and backup files can have any name that is legal on the operating system; the ib and ibk file extensions are InterBase conventions only.

A backup file typically occupies less space than the source database because it includes only the current version of data and incurs less overhead for data storage. A backup file also contains only the index definition, not the index data structures.

If you specify a backup file that already exists, IBConsole overwrites it. To avoid overwriting, specify a unique name for the backup file.

### **3.1.1. About IBConsole backup options**

The backup options are shown on the right side of the Database Backup dialog. You can specify options by entering a value, by clicking the option value and choosing a new value from a drop‑down list of values, or by double-clicking the option value to rotate its value to the next in the list of values.

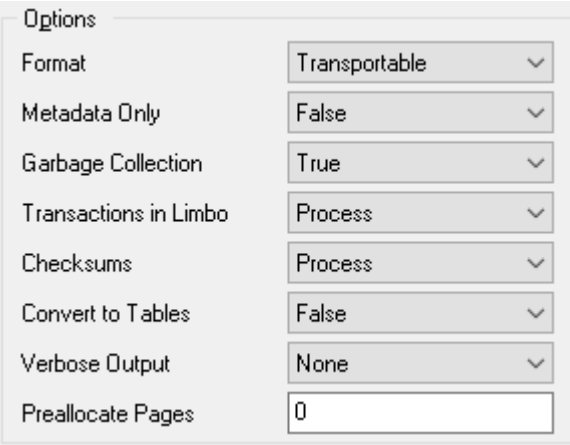

#### **3.1.2. Format**

To move a database to a machine with an operating system different from the one under which the backup was performed, make sure the Format option is set to Transportable. This option writes data in a generic format, enabling you to move to any machine that supports InterBase.

#### **Important:**

Never copy a database from one location to another. Back it up and then restore it to the new location.

#### **3.1.3. Metadata Only**

Option values are True and False.

When backing up a database, you can exclude its data, saving only its metadata. You might want to do this to:

- Retain a record of the metadata before it is modified. •
- Create an empty copy of the database. The copy has the same metadata but can be populated with different data.
To back up metadata only, select True for the Metadata Only option.

#### **Tip:**

You can also extract a database's metadata using isql. isql produces a SQL data definition text file that contains the SQL code used to create it. IBConsole backup Metadata Only creates a binary backup file containing only metadata.

This function corresponds to the -metadata option of gbak.

# **3.1.4. Garbage Collection**

Option values are True and False .

By default, IBConsole performs garbage collection during backup. To prevent garbage collection during a backup, set the **Garbage Collection** option value to False .

**Garbage Collection** marks space used by old versions of data records as free for reuse. Generally, you want IBConsole to perform garbage collection during backup.

#### **Tip:**

Disabling garbage collection during the backup process improves backup performance. If garbage collection is necessary, you can run a separate sweep operation using gfix. In addition, you do not want to perform garbage collection if there is data corruption in old record versions and you want to prevent InterBase from visiting those records during a backup.

This function corresponds to the -garbage\_collect option of gbak.

# **3.1.5. Transactions in limbo**

Option values are Process and Ignore.

To ignore limbo transactions during backup, set the **Transactions in Limbo** option value to Ignore.

When **IBConsole** ignores limbo transactions during backup, it ignores all record versions created by any limbo transaction, finds the most recently committed version of a record, and backs up that version.

Limbo transactions are usually caused by the failure of a two-phase commit. They can also exist due to system failure or when a single-database transaction is prepared.

Before backing up a database that contains limbo transactions, it is a good idea to perform transaction recovery, by choosing **Database>Maintenance>Transaction Recovery** in the Database Maintenance window. Refer to [Recovering Transactions](#page-114-0) for more information.

This function corresponds to the -limbo option of gbak.

# **3.1.6. Checksums**

#### **Note:**

For performance reasons, InterBase supports true checksums only for ODS 8 and earlier. For ODS 9 and later, InterBase always generates the string "12345" as the checksum. This maintains compatibility with older versions.

Option values are Process and Ignore.

To ignore checksums during backup, set the **Checksums** option value to Ignore.

A checksum is a page-by-page analysis of data to verify its integrity. A bad checksum means that a data page has been randomly overwritten; for example, due to a system crash.

Checksum errors indicate data corruption, and InterBase normally prevents you from backing up a database if bad checksums are detected. Examine the data the next time you restore the database.

This function corresponds to the -ignore option of gbak.

# **3.1.7. Convert to Tables**

To convert external files to internal tables, set the **Convert to Tables** option value to True .

This function corresponds to the -convert option of gbak.

# **3.1.8. Performing a Full Backup with Verbose Output**

Option values are *None*, *To Screen* and *To File*.

To monitor the backup process as it runs, set the Verbose Output option value to *To Screen*. This option opens a standard text display window to display status messages during the backup. For example:

Error creating thumbnail: Unable to save thumbnail to destination

The standard text display window enables you to search for specific text, save the text to a file, and print the text. For an explanation of how to use the standard text display window, see [Text Viewer Window](http://docwiki.embarcadero.com/InterBase/2020/en/Text_Viewer_Window).

This function corresponds to the -verbose option of gbak.

# **3.1.9. Transferring databases to servers running different operating systems**

- 1. Set the Format option to Transportable in the Database Backup dialog.
- 2. Back up the database.
- If you backed up to a removable medium, proceed to Step 4. If you created a 3. backup file on disk, use operating-system commands to copy the file to a removable medium, such as a tape. Then load the contents of the medium onto another machine, or copy it across a network to another machine.
- On the destination machine, restore the backup file. If restoring from a removable 4. medium, such as tape, specify the device name instead of the backup file.

# **3.2. Performing an incremental backup using IBConsole**

An **incremental backup** copies all of the changes that have been committed to the database since the last full backup. The first time you choose Incremental Backup from IBConsole, InterBase performs a full physical backup (an online dump). After the initial full dump, each subsequent incremental backup saves and copies all of the transactions committed since the last full backup.

To initiate an incremental backup using IBConsole, take the following steps:

- 1. In the tree pane, right-click the database on which to perform an incremental backup, and select **Backup/Restore** from the context menu.
- When the context menu expands to display backup and restore options, select 2. **Incremental Backup**. The Incremental Backup dialog appears, as shown in the figure:

Error creating thumbnail: Unable to save thumbnail to destination

- 3. On **Incremental Backup**, specify the following:
	- **To add a dump file click**  $\pm$  **on the Files** section, on the **New Dump File** dialog
	- $\overline{\text{click}}$   $\overline{\text{...}}$  to set the name and destination folder of your backup, .
	- Once you add a file, the **Tablespaces** tab shows a list of tablespaces on the database.
	- **To change a file location, select a file and click**
- To use multiple files go the **Multiple Files** tab, select **Use Multiple Files** and click 4.  $\blacksquare$  to add files.
- 5. To overwrite the previous incremental backup, change the **Overwrite** value to True. For detailed information about what occurs when you overwrite an incremental backup, see [Over-writing Incremental backups.](#page-128-0)
- 6. Choose **OK** to start the backup.

# **3.3. Restoring a database using IBConsole**

Use the Database Restore dialog to restore databases. To access this dialog, select a server from the list of available servers displayed in the Tree pane and continue with one of these possible methods:

- Select anything under the databases hierarchy and choose **Database**|**Maintenance**| **Backup/Restore**|**Restore**.
- Double-click any backup alias name under the Backup hierarchy. •
- Right-click **Backup** or any backup alias name under the Backup hierarchy and choose **Restore** from the context menu.
- Select any backup alias name under Backup and click **Restore** in the Work pane. •

The Database Restore dialog appears:

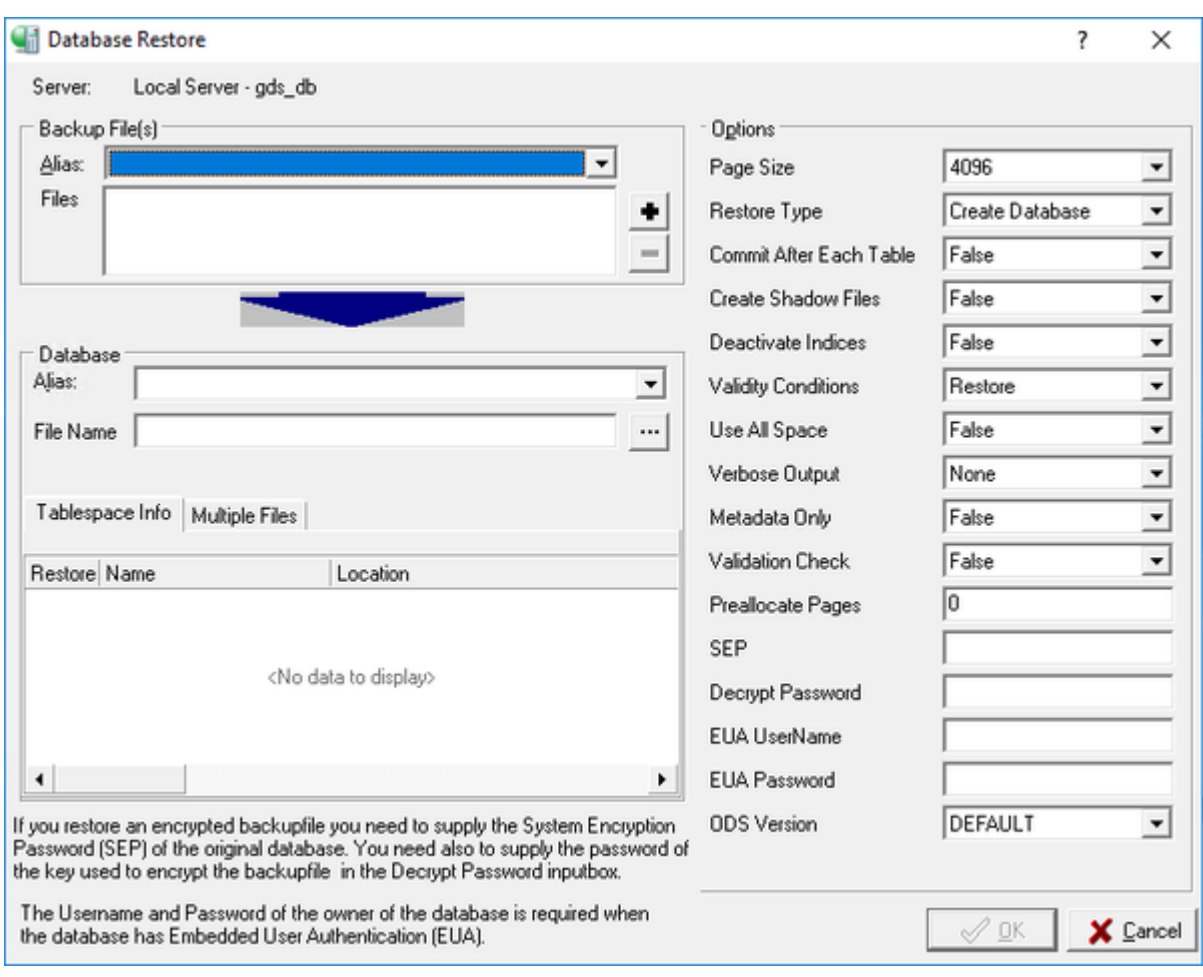

#### **Important:**

When restoring a database, do not replace a database that is currently in use.

#### **To restore a database:**

- 1. Check the source Backup File(s) Server to make sure the indicated server is correct. If it is not, cancel this dialog and re-initiate the Database Restore dialog under the correct server.
- 2. If you accessed the Database Restore dialog from a backup alias, then the Alias field is automatically assigned.
- 3. If you accessed the Database Restore dialog from **Backup**, then you must select an alias from the list of backup aliases or click  $\Box$  to add backup files. It is important that you include all filenames associated with the restore.

#### **Note:**

The backup alias references the associated backup file names, so you need only to specify the alias name, not the actual backup file name, when indicating the backup to restore. If the backup spans multiple files, the server uses the header page of each file to locate additional files, so the entire backup can be restored based on the alias filename.

- 4. Once you select your backup file(s) the table on the Tablespace Info tab populates with all the tablespaces present on the backup. On this section you can choose which tablespaces include in the restore process.
- Select a destination server from a list of registered servers in the Database Server 5. drop-down list.
- 6. If you want to restore to an existing database, select its alias from the Database Alias drop-down list. If you want to restore to a new database, type a new alias

name in the Database Alias field and click  $\boxed{m}$  to set a filename and destination.

<sup>7.</sup> To use multiple files, select **Use Multiple Files** and click  $\blacktriangleleft$  to add files.

#### **Note:**

You cannot restore a database to a network file system (mapped drive).

- 8. You can specify options for the restore by entering a valid value, by clicking the option value and choosing a new value from a drop‑down list of values or by double-clicking the option value to rotate its value to the next in the list of values. See [Restore options](http://docwiki.embarcadero.com/InterBase/2020/en/Restore_options) below for a description of these options.
- 9. Click **OK** to start the restore.

Typically, a restored database occupies less disk space than it did before being backed up, but disk space requirements could change if the ODS version changes. For information about the ODS, see [Restoring the ODS](http://docwiki.embarcadero.com/InterBase/2020/en/Restoring_the_ODS).

#### **Note:**

The InterBase restore utility allows you to restore a database successfully even if for some reason the restore process could not rebuild indexes for the database. For example, this can occur if there is not enough temporary disk space to perform the sorting necessary to build an index. If this occurs, the database is restored and available, but indexes are inactive. After the restore completes, use ALTER INDEX to make the indexes active.</li>

#### **3.3.1. Restore options**

The restore options are shown on the right side of the **Database Restore** dialog. You can specify options by entering a value, by clicking the option value and choosing a new value from a drop‑down list of values, or by double-clicking the option value to rotate its value to the next in the list of values.

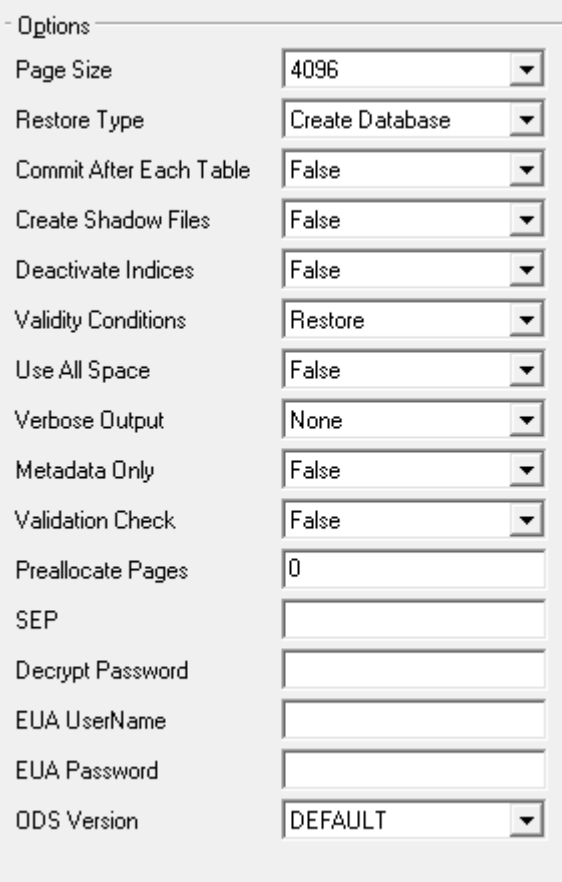

# **3.3.2. Restoring Page Size Options**

InterBase supports database page sizes of 1024, 2048, 4096, 8192, and 16384 bytes. The default is 4096 bytes. To change the page size, back up the database and then restore it, modifying the Page Size option in the Database Restore dialog.

Changing the page size can improve performance for the following reasons:

- Storing and retrieving Blob data is most efficient when the entire Blob fits on a single database page. If an application stores many Blobs exceeding 4KB, using a larger page size reduces the time for accessing Blob data.
- InterBase performs better if rows do not span pages. If a database contains long rows of data, consider increasing the page size.
- If a database has a large index, increasing the database page size reduces the number of levels in the index tree. Indexes work faster if their depth is kept to a minimum. Choose Database|Maintenance|Database Statistics to display index statistics, and consider increasing the page size if index depth is greater than three on any frequently used index.
- . If most transactions involve only a few rows of data, a smaller page size may be appropriate, because less data needs to be passed back and forth and less memory is used by the disk cache.

This function corresponds to the - page\_size option of gbak .

### **3.3.3. Overwrite**

Option values are True and False .

[IBConsole](http://docwiki.embarcadero.com/InterBase/2020/en/IBConsole) cannot overwrite an existing database file unless the **Overwrite** option value is set to True . If you attempt to restore to an existing database name and this option is set to False , the restore does not proceed.

To restore a database over an existing database, you must be the owner of the existing database or SYSDBA.

#### **Important:**

Do not replace an existing database while clients are operating on it. When restoring to an existing file name, a safer approach is to rename the existing database file, restore the database, then drop or archive the old database as needed.

This function corresponds to the - replace option of gbak .

# **3.3.4. Restore Type**

Option values are:

Create Database | Replace Database | Create Tablespace | Replace Tablespace.

**Create Database** Fully restore to a target database, if it does not exist already.

**Replace Database** Overwrite a potentially existing target database.

**Create Tablespace** Truncate table(s) in target tablespace before restoring from backup.

**Replace Tablespace** Delete target tablespace file(s) and recreate from backup.

To restore a database over an existing database, you must be the owner of the existing database or SYSDBA.

#### **Important:**

Do not replace an existing database while clients are operating on it. When restoring to an existing file name, a safer approach is to rename the existing database file, restore the database, then drop or archive the old database as needed.

This function corresponds to the - replace option of gbak .

#### **3.3.5. Commit After Each Table**

Option values are True and False.

Normally, **IBConsole** restores all metadata before restoring any data. If you set the Commit After Each Table option value to True, **IBConsole** restores the metadata and data for each table together, committing one table at a time.

This option is useful when you are having trouble restoring a backup file. This can happen if the data is corrupt or is invalid according to integrity constraints.

If you have a problem backup file, restoring the database one table at a time lets you recover some of the data intact. You can restore only the tables that precede the bad data; restoration fails the moment it encounters bad data.

This function corresponds to the - one\_at\_a\_time option of gbak .

#### **3.3.6. Create Shadow Files**

Shadow files are identical, physical copies of database files in a database. To recreate shadow files that were saved during the backup process set the Create Shadow Files option to True. For further information on shadowing see [Shadowing](#page-95-0).

#### **3.3.7. Deactivate Indexes**

Option values are True and False.

Normally, InterBase rebuilds indexes when a database is restored. If the database contained duplicate values in a unique index when it was backed up, restoration fails. Duplicate values can be introduced into a database if indexes were temporarily made inactive (for example, to allow insertion of many records or to rebalance an index).

To enable restoration to succeed in this case, set the Deactivate Indexes option to True. This makes indexes inactive and prevents them from rebuilding. Then eliminate the duplicate index values, and re-activate indexes through ALTER INDEX in isql.

A unique index cannot be activated using the ALTER INDEX statement; a unique index must be dropped and then created again. For more information about activating indexes, see the *Language Reference*.

#### **Tip:**

The Deactivate Indexes option is also useful for bringing a database online more quickly. Data access is slower until indexes are rebuilt, but the database is available. After the database is restored, users can access it while indexes are reactivated.

This function corresponds to the - inactive option of gbak .

# **3.3.8. Validity Conditions**

Option values are Restore and Ignore.

If you redefine validity constraints in a database where data is already entered, your data might no longer satisfy the validity constraints. You might not discover this until you try to restore the database, at which time an error message about invalid data appears.

#### **Important:** Always make a copy of metadata before redefining it; for example, by extracting it using isql .

To restore a database that contains invalid data, set the Validity Conditions option to Ignore. This option deletes validity constraints from the metadata. After the database is restored, change the data to make it valid according to the new integrity constraints. Then add back the constraints that were deleted.

This option is also useful if you plan to redefine the validity conditions after restoring the database. If you do so, thoroughly test the data after redefining any validity constraints.

This function corresponds to the - no\_validity option of gbak .

# **3.3.9. Use All Space**

Option values are True and False.

To restore a database with 100% fill ratio on every data page, set the Use All Space option to True. By default, space is reserved for each row on a data page to accommodate a back version of an UPDATE or DELETE. Depending on the size of the compressed rows, that could translate to any percentage.

This function corresponds to the -use\_all\_space option of gbak.

# **3.3.10. Restoring a Backup Using Verbose Output**

Option values are None, To Screen, and To File.

To monitor the restore process as it runs, set the Verbose Output option to To Screen. This option opens a standard text display window to display status messages during the restore. For example:

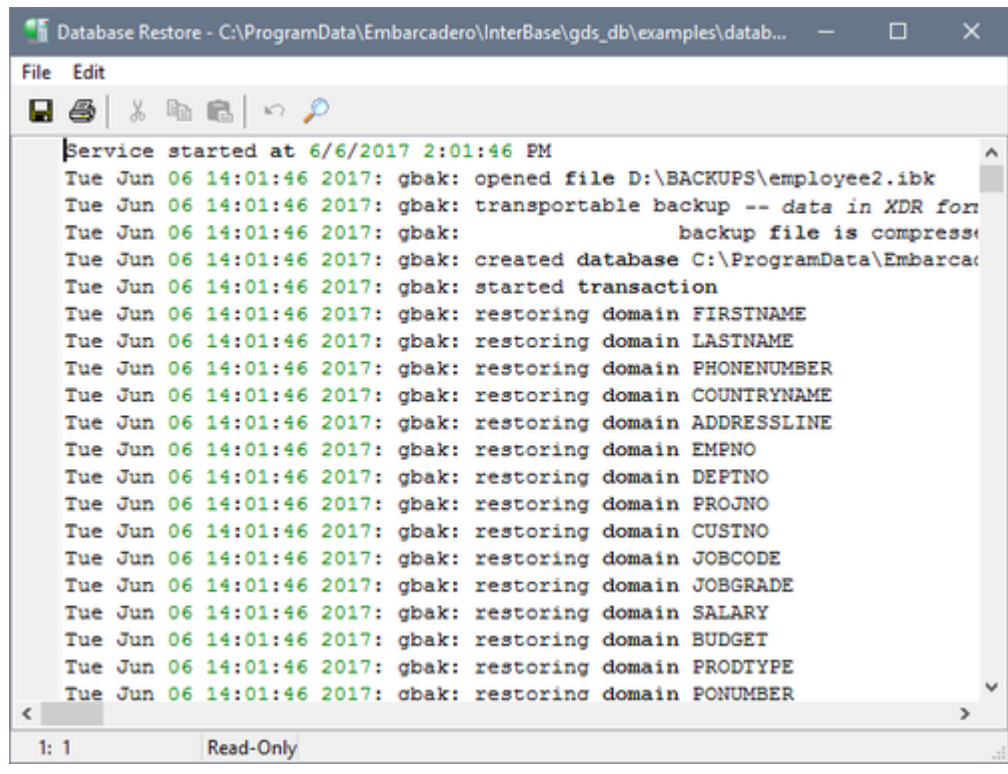

The standard text display window enables you to search for specific text, save the text to a file, and print the text. For an explanation of how to use the standard text display window, see [Text Viewer Window](http://docwiki.embarcadero.com/InterBase/2020/en/Text_Viewer_Window).

This function corresponds to the - verbose option of gbak .

# **Journaling and Disaster Recovery**

Journaling combines the protection of forced writes (also known as synchronous writes) with better performance, and also supports the improved disaster recovery provided by journal archiving.

When enabled, journal archiving allows databases to recover from a complete loss of an InterBase server machine to within a few minutes of when the disaster occurred, or to a specific point in time.

This chapter defines key terms such as journal, journal file, and journal archive, and explains how to implement and use them with your database.

#### **Note:**

Journaling is available in the Server Edition of InterBase, starting from version 2007. It is not available in the Desktop Edition.

# **1. About Journals, Journal Files, and Journal Archives**

A **journal** consists of one or more journal files. A journal file records each database transaction as it occurs. This makes a journal an always-up-to-date record of database transactions. **Journaling** is sometimes referred to as **write-ahead logging (WAL)**.

A journal archive is a directory that contains a full database dump and all the journal files completed since that dump. You can use the journal archive to recover to the last transaction recorded in the most recently archived journal file. You can also use an archived journal file to perform point-in-time recovery. Point-in-time recovery uses the internal timestamp that is recorded on each transaction in the file, which allows you to, if desired, recover to a specific date and time.

# **1.1. How Journaling Works**

**Journaling** turns off forced writes to the hard drive, and synchronously writes the updates to the journal file instead. Because journal file writes are sequential rather than random, there is no disk head movement, which improves database performance.

To save changed pages in the database cache to the hard disk, you set up **journaling checkpoints** to occur automatically. A checkpoint specifies the time at which InterBase must save all the changed pages in the database cache to the database file. After the checkpoint has been reached, the data in the journal file is no longer needed, so the file can be reused. For best performance, place the journal files on a dedicated hard drive. The journal files must be on the database server machine.

Journaling guarantees that all changes are on disk before a transaction is marked committed as long as O/S and hardware caching are disabled.

You do not need to use journal archiving to use journaling and journal files. However, journal archiving lets you recover from a disaster that completely destroys the database server.

When a database is configured for direct I/O, adding journaling does not automatically convert the database to asynchronous buffered I/O as it does when the database is configured for synchronous buffer I/O. This is to avoid buffered I/O at all costs when the database is set to direct I/O.

InterBase uses buffered file I/O on all platforms to perform I/O on database pages for the file on disk. The pages are delivered via the System File Cache, which acts as a duplicate store of the pages on RAM. Subsequent loads of the same page(s) are quickly served by the OS kernel if the page exists in the System File Cache. On systems where there is high contention with other files for the System File Cache (a shared pool used by all processes for buffered file I/O) the performance of InterBase may not be optimal. If available System File Cache is limited due to RAM resource limitations, the kernel must spend time cleaning up unused blocks of memory from other processes as well as provide for servicing a new block I/O request.

The performance problem is alleviated by using "direct I/O" (also known as non-buffered I/ O) so blocks of pages are directly read from the disk into the process space and do not need to use the System File Cache.

This is supported on Windows OS only. This setting is not supported on non-Windows platform databases; you will see the following error.

```
feature is not supported
-direct I/O operation
```
If a database enabled with "direct" I/O is then copied to an older version of InterBase, the setting will not be used by the older InterBase server. The older server will employ the "sync" write mode in this case.

The fixes are as follows:

The gfix command line tool has been modified to allow setting a database to be in • "direct" I/O write mode.

# gfix [-write {async, sync, direct}] . . . **For example:**

#gfix -write direct foo.ib -user sysdba -password masterkey

The gbak command line tool now has a new restore option (optional) setting to override • a database write mode. The "write" mode will be preserved during a backup/restore lifecycle.

# gbak [-write {async, sync, direct}] . . . **For example:** # gbak -write direct -r foo.ibk foo.ib -user sysdba -password masterkey

• Services API support for the new and updated gfix and gbak options. You can find the various new arguments and respective values in ibase.h

Service API database restore arguments

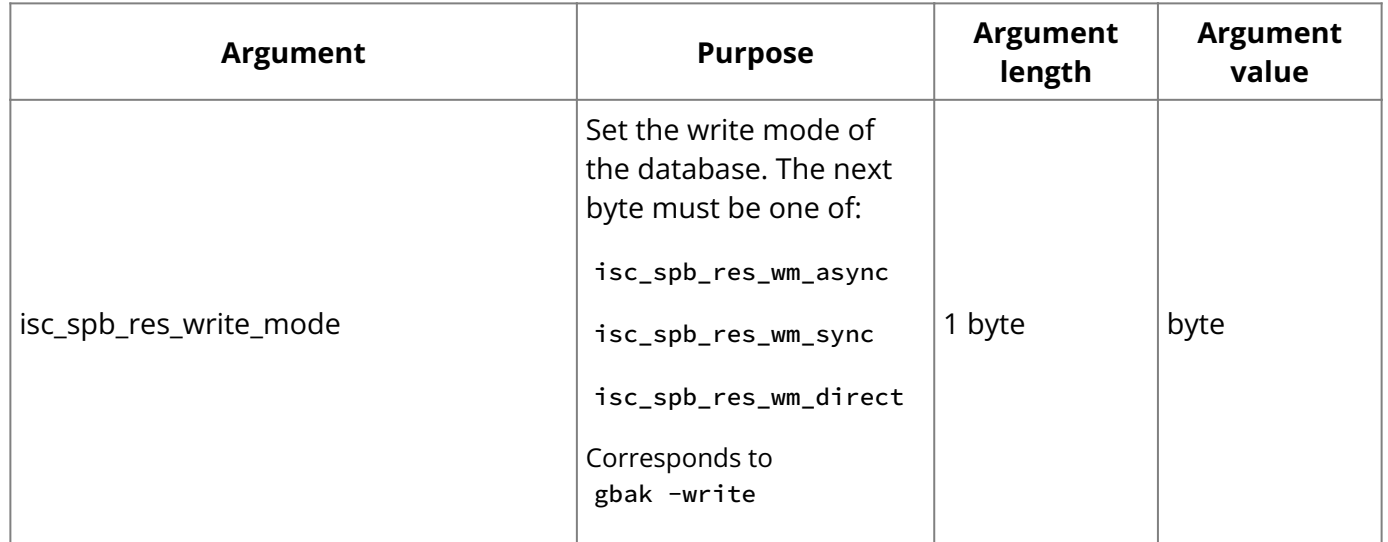

Service API database properties arguments

Add isc\_spb\_prp\_wm\_direct to the following argument: isc\_spb\_prp\_write\_mode >

gstat command line tool will exhibit the following setting,direct, in its "Attributes" • header line output.

```
# gstat -h foo.ib -user sysdba -password masterkey
. . . .
Database header page information:
Flags 0
Checksum 12345
Write timestamp Mar 3, 2011 13:36:31
Page size 8192
ODS version 15.0
. . .
Creation date Feb 23, 2011 14:58:27
Attributes force write, direct, no reserve
Variable header data:
Sweep interval: 20000
*END*
. . .
```
It is important to note that a database needs to be set with "gfix -write direct" option and reloaded by the database engine for this to take effect.

Also, since the System File Cache will not be used when "direct" I/O is set, it is recommended that the database cache setting and database linger interval be set suitably. This allows the most frequently used pages to be in memory, the InterBase database cache, when new connections are serviced.

This "direct" I/O setting on a database is only possible if the database page size is an exact multiple of the underlying disk sector size of the file. The standard for so many decades has been 512 bytes per sector on hard disks. Newer hard disks however are trying to adopt the more Advanced Format of 4096 bytes per sector. InterBase supports the following database page sizes: 1024, 2048, 4096, 8192 and 16384 bytes per page. Databases that have a page size of 1024 or 2048 bytes cannot be set to "direct" I/O on hard disks that only support the 4096 bytes per sector standard; you need to restore your database to a larger page size on such disks before enabling "direct" I/O on them.

If you try to enable "direct" I/O on an incompatible device, the following error message is returned stating the minimum required database page size. The following example shows an error message where the disk sector size is 4096 bytes.

# **1.1.1. How Journal Archiving Works**

The purpose of journal archiving is to provide effective and efficient disaster recovery. As mentioned above, a journal archive is a directory that contains a full database dump and all of the completed journal files that have been archived since that dump. As such, a journal archive enables you to recover to the last committed transaction in the most recently archived and completed journal file.

#### **Important:**

For disaster recovery purposes, a journal archive should always be located on a different machine — ideally, in a remote location — than the one that houses the database server.

Only completed journal files are archived to the archive directory. This means that up to the moment recovery is possible when the hard drive that contains the current, active, unarchived journal file remains intact. However, if disaster wipes out the hard drive that contains the active, incomplete journal file, the data on that file will also be lost.

#### **Note:**

Before you can activate journal archiving, you must first enable journaling. For instructions on how to do so, see **Enabling Journaling and Creating Journal Files**. For instructions on how to activate journal archiving, see [Using Journal Archiving.](#page-161-0)

# **1.2. Configuring your System to Use Journaling and Journal Archiving**

Use the following criteria to determine the optimal journaling configuration of your system:

- The I/O speed of the device on which the journal files are created. •
- The speed of concurrent creation of new journal files. •
- Hardware requirements and ease of setup.

It is not necessary for InterBase to be installed and running on the machine used for journal archive storage.

#### **1.2.1. Additional Considerations**

- A journal archive is platform-specific. For example, an archive created with InterBase for Windows cannot be directly used to recover an InterBase database on another platform. Instead, an archived database dump could be logically backed up in transportable format and then logically restored on the other platform.
- Only full dumps are archived. You cannot archive incremental database dumps. The gbak -archive\_database command initiates a full, physical backup. For more information about InterBase backup options, see **About InterBase backup and restore** [options.](#page-121-0)
- The journal and journal archive are restricted to a single directory. The number of items allowed to be archived will be limited by the number of files that are allowed in a directory for a given file system.

# <span id="page-156-0"></span>**2. Enabling Journaling and Creating Journal Files**

To create a journal file and activate journaling, use the following DDL syntax:

CREATE JOURNAL [<journal-file-specification>] [LENGTH <number-of-pages> [PAGES]]

[CHECKPOINT LENGTH <number-of-pages> [PAGES]] [CHECKPOINT INTERVAL <number-of-seconds> [SECONDS]]

```
[PAGE SIZE <number-of-bytes> [BYTES]]
[PAGE CACHE <number-of-buffers> [BUFFERS]]
[[NO] TIMESTAMP NAME]
[[NO] PREALLOCATE <number-of-pages> [PAGES]];
```
#### **Note:**

InterBase currently requires that all journal files be stored in the same directory.

All CREATE JOURNAL clauses are optional. Table 1.1 describes the function of each option and its default value.

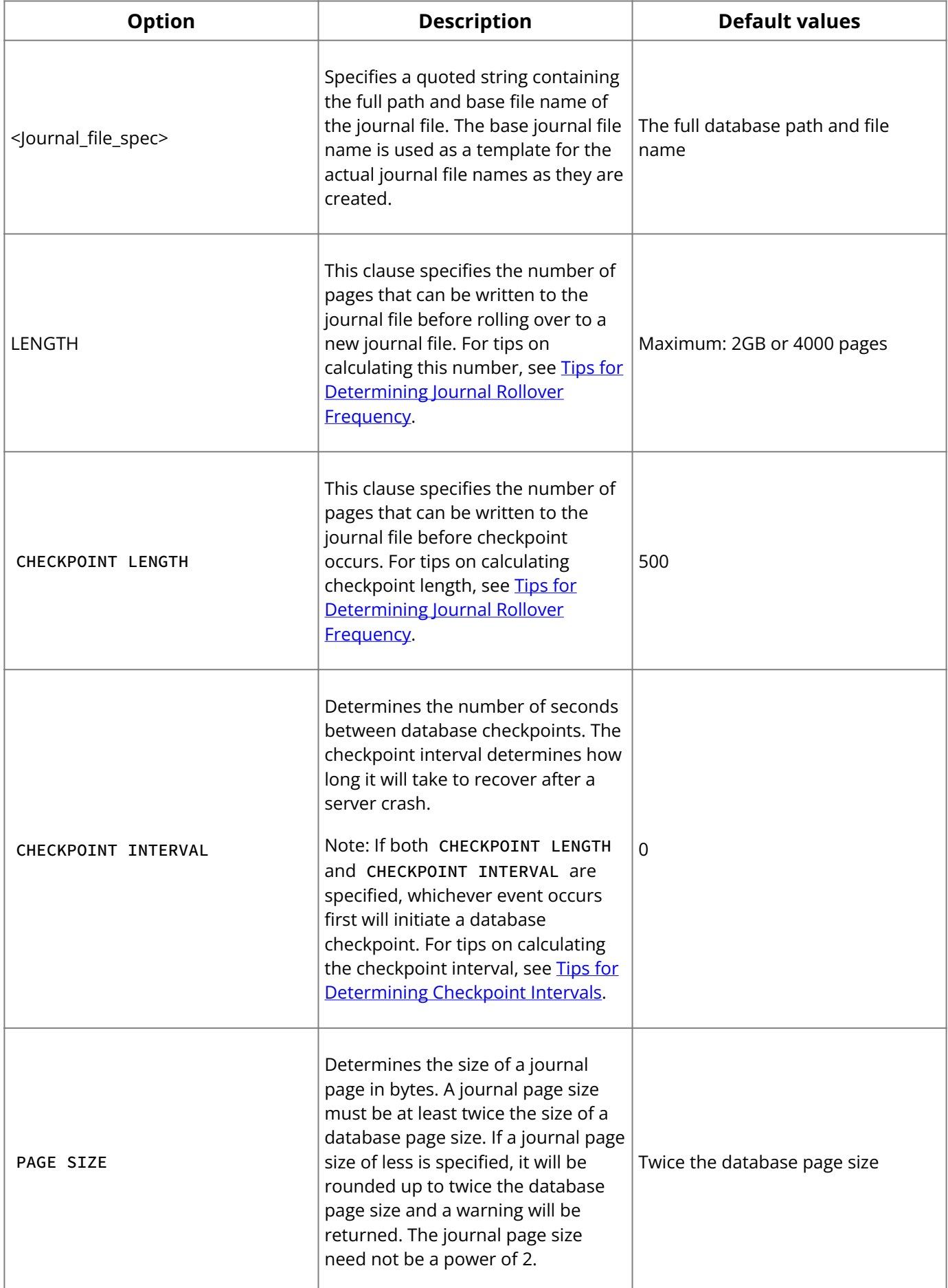

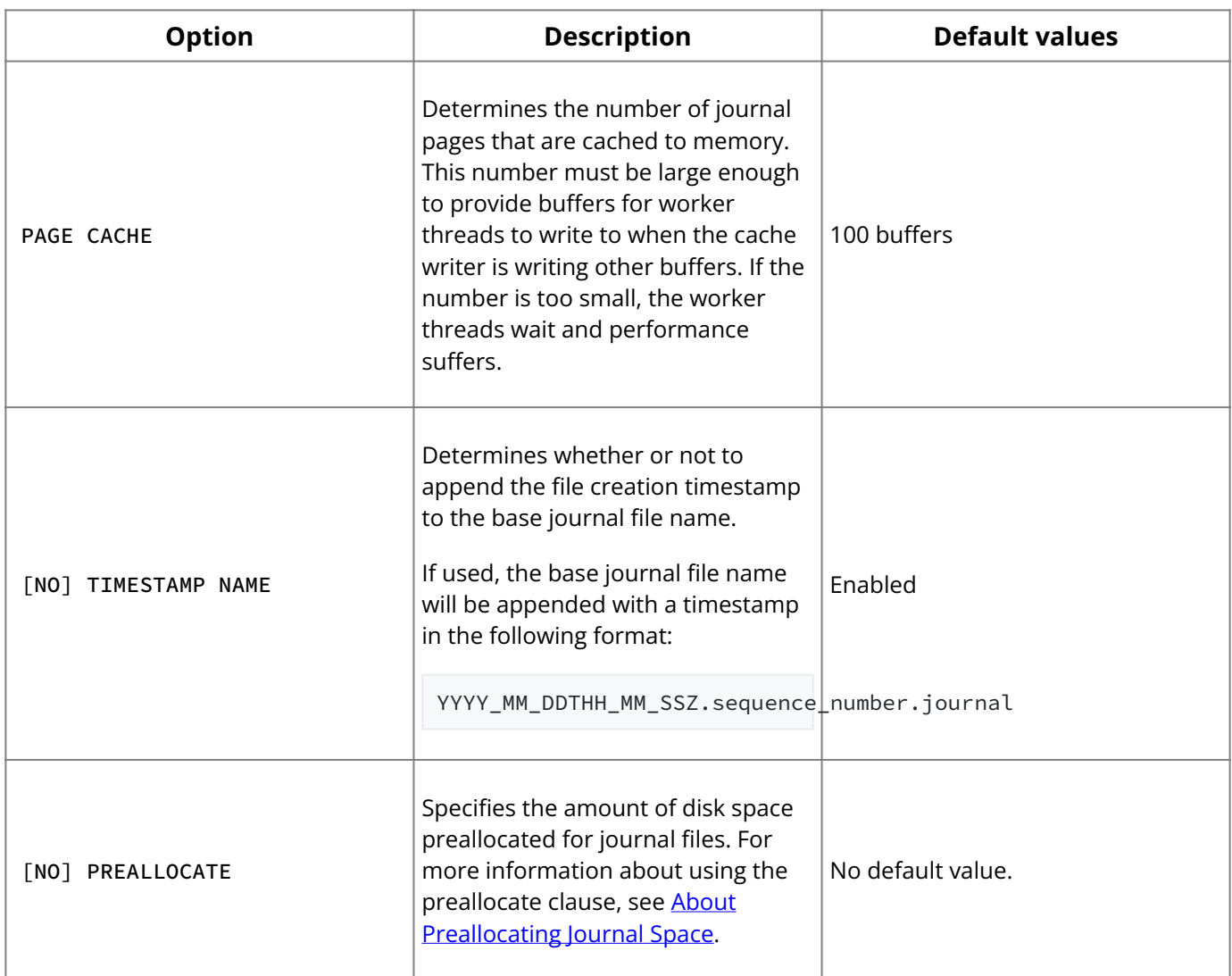

The CREATE JOURNAL statement causes all subsequent write operations on a database to be done asynchronously. The journal file I/O is always synchronous and cannot be altered. All transaction changes are safely recorded on durable storage before the transaction is committed. This guarantees the ACID properties of a transaction (the database industry standards for Atomicity, Consistency, Isolation, and Durability).

Using asynchronous I/O for database writes allows the operating system to optimize file I/O, such as by writing consecutive pages together, or by using scatter/gather techniques that write consecutive pages in discontiguous page buffers. Journal file I/O is performed using InterBase careful write strategy. This implies that database pages can be written back to the database in any order after their changes have been journaled.

During a database checkpoint, any database page writes that were buffered asynchronously are flushed to disc before checkpoint completion is signaled. You can re-enable synchronous writes for the database, which removes the requirement for a flush operation before a database checkpoint can be considered complete. Doing so, however, can degrade performance.

# <span id="page-158-0"></span>**2.1. About Preallocating Journal Space**

As suggested earlier, for best performance journal files should be placed on a dedicated hard drive. If they are not, access to other files on the drive causes the disk heads to move away from the journal files, which forces a seek-back to the journal file before a new page is written. In addition, each time the journal file size increases, even when the journal files are on a dedicated drive, the disk heads seek away from the journal file so the operating system can update the directory information. To allow the disk heads to remain on the current journal file at all times, you can use the PREALLOCATE clause. The PREALLOCATE clause enables you to allocate space equal to the maximum number of journal files that will exist during normal operation, multiplied by the length of the journal files specified in the LENGTH clause of the CREATE JOURNAL statement.

If the journal is not on a dedicated drive, you can use the PREALLOCATE clause to allocate space equal to the size of the maximum number of journal files that might exist. This guarantees that other files cannot consume the space that may be needed for the journal. If journal archiving is enabled, and you are archiving to a remote machine, allocate enough space to accommodate the journal files that will accumulate if the connection to the remove machine is lost and the journal files cannot be archived for a period of time.

# <span id="page-159-0"></span>**2.2. Tips for Determining Journal Rollover Frequency**

Journal file rollover is a time-consuming operation. If rollover happens too frequently, performance will degrade. However, if you are using journal archiving, you want the journal file to rollover as often as possible so the completed journal file can be archived frequently, which minimizes the number of transactions that will be lost if disaster destroys the database server. Determining the most effective rollover frequency is a balancing act and the best answer will be different for each InterBase installation.

You can use the following equations to help you determine the most efficacious rollover frequency for your journal files. You can enter the resulting number in the LENGTH clause of the CREATE JOURNAL statement, which specifies when the end of a journal file is reached. When the end of the file is reached, journaling resumes on a new file. When a journal file is complete (i.e. its end has been reached), it can be saved to the archive directory.

To determine frequency in bytes, use the following equation:

(journal file length \* journal page size) = # of bytes before rollover occurs

To determine a rollover interval, you can use either of the following equations:

(journal file length \* journal page size) / (database page size \* writes per minute) = # of minutes between rollovers

The equation above lets you see how often a rollover will occur for a given journal file length. The equation below calculates the journal length that will give the rollover interval you specify:

```
(rollover interval * database page size * writes per minute) / journal page size
= journal file length
```
# <span id="page-159-1"></span>**2.3. Tips for Determining Checkpoint Intervals**

InterBase uses the checkpoint interval to determine how long it takes InterBase to recover after a server crash. If the server crashes, all of the changes in the cache will be lost. This is okay because the changes were written synchronously to the journal, which stores them on disk, but not in the database. When the server restarts, it must read all of the journal files and copy the changes in the journal to the database to bring the database file up-to-date. The more journal files there are, the longer this will take. Performing frequent checkpoints means that the changes in the cache are written to the database frequently, so fewer changes are kept in the journal. This in turn means that fewer journal files are required and recovery will take less time.

You can use the following equations to help you determine the most effective checkpoint interval for your system:

```
(checkpoint length * journal page size) / (database page size * writes/minutes) = 
# of minutes between checkpoints
```
To help determine the time your system needs to recover, use this equation:

```
(checkpoint length * journal page size) / 1,048,576 = maximum time to recover
after a crash in seconds
```
#### **Note:**

This equation assumes that the journal file is processed at a rate of one megabyte per second during crash recovery. Typically, a journal file is processed at one to two megabytes per second.

To determine checkpoint length for a given recovery time, use this equation:

(recovery time in seconds  $*$  1,048,576) / journal page size = checkpoint length

# **2.4. Displaying Journal Information**

To display journaling information for a database, use the following command:

gstat <a\_database> -l

The switch is a lower case L, rather than the numeral one.

### **2.5. Using IBConsole to Initiate Journaling**

[IBConsole](http://docwiki.embarcadero.com/InterBase/2020/en/IBConsole) offers the same journaling options in a dialog box as those described in **Enabling** Journaling and Creating Journal Files. You cannot use **IBConsole** to create journal archives.

To initiate journaling from IBConsole, take the following steps:

- 1. In the tree pane, right-click the database for which to initiate journaling, and select **Backup/Restore** from the context menu.
- When the Backup/Restore menu options appear, select **Create Journal**. The 2. Create Journal dialog appears, as shown in the figure:

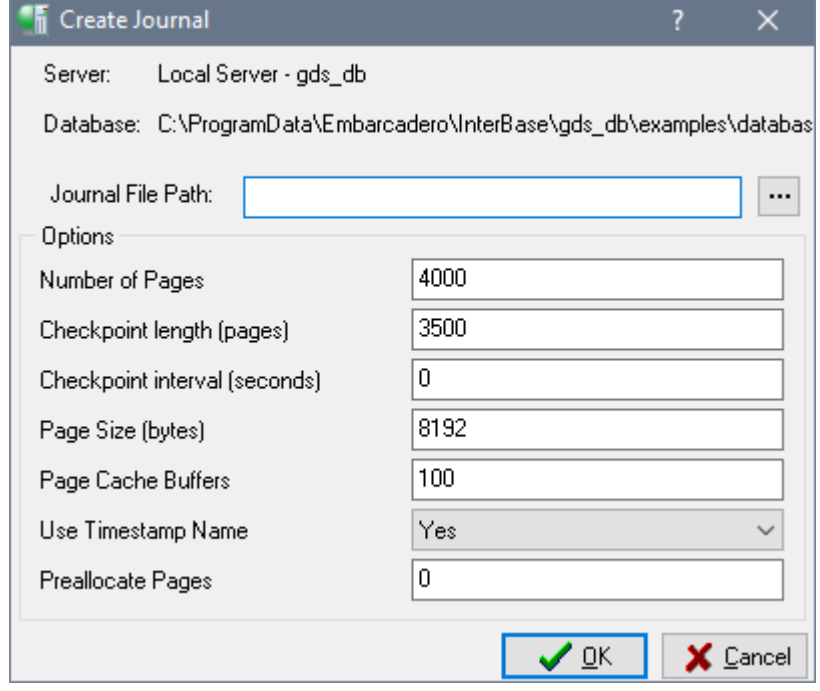

3. On Create Journal, specify the options to use, then choose **OK** to begin journaling. For descriptions of each option, see **Enabling Journaling and Creating Journal Files**.

# **2.6. Disabling Journal Files**

The DROP JOURNAL statement discontinues the use of write-ahead logging and deletes all journal files. This operation does not delete any journal files in the journal archive but does discontinue maintenance of the journal archive. Dropping journal files requires exclusive access to the database.

To disable journaling, use the following syntax:

DROP JOURNAL

# <span id="page-161-0"></span>**3. Using Journal Archiving**

As mentioned on the previous section, a **journal archive** is a directory that contains a full database dump, and the completed journal files that have been archived since that dump. InterBase requires that you create and update archive content (the dump and journal files) in two steps:

- 1. Archive the database.
- 2. Archive the journal files.

The commands used to perform each task are explained below.

#### **Note:**

Creating a journal archive does not require exclusive database access.

# **3.1. The command that Activates Journal Archiving**

The CREATE JOURNAL ARCHIVE command activates journal archiving in an InterBase database. A journal archive file (IB\_JOURNAL\_ARCHIVE) is placed in the journal archive directory.

#### **Note:**

To perform an initial (and subsequent) dumps, gbak -archive\_database must be performed.

The following command is used to **activate** journaling:

CREATE JOURNAL ARCHIVE <journal archive directory>

where <journal archive directory> is the location in which InterBase stores the journal archive. If the directory does not exist or is not accessible, InterBase returns an error message. The directory path can be a local drive, a mapped drive, or an UNC path (as long as the underlying file APIs can open the file using that specification). If you do not specify a journal archive directory in the CREATE JOURNAL ARCHIVE statement, InterBase uses the journal directory created with the CREATE JOURNAL statement.

When you do not activate journal archiving, the current journal files are reused after a checkpoint writes the records of a jounal file to the hard drive.

#### **Important:**

You only use the CREATE JOURNAL ARCHIVE command to initiate journal archiving on a database. Once you initiate archiving and InterBase performs the first dump, you use the gbak -archive\_database command, discussed below, to perform subsequent dumps. If you disable journal archiving and want to resume it, use CREATE JOURNAL ARCHIVE.

# **3.2. The Command that Archives Journal Files**

The gbak -archive\_journals command instructs InterBase to copy the completed journal files to the journal archive directory. To ensure that the archive always contains the most recently completed journal files, you should issue this command on a regular basis.

To copy completed journal files to the archive directory, use the following syntax:

gbak -archive\_journals <dbname>

where <dbname> specifies the database that is being archived. The journal archive will grow in storage size as the most recently completed journal files are continually archived. For instructions on how to manage archive size, see [Managing Archive Size.](#page-163-0)

# **3.3. The Command that Performs Subsequent Archive Dumps**

After the initial dump, performed by the CREATE JOURNAL ARCHIVE command, you use the following syntax to perform subsequent dumps:

gbak -archive\_database <dbname>

This command performs a full, physical dump to the archive directory, which helps to reduce the number of journal files that must be stored. The older a dump is, the more journal files InterBase needs to keep the archive up-to-date.

# **3.4. How Often Should you Archive Journal Files?**

Use the following statements and questions to help determine how often to archive journal files:

- How much data can you afford to lose if the IB server is destroyed? •
- What is the journal rollover frequency? There is no reason to archive journal files more often that the journal rollover interval.
- Frequent journal rollover + frequent journal archiving means minimum data loss. However, too frequent journal rollover + too frequent journal archiving means poor performance. What is the best balance for your system?

# **3.5. Disabling a Journal Archive**

The DROP JOURNAL ARCHIVE statement disables journal archiving for the database. It causes all journal files and database file dumps to be deleted in all journal archive directories. The file system directories themselves are not deleted.

Disabling journal archiving does not disable database journaling (the creation of journal files). The database will continue to use the write-ahead protocol to commit database changes to the journals. If the intent is to also disable journaling, then you must execute a separate DROP JOURNAL statement, shown in [Disabling Journal Files.](http://docwiki.embarcadero.com/InterBase/2020/en/Disabling_Journal_Files)

To disable journal archiving, use the following syntax:

# **4. Using a Journal Archive to Recover a Database**

To recover a database from a journal archive, use the following syntax:

```
gbak -archive_recover [-until <timestamp>] <archive_dbname> <local_dbname>
```
If you do not use the -UNTIL switch, InterBase recovers the database to the last committed transaction in the most recently archived journal file or to the last committed transaction in the current, active journal file if the current, active journal file is accessible. The -until <timestamp> instructs InterBase to recover transactions until the date and time you specify.

It is recommended that you start building a new archive soon after a successful recovery event. You can create a new archive by issuing the gbak -archive\_database and the gbak -archive\_journals commands.

# <span id="page-163-0"></span>**5. Managing Archive Size**

As the number of archived journal files grows, recovery time increases. To keep the archive from becoming too large, you can use any of the following options:

- Run the gbak -archive\_database command to create a new dump, thereby reducing the number of journal files InterBase needs to keep the archive up-to-date.
- Run the gfix command to set a maximum number of dumps to allow in the archive:

gfix -archive\_dumps <number> db\_name

When the number of database dumps in the archive exceeds the <number> given, older dumps and journals will be deleted.

. Run the gfix -archive\_sweep command to manually control archive size (described below).

# **5.1. About Archive Sequence Numbers and Archive Sweeping**

All archived items are denoted by an archive sequence number that corresponds to the order in which the items were created in the archive.

To remove all files in an archive with a sequence number lower than a number you specify, use the following syntax:

gfix -archive\_sweep <archive\_sequence\_no> [-force] db\_name

If an archived item cannot be swept (garbage-collected), the sweep will stop and return an error status. Sometimes all lower sequenced items cannot be deleted. For example, a database dump may depend on a lower sequenced journal file with which to start recovery. In that case, InterBase will automatically adjust the given sequence number to a lower number, so that this dependency is not lost.

# **5.2. Tracking the Archive State**

To track the state of the archive, use the RDB\$JOURNAL\_ARCHIVES system table. The gbak and gfix commands use this system table to decide which archive items are targets for the command.

The following table describes column and data type information for RDB\$JOURNAL\_ARCHIVES .

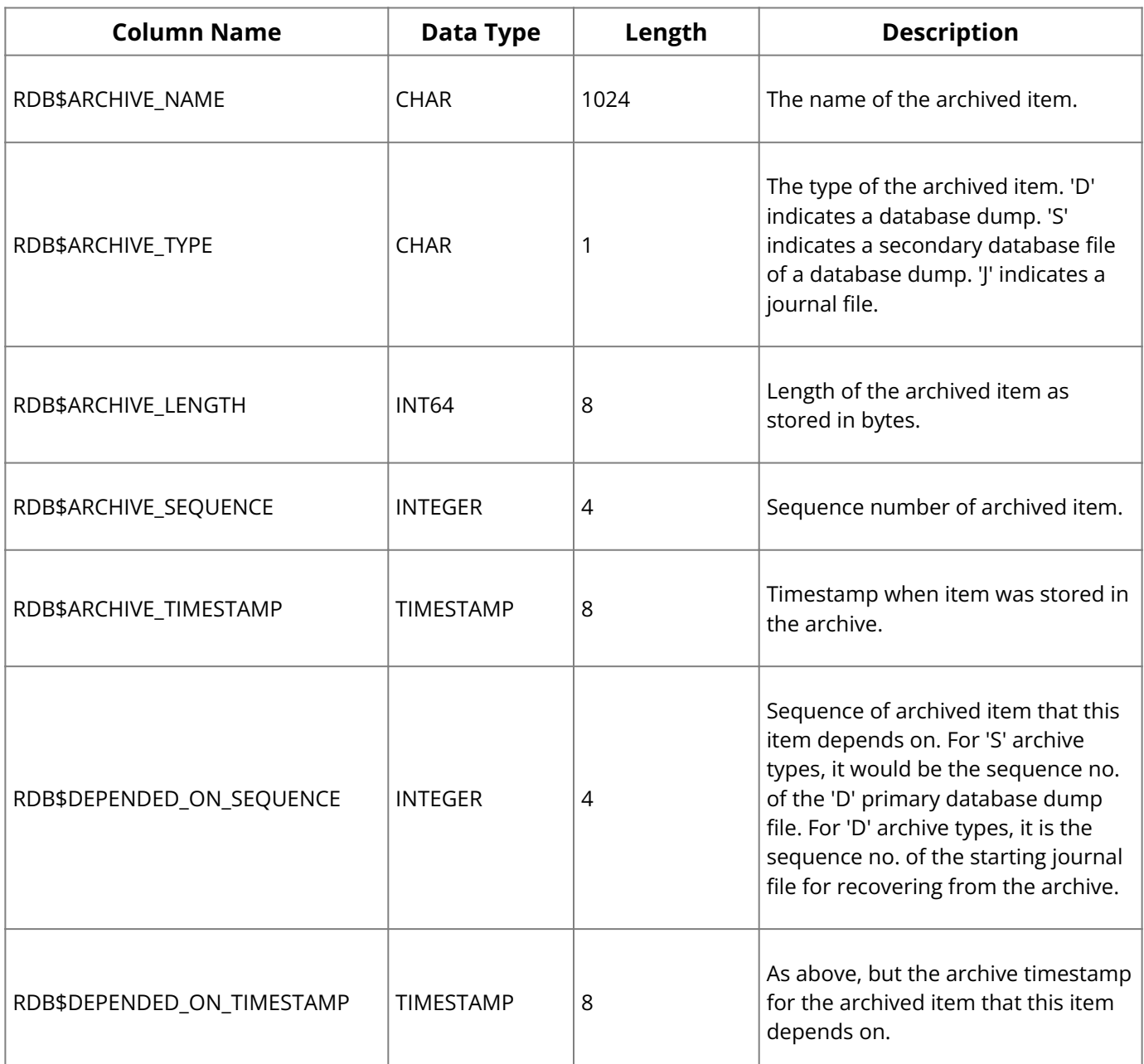

# **6. Journaling Tips and Best Practices**

The following example uses the EMPLOYEE sample database that is shipped with InterBase, and is intended as a "best practice" for creating and managing journal files and archives. Its settings are designed to minimize journal file rollover and to reduce the probability of journal buffer wait states. The default property values for the sample journal subsystem are for a low-end machine with minimal configuration. This is very similar to InterBase default page buffer cache of 2048.

# **6.1. Designing a Minimal Configuration**

To begin, set the following parameters:

```
CREATE JOURNAL 'e:\database\test'
LENGTH 65000
CHECKPOINT LENGTH 10000
PAGE CACHE 2500;
```
Given a database that has an 8KB page size, the journal PAGE SIZE will default to 16KB (2 x 8KB) . Therefore, the LENGTH parameter (65000) will cause rollover to a new journal file every 1GB (65000 x 16KB) . If you instead set the LENGTH at 500, the system would roll over to a new journal file every 8MB, which is extremely frequent. A performance drop may occur during this process. Using a larger LENGTH value will make this occur

(65000/500 or 130 times) less often.

The CHECKPOINT LENGTH parameter of 10000 means the database checkpoint will occur every 160MB (10000 x 16KB). Assume the built-in CHECKPOINT LENGTH is 500, which means your system will checkpoint the database every 8MB (500 x 16KB). CHECKPOINT LENGTH is a matter of individual taste. It represents the maximum number of bytes that will have to be applied to a database from the journal files after a system crash. You can expect to average between 1MB to 2MB/sec. applying the journal files during the recovery process. So the 160MB checkpoint length suggested here would take a maximum of about 2 minutes to recover depending on your machine. If your organization can tolerate a longer recovery time in return for minimizing the online frequency of database checkpoints, then raise the CHECKPOINT LENGTH accordingly.

The PAGE CACHE parameter can be raised to reduce the probability of incurring journal buffer wait states. At any moment, the journal cache writer thread will be syncing some number of journal buffers to the journal file on disk. During this period, we want to insure that the worker threads have enough spare journal buffers to write to when a database page's journal changes need to be moved to a journal buffer.

For example, imagine that the journal cache writer is syncing 500 journal buffers to disk. The 2500 journal buffer configuration will leave 2000 spare buffers for the worker threads to dump their journal changes. At the built-in PAGE CACHE default of 100, the worker threads can stall due to a high rate of journal buffer wait states.

Lastly, the use of a SAN mirrored cache will always make InterBase journaling sub-system result in lower performance than a non-journaled InterBase database. This is because twice the amount of data is being written with the journaling subsystem: once to the journal files and once to the database files, plus the additional CPU cost of journal cache management in the InterBase server.

Even for direct-attached storage, it is necessary to pay attention to on-disk write cache enablement. New computers sometimes arrive with on-disk write cache enabled. This means that synchronous writes to a database or journal are not really synchronized to disk oxide. Unless the write cache (SAN or direct) has been disabled or has battery backup, it cannot offer durability for database commits.

InterBase journaling should only result in a performance gain when disk I/O is writethrough, where every database write goes to disk oxide and not an on-disk cache.

Hopefully, the CREATE JOURNAL statement above will minimize this cost. Remember that the end goal is to provide point-in-time disaster recovery using the CREATE JOURNAL ARCHIVE statement to archive time-consistent database dumps and journal files.

# **6.2. Creating a Sample Journal Archive**

To get started, issue:

CREATE JOURNAL ARCHIVE <journal archive directory>

This activates journal archiving and performs the initial database dump.

Then copy the completed journal files to the archive directory, using the following syntax:

gbak -archive\_journals <dbname>

Now, in the archive directory listing below, the database dump, EMPLOYEE. 2006-08-21T15-48-17Z.1.DATABASE, has no database changes made after 2006-08-21

15:48:17. It does not care what updates are going to the main database while it is being dumped or after it is finished dumping. This includes the checkpoint process.

24 Aug 21 15:45 IB\_JOURNAL 24 Aug 21 15:45 IB\_JOURNAL\_ARCHIVE 130399832 Aug 21 16:00 EMPLOYEE.2006-08-21T15-45-11Z.1.JOURNAL 979562496 Aug 21 16:00 EMPLOYEE.2006-08-21T15-48-17Z.1.DATABASE 130397262 Aug 21 16:00 EMPLOYEE.2006-08-21T15-51-51Z.2.JOURNAL 130399932 Aug 22 18:13 EMPLOYEE.2006-08-21T15-57-03Z.3.JOURNAL 130398336 Aug 22 18:13 EMPLOYEE.2006-08-22T18-06-19Z.4.JOURNAL 130397418 Aug 22 18:14 EMPLOYEE.2006-08-22T18-10-52Z.5.JOURNAL 35392721 Aug 23 00:27 EMPLOYEE.2006-08-22T18-14-47Z.6.JOURNAL

Use the gstat -L EMPLOYEE.2006-08-21T15-48-17Z.1.DATABASE command to generate the following summary:

Database log page information: Creation date Aug 21, 2006 15:45:11 Log flags: 1 Recovery required Next log page: 0 Variable log data: Control Point 1: File name: E:\EMPLOYEE\_JOURNALS\_AND\_ARCHIVES\ EMPLOYEE.2006-08-21T15-45-11Z. 1.JOURNAL

Partition offset: 0 Seqno: 1 Offset: 5694

This is what the log page of the main database looked like at precisely 2006-08-21 15:48:17 . If you attempt to recover using this database dump, it will start with journal file, EMPLOYEE.2006-08-21T15-45-11Z.1.JOURNAL, at offset 5694 and continue through the last journal file or whatever timestamp was specified with an optional -UNTIL clause:

GBAK -ARCHIVE\_R E:\EMPLOYEE\_JOURNALS\_AND\_ARCHIVES\EMPLOYEE.2006-08-21T15-48-17Z. 1.DATABASE E:\EMPLOYEE\_RECOVER\EMPLOYEE.GDB -UNTIL "2006-08-21 18:08:15"

and in the interbase.log :

IBSMP (Server) Tue Aug 22 22:49:08 2006 Database: E:\EMPLOYEE\_RECOVER\EMPLOYEE.GDB Long term recovery until "2006-08-21 18:08:15" begin

 IBSMP (Server) Tue Aug 22 22:49:09 2006 Database: E:\EMPLOYEE\_RECOVER\EMPLOYEE.GDB Applying journal file: E:\EMPLOYEE\_JOURNALS\_AND\_ARCHIVES\EMPLOYEE. 2006-08-21T15-45-11Z.1.JOURNAL

 IBSMP (Server) Tue Aug 22 22:51:38 2006 Database: E:\EMPLOYEE\_RECOVER\EMPLOYEE.GDB Applying journal file: E:\EMPLOYEE\_JOURNALS\_AND\_ARCHIVES\EMPLOYEE. 2006-08-21T15-51-51Z.2.JOURNAL

IBSMP (Server) Tue Aug 22 22:53:24 2006 Database: E:\EMPLOYEE\_RECOVER\EMPLOYEE.GDB Applying journal file: E:\EMPLOYEE\_JOURNALS\_AND\_ARCHIVES\EMPLOYEE. 2006-08-21T15-57-03Z.3.JOURNAL

IBSMP (Server) Tue Aug 22 22:55:44 2006 Database: E:\EMPLOYEE\_RECOVER\EMPLOYEE.GDB Applying journal file: E:\EMPLOYEE\_JOURNALS\_AND\_ARCHIVES\EMPLOYEE.2006-08-22T18-06-19Z.4.JOURNAL

IBSMP (Server) Tue Aug 22 22:55:57 2006

Database: E:\EMPLOYEE\_RECOVER\EMPLOYEE.GDB Long term recovery end

GBAK -ARCHIVE\_DATABASE (creating archive db dump) never locks anything. The only archive management restriction is that archive operations are serialized. You cannot do multiple GBAK/GFIX operations against it at the same time. The important point here is that the main database is fully accessible at all times.

GBAK -ARCHIVE\_JOURNALS <my\_database> causes non-archived journal files to be copied to the archive (or marked as archived as above) when you do not want to dump the whole database. Again, a row is entered into RDB\$JOURNAL\_ARCHIVES for each archived journal file.

GFIX -ARCHIVE\_SWEEP <sequence no.> <my\_database> deletes all files in RDB\$JOURNAL\_ARCHIVES with RDB\$ARCHIVE\_SEQUENCE less than the requested sequence.

GFIX -ARCHIVE\_DUMPS <number> <my\_database> configures the maximum number of database dumps allowed in the archive. After issuing GBAK -ARCHIVE\_DATABASE , archive management will automatically delete the oldest archive database dump and all earlier journal files if the dump limit has been exceeded by the addition of the new database dump.

GBAK -ARCHIVE\_RECOVER <archive\_directory/archive\_database> <new\_database> [-UNTIL <timestamp>]

will recover a database from the archived journal files. Remember that <archive\_directory> has to be mounted for read access on the machine performing the recovery.

Archive directories can be located on InterBase servers or passive file servers and appliances. The archived files are opened directly by clients and not through an InterBase server. Archive database dumps are sealed so you can simultaneously run database validation (usually requires exclusive), logical GBAK, and have multiple, same-platform machines on the network attach the database for read-only queries, which implies high levels of page I/O over the network.

If the most current, non-archived journal files are accessible from the machine where the recover is being executed, then the recovery process will "jump" to those journal files to recover the most recently committed transactions, notwithstanding the optional -UNTIL clause. The recovered database is divorced of any journal or journal archive so it is necessary to define them again if desired.

However, it is more useful to leave the recovered database in a perpetual state of long term recovery. That is, every time after the first GBAK -ARCHIVE\_RECOVER , subsequent GBAK -ARCHIVE\_RECOVER statements apply the incremental journal changes. This provides perfect symmetry with the online dump feature:

rem Full online dump gbak -dump employee.gdb dump.ib rem Incremental dump gbak -dump employee.gdb dump.ib rem Incremental dump gbak -dump employee.gdb dump.ib rem Divorce from main DB, and make the dump database online for read-write operations gfix -mode read\_write dump.ib rem Archive Database gbak -archive\_database employee.gdb rem Archive Journals gbak -archive\_journal employee.gdb rem To recover, find the lastest employee.gdb.\*.database file in the archive folder, and recover from that. For example, if the latest full database archive file is employee.gdb.5.database, execute the following archive recover command:

gbak -archive\_recover employee.gdb.5.database recover.ib rem Make the recovered database online for read-write operations. Note: the recovered database does not have any journal archive setup at this point. You will need to set this up again. gfix -mode read\_write recover.ib

**Note:** The sample above is a Windows batch script.

This functional modification is much more efficient. Full, archival recovery can take hours depending on the volume of journal changes.

If you divorce from the database, you save 1 second in not having to type GFIX -MODE READ\_WRITE at the cost of having to create another full recovery if you want a more recent copy (hour(s)). Now you have to run GFIX -MODE READ\_WRITE to divorce, but you gain hours of efficiency by being able to get the incremental journal changes since the last GBAK -ARCHIVE\_RECOVER . This also means that the recovered database can be deployed more quickly if the main database is lost. It also can function as a more up-to-date READ\_ONLY database for queries and reporting purposes.

Lastly, the journal archive is never implicitly dropped as a side-effect of DROP DATABASE or DROP JOURNAL . It is necessary to explicitly issue a DROP JOURNAL ARCHIVE statement before DROP DATABASE . The journal archive potentially represents the last known source of the contents of a dropped database so it is intentionally difficult to delete.

# **Database Statistics and Connection Monitoring**

InterBase provides a number of ways to view statistics about database behavior and to exert control over that behavior.

# <span id="page-169-0"></span>**1. Monitoring with System Temporary Tables**

The InterBase Server has always kept a lot of statistics about what was going on, but it has not been easy, or in some cases possible, to surface that information. Now, InterBase captures that information and makes it available in a set of global system temporary tables. These tables describe the runtime behavior of a database. They also provide a level of control.

Although it has always been possible to see a list of users who were currently attached to a database, you can now find out much more. For example, you can see how long each user has been connected, what application each user is running, or the total amount of data I/O used by each attachment. A glance at the temporary table metadata listed in the [Language](http://docwiki.embarcadero.com/InterBase/2020/en/Language_Reference_Guide) [Reference Guide](http://docwiki.embarcadero.com/InterBase/2020/en/Language_Reference_Guide) will suggest the vast possibilities that are available here.

It is also possible to exercise a certain amount of control over the state of a database by performing updates to these tables. See [Updating System Temporary Tables.](#page-171-0)

These system temporary tables are specific to each database attachment and are visible only to the sysdba user and the database owner. There is therefore no need for unique names and no danger of collisions by separate attachments. Each table is populated only at the point when a client queries it.

The following system temporary tables are available. Their structure is documented in the [Language Reference Guide](http://docwiki.embarcadero.com/InterBase/2020/en/Language_Reference_Guide).

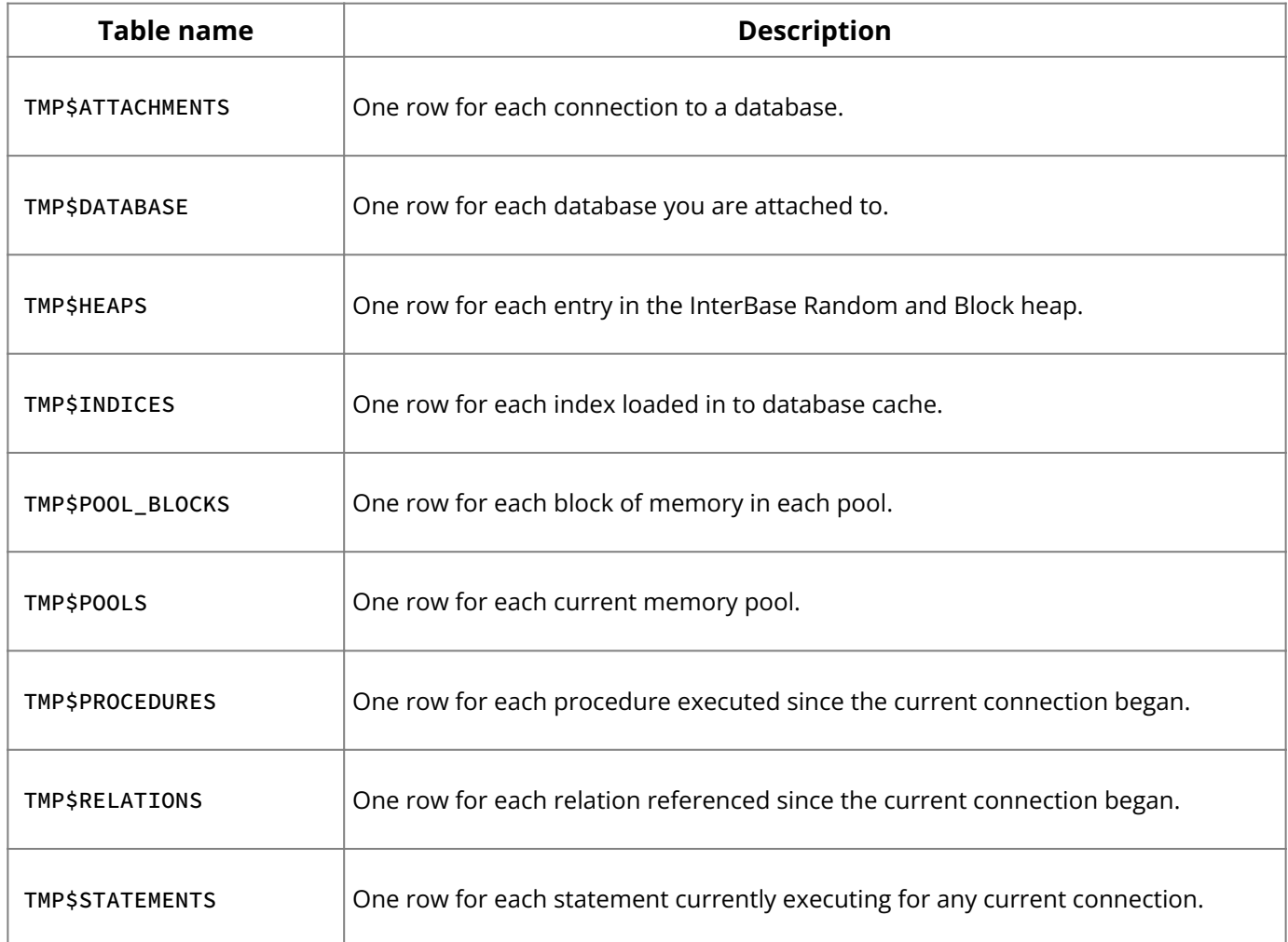

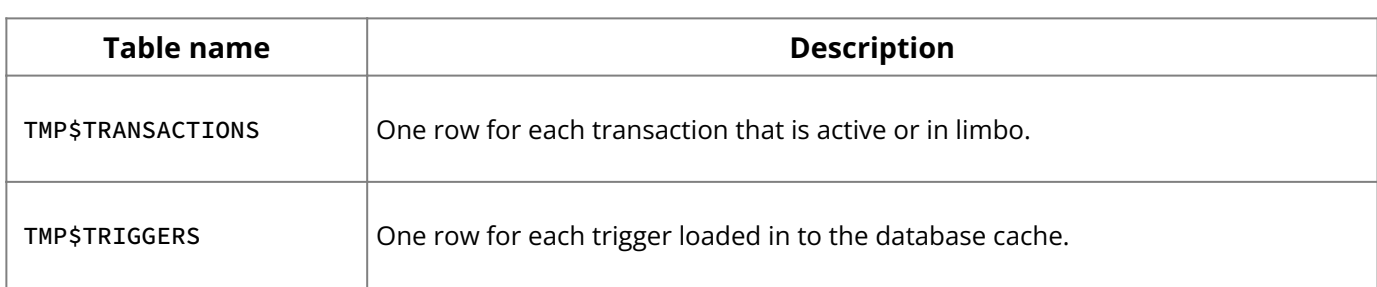

# **1.1. Querying System Temporary Tables**

Clients can query these tables using SELECT statements, just as they would query any other table. By querying these tables, a rich collection of data about server performance and user behavior is available.

You cannot create or redefine temporary tables yourself.

**Tip:**

For frequent monitoring, the best transaction control is to start the transaction as READ\_COMMITTED , READ\_ONLY . Then commit it with COMMIT\_RETAINING . This has the least impact on the system.

# **1.1.1. Refreshing the Temporary Tables**

To refresh the rows in the temporary tables, commit your transaction and perform the SELECT from the temporary tables again. InterBase automatically deletes the rows stored in temporary tables on a commit.

# **1.1.2. Listing the Temporary Tables**

To display a list of these temporary tables, issue the following command in **isql**:

SHOW SYSTEM

The temporary tables are listed at the end of the system tables. To see the metadata for a particular table, issue:

SHOW TABLE tablename

#### **Note:**

The SHOW SYSTEM command is available only in command-line **isql**, not in InterBase Windows isql .

# **1.1.3. Security**

Unlike system tables, which have a default access privilege of SELECT for PUBLIC users, the temporary tables have no default access by PUBLIC . The display and manipulation of this runtime information is restricted to SYSDBA and the database owner. These two users have the option of using the GRANT statement to allow access to other users. The statement can grant only SELECT privileges.

# **1.1.4. Examples of Querying System Temporary Tables**

To illustrate the richness of the possibilities afforded by these temporary tables, here are some examples how you might query them.

### **Top ten SQL statements by execution :**

```
SELECT a.tmp$user, s.tmp$timestamp, s.tmp$sql, s.tmp$quantum
FROM TMP$STATEMENTS s, TMP$ATTACHMENTS a
WHERE a.TMP$ATTACHMENT_ID = s.TMP$ATTACHMENT_ID
ORDER BY s.TMP$QUANTUM DESC ROWS 10;
```
### **Top ten oldest transaction snapshots:**

```
SELECT a.TMP$USER, t.TMP$TIMESTAMP, t.TMP$TRANSACTION_ID, t.TMP$SNAPSHOT
FROM TMP$ATTACHMENTS a, TMP$TRANSACTIONS t
WHERE a.TMP$ATTACHMENT_ID = t.TMP$ATTACHMENT_ID
ORDER BY t.TMP$SNAPSHOT ROWS 10;
```
#### **Top ten tables with the most garbage to clean up:**

```
SELECT TMP$RELATION_NAME, TMP$GARBAGE_COLLECT_PAGES
FROM TMP$RELATIONS
ORDER BY TMP$GARBAGE_COLLECT_PAGES DESC ROWS 10;
```
### **Top ten most executed stored procedures:**

```
SELECT TMP$PROCEDURE_NAME, TMP$INVOCATIONS
FROM TMP$PROCEDURES
ORDER BY TMP$INVOCATIONS DESC ROWS 10;
```
### **Is database sweep active and what's its progress?:**

```
SELECT TMP$SWEEP_RELATION, TMP$SWEEP_RECORDS
FROM TMP$DATABASE
WHERE TMP$SWEEP_ACTIVE = 'Y';
```
# **Pool memory allocations grouped by pool type:**

```
SELECT TMP$TYPE, SUM(TMP$POOL_MEMORY) TMP$TOTAL_MEMORY,
SUM(TMP$FREE_MEMORY) TMP$TOTAL_FREE
FROM TMP$POOLS
GROUP BY TMP$TYPE
ORDER BY 2 DESC;
```
# <span id="page-171-0"></span>**1.2. Updating System Temporary Tables**

There are cases where, having acquired information about the state of the database, you need to take appropriate action. You might, for example, detect a transaction that had unexpectedly been open for many hours, or one that was consuming resources that were needed by others. By updating the TMP\$STATE column of certain temporary tables, you can perform the following updates:

- Roll back an active or limbo transaction
- Commit a limbo transaction •
- Cancel an attachment's executing operation •
- Shut down the current attachment •
- Ping database attachments to check if they are alive •
- Make an executing statement stop running

# **1.2.1. Making single changes**

The following examples operate on a single attachment or transaction.

#### **Database Statistics and Connection Monitoring**

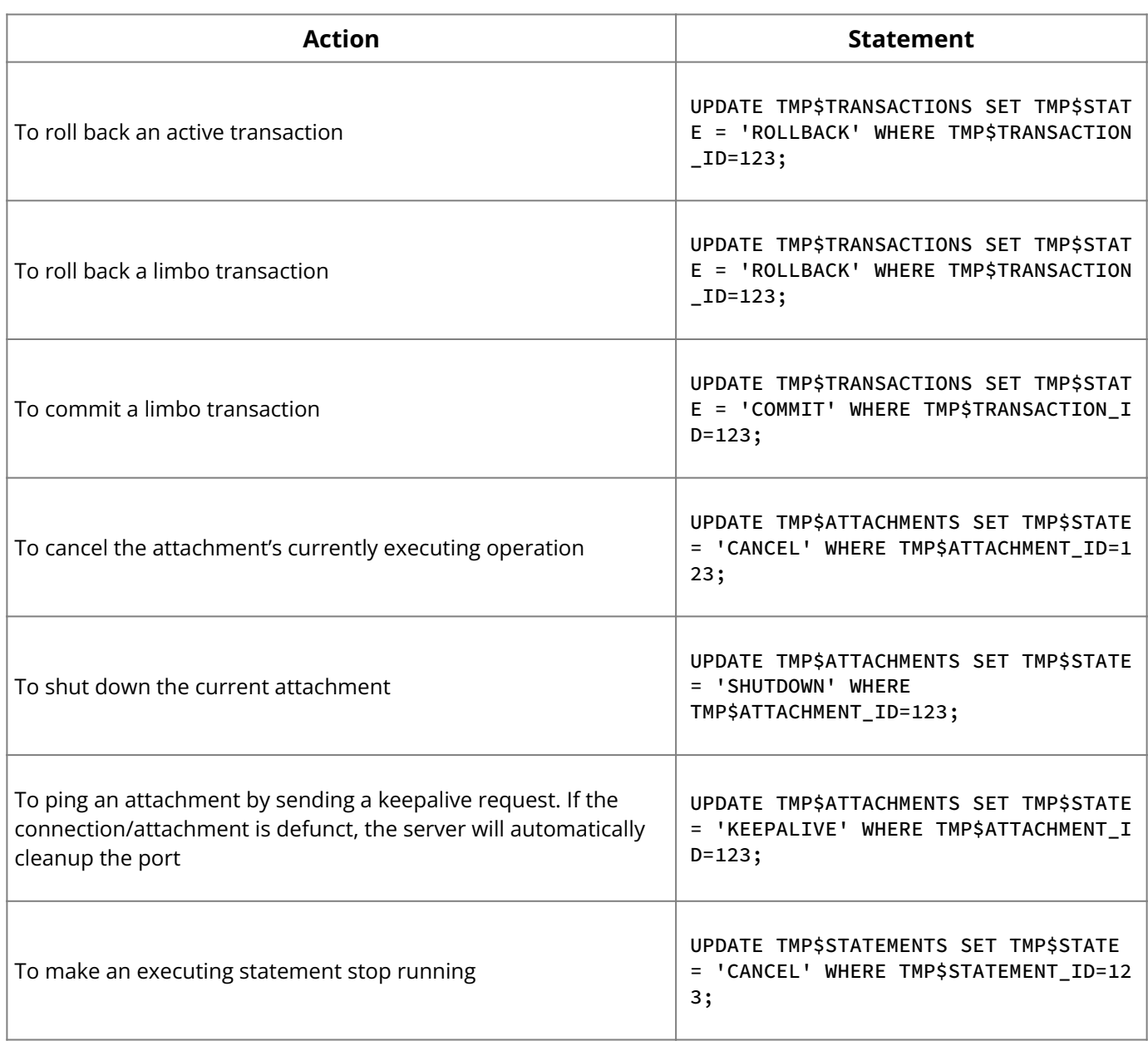

## **Note:**

Shutting down an attachment detaches the user from the database and terminates the local or network attachment to the server.</blockquote>

# **1.2.2. Making global changes**

You can make more global changes, as listed below.

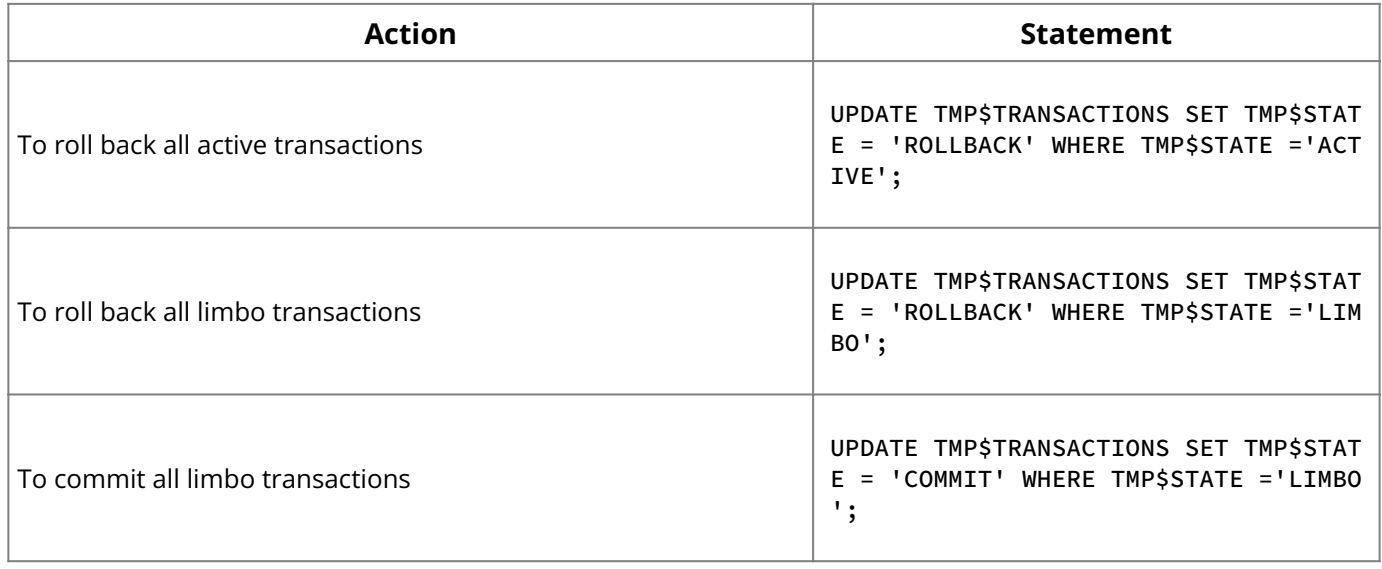

# **2. Viewing Statistics using IBConsole**

To view database statistics, use one of the following methods to access the Database Statistics dialog:

- Select a connected database in the Tree pane and choose Database|Maintenance| Database Statistics.
- Select a connected database in the Tree pane and double-click Database Statistics in the Work pane.
- Right-click a connected database in the Tree pane and choose Maintenance | Database Statistics from the context menu.

A Database Statistics dialog appears where you can select which statistics you want to display.

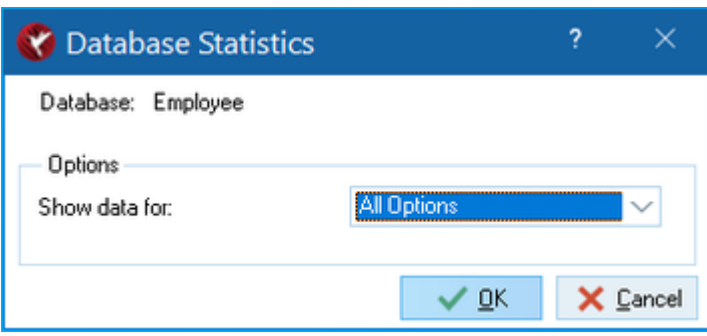

# **To view database statistics:**

- 1. Select the statistical data you wish to generate from the Options list. You can specify options by entering a value, by clicking the option value and choosing a new value from a drop-down list of values or by double-clicking the option value to rotate its value to the next in the list of values.
- 2. Click OK to generate database statistics.

#### **Note:**

In some cases, it can take a long time to display the statistics for large databases because, depending on what information has been selected to report, generating these statistics may analyze all the tables and indexes in a database.

Error creating thumbnail: Unable to save thumbnail to destination

The Database Statistics report dialog is a standard text display window that exhibits database summary and database analysis information statistics. For an explanation of how to use the standard text display window, see [Text Viewer Window](http://docwiki.embarcadero.com/InterBase/2020/en/Text_Viewer_Window).

# **2.1. Database Statistics Options**

When you request a statistic option, InterBase generates and displays information for that database statistic. Possible statistic option values include: All Options, Data Pages, Database Log, Header Pages, Index Pages, and System Relations.

#### **Note:**

In addition to the selected statistic, header page information is displayed, regardless which statistic has been selected to report. If Header Pages is the selected option value, then only header page information will be displayed.

# **2.1.1. All Options**

Displays statistic information for all options including Data Pages, Database Log, Header Pages, Index Pages, and System Relations.

This function corresponds to the -all option of gstat.

### <span id="page-174-0"></span>**2.1.2. Data Pages**

Displays data page information in the database summary. Below is an example of data page information, followed by an explanation of each item.

```
COUNTRY (31)
Primary pointer page: 246, Index root page: 247
Data pages: 1, data page slots: 1, average fill: 59%
Fill distribution:
0 - 19% = 020 - 39% = 0
40 - 59% = 1
60 - 79% = 0
80 - 99% = 0
```
The first line displays a database table name while the remaining lines contain item information pertaining to the table. These items include:

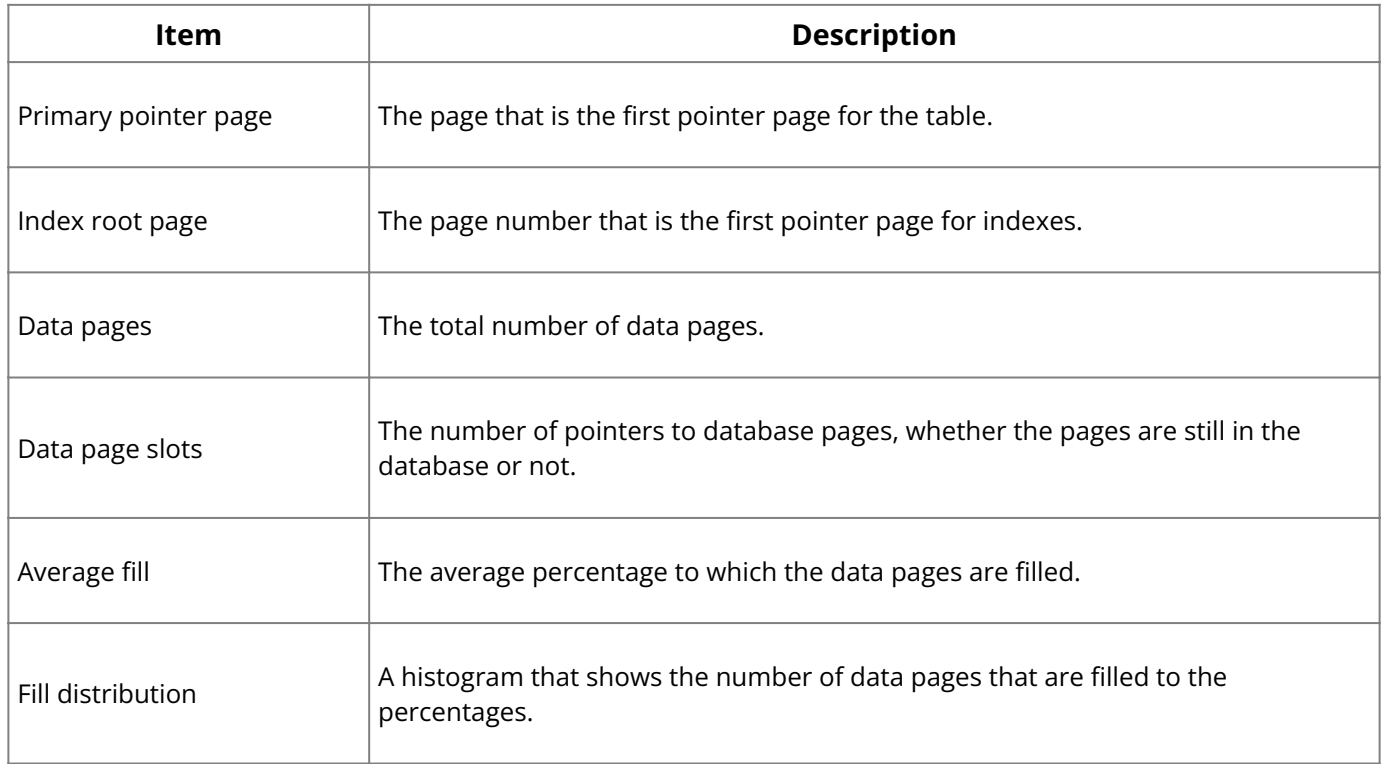

# **2.1.3. Database Log**

Displays the database log in the database summary. Below is an example of database log information.

This function corresponds to the -log option of gstat.

```
Database log page information:
Creation date Dec 20, 1998 11:38:19
Log flags: 2
No write ahead log
Next log page: 0
Variable log data:
Control Point 1:
File name:
```
**Database Statistics and Connection Monitoring**

```
Partition offset: 0 Seqno: 0 Offset: 0
Control Point 2:
File name:
Partition offset: 0 Seqno: 0 Offset: 0
Current File:
File name:
Partition offset: 0 Seqno: 0 Offset: 0
```
# **2.1.4. Header Pages**

Displays header page information in the database summary. Below is an example of database summary header page information, followed by an explanation of each item.

This function corresponds to the -header option of gstat .

```
Database "C:\Embarcadero\InterBase\examples\Database\employee.ib"
Database header page information:
Flags 0
Checksum 12345
Generation 41
Page size 4096
ODS version 12.0
Oldest transaction 29
Oldest active 30
Oldest snapshot 30
Next transaction 34
Bumped transaction 1
Sequence number 0
Next attachment ID 0
Implementation ID 16
Shadow count 0
Page buffers 0
Next header page 0
Database dialect 1
Creation date Aug 26, 2006 17:05:03
Variable header data:
Sweep interval: 20000
*END*
Service ended at 9/3/2006 4:59:05 PM
```
The first line displays the name and location of the primary database file while the remaining lines contain information on the database header page. These items include:

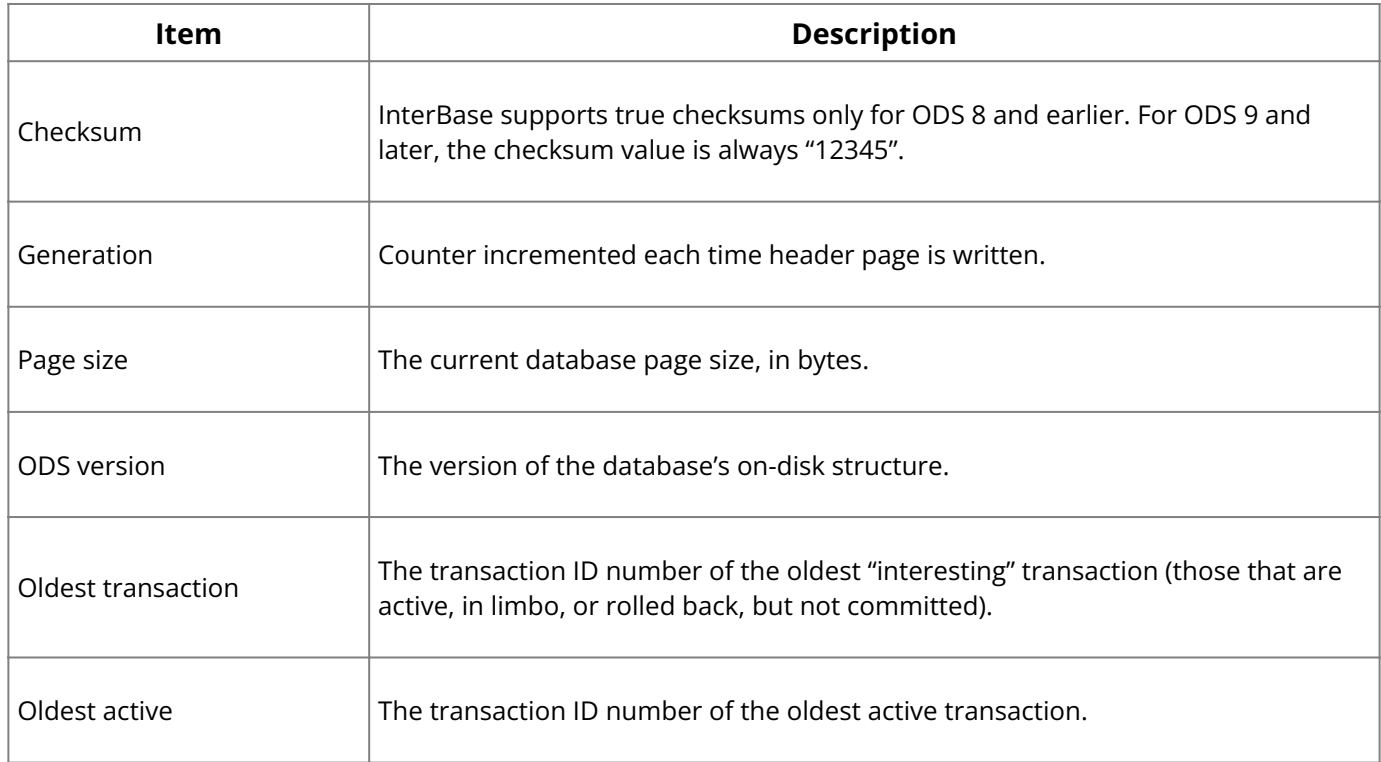

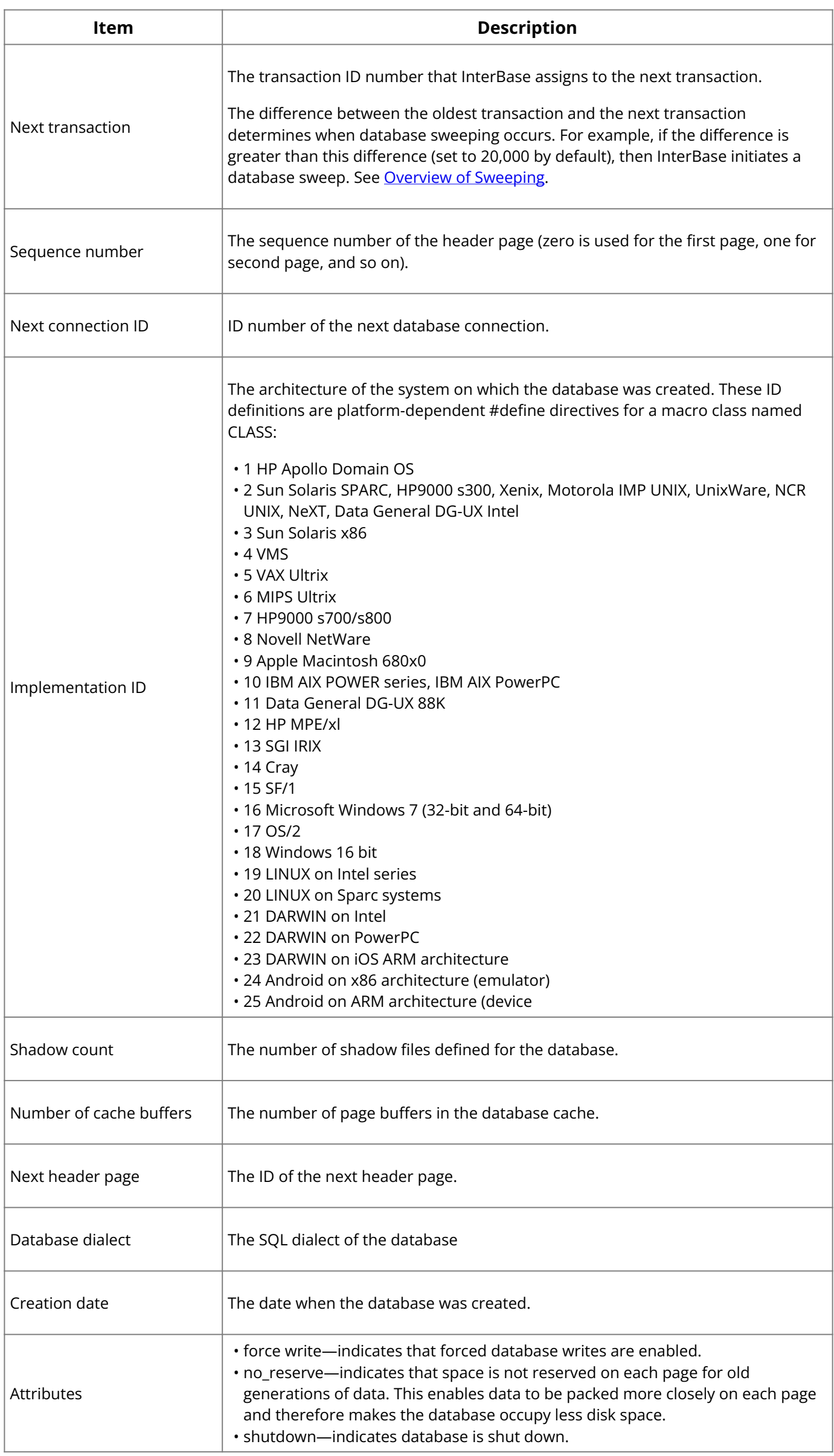

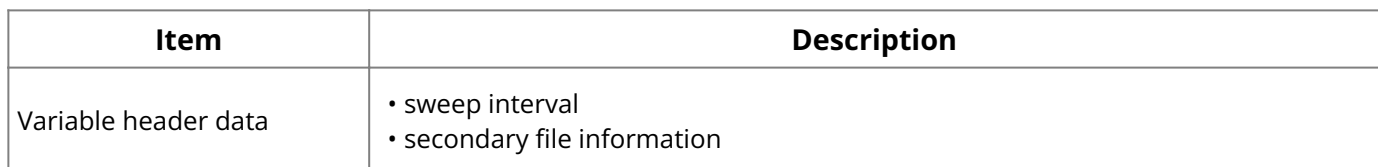

# <span id="page-177-0"></span>**2.1.5. Index Pages**

Displays index information in the database summary. Below is an example of index page information, followed by an explanation of each item.

```
Index CUSTNAMEX (2)
Depth: 2, leaf buckets: 2, nodes: 27
Average data length: 45.00, total dup: 0, max dup: 0
Fill distribution:
0 - 19% = 020 - 39% = 040 - 59% = 160 - 79% = 080 - 99% = 1
```
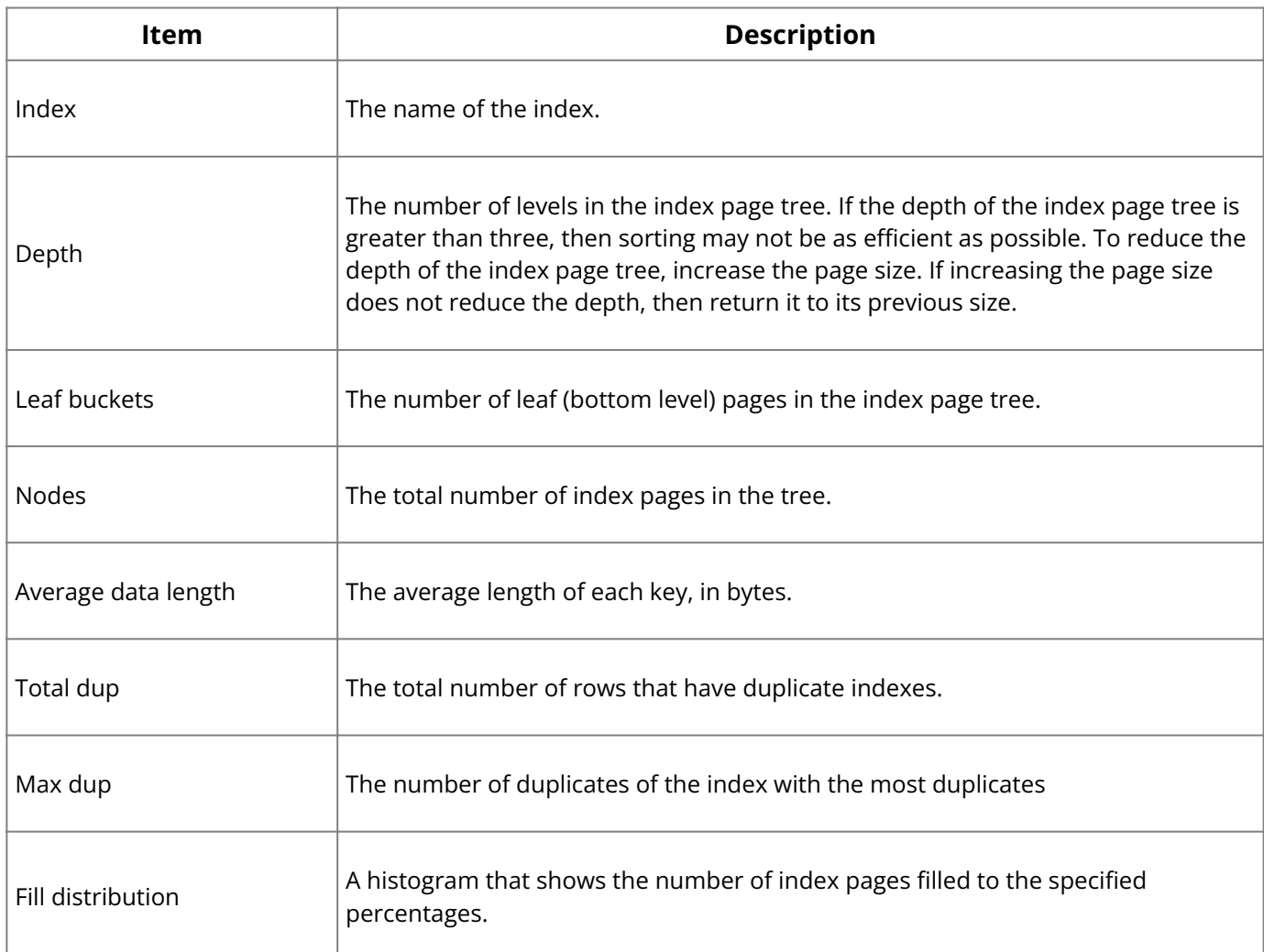

# **2.1.6. System Relations**

Displays information for system tables in the database.

```
RDB$CHECK_CONSTRAINTS (24)
Primary pointer page: 54, Index root page: 55
Data pages: 5, data page slots: 5, average fill: 59%
Fill distribution:
0 - 19% = 020 - 39% = 1
40 - 59% = 0
60 - 79% = 480 - 99% = 0
Index RDB$INDEX_14 (0)
Depth: 1, leaf buckets: 1, nodes: 68
```

```
Average data length: 0.00, total dup: 14, max dup: 1
Fill distribution:
0 - 19% = 020 - 39% = 040 - 59% = 1
60 - 79% = 0
80 - 99% = 0
```
The statistics contained here are similar to that of data pages and index pages. For information on the items see [Data Pages](#page-174-0) and [Index Pages](#page-177-0) above.

### **3. Monitoring Client Connections with IBConsole**

You can view a list of users currently connected to a particular database in IBConsole using the Database Connections dialog. You can access this dialog by one of the following methods:

- Select a database (or any branch under the database hierarchy) in the Tree pane and choose Database|Connected Users.
- Select a database in the Tree pane and double-click Connected Users in the Actions column of the Work pane.
- · Right-click a database in the Tree pane and choose Connected Users from the context menu.

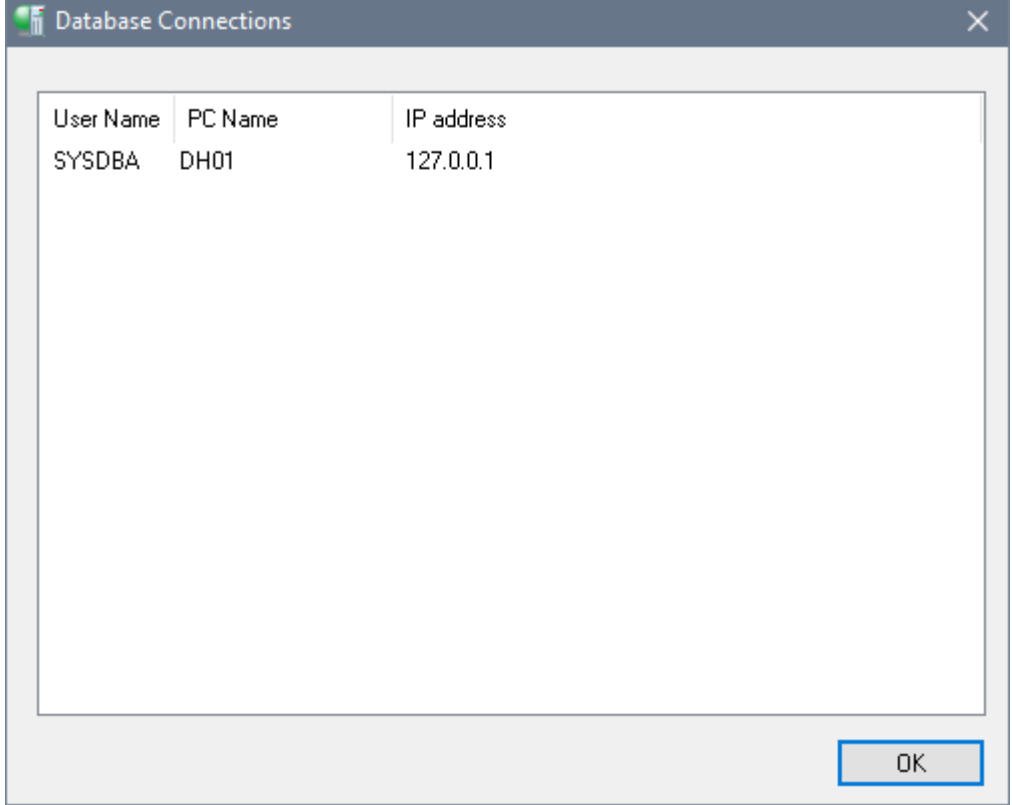

#### **Note:**

InterBase temporary system tables provide resources for more extensive monitoring of database activity. See [Monitoring with System Temporary Tables](#page-169-0).

# **4. The gstat Command-line Tool**

gstat [<options>] <database>

**Description:** The gstat program is a command-line tool for retrieving and reporting database statistics. Its function is the same as that described for IBConsole earlier in this chapter.

You must be SYSDBA or the owner of a database to run gstat . On UNIX platforms, there is a further constraint on gstat : in order to run gstat , you must have system-level read access to the database files. You can gain this by logging in as the same account that the InterBase server is running as (InterBase or root) or by setting the system-level permissions on the database file to include read permission for your Group. These restrictions exist on UNIX platforms because gstat accesses the database file at the system level rather than through the InterBase server.

**Note:**

You can run gstat only against local databases: run gstat on the server host.

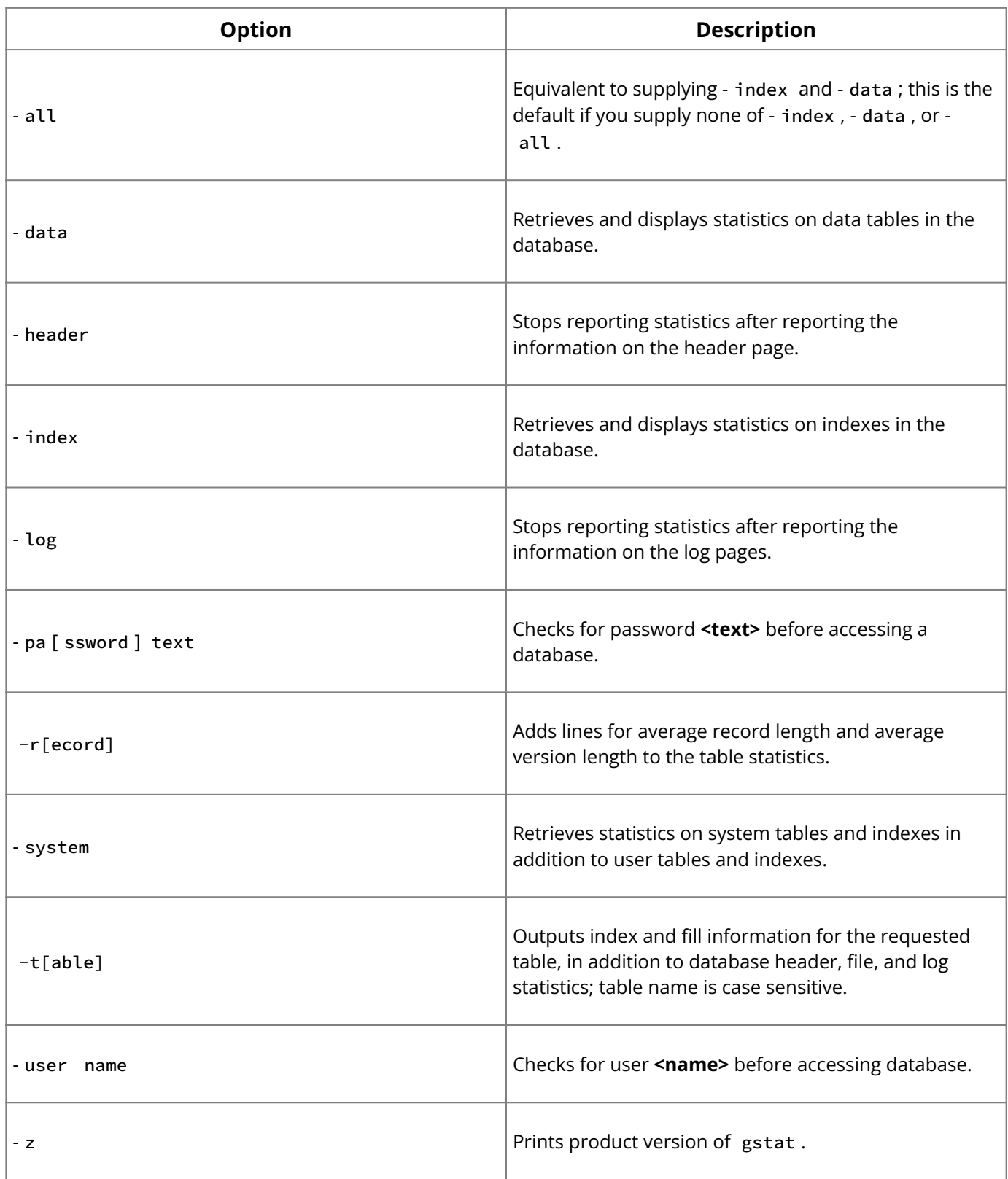

**Options:** Table 1.5 lists the valid options for gstat:

**Example:** The following command requests table statistics, including record and version length for the JOB table in employee.ib :

gstat -user SYSDBA -pa masterkey employee.ib -t JOB -r
The command produces the following output:

Database "employee.ib" Database header page information: Flags 0 Checksum 12345 Write timestamp Jul 9, 2010 19:58:59 Generation 26 Page size 4096 ODS version 15.0 Oldest transaction 19 Oldest active 20 Oldest snapshot 20 Next transaction 21 Sequence number 0 Next attachment ID 0 Implementation ID 16 Shadow count 0 Page buffers 0 Next header page 0 Database dialect 1<br>Creation date Jul 9, 2010 19:58:59 Attributes force write variable header data: Sweep interval: 20000 \*END\* Database file sequence: File employee.ib is the only file Database log page information: Creation date Log flags: 2 No write ahead log Next log page: 0 variable log data: Control Point 1: File name: Partition offset: 0 Seqno: 0 Offset: 0 Control Point 2: File name: Partition offset: 0 Seqno: 0 Offset: 0 Current File: File name: Partition offset: 0 Seqno: 0 Offset: 0 \*END\* Analyzing database pages ... JOB (129) Primary pointer page: 178, Index root page: 179 Average record length: 64.87, total records: 31, max record length: 77 Average version length: 0.00, total versions: 0, max versions: 0 Data pages: 3, data page slots: 3, average fill: 72% Fill distribution:  $0 - 19% = 0$ 20 - 39% = 1 40 - 59% = 0  $60 - 79% = 0$ 80 - 99% = 2 Blob pointer page: 253 Average blob length: 535.27, total blobs: 11, max blob length: 4598 Average segment length: 33.83, total segments: 175, max segment length:85 Blob pages: 1, blob page slots: 1, average fill: 41% Fill distribution:

**Database Statistics and Connection Monitoring**

```
0 - 19\% = 0 20 - 39% = 0
40 - 59% = 1
60 - 79% = 080 - 99% = 0
Index MAXSALX (2)
Depth: 1, leaf buckets: 1, nodes: 31
Average data length: 4.00, total dup: 5, max dup: 1
Fill distribution:
0 - 19% = 120 - 39% = 040 - 59% = 0
60 - 79% = 0
80 - 99% = 0
Index MINSALX (1)
Depth: 1, leaf buckets: 1, nodes: 31
Average data length: 4.00, total dup: 7, max dup: 2
Fill distribution:
0 - 19% = 120 - 39% = 040 - 59% = 060 - 79% = 0
80 - 99% = 0
Index RDB$FOREIGN3 (3)
Depth: 1, leaf buckets: 1, nodes: 31
Average data length: 1.00, total dup: 24, max dup: 20
Fill distribution:
0 - 19% = 120 - 39% = 0
40 - 59% = 060 - 79% = 080 - 99% = 0
Index RDB$PRIMARY2 (0)
Depth: 1, leaf buckets: 1, nodes: 31
Average data length: 10.00, total dup: 0, max dup: 0
Fill distribution:
0 - 19% = 120 - 39% = 040 - 59% = 0
60 - 79% = 080 - 99% = 0
```
# **5. Viewing Lock Statistics**

### **Note:**

The gds\_lock\_print utility is deprecated and is not included with some versions of InterBase.

Locking is a mechanism that InterBase uses to maintain the consistency of the database when it is accessed by multiple users. The lock manager is a thread in the ibserver process that coordinates locking.

The lock manager uses a lock table to coordinate resource sharing among client threads in the ibserver process connected to the database. The lock table contains information on all the locks in the system and their states. The global header information contains useful aggregate information such as the size of the lock table, the number of free locks, the number of deadlocks, and so on. There is also process information such as whether the lock has been granted or is waiting. This information is useful when trying to correct deadlock situations.

iblockpr [a,o,w] (Windows) or gds\_lock\_print [a,o,w] (UNIX)

iblockpr [-i{a,o,w}] [t n]

**Description:** iblockpr monitors performance by checking lock requests.

The first form of syntax given above retrieves a report of lock statistics at one instant in time. The second form monitors performance by collecting samples at fixed intervals.

The options display interactive information on current activity in the lock table. The utility prints out the events per second for each sampling and gives the average of the values in each column at the end.

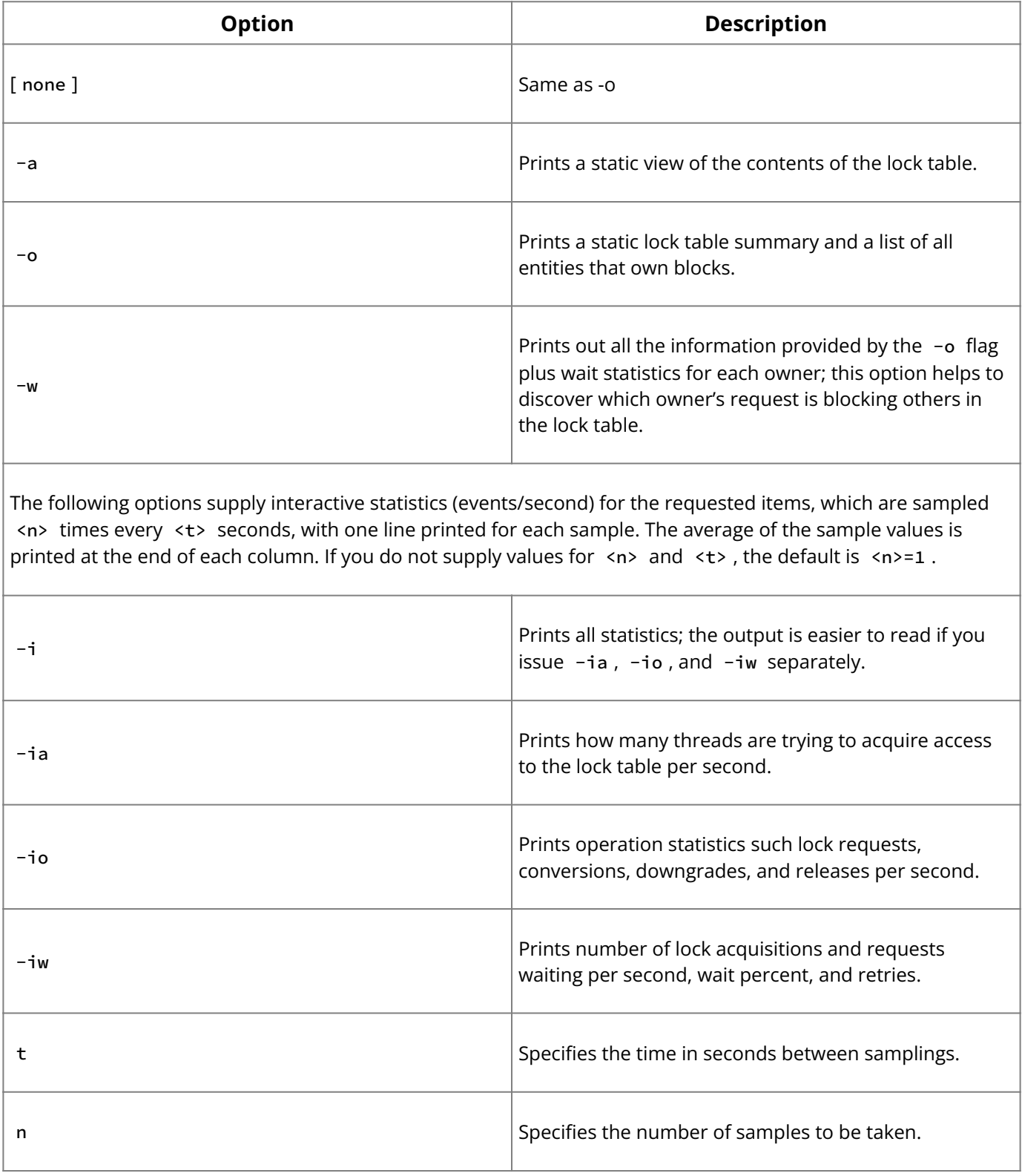

**Example:** The following statement prints "acquire" statistics (access to lock table: acquire/s, acqwait/s, %acqwait, acqrtry/s, and rtrysuc/s) every three seconds until ten samples have been taken:

gds\_lock\_print -ia 3 10

# **6. Retrieving Statistics with isc database info()**

InterBase includes programming facilities to gather performance timings and database operation statistics.

You can use the API function isc\_database\_info() to retrieve statistics, by specifying one or more of the following request buffer items:

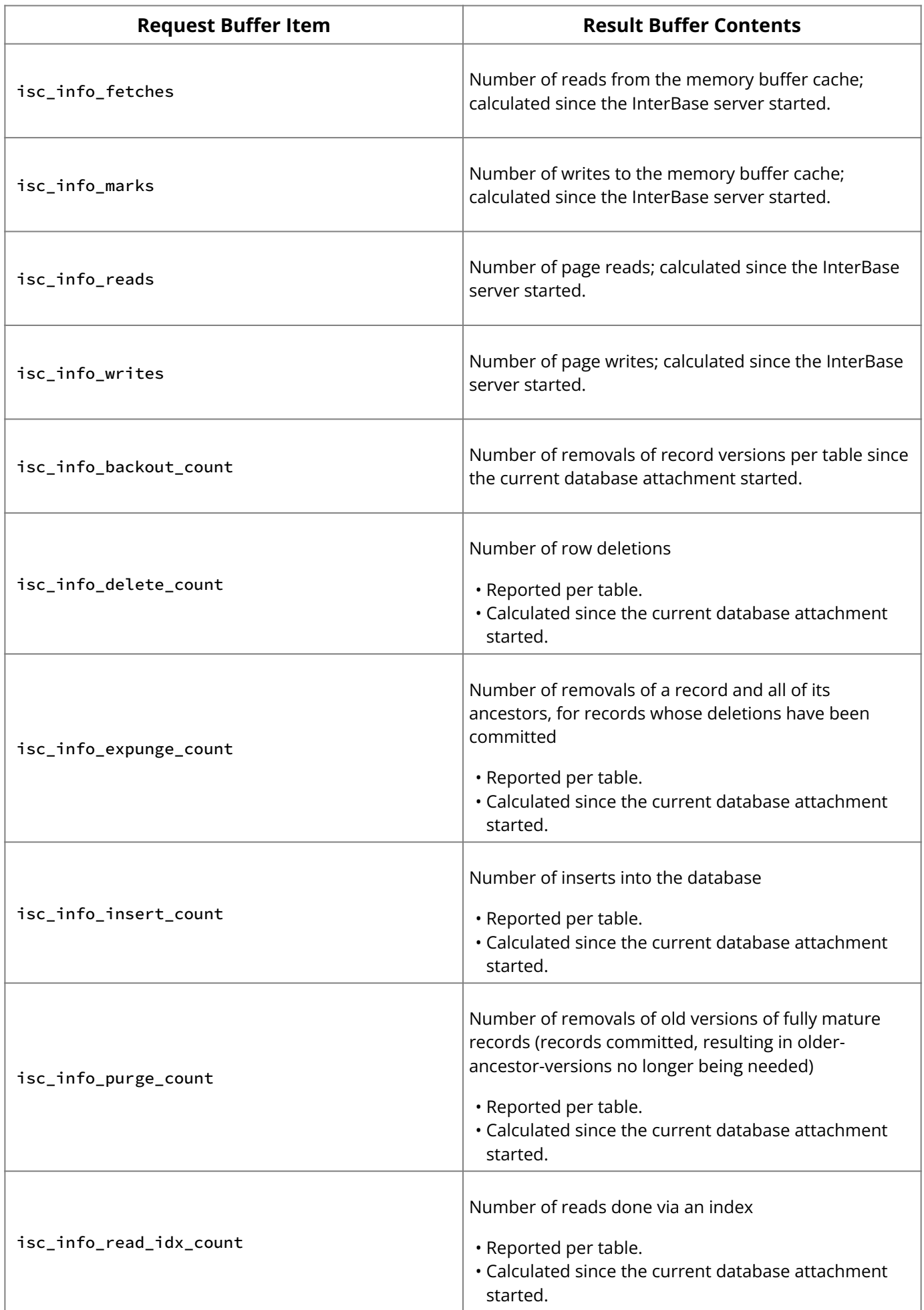

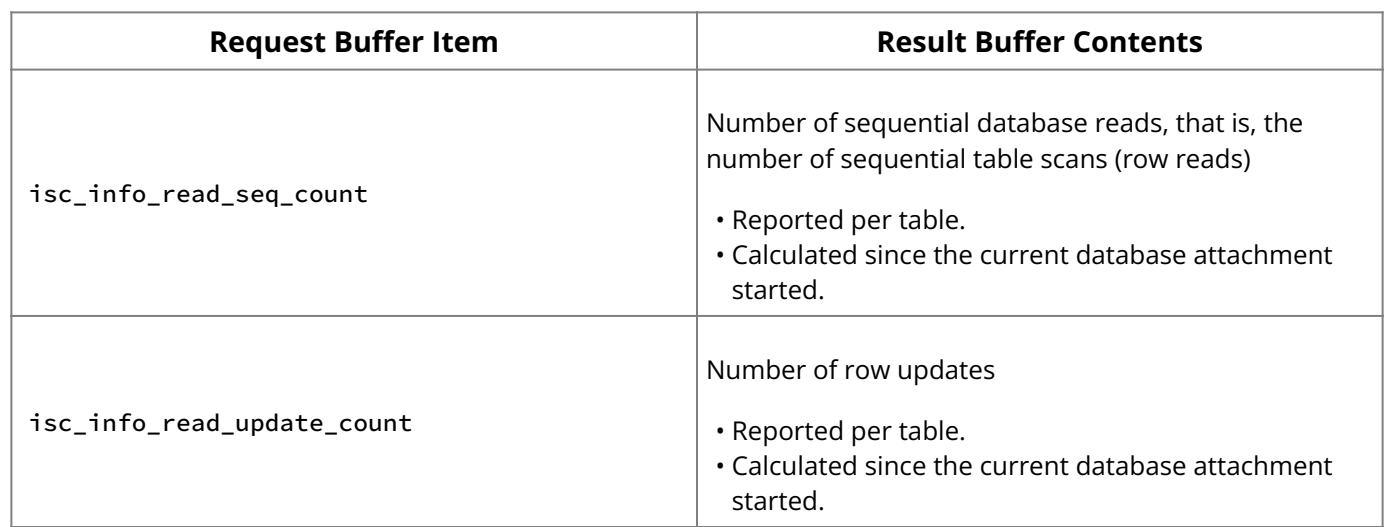

See the [API Guide](http://docwiki.embarcadero.com/InterBase/2020/en/API_Guide) for information on request buffers, and details of using this API call.

This chapter documents the IBConsole interactive SQL (isql) and command-line isql utilities for InterBase. These tools provide an interface to InterBase Dynamic SQL interpreter. You can use these query tools to perform data definition, prototype queries before implementing them in your application, or to perform ad hoc examination of data in your database. Refer to [interactive SQL Window](http://docwiki.embarcadero.com/InterBase/2020/en/Interactive_SQL_Window) documentation for an over view of this tool.

# **1. Managing isql Temporary Files**

isql creates temporary files used during a session to store information such as the command history, output file names, and so on. These files are named in the form isql\_aa.xx . The files are stored in the directory specified by the TMP environment variable, or if that is not defined, the working directory, or if that is not defined, they are stored in the Windows directory.

To avoid cluttering the Windows directory with InterBase temporary files, specify a different directory for them by defining the TMP environment variable.

When you exit, isgl deletes these temporary files. If isgl terminates abnormally, then these files remain and may be freely deleted without any adverse effects. You should not delete any of these temporary files while isql is running, because they may be used in the current session.

# **2. Executing SQL Statements**

Within isql, you can execute SQL statements in either of two ways:

- Interactively, one statement at a time
- From a script containing multiple statements

# **2.1. Executing SQL Interactively**

To execute a SQL statement interactively:

- 1. Type a single SQL statement in the SQL input area. Make sure any other existing statements are *commented*. A statement is commented if it is preceded by "/\*" and followed by "\*/". If the statement already exists in the SQL input area make sure all statements except the one you wish to execute are commented. Commented statements in the SQL input area are ignored during execution.
- 2. Choose **Query|Execute**, enter W +E, or click the **Execute** toolbar button. If more than one statement is uncommented, **Execute** executes each statement, one after the other.

## **Tip:**

You can copy text from other Windows applications such as the Notepad and Wordpad text editors and paste it into the SQL input area. You can also copy statements from the isql output area and paste them into the SQL input area. This cut-and-paste method is also a convenient way to use the online SQL tutorial provided in the online Help.

When SQL statements are executed, whether successfully or not, they become part of the isql *command history*, a sequential list of SQL statements entered in the current session.

# **2.2. Preparing SQL Statements**

Use the Prepare toolbar button, or select Query|Prepare, to prepare SQL statements for execution and to view the query plan. Prepare compiles the query plan on the server, and displays it in the Plan tab of the SQL output area. Use Prepare to determine if your SQL script is well-constructed, without having to wait for the SQL script to execute.

## **2.2.1. Valid SQL Statements**

You can execute interactively any SQL statement identified as "available in DSQL" in the • *Language Reference*. You cannot use any statements that are specifically identified in the Language Reference as isql statements; all these have functionally equivalent menu items in isql.

For example, the SET NAMES statement cannot be executed from the SQL input area. To change the active character set, choose Edit|Options and select the desired character set option value in the SQL Options dialog.

- SQL script files can include statements that are not valid to enter interactively. For example, you can use the SET statements such as SET LIST in scripts.
- Transaction names may not be used with SET TRANSACTION statement. •
- The SQL input area accepts multiple statements, although only one can be executed at a time. Each statement entered in the SQL input area must be terminated by a semicolon (**;**). The SQL input area accepts multiple statements, although only one can be executed at a time. An uncommented statement that holds the mouse cursor is called the *current statement*.

# **2.2.2. Executing a SQL Script File**

To execute a SQL script file containing SQL statements:

- 1. Choose Query|Load Script or click the Load Script toolbar button.
- Locate the desired script file in the Open dialog, and click Open to display the 2. statements of the script file in the SQL input area.
- 3. Ensure that you are connected to the desired database.
- 4. If you are connected to the database, comment out any CONNECT or CREATE DATABASE statements.
- 5. Choose Query|Execute or click Execute on the toolbar to begin executing the entire script statement by statement.

## **Note:**

Statements executed from a loaded script file do not become part of the command history.

# **3. Using Batch Updates to Submit Multiple Statements**

Batch updates allow you to send a group of SQL statements to a server in a single unit. Grouping SQL statements into batches reduces the amount of network traffic between the client and the database server. This results in improved performance, especially in LAN and WAN environments.

## **Note:**

Batch updates only work using the InterBase 2007 client library and an InterClient JDBC driver.

You can send multiple INSERT , UPDATE , and DELETE statements to the server using batch updates. In response, the server returns an array of ULONG values that reflect the number of affected rows per statement.

SQL statements such as SELECT and CREATE DATABASE are not supported in batch updates. SQL DDL is supported.

The following diagram shows the flow of communication between client and server when completing a number of INSERT statements using traditional InterBase client APIs. Note the flow of communication shown in the figure also applies to UPDATE and DELETE statements.

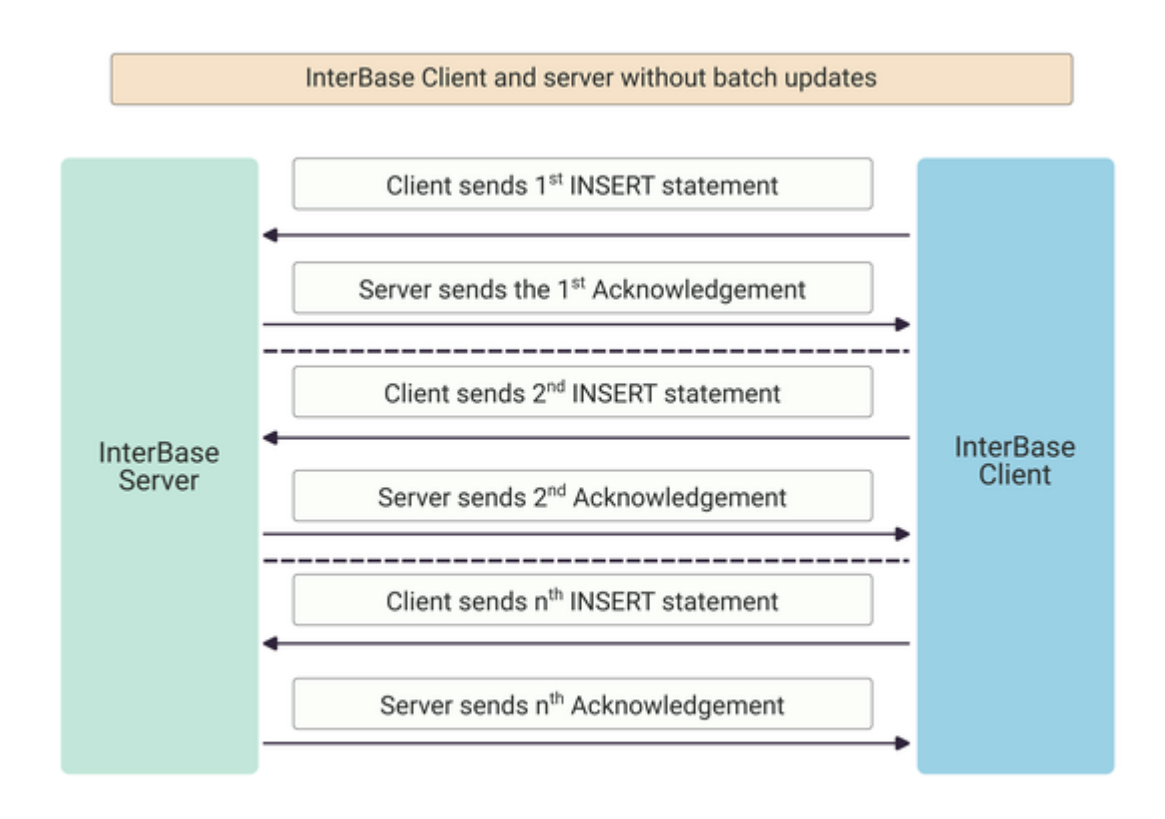

The following diagram shows the flow of communication when using batch updates. Note the reduction in network traffic, resulting in better performance.

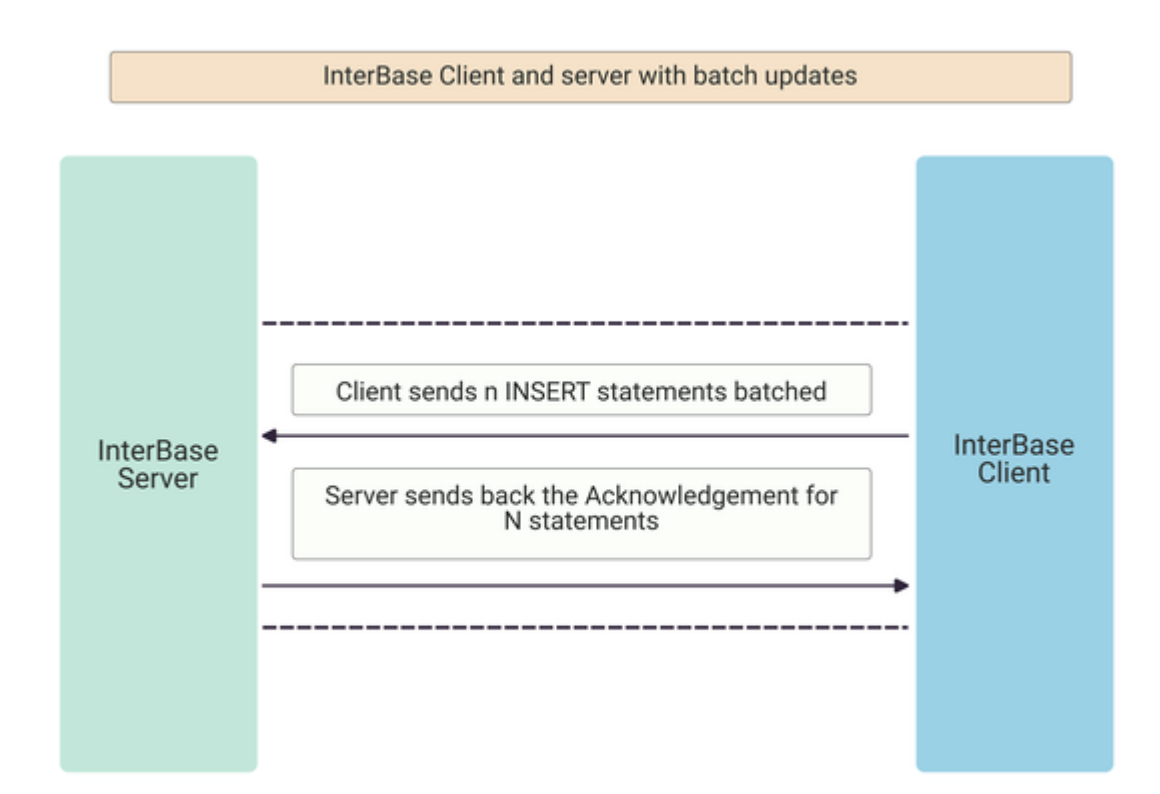

# **3.1. Using the Batch Functions in isql**

In isql, SQL statements to be executed in batch mode must be surrounded by the new BATCH START and BATCH EXEXCUTE commands. For example:

```
BATCH START;
...
(allowed DDL/DML statements)
...
BATCH EXECUTE;
```
The BATCH EXECUTE command sends the statements between BATCH START and BATCH EXECUTE to the server. To begin another batch operation, you must issue another BATCH START command.

The following demonstrates a specific example of using batch mode with isql.

```
BATCH START;
INSERT INTO t1(f1, f2) VALUES (0,1);
UPDATE t1 SET f1=1 WHERE f2=1;
BATCH EXECUTE;
```
The first SQL statement in the example inserts a new row into table t1 . The second statement updates the newly inserted row with a new value. Both of these statements are executed in one API call.

For details on how to use the batch\_excute and batch\_execute\_immed functions, see Chapter 15 of the InterBase [API Guide](http://docwiki.embarcadero.com/InterBase/2020/en/API_Guide).

### **Note:**

The AUTOCOMMITDDL mode of isql must be turned off in order to use batch updates.

## **3.2. Committing and Rolling Back Transactions**

Changes to the database from data definition (DDL) statements—for example, CREATE and ALTER statements—are automatically committed by default. To turn off automatic commit of DDL, choose Edit|Options and set the Auto Commit DDL option to false in the SQL Options dialog.

Changes made to the database by data manipulation (DML) statements—for example INSERT and UPDATE —are not permanent until they are committed. Commit changes by choosing Transactions|Commit or by clicking Commit on the toolbar.

To undo all database changes from DML statements since the last commit, choose Transactions|Rollback or click Rollback on the toolbar.

# **3.3. Saving isql Input and Output**

You can save the following to a file:

- SQL statements entered in the SQL input area of the current session. •
- The output of the last SQL statement executed. •

# **3.3.1. Saving SQL Input**

To save the SQL statements entered in the SQL input area of the current session to a text file:

- 1. In the SQL Editor, choose Menu|Query>Save Script or click the Save Script toolbar button.
- Enter a file name, including the location for the new file, in the Save As dialog and 2. click Save. To include the location for the file, type the file path and file name in the Filename text area, or browse to the folder where you would like the file to reside and type only the file name.

Only the SQL statements entered in the current session, not the output, are saved to the specified file.

## **3.3.2. Saving SQL Output**

To save the results of the last executed SQL statement to a file:

- In the SQL Editor, choose **Menu|Query>Save Output**. 1.
- 2. Enter a file name, including the location for the new file, in the Export To dialog and click Save. To include the location for the file, either type the file path and file name in the Filename text area, or browse to the folder where you would like the file to reside and type only the file name.

The output in the Data tab from the last successful statement is saved to the named text file.

If you run a SQL script, and then choose to save the output, all the commands in the script file and their results are saved to the output file. If command display has been turned off in a script with SET ECHO OFF , then SQL statements in the script are not saved to the file.

# **4. Inspecting Database Objects**

Use the object inspector to view properties, metadata, permissions, data, and dependencies for the entire database or for a specific table, view, function, procedure, or any other database attribute displayed in the Tree pane.

To open the object inspector, double-click a database object in the Work pane. The object inspector appears:

Error creating thumbnail: Unable to save thumbnail to destination

Depending on the database object selected, the object inspector has some or all of the following tabs: Properties, Metadata, Permissions, Data, and Dependencies. These are discussed in the following sections.

# **4.1. Viewing Object Properties**

The Properties tab is available when viewing Table and View database objects. Use the Properties tab of the object inspector to display properties for database objects, including columns, triggers, check constraints, indexes, unique constraints, and referential constraints. The Properties tab has five toolbar buttons for displaying the various object properties:

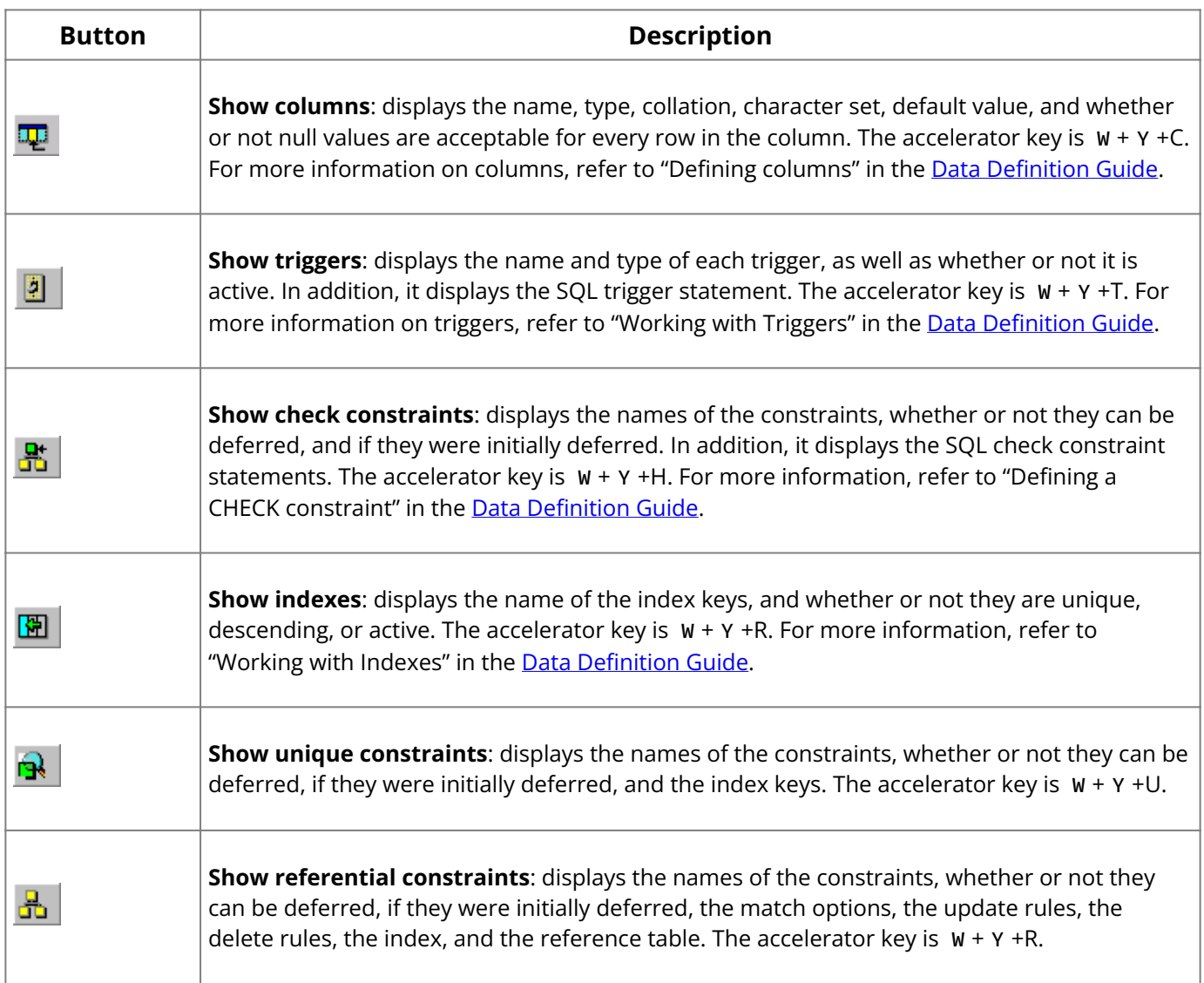

# **4.2. Viewing Metadata**

The metadata which the Metadata tab of the object inspector displays depends on the database that is selected in the Tree pane, or the item that is selected in the Work pane.

**To view metadata for an entire database** Select a connected database in the Tree pane, and then double-click View Metadata in the Work pane. The metadata is displayed in a text window.

**To view metadata for a specific database object** perform one of the following actions:

- Select a database element from the hierarchy displayed in the Tree pane, and then in the Work pane double-click an object to display its Properties dialog. Click the Metadata tab to see the object's metadata.
- Select a database element from the hierarchy displayed in the Tree pane, and then in the Work pane right-click a database object associated with that element and select Extract from the context menu.

For example, if you want metadata for domains only, expand the desired database hierarchy (if it is not already expanded), select Domains, double-click on a domain in the Work pane, and select the Metadata tab of the Properties dialog.

Use the drop-down list at the top of the dialog to select other objects associated with the database element.

The following table lists the items for which you can view metadata for associated objects with the object inspector.

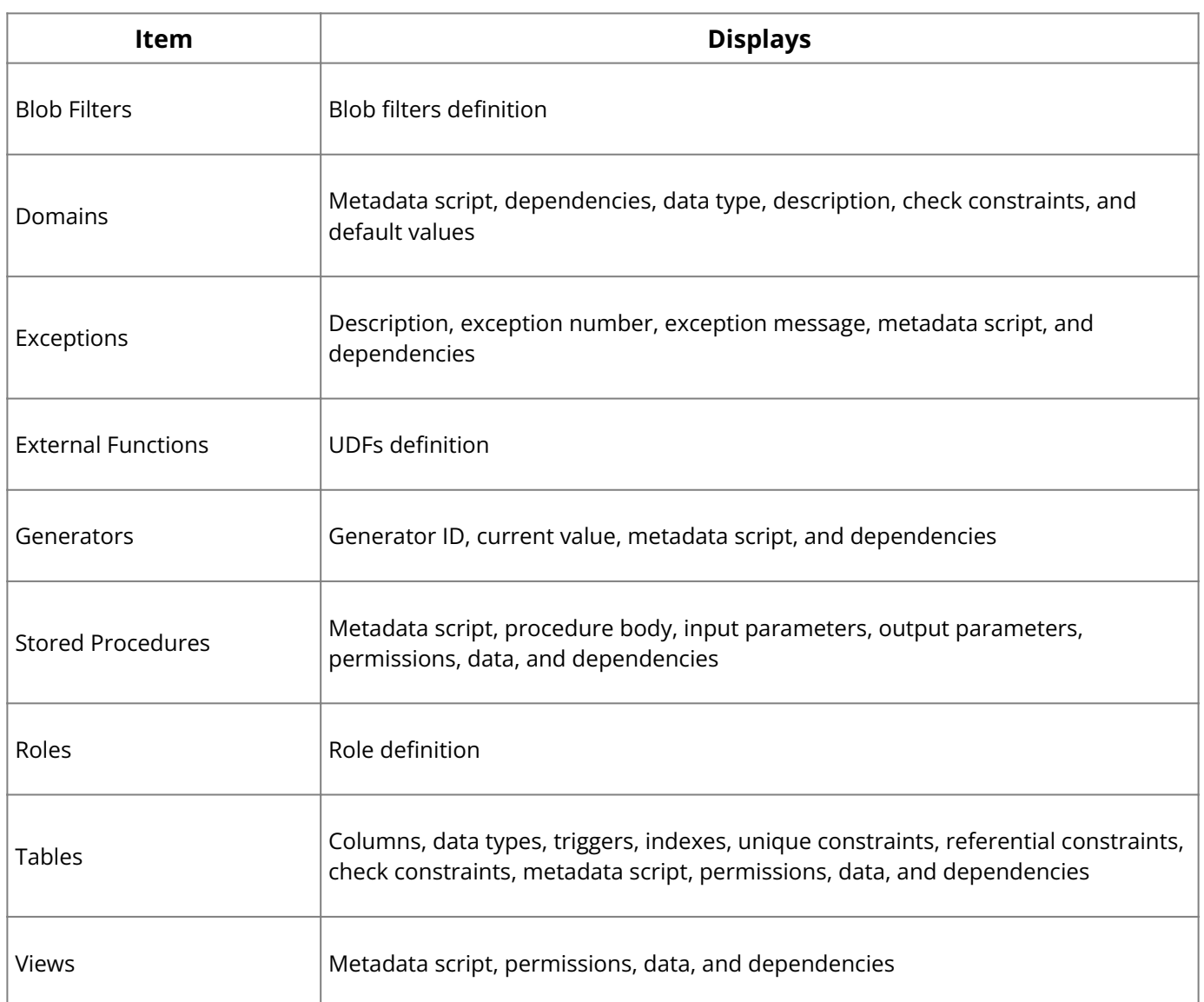

# **4.3. Extracting Metadata**

You can extract a metadata script to a file by displaying the desired metadata in the Metadata tab and clicking the Save Script toolbar button.

Extracting an entire database exports metadata in a specific order, to allow the resulting script to be used as input to recreate the database.

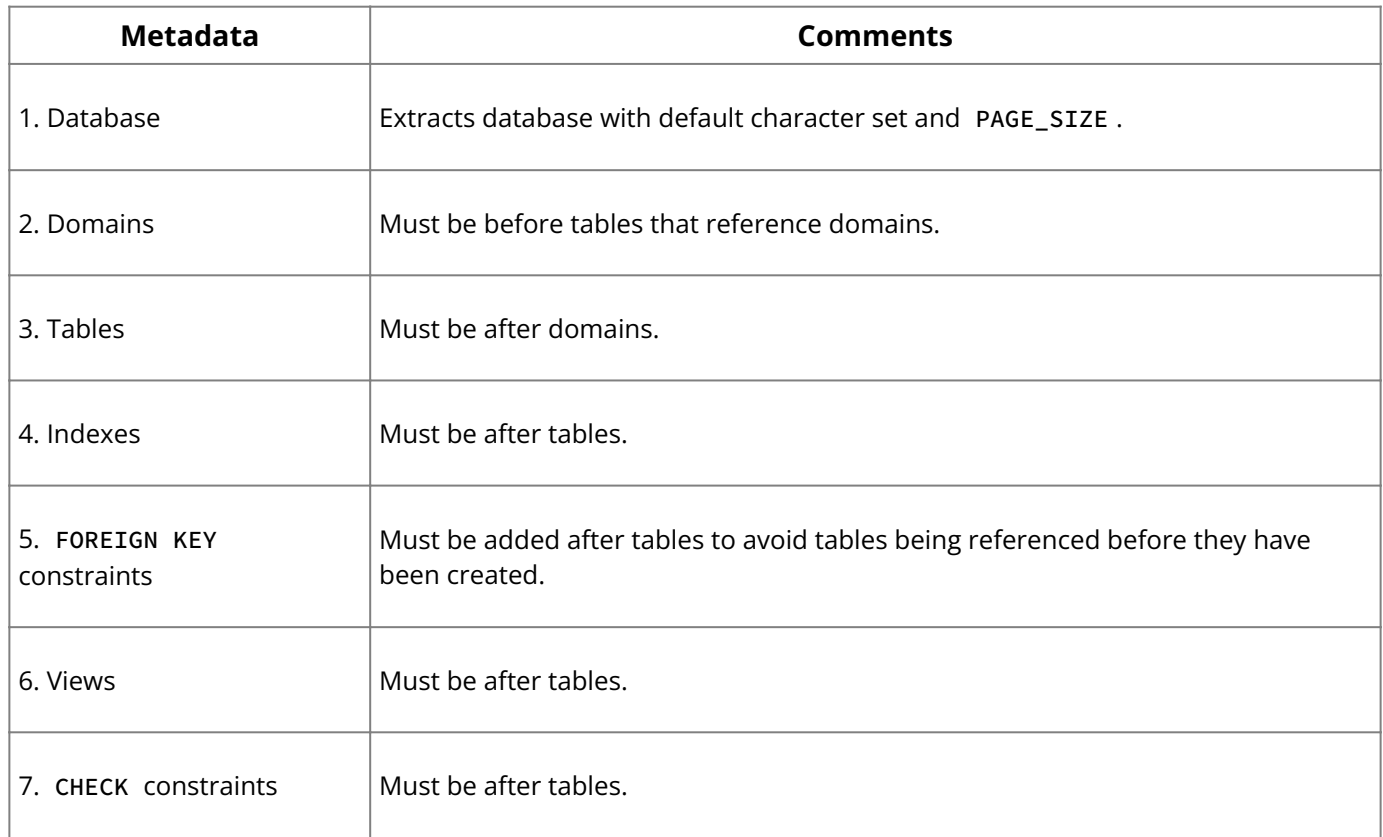

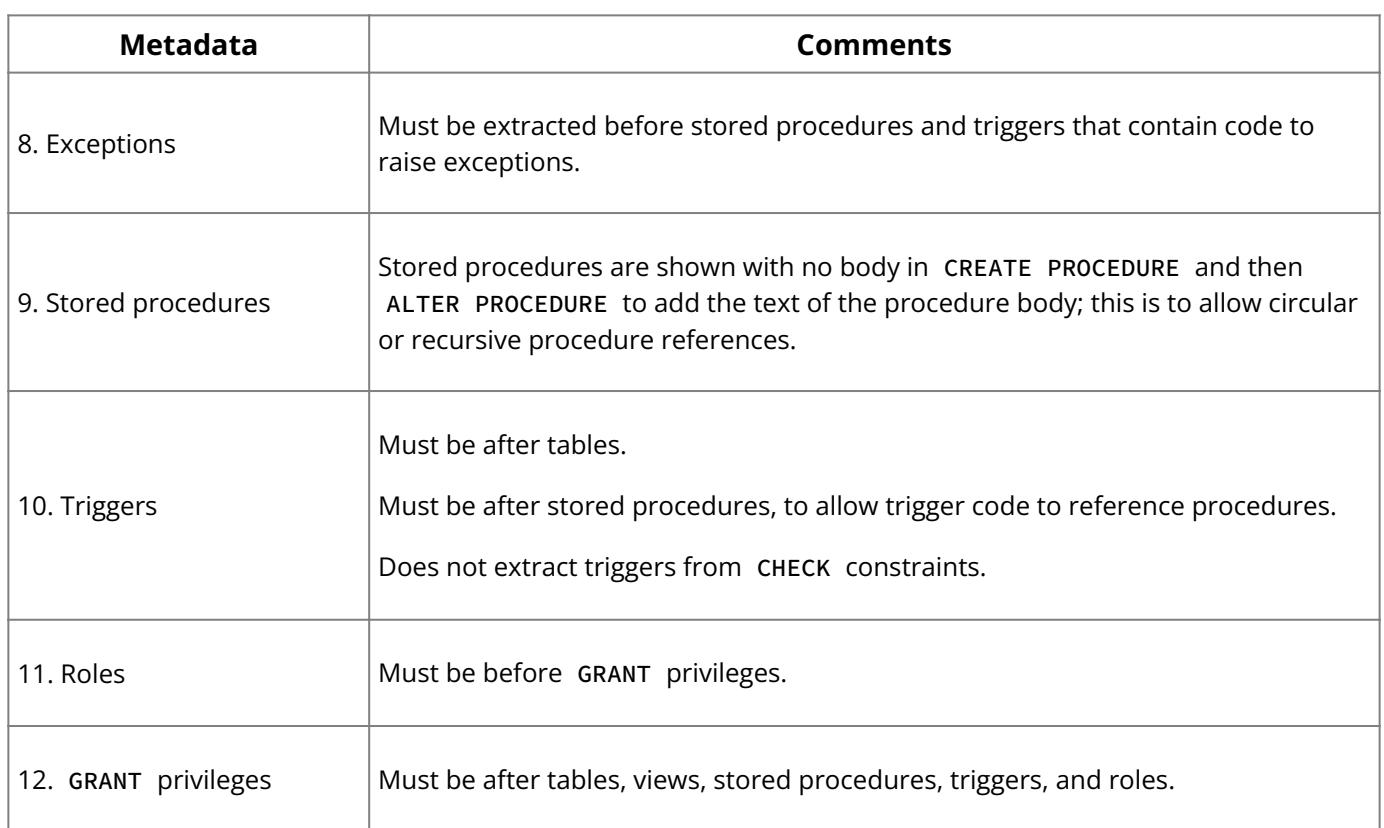

Items that are not extracted include:

- Code of external functions or filters, because that code is not part of the database. The declarations to the database (with DECLARE EXTERNAL FUNCTION and DECLARE FILTER ) are extracted.
- System tables, system views, and system triggers. •
- Because DDL statements do not contain references to object ownership, the extracted file does not show ownership. The output file includes the name of the object and the owner if one is defined. There is no way to assign an object to its original owner.

# **5. Command-line isql Tool**

Command-line isql is a utility for processing SQL data definition (DDL) and data manipulation (DML) statements from interactive input or from a source file. It enables you to create and view metadata, add and modify data, grant user permissions, test queries, and perform database administration tasks.

For a description of the standard SQL commands available in isql, see the [Language](http://docwiki.embarcadero.com/InterBase/2020/en/Language_Reference_Guide) [Reference Guide](http://docwiki.embarcadero.com/InterBase/2020/en/Language_Reference_Guide). For a description of special isql commands, see [isql Command](#page-200-0) [Reference.](#page-200-0)

You can use isql in the following ways:

- Interactively to process SQL statements, by entering statements at the isql prompt
- Noninteractively to process SQL statements in a file •

# **5.1. Invoking isql**

To start the isql utility, type the following at a UNIX shell prompt or Windows console prompt:

isql [options] [database\_name]

where options are command-line options and **<database\_name>** is the name of the database to connect to, including disk and directory path.

If no options are specified, isql starts an interactive session. If no database is specified, you must connect to an existing database or create a new one. If a database was specified, isql starts the interactive session by connecting to the named database.

If options are specified, isql starts interactively or noninteractively, depending on the options. For example, reading an input file and writing to an output file are noninteractive tasks, so the -input or -output options do not start an interactive session. Additional noninteractive options include  $-a$ , -database, -extract, and  $-x$ , which are used when extracting DDL statements.

When you start an interactive isql session, the following prompt appears:

SQL>

You must then end each command with a terminator character. The default terminator is a semicolon (**;**). You can change the terminator to any character or group of characters with the SET TERMINATOR command or with the -terminator command-line option. If you omit the terminator, a continuation prompt appears ( CON> ).

### **Note:**

For clarity, all of the commands and examples in this chapter end with the default semicolon terminator.

## <span id="page-193-0"></span>**5.1.1. Command-line Options**

Only the initial characters in an option are required. You can also type any portion of the text enclosed in brackets, including the full option name. For example, specifying -n, -no, or -noauto has the same effect.

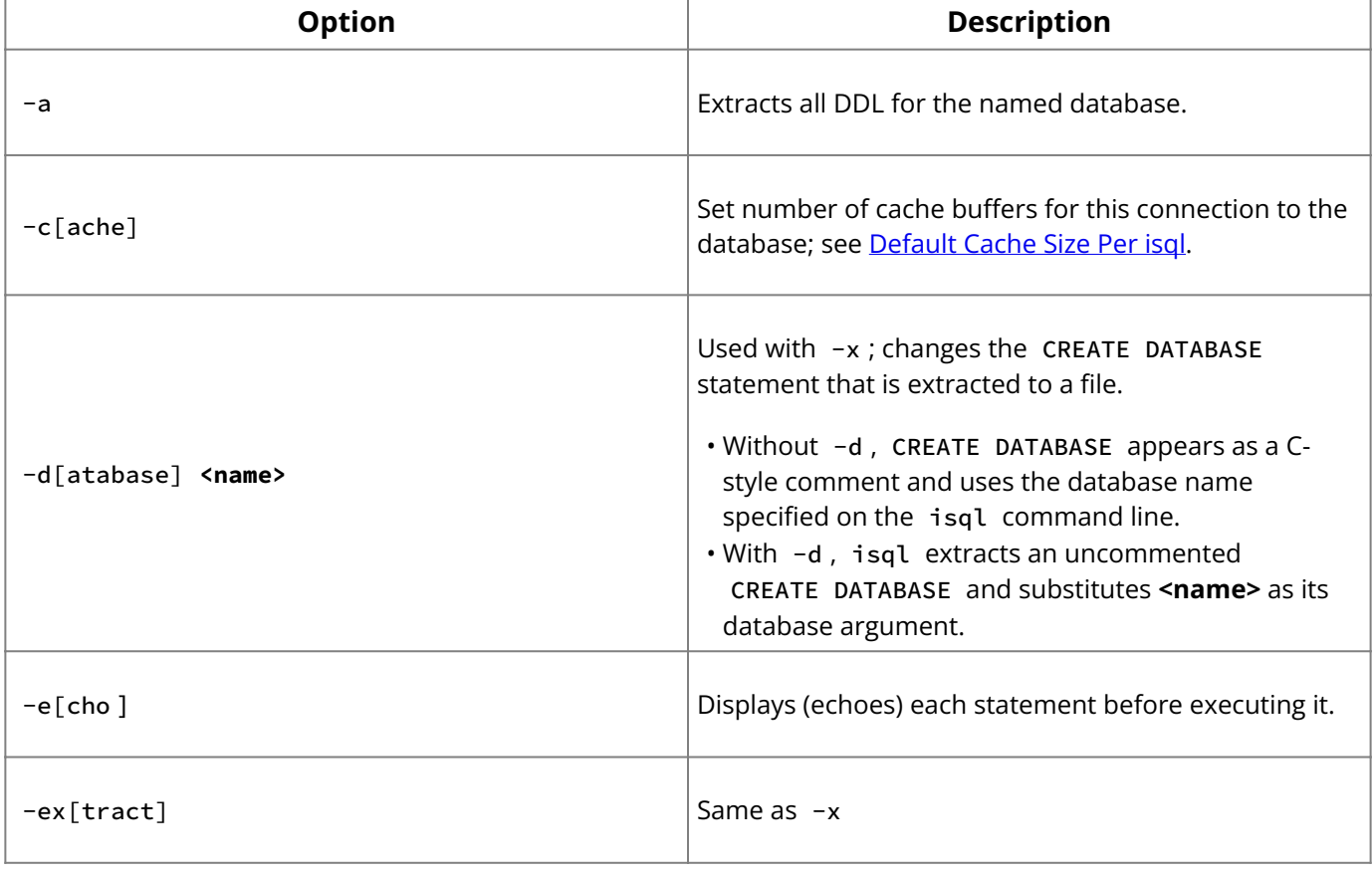

The table below lists the availabel isql command-line options:

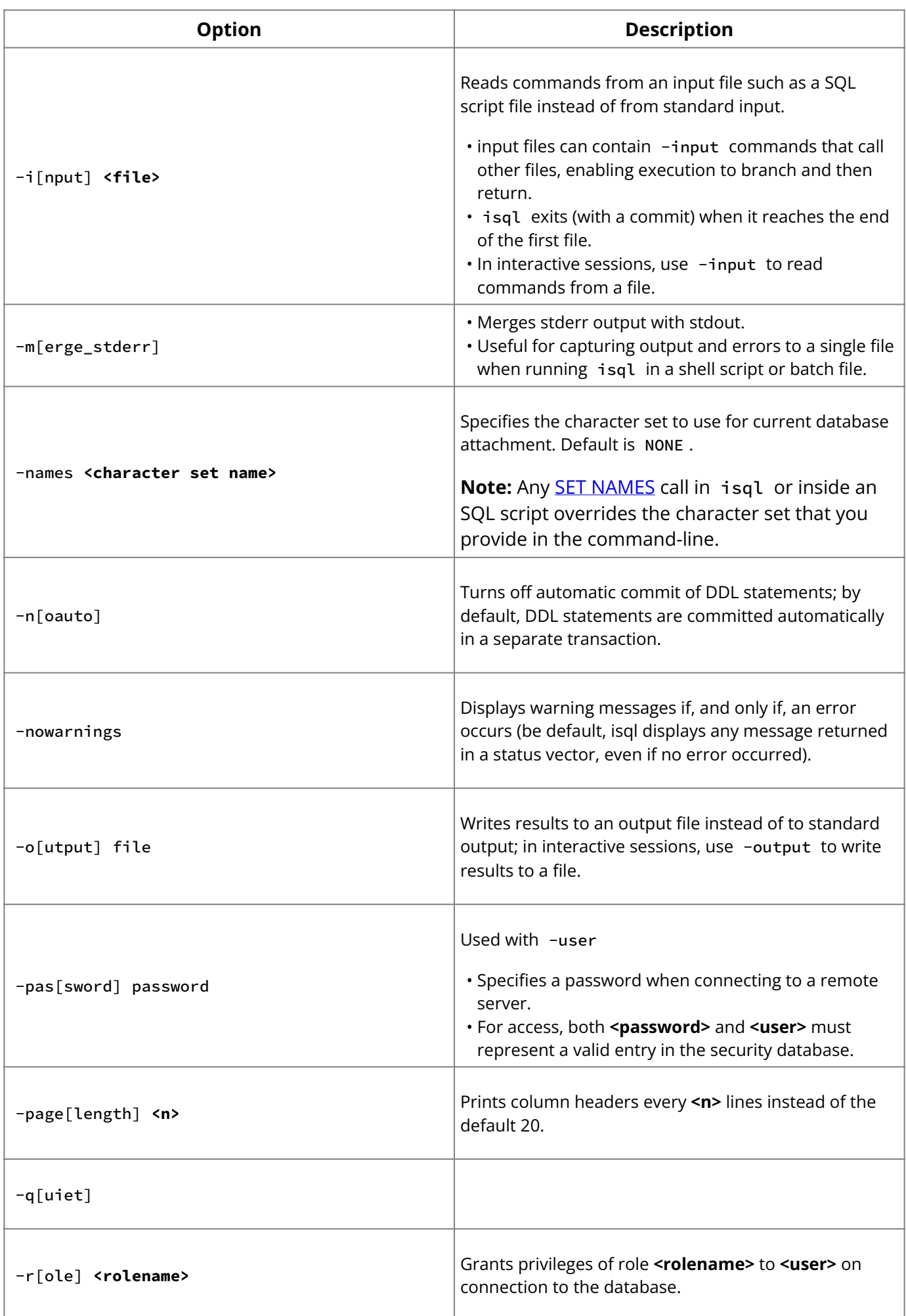

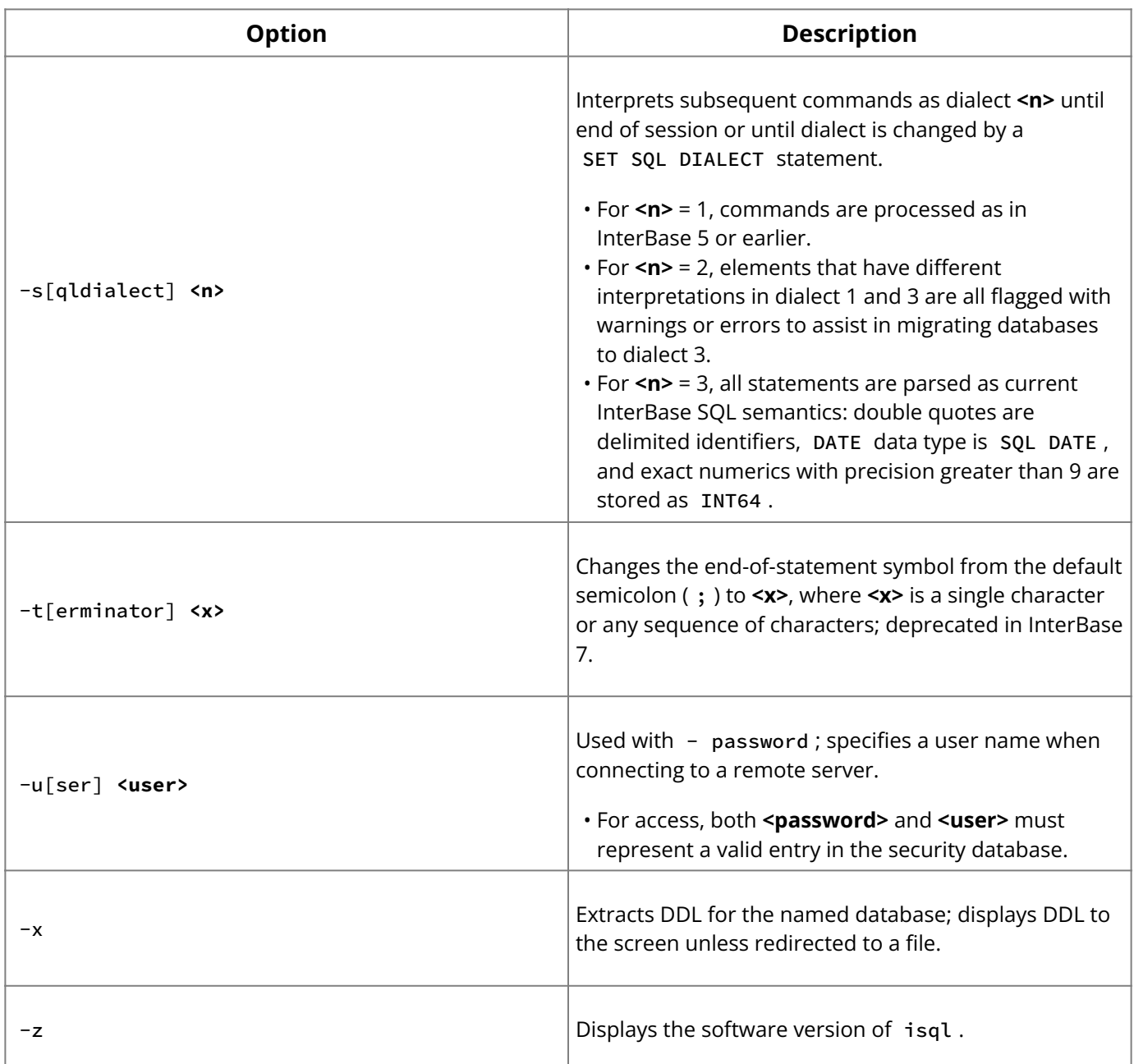

# **5.1.2. Using Warnings**

Warnings can be issued for the following conditions:

- SQL statements with no effect
- SQL expressions that produce different results in InterBase 5 versus InterBase 6 or later •
- API calls that will be replaced in future versions of the product •
- Pending database shutdown

## **5.1.3. Examples of Invoking isql**

• Suppose createdb.sql contains DDL statements to create a database. To execute the statements, enter:

isql -input createdb.sql

The following example starts an interactive connection to a remote database. The • remote server, jupiter, accepts the specified user and password combination with the privileges assigned to the STAFF role:

isql -user sales -password mycode -role 'staff''jupiter:/usr/customer.ib'

• The next example starts an interactive session but does not attach to a database. isql commands are displayed, and query results print column headers every 30 lines:

isql -echo -page 30

## **5.1.4. Exiting isql after invoking isql**

To exit isql and roll back all uncommitted work, enter:

QUIT;

To exit isql and commit all work, enter:

EXIT;

## **5.1.5. Connecting to a Database Using isql**

If you do not specify a database on the command-line when invoking isql, you must either connect to an existing database or create a new one. Use the CONNECT command to connect to a database and CREATE DATABASE to create a database. For the full syntax of CONNECT and CREATE DATABASE , see the *Language Reference*.

You can connect to either local or remote databases. The syntax is slightly different for the two:

**To connect to a local database** on a Windows platform, use the CONNECT command with the full path of the database as the argument. For example:

```
SQL> CONNECT 'C:/Embarcadero/InterBase/Database/examples/employee.ib' role 
'staff';
```
**To connect to a remote database** on a Windows or UNIX server using TCP/IP, use the CONNECT command with the full node name and path of the database as the argument. Separate the node name from the database path with a colon.

### **Examples of connecting to remote databases:**

To connect to a database on a UNIX platform named *jupiter*:

SQL> CONNECT 'jupiter:/usr/InterBase/examples/employee.ib';

To connect to a database on a Windows platform named venus:

SQL> CONNECT 'venus:c:/Embarcadero/InterBase/examples/database/employee.ib';

### **Note:**

Be careful not to confuse node names and shared disks, since both are specified with a colon separator. If you specify a single letter that maps to a disk drive, it is assumed to be a drive, not a node name.

#### **Tip:**

You can use either forward slashes  $(1)$  or backslashes  $(1)$  as directory separators. InterBase automatically converts either type of slash to the appropriate type for the server operating system.

# **5.2. Setting isql Client Dialect**

To use isql to create a database in a particular dialect, first set isql to the desired dialect and then create the database. You can set isql dialect the following ways:

• On the command line, start isql with option -sql\_dialect n, where n is 1, 2, or 3:

isql -sql\_dialect n

• Within an isql session or in a SQL script, include the following statement:

SET SQL DIALECT n;

isql dialect precedence is as follows:

- Lowest: Dialect of an attached version 6 or later database •
- Next lowest: Dialect specified on the command line •
- Next highest: Dialect specified during the session •
- Highest: Dialect of an attached Version 5 database (=1)

In InterBase, isql has the following behavior with respect to dialects:

- If you start isql and attach to a database without specifying a dialect, isql takes on the dialect of the database.
- . If you specify a dialect on the command line when you invoke isql, it retains that dialect after connection unless explicitly changed.
- . When you change the dialect during a session using SET SQL DIALECT n, isql continues to operate in that dialect until it is explicitly changed.
- . When you create a database using isql, the database is created with the dialect of the isql client; for example, if isql has been set to dialect 1, when you create a database, it is a dialect 1 database.
- . If you create a database without first specifying a dialect for the isql client or attaching to a database, isql creates the database in dialect 3.

The statements above are true whether you are running isql as a command-line utility or accessing it through IBConsole.

### **Important:**

Any InterBase isql client that attaches to a Version 5 database resets to dialect 1.

## **5.3. Transaction Behavior in isql**

When you start isql, InterBase begins a transaction. That transaction remains in effect until you issue a COMMIT or ROLLBACK statement. You must issue a COMMIT or ROLLBACK statement to end a transaction. Issuing one of these statements automatically starts a new transaction. You can also start a transaction with the SET TRANSACTION statement.

isql uses a separate transaction for DDL statements. When these statements are issued at the SQL> prompt, they are committed automatically as soon as they are completed. DDL scripts should issue a COMMIT after every CREATE statement to ensure that new database objects are available to all subsequent statements that depend on them. For more information on DDL statements, see the **Data Definition Guide**.

# **5.4. Extracting Metadata Using isql**

You can extract the DDL statements that define the metadata for a database to an output file with the -extract option. Adding the optional -output flag reroutes output to a named file. Use this syntax:

isql [[-extract | -x][-a] [[-output | -o] outputfile]] database;

The  $-x$  option is an abbreviation for  $-x$  -extract. The  $-x$  flag directs isql to extract all database objects. Note that the output file specification, **<outputfile>**, must follow the -output flag, while you can place the name of the database being extracted at the end of the command.

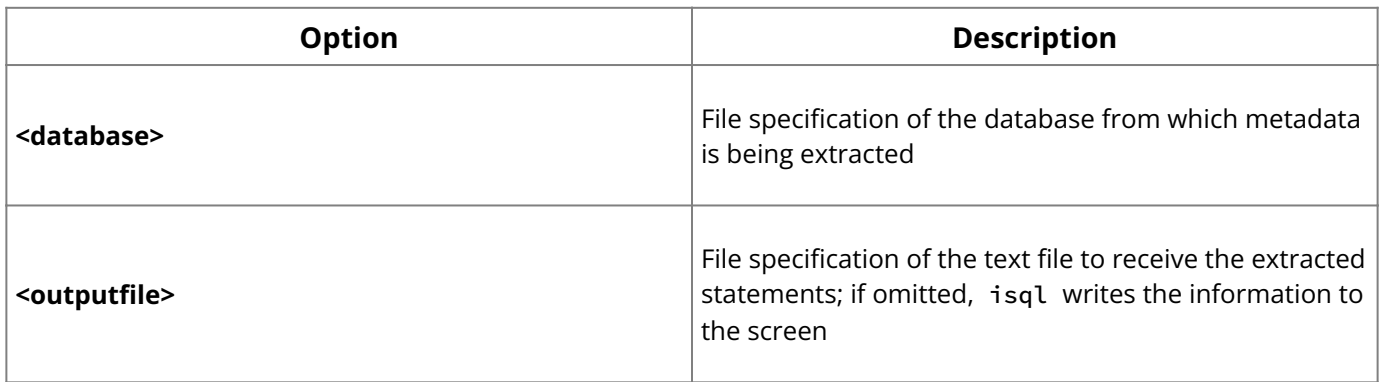

You can use the resulting text file to:

- Examine the current state of a database's system tables before you plan alterations to it, or when a database has changed significantly since its creation.
- Use your text editor to make changes to the database definition or create a new database source file.

The -extract option does not extract UDF code and Blob filters, because they are not part of the database. It *does* extract the declarations to the database (with DECLARE EXTERNAL FUNCTION and DECLARE FILTER ).

The -extract option also does not extract system tables, system views, or system triggers.

Because DDL statements do not contain references to object ownership, the extracted file does not show ownership. The output file includes the name of the object and the owner if one is defined. There is no way to assign an object to its original owner.

For a list of the order of extraction of metadata objects, see **Extracting Metadata**.For example, the following statement extracts the system catalogs from the database employee.ib to a file called employee.sql :

```
isql -extract -output employee.sql employee.ib;
```
The resulting output script is created with -commit following each set of commands, so that tables can be referenced in subsequent definitions. This command extracts all keywords and object names in uppercase when possible (some international metadata has no uppercase).

To extract DDL statements from database employee.ib and store in the file employee.sql , enter:

```
isql -a employee.ib -output employee.sql
```
The following example extracts the DDL statements from the database  $dev.ib:$ 

isql -x dev.ib

This example combines the -extract and -output options to extract the DDL statements from the database dev.ib into a file called dev.out. The output database name must follow the -output flag.

isql -extract -output dev.out dev.ib

## **5.5. isql Commands**

At the SQL> prompt, you can enter any of three kinds of commands:

- SQL data definition (DDL) statements, such as CREATE, ALTER, DROP, GRANT, and REVOKE . These statements create, modify, or remove metadata and objects, and control user access (via privileges) to the database. For more information about DDL, see the **Data Definition Guide**.
- SQL data manipulation (DML) statements such as SELECT, INSERT, UPDATE, and DELETE . These four data manipulation operations affect the data in a database. They retrieve, modify, add, or delete data. For more information about DML statements, see the *Language Reference*.
- isql commands that fall into three main categories:
- SHOW commands (to display metadata or other database information)
- SET commands (to modify the isql environment)
- Other commands (for example, commands to read an input file, write to an output file, or end an isql session)

Some isql commands have many options. See [isql Command Reference](#page-200-0)

### **5.5.1. SHOW Commands**

SHOW commands are used to display metadata, including tables, indexes, procedures, and triggers.

SHOW commands list all of the specified objects or give information about a particular object when used with **<name.>**

SHOW commands operate on a separate transaction from user statements. They run as READ COMMITTED background statements and acknowledge all metadata changes immediately.

## **5.5.2. SET Commands**

SET commands enable you to view and change the isql environment.

### **5.5.3. Other isql Commands**

The remaining isql commands perform a variety of useful tasks, including reading a SQL file, executing shell commands, and exiting isql . The other isql commands are: BLOBDUMP , EDIT , EXIT , HELP , INPUT , OUTPUT , QUIT , SHELL .

## **5.5.4. QUIT and EXIT Commands**

To exit the isql utility and roll back all uncommitted work, enter:

SQL> QUIT;

To exit the isql utility and commit all work, enter:

SQL> EXIT;

# **5.6. Error Handling in isql**

InterBase handles errors in isql and DSQL in the same way. To indicate the causes of an error, isql uses the SQLCODE variable and the InterBase status array.

The following table lists values that are returned to SQLCODE :

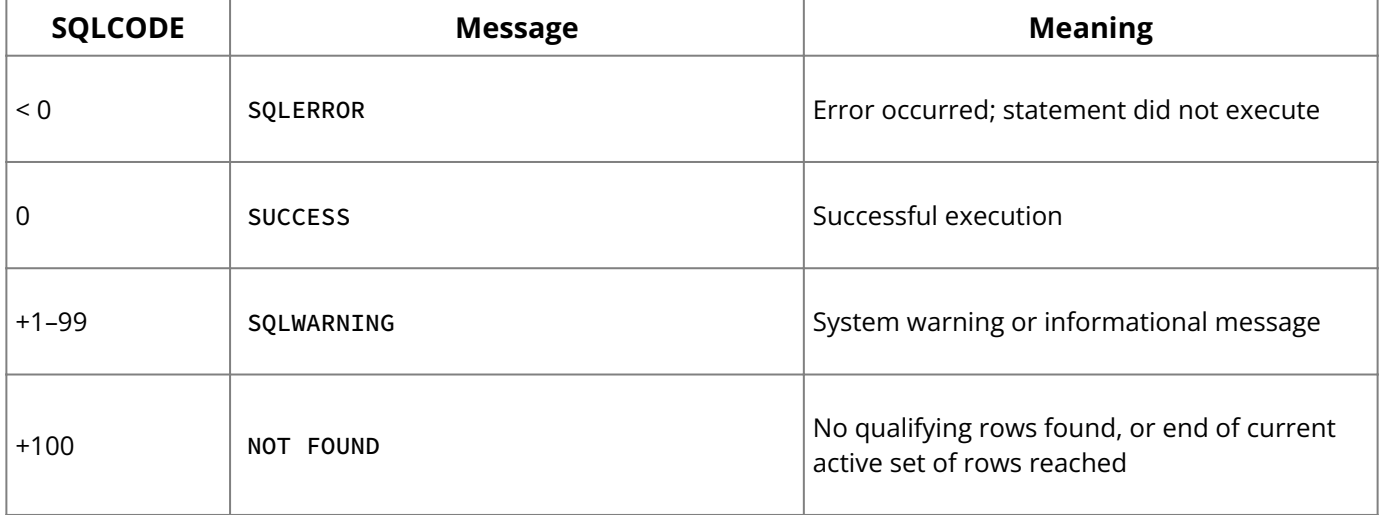

For a detailed discussion of error handling, see the **Embedded SQL Guide**. For a complete listing of SQLCODE and InterBase status array codes, see the *Language Reference* Guide.

# <span id="page-200-0"></span>**6. isql Command Reference**

This page lists the special commands available in InterBase isql. These commands are also available in SQL scripts. Each command has a corresponding topic page, which contains the syntax and a detailed description of the command.

For a list of the standard DSQL commands available in isql, see [Statement and Function](http://docwiki.embarcadero.com/InterBase/2020/en/Statement_and_Function_Reference_%28Language_Reference_Guide%29) [Reference](http://docwiki.embarcadero.com/InterBase/2020/en/Statement_and_Function_Reference_%28Language_Reference_Guide%29) in the Language Reference Guide.

isql supports the following special commands:

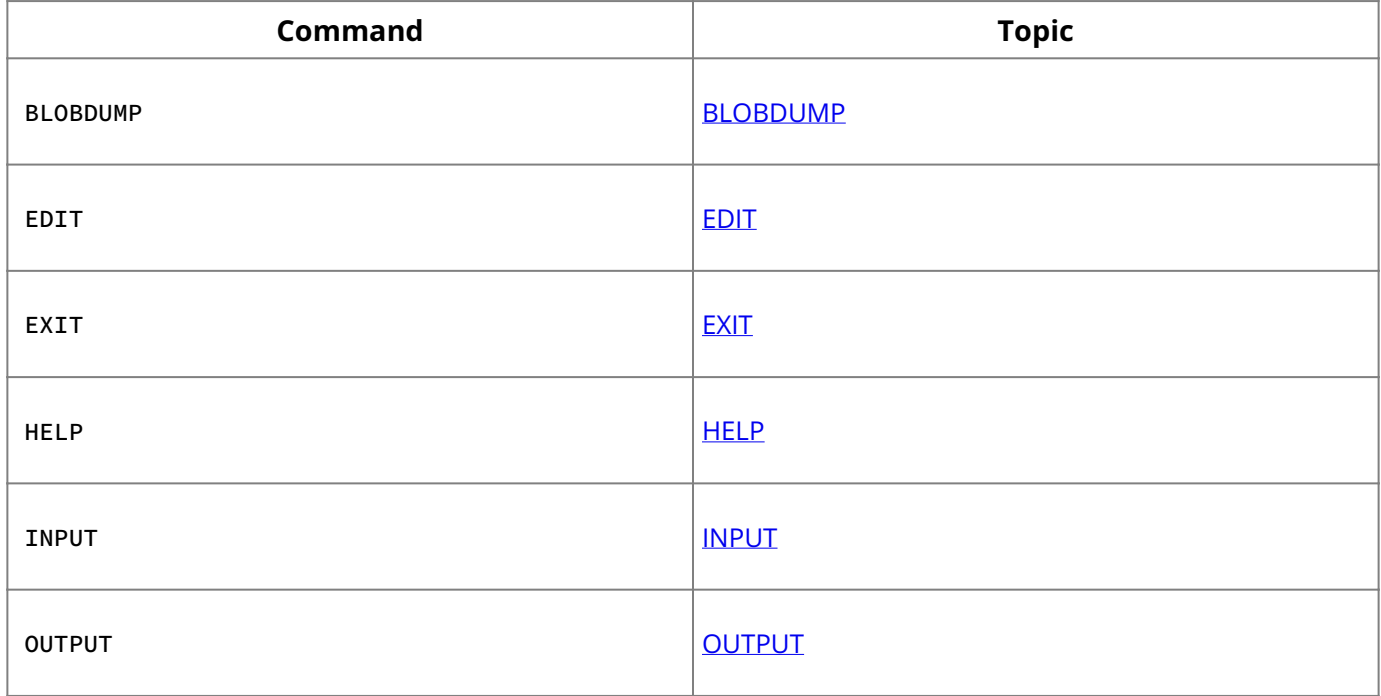

### **Interactive Query**

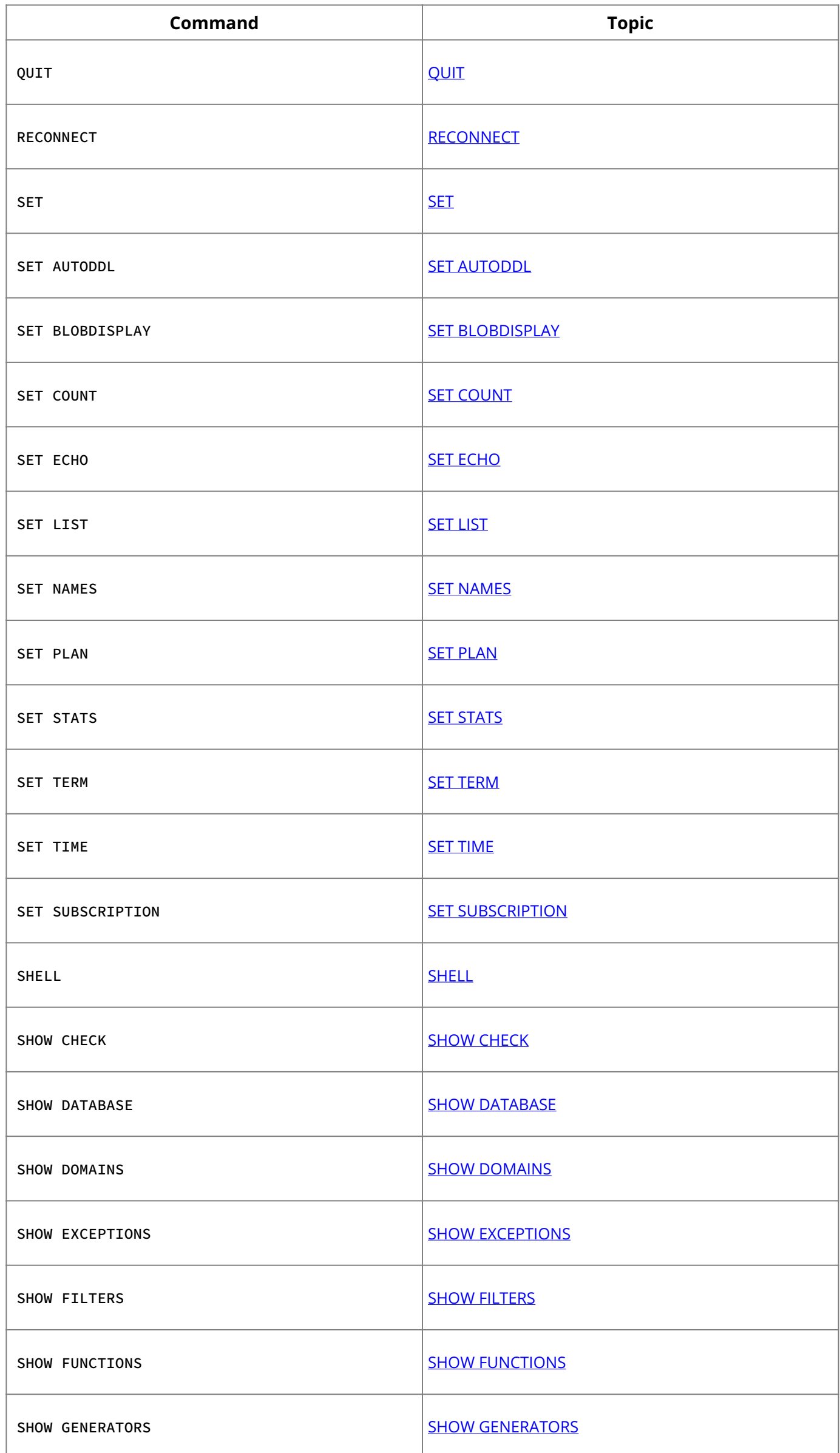

#### **Interactive Query**

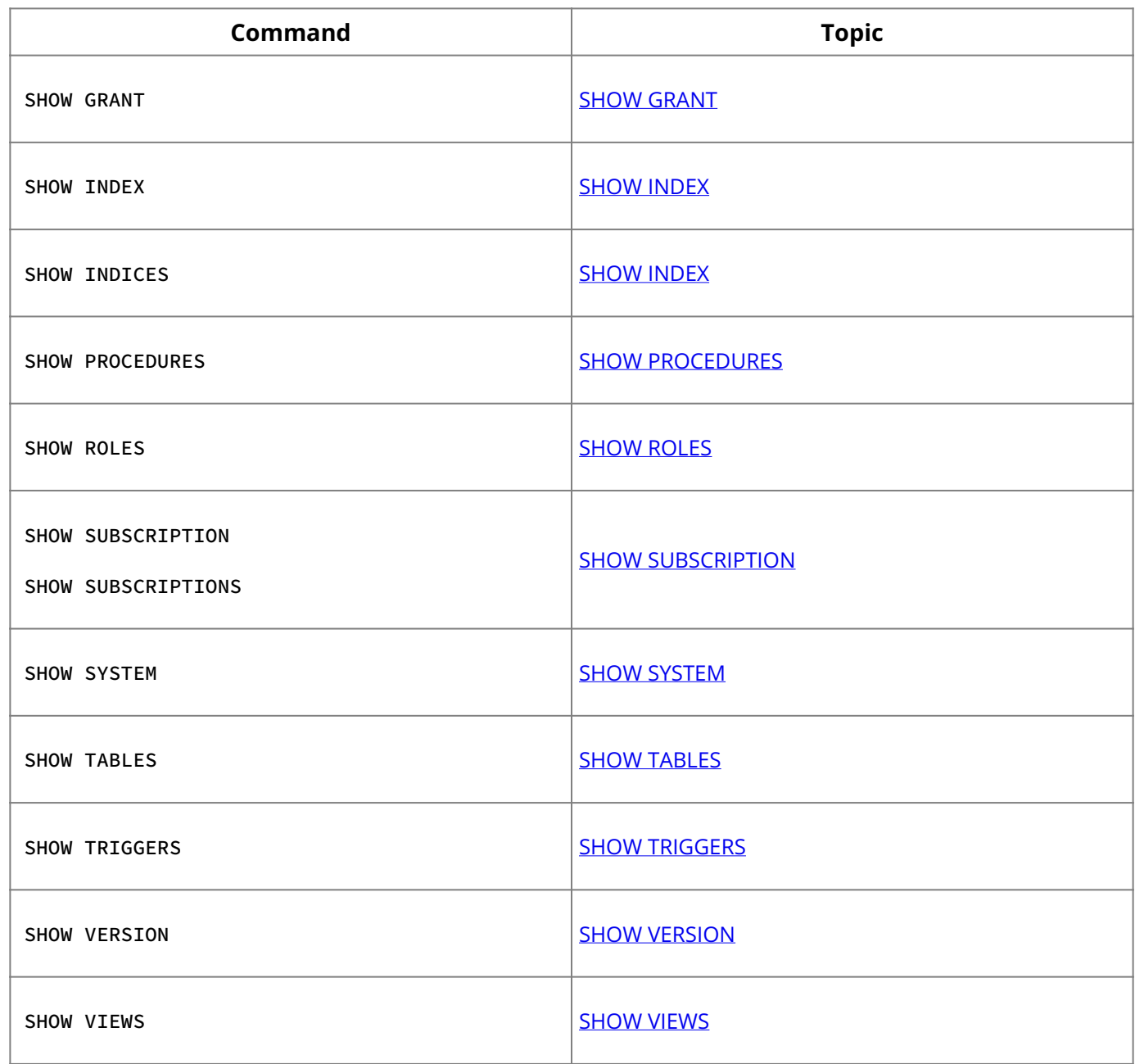

### **See Also**

• [Statement and Function Reference](http://docwiki.embarcadero.com/InterBase/2020/en/Statement_and_Function_Reference_%28Language_Reference_Guide%29)

## <span id="page-202-0"></span>**6.1. BLOBDUMP**

Places the contents of a BLOB column in a named file for reading or editing.

BLOBDUMP blob\_id filename;

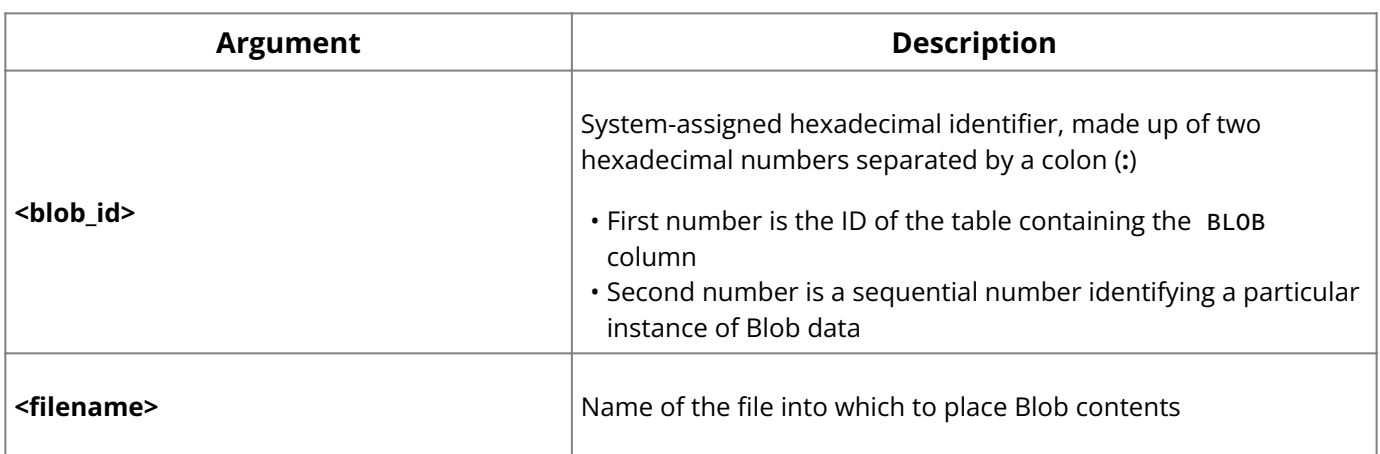

**Description:** BLOBDUMP stores Blob data identified by **<blob\_id>** in the file specified by **<‐ filename>**. Because binary files cannot be displayed, BLOBDUMP is useful for viewing or editing binary data. BLOBDUMP is also useful for saving blocks of text (Blob data) to a file.

To determine the blob\_id to supply in the BLOBDUMP statement, issue any SELECT statement that selects a column of Blob data. When the table's columns appear, any Blob columns contain hexadecimal Blob IDs. The display of Blob output can be controlled using SET BLOBDISPLAY .

**Example:** Suppose that Blob ID 58:c59 refers to graphical data in JPEG format. To place this Blob data into a graphics file named picture.jpg , enter:

BLOBDUMP 58:c59 picture.jpg;

### **See Also**

• **[SET BLOBDISPLAY](#page-210-0)** 

## <span id="page-203-0"></span>**6.2. EDIT**

Allows editing and re-execution of isql commands.

EDIT [filename];

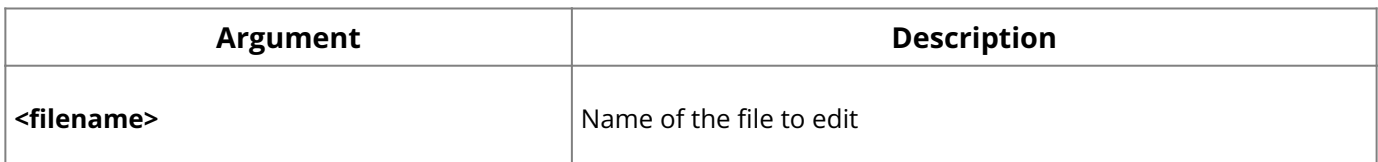

**Description:** The EDIT command enables you to edit commands in:

- A source file and then execute the commands upon exiting the editor. •
- The current isql session, then re-execute them. •

On Windows platforms, EDIT calls the text editor specified by the EDITOR environment variable. If this environment variable is not defined, then EDIT uses the Microsoft Notepad editor.

On UNIX, EDIT calls the text editor specified by either the VISUAL environment variable or EDITOR , in that order. If neither variable is defined, then EDIT uses the vi editor.

If given filename as an argument, EDIT places the contents of filename in an edit buffer. If no file name is given, EDIT places the commands in the current isql session in the edit buffer.

After exiting the editor, isql automatically executes the commands in the edit buffer.

**Filenames with spaces** You can optionally delimit the filename with double or single quotes. This allows you to use filenames with spaces in EDIT statements.

**Examples:** To edit the commands in a file called start.sql and execute the commands when done, enter:

#### EDIT START.SQL;

In the next example, a user wants to enter SELECT DISTINCT JOB\_CODE, JOB\_TITLE FROM JOB; interactively: Instead, the user mistakenly omits the DISTINCT keyword. Issuing the EDIT command opens the statement in an editor and then executes the edited statement when the editor exits.

```
SELECT JOB_CODE, JOB_TITLE FROM JOB;
EDIT;
```
## **See Also**

- <u>• [INPUT](#page-204-2)</u>
- <u>• [OUTPUT](#page-205-0)</u>
- <span id="page-204-0"></span>• <u>[SHELL](#page-217-0)</u>

# **6.3. EXIT**

Commits the current transaction, closes the database, and ends the isql session.

EXIT;

**Description:** Both EXIT and QUIT close the database and end an isql session. EXIT commits any changes made since the last COMMIT or ROLLBACK , whereas QUIT rolls them back.

EXIT is equivalent to the end-of-file character, which differs across systems.

## **Important:**

EXIT commits changes without prompting for confirmation. Before using EXIT , be sure that no transactions need to be rolled back.

## **See Also**

- <u>• [QUIT](#page-206-0)</u>
- <u>• [SET AUTODDL](#page-209-0)</u>

## <span id="page-204-1"></span>**6.4. HELP**

Displays a list of isql commands and short descriptions.

HELP;

**Description:** HELP lists the built-in isql commands, with a brief description of each.

**Example:** To save the HELP screen to a file named isqlhelp.lst , enter:

```
OUTPUT isqlhelp.lst;
HELP;
OUTPUT;
```
After issuing the HELP command, use OUTPUT to redirect output back to the screen.

# <span id="page-204-2"></span>**6.5. INPUT**

Read and execute commands from the named file.

INPUT filename;

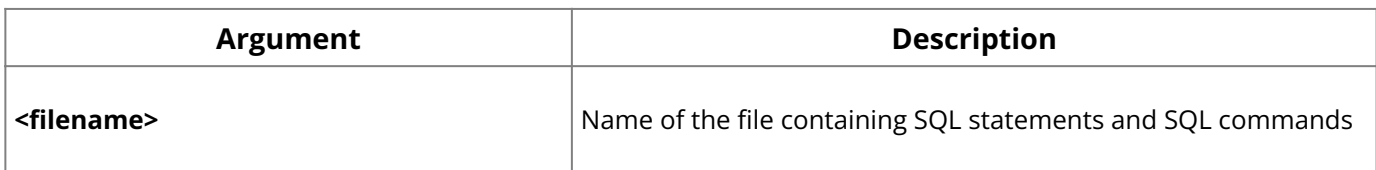

**Description:** INPUT reads commands from **<filename>** and executes them as a block. In this way, INPUT enables execution of commands without prompting. **<filename>** must contain SQL statements or isql commands.

Input files can contain their own INPUT commands. Nesting INPUT commands enables isql to process multiple files. When isql reaches the end of one file, processing returns to the previous file until all commands are executed.

The INPUT command is intended for noninteractive use. Therefore, the EDIT command does not work in input files.

Using INPUT **<filename>** from within an isql session has the same effect as using -input filename from the command line.

Unless output is redirected using OUTPUT , any results returned by executing filename appear on the screen.

You can optionally delimit the filename with double or single quotes. This allows you to use filenames with spaces in INPUT statements.

**Examples:** For this example, suppose that file add. Lst contains the following INSERT statement:

```
INSERT INTO COUNTRY (COUNTRY, CURRENCY)
VALUES ('Mexico', 'Peso');
```
To execute the command stored in add.lst , enter:

```
INPUT add.lst;
```
For the next example, suppose that the file, table.lst, contains the following SHOW commands:

```
SHOW TABLE COUNTRY;
SHOW TABLE CUSTOMER;
SHOW TABLE DEPARTMENT;
SHOW TABLE EMPLOYEE;
SHOW TABLE EMPLOYEE_PROJECT;
SHOW TABLE JOB;
```
To execute these commands, enter:

INPUT table.lst;

To record each command and store its results in a file named table.out , enter

```
SET ECHO ON;
OUTPUT table.out;
INPUT table.lst;
OUTPUT;
```
#### **See Also**

<span id="page-205-0"></span><u>• [OUTPUT](#page-205-0)</u>

# **6.6. OUTPUT**

Redirects output to the named file or to standard output.

```
OUTPUT [filename];
```
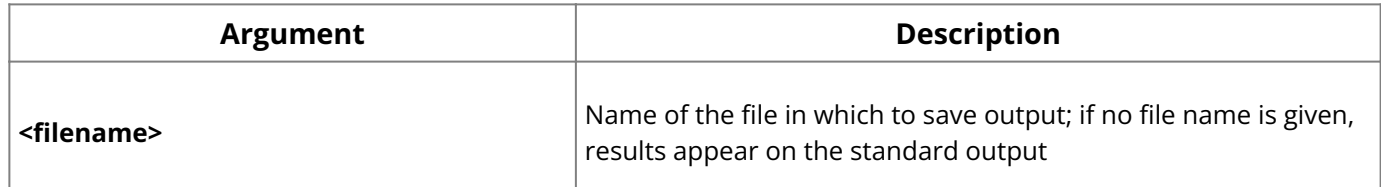

**Description:** OUTPUT determines where the results of isql commands are displayed. By default, results are displayed on standard output (usually a screen). To store results in a file, supply a **<filename>** argument. To return to the default mode, again displaying results on the standard output, use OUTPUT without specifying a file name.

By default, only data is redirected. Interactive commands are not redirected unless SET ECHO is in effect. If SET ECHO is in effect, isql displays each command before it is executed. In this way, isql captures both the results and the command that produced them. SET ECHO is useful for displaying the text of a query immediately before the results.

**Note:**

Error messages cannot be redirected to an output file.

Using OUTPUT **<filename>** from within an isql session has the same effect as using the option - output filename from the command line.

You can optionally delimit the filename with double or single quotes. This allows you to use filenames with spaces in OUTPUT statements.

**Example:** The following example stores the results of one **SELECT** statement in the file, sales.out . Normal output processing resumes after the SELECT statement.

```
OUTPUT sales.out;
SELECT * FROM SALES;
OUTPUT;
```
## **See Also**

- [INPUT](#page-204-2)
- [SET ECHO](#page-212-0) •

# <span id="page-206-0"></span>**6.7. QUIT**

Rolls back the current transaction, closes the database, and ends the isql session.

QUIT;

**Description:** Both EXIT and QUIT close the database and end an isql session. QUIT rolls back any changes made since the last COMMIT or ROLLBACK , whereas EXIT commits the changes.

## **Important:**

QUIT rolls back uncommitted changes without prompting for confirmation. Before using QUIT , be sure that any changes that need to be committed are committed. For example, if SET AUTODDL is off, DDL statements must be committed explicitly.

## **See Also**

- <u>[EXIT](#page-204-0)</u>
- <u>• [SET AUTODDL](#page-209-0)</u>

# <span id="page-207-0"></span>**6.8. SET**

Lists the status of the features that control an isql session.

SET;

**Description:** isql provides several SET commands for specifying how data is displayed or how other commands are processed.

The SET command, by itself, verifies which features are currently set. Some SET commands turn a feature on or off. Other SET commands assign values.

Many isql SET commands have corresponding SQL statements that provide similar or identical functionality. In addition, some of the isql features controlled by SET commands can also be controlled using isql command-line options. SET Statements are used to configure the isql environment from a script file. Changes to the session setting from SET statements in a script affect the session only while the script is running. After a script completes, the session settings prior to running the script are restored.

The isql SET statements are:

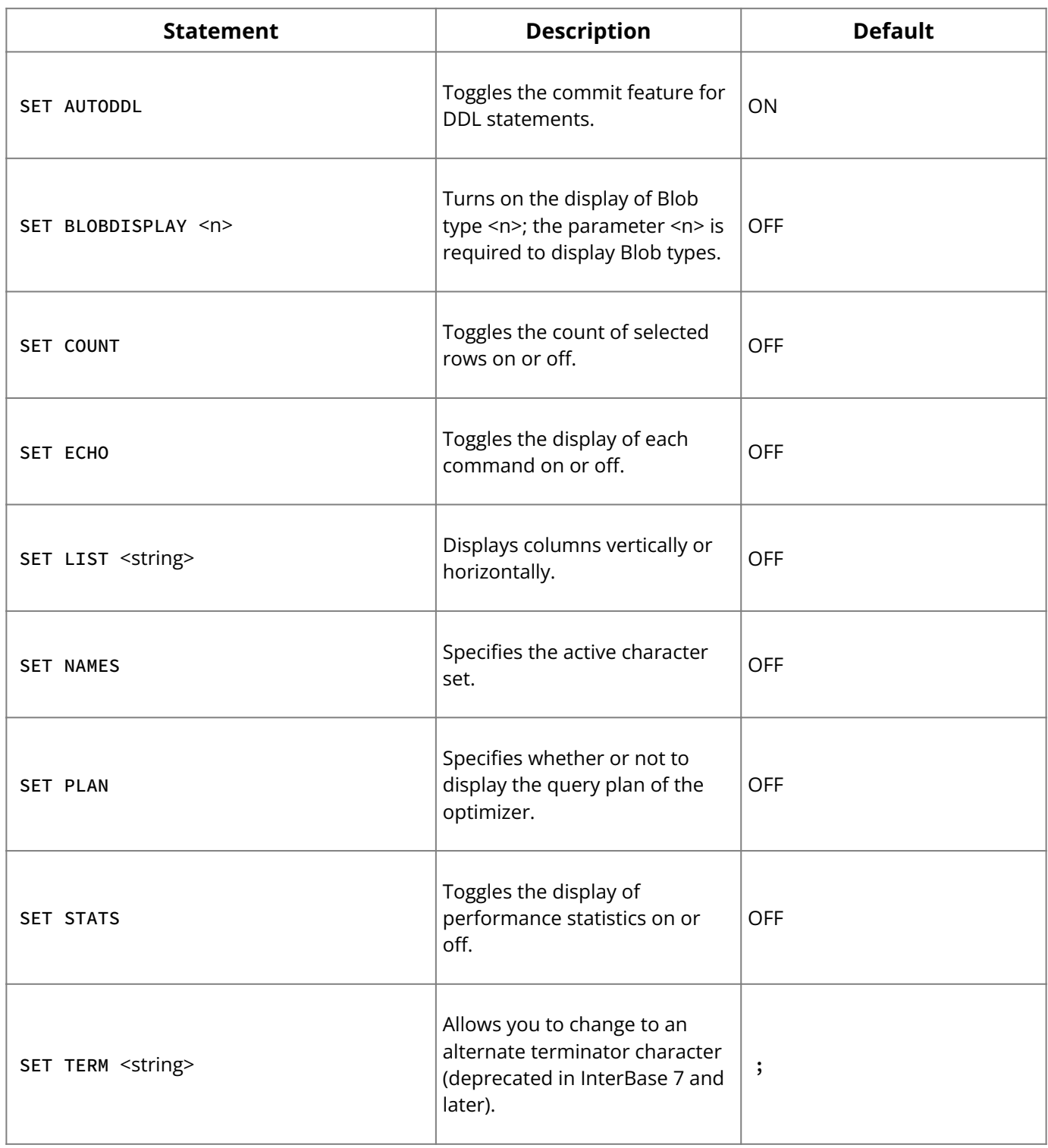

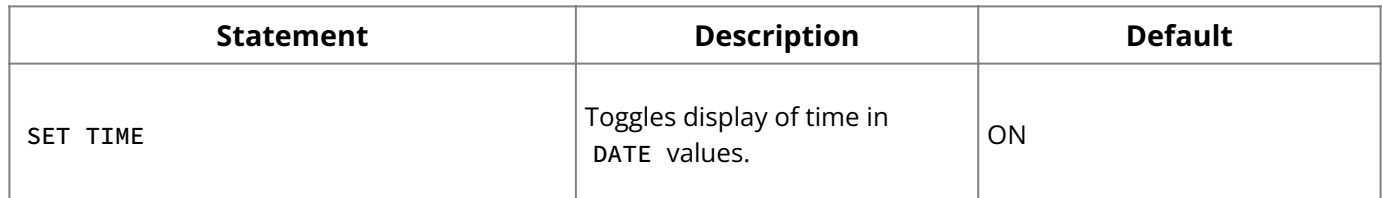

By default, all settings are initially OFF except AUTODDL and TIME , and the terminator is a semicolon (**;**). Each time you start an isql session or execute an isql script file, settings begin with their default values.

SET statements are used to configure the isql environment from a script file. Changes to the session setting from SET statements in a script affect the session only while the script is running. After a script completes, the session settings prior to running the script are restored to their values before the script was run. So you can modify the settings for interactive use, then change them as needed in an isql script, and after running the script they automatically return to their previous configuration.

## **Notes:**

- . You cannot enter isql SET statements interactively in the SQL Statement area of IBConsole isql. You can perform the same functions with menu items.
- SET GENERATOR and SET TRANSACTION (without a transaction name) are DSQL statements and so you can enter them interactively in IBConsole isql or isql. These statements are not exclusively isql statements, so they are not documented in this chapter. See the **Language Reference Guide** for details.
- SET DATABASE is exclusively an embedded SQL statement. See the [Language](http://docwiki.embarcadero.com/InterBase/2020/en/Language_Reference_Guide) [Reference Guide](http://docwiki.embarcadero.com/InterBase/2020/en/Language_Reference_Guide) and the **Embedded SQL Guide** for details.

**Example:** To display the isql features currently in effect, enter:

```
SET;
Print statistics: OFF
Echo commands: OFF
List format: OFF
Row count: OFF
Autocommit DDL: OFF
Access plan: OFF
Display BLOB type: 1
Terminator: ;
Time: OFF
```
The output shows that isql is set to not echo commands, to display Blob data if they are of subtype 1 (text), to automatically commit DDL statements, and to recognize a semicolon (**;**) as the statement termination character.

## **See Also**

- <u>• [SET AUTODDL](#page-209-0)</u>
- <u>[SET BLOBDISPLAY](#page-210-0)</u>
- <u>• [SET COUNT](#page-211-0)</u>
- [SET ECHO](#page-212-0) •
- <u>• [SET LIST](#page-213-1)</u>
- **[SET NAMES](#page-213-0)**
- <u>• [SET PLAN](#page-214-0)</u>
- <u>• [SET STATS](#page-215-0)</u>
- <u>• [SET TIME](#page-216-0)</u>

# <span id="page-209-0"></span>**6.9. SET AUTODDL**

Specifies whether DDL statements are committed automatically after being executed or committed only after an explicit COMMIT .

SET AUTODDL [ON | OFF];

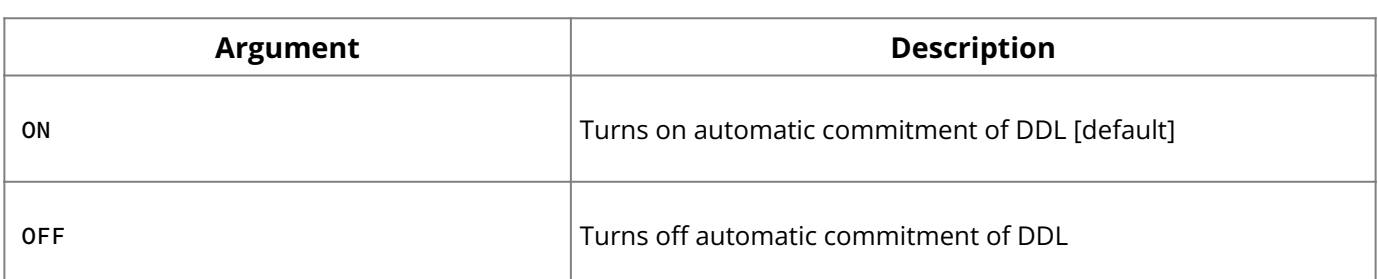

**Description:** SET AUTODDL is used to turn on or off the automatic commitment of data definition language (DDL) statements. By default, DDL statements are automatically committed immediately after they are executed, in a separate transaction. This is the recommended behavior.

If the OFF keyword is specified, auto-commit of DDL is then turned off. In OFF mode, DDL statements can only be committed explicitly through a user's transaction. This mode is useful for database prototyping, because uncommitted changes are easily undone by rolling them back.

SET AUTODDL has a shorthand equivalent, SET AUTO .

### **Tip:**

The ON and OFF keywords are optional. If they are omitted, SET AUTO switches from one mode to the other. Although you can save typing by omitting the optional keyword, including the keyword is recommended because it avoids potential confusion.

**Examples:** The following example shows part of an isql script that turns off AUTODDL, creates a table named TEMP, then rolls back the work.

```
. . .
SET AUTO OFF;
CREATE TABLE TEMP (a INT, b INT);
ROLLBACK;
. . . .
```
This script creates TEMP and then rolls back the statement. No table is created. because its creation was rolled back.

The next script uses the default AUTODDL ON . It creates the table TEMP and then performs a rollback:

```
. . .
CREATE TABLE TEMP (a INT, b INT);
ROLLBACK;
. . .
```
Because DDL is automatically committed, the rollback does not affect the creation of TEMP.

**See Also**

- <u>• [EXIT](#page-204-0)</u>
- [QUIT](#page-206-0) •

## <span id="page-210-0"></span>**6.10. SET BLOBDISPLAY**

Specifies subtype of Blob data to display.

```
SET BLOBDISPLAY [n | ALL | OFF];
```
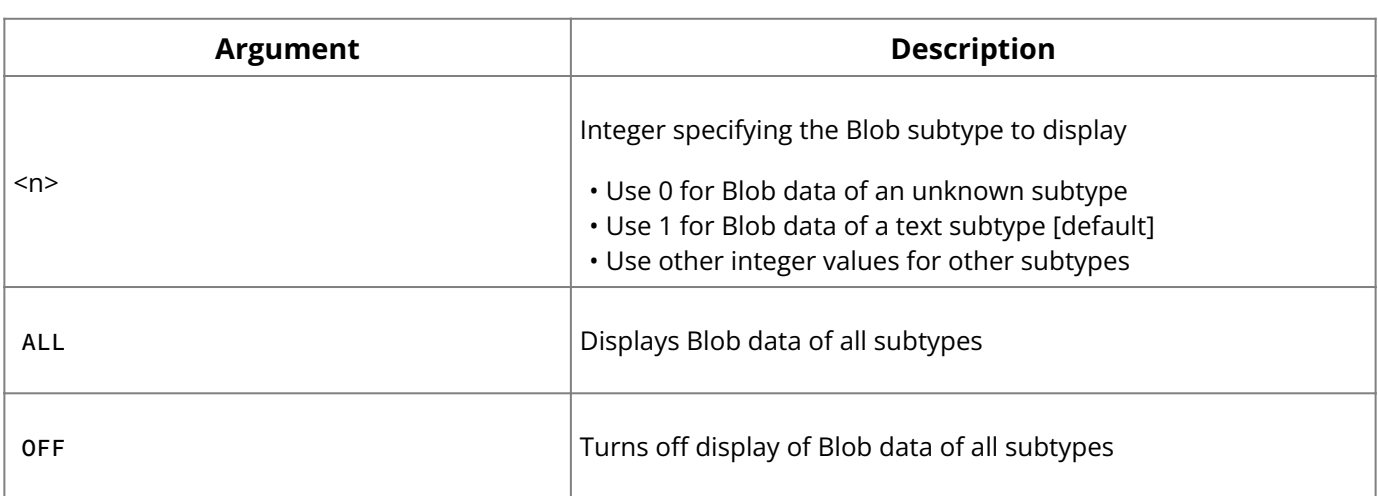

**Description:** SET BLOBDISPLAY has the following uses:

- To display Blob data of a particular subtype, use SET BLOBDISPLAY **<n>**. By default, isql displays Blob data of text subtype (**<n>** = 1).
- To display Blob data of all subtypes, use SET BLOBDISPLAY ALL . •
- To avoid displaying Blob data, use SET BLOBDISPLAY OFF . Omitting the OFF keyword has the same effect. Turn Blob display off to make output easier to read.

In any column containing Blob data, the actual data does not appear in the column. Instead, the column displays a Blob ID that represents the data. If SET BLOBDISPLAY is on, data associated with a Blob ID appears under the row containing the Blob ID. If SET BLOBDISPLAY is off, the Blob ID still appears even though its associated data does not.

SET BLOBDISPLAY has a shorthand equivalent, SET BLOB .

To determine the subtype of a BLOB column, use SHOW TABLE .

**Examples:** The following examples show output from the same SELECT statement. Each example uses a different SET BLOB command to affect how output appears. The first example turns off Blob display.

```
SET BLOB OFF;
SELECT PROJ_NAME, PROJ_DESC FROM PROJECT;
```
With BLOBDISPLAY OFF , the output shows only the Blob ID:

```
PROJ_NAME PROJ_DESC
==================== =================
Video Database 24:6
DigiPizza 24:8
AutoMap 24:a
MapBrowser port 24:c
Translator upgrade 24:3b
Marketing project 3 24:3d
```
The next example restores the default by setting BLOBDISPLAY to subtype 1 (text).

```
SET BLOB 1;
SELECT PROJ_NAME, PROJ_DESC FROM PROJECT;
```
#### **Interactive Query**

Now the contents of the Blob appear below each Blob ID:

```
PROJ_NAME PROJ_DESC
==================== =================
Video Database 24:6
==============================================================
PROJ_DESC:
Design a video data base management system for
controlling on-demand video distribution.
PROJ_NAME PROJ_DESC
==================== =================
DigiPizza 24:8
==============================================================
PROJ_DESC:
Develop second generation digital pizza maker
with flash-bake heating element and
digital ingredient measuring system.
. . .
```
### **See Also**

<span id="page-211-0"></span>• **[BLOBDUMP](#page-202-0)** 

# **6.11. SET COUNT**

Specifies whether to display number of rows retrieved by queries.

SET COUNT [ON | OFF];

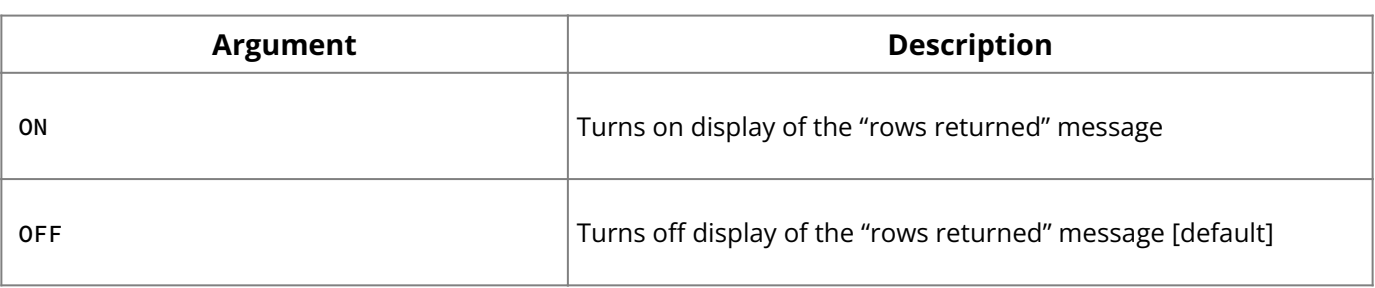

**Description:** By default, when a SELECT statement retrieves rows from a query, no message appears to say how many rows were retrieved.

Use SET COUNT ON to change the default behavior and display the message. To restore the default behavior, use SET COUNT OFF .

### **Tip:**

The ON and OFF keywords are optional. If they are omitted, SET COUNT switches from one mode to the other. Although you can save typing by omitting the optional keyword, including the keyword is recommended because it avoids potential confusion.

**Example:** The following example sets COUNT ON to display the number of rows returned by all following queries:

SET COUNT ON; SELECT \* FROM COUNTRY WHERE CURRENCY LIKE '%FRANC%';

The output displayed would then be:

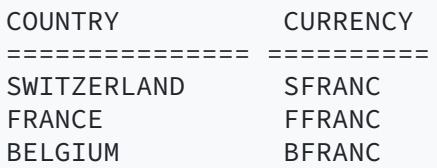

```
3 rows returned
```
# <span id="page-212-0"></span>**6.12. SET ECHO**

Specifies whether commands are displayed to the isql output area before being executed.

SET ECHO [ON | OFF];

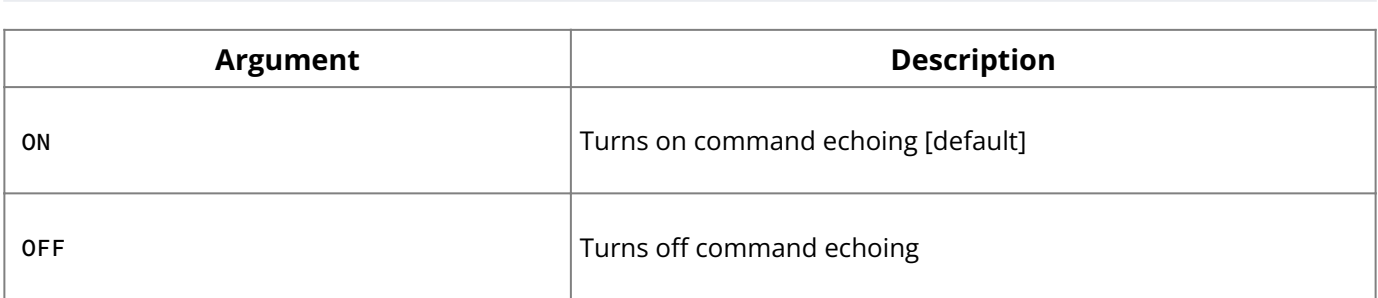

**Description:** By default, commands in script files are displayed (echoed) in the isql output area, before being executed. Use SET ECHO OFF to change the default behavior and suppress echoing of commands. This can be useful when sending the output of a script to a file, if you want only the results of the script and not the statements themselves in the output file.

Command echoing is useful if you want to see the commands as well as the results in the isql output area.

**Tip:**

The ON and OFF keywords are optional. If they are omitted, SET ECHO switches from one mode to the other. Although you can save typing by omitting the optional keyword, including the keyword is recommended because it avoids potential confusion.

**Example:** Suppose you execute the following script from IBConsole isql:

```
. . .
SET ECHO OFF;
SELECT * FROM COUNTRY;
SET ECHO ON;
SELECT * FROM COUNTRY;
EXIT;
```
The output (in a file or the isql output area) looks like this:

```
. . .
SET ECHO OFF;
COUNTRY CURRENCY
=========== ========
USA Dollar
England Pound
. . . .
SELECT * FROM COUNTRY;
COUNTRY CURRENCY
======================
USA Dollar
England Pound
. . .
```
The first SELECT statement is not displayed, because ECHO is OFF . Notice also that the SET ECHO ON statement itself is not displayed, because when it is executed, ECHO is still OFF . After it is executed, however, the second SELECT statement is displayed.

**Interactive Query**

### **See Also**

- <u>• [INPUT](#page-204-2)</u>
- <span id="page-213-1"></span><u>• [OUTPUT](#page-205-0)</u>

# **6.13. SET LIST**

Specifies whether output appears in tabular format or in list format.

```
SET LIST [ON | OFF];
```
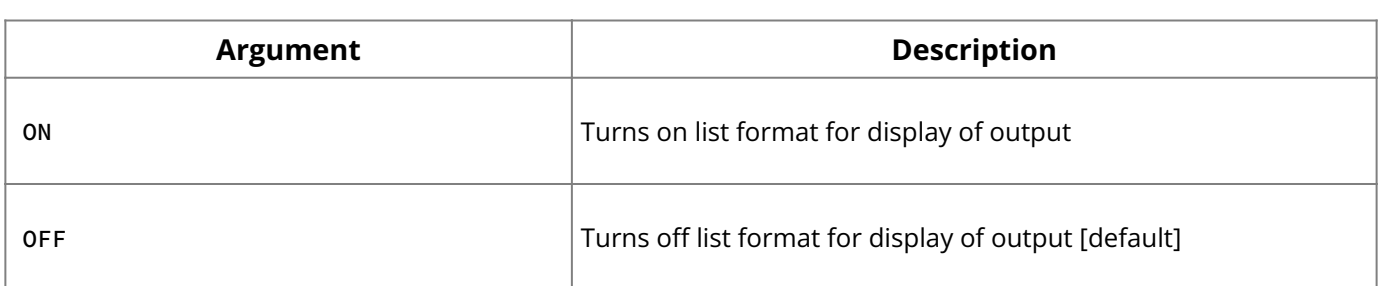

**Description:** By default, when a SELECT statement retrieves rows from a query, the output appears in a tabular format, with data organized in rows and columns.

Use SET LIST ON to change the default behavior and display output in a list format. In list format, data appears one value per line, with column headings appearing as labels. List format is useful when columnar output is too wide to fit nicely on the screen.

### **Tip:**

The ON and OFF keywords are optional. If they are omitted, SET LIST switches from one mode to the other. Although you can save typing by omitting the optional keyword, including the keyword is recommended because it avoids potential confusion.

**Example:** Suppose you execute the following statement in a script file:

```
SELECT JOB_CODE, JOB_GRADE, JOB_COUNTRY, JOB_TITLE FROM JOB
WHERE JOB_COUNTRY = 'Italy';
```
The output is:

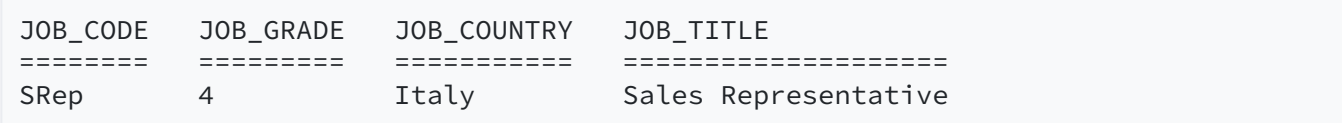

Now suppose you precede the SELECT with SET LIST ON :

```
SET LIST ON;
SELECT JOB_CODE, JOB_GRADE, JOB_COUNTRY, JOB_TITLE FROM JOB
WHERE JOB_COUNTRY = 'Italy';
```
The output is:

```
JOB_CODE SRep
JOB_GRADE 4
JOB_COUNTRY Italy
JOB_TITLE Sales Representative
```
# <span id="page-213-0"></span>**6.14. SET NAMES**

Specifies the active character set to use in database transactions.

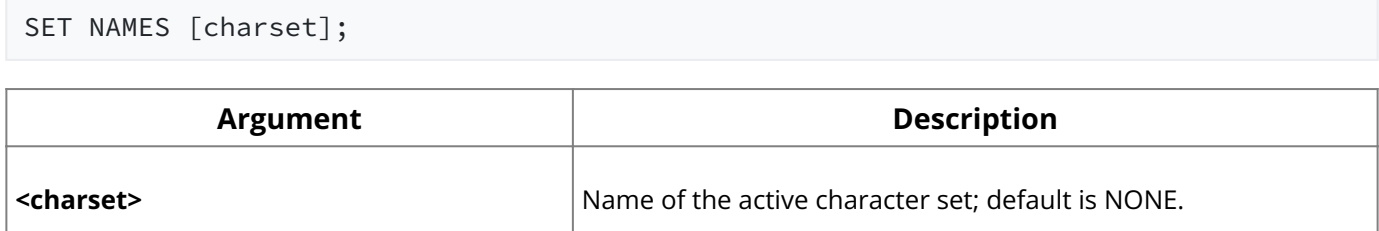

**Description:** SET NAMES specifies the character set to use for subsequent database connections in isql . It enables you to override the default character set for a database. To return to using the default character set, use SET NAMES with no argument.

Use SET NAMES before connecting to the database whose character set you want to specify. For a complete list of character sets recognized by InterBase, see the *Language Reference*.

Choice of character set limits possible collation orders to a subset of all available collation orders. Given a specific character set, a specific collation order can be specified when data is selected, inserted, or updated in a column.

**Example:** The following statement at the beginning of a script file indicates to set the active character set to ISO8859\_1 for the subsequent database connection:

```
SET NAMES ISO8859_1;
CONNECT 'jupiter:/usr/InterBase/examples/employee.ib';
. . .
```
### **See Also**

<span id="page-214-0"></span>• [Command-line Options](#page-193-0)

## **6.15. SET PLAN**

Specifies whether to display the optimizer's query plan.

```
SET PLAN [ON | OFF];
```
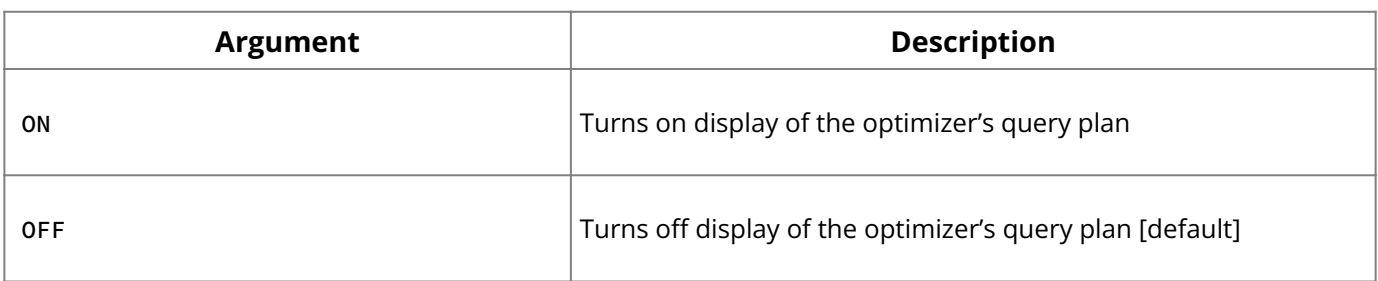

**Description:** By default, when a SELECT statement retrieves rows from a query, isql does not display the query plan used to retrieve the data.

Use SET PLAN ON to change the default behavior and display the query optimizer plan. To restore the default behavior, use SET PLAN OFF .

To change the query optimizer plan, use the PLAN clause in the SELECT statement.

### **Tip:**

The ON and OFF keywords are optional. If they are omitted, SET PLAN switches from one mode to the other. Although you can save typing by omitting the optional keyword, including the keyword is recommended because it avoids potential confusion.

**Example:** The following example shows part of a script that sets PLAN ON :

```
SET PLAN ON;
SELECT JOB_COUNTRY, MIN_SALARY FROM JOB
WHERE MIN_SALARY > 50000
AND JOB_COUNTRY = 'France';
```
The output then includes the query optimizer plan used to retrieve the data as well as the results of the query:

```
PLAN (JOB INDEX (RDB$FOREIGN3,MINSALX,MAXSALX))
JOB_COUNTRY MIN_SALARY
=============== ======================
France 118200.00
```
# <span id="page-215-0"></span>**6.16. SET STATS**

Specifies whether to display performance statistics after the results of a query.

```
SET STATS [ON | OFF];
```
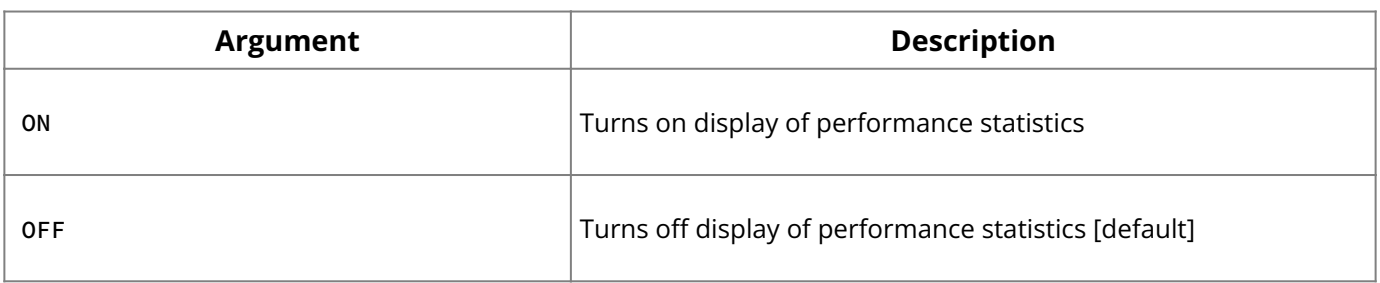

**Description:** By default, when a SELECT statement retrieves rows from a query, isql does not display performance statistics after the results. Use SET STATS ON to change the default behavior and display performance statistics. To restore the default behavior, use SET STATS OFF . Performance statistics include:

- Current memory available, in bytes •
- Change in available memory, in bytes •
- Maximum memory available, in bytes
- Elapsed time for the operation
- CPU time for the operation •
- Number of cache buffers used •
- Number of reads requested •
- Number of writes requested
- Number of fetches made •

Performance statistics can help determine if changes are needed in system resources, database resources, or query optimization.

### **Tip:**

The ON and OFF keywords are optional. If they are omitted, SET STATS switches from one mode to the other. Although you can save typing by omitting the optional keyword, including the keyword is recommended because it avoids potential confusion.

Do not confuse SET STATS with the SQL statement SET STATISTICS , which recalculates the selectivity of an index.

**Example:** The following part of a script file turns on display of statistics and then performs a query:
```
WHERE MIN_SALARY > 50000
AND JOB_COUNTRY = 'France';
```
The output displays the results of the SELECT statement and the performance statistics for the operation:

```
JOB_COUNTRY MIN_SALARY
=============== ======================
France 118200.00
Current memory = 407552
Delta memory = 0Max memory = 412672Elapsed time= 0.49 sec
Cpu = 0.06 secBuffers = 75
Reads = 3
Writes = 2
Fetches = 441
```
#### **See Also**

**• [SHOW DATABASE](#page-218-0)** 

### **6.17. SET TIME**

Specifies whether to display the time portion of a DATE value.

SET TIME [ON | OFF];

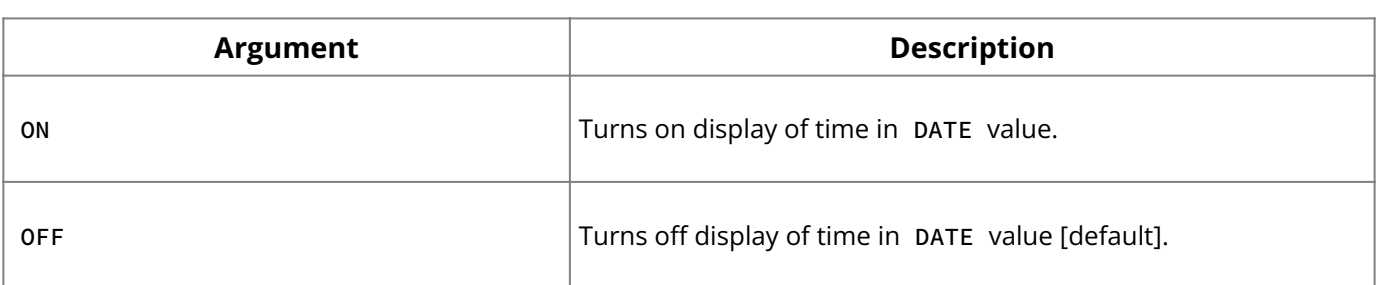

**Description:** The InterBase Date data type includes a date portion (including day, month, and year) and a time portion (including hours, minutes, and seconds).

By default, isql displays only the date portion of Date values. SET TIME ON turns on the display of time values. SET TIME OFF turns off the display of time values.

#### **Tip:**

The ON and OFF keywords are optional. If they are omitted, the command toggles time display from ON to OFF or OFF to ON .

**Example:** The following example shows the default display of a DATE data type, which is to display day, month, and year:

```
SELECT HIRE_DATE FROM EMPLOYEE WHERE EMP_NO = 145;
HIRE_DATE
-------------------
2-MAY-1994
```
This example shows the effects of SET TIME ON , which causes the hours, minutes and seconds to be displayed as well:

```
HIRE_DATE
-------------------
2-MAY-1994 12:25:00
```
### **6.18. SHELL**

Allows execution of an operating system command or temporary access to an operating system shell.

```
SHELL [os_command];
```
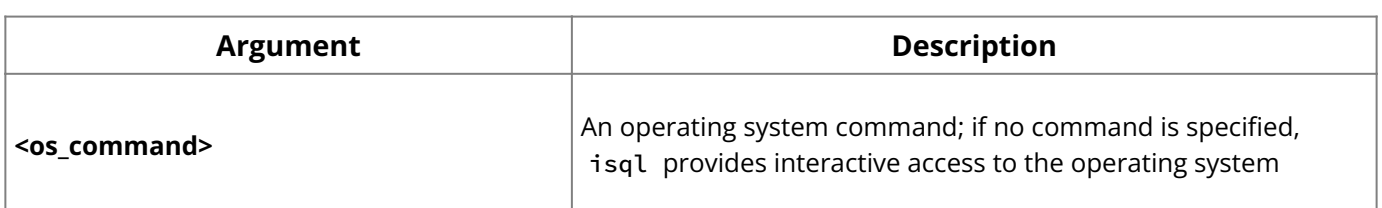

**Description:** The SHELL command provides temporary access to operating system commands in an isql session. Use SHELL to execute an operating-system command without ending the current isql session.

If **<os\_command>** is specified, the operating system executes the command and then returns to isql when complete.

If no command is specified, an operating system shell prompt appears, enabling you to execute a sequence of commands. To return to isql, type exit. For example, SHELL can be used to edit an input file and run it at a later time. By contrast, if an input file is edited using the EDIT command, the input file is executed as soon as the editing session ends.

Using SHELL does not commit transactions before it calls the shell.

This isql statement has no equivalent function in IBConsole isql.

**Example:** The following example uses SHELL to display the contents of the current directory:

SHELL DIR;

#### **See Also**

<u>• [EDIT](#page-203-0)</u>

### **6.19. SHOW CHECK**

Displays all CHECK constraints defined for a specified table.

SHOW CHECK table;

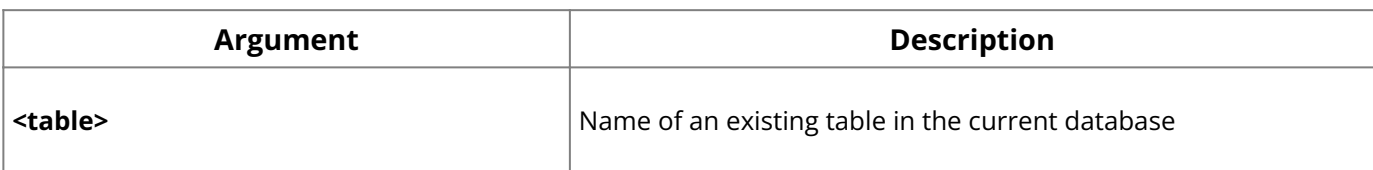

**Description:** SHOW CHECK displays CHECK constraints for a named table in the current database. Only user-defined metadata is displayed. To see a list of existing tables, use SHOW TABLE .

**Example:** The following example shows CHECK constraints defined for the JOB table. The SHOW TABLES command is used first to display a list of available tables.

```
SHOW TABLES;
COUNTRY CUSTOMER
DEPARTMENT EMPLOYEE
EMPLOYEE_PROJECT JOB
PHONE_LIST PROJECT
PROJ_DEPT_BUDGET SALARY_HISTORY
SALES
SHOW CHECK JOB;
CHECK (min_salary < max_salary)
```
#### **See Also**

<span id="page-218-0"></span>**[SHOW TABLES](#page-224-0)** 

### **6.20. SHOW DATABASE**

Displays information about the current database.

```
SHOW [DATABASE | DB];
```
**Description:** SHOW DATABASE displays the current database's file name, page size and allocation, and sweep interval.

The output of SHOW DATABASE is used to verify data definition or to administer the database. For example, use the backup and restore utilities to change page size or reallocate pages among multiple files, and use the database maintenance utility to change the sweep interval.

SHOW DATABASE has a shorthand equivalent, SHOW DB .

**Example:** The following example connects to a database and displays information about it:

```
CONNECT 'employee.ib';
Database: employee.ib
SHOW DB;
Database: employee.ib
Owner: SYSDBA
PAGE_SIZE 4096
Number of DB pages allocated = 422
Sweep interval = 20000
```
### **6.21. SHOW DOMAINS**

Lists all domains or displays information about a specified domain.

```
SHOW {DOMAINS | DOMAIN name};
```
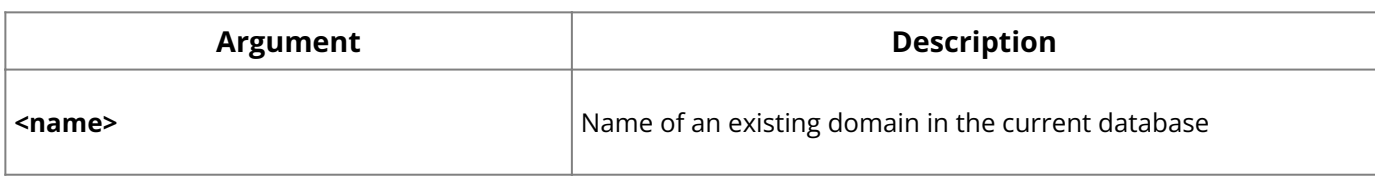

**Options:** To see a list of existing domains, use SHOW DOMAINS without specifying a domain name. SHOW DOMAIN name displays information about the named domain in the current database. Output includes a domain's data type, default value, and any CHECK constraints defined. Only user-defined metadata is displayed.

**Example:** The following example lists all domains and then shows the definition of the domain, SALARY :

```
SHOW DOMAINS;
FIRSTNAME LASTNAME
PHONENUMBER COUNTRYNAME
ADDRESSLINE EMPNO
DEPTNO PROJNO
CUSTNO JOBCODE
JOBGRADE SALARY
BUDGET PRODTYPE
PONUMBER
SHOW DOMAIN SALARY;
SALARY NUMERIC(15, 2) Nullable
DEFAULT 0
CHECK (VALUE > 0)
```
### **6.22. SHOW EXCEPTIONS**

Lists all exceptions or displays the text of a specified exception.

```
SHOW {EXCEPTIONS | EXCEPTION name};
```
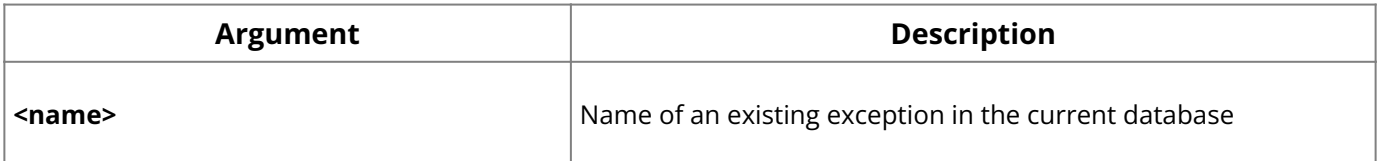

**Description:** SHOW EXCEPTIONS displays an alphabetical list of exceptions. SHOW EXCEPTION name displays the text of the named exception.

**Examples:** To list all exceptions defined for the current database, enter:

```
SHOW EXCEPTIONS;
Exception Name Used by, Type
================== ========================================
UNKNOWN_EMP_ID ADD_EMP_PROJ, Stored procedure
Invalid employee number or project ID.
. . .
```
To list the message for a specific exception and the procedures or triggers that use it, enter the exception name:

SHOW EXCEPTION CUSTOMER\_CHECK; Exception Name **Used by, Type** =========================== ======================================= CUSTOMER\_CHECK SHIP\_ORDER, Stored procedure Overdue balance -- can't ship.

# **6.23. SHOW FILTERS**

Lists all Blob filters or displays information about a specified filter.

```
SHOW {FILTERS | FILTER name};
```
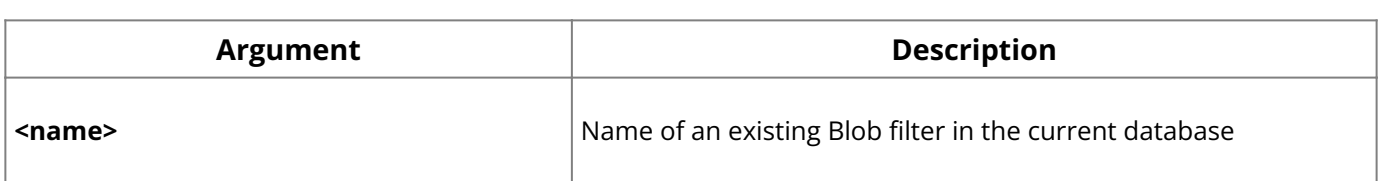

**Options:** To see a list of existing filters, use SHOW FILTERS . SHOW FILTER name displays information about the named filter in the current database. Output includes information

#### **Interactive Query**

previously defined by the DECLARE FILTER statement, the input subtype, output subtype, module (or library) name, and entry point name.

**Example:** The following example lists all filters and then shows the definition of the filter, DESC\_FILTER :

```
SHOW FILTERS;
DESC_FILTER
SHOW FILTER DESC_FILTER;
BLOB Filter: DESC_FILTER
Input subtype: 1 Output subtype -4
Filter library is: desc_filter
Entry point is: FILTERLIB
```
# **6.24. SHOW FUNCTIONS**

Lists all user-defined functions (UDFs) defined in the database or displays information about a specified UDF.

SHOW {FUNCTIONS | FUNCTION name};

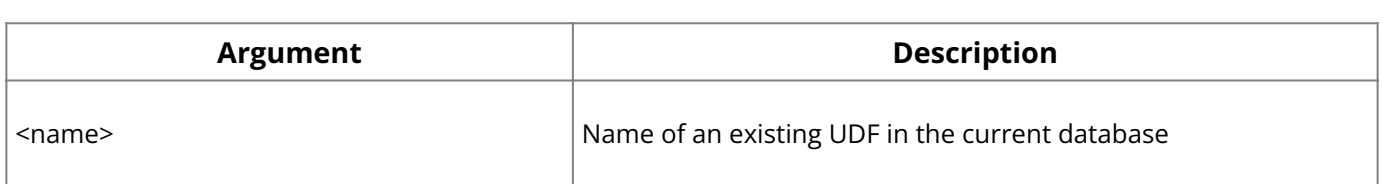

**Options:** To see a list of existing functions defined in the database, use SHOW FUNCTIONS. To display information about a specific function in the current database, use SHOW FUNCTION **<function\_name>**. Output includes information previously defined by the DECLARE EXTERNAL FUNCTION statement: the name of the function and function library, the name of the entry point, and the data types of return values and input arguments.

**Example:** The following UNIX example lists all UDFs and then shows the definition of the MAXNUM() function:

```
SHOW FUNCTIONS;
ABS MAXNUM
TIME UPPER_NON_C
UPPER
SHOW FUNCTION maxnum;
Function MAXNUM:
Function library is /usr/InterBase/lib/gdsfunc.so
Entry point is FN_MAX
Returns BY VALUE DOUBLE PRECISION
Argument 1: DOUBLE PRECISION
Argument 2: DOUBLE PRECISION
```
# **6.25. SHOW GENERATORS**

Lists all generators or displays information about a specified generator.

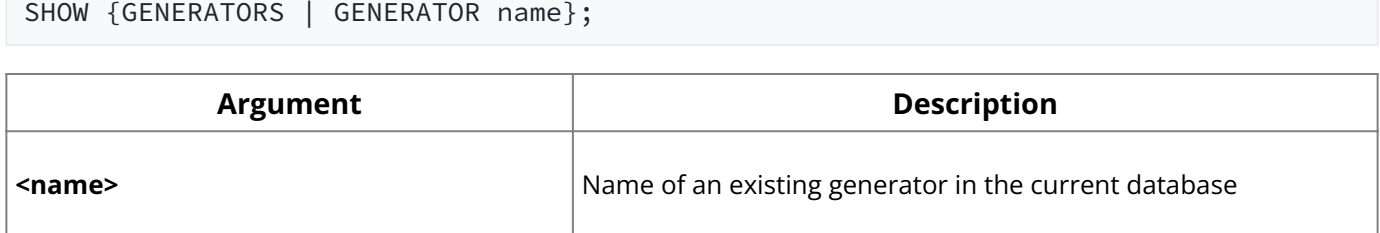

**Description:** To see a list of existing generators, use SHOW GENERATORS . SHOW GENERATOR name displays information about the named generator in the current database. Output includes the name of the generator and its next value.

SHOW GENERATOR has a shorthand equivalent, SHOW GEN .

**Example:** The following example lists all generators and then shows information about EMP\_NO\_GEN :

```
SHOW GENERATORS;
Generator EMP_NO_GEN, Next value: 146
Generator CUST_NO_GEN, Next value: 1016
SHOW GENERATOR EMP_NO_GEN;
Generator EMP_NO_GEN, Next value: 146
```
# <span id="page-221-0"></span>**6.26. SHOW GRANT**

Displays privileges for a database object.

SHOW GRANT object;

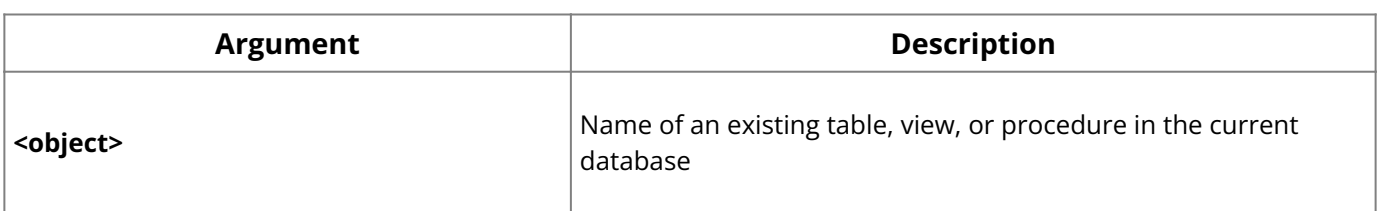

**Description:** SHOW GRANT displays the privileges defined for a specified table, view, or procedure. Allowed privileges are DELETE , EXECUTE , INSERT , SELECT , UPDATE , or ALL . To change privileges, use the SQL statements GRANT or REVOKE .

Before using SHOW GRANT , you might want to list the available database objects. Use SHOW PROCEDURES to list existing procedures; use SHOW TABLES to list existing tables; use SHOW VIEWS to list existing views.

**Example:** To display GRANT privileges on the JOB table, enter:

```
SHOW GRANT JOB;
GRANT SELECT ON JOB TO ALL
GRANT DELETE, INSERT, SELECT, UPDATE ON JOB TO MANAGER
```
SHOW GRANT can also show role membership:

```
SHOW GRANT DOITALL;
GRANT DOITALL TO SOCKS
```
#### **See Also**

- **[SHOW PROCEDURES](#page-222-0)**
- <u>• [SHOW TABLES](#page-224-0)</u>
- **[SHOW VIEWS](#page-226-0)**

# **6.27. SHOW INDEX**

Displays index information for a specified index, for a specified table, or for all tables in the current database.

SHOW {INDICES | INDEX {index | table} };

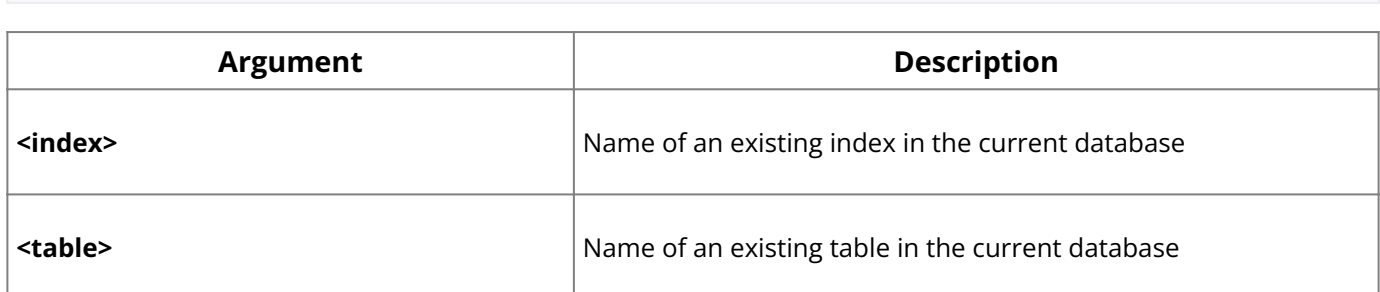

**Description:** SHOW INDEX displays the index name, the index type (for example, UNIQUE or DESC ), and the columns on which an index is defined.

If the index argument is specified, SHOW INDEX displays information only for that index. If table is specified, SHOW INDEX displays information for all indexes in the named table; to display existing tables, use SHOW TABLES . If no argument is specified, SHOW INDEX displays information for all indexes in the current database.

SHOW INDEX has a shorthand equivalent, SHOW IND . SHOW INDICES is also a synonym for SHOW INDEX . SHOW INDEXES is not supported.

**Examples:** To display indexes for database employee.ib , enter:

```
SHOW INDEX;
RDB$PRIMARY1 UNIQUE INDEX ON COUNTRY(COUNTRY)
CUSTNAMEX INDEX ON CUSTOMER(CUSTOMER)
CUSTREGION INDEX ON CUSTOMER(COUNTRY, CITY)
RDB$FOREIGN23 INDEX ON CUSTOMER(COUNTRY)
. . .
```
To display index information for the SALES table, enter:

```
SHOW IND SALES;
NEEDX INDEX ON SALES(DATE_NEEDED)
QTYX DESCENDING INDEX ON SALES(ITEM_TYPE, QTY_ORDERED)
RDB$FOREIGN25 INDEX ON SALES(CUST_NO)
RDB$FOREIGN26 INDEX ON SALES(SALES_REP)
RDB$PRIMARY24 UNIQUE INDEX ON SALES(PO_NUMBER)
SALESTATX INDEX ON SALES(ORDER_STATUS, PAID)
```
#### **See Also**

<span id="page-222-0"></span><u>• [SHOW TABLES](#page-224-0)</u>

### **6.28. SHOW PROCEDURES**

Lists all procedures or displays the text of a specified procedure.

```
SHOW {PROCEDURES | PROCEDURE name};
```
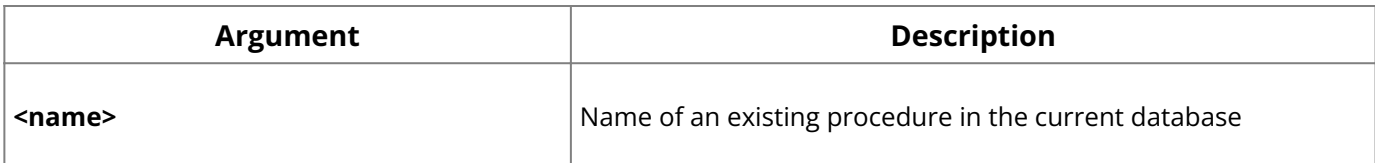

**Description:** SHOW PROCEDURES displays an alphabetical list of procedures, along with the database objects they depend on. Deleting a database object that has a dependent procedure is not allowed. To avoid an isql error, delete the procedure (using DROP PROCEDURE ) before deleting the database object.

SHOW PROCEDURE name displays the text and parameters of the named procedure.

SHOW PROCEDURE has a shorthand equivalent, SHOW PROC .

**Examples:** To list all procedures defined for the current database, enter:

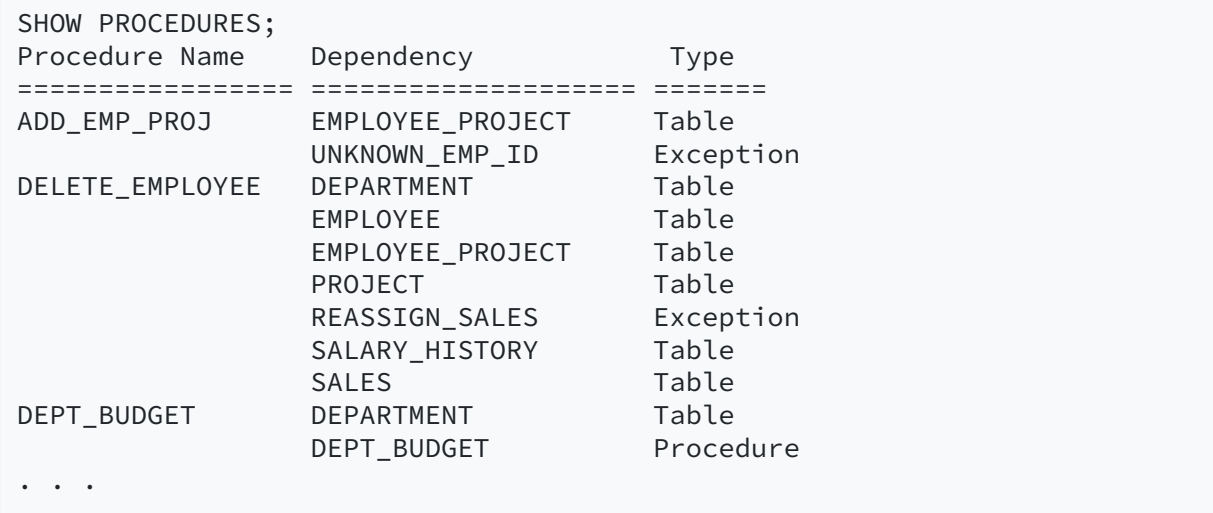

To display the text of the procedure, ADD\_EMP\_PROJ , enter:

```
SHOW PROC ADD_EMP_PROJ;
Procedure text:
============================================================
BEGIN
BEGIN
INSERT INTO EMPLOYEE_PROJECT (EMP_NO, PROJ_ID) VALUES (:emp_no,
:proj_id);
WHEN SQLCODE -530 DO
EXCEPTION UNKNOWN_EMP_ID;
END
RETURN;
END
=================================================================
Parameters:
EMP_NO INPUT SMALLINT
PROJ_ID INPUT CHAR(5)
```
### **6.29. SHOW ROLES**

Displays the names of SQL roles for the current database.

```
SHOW {ROLES | ROLE}
```
**Description:** SHOW ROLES displays the names of all roles defined for the current database. To show user membership in roles, use SHOW GRANT **<rolename>**.

#### **Example:**

SHOW ROLES;

```
DOITALL DONOTHING
DOONETHING DOSOMETHING
```
#### **See Also**

• [SHOW GRANT](#page-221-0)

# **6.30. SHOW SYSTEM**

Displays the names of system tables and system views for the current database.

SHOW SYSTEM [TABLES];

**Description:** SHOW SYSTEM lists system tables and system views in the current database. SHOW SYSTEM accepts an optional keyword, TABLES , which does not affect the behavior of the command.

SHOW SYSTEM has a shorthand equivalent, SHOW SYS .

**Example:** To list system tables and system views for the current database, enter:

```
SHOW SYS;
RDB$CHARACTER_SETS RDB$CHECK_CONSTRAINTS
RDB$COLLATIONS RDB$DATABASE
RDB$DEPENDENCIES RDB$EXCEPTIONS
RDB$FIELDS RDB$FIELD_DIMENSIONS
RDB$FILES RDB$FILTERS
RDB$FORMATS RDB$FUNCTIONS
RDB$FUNCTION_ARGUMENTS RDB$GENERATORS
RDB$INDEX_SEGMENTS RDB$INDICES
RDB$LOG_FILES RDB$PAGES
RDB$PROCEDURES RDB$PROCEDURE_PARAMETERS
RDB$REF_CONSTRAINTS RDB$RELATIONS
RDB$RELATION_CONSTRAINTS RDB$RELATION_FIELDS
RDB$ROLES RDB$SECURITY_CLASSES
RDB$TRANSACTIONS RDB$TRIGGERS
RDB$TRIGGER_MESSAGES RDB$TYPES
RDB$USER_PRIVILEGES RDB$VIEW_RELATIONS
```
#### **See Also**

For more information about system tables, see the *Language Reference*.

# <span id="page-224-0"></span>**6.31. SHOW TABLES**

Lists all tables or views, or displays information about a specified table or view.

SHOW {TABLES | TABLE name};

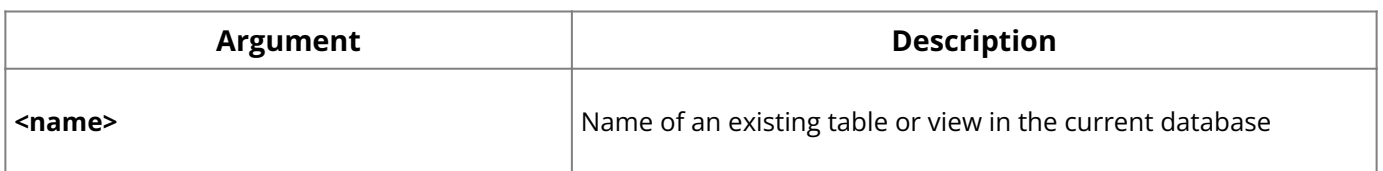

**Description:** SHOW TABLES displays an alphabetical list of tables and views in the current database. To determine which listed objects are views rather than tables, use SHOW VIEWS .

SHOW TABLE name displays information about the named object. If the object is a table, command output lists column names and definitions, PRIMARY KEY, FOREIGN KEY , and CHECK constraints, and triggers. If the object is a view, command output lists column names and definitions, as well as the SELECT statement that the view is based on.

**Examples:** To list all tables or views defined for the current database, enter:

```
SHOW TABLES;
COUNTRY CUSTOMER
DEPARTMENT EMPLOYEE
EMPLOYEE_PROJECT JOB
PHONE_LIST PROJECT
```
#### **Interactive Query**

```
PROJ_DEPT_BUDGET SALARY_HISTORY
SALES
```
To show the definition for the COUNTRY table, enter:

```
SHOW TABLE COUNTRY;
COUNTRY (COUNTRYNAME) CHAR(15) NOT NULL
CURRENCY CHAR(10) NOT NULL
PRIMARY KEY (COUNTRY)
```
#### **See Also**

**[SHOW VIEWS](#page-226-0)** 

### **6.32. SHOW TRIGGERS**

Lists all triggers or displays information about a specified trigger.

```
SHOW {TRIGGERS | TRIGGER name};
         Argument Description
<name> Name of an existing trigger in the current database</name>
```
**Description:** SHOW TRIGGERS displays all triggers defined in the database, along with the table they depend on. SHOW TRIGGER name displays the name, sequence, type, activation status, and definition of the named trigger.

SHOW TRIGGER has a shorthand equivalent, SHOW TRIG .

Deleting a table that has a dependent trigger is not allowed. To avoid an isql error, delete the trigger (using DROP TRIGGER ) before deleting the table.

**Examples:** To list all triggers defined for the current database, enter:

```
SHOW TRIGGERS;
Table name Trigger name
=========== ============
EMPLOYEE SET_EMP_NO
EMPLOYEE SAVE_SALARY_CHANGE
CUSTOMER SET_CUST_NO
SALES POST_NEW_ORDER
```
To display information about the SET\_CUST\_NO trigger, enter:

```
SHOW TRIG SET_CUST_NO;
Triggers:
SET_CUST_NO, Sequence: 0, Type: BEFORE INSERT, Active
AS
BEGIN
new.cust_no = gen_id(cust_no_gen, 1);
END
```
### **6.33. SHOW VERSION**

Displays information about software versions.

SHOW VERSION;

**Description:** SHOW VERSION displays the software version of isql, the InterBase engine, and the on-disk structure (ODS) of the database to which the session is attached.

Certain tasks might not work as expected if performed on databases that were created using older versions of InterBase. To check the versions of software that are running, use SHOW VERSION .

SHOW VERSION has a shorthand equivalent, SHOW VER .

**Example:** To display software versions, enter:

```
SQL> SHOW VERSION;
isql Version: WI-V7.0.0.168
InterBase/x86/Windows NT (access method), version "WI-V10.0.0.247"
on disk structure version 11.0
```
#### **See Also**

<span id="page-226-0"></span><u>• [SHOW DATABASE](#page-218-0)</u>

### **6.34. SHOW VIEWS**

Lists all views or displays information about a specified view.

SHOW

{VIEWS | VIEW name};

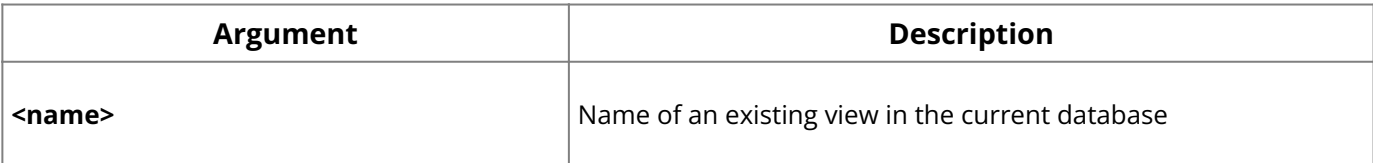

**Description:** SHOW VIEWS displays an alphabetical list of all views in the current database. SHOW VIEW name displays information about the named view.

**Example:** To list all views defined for the current database, enter:

```
SHOW VIEWS;
PHONE_LIST
```
#### **See Also**

<u>• [SHOW TABLES](#page-224-0)</u>

### <span id="page-226-1"></span>**7. Using SQL Scripts**

The basic steps for using script files are:

- 1. Create the script file using a text editor.
- 2. Run the file with isql or IBConsole.
- 3. View output and confirm database changes.

# **7.1. Creating an isql Script**

You can use any text editor to create a SQL script file, as long as the final file format is plain text (ASCII).

Every SQL script file must begin with either a CREATE DATABASE statement or a CONNECT statement (including username and password) that specifies the database on which the script file is to operate. The CONNECT or CREATE statement must contain a complete database file name and directory path.

#### **Note:**

You cannot set dialect in a CREATE DATABASE statement. To create a dialect 3 database, specify isql option -r 3.

A SQL script can contain any of the following elements:

- SQL statements, as described in the *Language Reference* •
- isql SET commands as described in this chapter
- Comments. •

Each SQL statement in a script must end with a terminator.

#### **Note:**

The SQL statement silently fails if significant text follows the terminator character on the same line. Whitespace and comments can safely follow the terminator, but other statements cannot.

Each SQL script file should end with either EXIT to commit database changes made since the last COMMIT , or QUIT to roll back changes made by the script. If neither is specified, then database changes are committed by default.

For the full syntax of CONNECT and CREATE DATABASE , see the *Language Reference*.

# **7.2. Running a SQL Script**

The following steps execute all the SQL statements in the specified script file. The contents of the script are not displayed in the SQL input area.

### **7.2.1. To Run a SQL Script Using IBConsole**

- 1. If you are not already in the SQL window, click the Launch SQL toolbar button or choose Tools|Interactive SQL.
- 2. If you are not running the SQL script on the database to which you are currently connected, then check that the file begins with a valid, uncommented, CONNECT or CREATE DATABASE statement.
- 3. Choose Query|Load Script.
- 4. Enter or locate the desired script filename in the Open dialog, and click Open to load the script into the SQL input area.
- 5. Click the Execute toolbar button, or choose Query|Execute.

If IBConsole encounters an error, an information dialog appears indicating the error. Once IBConsole finishes executing the script, the script results are displayed in the SQL output window.

After a script executes, all isql session settings prior to executing the script are restored as well as the previous database connection, if any. In other words, any isql SET commands in the script affect only the isql session while the script is running.

### **7.2.2. To Run a SQL Script Using the Command-line isql Tool**

You can run a script from any console prompt using the -input option to isql. Specify the full path and filename. In the following example, the script does not contain a CREATE DATABASE statement; it runs against an existing database:

```
isql database_name -input filename
```
The following example runs a script that creates a database:

isql -input filename

During an active isql session in which you are already connected to a database, you use the INPUT command to read and execute a SQL script against that database:

SQL> INPUT filename

See [Invoking isql](#page-192-0) for more about running isql.

### **7.3. Committing Work in a SQL Script**

Changes to the database from data definition (DDL) statements—for example, CREATE and ALTER statements—are automatically committed by default. This means that other users of the database see changes as soon as each DDL statement is executed. To turn off automatic commit of DDL in a script, use SET AUTODDL OFF , or set it in the Query Options dialog. See [Using InterBase Manager to Start and Stop InterBase](#page-23-0) for more information.

#### **Note:**

When creating tables and other database objects with AUTODDL OFF, it is good practice to put a COMMIT statement in the SQL script after each CREATE statement or group of related statements. This ensures that other users of the database see the objects immediately.

Changes made to the database by data manipulation (DML) statements—for example INSERT and UPDATE —are not permanent until they are committed. Commit changes in a script with COMMIT . To undo all database changes since the last COMMIT , use ROLLBACK . For the full syntax of COMMIT and ROLLBACK , see the *Language Reference* book.

### **7.4. Adding Comments in an isql Script**

There are two different types of comments that you can use:

1. The **simple comment**: A comment that starts with a special symbol and ends with a new line.

**Note:** The **simple comment** syntax is only available starting with database engine version InterBase 2017.

-- comment text

2. The **bracketed comment**: A comment that starts and ends with a special symbol. It may be multi-line.

```
/* comment text
more comment text
another line of comment text
*/
```
Regardless of the type of comment that you use, you may start a comment anywhere in a line, but with a simple comment you need to keep in mind that the comment area stops after new line. In order to use the simple comment syntax for a multi-line comment, you need to start each line with the special symbol. For example:

A multi-line bracketed comment: •

```
/* my multi-line
comment is this
text */
```
A multi-line simple comment: •

```
-- my multi-line
-- comment is this
-- text
```
You can place comments on the same line as code, which makes them inline comments.

It is good programming practice to state the input and output parameters of a procedure in a comment preceding the procedure. It is also often useful to comment local variable declarations to indicate what each variable is used for.

**Examples** The following isql samples illustrate some ways to use comments:

```
/*
* Procedure DELETE_EMPLOYEE : Delete an employee.
*
* Parameters:
* employee number
* Returns:
* -*/
CREATE PROCEDURE DELETE_EMPLOYEE (EMP_NUM INTEGER)
AS
DECLARE VARIABLE ANY_SALES INTEGER; -- Number of sales for emp.
BEGIN
. . .
/* This script sets up Change Views Subscriptions
```

```
 on the EMPLOYEE table.
\star /
CONNECT "emp.ib" user 'SYSDBA' password 'masterkey';
COMMIT;
CREATE SUBSCRIPTION sub ON EMPLOYEE FOR ROW (INSERT, UPDATE, DELETE);
COMMIT;
```

```
- Create a subscription on Employee table
CREATE SUBSCRIPTION sub1 ON EMPLOYEE FOR ROW (INSERT, UPDATE);
COMMIT;
```
Simple comment followed by another SLC •

```
-- One more comment
CREATE SUBSCRIPTION sub2 ON EMPLOYEE FOR ROW (INSERT);
COMMIT;
```
Simple comment followed by another SLC with leading whitespace •

```
-- One more comment followed by leading whitespace before CREATE below
CREATE SUBSCRIPTION sub3 ON EMPLOYEE FOR ROW (INSERT, UPDATE, DELETE);
COMMIT;
SHOW SUBSCRIPTIONS;
SELECT COUNT(*)
    -- inline comment 1
   FROM RDB$DATABASE;
SELECT COUNT(*) -- inline comment 2
   FROM RDB$DATABASE;
COMMIT;
SET TERM ^;
```
Create a stored procedure with inline comments •

```
CREATE PROCEDURE test_proc (
 p1 INTEGER, -- Param 1
  p2 VARCHAR(68) -- Param 2
)
RETURNS (op1 INTEGER) -- Output param
AS
declare variable v1 INTEGER;
declare variable v2 varchar(150); -- Variable 2 
BEGIN
  -- sample comment 1
  -- sample comment 2
  -- return input value multiplied by 10
 v1 = p1 * 10;opt = v1;SUSPEND;
END^
SET TERM ; ^
COMMIT;
SHOW PROCEDURE test_proc;
SELECT op1 from test_proc (2, NULL);
```
# **Database and Server Performance**

This chapter describes techniques for designing and operating an InterBase client/server system for best speed and efficiency.

The guidelines in this chapter are organized into the following categories:

- Hardware configuration
- Operating system configuration
- Network configuration •
- Database properties •
- Database design principles
- Database tuning tasks
- Application design techniques •
- Application development tools •

# **1. Introduction to Database and Server Performance**

One of the most important requirements for a database as part of your application is to store and retrieve data as quickly as possible. Like any software development technique, there is always more than one method to implement a given specified software solution, and it takes knowledge and experience to choose the design that results in the most efficient operation and the highest performance.

Each project offers unique challenges and requires specific solutions. The suggestions in this chapter augment your own software engineering discipline, which should include careful analysis, testing, and experimentation to implement the best design for your specific project.

# **2. Hardware Configuration**

This section gives guidelines for platform hardware sizing. The suggestions focus on requirements for a server platform.

# **2.1. Choosing a Processor Speed**

The performance of database systems tends by nature to be bound by I/O bandwidth or network bandwidth. An application often waits for I/O or network operations, instead of being computationally intensive. A fast CPU clock speed gives definite performance advantage, but a 10% increase in CPU clock speed is less important for server performance than some other hardware factors, such as RAM configuration, I/O system, or network hardware.

CPU clock speed is often more important on client platforms, because applications that use data might perform CPU-intensive computational analysis on data, or might render sophisticated visualization of data in a computationally costly manner.

It's not appropriate for this document to recommend a specific CPU clock speed for your server, because it is likely that such a recommendation would be obsolete as you read it. You should evaluate the benefit of spending more money on a faster CPU, because the price/performance curve becomes steep for the latest CPU hardware.

# **2.2. Sizing Memory**

It is important to equip your server with a sufficient amount of physical memory to ensure good performance.

While InterBase can function in a low-profile hardware configuration, with as little as 32MB of RAM on most operating systems, it is recommended to have at least 64MB of RAM on a server system. Database servers that experience a high load can benefit from more RAM.

The base RAM requirement of the ibserver executable and for each connected user is low: approximately 1500KB, plus 28KB for each client connection. ibserver caches metadata and data for each database to which it connects. User operations such as sorting temporarily consume additional memory. A heavily loaded server with dozens of clients performing concurrent queries requires up to 256MB of RAM.

On Windows, you can use the Task Manager, Performance Monitor, and other tools to monitor the resource use of ibserver . UNIX and Linux servers have similar resource consumption reporting tools. Add RAM to a system that shows too many page faults.

# **2.3. Using High-performance I/O Subsystems**

A multiuser database server's hard drives are no place to be thrifty, especially in today's market of inexpensive storage. Configuring a relatively high-end I/O system is a costeffective way to increase performance.

Slow disk subsystems are often the weak link in an otherwise high-performance server machine. The top-rated CPU and maximum memory helps. But if a cheap disk I/O interface limits the data transfer rate, then the money spent on the expensive components is wasted.

It's not appropriate for this document to recommend a particular configuration. The technology changes so quickly that any recommendation here would be outdated. When you specify the machine for a server platform, research the best hardware solution available.

Read the following guidelines for principles:

- Advanced SCSI technology offers superior I/O throughput. The following graph illustrates the relative maximum throughput of different disk interfaces.
- The external interface capacity usually exceeds the internal or sustained transfer rate of any individual device. Only systems that use multiple disk devices make full use of a high-capacity I/O interface.
- Bus-mastering I/O controllers use less CPU resources. This is particularly important on I/O-intensive server machines. SCSI is generally bus-mastering, and newer PCI EIDE interfaces are bus-mastering. IDE is not.
- Use a disk controller with built in cache memory. The controller cache reduces the need for the operating system to use system RAM for disk cache.
- Don't assume all disks of a given size perform equally; research performance ratings made by independent testing labs.

# **2.4. Distributing I/O**

Disk device I/O is orders of magnitude slower than physical memory accesses or CPU cycles. There is a delay while the disk device seeks the data requested. While an application is waiting for data it has requested from a disk device, it is advantageous for the application to spend the time executing other tasks. One appropriate way to do this is to spread multiple data requests over multiple devices. While one disk is preparing to return data, the application requests another disk to start seeking another set of data. This is called *distributed I/O* or *parallel I/O*.

This section describes ways you can persuade InterBase to distribute I/O over multiple disk devices.

### **2.4.1. Using RAID**

You can achieve up to a ten times performance improvement by using RAID.

RAID (redundant array of inexpensive disks) is a hardware design that is intended to give benefits to performance and reliability by storing data on multiple physical disk devices. It is transparent for software applications to use RAID, because it is implemented in the operating system or at the hardware level. InterBase uses operating system I/O interfaces, so InterBase supports RAID as would any other application software.

Disk striping (included in RAID levels 0, 3, or 5) provides performance benefits by distributing I/O across multiple disks.

Hardware RAID is faster than software RAID or software disk mirroring. RAID implemented with software provides only protection from hard disk failure; it is actually slower than operating without RAID.

### **2.4.2. Using Multiple Disks for Database Files**

Similarly to RAID, you can distribute files of a multifile InterBase database among multiple physical disk drives.

For example, if you have a server with four physical disks,  $C:$ ,  $D:$ ,  $E:$ , and  $F:$ , and a 10GB database, you can create your database to take advantage of parallel I/O with the following database creation statement:

CREATE DATABASE 'C:\data\bigdata1.ib' PAGE\_SIZE 4096 FILE 'D:\data\bigdata2.ib' STARTING AT PAGE 1000000 FILE 'E:\data\bigdata3.ib' STARTING AT PAGE 2000000 FILE 'F:\data\bigdata4.ib' STARTING AT PAGE 3000000;

### **2.4.3. Using Multiple Disk Controllers**

If you have so much disk activity on multiple disks that you saturate the I/O bus, you should equip the server with multiple disk controllers, and connect the multiple drivers to the controllers as evenly as possible.

For example, if you have sixteen disk devices hosting database files, you might benefit from using four disk controllers, and attaching four disks to each controller.

### <span id="page-233-0"></span>**2.4.4. Making Drives Specialized**

A database server makes heavy use of both the virtual memory page file and of temporary disk space of the operating system. If possible, equip the server with multiple disks and configure the virtual memory file, temporary directory, and database files on separate physical disk devices. This can use parallel I/O to the fullest advantage.

For example, on Windows, you could locate the operating system files and pagefile.sys on C: , the temporary directory and infrequently-used files on D: , and database files on drives E: and higher.

Change the location of the virtual memory file with:

#### **Control Panel|System|Performance|Virtual Memory**.

Change the location of the InterBase temporary directory by either specifying a system environment variable INTERBASE\_TMP , or editing the ibconfig file and specifying the path of the appropriate directory as a value for the TMP\_DIRECTORY entry.

#### **See Also**

[Configuring Sort Files](#page-30-0) •

### **2.5. Using High-bandwidth Network Systems**

For client/server systems, hardware that supports high network bandwidth is as important as I/O capacity. The speed of the network often becomes a bottleneck for performance when many users are making demands on the network simultaneously.

Inexpensive 1000 BASE-T ethernet equipment is common today, but this technology is bare minimum for LAN configuration. It is recommended to use at least 100 Base-T for a highperformance network. The following graph illustrates relative bandwidth rates for various network interface technology.

The maximum bandwidth of gigabit ethernet extends beyond the scale of the graph above.

At the time of this writing, most gigabit ethernet network interface cards (NICs) provide only 600 to 700Mbps bandwidth. Switches, routers, and repeaters also have constrained capacity. It is expected that the state of this technology will continue to improve.

It is recommended that you research reviews and experiment to learn the true throughput of all network hardware in your environment. The slowest component ultimately determines the true throughput.

#### **Tip:**

Network cables develop flaws surprisingly frequently. The result can be sporadic lost packets, for which operating systems compensate by automatically resending packets. This translates into mysterious network performance degradation. You should test network cables regularly. Replacing flawed cables is a low-cost way to keep your network running at peak efficiency.

# **2.6. Using high-performance Bus**

Bus is important for both I/O controllers and network interface hardware.

While 32-bit full-duplex PCI bus is capable of up to 264Mbps, PCI cards actually range from 40Mbps to 130Mbps.

#### **Tip:**

Use controllers on an integrated local PCI bus, it's faster than peripheral cards that plug into the motherboard.

# **3. Operating System Configuration**

After you have equipped your server hardware appropriately, you should spend time tuning your operating system for server performance.

# **3.1. Sizing a Temporary Directory**

When you configure a temporary directory (see [Managing Temporary Files](#page-29-0)), choose a location that has plenty of free disk space. For some operations such as building an index, InterBase can use a great deal of space for sorting. InterBase can even use an amount of space up to twice the size of your database.

The effects of insufficient temporary space include rapid virtual memory page faults, called *thrashing*, which causes a dramatic performance penalty. Another possible effect is a series of "I/O error" related messages printed to the interbase.log file on the server.

# **3.2. Use a Dedicated Server**

Using a server for both workgroup file and print services and as a database server is like letting another user play a video game on your workstation. It detracts from the performance of the workstation, and it is not the intended use for the machine.

Use a secondary server as the file and print server, and a new machine for the database server. Alternately, use the secondary server for InterBase, depending on the relative priority of these tasks – the database server benefits from having a dedicated machine, even if it is not the fastest model available. Whatever is the most important service should be given the best machine as dedicated hardware.

If performance is a high priority, you can spend money more effectively by buying a dedicated machine instead of trying to increase resources such as RAM on a machine that is providing another competing service. Compare the cost of the hardware with the cost of having less than maximum performance.

Similarly, it is best to put a database on a dedicated drive, so that the database I/O does not compete with the operating system virtual memory paging file or other operating system I/ O. See [Making Drives Specialized](#page-233-0).

# **3.3. Optimizing Windows for Network Applications**

It is recommended to set the Windows server to optimize for network applications. Without this setting, you might see the CPU usage of InterBase peak for a few seconds every InterBase server is configured by default to give priority to filesharing services. You can change this configuration on the server: **Control Panel>Network>Services>Server**. In the Optimization panel, choose Optimize Throughput For Network Applications.

This change can result in a dramatic improvement of performance for InterBase, as well as other services.

# **4. Performance Considerations for a Network Configuration**

This section describes performance considerations you should know when configuring a network configuration.

# **4.1. Choosing a Network Protocol**

InterBase supports two protocols: TCP/IP when connecting to any server, and NetBEUI when connecting to a Windows server. See **Network Protocols** for more details.

### **4.1.1. NetBEUI**

You can use NetBEUI on a network with fewer than 20 users without significant performance costs. Use TCP/IP if you have more active users on your network simultaneously.

NetBEUI is a network protocol designed for use on small local area networks. It is commonly used for filesharing services. It is a connectionless protocol, which means that it broadcasts packets to the entire network. This causes a growing amount of "noise" on a LAN. Noise, from the point of view of any given host, can be defined as network traffic that is not intended for that host. On a LAN with many hosts, enabling NetBEUI can overwhelm the network and reduce the available bandwidth for everyone to use. On most enterprise networks, IT experts discourage the use of NetBEUI.

### **4.1.2. TCP/IP**

TCP/IP is a connection-based protocol, which means packets are routed to the intended recipient. This reduces the saturation of the network and the load on individual hosts. There is effectively more bandwidth available to all hosts, and a large number of hosts can share the same network with less performance penalty.

### **4.2. Configuring Hostname Lookups**

Each host on a TCP/IP network has a designated IP address, and TCP/IP traffic is routed to hosts by address. TCP/IP requires a mechanism for clients to translate hostnames to their numeric addresses. Each client host can store the hostname/address associations in a file called hosts . You can alternately store this information on a central server, and the clients then retrieve the information on demand using a protocol called DNS. The client requests that the DNS server resolve a hostname, and the server returns the IP address. Then the client can use the IP address to communicate directly with the intended destination. In this configuration, the client must keep only one IP address locally: that of the DNS server host.

Depending on the load on the network and the DNS server itself, hostname resolution can take several seconds. This translates directly into delays when making a network connection. This is related to the message you might see in a web browser, "Looking up host name…" followed by, "Connecting to host name…". This indicates the delay while querying a DNS server to resolve a hostname.

You can speed up hostname resolution by adding the hostname/address mapping of the database server to the hosts file on the client computer. The client can resolve the hostname to its address much faster and more reliably by looking it up in a local file than by querying a service running on another host over the network. This reduces the hostname resolution delay when initiating connections to hosts listed in the local hosts file.

#### **Note:**

If you use this technique and later change the address of your database server, you must manually update the hosts files on each client workstation. Depending on the number of workstations in your enterprise, this can be tedious and time consuming. That is why DNS was invented, to centralize TCP/IP address administration. The suggestion to keep the database server address in a local file is intended to provide improved connection performance, but you should be aware of the administrative workload that it requires.

#### **Tip:**

If you object to the general IP address administration tasks required by using TCP/IP

(independently from the DNS issue), consider using DHCP to simplify the task of assigning and tracking IP addresses of each host on the network. InterBase works in a DHCP environment as long as the client host has some means to resolve the IP address of the server correctly at the time a client application requests an InterBase connection.

# **5. Database Properties**

Changing database properties can give an improvement in performance without changing anything in the design of your database. Applications require no change in their coding or design. Property changes are transparent to the client and database design.

# **5.1. Choosing a Database Page Size**

InterBase pages are 4KB by default. A typical production InterBase database gains 25 to 30 percent performance benefit by using this page size, relative to smaller page sizes. This page size results in better performance for the following reasons:

Fewer record fragments are split across pages •

It is common for records to be larger than a single page. This means that InterBase fragments records and stores them on multiple pages. Querying a given record requires multiple page reads from the database.

By increasing the size of a page, InterBase can reduce the number of multiple page reads and can store record fragments more contiguously.

• Index B-trees are more shallow

Indexes are B-trees of pointers to data pages containing instances of specific indexed values. If the index B-tree is larger than one page, InterBase allocates additional database pages for the index tree. If the index pages are larger, InterBase needs fewer additional pages to store the pointers. It is easier for the database cache to store the entire B-tree in memory, and indexed lookups are much faster.

• I/O is more contiguous

It is fairly likely for a query to request successive records in a table. For example, this is done during a table scan, or query that returns or aggregates all records in a table. InterBase stores records on the first page that is unused, rather than ensuring that they are stored near each other in the file. Doing a table scan can potentially require retrieval of data by seeking all over the database. Seeks take time just as reading data takes time.

Any given page can store records from only one table. This indicates that a larger page is certain to contain more data from the same table, and therefore reading that page returns more relevant data.

Default number of cache buffers is a larger amount of memory •

InterBase allocates the database cache in number of pages, rather than a fixed number of bytes. Therefore defining a larger page size increases the cache size. A larger cache is more likely to have a better hit rate than a smaller cache.

Most operating systems perform low-level I/O in 4096 byte blocks •

InterBase performs a page read or write at the OS level by reading in 4096 byte increments regardless of the size of the database page. Therefore, by defining the database with a page size of 4096, the database I/O matches the low-level I/O and this results in greater efficiency when reading and writing pages.

Although 4KB seems to be the best page size for most databases, the optimal size depends on the structure of the specific metadata and the way in which applications access the data.

For this reason, you should not consider the 4KB page size guideline to be a magic value. Instead, you should perform testing with your application and database under several different page sizes to analyze which configuration gives the best performance.

### **5.2. Setting the Database Page Fill Ratio**

Data pages store multiple versions of data records, as applications update data. When a database is restored, the gbak utility fills pages with data only up to 80 percent of the capacity of each page, to leave space for new record version deltas to be stored, hopefully on the same page with the original record. But in a database that is used mostly for reading data rather than updating it, applications never benefit from this 80 percent fill ratio. In this case, it makes sense to restore data using the full capacity of each page. By storing 25 percent more data on each page, it reduces the amount of record fragmentation and increases the amount of data returned in each page read. You can specify the option to use all the space of every page for storing data during a database restore using the command:

gbak -c -use\_all\_space backup\_file.ibk database\_file.ib

### **5.3. Sizing Database Cache Buffers**

InterBase maintains a cache in the server's RAM of database pages currently in use. If you have a highly active database, you can gain some performance benefit by raising the default cache from its default of 2048 database pages. As with any cache system, at some point you find diminishing returns. Some experimentation with your particular application and database reveals that point.

See [Configuring the Database Cache](#page-105-0) for details about server cache settings.

The ibserver process running on an InterBase server maintains a cache in memory of recently used data and index pages. Like any cache, it depends on repeated use of data on a given page to help speed up subsequent access. In InterBase SuperServer implementations, the cache is shared by all clients connected to the database.

By default, InterBase allocates enough memory for 2048 pages per database. If the page size of the current database is 4KB, then ibserver uses 8MB of memory. If the page size is 8KB, then ibserver uses 16MB of RAM for cache. The InterBase API provides a method for any individual client to request that the size of the cache be higher. You can set a property on an individual database that establishes a different default cache size when any client connects to that database:

gfix -buffers 5000 database.ib

The default of 2048 assumes that the server has a sufficient memory configuration to allocate for 8MB of RAM per database. If memory is less plentiful on your server, or you have many databases that require simultaneous access, you might need to reduce the default number of cache buffers.

It is highly recommended to increase the cache size for a database if you have enough memory to accommodate it. Consider the following points:

- $\cdot$  It is not useful to raise the cache size so high that the memory used by  $\,$  ibserver  $\,$  starts to page into virtual memory. That defeats the benefit of caching data from disk in memory.
- It is not useful to raise the cache size higher than the number of pages in the database (which you can view with View Database Statistics in IBConsole, or with the gstat command-line program). There is no benefit to this, since any given page from disk occupies only one page in the cache, and is not duplicated.

One block of memory is allocated for cache per database. If a client connects to two • separate databases on one server, the ibserver process maintains two separate cache areas of memory. For example, if database1.ib has a default cache size of 8000 pages of 4KB each, and database2.ib has a default cache size of 10,000 pages of 2KB each, then while both databases have at least one connection, ibserver allocates a total of 32MB + 20MB of RAM.

You should experiment with larger cache sizes and analyze the performance improvements. At some point, you will observe diminishing returns. A typical application can achieve up to 30% performance increase from proper cache sizing.

### **See Also**

• [Various InterBase Limits](#page-278-0)

# **5.4. Buffering Database Writes**

InterBase on Windows platforms implements a *write-through* cache by default. Every write operation to a page in cache is immediately written out to the disk I/O of the operating system, which itself might have a cache.

By contrast, a *write-back* cache defers flushing of the contents of a given cache page until a later time. InterBase performs multiple writes to a cache page in RAM before it writes the page out to disk. This results in better response time for the majority of write operations. Write-back cache consolidates I/O efficiently, and therefore it is much faster than writethrough cache.

InterBase offers write-back cache as the default on UNIX and Linux, and as an option on Windows platforms. You can configure this at the database level using gfix -write async or by disabling forced writes for the database in IBConsole (Database Properties|General tab|Options).

The real benefit of using asynchronous writes (write-back cache) is about four times performance in the typical case. Some users have reported up to 20 times performance improvement from configuring asynchronous writes, in applications that make heavy use of write operations ( INSERT , UPDATE , DELETE ). The more writing an application does to the database—including write operations spawned by triggers—the more benefit the application gains.

The risk of asynchronous writes is that data in cache might be lost if the server has a power loss, or if ibserver exits abnormally for any reason. Write-through cache protects against data loss, at some performance cost. If you test your server host and client/server application thoroughly and they are not susceptible to crashes, then it is highly recommended to use asynchronous writes.

### **Tip:**

Use an uninterruptible power supply (UPS) to help protect your server against sudden power loss. A modest UPS is inexpensive relative to the cost of losing your data, and easy to install. This can allow you to gain the benefits of the asynchronous I/O mode in safety.

# **6. Database Design Principles**

This section presents guidelines for database design techniques that benefit performance.

# **6.1. Defining Indexes**

Proper use of indexes is an important factor in database performance. Effective policies for defining and maintaining indexes can be the key to a very high performance client/server system. The self-tuning nature of indexes in InterBase greatly benefits performance, but you can gain some additional benefit by periodic maintenance tasks.

# **6.1.1. What is an Index?**

An index in InterBase is a Balanced-Tree data structure stored inside the database file that provides a quick lookup mechanism for the location of specific values in a table. Queries make use of appropriate indexes automatically by means of the cost-based optimizer, which analyzes the tables and columns used in a given query and chooses indexes that speed up the searching, sorting, or joining operations.

Defining indexes for some columns is part of designing a production database. Indexes dramatically improve performance of SELECT queries. The greater the number of rows in the table, the greater the benefit of using an index. Intelligently analyzing your database and defining indexes appropriately always improves performance.

Indexes incur a small cost to maintain the index B-tree data structure during INSERT and UPDATE operations. Because of this cost, it is not recommended to be overly liberal with index definitions. Do not create redundant indexes, and do not make an index on every column as a substitute for database usage analysis.

You should not define an index for columns that have few distinct data values. For example, a column FISCAL\_QUARTER might have only four distinct values over a potentially very large data set. An index does not provide much benefit for retrieval of data with this kind of distribution of values, and the work required to maintain the index tree might outweigh the benefits.

# **6.1.2. What Queries Use an Index?**

InterBase uses indexes to speed up data fetching for the following query elements:

- Primary and foreign keys
- Join keys •
- Sort keys, including DISTINCT and GROUP BY •
- Search criteria (WHERE)

In general, you should define indexes on all columns that you use in JOIN criteria or as sorting keys in an ORDER BY clause. You do not have to define indexes on primary or foreign key columns, because these table constraints implicitly create indexes.

# **6.1.3. What Queries Don't Use Indexes?**

InterBase does not employ an index in the following operations, even if an index exists for the specified columns:

- Search criteria for CONTAINING, LIKE, and < > inequality operations
- Columns used in aggregate functions, like COUNT()
- Other expressions, like UPPER() •

# **6.1.4. Directional Indexes**

Indexes are defined as either ASCENDING or DESCENDING . To sort in both directions, you need one index of each type. This is also very important if you are using a scrolling list in a Delphi form, or when using the TTable.Last method.

# **6.2. Normalizing Databases**

Design your database with proper normalization of data. Records that have lots of repeating groups of fields are larger than they need to be. Large records can increase the cost of sorting, and also cause records to span more pages than is necessary, resulting in more page fragmentation and needlessly large databases.

Denormalized table design can be more convenient for some types of client applications. You can use InterBase *views* and *stored procedures* to in effect store a denormalized query on the server, for convenient access from client applications. Meanwhile, the physical storage of the data is kept in a more efficient, normalized form.

See the **Data Definition Guide** for details on views and stored procedures.

# **6.3. Choosing Blob Segment Size**

A Blob is a data type with an unbounded size. It can be many megabytes in size, much larger than any database interface can handle in a single I/O transfer. Therefore, Blobs are defined as a series of segments of uniform size, and the I/O interface transfers Blobs one segment at a time.

Blobs are a special case because there is a special Blob page type, on which other data types cannot be stored. The data page for a record containing a Blob stores a Blob ID, which indicates which Blob page the Blob is stored on. A Blob is stored on the same page as the primary record version, if it fits. If it does not fit on that page, special pages are allocated for the Blob–as many as are required–and an index is stored on the primary page. Blob pages are never shared; either a Blob is on a normal data page, or it has a page to itself.

It is advantageous to define a Blob with a segment size equal to the page size. If both the page size and the Blob segment size are 4096 bytes, queries of large Blobs can achieve a data transfer rate of up to 20MB per second. InterBase ceases to be any kind of bottleneck in this situation; it is more likely that the hardware I/O bus, the network bandwidth, or the middleware are the limiting factors for throughput.

# **7. Database Tuning Tasks**

This section describes ways you can perform periodic maintenance on your database to keep it running with the best performance.

# **7.1. Tuning Indexes**

Periodic maintenance of indexes can improve their performance benefit. You can write SQL scripts to automate these tasks. See [Using SQL Scripts.](#page-226-1)

# **7.1.1. Rebuilding Indexes**

Periodically, a B-tree data structure might become imbalanced, or it might have some values in the tree that have been deleted from the database (this should not happen in InterBase versions later than 5, due to index garbage collection).

You should periodically rebuild indexes by turning them off and on:

```
ALTER INDEX name INACTIVE;
ALTER INDEX name ACTIVE;
```
### **7.1.2. Recalculating Index Selectivity**

The selectivity of an index is an indicator of its uniqueness. The optimizer uses selectivity in its cost-based analysis algorithm when deciding whether to use a given index in a query execution plan. If the selectivity is out of date and does not accurately represent the state of the index, the optimizer might use or discount the index inappropriately. This does usually not have a great performance penalty unless the selectivity is highly out of date.

You should recalculate the index selectivity if a change to the table affects the average distribution of data values. InterBase calculates index selectivity automatically only when an index is created or activated, or under user request using SET STATISTICS INDEX <index\_name>. Bulk data updates on the underlying table can put an index selectivity value out of sync with reality.

The ris.sql SQL script helps users recompute index selectivity on demand for various sets of indices via the stored procedure COMPUTE\_INDEX\_SELECTIVITY which recomputes index selectivity for a given range of indices. You can find ris.sql on %ProgramData%\Embarcadero\InterBase\gds\_db\examples . The stored procedure accepts the following parameters:

index\_scope (string) can accept the following values:

**DATABASE** - All user indices for the whole database.

**TABLE** - All indices for a given table name.

**INDEX** - Just the given index name.

**SYSTEM** - All system indices except for the ones on RDB\$ENCRYPTIONS .

Run the following as SYSDSO user if you want to reset selectivity on RDB\$ENCRYPTIONS indices.

```
UPDATE RDB$INDICES SET RDB$STATISTICS = -1.0
WHERE RDB$RELATION_NAME = 'RDB$ENCRYPTIONS'
COMMIT;
```
entity\_name - Name of the table or index. If you are not using quoted identifier names, make sure you provide the entity name in upper case ASCII. This should be NULL if the index\_scope specified is database-wide ('DATABASE', or, 'SYSTEM')

Make sure you execute a COMMIT after executing the stored procedure.

#### **Limitations**

- You need to have database ownership/sysdba rights to execute this procedure for the whole database.
- Since the stored procedure uses EXECUTE STATEMENT, this script can only be used with InterBase XE or later versions.

#### **Examples**

Recompute selectivity for all user indices in the database. •

```
EXECUTE PROCEDURE COMPUTE_INDEX_SELECTIVITY ('DATABASE', NULL);
COMMIT;
```
Recompute selectivity for a particular table. This is useful when a particular table has • undergone bulk data insert/update/delete operation.

```
EXECUTE PROCEDURE COMPUTE_INDEX_SELECTIVITY ('TABLE', 'EMPLOYEE');
COMMIT;
```
Recompute selectivity for a particular index. •

```
EXECUTE PROCEDURE COMPUTE_INDEX_SELECTIVITY ('INDEX', 'RDB$PRIMARY2');
COMMIT;
```
Recompute selectivity for all system indices in the database. •

```
EXECUTE PROCEDURE COMPUTE_INDEX_SELECTIVITY ('SYSTEM', NULL);
COMMIT;
```
• SQL to check index selectivity for user indices.

```
select cast (RDB$RELATION_NAME as varchar(32)) AS TABLE_NAME,
       cast (RDB$INDEX_NAME as varchar(32)) AS INDEX_NAME,
       RDB$STATISTICS
 from rdb$indices
 where coalesce (rdb$system_flag, 0) = 0
 order by RDB$STATISTICS;
```
# **7.2. Performing Regular Backups**

There are several performance-related benefits to doing periodic backup and restore of an InterBase database. See [About InterBase backup and restore options.](#page-121-0)

#### **7.2.1. Increasing Backup Performance**

- Disable garbage collection if you are just going to replace the database immediately anyway; this can make the backup execute faster.
- Back up to a different disk drive.

#### **7.2.2. Increasing Restore Performance**

- Restore from a different disk drive. •
- Disable indexes on restore; this makes the restore execute faster, so you have a usable database quickly. You must then have to activate manually the indexes after the restore is complete.

#### **Tip:**

Create a SQL script with all the ALTER INDEX statements necessary to activate your indexes, and keep that handy. Use it like a batch file with  $i$ sql  $-i$  script.sql to help automate this procedure. You can create this script with this query:

```
SELECT 'ALTER INDEX ' || RDB$INDEX_NAME || ' ACTIVE;'
FROM RDB$INDICES
WHERE RDB$SYSTEM_FLAG = 0 OR RDB$SYSTEM_FLAG IS NULL;
```
You can get the database up and restored more quickly, and then activate indexes afterwards. The data is accessible even if the indexes are inactive, but it is slower to query the tables.

# **7.3. Facilitating Garbage Collection**

By default, InterBase databases have a built-in function to automatically sweep old record versions when they become too numerous. However, sweeping is partially inhibited by outstanding active transactions. If the server cannot do complete garbage collection, it has to do extra work to maintain each client's snapshot of the database.

Design your client applications to explicitly start and COMMIT transactions promptly, to reduce the number of outstanding transactions.

See [Overview of Sweeping](#page-103-0) for more details on sweeping, garbage collection, and the database snapshot.

# **8. Application Design Techniques**

This section describes general application programming methods for InterBase, that help to create high-performance clients.

# **8.1. Using Transaction Isolation Modes**

InterBase multigenerational architecture requires that any query or other operation be associated with an active transaction. Without a transaction, an operation has no context with which to maintain its snapshot of the database. IBConsole tools do a certain amount of automatic transaction management, but it is helpful for performance to manually start and finish transactions.

In the InterBase server engine, a snapshot is generated by making a copy of the state of all other transactions in the database. This snapshot is static for the current transaction. This means that any data committed to the database after the snapshot is created is not visible to operations using that snapshot. This is the repeatable read transaction mode. Two identical queries made at different times are guaranteed to get the same result set, even if other clients are updating data in the database.

Starting a transaction and making a snapshot data structure for the new transaction incurs some amount of overhead. This overhead is magnified when using automatic transactionhandling, because the typical automatic transaction behavior is to start a new transaction and commit it for every statement executed against the database.

# **8.2. Using Correlated Subqueries**

Subqueries are SELECT statements which are included as a clause or expression within another statement. They are typically used to generate a value or result set that are used in conditions of the superior query.

A correlated subquery is one in which the conditions of the subquery are different for each row in the parent query, because they depend on values that y from row to row. InterBase executes the subquery many times, once for each row in the parent query. Evaluating each row has a large cost in performance relative to a non-correlated subquery. InterBase optimizes non-correlated subqueries out of the loop, executes once, and uses the result as a fixed dataset.

Example as correlated subquery:

```
SELECT * FROM DEPARTMENT D
WHERE EXISTS (SELECT * FROM EMPLOYEE E
WHERE E.EMP_NO = D.MNGR_NO AND E.JOB_COUNTRY = 'England')
```
Example as join:

```
SELECT D.*
FROM DEPARTMENT D JOIN EMPLOYEE E
ON D.MNGR_NO = E.EMP_NO WHERE E.JOB_COUNTRY = 'England'
```
InterBase optimizer executes a non-correlated subquery once, and uses the result set as many times as necessary in the parent query.

Sometimes a correlated subquery is necessary, given the semantics of the SQL language. However, these types of queries should be used with care and with the understanding that their performance is geometric in relation to the size of the dataset on which they operate.

# **8.3. Preparing Parameterized Queries**

Any dynamic SQL (DSQL) statement must go through a cycle of parse, prepare, and execute. You can submit a DSQL statement to go through this process for each invocation, or you can separate the steps. If you have a situation where you execute the same statement multiple times, or the same form of statement with different parameters, you should explicitly prepare the statement once, then execute it as your looping action.

With *parameterized queries*, you can prepare a statement, but defer supplying the specific values for certain elements of the query.

InterBase supports parameterized queries in DSQL, for cases when a given statement is to be executed multiple times with different values. For example, loading a table with data might require a series of INSERT statements with values for each record inserted. Executing parameterized queries has a direct performance benefit, because the InterBase engine keeps the internal representation and optimization of the query after preparing it once.

Use parameterized DSQL queries in Delphi by following these steps:

- 1. Place a named parameter in the statement with the Delphi: **PARAMETER** syntax. in place of a constant value in a query. InterBase supports parameters in place constants. Tables and column names cannot be parameterized.
- 2. Prepare the statement. Use the TQuery method Prepare . Delphi automatically prepares a query if it is executed without first being prepared. After execution, Delphi unprepares the query. When a query will be executed a number of times, an application should always explicitly prepare the query to avoid multiple and unnecessary prepares and unprepares.
- 3. Specify parameters. For example, with the TQuery component, use the ParamByName method to supply values for each parameter in the query.
- 4. Execute the statement. SELECT statements should use the Open method of TQuery. INSERT , UPDATE , and DELETE statements should use the ExecSQL method. These methods prepares the statement in SQL property for execution if it has not already been prepared. To speed performance, an application should ordinarily call Prepare before calling ExecSQL for the first time.
- 5. Repeat steps 3 and 4 as needed.
- 6. Unprepare the query.

In some real-world cases involving repetitive operations, using parameterized queries has increased performance 100%.

# **8.4. Designing Query Optimization Plans**

The *optimization plan* describes the way the optimizer has chosen to execute a query. For certain types of queries, the optimizer might not select the truly optimal plan. A human can analyze different alternate plans and specify a plan overriding the analysis of the optimizer. The result can be amazing improvements in performance for some types of queries. In some dramatic cases, this has been used to reduce a 15 minute query to three seconds.

The elements of plan selection are:

- Assigning indexes •
- Combining indexes •
- Determining join order
- Generating rivers •
- Cost estimation •
- Sort merges •

InterBase supports syntax with the SELECT expression in embedded SQL and DSQL to allow the user to specify the PLAN for a query. The syntax also works with SELECT statements in the body of a view, a stored procedure, or a trigger.

It is beyond the scope of this chapter to describe in detail the syntax of the PLAN clause for specifying the execution plan, or techniques for analyzing queries manually. The section on SELECT in the *Language Reference* includes some examples of using PLAN .

# **8.5. Deferring Index Updates**

Inserting and updating data requires indexes to be updated, which can cause performance to suffer during INSERT or UPDATE operations.

To minimize the performance hit during INSERT or UPDATE operations, consider temporarily disabling indexes during high-volume INSERT operations. Make sure to reenable the indexes afterwards. This approach only requires the indexes to rebalance once for all the inserted data.

# **9. Application Development Tools**

This section describes ways you can develop applications that are efficient, using various popular development environments and tools.

# **9.1. InterBase Express™ (IBX)**

For more information on IBX refer to [Getting Started with InterBase Express](http://docwiki.embarcadero.com/RADStudio/Berlin/en/Getting_Started_with_InterBase_Express).

# **9.2. IB Objects**

for more information on IB Objects refer to <http://www.ibobjects.com>.

# **9.3. Visual Components**

This section describes visual components that developers commonly use in Delphi and C+ +Builder to access data from InterBase. Follow the recommendations below for better client/server performance.

### **9.3.1. Understanding Fetch-all Operations**

In a client/server configuration, a "fetch-all" is the nadir of performance, because it forces BDE to request that the database generate a dataset again and send it over the network.

InterBase and most relational databases do not keep datasets in cache on the server in case the client requests a refresh. InterBase must execute the SQL query again when the BDE requests a refresh. If the query involves a large quantity of data, or complex joining or sorting operations, it is likely to take a long time to generate the dataset.

It is also costly for the server to transfer a large dataset across a network interface. It is more costly by far than it is for a desktop database like Paradox to return a dataset, because a desktop database typically runs locally to the application

It is often the case that software developers choose to use a relational database like InterBase because they are managing a larger amount of data than a desktop database like Paradox can handle efficiently. Naturally, larger datasets take more time to generate and to send over a network.

The person using the client application perceives that it has better performance if the user does not have to wait for refreshes. The less often the client application requests a refresh of the dataset, the better it is for the user.

#### **Important:**

A principle of client/server application design is therefore to reduce the number of costly refresh operations as much as possible.

### **9.3.2. TQuery**

• CachedUpdates = False

Allows the server to handle updates, deletes, and conflicts.

• RequestLive = False

Setting RequestLive to False can prevent the VCL from keeping a client-side copy of rows; this has a benefit to performance because it reduces the network bandwidth requirement

Below are some operations in which a TQuery perform a fetch-all. Avoid these as much • as possible, or be aware of the cost of such operations.

#### **Using the** Locate **method:**

You should use Locate only on local datasets.

#### **Using the** RecordCount **property:**

It's convenient to get the information on how many records are in a dataset, but when using InterBase, calculation of the RecordCount itself forces a fetch-all. For this reason, referencing the RecordCount property takes as much time as fetching the entire result dataset of the query.

A common use of RecordCount is to determine if the result set of an opened TQuery contains any records, or if it contains zero records. If this is the case, you can determine this without performing a fetch-all by testing for both EOF and BOF states. If both end of file and beginning of file are true for the dataset, then no records are in the result set. These operations do not involve a fetch-all.

For example, for a given TQuery instance called qryTest :

```
qryTest.Open;
if qryTest.BOF and qryTest.EOF then begin
// There are no result set records.
end
else begin
// There are some result set records.
end;
```
#### **Using the** Constraints **property:**

Let the server enforce the constraint.

#### **Using the** Filter **property:**

For the TQuery to filter records, it must request a much larger dataset than that which it subsequently displays. The InterBase server can perform the filtering in a much more efficient manner before returning the filtered dataset. You should use a WHERE clause in your SQL query. Even if you use a WHERE clause, any use of the TQuery.Filter property still forces a fetch-all.

### **9.3.3. TTable**

The TTable component is designed for use on relatively small tables in a local database, accessed in core memory. TTable gathers information about the metadata of the table and tries to maintain a cache of the dataset in memory. TTable refreshes its client-side copy of data when you issue the TTable.post method and when you use the TDatabase.rollback method. This incurs a huge network overhead for client/server databases, which tend to have larger datasets and are accessed over a network. You can observe the activity of TTable with the SQL Monitor tool. This reports all calls to the BDE and InterBase API.

Though TTable is very convenient for its RAD Studio methods and its abstract data-aware model, you should use it sparingly with InterBase or any other client/server database. TTable was not designed to be used for client/server applications.

# **Migrating to InterBase**

InterBase is a mature product that was originally architected before current standards came into existence. As the standards evolved, it became clear that bringing InterBase into compliance with them would produce a somewhat challenging migration path.

With the advent of InterBase 6, InterBase 6 introduced an increased compliance with the SQL-92 standard, but migrating older (InterBase 5 and earlier) clients and databases might, in some cases, require considerable attention to detail.

The feature areas affected are: the use of double quotes, which are now reserved for delimited identifiers; the meaning of the DATE data type; the behavior of exact numeric data types, and the existence of new keywords that might conflict with older metadata names.

This document describes how to plan and execute a smooth migration from earlier versions of InterBase to InterBase 6 or later.

The earlier pages of this guide discuss the issues involved in the migration. Near the end, you will find detailed, step-by-step instructions for both in-place migration and for migrating an old database to a new one. See [Migrating Servers and Databases](#page-267-0),

# **1. Migration Process**

These are the steps you must take to migrate servers, databases, and clients. Each is discussed in detail in later sections:

# **1.1. Server and Database Migration**

- 1. Backup all databases to be migrated.
- 2. Install the latest InterBase server.
- 3. Restore databases to be migrated using the most recent gbak ; at this point, you have dialect 1 databases.
- 4. Validate migrated databases.
- 5. Migrate databases to SQL dialect 3 (<u>Migrating Databases to Dialect 3</u>).

# **1.2. Client Migration**

- 1. Identify the clients that must be upgraded.
- 2. Identify areas in your application which may need upgrading.
- Install the InterBase client to each machine that requires it. 3.
- 4. Upgrade SQL applications to SQL dialect 3.

# **2. Migration Issues**

Before migrating your databases, you need to learn about InterBase SQL dialects and understand their effect on servers, clients, and the use of certain features introduced in InterBase 6 and later.

# **2.1. InterBase SQL Dialects**

InterBase recognizes different client and database dialects to allow users more mobility in how their legacy databases are used, accessed, and updated. Beginning with InterBase 6, each client and database has a SQL dialect: an indicator that instructs an InterBase 6 or later

#### **Migrating to InterBase**

server how to interpret transition features: those features whose meanings have changed between InterBase versions. The following transition features have different meanings based on the dialect used by the client applications:

- Double quote ("): changed from a synonym for the single quote (') to the delimiter for an object name.
- DECIMAL and NUMERIC data types with precision greater than 9: now stored as INT64 data types instead of DOUBLE PRECISION.
- DATE, TIME, and TIMESTAMP data types: DATE has changed from a 64-bit quantity containing both date and time information to a 32-bit quantity containing only date information. TIME is a 32-bit quantity containing only time information, while TIMESTAMP is a 64-bit quantity containing both date and time information (the same as DATE in pre-Version 6 SQL).

# **2.2. Clients and Databases**

Clients and databases each have dialects. Servers do not themselves have a dialect, but they interpret data structures and client requests based on the dialect of each. Applications using an older version of the InterBase client work with InterBase 6 and later servers and their databases with some restrictions:

- Version 5 clients cannot access dialect 3 columns that are stored as INT64, TIME, or DATE . ( DECIMAL and NUMERIC columns with precision greater than 9 are stored as INT64 .)
- Version 5 clients cannot display new data types in metadata using the SHOW command, or any equivalent.
- Version 5 clients interpret the DATE data type as TIMESTAMP, since that was the definition of DATE prior to InterBase 6.
- Version 5 clients cannot access any object named with a delimited identifiers. •

# **2.3. Keywords Used as Identifiers**

Version 5 clients have one advantage over version 6 clients: If you migrate an older database that uses some version 6 keywords as identifiers to version 6 dialect 1, these older version 5 clients can still access those keyword objects. Version 6 dialect 1 cannot do so. Dialect 3 clients can access these keyword objects if the objects are delimited in double quotes.

If version 5 clients use any InterBase 6 or 7 keywords as object names, the InterBase 6 server permits this without error because it recognizes that these clients were created at a time when these were not keywords.

**Example:** For example, the following statement uses the new keyword word TIME :

```
SELECT TIME FROM atable;
```
This statement, when executed via a pre-InterBase 6 client returns the information as it did in previous versions. If this same query is issued using a version 6 or 7 client, an error is returned since TIME is now a reserved word. See the [New InterBase Keywords](#page-255-0).

# **2.4. Understanding SQL Dialects**

Below are explanations of server and client behavior with SQL dialects 1, 2, and 3.

# **2.4.1. Dialect 1 Clients and Databases**

In dialect 1, the InterBase 6 and later servers interpret transition features exactly as an InterBase 5 server does:

- Double quoted text is interpreted as a string literal. Delimited identifiers are not available.
- The DATE data type contains both time and date information and is interpreted as TIMESTAMP ; the name has changed but the meaning has not. Dialect 1 clients expect the entire timestamp to be returned. In dialect 1, DATE and TIMESTAMP are identical.
- The TIME data type is not available.
- · Dialect 1 databases store DECIMAL and NUMERIC data types with precision greater than 9 as DOUBLE PRECISION , not INT64 .
- Dialect 1 clients expect information stored DECIMAL and NUMERIC data types to be returned as double precision; such clients cannot create database fields to hold 64-bit integers.

InterBase 6 and later servers recognize all the other InterBase features in dialect 1 clients and databases.

# **2.4.2. Dialect 2 Clients**

Dialect 2 is available only on the client side. It is intended for assessing possible problems in legacy metadata that is being migrated to dialect 3. To determine where the problem spots are when you migrate a database from dialect 1 to dialect 3, you extract the metadata from the database, set isql to dialect 2, and then run that metadata file through isql. isql issues warning whenever it encounters double quotes, DATE data types, or large exact numerics to alert you to places where you might need to change the metadata in order to make a successful migration to dialect 3.

To detect problem areas in the metadata of a database that you are migrating, extract the metadata and run it through a dialect 2 client, which will report all instances of transition features. For example:

isql -i v5metadata.sql

Do not assign dialect 2 to databases.

# **2.4.3. Dialect 3 Clients and Databases**

In dialect 3, the InterBase server interprets transition features as InterBase 6 SQL 92 compliant:

- Double quoted strings are treated as delimited identifiers. •
- Dialect 3 DATE data type fields contain only date information. Dialect 3 clients expect only date information from a field of data type DATE .
- The TIME data type is available, and stores only time information.
- · Dialect 3 databases store DECIMAL and NUMERIC data types with precision greater than 9 as INT64 if, and only if, they are in columns that were created in dialect 3.
- Dialect 3 clients expect DECIMAL and NUMERIC data types with precision greater than 9 to be returned as INT64 .

To learn how to migrate older data to INT64 storage, see [Do you really need to migrate](#page-274-0) [your NUMERIC and DECIMAL Data Types?](#page-274-0) and [Migrating NUMERIC and DECIMAL Data Types](#page-274-1).
# **3. Setting SQL Dialects**

You can set the SQL dialect for a server or client in a variety of ways. For example, the IBConsole user interface has menu options for specifying the SQL dialect. See [Using](http://docwiki.embarcadero.com/InterBase/2020/en/Using_IBConsole_and_Tools) [IBConsole and Tools](http://docwiki.embarcadero.com/InterBase/2020/en/Using_IBConsole_and_Tools) for a complete explanation of using IBConsole. This section explores the command-line methods for setting a dialect.

# **3.1. Setting the isql Client Dialect**

To use isql to create a database in a particular dialect, first set isql to the desired dialect and then use it to create the database.You can set isql dialect in the following ways:

• On the command line, start isql with option - sql\_dialect n, where <n> is 1, 2, or 3.

isql -sql\_dialect **<n>**

• Within an isql session or in a SQL script, you can issue this statement:

SET SQL DIALECT **<n>**

The following table shows the precedence for setting isql dialect:

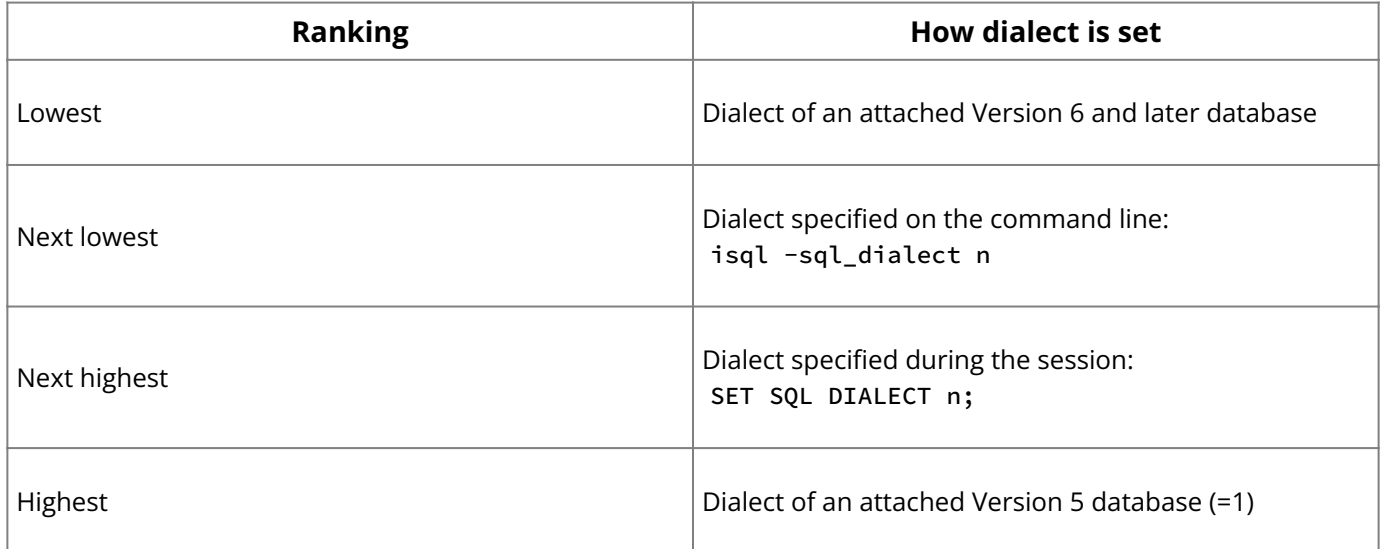

In InterBase 6 and later, isql has the following behavior with respect to dialects:

- If you start isql and attach to a database without specifying a dialect, isql takes on the dialect of the database.
- . If you specify a dialect on the command line when you invoke isql, it retains that dialect after connection unless explicitly changed.
- When you change the dialect during a session using SET SQL DIALECT **<n>**, •

isql continues to operate in that dialect until explicitly changed.

- . When you create a database using isql, the database is created with the dialect of the isql client; for example, if isql has been set to dialect 1, when you create a database, it is a dialect 1 database.
- . If you create a database without first specifying a dialect for the isql client or attaching to a database, isql creates the database in dialect 3.

The statements above are true whether you are running isql as a command-line utility or are accessing it through IBConsole, InterBase new interface.

#### **Important:**

Any InterBase 6 and later isql client that attaches to a version 5 database resets to dialect 1.

## **3.2. Setting the gpre Dialect**

In InterBase 6 and later, default behavior of gpre is to take on the dialect of the database to which it is connected. This enables gpre to parse pre-Version 6 source files without moderation.

There are two ways to change the dialect of gpre :

• Start gpre with option -sql\_dialect n. For example, this command sets gpre to dialect 3:

gpre -sql\_dialect 3

Specify dialect within the source, for example: •

```
EXEC SQL
SET SQL DIALECT n
```
The dialect precedence for gpre is as follows:

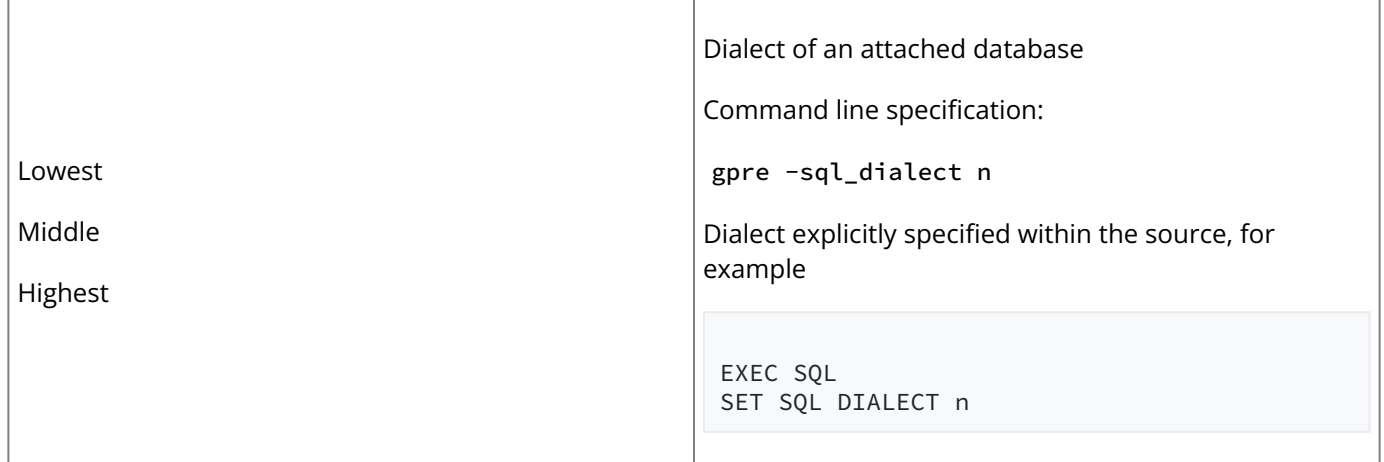

### **3.3. Setting the Database Dialect**

To set the dialect of an ODS 10 or later database, attach to the database as either the owner or SYSDBA. Use gfix with the command-line option - sql\_dialect n , where n is 1 or 3. For example, the following statement sets mydb. ib to dialect 3:

gfix -sql\_dialect 3 mydb.ib

See [Migrating Databases to Dialect 3](#page-270-0) for details about issues to consider before you issue the command.

## **4. Features and Dialects**

Many of the features introduced in InterBase 6 and later operate without reference to dialect. Other features are dialect-specific. The dialect-specific features are discussed below:

## **4.1. Features Available in All Dialects**

The following new features are available in both dialect 1 and dialect 3:

## **4.1.1. IBConsole, InterBase's Graphical Interface**

IBConsole, InterBase graphical user interface, combines the functionality of the older Server Manager and InterBase Windows isql. You now create and maintain databases, configure and maintain servers, and execute interactive SQL from one integrated interface.

## **4.1.2. Read-only Databases Feature**

You can make InterBase 6 and later databases be read-only. This permits distribution on read-only media such as CDROMs and reduces the chance of accidental or malicious changes to databases.

## **4.1.3. Altering Column Definitions**

The ALTER COLUMN clause of the ALTER TABLE statement can change a name, data type, or position of a column.

## **4.1.4. Altering Domain Definitions**

ALTER DOMAIN now includes the ability to change the name or data type of a domain definition.

## **4.1.5. The EXTRACT() Function**

The new EXTRACT () function extracts information from the new DATE , TIMESTAMP , and TIME data types. In dialect 1, you can use it to extract information from the TIMESTAMP data type.

**Note:** DATE is new in the sense that it has a different meaning in dialect 3 databases than it did previously.

## **4.1.6. SQL Warnings**

The InterBase API function set now returns warnings and informational messages along with error messages in the status vector.

## **4.1.7. The Services API, Install API, and Licensing API**

InterBase now provides three new function libraries. The Services API, which is part of the InterBase client library, provides functions for database maintenance tasks, software activation, requesting information about the configuration of databases and server, and working with user entries in the security database.

## **4.1.8. New gbak Functionality**

In InterBase 6 and later, the functionality of gbak has been extended. gbak can now perform all of the following actions:

- Back up to multiple files and restore to multiple files. •
- Perform server-side backups and restores using the service switch. •
- Set databases to read-only mode when restoring. •

# **4.1.9. InterBase Express™ (IBX) Feature**

IBX provides native Delphi components for InterBase data access, services, and installation. Embarcadero C++Builder also can access IBX components.

# <span id="page-255-0"></span>**4.2. Features Available Only in Dialect 3 Databases**

The following features are available only in dialect 3 clients and databases because they conflict with dialect 1 usage.

## **4.2.1. Delimited Identifiers Feature**

Identifiers can now be keywords, contain spaces, be case sensitive, and contain non-ASCII characters. Such identifiers must be delimited by double quotes. String constants must be delimited by single quotes.

## **4.2.2. INT64 Data Storage**

In dialect 3 databases, data stored in DECIMAL and NUMERIC columns is stored as INT64 when the precision is greater than 9. This is true only for columns that are *created* in dialect 3. These same data types are stored as DOUBLE PRECISION in dialect 1 and in all older InterBase versions. This change in storage also requires different arithmetic algorithms.

## **4.2.3. DATE and TIME Data Types**

In dialect 3, the DATE data type holds only date information. This is a change from earlier InterBase versions in which it stored the whole timestamp.

Dialect 3 allows the use of the TIME data type, which only holds the time portion of the timestamp.

### **See Also**

- [Delimited Identifiers](#page-258-0)
- [DATE, TIME, and TIMESTAMP Data Types](#page-258-1)
- [DECIMAL and NUMERIC Data Types](#page-265-0)

# **4.3. New InterBase Keywords**

These keywords are reserved words in all dialects.

- Beginning with InterBase 6, you cannot create objects in a dialect 1 database that have any of these keywords as object names (identifiers).
- You can migrate a version 5 database that contains these keywords used as identifiers to version 6 or later dialect 1 without changing the object names: a column could be named "YEAR", for instance.
- Version 5 clients can access these keyword identifiers without error. •
- Version 6 and later clients *cannot* access keywords that are used as identifiers. In a dialect 1 database, you must change the names so that they are not keywords.

- $\cdot$  If you migrate directly to dialect 3, you can retain the names, but you must delimit them with double quotes. To retain accessibility for older clients, put the names in all upper case. Delimited identifiers are case sensitive.
- Although TIME is a reserved word in version 6 and later dialect 1, you cannot use it as a data type because such databases guarantee data type compatibility with version 5 clients.
- In dialect 3 databases and clients, any reserved word can be used as an identifier as long as it is delimited with double quotes.

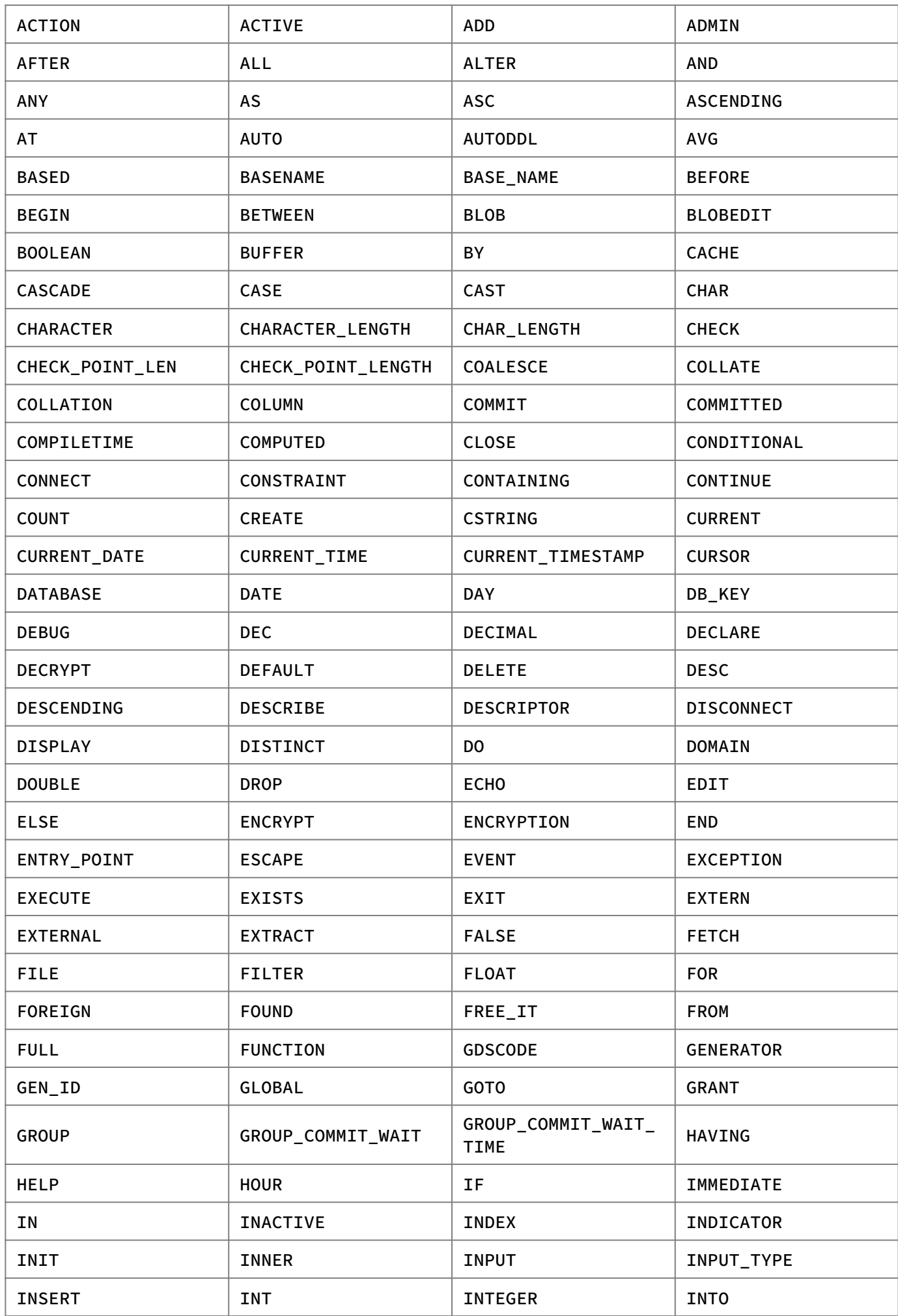

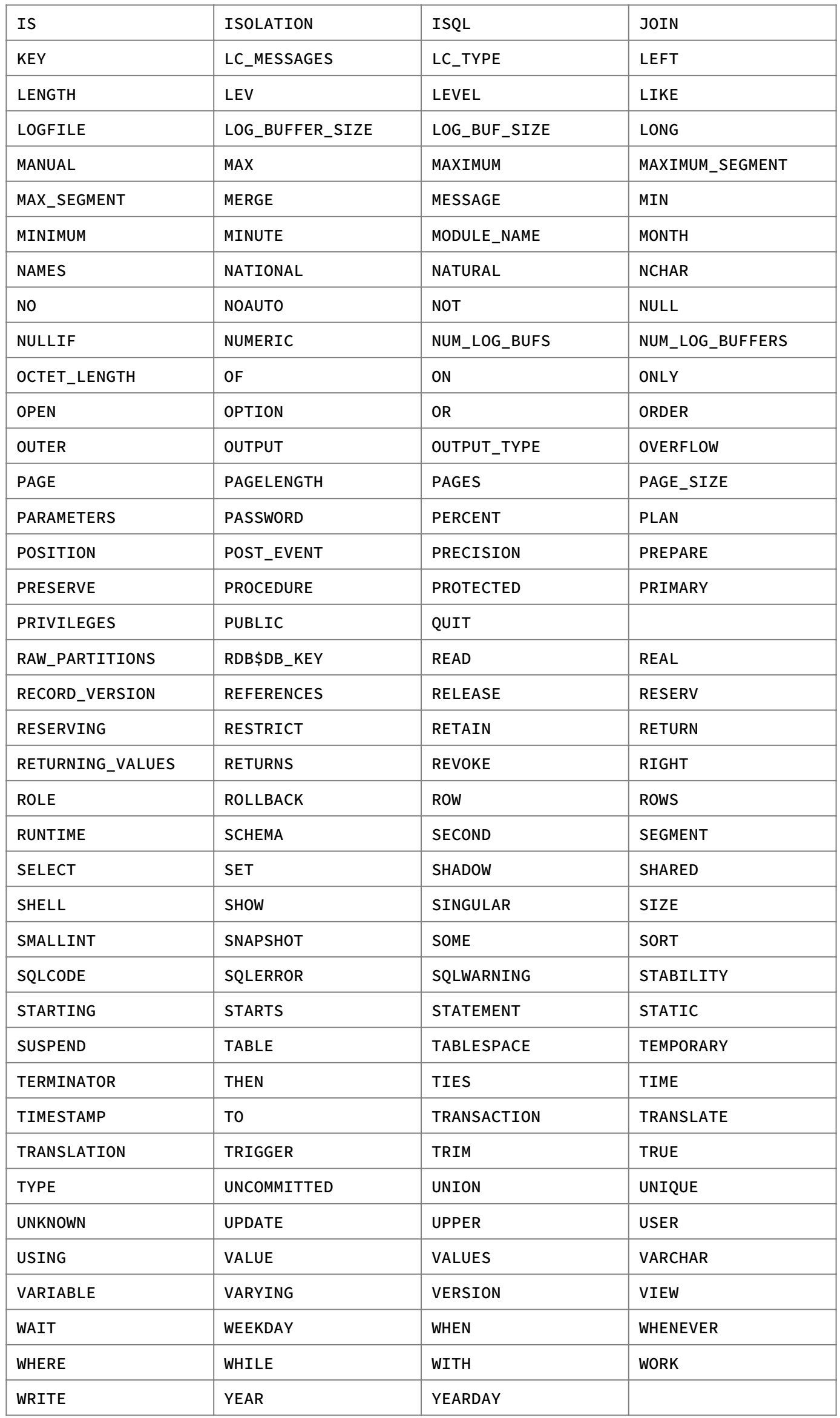

**Note:** The following keywords are specific to InterBase and are not part of the SQL standard.

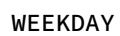

YEARDAY

# <span id="page-258-0"></span>**4.4. Delimited Identifiers**

To increase compliance with the SQL 92 standard, InterBase 6 and later introduces *delimited identifiers*. An identifier is the name of any database object; for instance a table, a column, or a trigger. A delimited identifier is an identifier that is enclosed in double quotes. Because the quotes delimit the boundaries of the name, the possibilities for object names are greatly expanded from previous versions of InterBase. Object names can now:

- mimic keywords •
- include spaces (except trailing spaces)
- $\cdot$  be case sensitive

## **4.4.1. How Double Quotes have Changed**

Up to and including version 5, InterBase allowed the use of either single or double quotes around string constants. The concept of delimited identifiers did not exist. Beginning with InterBase 6 (dialect 3), anything in single quotes is interpreted as a string constant and anything in double quotes is interpreted as a delimited identifier. Here is the summary:

- $\cdot$  In all versions of InterBase, anything inside single quotes is treated as a string constant.
- In InterBase version 5 and older, anything within double quotes is treated as a string constant, because those versions do not have the concept of a delimited identifier.
- Version 6 dialect 1 is a transition mode that behaves like older versions of InterBase with respect to quote marks: it interprets strings within either single or double quotes as string constants.
- Beginning with version 6 dialect 3, InterBase interprets anything inside double quotes as a delimited identifier. Anything inside single quotes is interpreted as a string constant.
- When InterBase servers version 6 or later detect that the client is dialect 1, they permit client DML (data manipulation) statements to contain double quotes and they correctly handle these as string constants. However, they do not permit double quotes in client DDL (data definition) statements because that metadata would not be allowed in dialect 3. Version 6 servers all insist that string constants be delimited with single quotes when clients create new metadata.

### **See Also**

[Features Available Only in Dialect 3 Databases](#page-255-0) •

# <span id="page-258-1"></span>**4.5. DATE, TIME, and TIMESTAMP Data Types**

InterBase 6 and later dialect 3 replace the old InterBase DATE data type, which contains both date and time information, with SQL-92 standard TIMESTAMP , DATE , and TIME data types. The primary migration problem exists in the source code of application programs that use the InterBase 5 DATE data type. In InterBase 6 and later, the DATE keyword represents a date-only data type, while a Version 5 DATE represents a date-and-time data type.

Columns and domains that are defined as DATE data type in InterBase 5 DATE appear as TIMESTAMP columns when the database is restored in InterBase 6. However, a TIMESTAMP data type has four decimal points of precision, while a Version 5 DATE data type has only two decimal points of precision.

If you migrate your database to dialect 3 and you require only date or only time information from a TIMESTAMP column, you can use ALTER COLUMN to change the data type to DATE or TIME . These columns each take only four bytes, whereas TIMESTAMP and the InterBase 5 DATE columns each take eight bytes. If your TIMESTAMP column holds both date and time information, you cannot change it to an InterBase 6 and later DATE or TIME column using ALTER COLUMN , because ALTER COLUMN does not permit data loss. Dialect use also enforces certain rules:

- . In dialect 1, only TIMESTAMP is available. TIMESTAMP is the equivalent of the DATE data type in previous versions. When you back up an older database and restore it in version 6 and later, all the DATE columns and domains are automatically restored as TIMESTAMP . DATE and TIMESTAMP data types are both available and both mean the same thing in dialect 1.
- . In dialect 3, TIMESTAMP functions as in dialect 1, but two additional data types are available: DATE and TIME . These data types function as their names suggest: DATE holds only date information and TIME holds only time.
- . In dialect 3, DATE and TIME columns require only four bytes of storage, while TIMESTAMP columns require eight bytes.

The following example shows the differences between dialect 1 and dialect 3 clients when date information is involved.

**Example:** CREATE TABLE table1 (fld1 DATE, fld2 TIME);

INSERT INTO table1 VALUES (CURRENT\_DATE, CURRENT\_TIME);

#### **Using dialect 1 clients :**

```
SELECT * FROM table1;
Statement failed, SQLCODE = -804
Dynamic SQL Error
-SQL error code = -804
-datatype unknown
-Client SQL dialect 1 does not support reference to TIME data type
SELECT fld1 FROM table1;
Statement failed, SQLCODE = -206
Dynamic SQL Error
-SQL error code = -206-Column unknown
-FID1-Client SQL dialect 1 does not support reference to DATE data type
```
#### **Using dialect 3 clients :**

```
SELECT * FROM table1;
FLD1 FLD2
=========== =============
1999-06-25 11:32:30.0000
SELECT fld1 FROM table1;
FLD1
===========
1999-06-25
```
**Example:** CREATE TABLE table1 (fld1 TIMESTAMP) ;

```
INSERT INTO table1 (fld1) VALUES (CURRENT_TIMESTAMP);
SELECT * FROM table1;
```

```
FLD<sub>1</sub>
===========
25-JUN-1999
```
#### **In dialect 3 :**

```
FLD<sub>1</sub>
=========================
1999-06-25 10:24:35.0000
```
#### **Example:** SELECT CAST (fld1 AS CHAR(5)) FROM table1;

#### **In dialect 1 :**

====== 25-JU

#### **In dialect 3 :**

```
Statement failed, SQLCODE = -802arithmetic exception, numeric overflow, or string truncation
```
### **4.5.1. Converting TIMESTAMP Columns to DATE or TIME**

Once you have migrated a database to dialect 3, any columns that previously had the DATE data type will have the TIMESTAMP data type. If you want to store that data in a DATE or TIME column, follow these steps:

- 1. Use ALTER TABLE to create a new column of the desired type.
- 2. Insert the values from the original column into the new column:

UPDATE tablename SET new\_field = CAST (old\_field AS new\_field);

- 3. Use ALTER TABLE to drop the original column.
- 4. Use ALTER TABLE ... ALTER COLUMN to rename the new column.

### **4.5.2. Casting Date/time Data Types**

InterBase 6 and later dialect 3 no longer allow the use of the CAST operator to remove the date portion of a timestamp by casting the timestamp value to a character value. When you cast a TIMESTAMP to a CHAR or CHAR in dialect 3, the destination type must be at least 24 characters in length or InterBase will report a string overflow exception. This is required by the SQL3 standard.

You can use the CAST() function in SELECT statements to translate between date/time data types and various character-based data types. The character data type must be at least 24 characters in length. You can, however, cast a TIMESTAMP to a DATE and then cast the DATE to a CHAR of less than 24 characters. For example:

SELECT CAST (CAST (timestamp\_col AS DATE) AS CHAR(10)) FROM table1;

It is not possible to cast a date/time data type to or from BLOB , SMALLINT , INTEGER , FLOAT , DOUBLE PRECISION , NUMERIC , or DECIMAL data types.

For more information, refer to "Using CAST() to convert dates and times" in the **[Embedded](http://docwiki.embarcadero.com/InterBase/2020/en/Embedded_SQL_Guide)** [SQL Guide](http://docwiki.embarcadero.com/InterBase/2020/en/Embedded_SQL_Guide).

The table below outlines the results of casting *to* date/time data types:

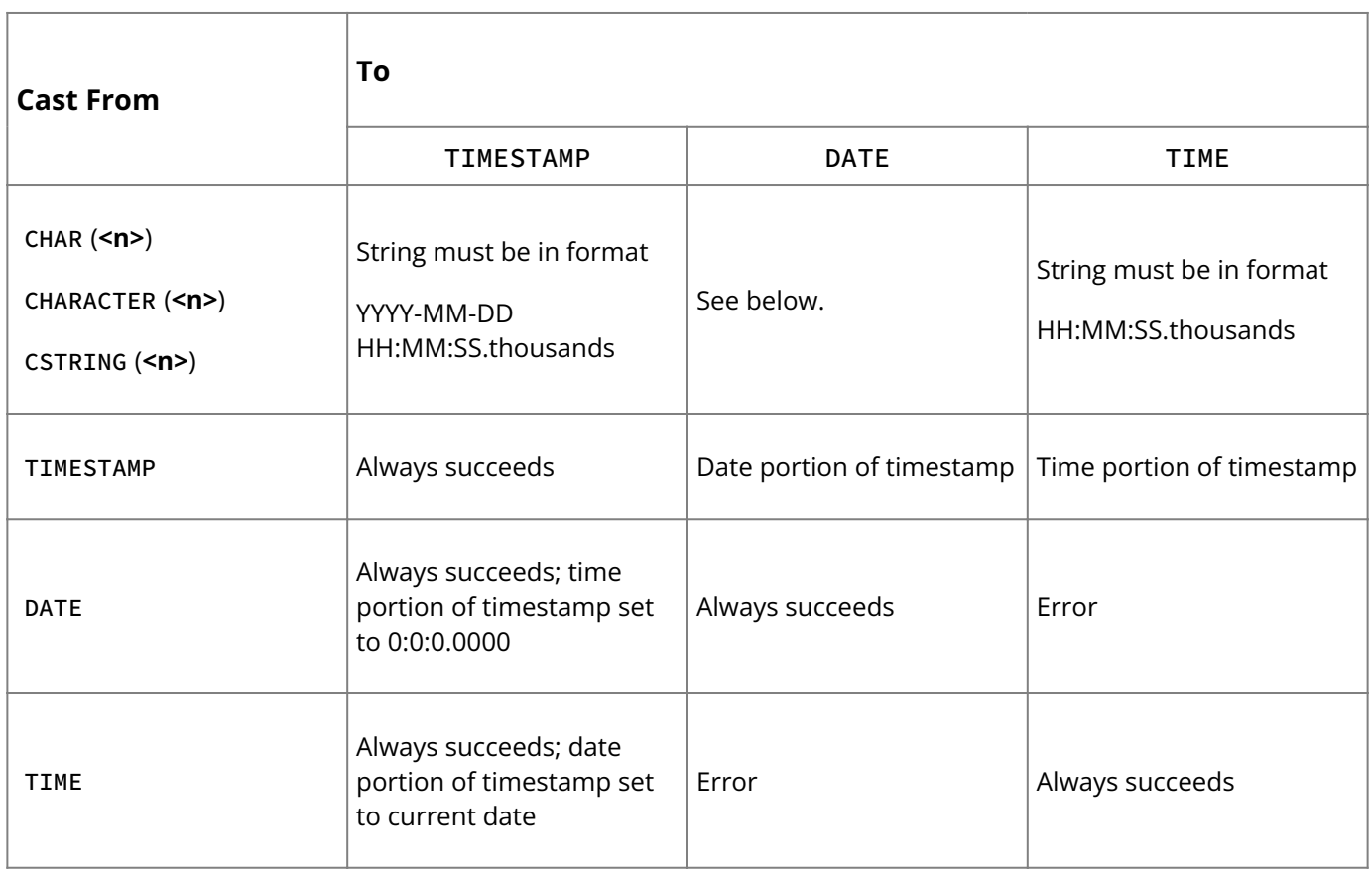

**Casting DATE to string** results in YYYY-MM-DD where "MM" is a two-digit month. If the result does not fit in the string variable, a string truncation exception is raised. In earlier versions, this case results in DD-Mon-YYYY HH:mm:SS.hundreds where "Mon" was a 3-letter English month abbreviation. Inability to fit in the string variable resulted in a silent truncation.

**Casting a string to a date** now permits strings of the form:

'yyyy-mm-dd' 'yyyy/mm/dd' 'yyyy mm dd' 'yyyy:mm:dd' 'yyyy.mm.dd'

In all of the forms above, you can substitute a month name or 3-letter abbreviation in English for the 2-digit numeric month. However, the order must always be 4-digit year, then month, then day.

In previous versions of InterBase, you could enter date strings in a number of forms, including ones that had only two digits for the year. Those forms are still available in InterBase 6 and later. If you enter a date with only two digits for the year, InterBase uses its "sliding window" algorithm to assign a century to the years.

The following forms were available in earlier versions of InterBase and are still permitted in InterBase 6 and later:

```
'mm-dd-yy' 'mm-dd-yyyy' 'mm/dd/yy' 'mm/dd/yyyy'
'mm dd yy' 'mm dd yyyy' 'mm:dd:yy' 'mm:dd:yyyy'
'dd.mm.yy' 'dd.mm.yyyy'
```
If you write out the month name in English or use a three-character English abbreviation, you can enter either the month or the day first. In the following examples, "xxx" stands for either a whole month name or a three-letter abbreviation. All of the following forms are acceptable:

'dd-xxx-yy' 'dd-xxx-yyyy' 'xxx-dd-yy' 'xxx-dd-yyyy' 'dd xxx yy' 'dd xxx yyyy' 'xxx dd yy' 'xxx dd yyyy' 'dd:xxx:yy' 'dd:xxx:yyyy' 'xxx:dd:yy' 'xxx:dd:yyyy' For example, the following INSERT statements all insert the date "January 22, 1943":

```
INSERT INTO t1 VALUES ('1943-01-22');
INSERT INTO t1 VALUES ('01/22/1943');
INSERT INTO t1 VALUES ('22.01.1943');
INSERT INTO t1 VALUES ('jan 22 1943');
```
The following statement would enter the date "January 22, 2043": INSERT INTO t1 VALUES ('01/22/43'); The table below outlines the results of casting *from* date/time data types:

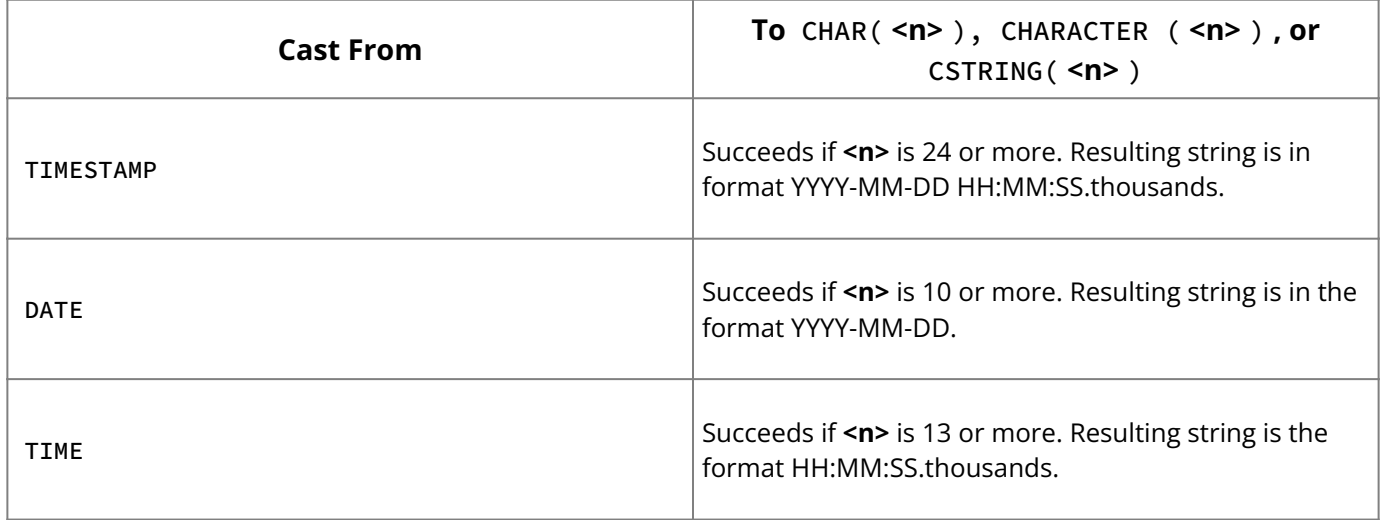

## **4.5.3. Adding and Subtracting Datetime Data Types**

The following table shows the result of adding and subtracting DATE, TIME, TIMESTAMP, and numeric values. "Numeric value" refers to any value that can be cast as an exact numeric value by the database engine (for example, INTEGER , DECIMAL , or NUMERIC ).

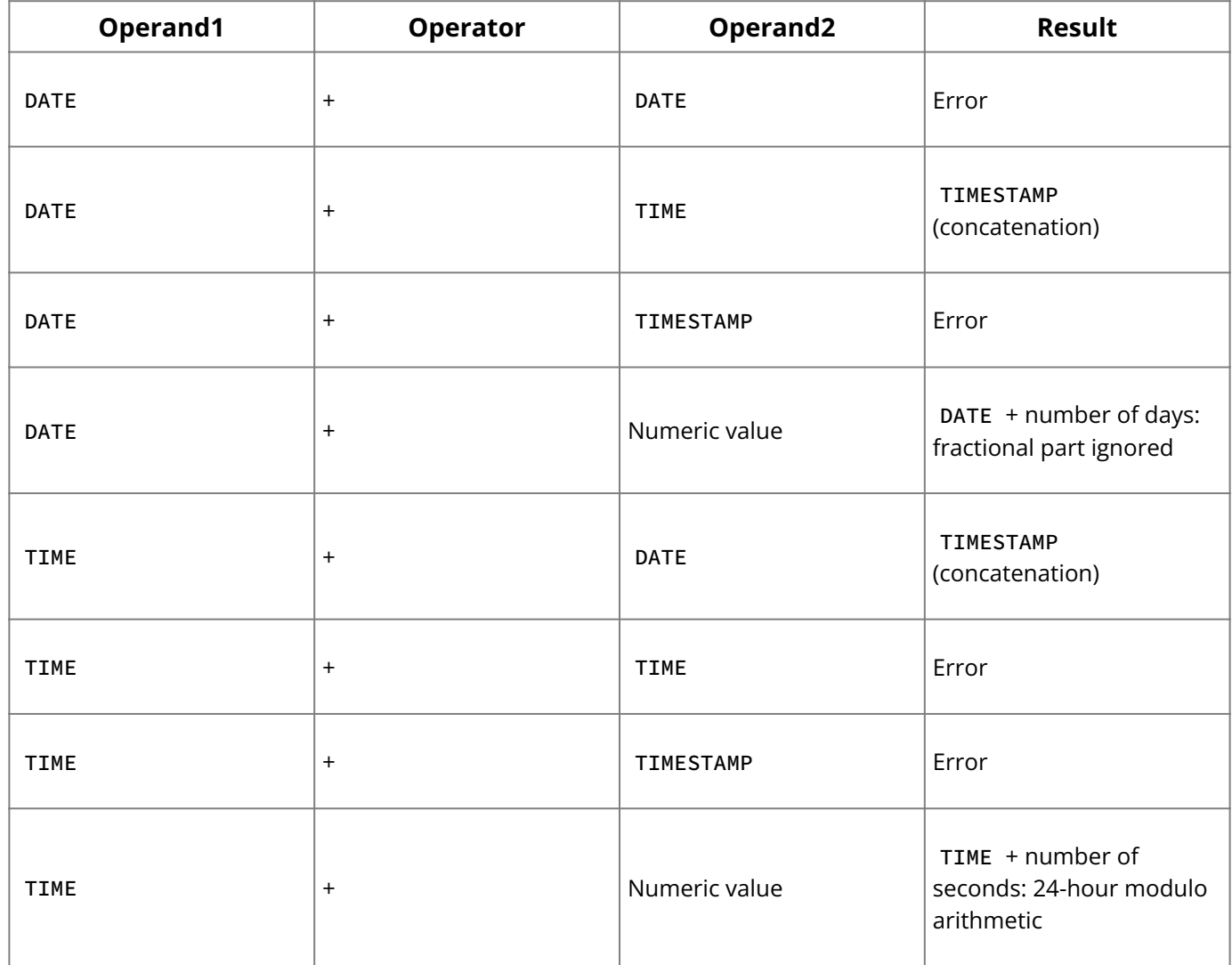

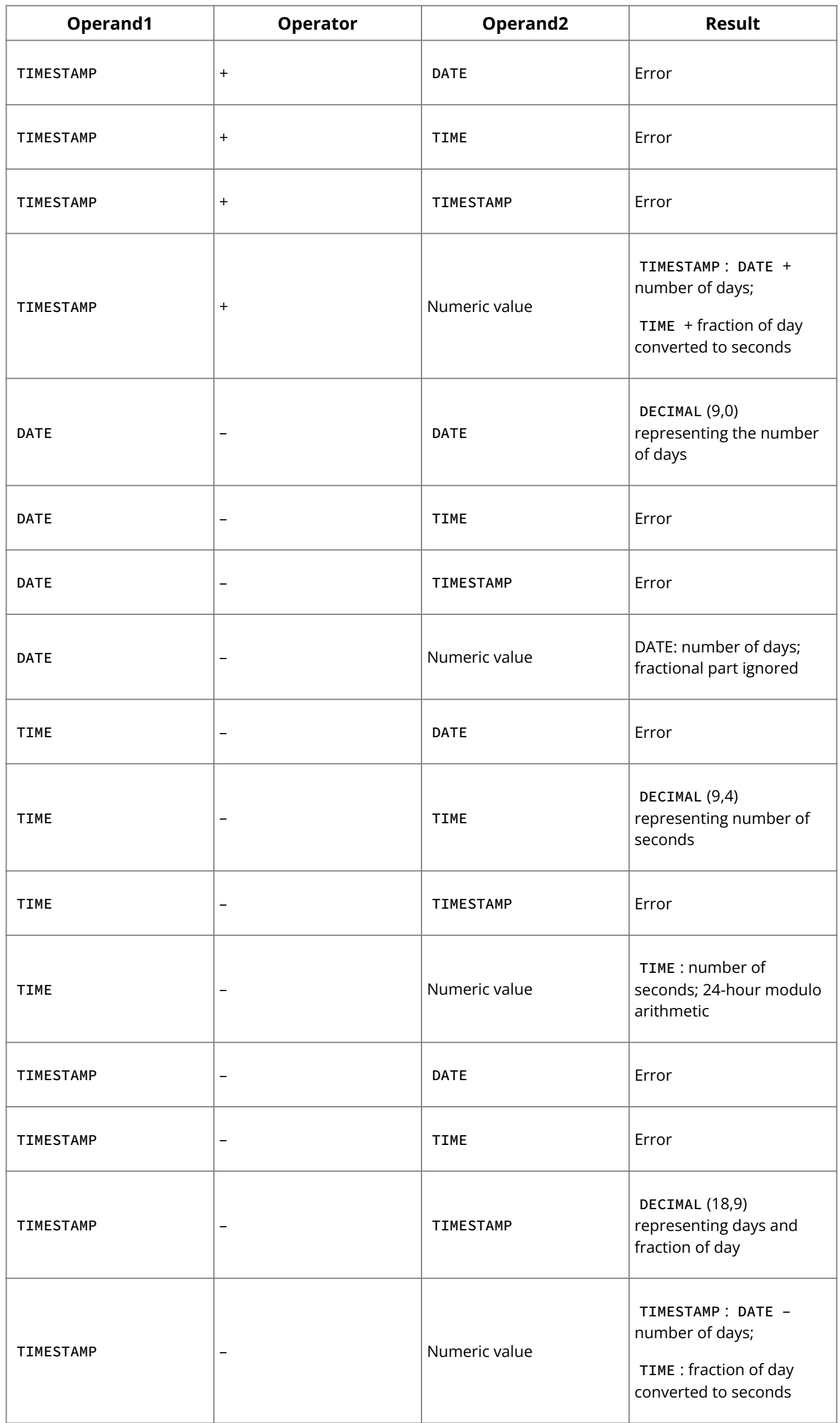

**Note:**

```
Numeric value + DATE , TIME , or TIMESTAMP is symmetric to DATE , TIME , or
TIMESTAMP + numeric value.
```
### **4.5.4. Using Date/time Data Types with Aggregate Functions**

You can use the date/time data types with the MIN(), MAX(), COUNT() functions, the DISTINCT argument to those functions, and the GROUP BY argument to the SELECT() function. An attempt to use SUM() or AVG() with date/time data types returns an error.

### **4.5.5. Default Clauses**

CURRENT\_DATE , CURRENT\_TIME , and CURRENT\_TIMESTAMP can be specified as the default clause for a domain or column definition.

### **4.5.6. Extracting Date and Time Information**

The EXTRACT() function extracts date and time information from databases. In dialect 3, the EXTRACT operator allows you to return different parts of a TIMESTAMP value. The EXTRACT operator makes no distinction between dialects when formatting or returning the information. EXTRACT() has the following syntax:

### EXTRACT (**<part>** FROM **<value>**)

The value passed to the EXTRACT() expression must be DATE, TIME, or TIMESTAMP. Extracting a part that doesn't exist in a data type results in an error. For example:

### EXTRACT (TIME FROM aTime)

A statement such as EXTRACT (YEAR from aTime) would fail.

The data type of EXTRACT() expressions depends on the specific part being extracted:

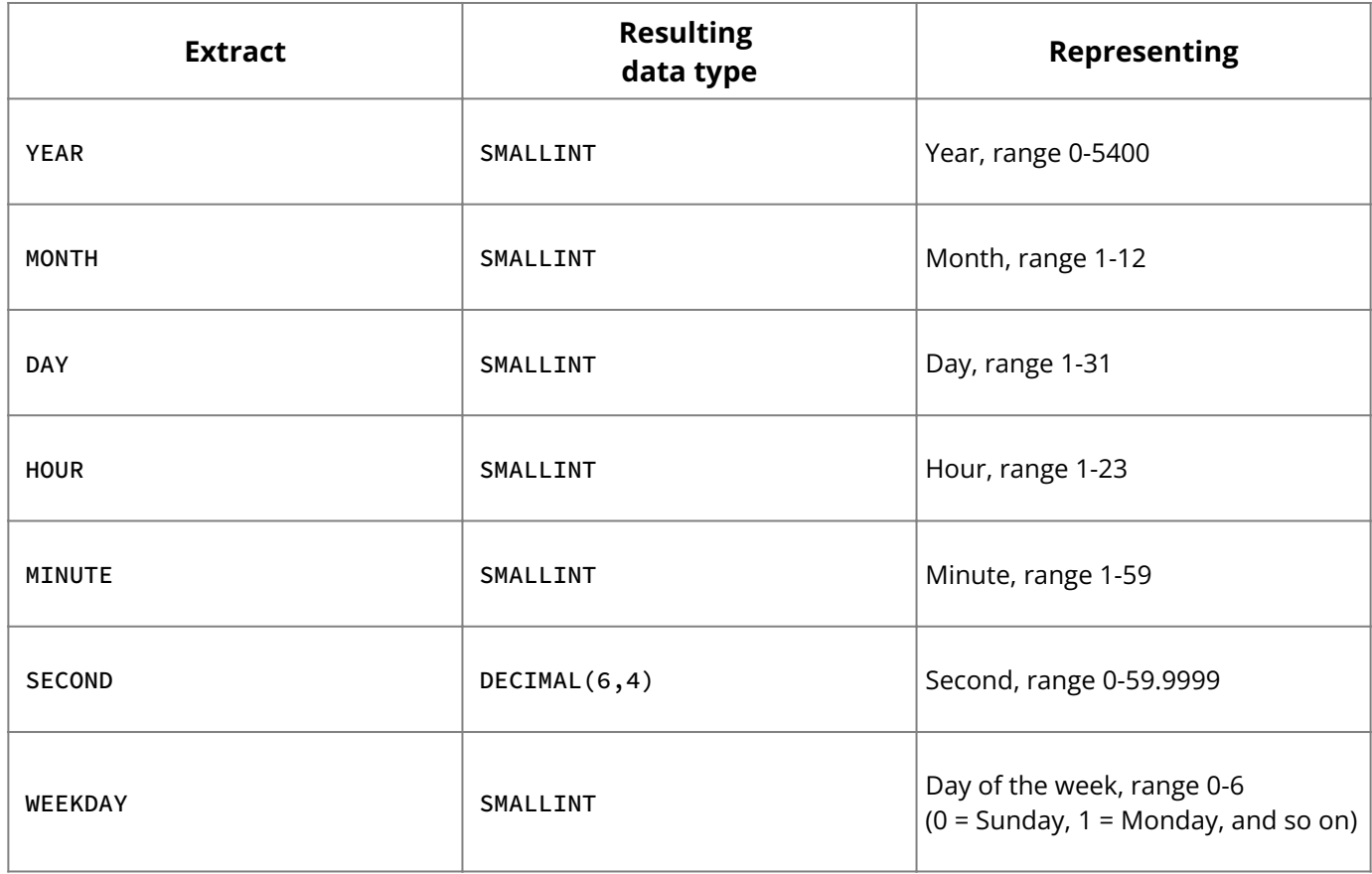

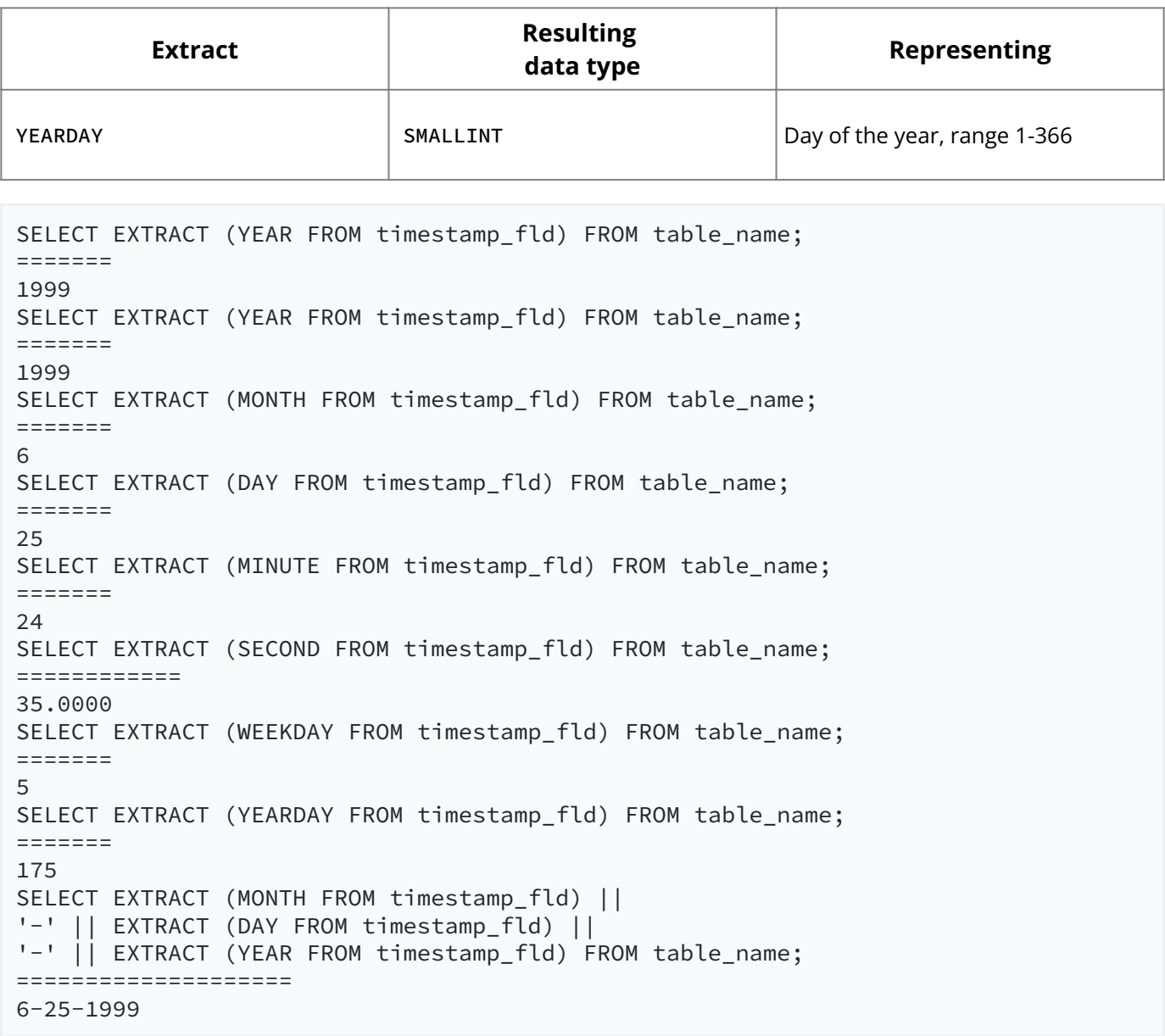

## <span id="page-265-0"></span>**4.6. DECIMAL and NUMERIC Data Types**

The following sections highlight some of the changes introduced by InterBase 6 and later when dealing with numeric values. They need to be considered carefully when migrating your database from dialect 1 to dialect 3. When considering these issues, keep in mind that in order to make use of the new functionality, the statements must be created with a client dialect setting of 3.

The most notable migration issues involve using the division operator and the AVG() function (which also implies division) with exact numeric operands. Exact numeric refers to any of the following data types: INTEGER, SMALLINT, DECIMAL, NUMERIC. NUMERIC and DECIMAL data types that have a precision greater than 9 are called "large exact numerics" in this discussion. Large exact numerics are stored as DOUBLE PRECISION in dialect 1 and as INT64 in columns created in dialect 3.

### **Important:**

When you migrate an exact numeric column to dialect 3 it is still stored as DOUBLE PRECISION . The migration does not change the way the data is stored because INT64 cannot store the whole range that DOUBLE PRECISION can store. There is potential data loss, so InterBase does not permit direct conversion. If you decide that you want your data stored as INT64 , you must create a new column and copy the data. Only exact numeric columns that are *created* in dialect 3 are stored as INT64 . The details of the process are provided in [Migrating Databases to Dialect 3.](#page-270-0)

You might or might not want to change exact numeric columns to INT64 when you migrate to dialect 3. See [Do you really need to migrate your NUMERIC and DECIMAL Data Types?](#page-274-0) for a discussion of issues.

Dialect 3 features and changes include

- Support for 64 bit integers.
- Overflow protection. In dialect 1, if the product of two integers was bigger than 31 bits, the product was returned modulo  $2^{32}$ . In dialect 3, the true result is returned as a 64-bit integer. Further, if the product, sum, difference, or quotient of two exact numeric values is bigger than 63 bits, InterBase issues an arithmetic overflow error message and terminates the operation. (Previous versions sometimes returned the least-significant portion of the true result.). The stored procedure bignum below demonstrates this.

Operations involving division return an exact numeric if both operands are exact numerics in dialect 3. When the same operation is performed in dialect 1, the result is a DOUBLE PRECISION .

To obtain a DOUBLE PRECISION quotient of two exact numeric operands in dialect 3, explicitly cast one of the operands to DOUBLE PRECISION before performing the division:

```
CREATE TABLE table 1 (n1 INTEGER, n2 INTEGER);
INSERT INTO table 1 (n1, n2) VALUES (2, 3);
SELECT n1 / n2 FROM table1;
======================
\Theta
```
Similarly, to obtain a double precision value when averaging an exact numeric column, you must cast the argument to double precision before the average is calculated:

SELECT AVG(CAST(int\_col AS DOUBLE PRECISION))FROM table1;

# **4.7. Compiled Objects**

The behavior of a compiled object such as a stored procedure, trigger, check constraint, or default value depends on the dialect setting of the client at the time the object is compiled. Once compiled and validated by the server the object is stored as part of the database and its behavior is constant regardless of the dialect of the client that calls it.

**Example:** Consider the following procedure:

```
CREATE PROCEDURE exact1 (a INTEGER, b INTEGER) RETURNS (c INTEGER)
AS BEGIN
c = a / b;EXIT;
END;
```
### **When created by a dialect 1 client:**

EXECUTE PROCEDURE exact 1 returns 1 when executed by either a dialect 1 or dialect 3 client.

#### **When created by a dialect 3 client:**

EXECUTE PROCEDURE exact 1 returns 0 when executed by either a dialect 1 or dialect 3 client.

**Example:** Consider the following procedure:

```
CREATE PROCEDURE bignum (a INTEGER, b INTEGER) RETURNS (c NUMERIC(18,0)
AS BEGIN
c = a * b;
```
EXIT; END;

#### **When created by a dialect 1 client:**

EXECUTE PROCEDURE bignum (65535, 65535) returns –131071.0000 when executed by either a dialect 1 or dialect 3 client.

#### **When created by a dialect 3 client:**

EXECUTE PROCEDURE bignum (65535, 65535) returns \*ERROR\* can't access INT64 when executed by a dialect 1 client.

EXECUTE PROCEDURE bignum (65535, 65535) returns 4294836225 when executed by a dialect 3 client.

## **4.8. Generators**

InterBase 6 and later generators return a 64-bit value, and only wrap around after  $2^{64}$ invocations (assuming an increment of 1), rather than after  $2^{32}$  as in InterBase 5. Applications should use an ISC\_INT64 variable to hold the value returned by a generator. A client using dialect 1 receives only the least significant 32 bits of the updated generator value, but the entire 64-bit value is incremented by the engine even when returning a 32-bit value to a client that uses dialect 1. If your database was using an INTEGER field for holding generator values, you need to recreate the field so that it can hold 64-bit integer values.

### **4.9. Miscellaneous Issues**

• IN clauses have a limit of 1500 elements

*Resolution* If you have more than 1500 elements, place the values in a temporary table and use a SELECT subquery in place of the list elements.

Arithmetic operations on character fields are no longer permitted in client dialect 3. •

*Resolution* Explicitly cast the information before performing arithmetic calculations.

• Using isql to select from a TIMESTAMP column displays all information when client dialect is 3.

*Resolution* In versions of InterBase prior to 6.0, the time portion of a timestamp displayed only if SET TIME ON was in effect. In 6.0 and later client dialect 3, the time portion of the timestamp always displays.

## **5. Migrating Servers and Databases**

You can migrate your servers and applications to InterBase 6 at and later different times. They are separate migrations. Bear the following issues in mind as you plan your migration:

- Older clients can still access databases that have been migrated to InterBase 6 and later. You must be aware, however, that they cannot access new data types or data stored as INT64, and they always handle double quoted material as strings.
- InterBase strongly recommends that you establish a migration testbed to check your migration procedures before migrating production servers and databases. The testbed does not need to be on the same platform as the production clients and servers that you are migrating.

The migration path varies somewhat depending on whether you are replacing an existing server or installing a new server and moving old databases there. Upgrading an existing

server costs less in money, but may cost more in time and effort. The server and all the databases you migrate with it are unavailable during the upgrade. If you have hardware available for a new InterBase 6 and later server, the migration can be done in parallel, without interrupting service more than very briefly. This option also offers an easier return path if problems arise with the migration.

# **5.1. "In-place" Server Migration**

This section describes the recommended steps for replacing an InterBase 5 server with an InterBase 6 server.

- 1. Shut down each database before backup to ensure that no transactions are in progress.
- 2. Back up all databases on the version 5 server. Include  $isc4.ib$  if you want to preserve your configured user IDs.

As a precaution, you should validate your databases before backing up and then restore each database to ensure that the backup file is valid.

- Shut down the version 5 server. If your current server is a Superserver, you are 3. not required to uninstall the server if you intend to install over it, although uninstalling is always good practice. You cannot have multiple versions of InterBase on the same machine. If your current server is Classic, you *must* uninstall before installing InterBase 6.
- 4. Install the version 6 server.

### **Note:**

The install does not overwrite  $isc4.ib$  or  $isc4.gbk$ .

- 5. Start the new server.
	- On UNIX/Linux platforms, issue the following command to start the InterBase Superserver as user "InterBase":
		- echo "/usr/InterBase/bin/ibmgr -start -forever" | su InterBase

Note that InterBase can run only as user "root" or user "InterBase" on UNIX.

- 6. To restore the list of valid users, follow these steps:
	- 1. Restore isc4.gbk to isc4\_old.ib.
	- 2. Shut down the server.
	- 3. Copy isc4\_old.ib over isc4.gdb.
	- 4. Copy isc4\_old.gbk over isc4.gbk.
	- 5. Restart the server.
- 7. Delete each older database file. Restore each database from its backup file. This process creates databases in the current version. For databases that were 5.x or older when they were backed up, the dialect is 1. For later databases, the dialect is preserved.
- Perform a full validation of each database. 8.

After performing these steps, you have an InterBase 6 and later server and InterBase 6 and later, dialect 1 databases. See [About InterBase 6 and Later, Dialect 1 Databases](#page-269-0) to understand more about these databases. See [Migrating Databases to Dialect 3](#page-270-0) for a description of how to migrate databases to dialect 3. See [Migrating Clients](#page-276-0) for an introduction to client migration.

## **5.2. Migrating to a New Server**

This section describes the recommended steps for installing InterBase 6 or newer as a new server and then migrating databases from a previous InterBase 5 or older installation. The process differs only slightly from an in-line install.

In the following steps, *older* refers to databases that are on a version 5 or older InterBase server. *Newer* and *new* refer to an InterBase version 6 or newer server.

- 1. Shut down the older databases before backup to ensure that no transactions are in progress.
- 2. Back up all databases that are on the older server. Include  $\exists$ sc4. $\exists$ b if you want to preserve your configured user IDs.
- 3. Install the new server.
- 4. Start the new server.
	- On UNIX/Linux platforms, issue the following command to start the InterBase Superserver as user "InterBase":

```
# echo "/usr/{{Product}}/bin/ibmgr -start -forever" | su {{Product}}
```
Note that InterBase can run only as user "root" or user "InterBase" on UNIX.

5. Copy the database backup files to the new server and restore each database from its backup file. This process creates databases that have the current version, ODS, and dialect. (Note: In later versions of InterBase, it creates the appropriate current ODS, but always dialect 1.)

Save your backup files until your migration to dialect 3 is complete.

6. To restore the list of valid users, follow these steps:

- 1. Restore isc4.gbk to isc4\_old.ib
- 2. Shut down the server.
- 3. Copy isc4\_old.ib over isc4.gdb.
- 4. Copy isc4\_old.gbk over isc4.gbk.
- 5. Restart the server.
- 7. Perform a full validation of each database on the new server.

After performing these steps, you have an InterBase 6 and later server and InterBase 6 and later, dialect 1 databases. See [About InterBase 6 and Later, Dialect 1 Databases](#page-269-0) to understand more about these databases. See [Migrating Databases to Dialect 3](#page-270-0) for a description of how to migrate databases to dialect 3. See [Migrating Clients](#page-276-0) for an introduction to client migration.

# <span id="page-269-0"></span>**5.3. About InterBase 6 and Later, Dialect 1 Databases**

When you back up a version 5 database and restore it in InterBase 6, what do you have?

- A version 5 client can access everything in the database with no further changes. •
- If there are object names column or table names, for instance that include any of the 17 new keywords, you must change these names in order to access these objects with a version 6 dialect 1 client. The new ALTER COLUMN clause of ALTER TABLE makes it easy to implement column name changes.
- Version 5 clients can still access the columns. •
- Dialect 3 clients can access these columns as long as they delimit them with double quotes.
- The 17 new keywords are reserved words. However, the new data types TIME and DATE are not available to use as data types. DATE columns have the old meaning both date and time. The new meaning of DATE – date only – is available only in dialect 3.
- . All columns that were previously DATE data type are now TIMESTAMP data type. TIMESTAMP contains exactly the information that DATE did in previous versions.
- Exact numeric columns those that have a DECIMAL or NUMERIC data type with precision greater than 9 – are still stored as DOUBLE PRECISION data types. All

arithmetic algorithms that worked before on these columns still work as before. It is not possible to store data as INT64 in dialect 1.

# <span id="page-270-0"></span>**6. Migrating Databases to Dialect 3**

There are four major areas of concern when migrating a database from dialect 1 to dialect 3:

- Double quotes
- The DATE data type
- · Large exact numerics (for purposes of this discussion, NUMERIC and DECIMAL data types that have a precision greater than 9)
- Keywords

The process varies somewhat depending on whether you can create an application to move data from your original database to an empty dialect 3 database. If you do not have access to such a utility, you need to perform an in-place migration of the original database.

# **6.1. Overview**

In either method, you begin by extracting the metadata from your database, examining it for problem areas, and fixing the problems.

- If you are performing an in-place migration, you copy corrected SQL statements from the metadata file into a new script file, modify them, and run the script against the original database. Then you set the database to dialect 3. There are some final steps to take in the dialect 3 database to store old data as INT64 .
- If you have a utility for moving data from the old database to a newly created empty database, you use the modified metadata file to create a new dialect 3 database and use the utility to transfer data from the old database to the new.

In both cases, you must make changes to the new database to accommodate migrated columns that must be stored as INT64 and column constraints and defaults that originally contained double quotes.

The two methods are described below.

# <span id="page-270-1"></span>**6.2. Method One: In-place Migration**

- 1. If you have not migrated the database to version 6 and later, dialect 1, do so first. Back up the database again.
- 2. Extract the metadata from the database using  $isql -x$ . If you are migrating legacy databases that contain GDML, see [Migrating Older Databases](#page-275-0).
- 3. Prepare an empty text file to use as a script file. As you fix data structures in the metadata files, you will copy them to this file to create a new script.

### **Note:**

You could also proceed by removing unchanged SQL statements from the original metadata file, but this is more likely to result in problems from statements that were left in error. Embarcadero recommends creating a new script file that contains only the statements that need to be run against the original database.

*For the remaining steps, use a text editor to examine and modify the metadata and script files. Place copied statements into the new script file in the same order they occur in the metadata file to avoid dependency errors.*

4. Search for each instance of double quotes in the extracted metadata file. These can occur in triggers, stored procedures, views, domains, table column defaults, and constraints. Change each double quote that delimits a string to a single quote. Make a note of any tables that have column-level constraints or column defaults in double quotes.

Copy each changed statement to your script file, but do not copy ALTER TABLE statements whose only double quotes are in column-level constraints or column defaults.

### **Important:**

When copying trigger or stored procedure code, be sure to include any associated SET TERM statements.

*Quoted quotes* If there is any chance that you have single or double quotes *inside* of strings, you must search and replace on a case-by-case basis to avoid inappropriate changes. The handling of quotation marks within strings is as follows:

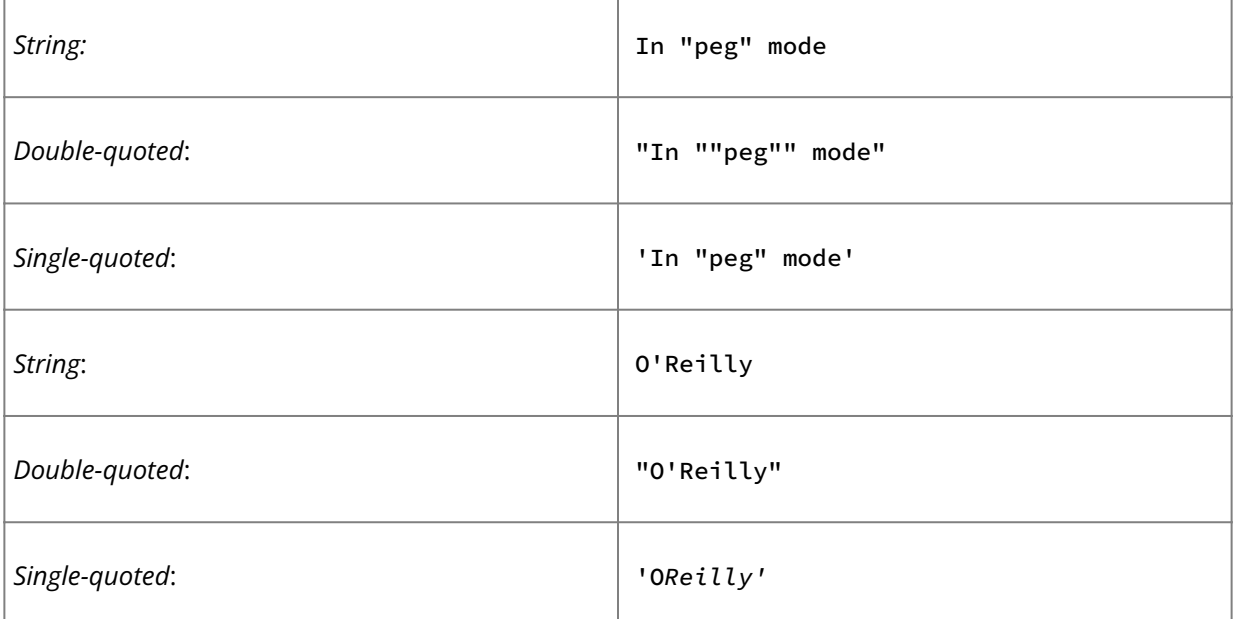

- 5. In the new script file, search for occurrences of the TIMESTAMP data type. In most cases, these were DATE data types in your pre-6 database. For each one, decide whether you want it to be TIME , TIMESTAMP , or DATE in your dialect 3 database. Change it as needed.
- 6. Repeat step 5 in the metadata file. Copy each changed statement to your new script file.
- 7. In the new script file, search for occurrences of reserved words that are used as object names and enclose them in double quotes; that makes them delimited identifiers.
- Repeat step 7 in the metadata file. Copy each changed statement to your new 8. script file.
- 9. In each of the two files, search for each instance of a DECIMAL or NUMERIC data type with a precision greater than 9. Consider whether or not you want data stored in that column or with that domain to be stored as DOUBLE PRECISION or INT64 . See [Do you really need to migrate your NUMERIC and DECIMAL Data](#page-274-0) [Types?](#page-274-0) for a discussion of issues. For occurrences that should be stored as DOUBLE PRECISION , change the data type to that. Leave occurrences that you want to be stored as INT64 alone for now. Copy each changed statement that occurs in the metadata file to your new script file.

*Perform the following steps in your new script file:*

10. Locate each CREATE TRIGGER and CREATE DOMAIN statement and change it to ALTER TRIGGER or ALTER DOMAIN as appropriate.

- 11. Locate each CREATE VIEW statement. Precede it by a corresponding DROP statement. For example, if you have a CREATE VIEW **<foo>** statement, put a DROP VIEW **<foo>** statement right before it, so that when you run this script against your database, each view first gets dropped and then re-created.
- 12. If you have any ALTER TABLE statements that you copied because they contain named table-level constraints, modify the statement so that it does nothing except drop the named constraint and then add the constraint back with the single quotes.
- 13. Check that stored procedure statements are ALTER PROCEDURE statements. This should already be the case.
- 14. At the beginning of the script, put a CONNECT statement that connects to the original database that you are migrating.
- 15. Make sure your database is backed up and run your script against the database.
- 16. Use gfix to change the database dialect to 3. gfix -sql\_dialect 3 <database.ib>

**Note:** To run gfix against a database, you must attach as either the database owner or SYSDBA .

- 17. At this point, DECIMAL and NUMERIC columns with a precision greater than 9 are still stored as DOUBLE PRECISION. To store the data as INT64, read [Do you](#page-274-0) [really need to migrate your NUMERIC and DECIMAL Data Types?](#page-274-0) and, if necessary, follow the steps in [Migrating NUMERIC and DECIMAL Data Types.](#page-274-1)
- 18. Validate the database using either IBConsole or gfix.

That's it. You have got a dialect 3 database. There is a little more work to do if you want your NUMERIC and DECIMAL columns with a precision of greater than 9 to be stored as INT64 . At this point, they are still stored as DOUBLE PRECISION . To decide whether you want to change the way data is stored in these columns, read [Do you really need to migrate your](#page-274-0) [NUMERIC and DECIMAL Data Types?](#page-274-0) and [Migrating NUMERIC and DECIMAL Data Types.](#page-274-1)

In addition, there are some optional steps you can take that are described in the following sections, [Column Defaults and Column Constraints](#page-272-0) and [Unnamed Table Constraints.](#page-273-0)

### **Important:**

If you ever extract metadata from the dialect 3 database that you created using the steps above, and if you plan to use that metadata to create a new database, check to see if the extracted metadata contains double quotes delimiting string constants in column defaults, column constraints, or unnamed table constraints. Change any such occurrences to single quotes before using the metadata to create the new database.

## <span id="page-272-0"></span>**6.2.1. Column Defaults and Column Constraints**

The steps on the [parent page](#page-270-1) permitted you to retain double quoted string constants in column defaults, column constraints, and unnamed table constraints. This is possible because, once created, InterBase stores them in binary form.

Following the steps above creates a dialect 3 database that is fully functional, but if it contains double quoted string constants in column defaults, column constraints, or unnamed column constraints, inconsistencies are visible when you SHOW metadata or extract it. You can choose to resolve these inconsistencies by following these steps:

- 1. Back up the database.
- Examine the metadata to detect each occurrence of a column default or column 2. constraint that uses double quotes.

- 3. For each affected column, use the ALTER COLUMN clause of the ALTER TABLE statement to give the column a temporary name. If column position is likely to be an issue with any of your clients, change the position as well.
- 4. Create a new column with the desired data type, giving it the original column name and position.
- 5. Use UPDATE to copy the data from old column to the new column:

```
UPDATE table_name
  SET new_col = old_col;
```
6. Drop the old column.

## <span id="page-273-0"></span>**6.2.2. Unnamed Table Constraints**

Read the first two paragraphs under [Column Defaults and Column Constraints](#page-272-0) to understand why you do not always need to change constraints with double quotes to singlequoted form, and why you might want to change them.

To bring unnamed table constraints that contain double quotes into compliance with the dialect 3 standard, follow these steps:

- 1. Back up the database.
- Examine the metadata to detect each occurrence of an unnamed table constraint 2. that uses double quotes.
- 3. For each occurrence, use SHOW TABLE to see the name that InterBase has assigned to the constraint.
- 4. Use ALTER TABLE to drop the old constraint, using the name given in the SHOW TABLE output and add a new constraint. For ease in future handling, give the constraint a name.

If SHOW TABLE shows that InterBase stores the unnamed constraint as " INTEG\_2 ", then issue the following statement to change the constraint:

```
ALTER TABLE foo
 DROP CONSTRAINT INTEG_2,
  ADD CONSTRAINT new_name
  CHECK (col_name IN ('val1', 'val2', 'val3'));
```
### **6.2.3. About NUMERIC and DECIMAL Data Types**

If you back up a NUMERIC or DECIMAL column with a precision greater than 9 (for example, NUMERIC (12,2)) in an InterBase 5 or earlier database and restore the database as InterBase 6 and later, the column is still stored as DOUBLE PRECISION . Because InterBase does not allow data type conversions that could potentially result in data loss, you cannot use the ALTER COLUMN statement to change the column data type from DOUBLE PRECISION to INT64 . To migrate a DOUBLE PRECISION column to an INT64 column, you must create a new INT64 column and copy the contents of the older column into it.

In InterBase 6 and later dialect 3, when you create a NUMERIC or DECIMAL column with a precision of greater than 9, data in it is automatically stored as an INT64 exact numeric.

If you want NUMERIC and DECIMAL data types with a precision greater than 9 to be stored as exact numerics, you must take some extra steps after migrating to dialect 3. The following sections tell you how to decide whether you really need to take these steps and how to perform them if you decide you want the exact numerics.

### <span id="page-274-0"></span>**Do you really need to migrate your NUMERIC and DECIMAL Data Types?**

As you migrate your databases to dialect 3, consider the following questions about columns defined with NUMERIC and DECIMAL data types:

- Is the precision less than 10? If so, there is no issue. You can migrate without taking any action and there will be no change in the database and no effect on clients.
- NUMERIC and DECIMAL columns with precision greater than 9, is DOUBLE PRECISION an appropriate way to store your data? • For
- In many cases, the answer is "yes." If you want to continue to store your data as DOUBLE PRECISION , change the data type of the column to DOUBLE PRECISION either before or after migrating your database to dialect 3. This does not change any functionality in dialect 3, but it brings the declaration into line with the storage mode. In a dialect 3 database, newly-created columns of this type are stored as INT64, but migrated columns are still stored as DOUBLE PRECISION . Changing the declaration avoids confusion.
- DOUBLE PRECISION may not be appropriate or desirable for financial applications and others that are sensitive to rounding errors. In this case, you need to take steps to migrate your column so that it is stored as INT64 in dialect 3. As you make this decision, remember that INT64 does not store the same range as DOUBLE PRECISION . Check whether you will experience data loss and whether this is acceptable.

### <span id="page-274-1"></span>**Migrating NUMERIC and DECIMAL Data Types**

Read [Do you really need to migrate your NUMERIC and DECIMAL Data Types?](#page-274-0) to decide whether you have columns in a dialect 1 database that would be best stored as 64-bit integers in a dialect 3 database. If this is the case, follow these steps for each column:

- 1. Migrate your database to InterBase 6 and later as described in [Method One: In](#page-270-1)[place Migration.](#page-270-1)
- 2. Use the ALTER COLUMN clause of the ALTER DATABASE statement to change the name of each affected column to something different from its original name. If column position is going to be an issue with any of your clients, use ALTER COLUMN to change the positions as well.
- 3. Create a new column for each one that you are migrating. Use the original column names and if necessary, positions. Declare each one as a DECIMAL or NUMERIC with precision greater than 9.
- 4. Use UPDATE to copy the data from each old column to its corresponding new column:

```
UPDATE tablename
SET new_col = old_col;
```
5. Check that your data has been successfully copied to the new columns and drop the old columns.

## **6.3. Method Two: Migrating to a New Database**

If you can create a data transfer utility that copies data between databases, the process of migrating a database to dialect 3 is considerably simplified.

**Overview** Extract the metadata from your database, examine it for problem areas, and fix the problems. Use the modified metadata file to create a new dialect 3 database and use an application to transfer data from the old database to the new.

- 1. If you have not migrated the database to version 6, dialect 1, do so first. Back up the database again.
- 2. Extract the metadata from the database using isql. If you are migrating a database that contains data structures created with GDML, see [Migrating Older](#page-275-0) [Databases](#page-275-0).

*For the following steps, use a text editor to examine and modify the metadata file*.

- 3. Search for each occurrence of the TIMESTAMP data type. In most cases, these were DATE data types in your pre-6 database. Decide whether you want it to be TIME , TIMESTAMP , or DATE in your dialect 3 database. Change it as needed.
- Find all instances of reserved words that are used as object names and enclose 4. them in double quotes to make them delimited identifiers.
- Search for each instance of double quotes in the extracted metadata file. These 5. can occur in triggers, stored procedures, views, domains, exceptions, table column defaults, and constraints. Change each double quote to a single quote.
- 6. Search for each instance of a DECIMAL or NUMERIC data type with a precision greater than 9. Consider whether or not you want that data stored as DOUBLE PRECISION Or INT64. See [Do you really need to migrate your NUMERIC](#page-274-0) [and DECIMAL Data Types?](#page-274-0) for a discussion of issues. For occurrences that should be stored as DOUBLE PRECISION , change the data type to that. Leave occurrences that you want stored as INT64 alone for now.
- 7. At the beginning of the file, enter SET SQL DIALECT 3. On the next line, uncomment the CREATE DATABASE statement and edit it as necessary to create a new database.
- Run the metadata file as a script to create a new database. 8.
- Use your data transfer utility to copy data from the old database to the new 9. dialect 3 database. In the case of a large database, allow significant time for this.
- 10. Validate the database using gfix.
- 11. At this point, DECIMAL and NUMERIC columns with a precision greater than 9 are still stored as DOUBLE PRECISION. To store the data as INT64, read [Do you](#page-274-0) [really need to migrate your NUMERIC and DECIMAL Data Types?](#page-274-0) and, if necessary, follow the steps in [Migrating NUMERIC and DECIMAL Data Types.](#page-274-1)

## <span id="page-275-0"></span>**6.4. Migrating Older Databases**

If you have legacy databases in which some data structures were created with GDML, you may need to extract metadata in a slightly different way.

- 1. Try extracting metadata as described in Step 2 on page [Method One: In-place](#page-270-1) [Migration](#page-270-1) and examine it to see if all tables and other DDL structures are present. If they are not, delete the metadata file and extract using the  $-$ a switch instead of the -x switch. This extracts objects created in GDML.
- 2. You may have to change some of the code to SQL form. For example, the following domain definition

```
CREATE DOMAIN NO_INIT_FLAG AS SMALLINT
  ( no_init_flag = 1 or
  no_init_flag = 0 or
  no_init_flag missing);
```
needs to be translated to:

```
CREATE DOMAIN NO_INIT_FLAG AS SMALLINT
  CHECK ( VALUE = 1 OR VALUE = 0 OR VALUE IS NULL );
```
3. Some code may be commented out. For example:

```
CREATE TABLE BOILER_PLATE (BOILER_PLATE_NAME NAME,
DATE DATE,
CREATED_DATE COMPUTED BY /* Date */);
```
needs to be changed to:

```
CREATE TABLE BOILER_PLATE (BOILER_PLATE_NAME NAME,
"DATE" DATE,
CREATED_DATE COMPUTED BY "DATE");
```
## <span id="page-276-0"></span>**7. Migrating Clients**

It is good practice to recompile and relink the application and make note of field names, data type use, and so on in the new application. When you recompile, state the dialect explicitly:

SET SQL DIALECT n;

#### **Important:**

If you have databases that use any of the new 2020 keywords as object identifiers and you are not migrating those databases to dialect 3, you might consider not migrating any older version clients. If you migrate them to 2020 dialect 1, you lose the ability to access those keyword columns. See [InterBase Keywords.](http://docwiki.embarcadero.com/InterBase/2020/en/InterBase_Keywords)

When you recompile an existing gpre client, you must recompile it with the gpre -sql\_dialect n switch.

There are several paths that allow you to create dialect 3 clients that access all new InterBase features:

- $\cdot$  In Delphi, make calls to functions in the InterBase Express (IBX) package.
- To write embedded SQL applications that address all InterBase 2020 dialect 3 functionality, compile them using gpre -sql\_dialect 3.

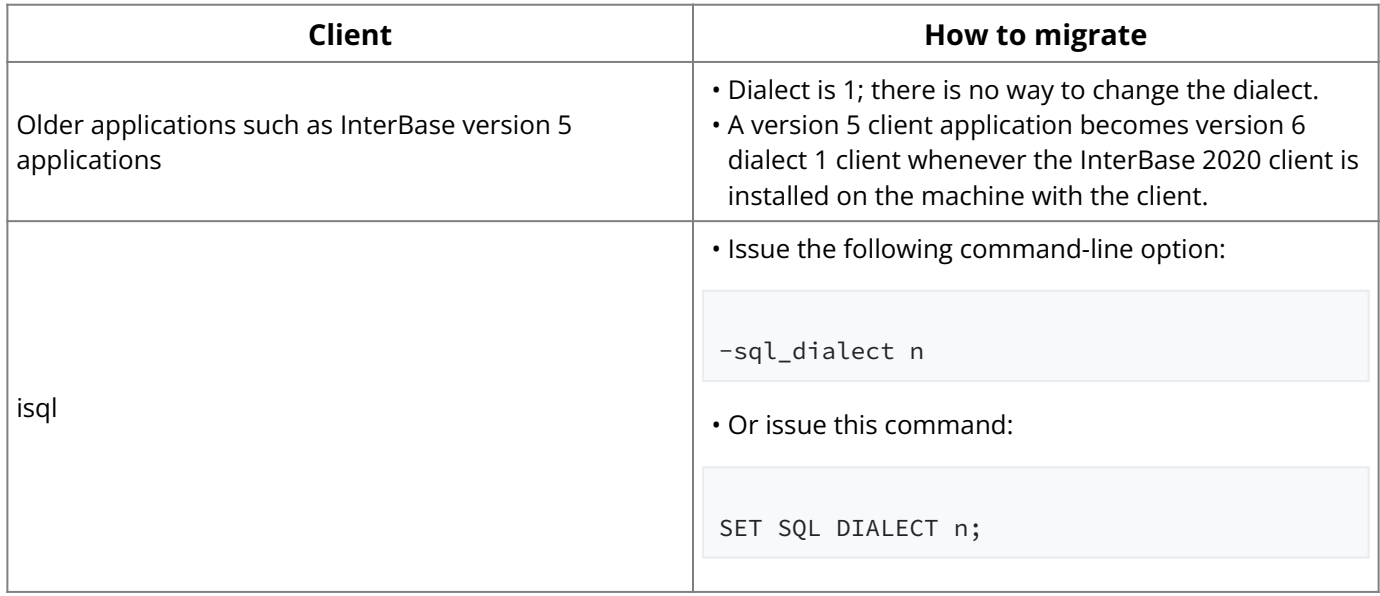

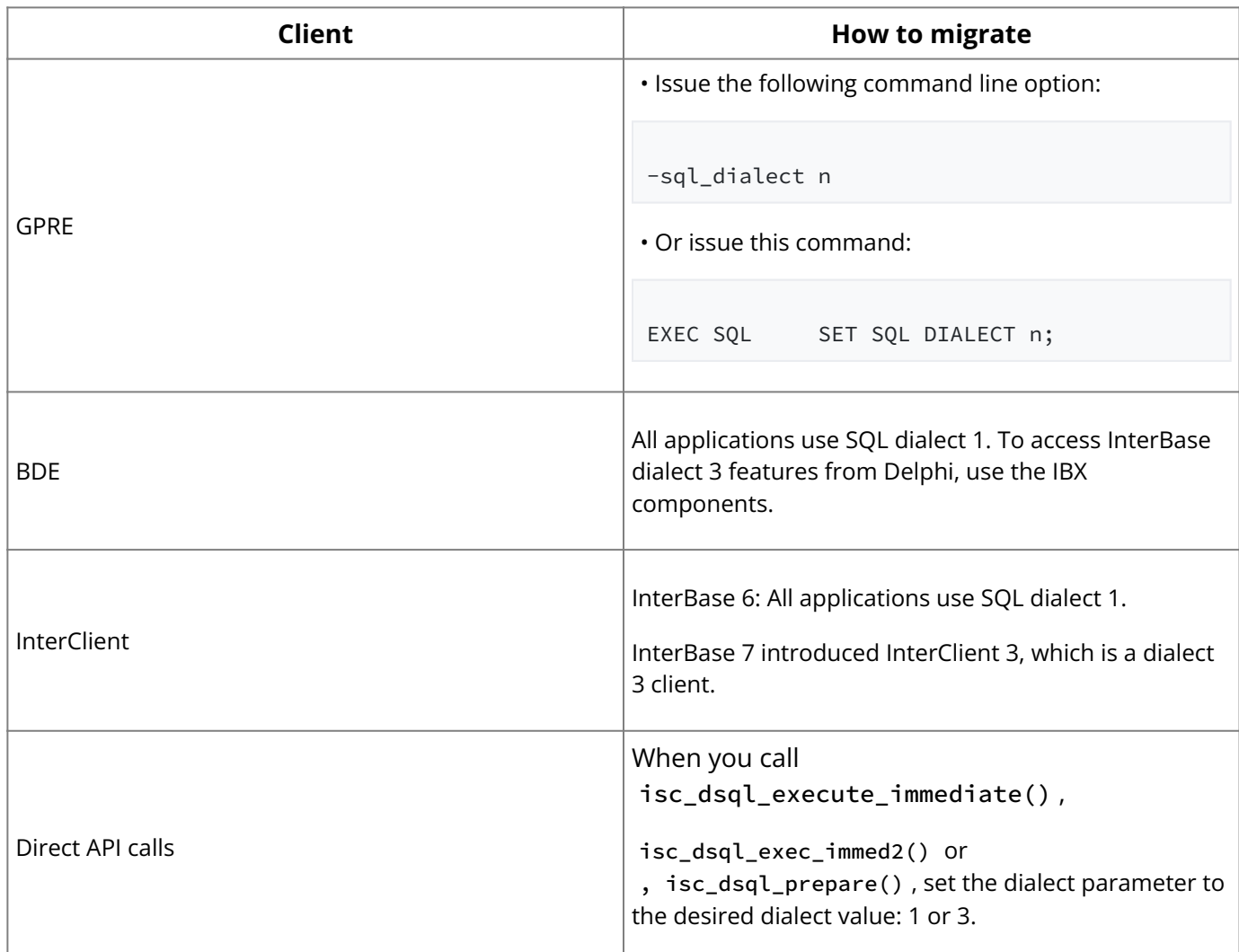

# **8. Migrating Data from Other DBMS Products**

If you have a large amount of data in another DBMS such as Paradox, the most efficient way to bring the data into InterBase is to export the data from the original DBMS into InterBase external file format. (See the [Data Definition Guide](http://docwiki.embarcadero.com/InterBase/2020/en/Data_Definition_Guide) for more information about InterBase external files.) Then insert the data from the external files into the internal tables. It is best not to have any constraints on new internal tables; you can validate the database more easily once the data is in InterBase. If constraints do exist, you will need triggers to massage the incoming data.

This appendix defines the limits of a number of InterBase characteristics. The values the following table lists are design limits, and in most cases are further restricted by finite resource restrictions in the operating system or computer hardware.

# **1. Various InterBase Limits**

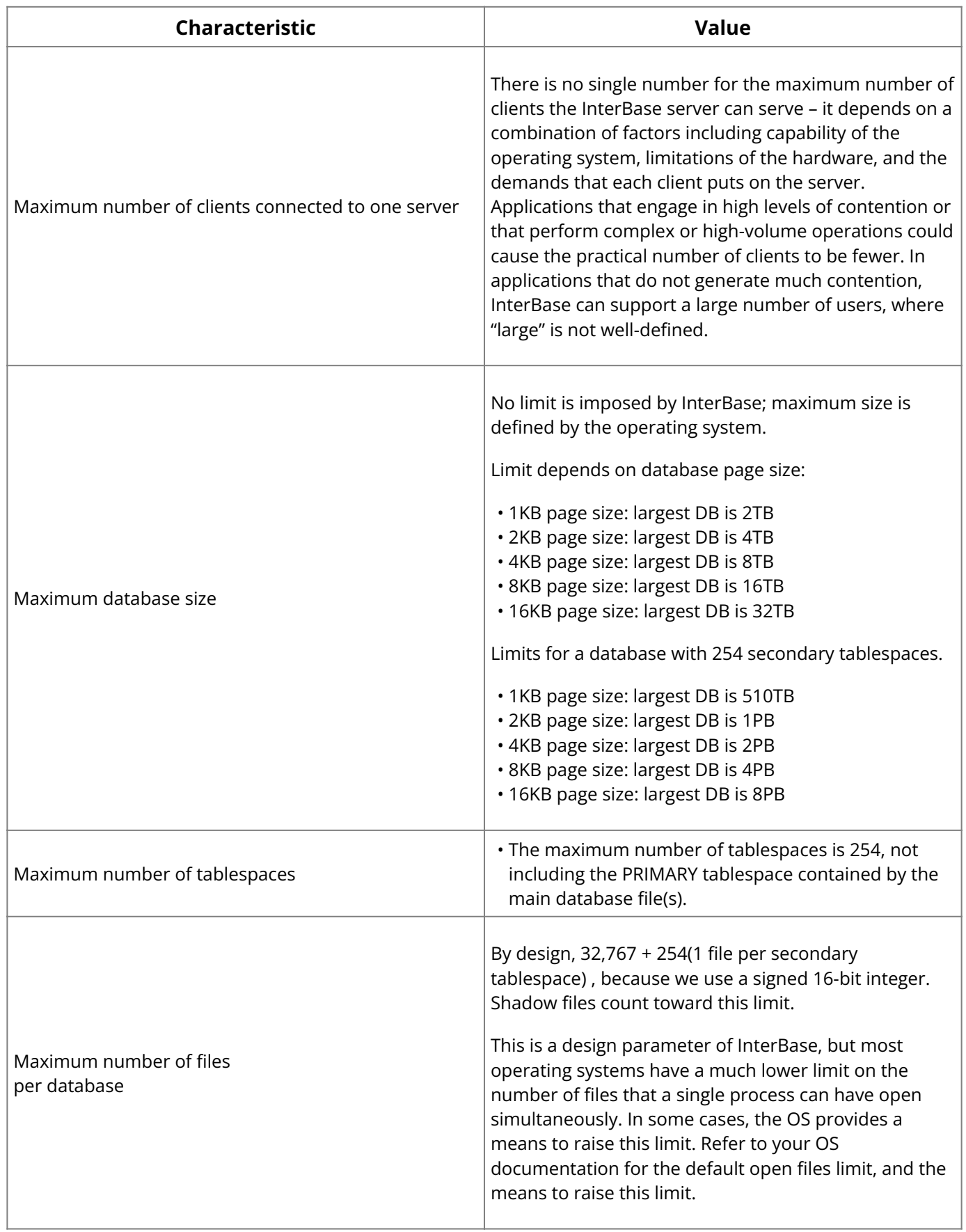

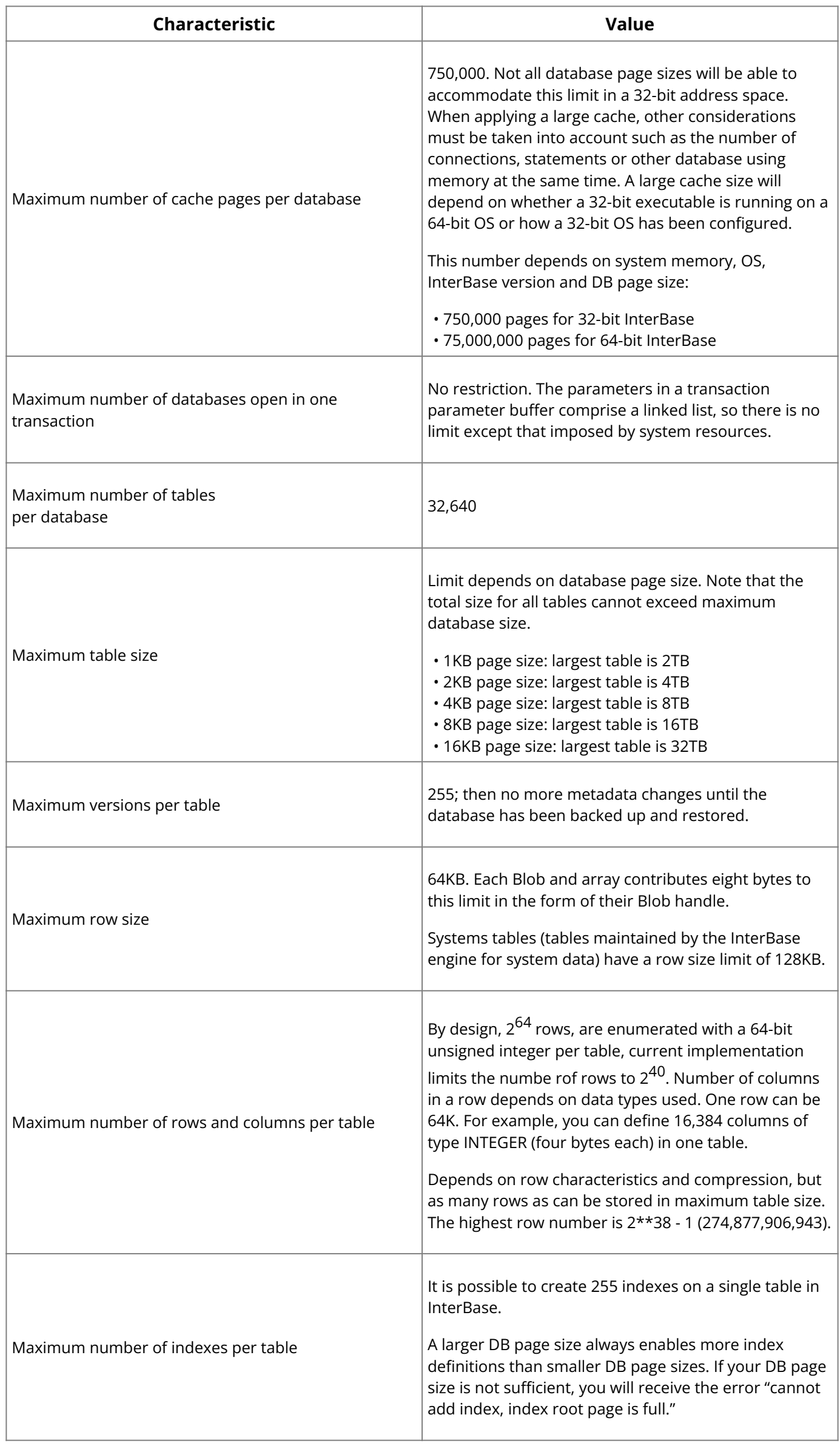

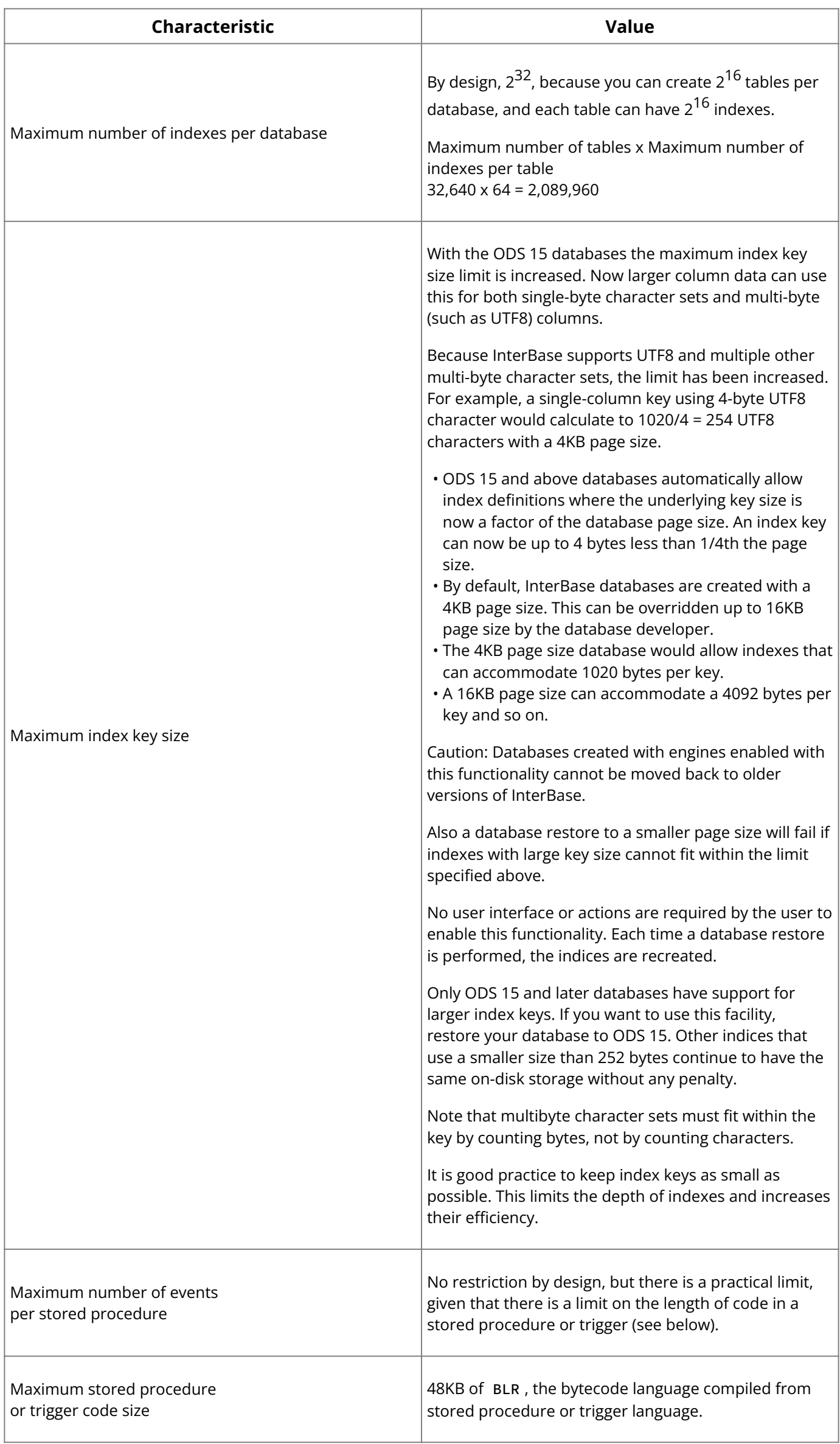

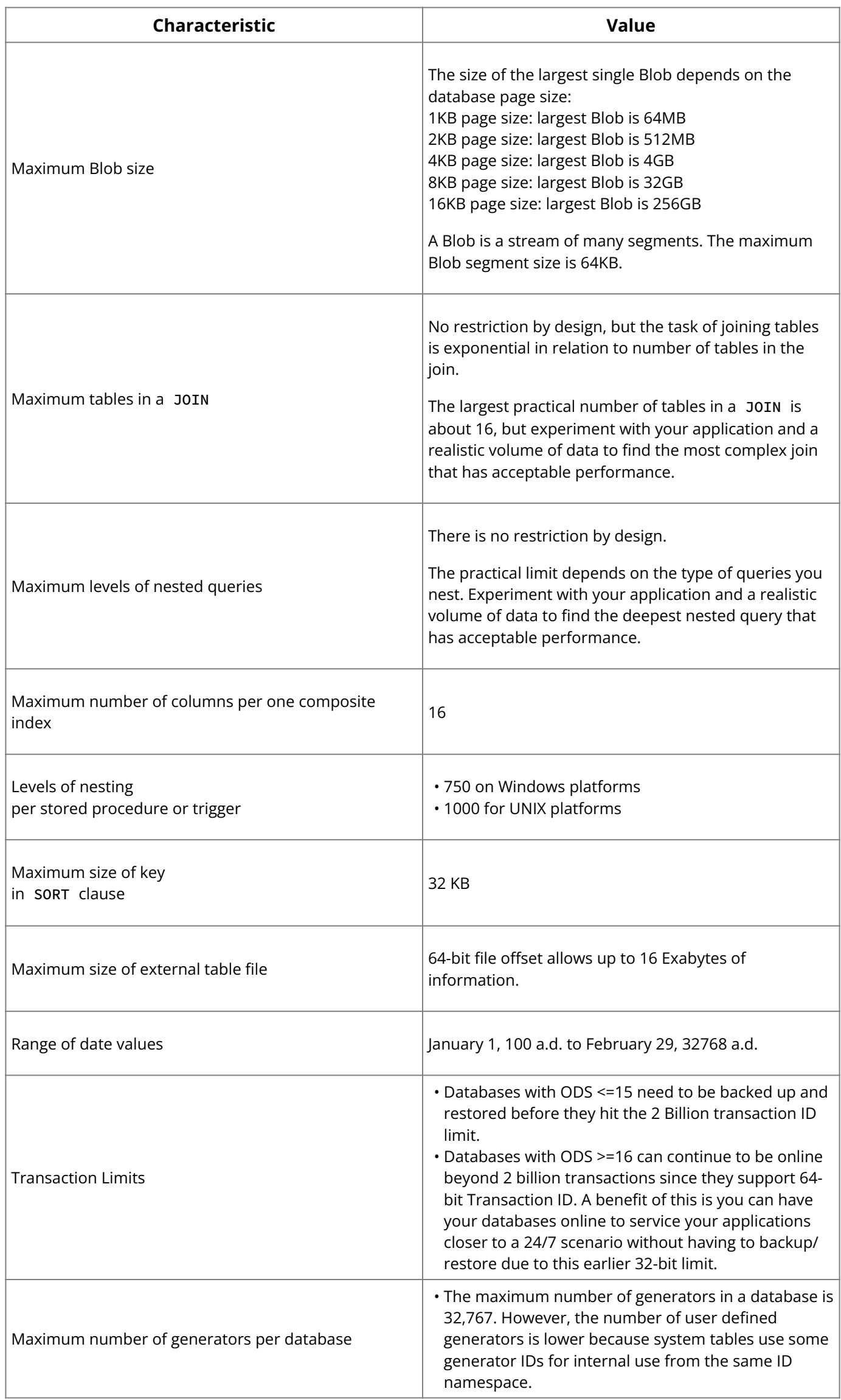